# **IDOL/VS REFERENCE MANUAL**

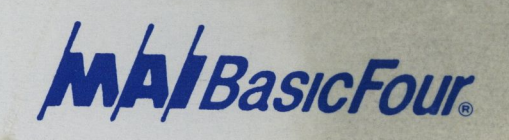

#### PROPRIETARY INFORMATION

OF

SYSTEMS SPECIALISTS INCORPORATED

AND

CONCEPT OMEGA CORPORATION

INTERACTIVE

DEFINITION ORIENTED LANGUAGE

•1DOL/VS•

REFERENCE MANUAL

(c) COPYRIGHT 1985, SYSTEMS SPECIALISTS, INC.

(c) COPYRIGHT 1985, CONCEPT OMEGA CORPORATION

#### INTRODUCTION

IDOL/VS is a data base management system that has been developed Concept Omega Corporation, and upgraded and enhanced by Systems Specialists, Inc. The design concept of IDOL/VS goes beyond the traditional traits of most data base management systems. IDOL/VS, in addition to providing the capabilities to manage and report data, allows all defined user functions to be maintained in a hierarchial menu fashion and provides additional features to automatically control user and technical documentation.

The data base management subsystem of IDOL/VS is control led by an a I phabetical, user maintained data dictionary. Initially, each data element is defined by name along with its specific attributes without concern for how the data element is to be stored. When record formats are defined, IDOL/VS maintains a cross reference of where each data element is used. Once record formats have been defined, the user can maintain the data and define on-line inquiries and reports without writing application programs. When needed, application programs may access the IDOL/VS diet ionar ies so that data independence can be achieved.

Once a user has defined the data, the record formats, and the on-line inquiries and reports, these functions can be defined in the IDOL/VS user function dictionary. The user function dictionary is used to catalogue al I defined user functions so they may be presented in a hierarchial menu fashion. These user menus allow someone at a terminal to simply select the function desired and IDOL/VS will perform the selected function. As each function is selected, passwords will be requested if the function has been password protected. Additionally, operator statistics will be maintained by terminal ID, date, time, operator, and the function that was executed.

IDOL/VS also provides the capability to associate user defined text with each data element and each user function that is defined. This text can be retrieved through a 'HELP' or '?' option by a terminal user. This can be most helpful to the end user and also provides the designer of a system with the capability to produce and maintain documentation in a modular fashion. Once a system has been defined, a complete document can be produced that ties together each module of text that was entered for each data element and user function that appears on an IDOL/VS menu.

The documentation contained in this manual is produced by IDOL/VS and is intended to provide both a conceptual summary of the IDOL/VS system as well as an operational guide. The first section of this document contains management and operational **overviews** of IDOL/VS. The latter sections describe all IDOL/VS functions in the sequence in which they are presented for selection. The number scheme of each documented function corresponds to the function numbers contained on the IDOL/VS screens.

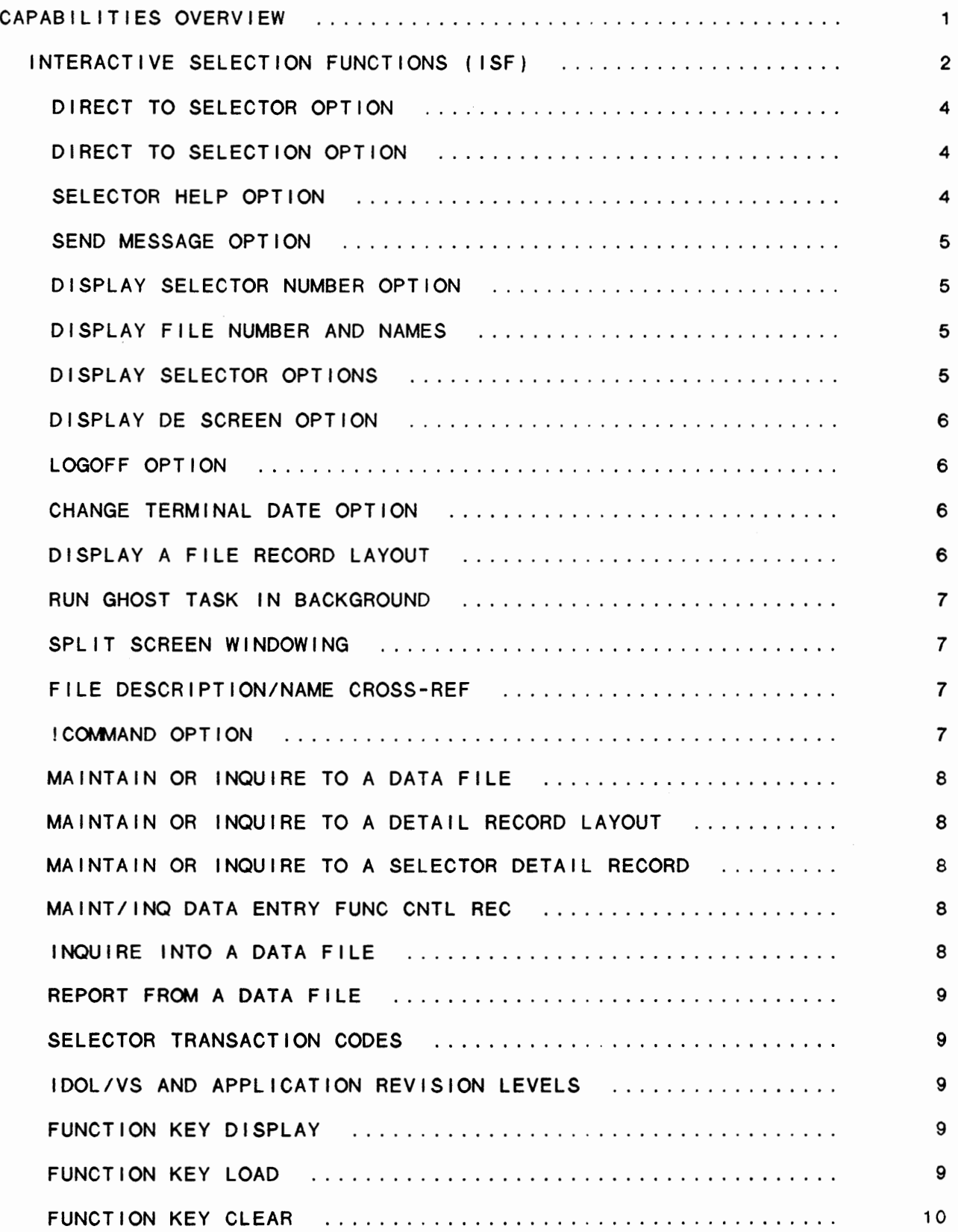

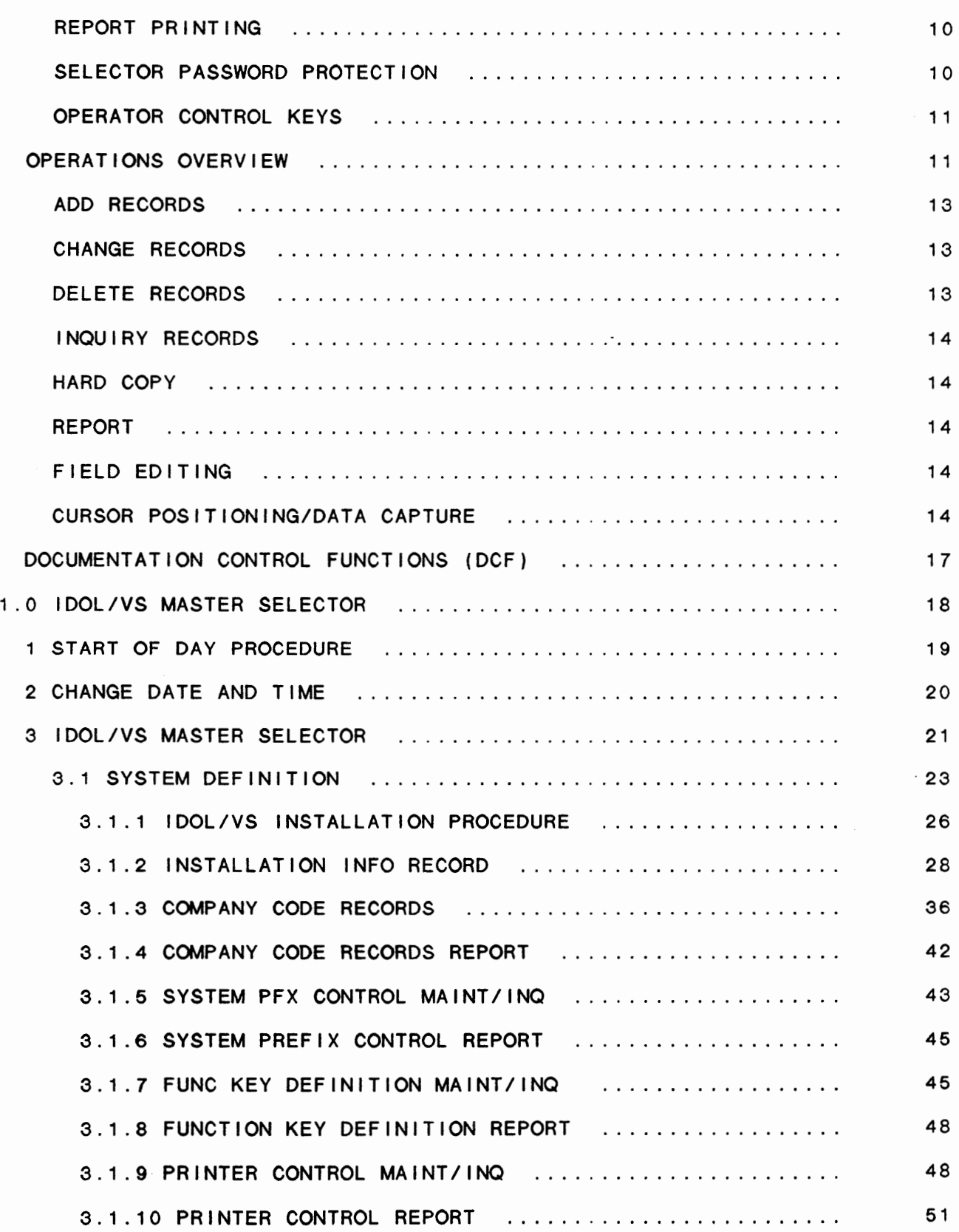

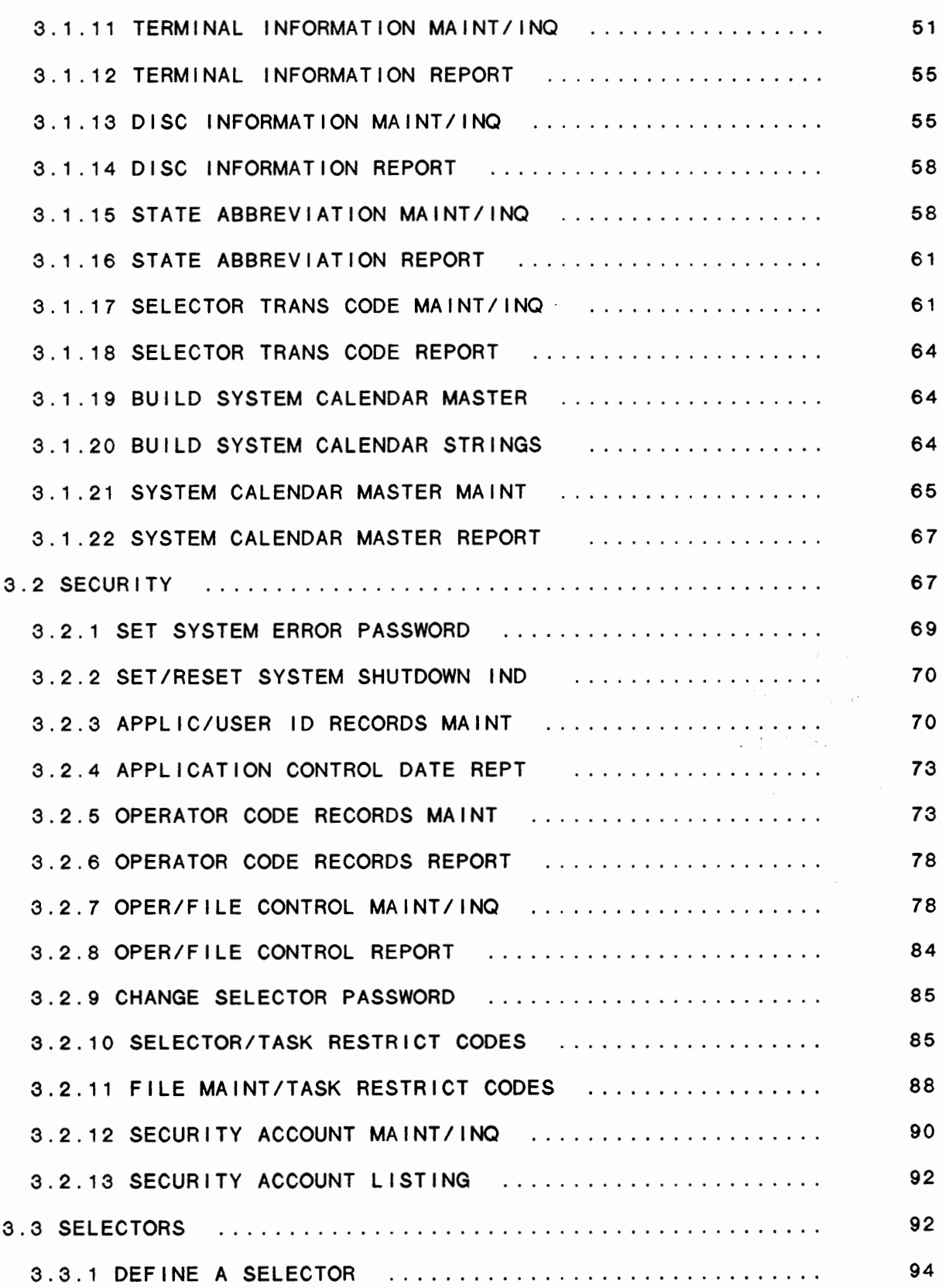

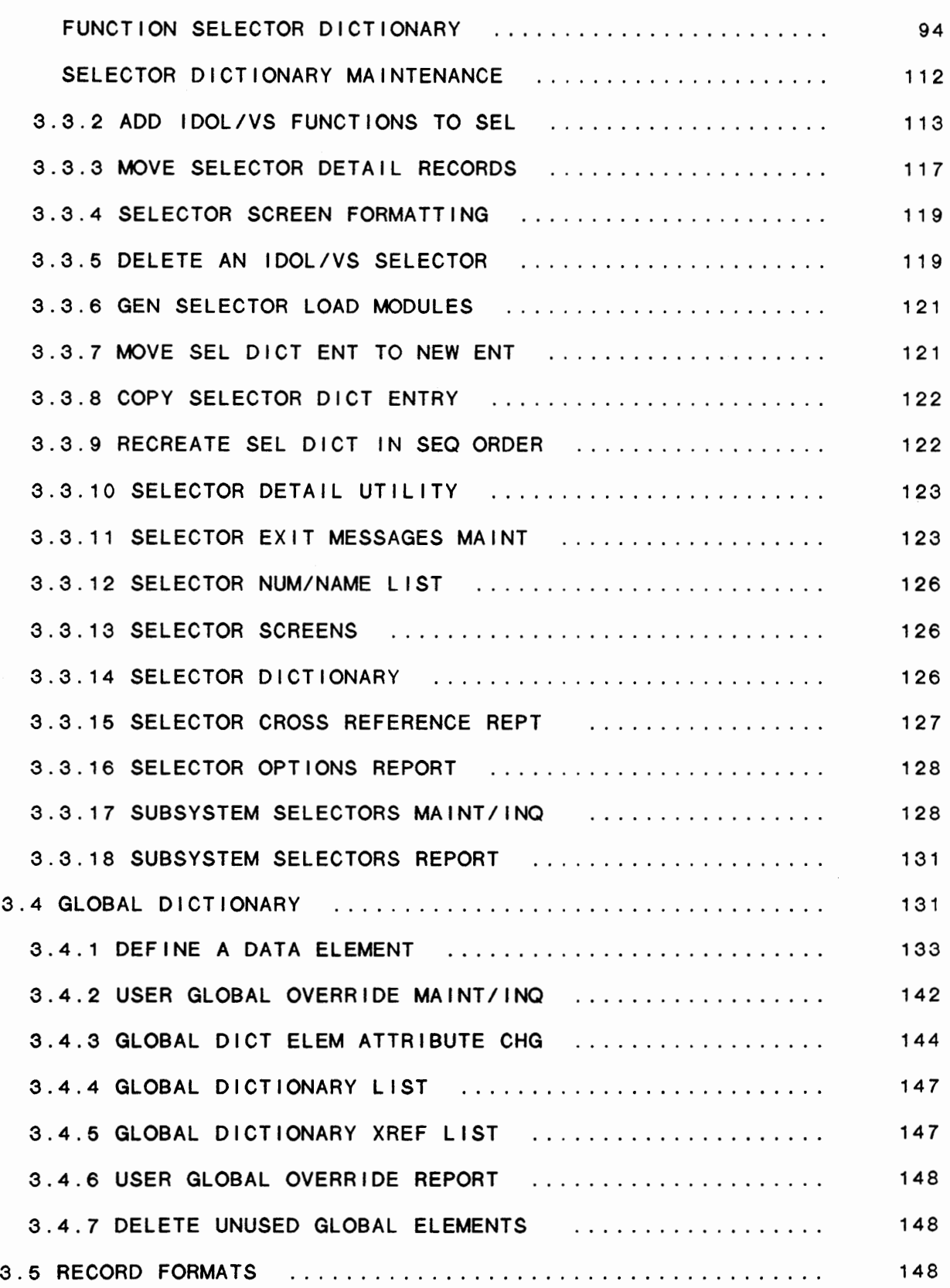

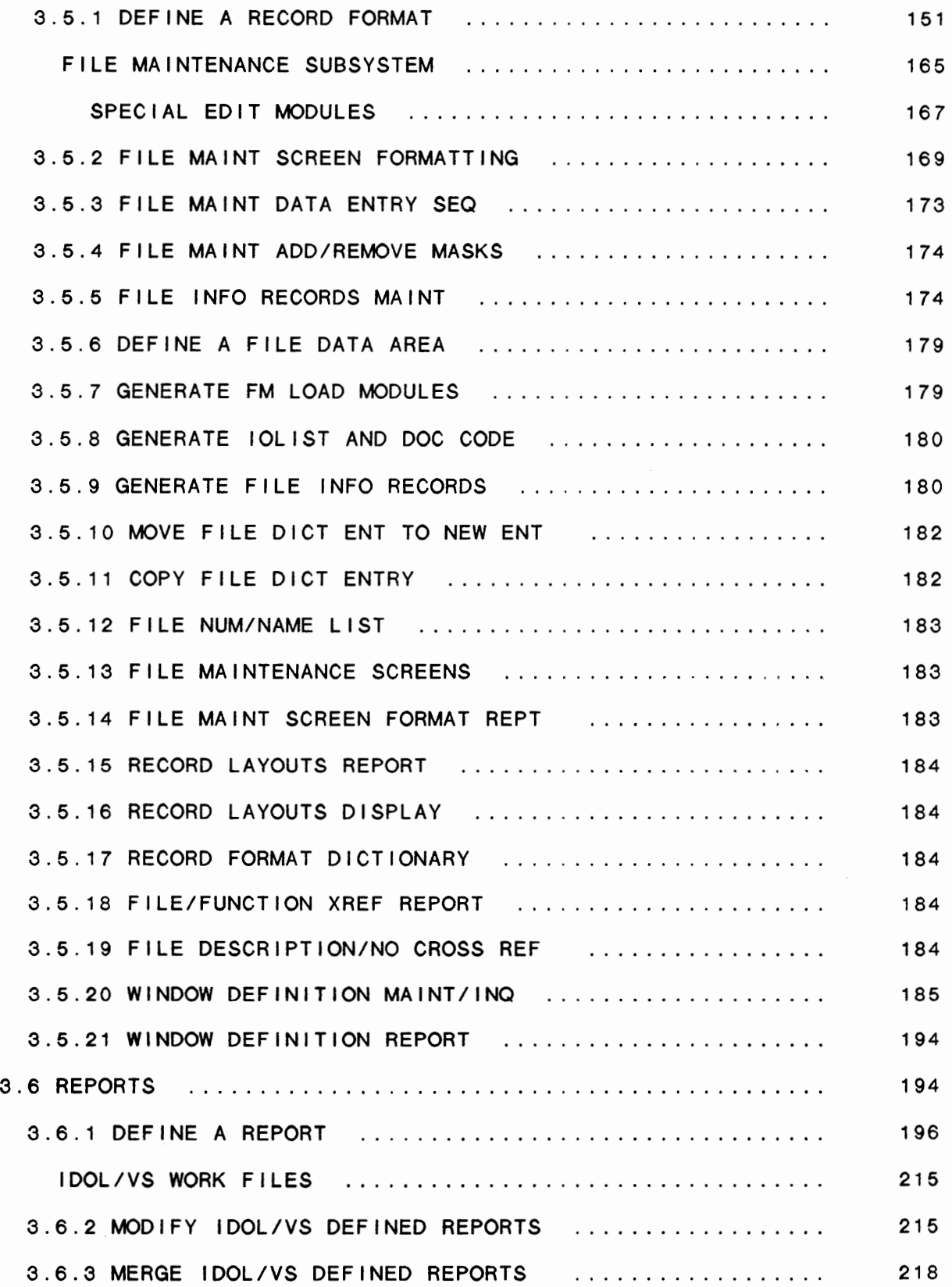

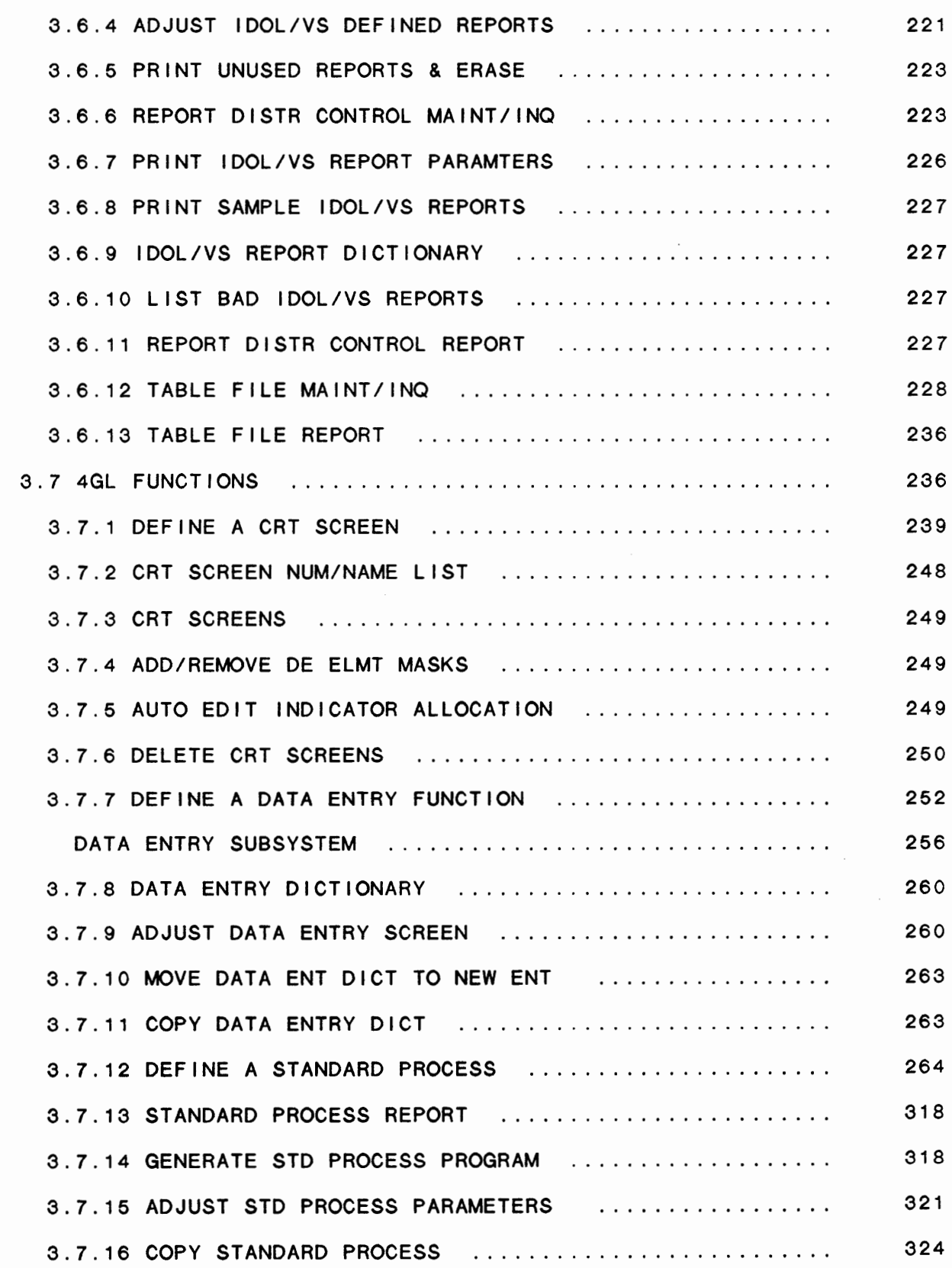

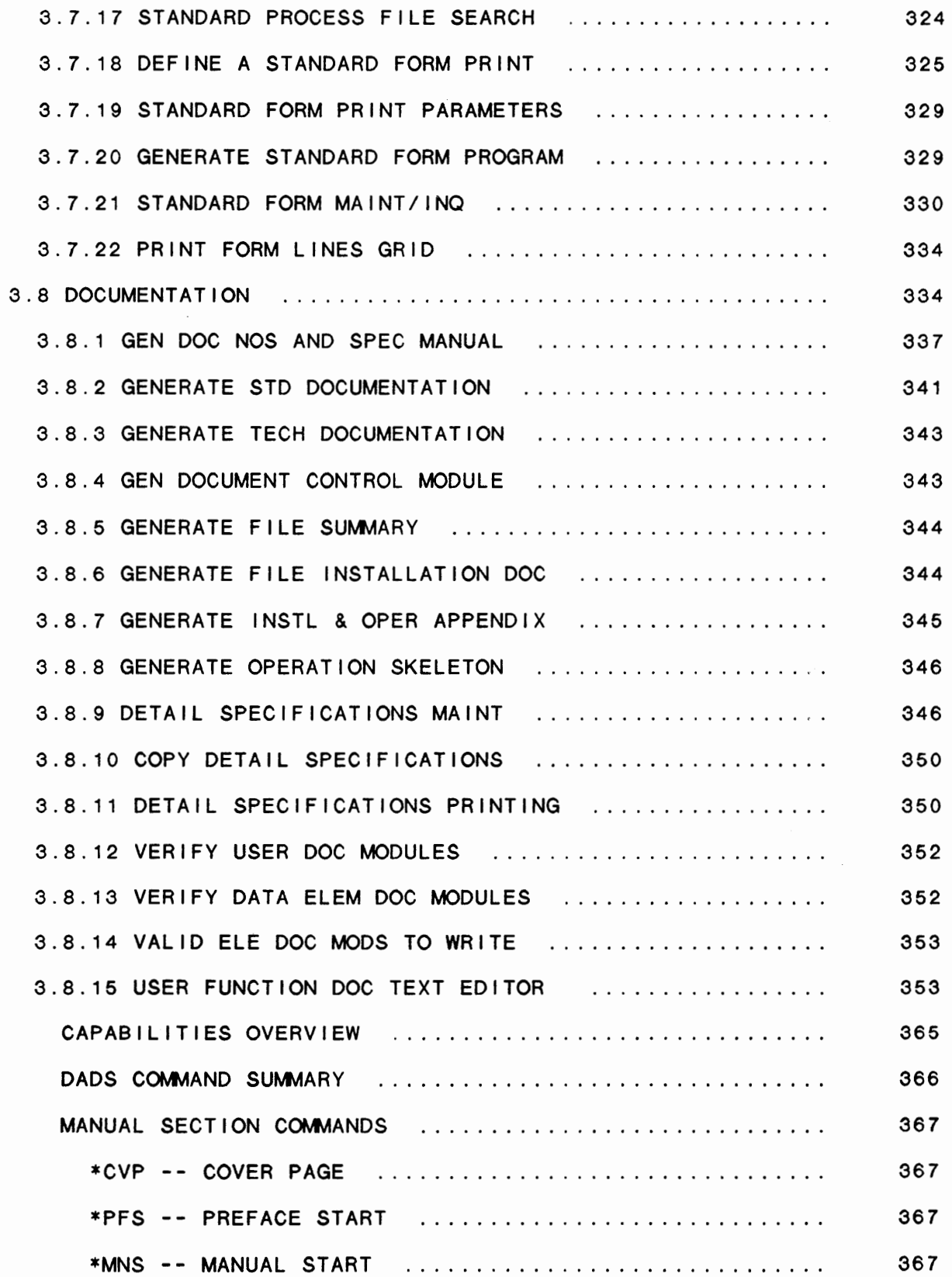

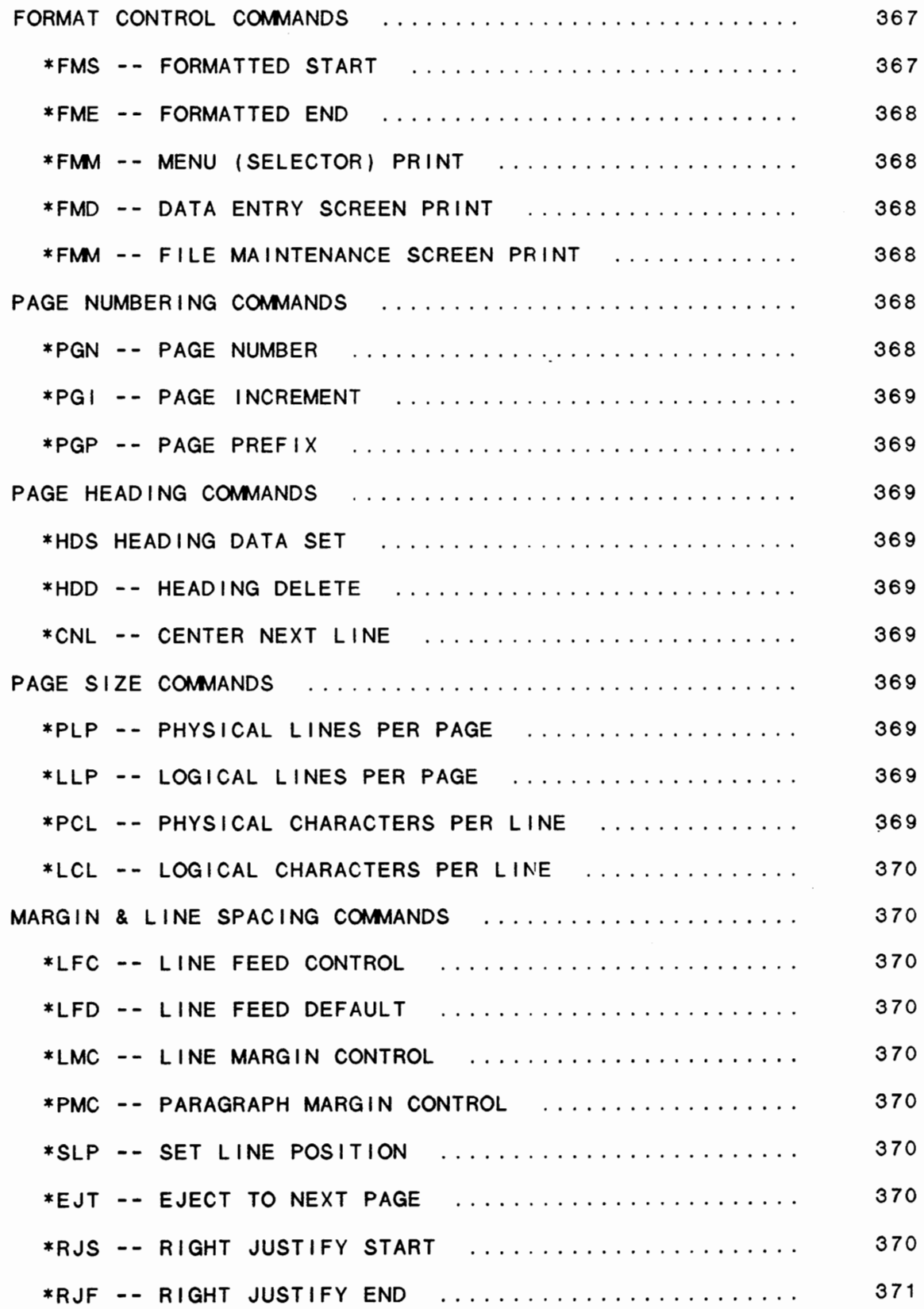

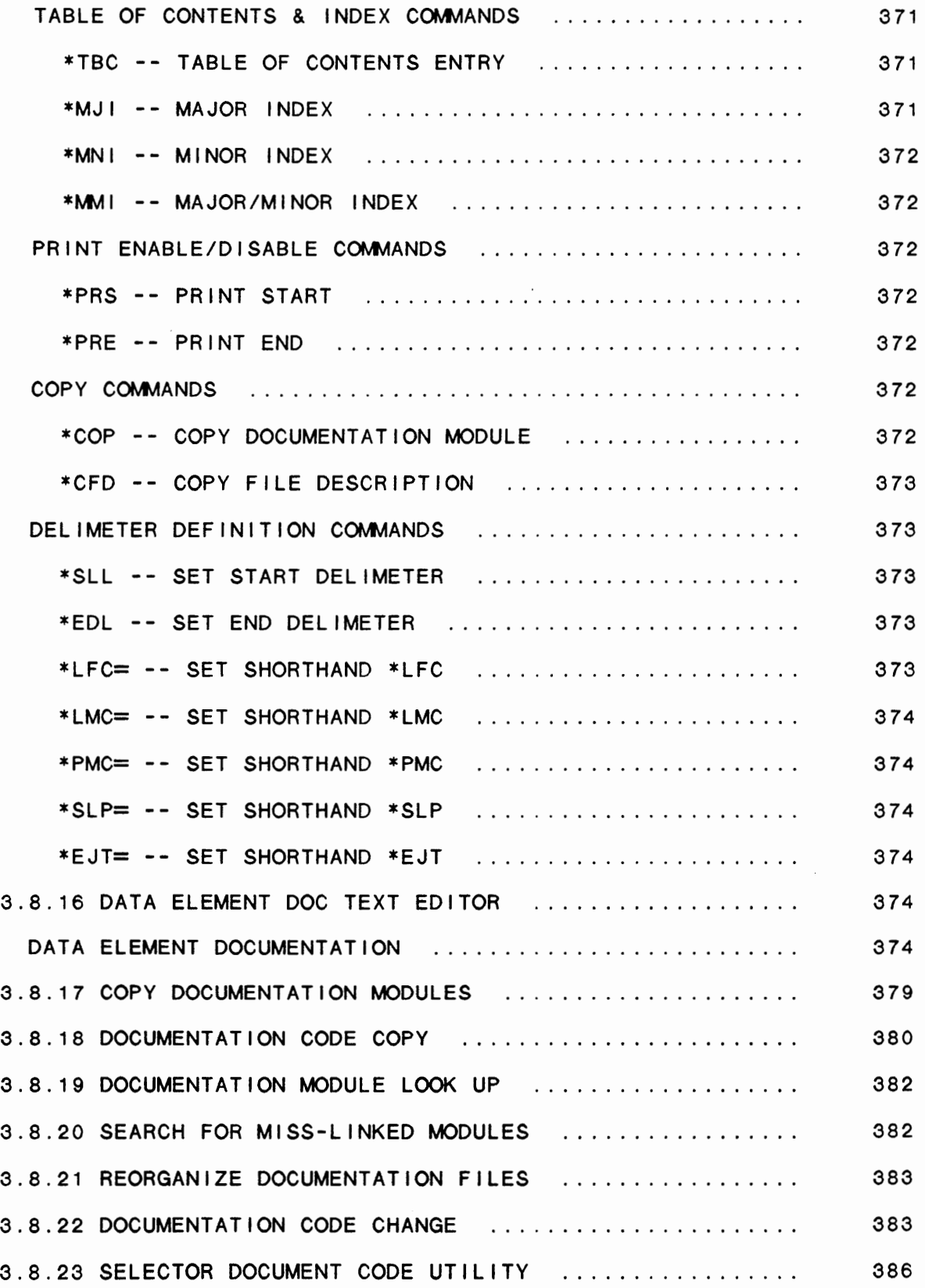

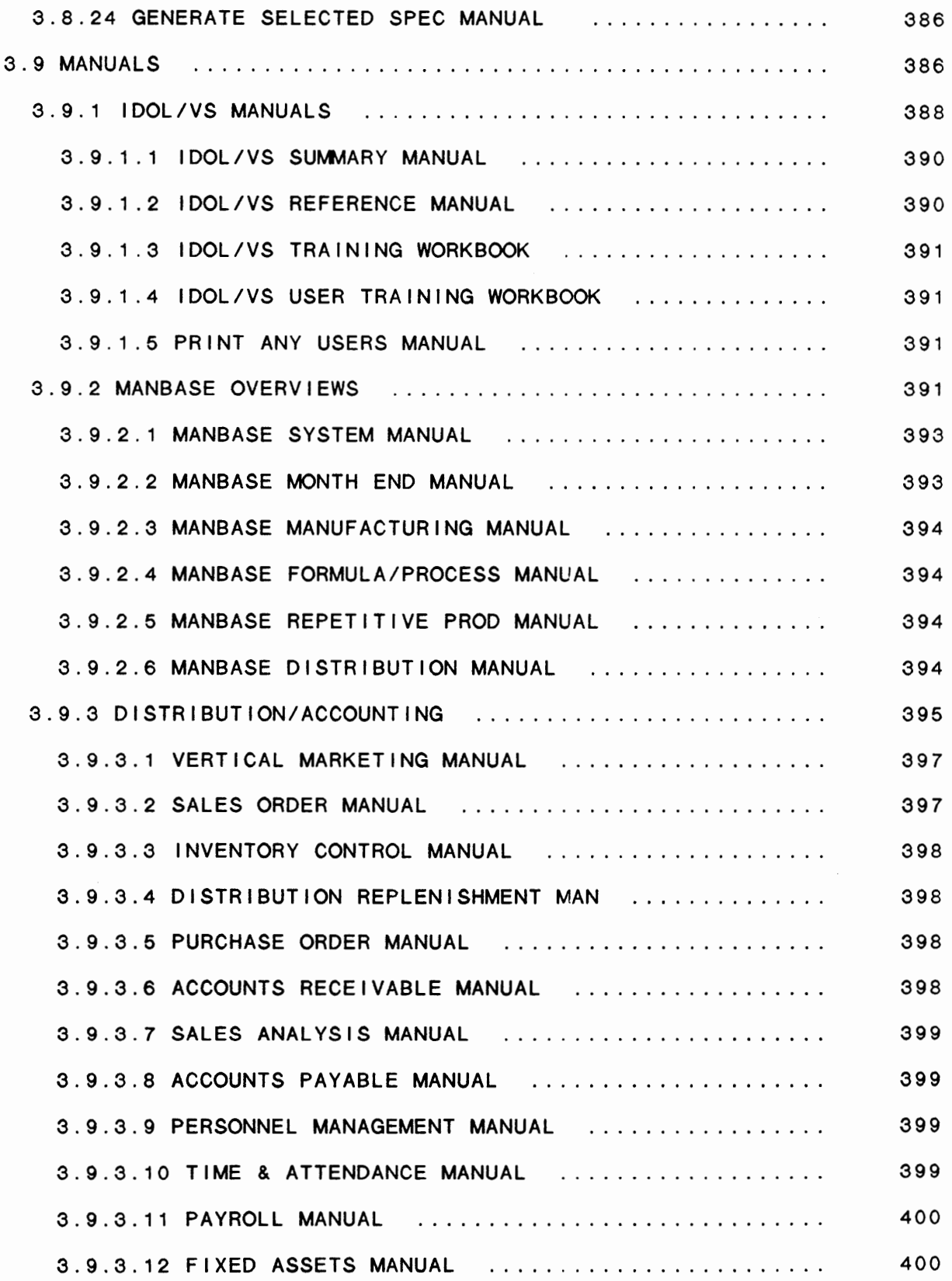

 $\mathcal{L}^{\pm}$ 

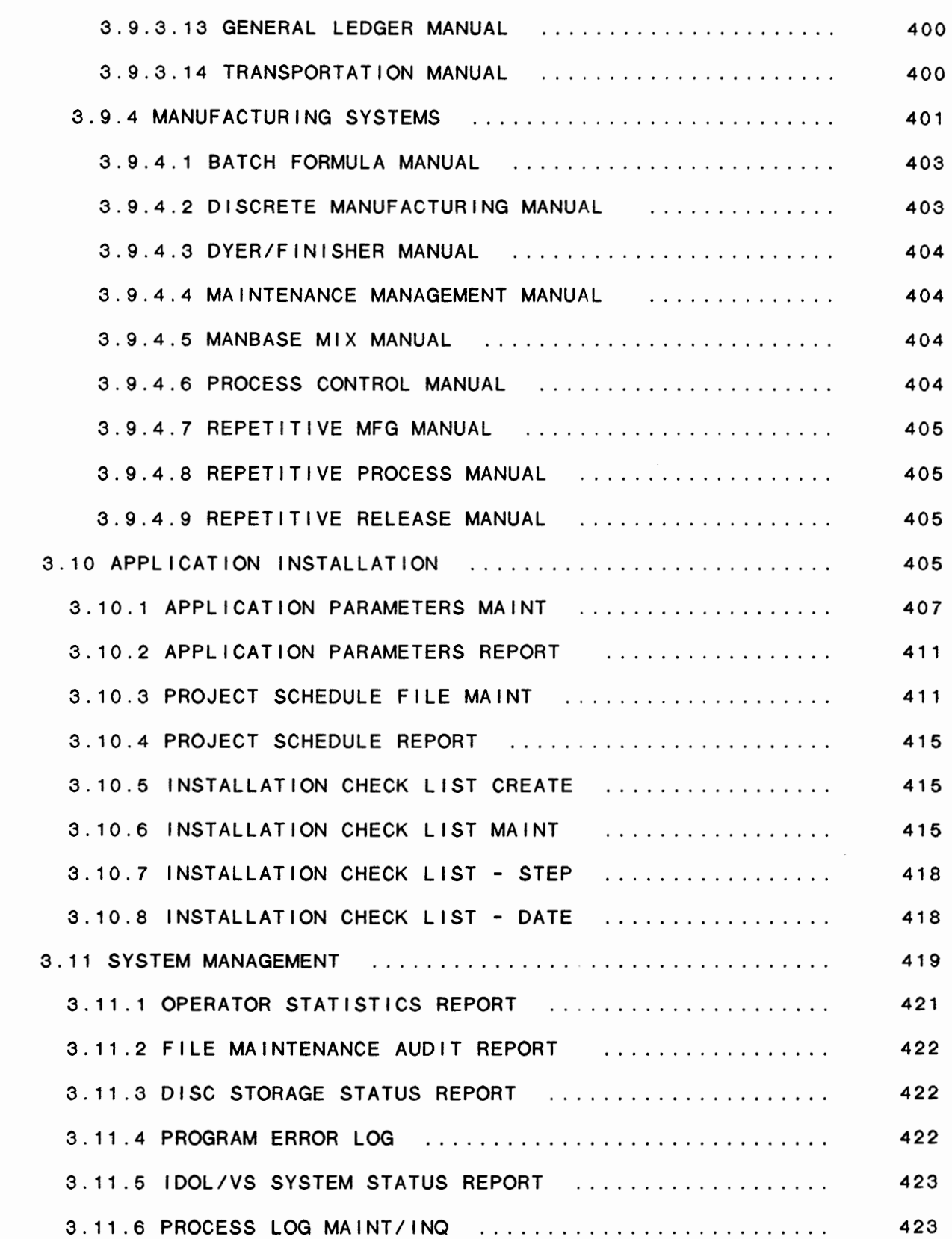

 $\Lambda$ 

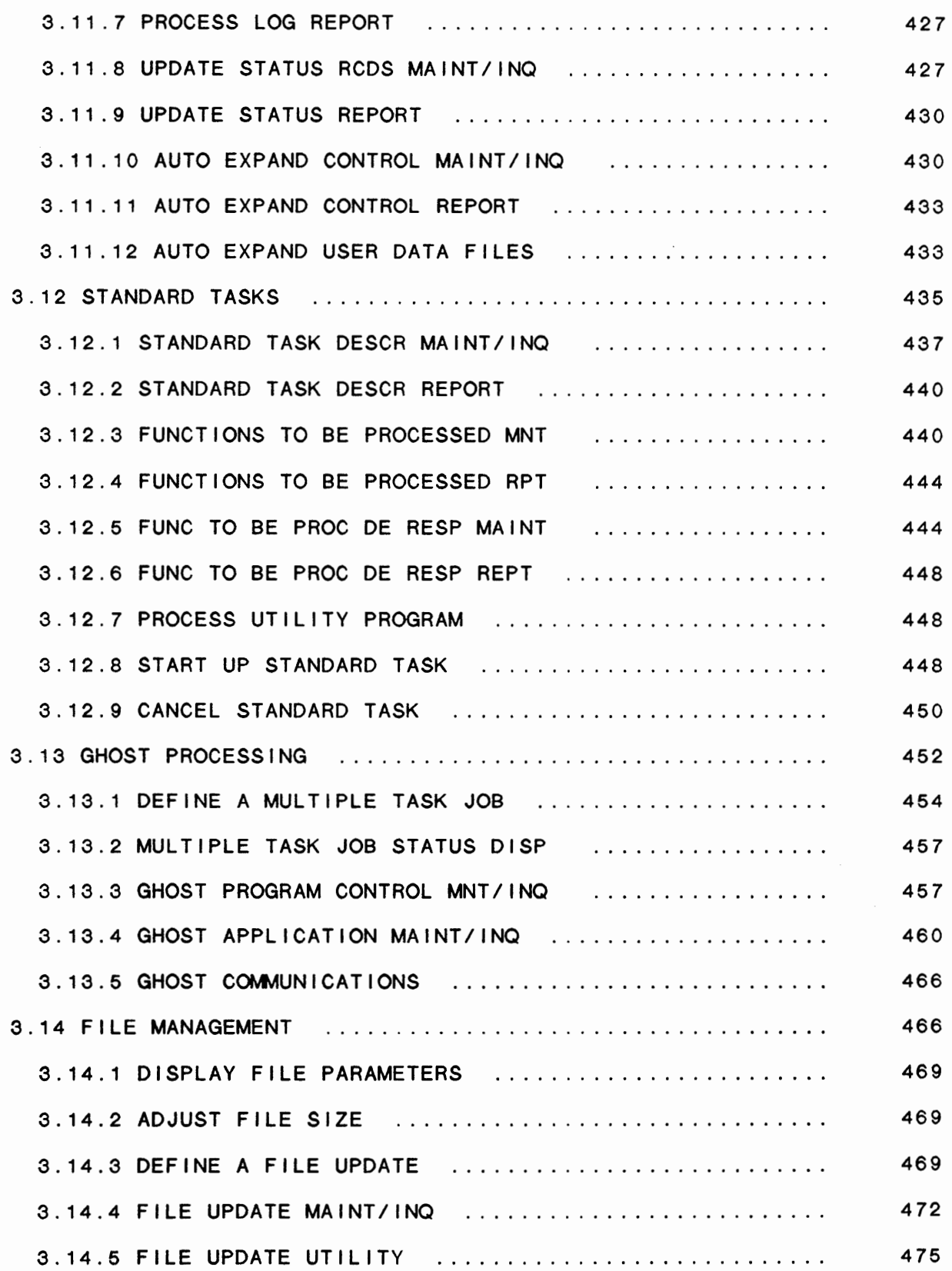

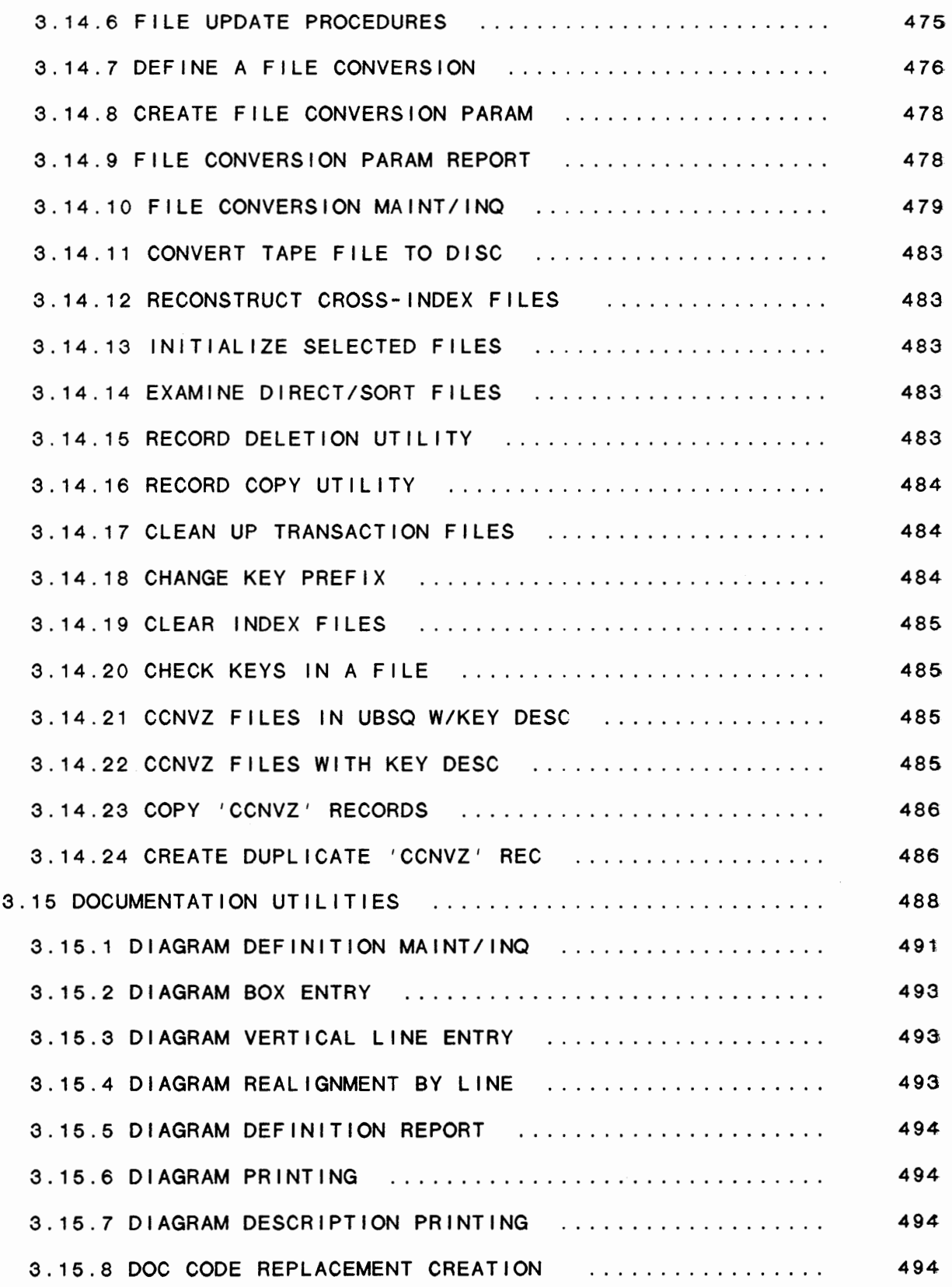

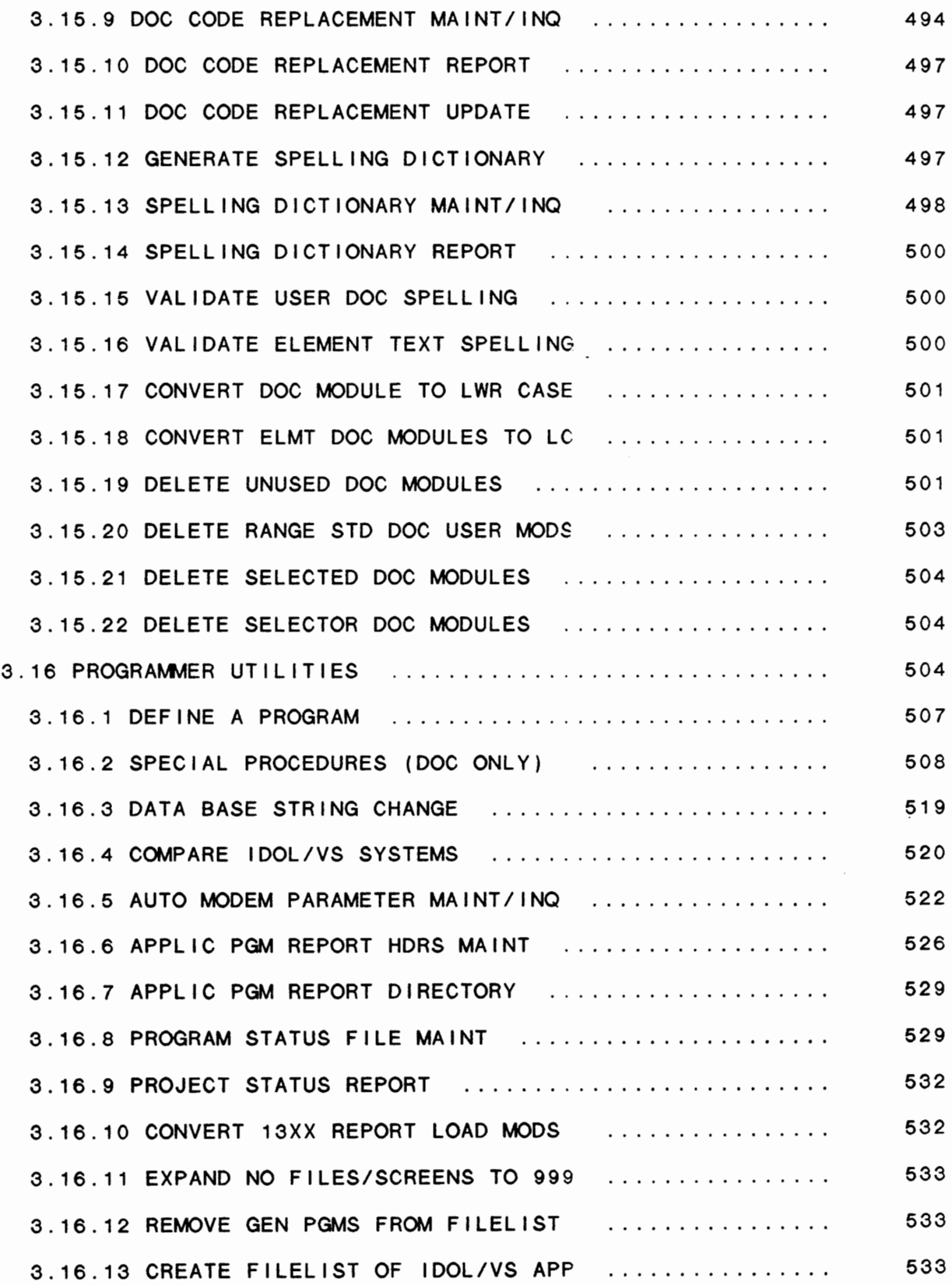

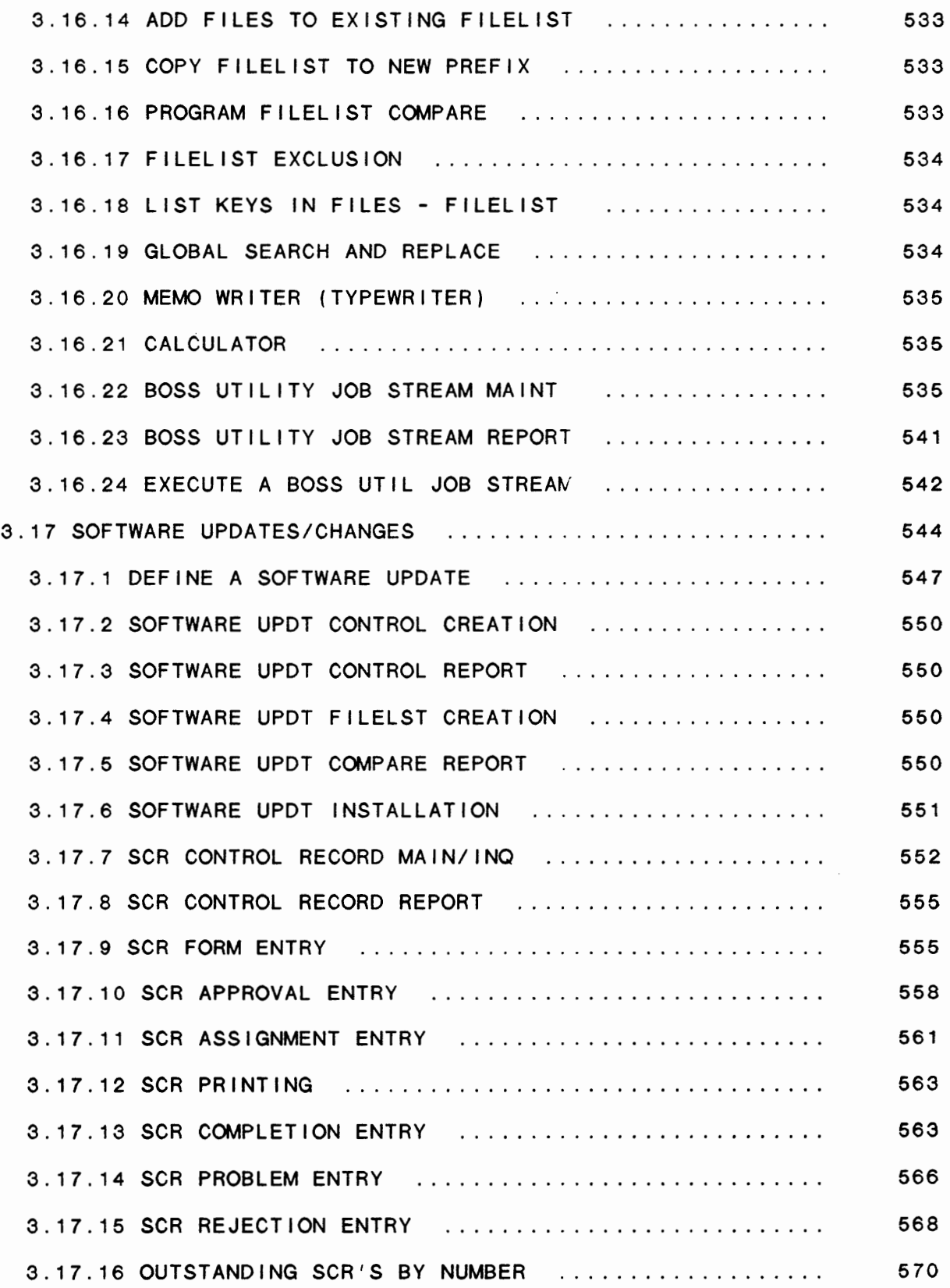

 $\mathcal{A}^{\mathcal{A}}$ 

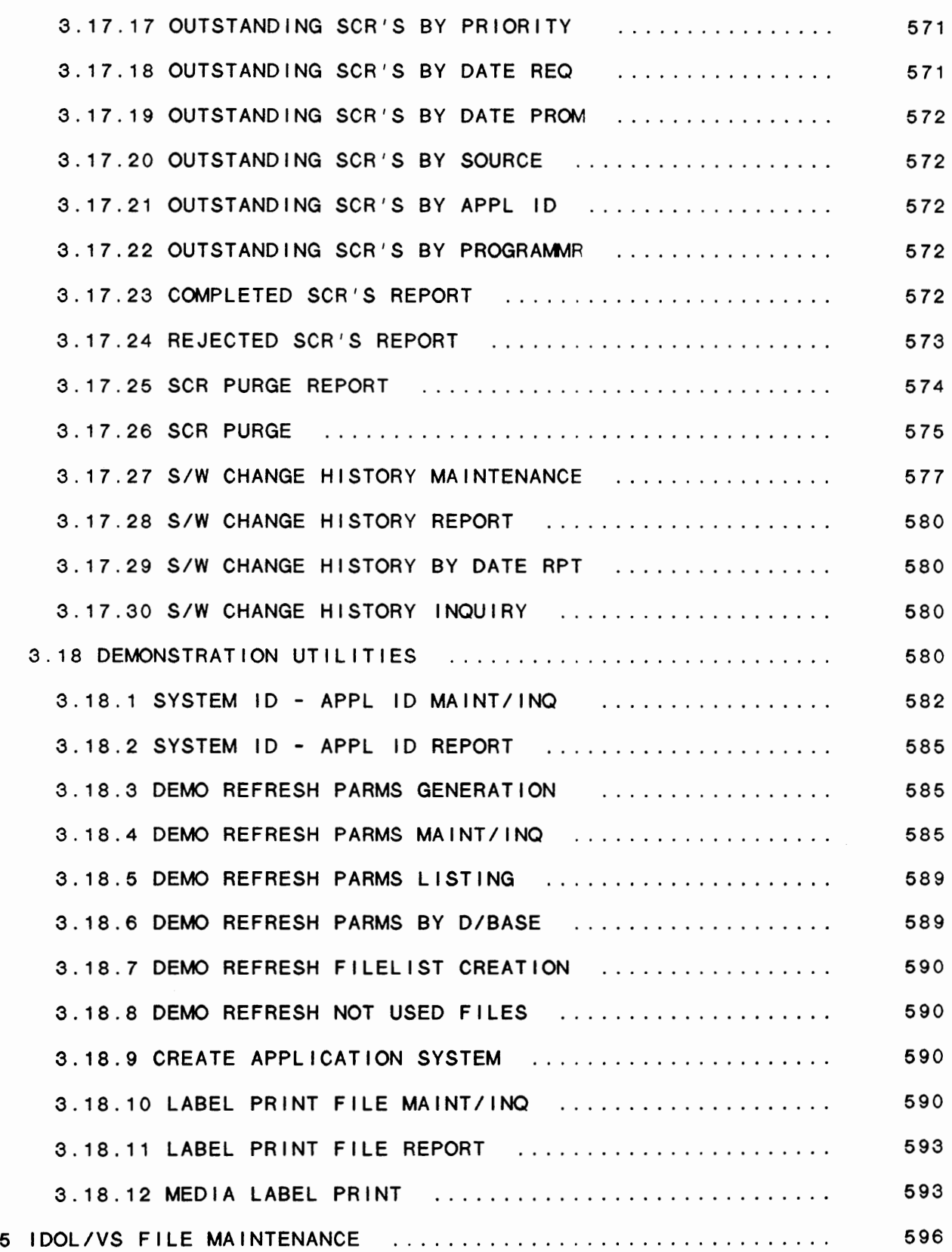

 $\sim$   $\sim$ 

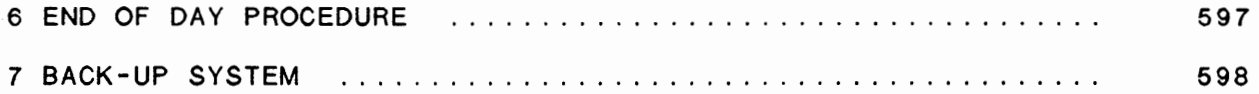

IDOL/VS RELEASE 6.1B (PROPRIETARY INFORMATION "COC/SSI")<br>OPERATIONS OVERVIEW

INTERACTIVE SELECTION FUNCTIONS ( ISF)

DISPLAYS ALL SYSTEM SELECTORS (OPERATOR MENU) OPERATOR LOGON OPERATOR STATISTICS PASSWORD PROTECTION OF SELECTOR SELECTIONS MULTI-FUNCTION CONTENTION LOCKOUT HANDLES SELECTION ENTRANCE MESSAGES PROVIDES FOR TERMINAL TO TERMINAL MESSAGES

DATA BASE MANAGEMENT FUNCTIONS (DBMF)

GLOBAL **DATA** ELEMENT DEFINITION FILE RECORD DEFINITION RECORD DATA ELEMENT DEFINITION FILE MAINTENANCE AUDITS FILE PASSWORD PROTECTION DATA ELEMENT SECURITY MAINTAINS FILE CROSS INDEX KEYS DATA ENTRY SCREEN DEFINITIONS FILE MAINTENANCE FUNCTIONS ADD RECORDS CHANGE RECORDS DELETE RECORDS INQUIRY RECORDS HARD COPY LIST RECORDS FILE UPDATING DATA RETRIEVAL AND CALCULATION REPORTING/QUERY FUNCTIONS LOGICAL RETRIEVAL CROSS INDEX SEQUENCING SUB-TOTALS SORTING MULTIPLE FILE ACCESS

DOCUMENTATION CONTROL FUNCTIONS

DOCUMENTATION TEXT EDITOR WRAP-A-ROUND TEXT ENTRY SPELLING VERIFICATION DOCUMENTATION FORMATTER DOCUMENTATION CONTROL FROM' ISF' AND 'DBMF' SELECTOR PRINTOUTS (OPERATOR MENU) SELECTOR DICTIONARY SELECTOR NUMBER/NAME LISTING FILE MAINTENANCE SCREEN PRINTOUT FILE INFORMATION REPORT FILE RECORD LAYOUT REPORT FILE NUMBER/NAME LISTING FILE DICTIONARY PRINTOUT DATA ENTRY SCREEN PRINTOUTS DATA ENTRY SCREEN DICTIONARY PRINTOUT

IDOL/VS RELEASE 6.1B (PROPRIETARY INFORMATION 'COC/SSI')<br>OPERATIONS OVERVIEW

REPORT DICTIONARY PRINTOUT REPORT DIRECTORY PRINTOUT

SPELLING VALIDATION USER AND DATA ELEMENT FILE TEXT REORGANIZATION GENERATE STANDARD DOCUMENTATION GENERATE DETAIL SPECIFICATION MANUAL STANDARD PROCESS REPORT PRINTOUT DOCUMENT TABLE OF CONTENTS PRINTOUT DOCUMENT INDEX PRINTOUT

Since IDOL/VS is an on-line system, all application programs and their supporting files are immediately accessible for processing.

The execution of IDOL/VS is controlled thru a video display terminal (VDT), upon which a series of selector screen displays (operator menus) are presented to the operator for review and selection.

The system is started by entering:

RUN • IDOL• <CR>

or

RUN •I• <CR>

NOTE: All entries for IDOL/VS (except control keys) must be followed by pressing the carriage return key.

IDOL/VS wi I I then respond with ·ENTER OPERATOR CODE·. **A val id**  operator code (3 characters) must be entered or IDOL/VS will not allow access to the system. In addition to security, this operator code is used by IDOL/VS to maintain operator statistics. It should be noted that the system may not request an operator code **if a**  ·LoF· was not done when the system was previously terminated (see the fol lowing explanation of the ·LoF· command).

When a valid operator code is entered, depending upon how the operator was defined in the Operator Code Fi le, the system may or may not require a logon password. If the operator requires a logon password, that password is now requested. If a valid password is entered, the operator is permitted access to the system, otherwise the system requests a new operator code. If the definition of the operator is such that no logon password is required, the system **w** i I I not request one and access i s granted to the system.

If an operator logon password is used, the system will keep track of the work days since the password was last changed. If any logon password has not been changed in the predefined number of working days, a report will be printed at the end of the 'START OF DAY' procedure listing those operators who have not changed their logon password. This will allow the System Manager to overcome any operator tendency toward complacency in data security.

#### IDOL/VS RELEASE 6.1B (PROPRIETARY INFORMATION 'COC/SSI') OPERATIONS OVERVIEW INTERACTIVE SELECTION FUNCTIONS ( ISF)

An easy method of changing the password has been provided at the time an operator logs on. To change passwords, the operator simply enters the existing password, then a space, the new password, a space, and the new password again. (The second time is merely for verification to insure that this is Indeed the new password desired.) This new password is then written to the operator's file.

This type of security al lows more complete control of operators since they may be restricted to certain functions or permitted access to the entire IDOL/VS system.

Specific business applications may be accessed by the defined operator only if those application codes are listed in the App I i cation/User Code field in the Operator Code Records. Within those modules, the defining record may specify what type of functions are allowable (i.e., adding records, changing records, deleting records, inquiry and reporting). If the Application/User code field contains "DL" or the IDOL/VS system flag is 'Y', the operator is allowed access to the entire IDOL/VS system.

Once a val id operator code has been entered, either the pre-defined start selector (contained in the Operator Code file), or the IDOL/VS master selector ( if no start selector has been defined) will be displayed. If the system does not display any selector, it will be necessary to enter 'S1' for the selection number and IDOL/VS will then display the master selector. This selector will display a list of the major system applications together with an application number. The operator may then choose an application for processing and enter the appropriate selection number. Each application in the system has its own selector screen containing a list of the functions within the application. An application function may have its own subselector consisting of various processing steps or options. When a subselector is exited, the<br>system will return to the selector screen from which the system will return to the selector screen from which the subselector was called. Thus, there is an established hierarchy of selectors through which all processing is controlled.

In addition to displaying and providing the I inkage to the various systems functions, the selector subsystem also provides for the selector subsystem also provides for the selector subsystem also provides for the selector subsystem also provides for the selector of the selector substituti maintenance of the processing conflict indicators. indicators prevent the execution of conflicting functions in a multi-user environment, such as simultaneous printing and updating of certain files.

Instead of selecting one of the options displayed on a given indicture of the operator may elect to use one of the following options:

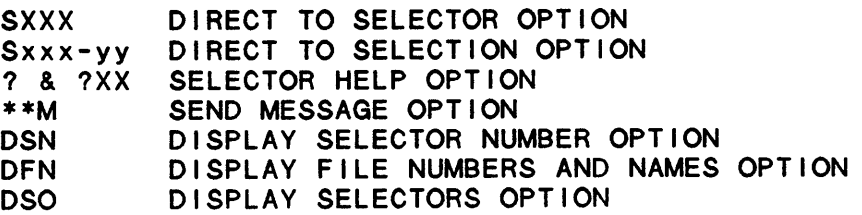

3

IDOL/VS RELEASE 6.1B (PROPRIETARY INFORMATION 'COC/SSI') OPERATIONS OVERVIEW INTERACTIVE SELECTION FUNCTIONS ( ISF)

DISPLAY DATA ENTRY SCREENS OPTION

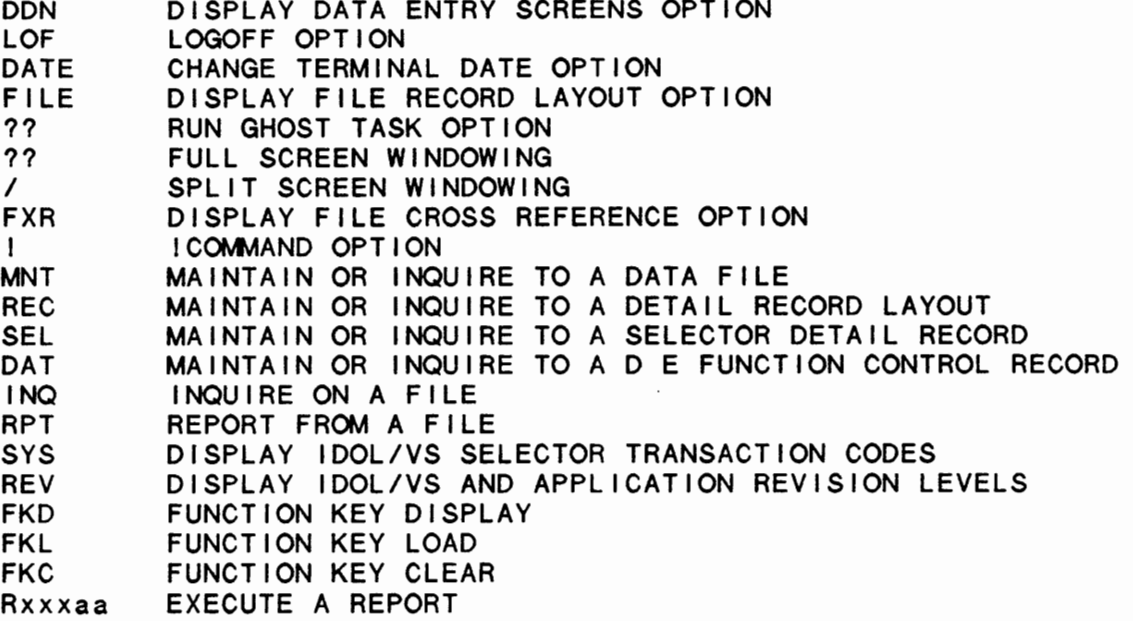

These options are available from any IDOL/VS selector and are described in detail below.

- SXX, SXXX or XXX -- Where 'S' indicates the 'DIRECT TO SELECTOR' option is desired and ·xx· or ·xxx· is the selector number or the two-character business application code of the business application selector desired (i.e. Entry of 'SPR' or 'S17' would call up the Payroll master selector [selector number 17]).
	- Sxxx-yy This code indicates that the 'DIRECT TO SELECTION' option is desired. When 'Sxxx-yy' (where 'xxx' is the three-digit selector number and 'yy' is the two-digit selection number) is entered at the bottom of a selector, the system will access the function at the selector and selection numbers specified. For example: If the operator entered 'S017-05', the system would access the Payroll Check Printing function.
		- CCCC -- Where 'CCCC' is an acronym or short description (up to 10 characters) indicating a specific function is desired. The code must be defined in the Selector Transact ion Code Fi le (file 316). When used, the system will go directly into the function associated with the code.
			- ? -- Where '?' indicates the 'SELECTOR HELP OPTION' is desired. When used, the system will display or print the selector overview documentation.
			- ?XX -- Where '?' indicates the 'SELECTOR HELP OPTION' is desired and ·xx· is the selection number for which the

IDOL/VS RELEASE 6.1B (PROPRIETARY INFORMATION 'COC/SSI') OPERATIONS OVERVIEW INTERACTIVE SELECTION FUNCTIONS ( ISF)

> operator needs help. When used, the system will display the documentation for the selection the operator requested. The operator will be requested to respond to the question 'HARD COPY (Y/N)?'.

NOTE: If a 6-character code Is entered instead of a 'Y' or 'N', the system will use the entered 6-character code for the documentation code instead of the normal documentation code that is obtained for the selector dictionary. This provides the capability to display or print any documentation that Is contained in the documentation file. Upon entry of an alternate 6-character module id, the system will display the first line of that module in the upper left-hand corner of the screen and request the operator to enter a description or 'CR'. Any description entered will replace the displayed description. The displayed description may be used by pressing 'CR'.

- **\*\*M** -- This code indicates the **·sEND MESSAGE OPTION· Is**  desired. The operator must then enter:
	- 1. Terminal number (01, 02, etc.), or "ALL". If "ALL" is entered, all terminals and the printer will receive the message.
	- 2. Any desired message (maximum of 79 characters)
	- 3. Operator name (maximum of 20 characters)

The entered message will be displayed at the desired terminal when the operator at that terminal moves from one selector to another.

- DSN -- This code indicates the ·DISPLAY SELECTOR NUMBER OPTION· is required. When used, a list of all selector names and their numbers will be displayed on the VDT for the operator's review.
- DFN -- This code indicates the 'DISPLAY FILE NUMBER AND NAMES OPTION' is required. When used, a list of all file numbers and their descriptions wi I I be displayed on the CRT for the operator's review. When selected the operator will be given the option of starting the display at any file number between the limits of 1 and 999. At the end of each display screen, when the system asks for 'CONTINUE (Y/N)', the operator may enter a starting file number for the next display of file numbers and descriptions. This is done by entering a valid file number in the range of 1 to 999 and then 'CR' instead of responding with a 'Y' or 'N'.

IDOL/VS RELEASE 6.1B (PROPRIETARY INFORMATION ·coc1ss1·) OPERATIONS OVERVIEW INTERACTIVE SELECTION FUNCTIONS ( ISF)

> DSO -- This code indicates that the ·DISPLAY SELECTOR OPTIONS· function is required. When used, the screen is cleared, and the system requests a valid business application ID.  $(PR = Payroll, etc.)$  The system then requests the option desired. which is simply the starting place desired, which is simply the (alphabetically) within that business application.

> > Beginning at this point, the system displays the Application ID, Selector Description, Selector Number, and Selection Number. This function is useful in locating a specific selection within the system when only the selection description is known.

- DDN -- This code indicates that the ·DISPLAY DATA ENTRY SCREEN OPTION" function is required. When used, the screen is cleared, and the system displays the prompt: "ENTER S-SCREEN DISPLAY OR L-LIST SCREEN NUMBER/NAMES·. The operator may enter 'S' to display a specific data entry screen, or may enter 'L' to display a list of data entry screen numbers and names. When 'L' is entered, the system will display the prompt: 'ENTER STARTING SCREEN NUMBER·. The operator must then enter the number of the data entry screen to begin listing, or press 'CR' to begin with the first data entry screen. The system will then begin I isting the data entry screens, showing the screen number, application code, screen heading, and the special control program.
- LOF -- This code indicates the operator wishes to "LOGOFF" of IDOL/VS. When used, IDOL/VS will return to the 'ENTER OPERATOR CODE' request. It is imperative to note the importance of the ·LOGOFF OPTION·, if accurate operator statistics are desired. Also, failure of an operator to utilize the 'LOGOFF' option can provide unauthorized access to data by other operators.
- DATE This code indicates that the operator wishes to 'CHANGE the TERMINAL DATE'. When 'DATE' is entered at the bottom of a selector, a date mask will be displayed and entry of another date will be allowed. This causes the terminal date, displayed in the top right-hand corner of the screen, to be changed to the date entered. This provides the ability to process functions with a terminal date prior to or after the system date.
- FILE This code indicates the operator wishes to ·DISPLAY A FILE RECORD LAYOUT'. When 'FILE' is entered, the system will request a file name or number. Once entered, the system will ask 'DO YOU WANT DOCUMENTATION (Y/N)?'. If the operator responds with a 'Y', documentation for each data element in the file will be displayed immediately after the data element. This display of the file record layout shows all file header information and each data element name with its corresponding element number, documentation code, description indicators and variable

IDOL/VS RELEASE 6.1B (PROPRIETARY INFORMATION "COC/SSI") OPERATIONS OVERVIEW INTERACTIVE SELECTION FUNCTIONS ( ISF)

name.

?? -- This code indicates that the operator wishes to begin a ghost task. When '??' is entered, the system will attach that terminal to a ghost task, and will display the last selector used by the operator. The operator may then select any option which has been set up to run **as a** ghost task. See the OPER STAT/GHOST field in the Selector Dictionary Detail Records for a complete explanation of the restrictions. When the selection has been made and all prompts have been responded to, the operator may press the ESCAPE key. This will allow the selected function to run in background, and will allow the operator to continue in foreground.

This code may also be used in generated data entry screens to allow 'FULL SCREEN WINDOWING'. When '??' is entered at any prompt, the system will terminate screen entry and allow the operator to run any other function via a ghost task. When the ghost task terminates, the system will repaint the data entry screen and input will resume at the point the '??' command was entered.

- *<sup>I</sup>*-- This code indicates that the operator wishes to begin 'SPLIT SCREEN WINDOWING'. This code may be used at the bottom of any selector, at any data entry screen prompt and at any field in an IDOL/VS file. When '/' is entered at the bottom of any selector, the system will clear the entire selector screen and reQuest an IDOL/VS file name or number. When entered at a data entry screen prompt or while in file maintenance, the system **wi** I I display a three-I ine minimum viewing area at the bottom of the screen and reQuest an IDOL/VS file name or number. When a valid file name or 3-character file number is entered, the system gives the option of pressing 'CR' to accept the default viewing format or defining a new format by selecting the elements you wish to view. The system will then prompt for the starting key. If 'CR' is pressed, the system will begin displaying records from the first of the file. within the **window** may be retrieved by using the Cursor Positioning/Data Capture feature (;). Split screen windowing may be exited by pressing 'CTL IV'.
- FXR -- This code indicates that the operator wishes to DISPLAY A FILE CROSS-REFERENCE LIST of descriptions, names, and numbers. When 'FXR' is entered, the screen is cleared, and the system reQuests a file description. When a description has been entered, the system will search for that description and, if an exact match is found, the system will display the file description, file number, and file name. If an exact match is not found, the system will display a cross-reference list starting with the closest match to the description entered.

7

IDOL/VS RELEASE 6.18 (PROPRIETARY INFORMATION ·coc1ss1·) OPERATIONS OVERVIEW INTERACTIVE SELECTION FUNCTIONS ( ISF)

- $!$  -- This code indicates the operator wishes to access the general Basic Four utilities. Utility functions may be addressed from any selector by entering ·1· and the appropriate command. Operators that do not have IDOL/VS clearance cannot access the utilities with these commands.
- MNT -- This code indicates the operator wishes to ·MAINTAIN OR INQUIRE TO A DATA FILE·. When **·MNT· is** entered, the system will request a file name or number. When entered, the system will request entry of one of five options: add, change, delete, inquire, or report on the file data. If the file name or number is unknown, the operator may enter '???'. This will cause the system to request a file description. When the file description is entered, the system will search for that description, and if an exact match is found, the file maintenance screen will be displayed. If an exact match is not found, the system will display a File Description and Number cross reference list starting with the closest match to the description entered.
- REC -- This code indicates the operator wishes to 'MAINTAIN OR INQUIRE TO A DETAIL RECORD LAYOUT·. When ·REC· is entered, the system will request one of four options: add, change, delete, or inquire. After the operator makes a selection, the system will request a file<br>number. When a valid file number has been entered, the system will display the header information for the file. The detail information of each data element can be viewed or changed, etc., but this information is displayed one element at a time.
- SEL -- This code indicates the operator wishes to 'MAINTAIN OR INQUIRE TO A SELECTOR DETAIL RECORD·. When ·sEL· is entered, the system will request one of five options: add, change, delete, inquire, or end. After the operator chooses the maintenance function desired, the system will request a selector number. When a valid selector number has been entered, the system will display the header information of that selector (i.e. selector name, application ID, number of selections, etc). Then, the operator can page through the individual selection detail information or call the individual selection detail information desired.
- DAT -- This code indicates that the operator wishes to MAINTAIN OR INQUIRE INTO THE DATA ENTRY FUNCTION CONTROL RECORDS. This can be used as a short cut to maintain or inquire into these records instead of using the function ·DEFINE A DATA ENTRY FUNCTION·.
- INQ -- This code indicates that the operator wishes to INQUIRE ON A FILE. When 'INQ' is entered, the system will request entry of a file name or number. When entered,

IDOL/VS RELEASE 6.1B (PROPRIETARY INFORMATION ·coc1ss1·) 9 OPERATIONS OVERVIEW INTERACTIVE SELECTION FUNCTIONS ( ISF)

> the system will go directly into inquiry mode of the specified file. This can be used as a short cut to inquire into files instead of using the 'MNT' option.

- RPT -- This code indicates that the operator wishes to REPORT FROM A DATA FILE. When 'RPT' is entered, the system will request entry of a file name or number. When entered, the system will go directly into reporting mode of the specified file. This can be used as a short cut to report from files instead of using the "MNT" option.<br>"RPT" may be used to define IDOL/VS reports from the "RPT" may be used to define IDOL/VS reports from the<br>Data Entry Function Control Records (UCSQ) or from the Fi le/Element Dictionary Header Records (UBSQ).
- SYS -- This code indicates that the operator wishes to DISPLAY IDOL/VS SELECTOR TRANSACTION CODES which have been defined. Only users with IDOL/VS clearance will be al lowed to display the defined IDOL/VS selector transaction codes. When ·sys• is entered at the bottom of a selector, the system will clear the selector screen and list all defined IDOL/VS selector transaction codes.<br>The list will contain the Transaction Code, Transaction Function and the Transaction Description. When 'CTL IV' is pressed, the system will return to the selector that was last displayed.
- REV -- This code indicates that the operator wishes to DISPLAY IDOL/VS, APPLICATION AND OPERATING SYSTEM REVISION LEVELS. When 'REV' is entered at the bottom of a selector, the system will display the IDOL/VS RELEASE. APPLICATION RELEASE and OPERATING SYSTEM RELEASE under which the terminal is operating. The operator will be prompted to press 'CR' to clear the release levels and return to the ENTER SELECTION, END, OR ?## prompt.
- FKD -- This code indicates that the operator wishes to display the character string which has been defined for a particular function key. When 'FKD' is entered, the system will prompt the operator to press the desired function key. When a function key is pressed, the contents of that function key will be displayed.
- FKL -- This code indicates that the operator wishes to load a command or data into a function key. When the code ·FKL· is entered at the bottom of a selector, the system will clear the screen and request entry of the command or data to be loaded. If a carriage return ('CR') is desired, '|' must be entered at the point of each desired carriage return. When the command or data has been loaded and 'CR' is pressed, the system will request the number of the function key to be programmed with the data such as '03'. After entry of the function key number, the system wi 11 ask if more function keys are to be loaded. A positive response will repeat the entry process and a negative response will cause the system to

#### IDOL/VS RELEASE 6.18 (PROPRIETARY INFORMATION ·coc/SSI .) OPERATIONS OVERVIEW INTERACTIVE SELECTION FUNCTIONS ( ISF)

return to the selector.

- FKC -- This code indicates that definitions of the four memory function keys (F1 through F4) are to be cleared during the current terminal session. When the code ·FKc· is entered at the bottom of a selector, the system reads and clears function keys 01 through 04 and then repaints the selector screen. This indicates that function keys F1 through F4 have been cleared and readied to capture new data in the ": " edit function.
- Rxxxaa This code indicates that the operator wishes to execute a report. When ·Rxxxaa• (where 'xxx' is the three-digit file number and 'aa' is the two-character report identification code) is entered at the bottom of a selector, the system will begin execution of the report. If the command is fol lowed by T, such as R150ABT, the report R150AB would be displayed upon the terminal. If the command is followed by P, the system would request the printer number to which the report was to print. If the command is followed by Pn, where 'n' is a valid printer number, the system will print the report directly to the specified printer.

Each selection within any IDOL/VS selector has the option of being password protected. A password may consist of any 3-character code including special characters. These passwords can be set when IDOL/VS is installed. When a selection is password protected, the operator must enter the correct 3-character password. When a password is entered by the operator, the password will not be displayed. However, the computer will validate the password and if it is not correct, the operator wi I I be asked to re-enter the password. If the password is not correct after five (5) attempts, that terminal will be released and must be restarted by the System Manager.

The system also has a 'UNIVERSAL PASSWORD' which may be used instead of the defined one. This password is proprietary information to the System Manager and Systems Specialists, Inc. only.

10

IDOL/VS RELEASE 6.18 (PROPRIETARY INFORMATION ·coc1ss1·) OPERATIONS OVERVIEW INTERACTIVE SELECTION FUNCTIONS ( ISF)

Throughout IDOL/VS, the operator will be requested to answer various (YES/NO) questions. In all cases the operator must respond with a 'Y' or 'N'. In other cases the operator will have the option to end an operation. This can be accomplished by entering \*END<sup>\*</sup>. All input responses, however, must be terminated with a carriage return. In addition to these responses, the operator may e lect to use the control keys. The control keys have the following functions.

- CTL I -- If a (YIN) response is being requested, pressing 'CTL I' will, in most cases, have the same effect as entering a 'Y' and then carriage return.
	- If a (YIN) question is not being requested, 'CTL I' serves the same function as a carriage return.
- CTL 11 -- If a (YIN) response is being requested, pressing 'CTL II' will, in most cases, have the same effect as entering an 'N' and then carriage return.
- CTL III -- If the operator wishes to back space an entry field, this may be accomplished by pressing 'CTL Ill'. This option has certain restrictions which wi I I be explained in the various applications documentation sections.
- CTL IV -- If an ·END· response is requested, pressing 'CTL IV' will have the same effect as entering "END" and then a carriage return.

#### IDOL/VS RELEASE 6.18 (PROPRIETARY INFORMATION ·coc1ss1 •) OPERATIONS OVERVIEW DATA BASE MANAGEMENT FUNCTIONS

The file maintenance functions for all IDOL/VS defined master, transaction and work files are controlled by the data base management subsystem. Each file can be password protected at the user's option and specific fields within a file can be protected **against** ·cHANGE·. Additionally, records within a file may be protected against deletion depending on the values of specific fields within a given record.

The data base management subsystem provides for the fol lowing operator functions. In addition, the control file 'UOSQ' allows you to override the file maintenance flags set in the applicati n code field of the operator code record. The system then looks to see if a further override is defined by the individual file number. This final override allows you to define an 'N' flag on each field in a file that the operator may display or change. If the display of a field is set to 'N' the change wi 11 not be al lowed.

- (1) ADD (2) CHANGE (3) DELETE ( 4) INQUIRY (5) REPORT
- (6) END

When a file maintenance function is selected, the operator may select options 1 through 6, enter 'END' or press 'CTL IV'. 'END' or 'CTL IV' will direct the data base management system to return to the selector from which the file maintenance selection was made.

Along with the selection of one of the above options, the operator may enter one of the following codes:

- \*C This option al lows the operator to select **data** elements that are to be entered while in the add or change mode. This option is very useful during initial file entry when several fields are not to be entered. This prevents the user from having to 'CR' past the non-entry fields. The user from having to 'CR' past the non-entry fields. system will automatically sort the specified entry elements into numerical seQuence. When elements are specified to be added, the system automatically includes all required elements (Element Type B or C) in the list to input. If change fields are specified, the operator will not be requested to enter the change field number while in the change mode. The system will simply position to the requested change fields.
- NH This option will disable the request for a hard copy after all file maintenance functions except inquiry.
- ?F This option will allow the file summary documentation to be displayed. The documentation displayed will be the same documentation that is included in the Installation & Operation Manual File Summary sections. Included in the documentation will be a summary of the file's contents and the main functions which create and purge the file's

IDOL/VS RELEASE 6.18 (PROPRIETARY INFORMATION ·coc1ss1·) OPERATIONS OVERVIEW DATA BASE MANAGEMENT FUNCTIONS

records.

- ADD RECORDS This file maintenance mode al lows records to be added to an IDOL/VS file. When an attempt is made to add a record that already exists in a given file, the data base management system will display a message 'INVALID ADD' and request another input key. If 'CR' is pressed for the input key, control wi 11 return to the file maintenance mode selection. While entering data fields in the add mode, the operator may position to any record field (forward or backward) by entering the desired field number and pressing the 'CTL III' key. This will cause any elements skipped to default to their appropriate default values. The system will stop at any required fields for input. After a record has been completely entered, the system will respond with "ADD (Y/N)". A "Y" response will cause the record to be added to the file. An ·N· response wi 11 cause the system to return to the • 1NPUT KEY· function and the record wi 11 not be added to the file. If a valid field number (other than a key field) is entered instead of 'Y/N' and followed by 'CTL III', the system will return to the specified field and will allow the field to be changed. If a field number greater than the largest field number is entered at any point in the add process, then followed by 'CTL ill', the system will go to the "ADD (Y/N)" option.
- CHANGE RECORDS This file maintenance mode al lows records to be changed. When an attempt is made to change a record that does not exist, the system will display ·1NVAL1D· and request another key. If the specified record is found, the contents of the record wi 11 be displayed and the system wi 11 respond with ·ENTER FIELD NO. TO CHANGE OR END'. If a valid field number is entered for a changeable field, the system will allow the field to be changed. If 'END' or 'CTL IV' is entered, the system will rewrite the changed record and return to the • 1NPUT KEY· request. If 'CTL II' is pressed when the system is requesting an ·1NPUT KEY·, the next sequential record in the file will be displayed. If 'CTL Ill' is pressed when the system is requesting an ·1NPUT KEY·, the last record that was displayed will be displayed again. The 'CTL II' and 'CTL Ill' options function the same for the delete and inquiry modes.

When a key field is changed and an "END" or 'CTL IV' response is given to the 'ENTER FIELD NO TO CHANGE OR END' prompt, the system reads the file to determine whether a record already exists in the file with that key. If a record does already exist with that key, the message 'NEW KEY VALUE WILL OVERWRITE EXISTING RECORD; OVERWRITE? (Y/N) will be displayed. This allows the operator the option of overwriting records with duplicate keys.

DELETE RECORDS - This file maintenance mode al lows records to be de leted from a file. When an attempt is made to delete a record that does not exist, the system will display ·1NVAL1D· and request another key. If an attempt is made to delete a record that does exist, but because of a critical value in the record it cannot be deleted, the system will display 'INVALID DELETE'

13

IDOL/VS RELEASE 6.18 (PROPRIETARY INFORMATION ·coc1ss1·) OPERATIONS OVERVIEW DATA BASE MANAGEMENT FUNCTIONS

> and then request another key. If the record can be deleted, the system will display the contents of the record and ask, 'DELETE (YIN)•. A 'Y' response wi 11 cause the record to be deleted. An 'N' response will abort the delete and return to the 'INPUT KEY' request.

- INQUIRY RECORDS This file maintenance mode al lows records to be displayed for inquiry purposes. When an attempt is made to inquiry a record that does not exist the system will display ·1NVAL1D· and request another key.
- HARD COPY This function is available at the end of the add, change, delete and inquiry modes. The system responds with "HARD COPY (Y/N)" at the termination of the above file maintenance modes. An ·N· response wi I I cause the system to return to the 'INPUT KEY' request. A 'Y' response will cause the system to print a hard copy of the function that was per formed and return to the 'INPUT KEY' request. If the system has multiple printers, they will be displayed and the operator will be offered the option of which printer will produce the copy. 'CTL I' at this point will select the first printer and 'CTL II' will select the second.

The operator has the option of printing multiple copies of the record that has been selected by responding with 'Y' to the 'HARD COPY (Y/N)' question, followed by any whole number from 1 to 99.

- REPORT This function al lows reports to be defined for a selected IDOL/VS file. Also, reports that have been previously defined can be recalled. For a detailed explanation of how reports are defined and recalled, refer to the 'DEFINE A REPORT' function on the REPORTS selector.
- NOTE: When in the add mode, the operator may enter "?" at any of the field entry positions. This option will display any supplementary documentation associated with the field in question. This option is very useful for the purpose of determining valid entry data for a particular field. It must be remembered, however, that this documentation must have been entered previously via the data element documentation text editor.

When in the change mode, the '?' may be entered to determine the valid values for any particular field. (This does not work for a non-changeable field.) 'CTL II' is used to null a selected field.

When a record is displayed in inquiry mode, you may display the data element documentation for any selected field. To do this, simply enter *·1xx·* where XX is the number of the desired field on the screen.

#### IDOL/VS RELEASE 6.1B (PROPRIETARY INFORMATION 'COC/SSI') OPERATIONS OVERVIEW DATA BASE MANAGEMENT FUNCTIONS

Two additional options are available: Field Editing and Cursor Positioning / Data Capture. Field editing is available through Change mode while Cursor Positioning/ Data Capture is available through the Add, Change and Inquiry modes.

To edit a field, the operator would either enter a single quote  $'$ . at the field entry position or would enter a single quote and the field number when the message ·FIELD NO TO CHANGE OR END· is displayed. Upon entry of a single quote, the system will display the contents of the field in reverse video at the lower left corner of the screen and allow it to be changed. The arrow keys are used to move the cursor during editing. In addition, the following keys may be used:

> 'CTL I' - skip to the end of the data field 'CTL II' - skip to the first character 'CTL III' - delete a character 'CTRL' and 'N' - depressed simutaneously will backspace without deleting 'BACKSPACE' - will backspace and delete a character

'TAB' - advance 10 spaces to the right or advance to the end of the field if less than 10 characters. Once the field has been corrected, 'CR' must be pressed to save the

edited field and return to the 'FIELD NO TO CHANGE OR END' prompt.

Cursor Positioning / Data Capture is performed with the semicolon •;• key. When a semicolon is entered in add, change or inquiry mode, the system displays the function of the control keys at the bottom of the screen and instructs the operator to move the cursor to the data to be captured. Once the cursor is positioned correctly, 'CR' must be pressed. The system wi I I then display the field in reverse video at the lower left corner of the screen and the cursor will be positioned at the last character in the field. If 'CR' is pressed without moving the cursor, the entire element will be captured. If only part of the field is desired, the cursor must be moved to the last character desired and 'CR' must be pressed. The system will then prompt for the number of the function key in which the captured data is to be stored.

NOTE: The Field Editing and Cursor Positioning/ Data Capture options are also available in IDOL/VS data entry screens.

IDOL/VS RELEASE 6.18 (PROPRIETARY INFORMATION ·coc1ss1·) OPERATIONS OVERVIEW IDOL/VS LOAD MODULE FILE (UMOD)

For the purposes of improved speed and efficiency, IDOL/VS stores some of the data base information in 'load modules'. A load module is a collection of certain pieces of information (e.g. screen format, data e I ements used, etc.) associated with a given function.<br>This information is stored in one or more records in the IDOL/VS Load Module Fi le (UMOD). Load modules are maintained by IDOL/VS for the following:

- selector screens formatted selector screens
- file maintenance screens
- formatted file maintenance screens<br>- data entry screens
- 
- IDOL/VS reports

For further information, please refer to the Special Procedures section of this manual or the sections associated with the specific functions listed above.
IDOL/VS RELEASE 6.1B (PROPRIETARY INFORMATION ·coc1ss1·) OPERATIONS OVERVIEW DOCUMENTATION CONTROL FUNCTIONS {DCF)

In the traditional data processing system, a most common problem has **CONTROLLING** and documentation control functions designed into the IDOL/VS system are aimed at the specific problems associated with controlling and maintaining documentation.

In order to control any situation, it is necessary to establish certain focal points from which control can be maintained. Within the IDOL/VS system there are two such major focal points: the Selector Dictionary and Global Data Element Dictionary. From these focal points, it is possible to establish a hierarchy of all system functions and provide a common definition of each data element that is collected, maintained and/or reported by any system that is defined within the bounds of IDOL/VS.

Once a system has been defined as to what user functions are available, and the data elements and file structures are defined, the fol lowing documentation can be produced by the IDOL/VS system.

- 1. USER DOCUMENT NARRATIVE<br>2. SELECTOR SCREENS
- 2. SELECTOR SCREENS<br>3. FILE MAINTENANCE
- FILE MAINTENANCE SCREENS
- 4. DATA ENTRY SCREENS<br>5. REPORT DIRECTORY
- REPORT DIRECTORY
- 6. FILE LAYOUTS<br>7. SELECTOR DIC
- 7. SELECTOR DICTIONARY<br>8. FILE DICTIONARY
- 8. FILE DICTIONARY<br>9. DATA ENTRY DICT
- 
- 9. DATA ENTRY DICTIONARY<br>10. GLOBAL DATA ELEMENT D GLOBAL DATA ELEMENT DICTIONARY
- 11. DOCUMENT TABLE OF CONTENTS
- 12. DOCUMENT INDEX<br>13. DETAIL SPECIFIC
- 13. DETAIL SPECIFICATIONS<br>14. BLOCK FORM FLOWCHARTS
- BLOCK FORM FLOWCHARTS

This IDOL/VS manual is an example of the documentation that can be produced once all 'SYSTEM DEFINITIONS' have been defined.

IDOL/VS RELEASE 6.1B (PROPRIETARY INFORMATION 'COC/SSI') 1 .0 IDOL/VS MASTER SELECTOR

1 .0 IDOL/VS MASTER SELECTOR

When the command (RUN 'IDOL/VS'), a valid operator password, and a val id logon password (if necessary), is entered, either the pre-defined start up selector or the IDOL/VS master selector wi I I be displayed. It is from the IDOL/VS master selector that all<br>applications and IDOL/VS functions originate. Selectors IDOL/VS functions originate. subordinate to the IDOL/VS master selector will return to the master selector when they are ended. The IDOL/VS master selector can only be 'ENDED' by selecting the 'LOF' function or the end of day procedure function.

The 'LOF' function will cause the system to return to the 'ENTER OPERATOR CODE· request. See the ·END OF DAY PROCEDURE· for explanation of this function.

NOTE: The first four (4) selections on the IDOL/VS master selector should never be changed or deleted. However, other selections, after the fourth selection, may be changed, deleted or new selections added.

IDOL/VS RELEASE 6.1B (PROPRIETARY INFORMATION 'COC/SSI') 1 START OF DAY PROCEDURE

## 1 START OF DAY PROCEDURE

When selected, this function will request the operator to enter the system date 'MMDDYY' and the correct time 'HHMMSS'. The date entered at this time is the system date and will be used for all IDOL/VS functions, unless a date change is selected by the operator from one of the IDOL/VS selectors. In this case, the date entered will override the system date for that terminal only until it is changed back to equal the system date entered at start of day.

After start of day is complete, the start of day code is set in the installation information record. When the FEND OF DAY' function is selected by the operator and is successfully completed, the start of day code is reset.

Also, the start of day procedure will update all file information records to ensure that each system file control record has the correct number of records and key size. A Disc Storage Status Report will be printed which will show the percentage of utilization of all system files. This report should be reviewed each day to ensure that work files do not fill up because certain required reports have not been executed.

IDOL/VS RELEASE 6.18 (PROPRIETARY INFORMATION ·coc1ss1·) 2 CHANGE DATE AND TIME

2 CHANGE DATE AND TIME

When selected, this function will allow the operator to enter a date change for his/her terminal only, in the form of "MMDDYY". All MANBASE functions will use this terminal date when a default date is requested by the operator.

The operator is also given the option of changing the system time "HHMMMSS". An entry of 'CR' to either input will retain the previous value.

A record of valid dates (set by the system manager) for transactions is maintained, by application, within the system. If a terminal date does not fall within this range of dates, the system will not allow the operator to process a function within that application until the terminal date is within the range indicated in the record. This prevents inadvertent posting of data to an incorrect accounting period.

IDOL/VS RELEASE 6.18 (PROPRIETARY INFORMATION ·coC/SSI .) 3 IDOL/VS MASTER SELECTOR

3 IDOL/VS MASTER SELECTOR

Depending upon the application, several options are available to the operator on each selector. These options are generally categorized as follows:

- 1. ACCESS TO ADDITIONAL SELECTORS
- 2. FILE MAINTENANCE AND INQUIRY
- 3. REPORTING
- 4. DATA PROCESSING FUNCTIONS

Following is a synopsis of this selector.

\*\*\* SELECTOR NUMBER 150 - IDOL/VS MASTER SELECTOR\*\*\* The options available on this selector are as follows:

 $\sim$ 

 $\bar{\phantom{a}}$ 

IDOL/VS RELEASE 6.18 (PROPRIETARY INFORMATION ·coC/SSI ·) 3 IDOL/VS MASTER SELECTOR (CONTINUED)

#### +--------------------------------------------------------------------------------~ IOO 3 \*\* MANBASE RELEASE 6.1A \*\* 07/26/88 1 I I ISEL#: 150 IDOL/VS MASTER SELECTOR 3:10 **PM** I  $\mathbf{I}$  is a set of the contract of the contract of the contract of the contract of the contract of the contract of the contract of the contract of the contract of the contract of the contract of the contract of the cont 1--------------------------------------------------------------------------------1 <sup>I</sup><sup>I</sup>  $\mathbf{I}$  is a set of the set of the set of the set of the set of the set of the set of the set of the set of the set of the set of the set of the set of the set of the set of the set of the set of the set of the set of th  $\mathbf{I}$  is a set of the set of the set of the set of the set of the set of the set of the set of the set of the set of the set of the set of the set of the set of the set of the set of the set of the set of the set of th 1. SYSTEM DEFINITION 10. APPLICATION INSTALLATION  $\mathbf{I} = \{ \mathbf{I} \in \mathbb{R}^d \mid \mathbf{I} \in \mathbb{R}^d \mid \mathbf{I} \in \mathbb{R}^d \mid \mathbf{I} \in \mathbb{R}^d \}$  $\mathbf{I}$  is a set of the set of the set of the set of the set of the set of the set of the set of the set of the set of the set of the set of the set of the set of the set of the set of the set of the set of the set of th I 2. SECURITY I I I 3. SELECTORS I I I 4. GLOBAL DICTIONARY I I I 5. RECORD FORMATS I I I 6. REPORTS I I I 7. 4GL FUNCTIONS I 8. DOCUMENTATION 9. **MANUALS**  ENTER SELECTION, END, OR?##: 11. SYSTEM MANAGEMENT 12. STANDARD TASKS 13. GHOST PROCESSING 14. FILE MANAGEMENT 15. DOCUMENTATION UTILITIES 16. PROGRAMMER UTILITIES 17. SOFTWARE UPDATES/CHANGES 18. DEMONSTRATION UTILITIES f I I I I I I I I ( I I I I I I I I I I l I I I I +--------------------------------------------------------------------------------+

SELECTOR 150

### IDOL/VS RELEASE 6.1B (PROPRIETARY INFORMATION 'COC/SSI') 3 IDOL/VS MASTER SELECTOR (CONTINUED)

The following sub-selectors are available:

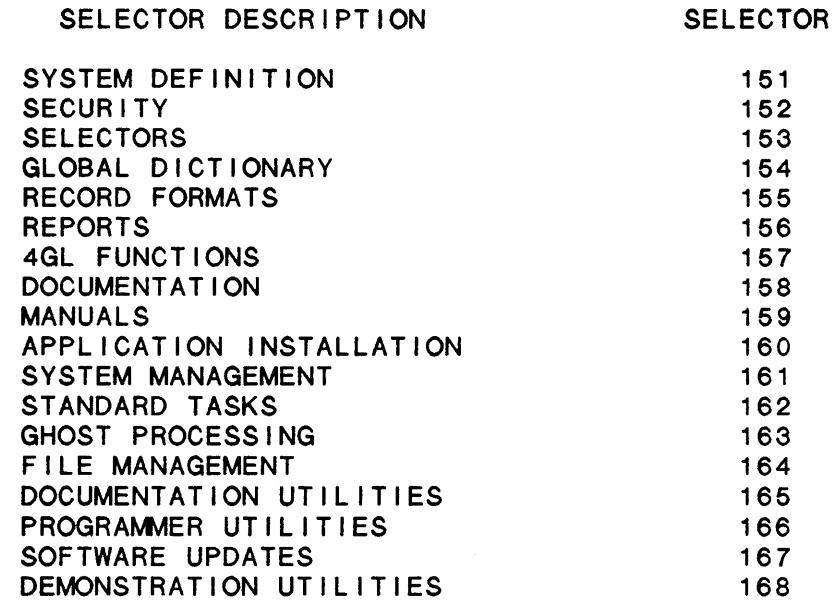

For more information on these selectors, please refer to their documentation modules.

### 3.1 SYSTEM DEFINITION

Depending upon the application, several options are available to the operator on each selector. These options are generally categorized as follows:

- 1. ACCESS TO ADDITIONAL SELECTORS
- 2. FILE MAINTENANCE AND INQUIRY
- 3. REPORTING
- 4. DATA PROCESSING FUNCTIONS

Following is a synopsis of this selector.

\*\*\* SELECTOR NUMBER 151 - SYSTEM DEFINITION \*\*\* The options available on this selector are as follows: IDOL/VS RELEASE 6.1B (PROPRIETARY INFORMATICN ·coc1ss1·) 3.1 SYSTEM DEFINITION (CONTINUED)

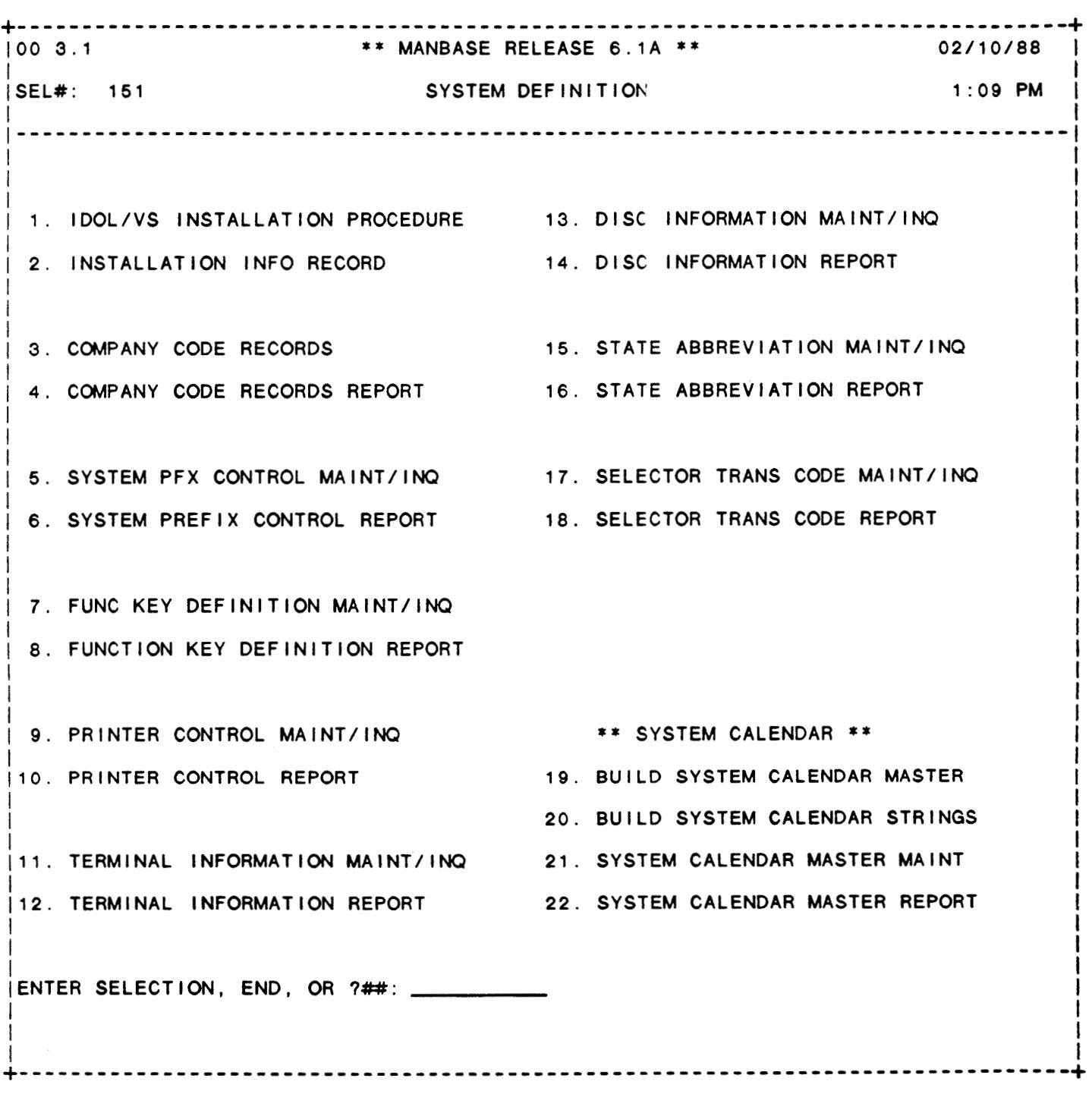

# SELECTOR 151

IDOL/VS RELEASE 6.18 {PROPRIETARY INFORMATION ·coc1ss1·) 3.1 SYSTEM DEFINITION (CONTINUED)

The following files may be maintained or inquired into:

SELECTOR DESCRIPTION FILE NO.

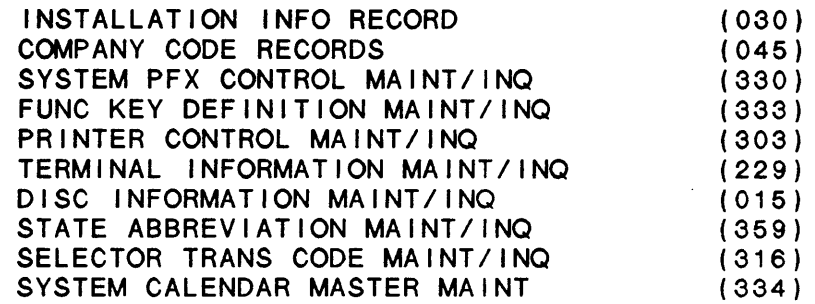

For more information on these files, please refer to their layouts.

The following reports may be selected:

SELECTOR DESCRIPTION

PGM/REPT ID.

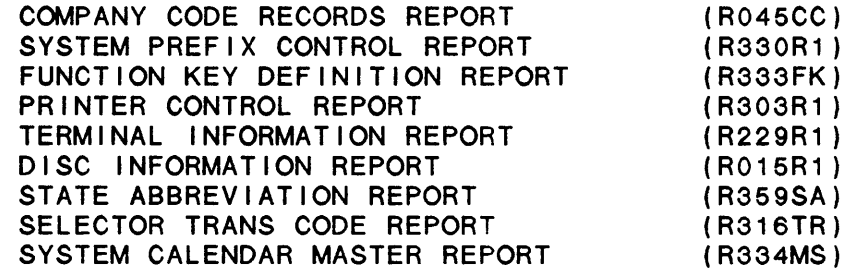

For more information on these reports, please refer to their documentation modules.

The following data processing functions are available:

SELECTOR DESCRIPTION

PGM/SCREEN

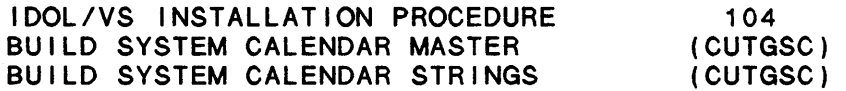

For more information on these processing functions, please refer to their documentation modules.

IDOL/VS RELEASE 6.1B (PROPRIETARY INFORMATION 'COC/SSI') 3.1 .1 IDOL/VS INSTALLATION PROCEDURE

# 3.1 .1 IDOL/VS INSTALLATION PROCEDURE

This function is used to enter the company name, system start date, system date indicator, number of terminals configured, and the number of printers configured. The Installation Information Record (file 30) is updated with this data.

The printer names must be entered into the Printer Control Records. file 303.

This function is performed through IDOL/VS data entry system (CUTSDE), using Data Entry Screen Number 104, entitled

\*\* IDOL/VS INSTALLATION PROCEDURE\*\*

For more information please refer to the Standard Data Entry Report for this screen. The data is collected via the following D.E. Screen.

# IDOL/VS RELEASE 6.1B (PROPRIETARY INFORMATION ·coc1ss1·) 3.1.1 IDOL/VS INSTALLATION PROCEDURE (CONTINUED)

 $\mathcal{L}^{\mathcal{L}}(\mathcal{L}^{\mathcal{L}})$  .

# SCREEN NO. 104

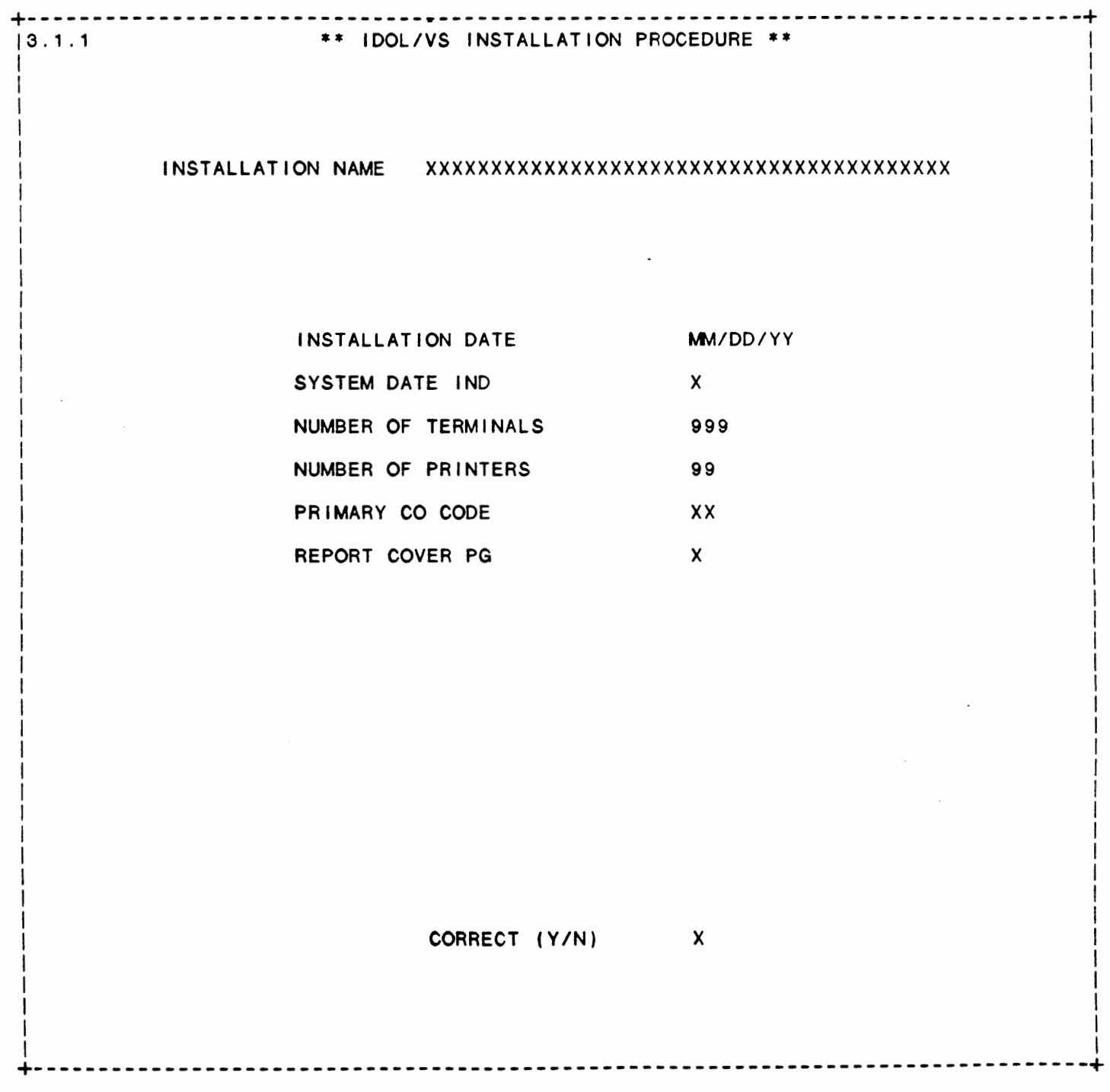

\*\* INSTALLATION NAME\*\* Enter the name of the company (or installation) where the system is located. Press 'CTL IV' to return to the selector.

**\*\*DATE\*\*** 

Enter the date that the system is to be the system date. The System Date Ind entry of Date. assigned. This will be **wi** I I be displayed upon

\*\* **SYSTEM** DATE IND\*\*

This field determines the format of the system and terminal This freid determines the format of the system and terminary format. Enter 'D' if you want the dates to be in 'DD/MM/YY' format. Enter 'a' if you want the dates to be displayed in 'MM/DD/YY' format but stored in the form specified by each date field's DATE INDICATOR. Enter 'd' if you want the dates to be displayed in 'DD/MM/YY' format but stored in the form specified by each date field's DATE INDICATOR.

\*\* NUMBER OF TERMINALS \*\*

Enter the number of terminals that will be running on the system.

- \*\* NUMBER OF PRINTERS \*\* Enter the number of printers that will be used on this system. Valid values are 1 through 99.
- \*\* PRIMARY CO CODE\*\* Enter the two-character company code which is to be used as the main company code. This will be used as the default company code throughout the system.
- \*\* REPORT COVER PG\*\*

Enter 'Y' to have IDOL/VS defined reports print a cover page before each report. The cover page includes the Installation Name, Operator, Department, System Date, Terminal Date, Time, Terminal ID, and Printer Number. Enter 'N' if you do not want cover pages to print before each IDOL/VS report.

\*\* CORRECT (YIN) \*\* If all the above information is correct, enter 'Y'. Enter 'N' to return to the top of the screen to make any corrections.

#### 3.1.2 INSTALLATION INFO RECORD

This function provides the capability to maintain the Installation Information Record. The Installation Information Record is used by IDOL/VS to obtain installation hardware configuration, multi-tasking control, installation name and various other IDOL/VS required parameters.

The key for the Installation Information Record is "\*\*". Since only one installation information record is required, the record has a

IDOL/VS RELEASE 6.18 (PROPRIETARY INFORMATION ·coc1ss1·) 3.1.2 INSTALLATION INFO RECORD (CONTINUED)

preset value of •\*\*• for the key. Therefore, when maintenance is done to this record it will not be necessary to specify the key. The following is a description of the contents of the Installation Information Record.

1 . INSTL REC ID (LN=7, PR=, Kl=A, ET=B, Pl=A, DC=DLS026)

Contains the code "\*\*" which : tained within the control file identifies the installation record from other records con- $'$ CCNVZ $'$ .

2. SYSTEM DATE  $(LN=8, PR=$ ,  $K1=$ ,  $ET=$ ,  $PI=$ ,  $DC=DLS081$ )

Contains the date that was : DATE' function does not. The entered by the operator when : "CHANGE DATE" function only the system functions ·sTART OF changes the date contained in DAY· was executed. It is important to note that only the ·sTART OF DAY· function changes this date; the "CHANGE : selector subsystem. X\$(31,8) which is made avail– able to an application program : when it is executed from the

3. INSTL **NAME** (LN=40, PR=, Kl=, ET=, Pl=, DC=DLS025)

Contains the name of the : the starting print position of installation, for which IDOL/V : where this heading is to be is being installed. This name printed in order for it to be is contained in A7\$ when an centered using expanded print, application program is execu-if an expanded print printer ted from the selector sub-is selected by the operator. system. Also. A7 will contain :

4. SYSTM STRT DATE (LN=6, PR=, Kl=, ET=C, Pl=, DC=DLS082)

Contains the date the system was installed. This date is: torical information has been used to determine the length maintained by the system. of time that various his-

5. NOT USED A  $8$  (LN=8, PR=, KI=, ET=, PI=, DC=DLNOTU)

This field is reserved for : expansion.

**6. MULTASK** LEV 01 (LN=1, PR=, Kl=, ET=, Pl=, DC=DLS035)

Contains the multi count for a given multitasking level. See file 4 (selectasking : tor dictionary for a detail explanation of the multitasking procedure).

7. MULTASK LEV 02 (LN=1, PR=, KI=, ET=, PI=, DC=DLS036)  $\cdot$ :

SEE MULTASK LEV 01

8. MULTASK LEV 03 (LN=1, PR=, KI=, ET=, PI=, DC=DLS036) SEE MULTASK LEV 01

9. MULTASK LEV 04 (LN=1, PR=, KI=, ET=, PI=, DC=DLS036)

IDOL/VS RELEASE 6.18 (PROPRIETARY INFORMATION ·coc1ss1·) 3.1 .2 INSTALLATION INFO RECORD (CONTINUED)

SEE MULTASK LEV 01 10. MULTASK LEV 05 (LN=1, PR=, KI=, ET=, PI=, DC=DLS036) SEE MULTASK LEV 01  $\sim$  1.  $(LN=1, PR=$ ,  $KI=$ ,  $ET=$ ,  $PI=$ ,  $DC=DLS036$ ) 11. MULTASK LEV 06 SEE MULTASK LEV 01 12. MULTASK LEV 07  $(LN=1, PR=$ ,  $KI=$ ,  $ET=$ ,  $PI=$ ,  $DC=DLS036$ ) SEE MULTASK LEV 01  $\sim$  100 13. MULTASK LEV 08  $(LN=1, PR=$ ,  $KI=$ ,  $ET=$ ,  $PI=$ ,  $DC=DLS036$ ) SEE MULTASK LEV 01  $\sim$  1.  $(LN=1, PR=$ ,  $KI=$ ,  $ET=$ ,  $PI=$ ,  $DC=DLS036$ ) 14. MULTASK LEV 09 SEE MULTASK LEV 01  $\sim$  : 15. MULTASK LEV 10 (LN=1, PR=, KI=, ET=, PI=, DC=DLS036) SEE MULTASK LEV 01  $\sim 10^{11}$  M  $_{\odot}$  $(LN=1, PR=$ ,  $KI=$ ,  $ET=$ ,  $PI=$ ,  $DC=DLS036$ ) 16. MULTASK LEV 11 SEE MULTASK LEV 01  $\overline{\phantom{a}}$ :  $(LN=1, PR=$ ,  $KI=$ ,  $ET=$ ,  $PI=$ ,  $DC=DLS036$ ) 17. MULTASK LEV 12 SEE MULTASK LEV 01  $\mathbb{R}^2$ (LN=1, PR=, Kl=, ET=, Pl=, DC=DLS036) 18. MULTASK LEV 13 SEE MULTASK LEV 01  $\cdot$  : 19. STRT OF DAY IND (LN=1, PR=, KI=, ET=, PI=, DC=DLS080) Contains the start and end of : day has been executed. If this day indicators. If this field : field contains an 'E', then contains an **·s·,** then start of end of day has been executed. 20. MULTASK LEV 15 (LN=1, PR=, Kl=, ET=, Pl=, DC=DLS036) SEE MULTASK LEV 01 21. MULTASK LEV 16 (LN=1, PR=, KI=, ET=, PI=, DC=DLS036) SEE MULTASK LEV 01  $\sim$  1. 22. NO OF PRINTERS (LN=2, PR=, KI=, ET=B, PI=D, DC=DLS052) A number between 1 and 99 that configured on the system. Each is the number of printers : time a printer is needed, the

IDOL/VS RELEASE 6.18 (PROPRIETARY INFORMATION ·coc1ss1·) 3.1 .2 INSTALLATION INFO RECORD (CONTINUED)

user will be asked to select a : field contains "1", no printer printer number from 1 to the : select request will be made. number of printers. If the 23. HIGH/LOW ORDER (LN=1, PR=, KI=, ET=, PI=, DC=DLHIOR) This field indicates with an by the system. 'H' or 'L' whether high-order 'H' - High-order bit basic or low-order bit basic is run : 'L' - Low-order bit basic 24. PSAVE REPORTS (LN=1, **PR=,** Kl=, ET=, Pl=, DC=DLPSRE) saved in program format This field will contain either : 'Y', 'N' or 'S' with the but are run from report following definitions: parameters  $\therefore$ 'Y' - Psave IDOL/VS Reports : 'S' - Save IDOL/VS reports in source code format 'N' - IDOL/VS reports are not 25. PSAVE STD PROC (LN=1, PR=, Kl=, ET=, Pl=, DC=DLPSSP) This field will contain either : 'Y', 'N' or 'S' with the 'S' - Save IDOL/VS standard following definitions: process programs in  $\mathcal{L}$ source code format in  $\mathbf{r}$ 'Y' - Psave IDOL/VS standard file IPGMXX (where XX is the terminal ID) and  $\mathbb{R}^2$ process programs also Psave IDOL/VS stan- $\mathbb{R}^n$ 'N' - Save IDOL/VS standard dard process programs in process programs in standard task  $\mathcal{L}^{\mathcal{L}}$  . source code format 26. FILE AUTO EXPND (LN=1, PR=, KI=, ET=, PI=, DC=DLFIAE) This field contains either Y : processing should be expanded or N to indicate whether files : automatically without interwhich are filled during : rupting the processing. 27. PATH DELIMITER (LN=1, PR=, Kl=, ET=, Pl=, DC=DLPADE) This field contains the currently defined as the character defined as the delimiter. On SPx systems, the delimiter separating path : delimit<br>names. On MPx systems, "." is : as "/". path : delimiter is currently defined **28. FM IIO PROC IND** (LN=1, PR= , KI= , ET= , PI= , DC=DLFIPI) programs are used and are This field identifies the manner in which IIO programs Saved, not Psaved. 'D' - indicates 110 programs are displayed for file maintare displayed via high enance screens. : speed display and are  $'$  - (space) indicates stan-  $\vdots$ Psaved. dard IIO programs are used : and are Psaved. : "E" - indicates IIO programs **<sup>A</sup>** - indicates standard IIO : are displayed via high

IDOL/VS RELEASE 6.18 (PROPRIETARY INFORMATION ·coc1ss1·) 3.1.2 INSTALLATION INFO RECORD (CONTINUED)

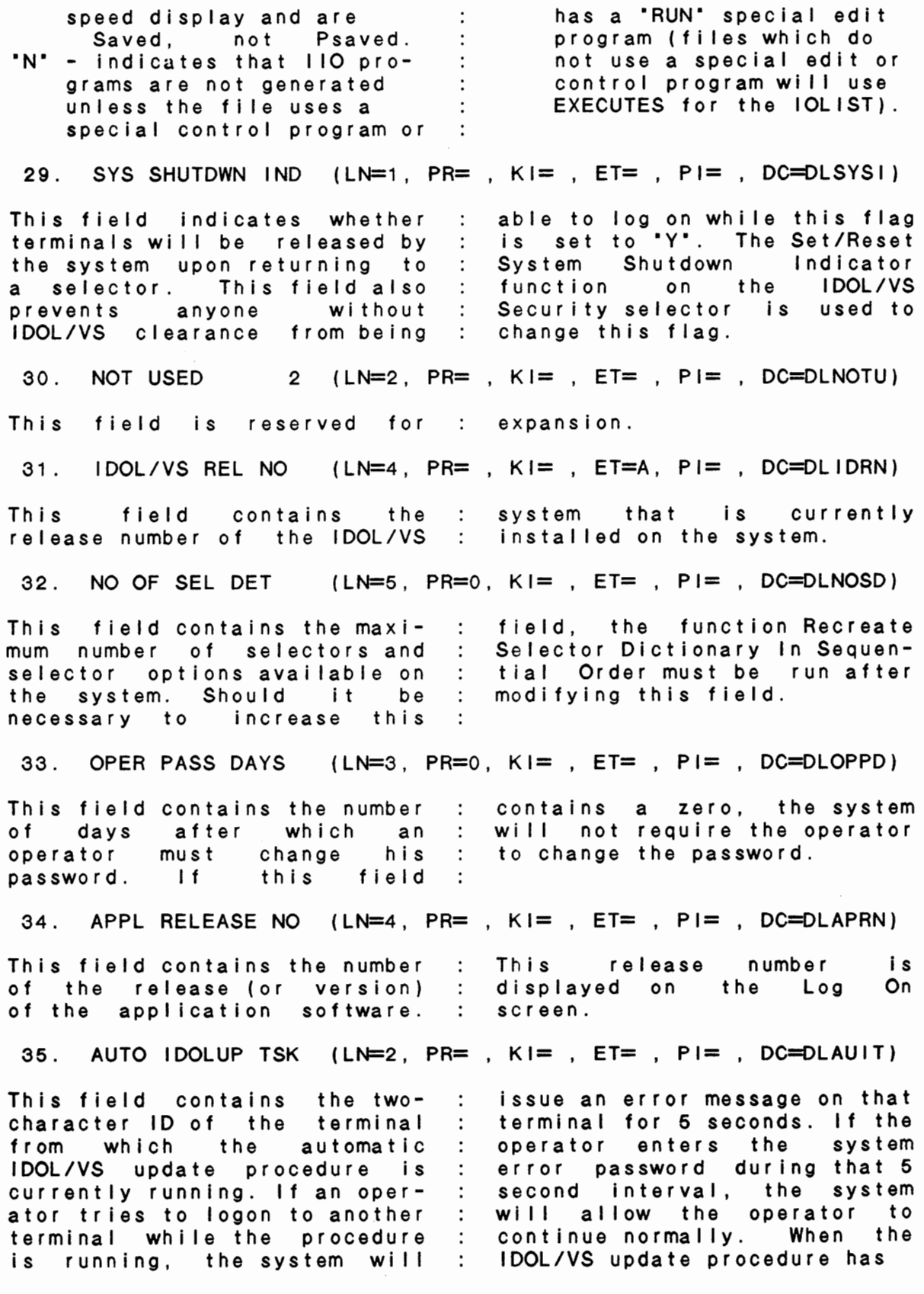

 $\bar{z}$ 

 $\mathbb{Z}^2$ 

IDOL/VS RELEASE 6.1B (PROPRIETARY INFORMATION 'COC/SSI') 3.1 .2 INSTALLATION INFO RECORD (CONTINUED)

been completed, this field : will be set back to spaces. 36. NO OF TERMINALS (LN=3, PR=, Kl=, ET=, Pl=D, DC=DLL026) A number between 1 and 256 1 and 256 : terminals configured on the number system. 37. PRIMARY CO CODE  $(LN=2, PR=$ , KI=, ET=, PI=, DC=DLSPCC) This field contains the CO : CODE for the default company. 38. NO SELECTORS (LN=3, PR=O, Kl=, ET=, Pl=, DC=DLNOSE) This field contains the recognize. The valid values maximum number of selectors are 001-999. that the system will  $\sim$  1. 39. NO FILES  $(LN=3, PR=$ ,  $KI=$ ,  $EI=$ ,  $PI=D, DC=DLNOIF)$ Contains the maximum number of : will recognize. Valid values IDOL/VS files that the system: for this field are 001 - 299. 40. NO DE SCREENS (LN=3, PR=, Kl=, ET=, Pl=D, DC=DLNODS) This field contains the recognize. Valid values for maximum number of Data Entry this field are 001-299. Screens that the system will : 41. ERR PASSWORD (LN=3, PR=, KI=, ET=, PI=, DC=DLERPA) This field contains the error attempted the operator enters password recognized throughout the password that matches the contents of this field, the the **IDOL/MANBASE** system.  $\mathcal{L}$ During the processing of a : system will allow processing program, when an error is to be interrupted. encountered, or an escape is  $\cdot$ 42. SYSTEM TIME OUT (LN=1, PR=, KI=, ET=, PI=, DC=DLSYTO) If this filed contains a 'Y', log off function.<br>An 'R' will automatically will automatically the system will automatically  $\sim$  1  $^{\circ}$ log off an operator after a :<br>terminal has displayed a : release a terminal after a displayed terminal has displayed a : terminal<br>selector for three minutes : selector three minutes three minutes : selector for without operator intervention. without operator intervention. An **'N' will** disable the auto  $\sim$   $\sim$ 43. REPORT COVER PG (LN=1, PR=, KI=, ET=, PI=, DC=DLRCPG) If this field contains a  $'Y'$  : Any functions that print the system will print a cover : special forms such as orders, special forms such as orders,<br>checks, or statements should page for each report that **is** checks, or statements should the : have-the first character of<br>the : the pass parms on their terminal **ID** requesting the :<br>report, the operator, date, : selector detail set to 'S' to time, and operator department. : prevent a cover page being

IDOL/VS RELEASE 6.1B (PROPRIETARY INFORMATION 'COC/SSI') 3.1 .2 INSTALLATION INFO RECORD (CONTINUED)

printed on the forms.  $\sim$  1. 44. MUL PREFIXES (LN=1, PR=, KI=, ET=, PI=, DC=DLMUPR) This field will contain either : System Prefix Control File. 'Y' or 'N' to indicate whether An alternate Disc Storage the system uses multiple : Status Report will be used prefixes. If this field which checks each prefix for contains a 'Y', the valid each file. prefixes must be set up in the 45. SER/SRT RPT IND (LN=1, PR=, Kl=, ET=, Pl=, DC=DLSERI) ervention of the top of the top of the top of the top of the top of the top of the top of the top of the top of the top of the top of the top of the top of the top of the top of the top of the top of the top of the top of IDOL/VS sorted reports. '0' - use sort file for all ' ' - check the SER/SRT IND IDOL/VS sorted reports. field in file 27. 46. SER/SRT **WK FAM** (LN=60, PR=, Kl=, ET=, Pl=, DC=DLSEWF) Contains the disk families the : enabled whenever used. If this example in the containment of the contains all spaces, the internal spaces of the contains all spaces, the ever IDOL/VS sorts a serial : system will use the default Please note that all  $\sim 10^{-1}$ family only. families listed must be : 47. MUL TSK DSABLE (LN=1, PR=, KI=, ET=, PI=, DC=DLS034) Contains either a "0" or a to be made by the selector ·1·. A ·o· indicates that subsystem. This provides a multitasking checks are not method for disabling all to be made by the selector multitasking checks when subsystem. A '1' indicates : initial program testing of a that multitasking checks are system is being done. 48. DATE IND SYS (LN=1, PR=, KI=, ET=C, PI=, DC=DLL025) ·A· system date is tJM/DD/YY X\$(39,1) for use by the users 'D' system date is DD/MM/YY : applications. This field contains an : In addition, the date set indicator to determine : routines in 'START OF DAY' and format of the system and ·cHANGE DATE·, expect the date  $\sim 10^{-1}$ terminal dates. The terminal in the format indicated by **date** in X\$(31 ,8) (see : this indicator. documentation for **DEFINE** A SELECTOR· for **details** of : If this indicator is set to : 'a' or 'd', all date masks in IDOL/VS system variable X\$) an the system will be displayed the date in the system variable 'DAY' will be in the<br>format specified by the in the form of the system date but data wi 11 be stored in the specified by the indicator. Also, this form defined for the field by Indicator Will be placed in : it's DATE INDICATOR.

The following is the file maintenance screen for file 030.

IDOL/VS RELEASE 6.18 (PROPRIETARY INFORMATION ·coc1ss1·) 3.1 .2 INSTALLATION INFO RECORD (CONTINUED)

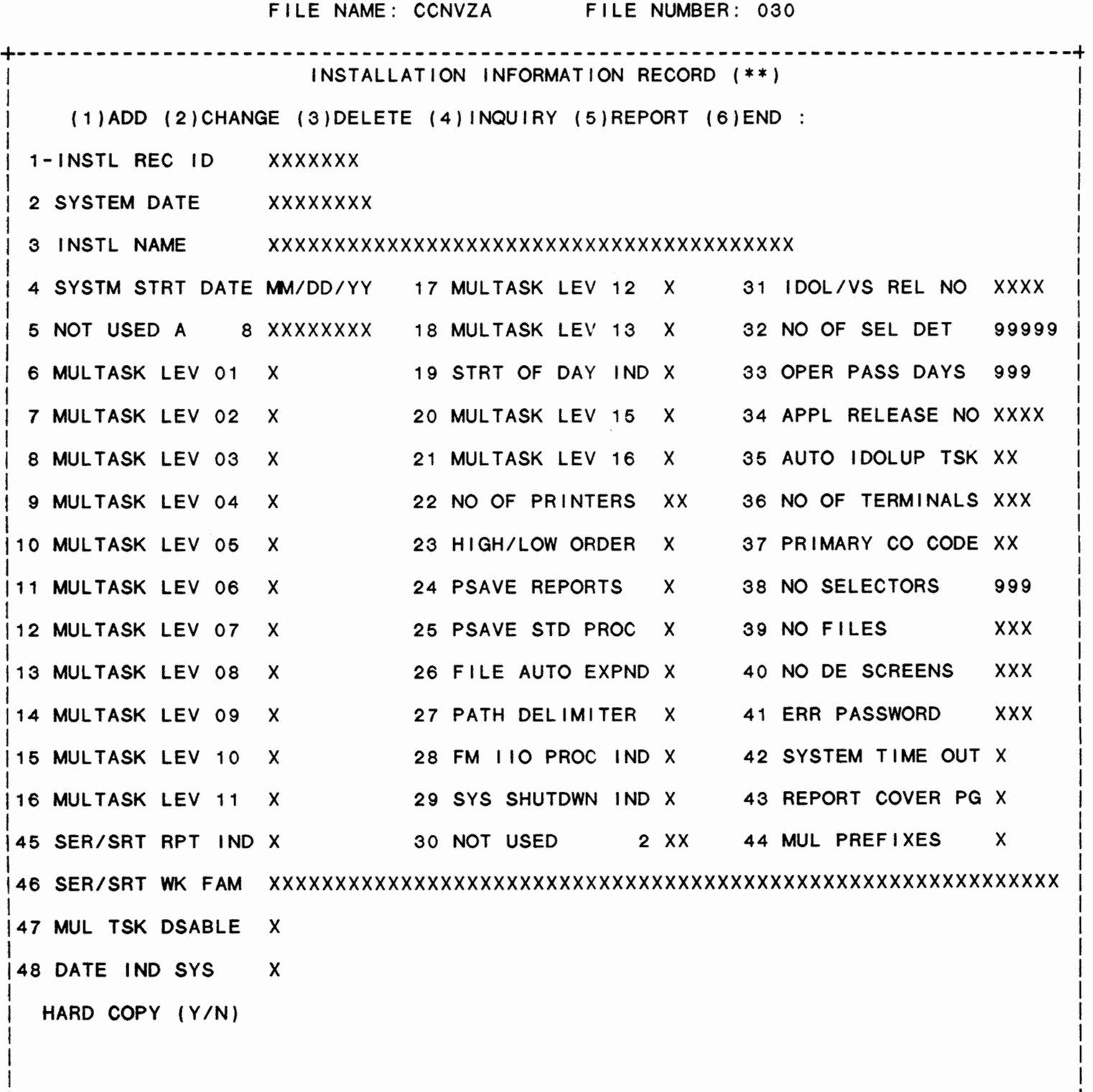

+--------------------------------------------------------------------------------+

IDOL/VS RELEASE 6.1B (PROPRIETARY INFORMATION 'COC/SSI') 3.1 .3 COMPANY CODE RECORDS

3.1 .3 **COMPANY** CODE RECORDS

This function provides the capability to maintain the Company Code Records. The key for the Company Code Records is "C"+"XX". Where ·c· is a constant and ·xx· is a 2-byte company code.

The following is a discussion of the contents of the Company Code Records.

1. CO CODE KPFX (LN=1, PR=, KI=A, ET=C, PI=, DC=DLB005)

Contains the code 'C' which contained within the control identifies all company code records from other records  $\therefore$  file 'CCNVZ'.

2. CO CODE  $(LN=2, PR=, KI=A, ET=0, PI=, DC=DLS008)$ 

This two-character code is within a multi-company used throughout the MANBASE : environment. system to identify companies  $\ddot{\cdot}$ 

3. NOT USED  $N1$  (LN=1, PR=0, KI=, ET=, PI=, DC=DLNOTU)

This field is reserved for : expansion.

4. COMPANY NAME (LN=30, PR=, KI=, ET=, PI=, DC=DLB004)

Contains the name of a company  $\sim 10^7$ this name will be the same as<br>the company name contained in within a multi company envithe company name contained in ronment. If an installation the installation information has only one company, then record ( **CCNVZA)** .

5. SVCG PCNT  $(LN=4, PR=1, K1=, ET=, PI=, DC=DLAR57)$ 

Contains the service charge : sixty (60) days or older. This percentage that is charged for accounts that are : tomer statement printing. to be : percentage is used during cus-

6. LAST SLS ORD NO (LN=6, PR=0, KI=, ET=, PI=, DC=DLOE01)

Contains the last customer order number that was used by sequence for each company if the order entry system. It is multiple companies are used. important to remember there is a different order number

7. LAST INVOICE NO (LN=6, PR=O, Kl=, ET=, Pl=, DC=DLAR20)

 $\sim 10$ receivable. It is important to Contains the last invoice remember there **is a** different by the number that was used  $\sim$  1. invoice number sequence for<br>each company if multiple receivable<br>between billing  $\sim$  1. company if multiple interface between<br>confirmation and order  $\sim 10^{-1}$ confirmation accounts : companies are used.

8. LAST PUR ORD NO (LN=6, PR=0, Ki=, ET=, Pi=, DC=DLP001)

IDOL/VS RELEASE 6.1B (PROPRIETARY INFORMATION 'COC/SSI') 3.1 .3 COMPANY CODE RECORDS (CONTINUED)

Contains the last purchase order number that was used by the purchase order system. It is important to remember there is a different purchase order sequence for each company if multiple companies are used. 9. LAST A/R ADJ NO (LN=4, PR=0, KI=, ET=, PI=, DC=DLAR02)

Contains the last A/R the company code, 'A' is a  $\mathbb{R}^2$ adjustment number that constant that is used to:<br>cidentify adjustments and: used by the accounts receivadjustments 'XXXX' is the 4-digit adjusteable system. It is important : ment number. If the adjustment to remember there is a number has leading zeroes, the different A/R adjustment num-: zeros will be replaced with ber sequence for each company<br>if multiple companies are multiple companies are spaces. For example: company 81 ar adjustment 456 would be used. The format of the A/R adjustcarried in the system as ment number is 'CAXXXX', where  $\,$ : (BA 456). 'C' is the first character of  $\cdot$ 10. LAST A/P ADJ NO (LN=4, PR=0, KI=, ET=, PI=, DC=DLAP01) : there is a different A/P Contains the last A/P adjustment number that was used by adjustment number sequence for the accounts payable system. : each company if multiple It is important to remember companies are used. 11. LAST CR **MEMO NO** (LN=5, PR=O, Kl=, ET=, Pl=, DC=DLAR03) Contains the last CR memo : is a different credit memo sequence for each company if number that was used by the  $\sim$   $\sim$ accounts receivable system. It multiple companies are used. is important to remember there  $\cdot$ 12. LAST REC REP NO (LN=5, PR=0, KI=, ET=, PI=, DC=DLLPRN) This field contains the LAST : assigned. PO RECEIVING NUMBER that was  $\cdot$  : 13. LAST STK RCT NO (LN=5, PR=0, KI=, ET=, PI=, DC=DLPO02) important to remember there is Contains the last stock re- : ceipt number that was used by a different stock receipt numthe purchase order system. The : ber sequence for each company

if multiple companies are number is used to keep track of non P/O receipts of items used. entered into inventory. It is 14. **COMPANY** ADDR 1 (LN=30, PR=, Kl=, ET=, Pl=, DC=DLBCA1) The first line of the speci- : fied company's address. 15. COMPANY ADDR 2 (LN=30, PR=, Kl=, ET=, Pl=, DC=DLBCA2) Contains the second line of  $\sim$  10 ress. the specified company's add-

 $\ddot{\phantom{a}}$ 

IDOL/VS RELEASE 6.1B (PROPRIETARY INFORMATION 'COC/SSI') 3.1 .3 **COMPANY** CODE RECORDS (CONTINUED)

16. COMPANY ADDR 3 (LN=30, PR=, Kl=, ET=, Pl=, DC=DLBCA3) Contains the third line of the : company's address. 17. COMPANY PHONE (LN=12, PR=, Kl=, ET=C, Pl=, DC=DLBCPH) Contains the telephone number It is entered in the form of the specified company. *###I###-####* . 18. PO INVEN WHS CD (LN=1, PR=, KI=, ET=, PI=, DC=DLBPOW) This one character code is : orders. In all cases, however, used to assign a default the operator has the option to inventory warehouse code to a override this default. given company for purchase  $\sim$  100 19. **ASGN** SLS ORD NO (LN=1, PR=, Kl=, ET=, Pl=, DC=DLAUTO) This one-character flag contains either a 'Y' or an : This flag is used to indicate 'N' to indicate the following:  $\sim$   $\ddot{\sim}$ if the MANBASE system is to assign transaction numbers 'Y' - The system will assign automatically in the MANBASE numbers automatically : systems: (OE Order Number, 'N' - The operator must input Customer Invoice number, : Customer Invoice number,<br>: Purchase-Order-Number, etc.) the number 20. **ASGN** INVOICE NO (LN=1, PR=, Kl=, ET=, Pl=, DC=DLAUTO) This one-character flag contains either a 'Y' or an  $\sim 10$ This flag is used to indicate 'N' to indicate the following: if the **MANBASE** system is to  $\sim 10$ assign transaction numbers 'Y' - The system will assign automatically in the **MANBASE**  numbers automatically : systems: systems: (OE Order Number, **'N'** - The operator must input Invoice number, Purchase Order Number, etc.) the number 21. ASGN PUR ORD NO (LN=1, PR=, KI=, ET=, PI=, DC=DLAUTO) This one-character flag contains either a 'Y' or an  $\sim$  1 This flag is used to indicate 'N' to indicate the following:  $\ddot{\phantom{a}}$ if the **MANBASE** system is to assign transaction numbers<br>automatically in the MANBASE  $'Y'$  - The system will assign  $\cdot$ : automatically in the numbers automatically systems: (OE Order Number, 'N' - The operator must input : Customer : Customer Invoice number,<br>: Purchase-Order-Number, etc.) the number **22. ASGN A/R ADJ NO** (LN=1, **PR=, Kl=,** ET=, **Pl=, DC=DLAUTO)**  This one-character flag numbers automatically 'N' - The operator must input contains either a 'Y' or an : 'N' to indicate the following: the number  $'Y'$  – The system will assign  $\quad$  : This flag is used to indicate

IDOL/VS RELEASE 6.18 (PROPRIETARY INFORMATION ·coc1ss1·) 3.1 .3 COMPANY CODE RECORDS (CONTINUED)

if the **MANBASE** system is to : systems: OE Order Number,<br>Invoice number, assign transaction numbers : Customer Invoice number, au to matically in the MANBASE : Purchase Order Number, etc.) 23. ASGN A/P ADJ NO (LN=1, PR=, Kl=, ET=, Pl=, DC=DLAUTO) This one-character flag  $\cdot$  : contains either a 'Y' or an This flag is used to indicate  $\mathbb{R}^2$  $'N'$  to indicate the following: : if the **MANBASE** system is to assign transaction numbers  $'Y'$  - The system will assign automatically in the MANBASE systems: (OE Order Number, numbers automatically **'N'** - The operator must input Customer Invoice number, Purchase Order Number, etc.) the number **24. ASGN CR MEMO NO (LN=1, PR=, Kl=, ET=, Pl=, DC=DLAUTO)**  This one-character flag  $\cdot$ : contains either **a 'Y'** or an This flag is used to indicate if the MANBASE system is to 'N' to indicate the following: assign transaction numbers 'Y' - The system will assign au tomatically in the MANBASE systems: (OE Order Number, numbers automatically 'N' - The operator must input Customer Invoice number, Purchase Order Number, etc.) the number 25. ASGN REC REP NO  $(LN=1, PR=$ , KI=, ET=, PI=, DC=DLAUTO) This one-character flag contains either a 'Y' or an This flag is used to indicate 'N' to indicate the following: : if the MANBASE system is to assign transaction numbers  $'Y'$  - The system will assign : automatically in the systems: (OE Order Number, numbers automatically 'N' - The operator must input the number : Purchase Order Number, etc.) 26. **ASGN** STK RCT NO (LN=1, PR=, Kl=, ET=, Pl=, DC=DLAUTO) This one-character flag contains either a 'Y' or an This flag is used to indicate if the MANBASE system is to  $'N'$  to indicate the following: : assign transaction numbers<br>: automatically in the MANBASE  $'Y'$  - The system will assign : automatically in the systems: (OE Order Number, numbers automatically 'N' - The operator must input Customer Invoice number, Purchase Order Number, etc.) the number 27. CASH TERMS CODE (LN=1, PR=, KI=, ET=C, PI=, DC=DLCATC) In Sales Order Entry, if the : the Customer Terms Code will customer's credit check flag : automatically be set to this experience of the contraction of the set to '2' for cash only, : code. 28. COD TERMS CODE (LN=1, PR=, KI=, ET=C, PI=, DC=DLCOTC)

IDOL/VS RELEASE 6.1B (PROPRIETARY INFORMATION 'COC/SSI') 3.1 .3 COMPANY CODE RECORDS (CONTINUED)

In Sales Order Entry, if the : Customer Terms Code will autocustomer's credit check flag : matically be set to this code. is set to '3' for C.O.D., the : 29. NOT USED A 1 (LN=1, PR=, KI=, ET=, PI=, DC=DLNOTU) This field is reserved for : expansion. 30. AGEING DAYS 1 (LN=3, PR=O, Kl=, ET=, Pl=, DC=DLAGD1) When an Accounts Receivable : define the ageing Aged Trial Balance is printed, bucket.  $\sim 200$ the number in this field will 31. AGEING DAYS 2 (LN=3, PR=0, KI= , ET=, PI=, DC=DLAGD2) When an Accounts Receivable : define the second ageing Aged Trial Balance is printed,  $\sim 10^6$ bucket. the number in this field will 32. **AGEING** DAYS 3 (LN=3, PR=O, Kl=, ET=, Pl=, DC=DLAGD3) define the When an Accounts Receivable : third ageing Aged Trial Balance is printed, bucket. the number in this field will 33. AGEING DAYS 4 (LN=3, PR=0, KI=, ET=, PI=, DC=DLAGD4) When an Accounts Receivable : define fourth ageing aged trial balance is printed, bucket.  $\sim 1000$   $\mu$ the number in this field will  $\mathcal{L}$ 34. DEFAULT AREA CD (LN=3, PR=, Kl=, ET=, Pl=, DC=DLDEAR) Contains the Telephone Area company for data entry. Code most often used by this  $\sim$  1. 35. DEFAULT STATE (LN=2, PR=, Kl=, ET=S, Pl=, DC=DLDEST) Contains the State most often : for this company. used for data entry functions 36. INVEN WHS CD  $(LN=1, PR=$ , KI=, ET=, PI=, DC=DL/024) Contains a code that indicates : item is in. which warehouse an inventory : 37. CURR SA PERIOD (LN=4, PR=O, Kl=, ET=, Pl=D, DC=DLCUSP) Contains the four character : in 'YYMM' format.  $\mathbb{R}^2$  : current sales analysis period 38. UPDT SA PERIOD (LN=4, PR=O, Kl=, ET=, Pl=D, DC=DLUPSP) Contains the four character : last updated in 'YYMM' format. Contains the four character<br>sales analysis period that was

The following is the file maintenance screen for file 045.

# IDOL/VS RELEASE 6.18 (PROPRIETARY INFORMATION ·coc1ss1·, 3.1.3 COMPANY CODE RECORDS (CONTINUED)

FILE NAME: CCNVZF FILE NUMBER: 045

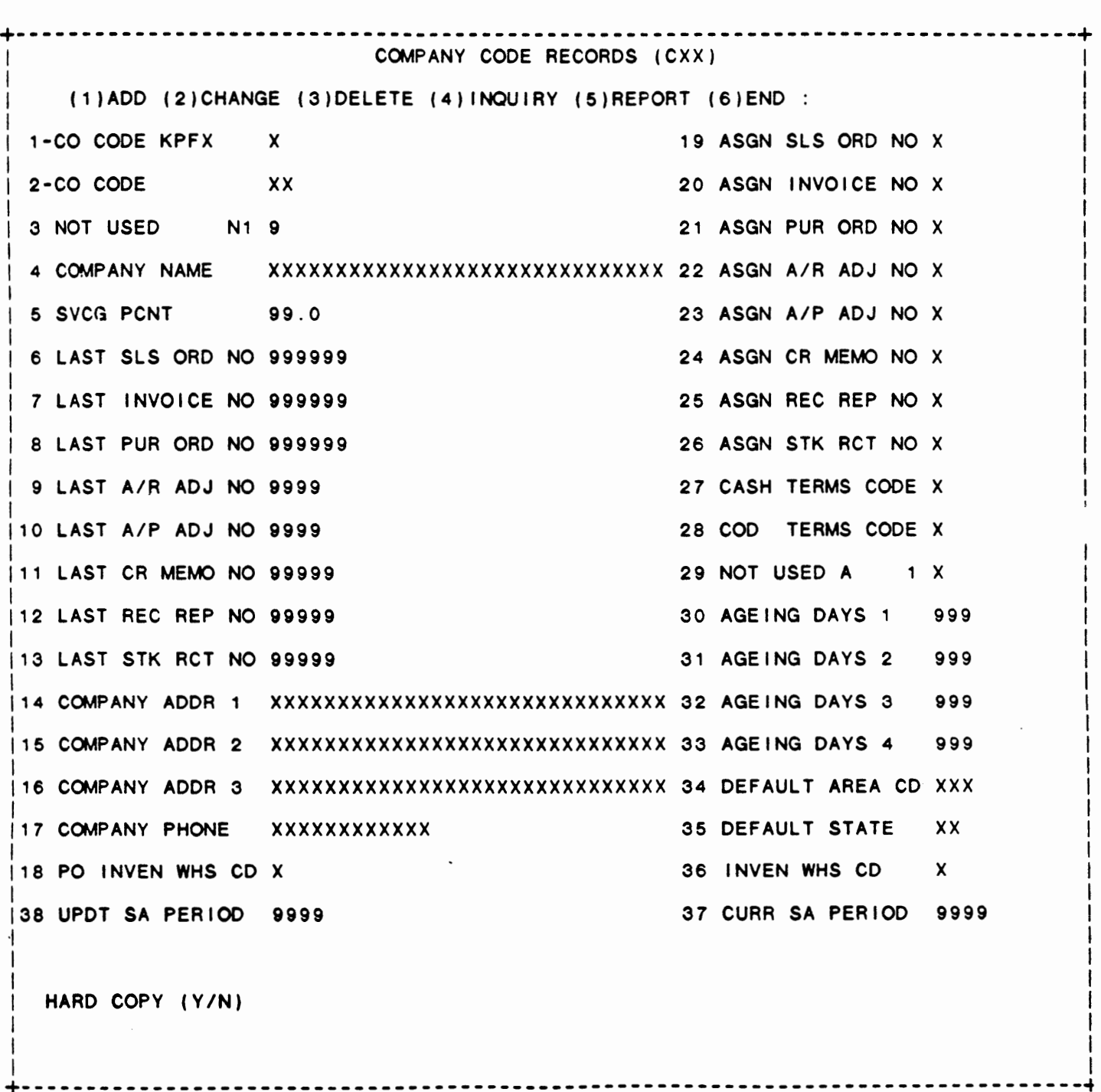

### IDOL/VS RELEASE 6.18 (PROPRIETARY INFORMATION ·coc1ss1·) 3.1 .4 COMPANY CODE RECORDS REPORT

#### 3.1 .4 COMPANY CODE RECORDS REPORT

This IDOL/VS defined report, R045CC, is a detailed report that passes through file (045), CCNVZF, which is entitled

COMPANY CODE RECORDS (CXX)

and prints the following information:

# co CODE COMPANY NAME/ADDRESS/PHONE SVCG PCNT

#### DOCUMENT

LAST NO

**SYSTEM ASSIGN** 

AGEING DAYS

PO INVEN WHS CD

DEFAULT AREA CD

DEFAULT STATE

INVEN WHS CD

CURR SA PERIOD

UPDT SA PERIOD

 $\overline{a}$ 

IDOL/VS RELEASE 6.18 (PROPRIETARY INFORMATION ·coC/SSI .) 3.1 .5 SYSTEM PFX CONTROL MAINT/INQ

3.1 .5 SYSTEM PFX CONTROL MAINT/INQ

This function allows the operator to perform the following standard file maintenance functions:

(1) ADD (2) CHANGE (3) DELETE ( 4) INQUIRY (5) REPORT (6) END

When a file maintenance function is selected, the operator may select options 1 through 5 or enter 'END' or 'CTL IV'. 'END' or 'CTL IV' will cause the system to return to the selector from which t h *e* f i I e ma i n t *e* n a n c *e* w a s ma d *e* .

330 **CCNVZ** File No. Fi I *e* Name Fi le Desc Key Desc SYSTEM PREFIX CONTROL FILE (tPF)  $"$  t PF $"$  + PREF IX ID (1)

1. KEY PREFIX3 (LN=3, PR=, Kl=A, ET=, Pl=, DC=DLSKEY)

file is set up originally. This code is used The operator is not required distinguish different record to make any entry in this types with the control file. The value contained in this  $\sim 10^{-11}$ fie Id. field is defined when each  $\sim$   $\sim$ 

2. PREFIX ID (LN=1, PR=, KI=A, ET=C, PI=, DC=DLPRFX) Contains a one-character code : identifying the system prefix. 3. SYSTEM PREFIX (LN=30, PR=, KI=, ET=, PI=, DC=DLSYPR) Contains the actual<br>prefix associated wi associated with the system : one-character prefix identification code. 4. SYS PREFIX DESC (LN=40, PR=, Kl=, ET=, Pl=, DC=DLSYPD)

Contains up to 40 characters identifies the system prefix. of description which uniquely

5. NOT USED  $1$  (LN=1, PR=, KI=, ET=, PI=, DC=DLNOTU) This field is reserved for : expansion.

The following is the file maintenance screen for file 330.

IDOL/VS RELEASE 6.18 (PROPRIETARY INFORMATION ·coc1ss1·) 3.1 .5 SYSTEM PFX CONTROL MAINT/INQ (CONTINUED)

FILE NAME: CCNVZ FILE NUMBER: 330 +--------------------------------------------------------------------------------+ SYSTEM PREFIX CONTROL FILE (tPF) <sup>I</sup> I (1)ADD (2)CHANGE (3)DELETE (4)1NOUIRY (5)REPORT (6)END : I 1-KEY PREFIX3 XXX 2-PREFIX ID X 3 SYSTEM PREFIX xxxxxxxxxxxxxxxxxxxxxxxxxxxxxx **4 SYS** PREFIX DESC XXXXXXXXXXXXXXXXXXXXXXXXXXXXXXXXXXXXXXXX 5 NOT USED 1 X I I I I I I I I I I I I I I I I I I I HARD COPY (Y/N) I I I +--------------------------------------------------------------------------------+

IDOL/VS RELEASE 6.1B (PROPRIETARY INFORMATION 'COC/SSI') 3.1.6 SYSTEM PREFIX CONTROL REPORT

3.1.6 SYSTEM PREFIX CONTROL REPORT

This IDOL/VS defined report, R330R1, is a detailed report that passes through file (330), CCNVZ, which is entitled

SYSTEM PREFIX CONTROL FILE (tPF)

and prints the following information:

PREFIX ID

 $\ddot{\phantom{a}}$ 

SYSTEM PREFIX

SYS PREFIX DESC

#### 3.1 .7 FUNC KEY DEFINITION MAINT/INQ

This function allows the operator to perform the following standard file maintenance functions:

 $\sim$ 

(1) ADD (2) CHANGE (3) DELETE ( 4) INQUIRY (5) REPORT (6) END

When a file maintenance function is selected, the operator may select options 1 through 5 or enter "END" or 'CTL IV'. "END" or 'CTL IV' will cause the system to return to the selector from which the file maintenance was made.

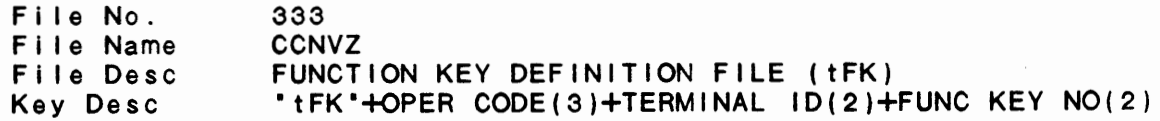

1. KEY PREFIX3 (LN=3, PR=, Kl=A, ET=, Pl=, DC=OLSKEY)

file is set up originally. This code is used to distinguish different record The operator is not required types with the control file.  $\mathbf{r}$ to make any entry in this The value contained in this fie Id. field is defined when each  $\ddots$ 

2. OPERATOR CODE (LN=3, PR=, Kl=A, ET=C, Pl=, DC=DLS059) Contains an operator code that : who may sign onto the IDOL/VS identifies a valid operator system.

3. TERMINAL ID (LN=2, PR=, Kl=A, ET=C, Pl=D, DC=OLTERI)

IDOL/VS RELEASE 6.1B (PROPRIETARY INFORMATION 'COC/SSI') 3.1 .7 FUNC KEY DEFINITION MAINT/INQ (CONTINUED)

This field contains the two- : field contains "ZZ", the funccharacter ID of the terminal : tion keys defined will apply for which the function keys : to all terminals. are to be defined. If this 4. FUNC KEY NO (LN=2, PR=, KI=A, ET=, PI=D, DC=DLFNKY) This field contains the two-key. Valid function key dig it number of the function : numbers are 01 through 28. 5. FUNC DEFINITION (LN=68, PR=, Kl=, ET=, Pl=, DC=DLFNDS) This field contains the input : for the function key. After to be entered when the function key is pressed. Up to 68 characters may be defined each entry, a vertical bar "|" must be entered to cause the system to 'CR'. 6. FUNC DESCR (LN=30, PR=, KI=, ET=, PI=, DC=DLFNDE) This field contains the : the key that has been set. description or function of

7. NOT USED A  $1$  (LN=1, PR=, KI=, ET=, PI=, DC=DLNOTU) This field is reserved for : expansion.

The following is the file maintenance screen for file 333.

# IDOL/VS RELEASE 6.18 (PROPRIETARY INFORMATION ·coc1ss1·, 3.1 *.7* FUNC KEY DEFINITION **MAINT/INQ** (CONTINUED)

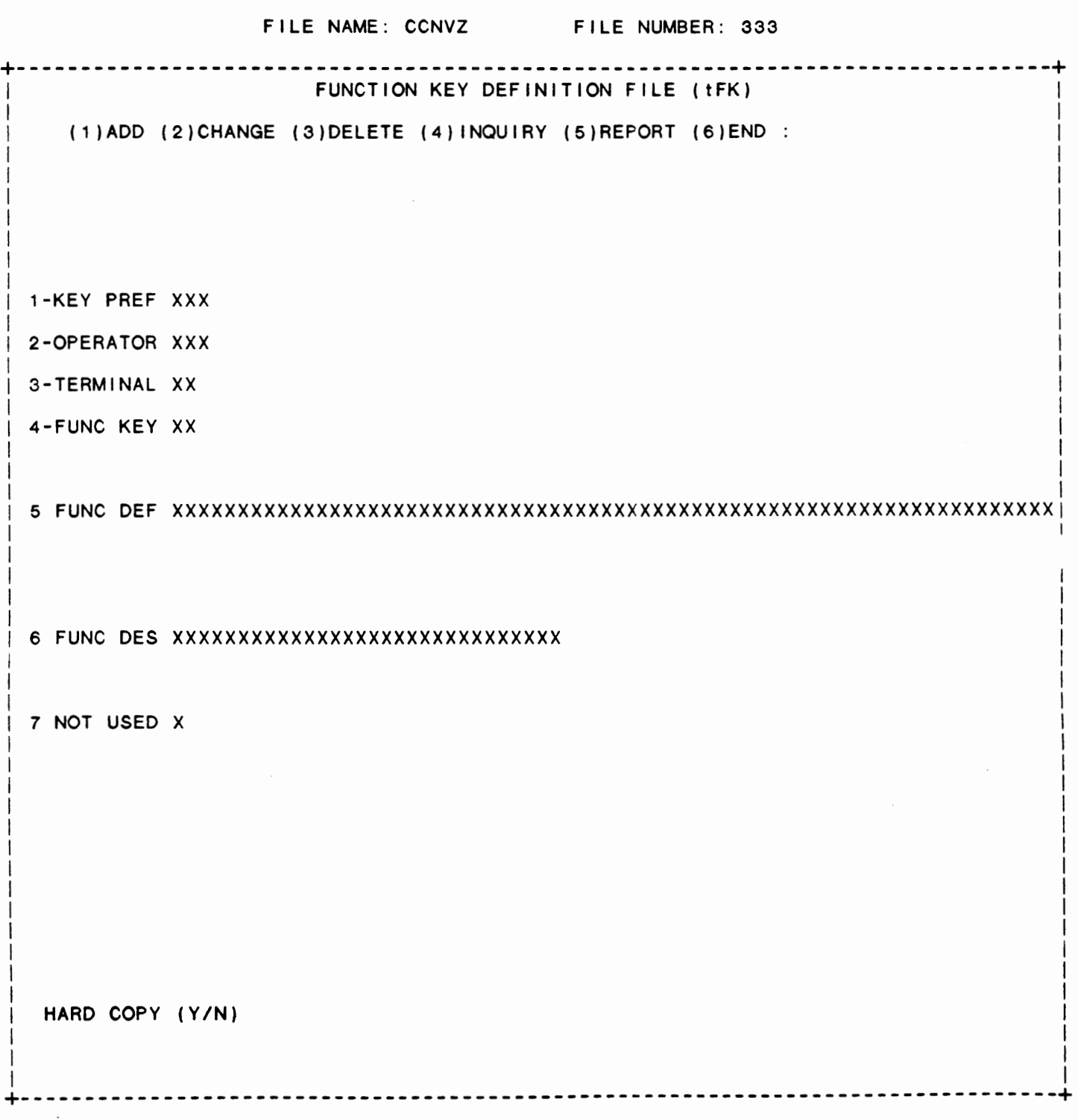

IDOL/VS RELEASE 6.1B (PROPRIETARY INFORMATION 'COC/SSI') 3.1 .8 FUNCTION KEY DEFINITION REPORT

3.1 .8 FUNCTION KEY DEFINITION REPORT

This IDOL/VS defined report, R333FK, is a detailed report that passes through file (333), CCNVZ, which is entitled

FUNCTION KEY DEFINITION FILE (tFK)

and prints the following information:

**OPERATOR** CODE

**TERMINAL** ID

FUNC KEY NO

FUNC DEFINITION

#### 3.1 .9 PRINTER CONTROL MAINT/INQ

This function allows the operator to perform the following standard file maintenance functions:

- (1) ADD (2) CHANGE (3) DELETE ( 4) INQUIRY (5) REPORT
- (6) END

When a file maintenance function is selected, the operator may select options 1 through 5 or enter 'END' or 'CTL IV'. 'END' or 'CTL IV' will cause the system to return to the selector from which the file maintenance was made.

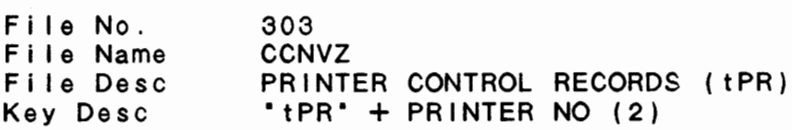

1. KEY PREFIX3 (LN=3, PR=, Kl=A, ET=, Pl=, DC=DLSKEY)

This code is used to : file is set up originally. distinguish different record The operator **is** not required types with the control file. : to make any entry in this The value contained in this : field. field is defined when each

2. PRINTER NO (LN=2, PR=, Kl=A, ET=, Pl=D, DC=DLSPNO) This is the printer to which : any report is to be printed.

IDOL/VS RELEASE 6.18 (PROPRIETARY INFORMATION ·coC/SSI •) 3.1 .9 PRINTER CONTROL MAINT/INQ (CONTINUED)

If no hard copy is to be produced, this field may be left blank.

3. PRINTER DESC (LN=30, PR=, Kl=, ET=, Pl=, DC=DLPRDE) Contains the description of : the specified printer.

4. PRINTER ID  $(LN=5, PR=$ ,  $K|=$ ,  $ET=$ ,  $PI=A$ ,  $DC=DLPRID$ ) Contains the five-character : for the specified printer. Contains the five-character :<br>printer identification number :

5. PRINTER EX/COMP (LN=1, PR=, Kl=, ET=, Pl=, DC=DLPRTY)

This field contains either : is a whisper printer. If the '0', **'W', '2', '4',** or 'L'. If field contains a '2' or '4' the field contains a 'D', the : the system will use this system recognizes that this factor to divide the print printer is a dual-mode printer : position by on expanded print which supports compressed print. If the operator enters a CTL 111 after entering the printer no, the system wi <sup>11</sup> cause this printer to go into If the field contains an 'L', compressed print. If the field contains a 'W', the field contains a 'W', the :<br>system recognizes that this : positions. The '2' or '4' indicates whether or not the printer expands print vertically or horizontally. the system recognizes that  $'W'$ , the : this is a LIPS Laser printer.

6. **SLAVE** PRINTER (LN=1, PR=, Kl=, ET=, Pl=, DC=DLSLPR) Contains either a 'Y' or an : specified printer is slaved to 'N' to indicate whether the : terminal.

7. PG1 FORMFEED FL (LN=1, PR=, Kl=, ET=, Pl=, DC=DLPGFF)

 $\cdot$   $\cdot$  or  $\cdot$   $\cdot$  = Yes  $\cdot$  N  $\cdot$   $\cdot$   $\cdot$  N  $\cdot$  N  $\cdot$  N  $\cdot$ Contains one of the above codes indicating Form Feed should be done on page 1 of a report. This field is stored in X\$(68,1) : when a printer is opened if the printer is not dedicated<br>(X\$(68.1) =  $D^*$ ).  $(X$(68,1)$ whether a : If the opened printer is not a spool file, this field is set to space.

8. NOT USED 1 (LN=1, PR=, KI=, ET=, PI=, DC=DLNOTU) This field is reserved for : expansion.

The following is the file maintenance screen for file 303.

IDOL/VS RELEASE 6.18 (PROPRIETARY INFORMATION ·coc1ss1 .) 3.1 .9 PRINTER CONTROL **MAINT/INQ** (CONTINUED)

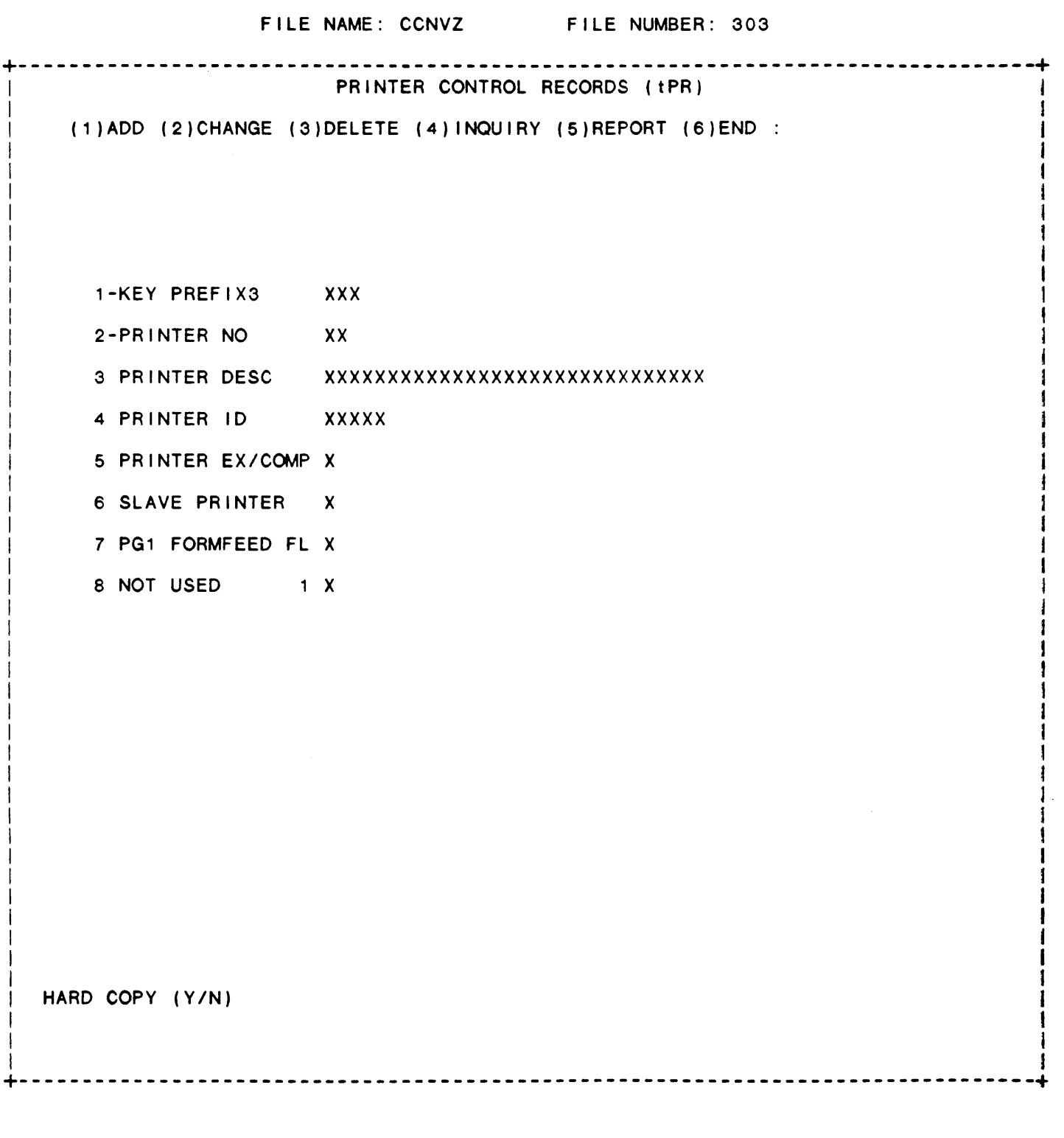

IDOL/VS RELEASE 6.1B (PROPRIETARY INFORMATION 'COC/SSI') 3.1 .10 PRINTER CONTROL REPORT

3.1 .10 PRINTER CONTROL REPORT

This IDOL/VS defined report, R303R1. is a detailed report that passes through file (303), CCNVZ, which is entitled

/ PRINTER CONTROL RECORDS i tPR)

and prints the following information:

PRINTER **NO**  PRINTER DESC PRINTER ID PRINTER EX FACT SLAVE

PRINTER

3.1 .11 TERMINAL INFORMATION MAINT/INQ

This function allows the operator to perform the following standard file maintenance functions:

(1) ADD (2) CHANGE (3) DELETE ( 4) INQUIRY (5) REPORT (6) END

When a file maintenance function is selected, the operator may select options 1 through 5 or enter 'END' or 'CTL IV'. 'END' or 'CTL iV' will cause the system to return to the selector from which the file maintenance was made.

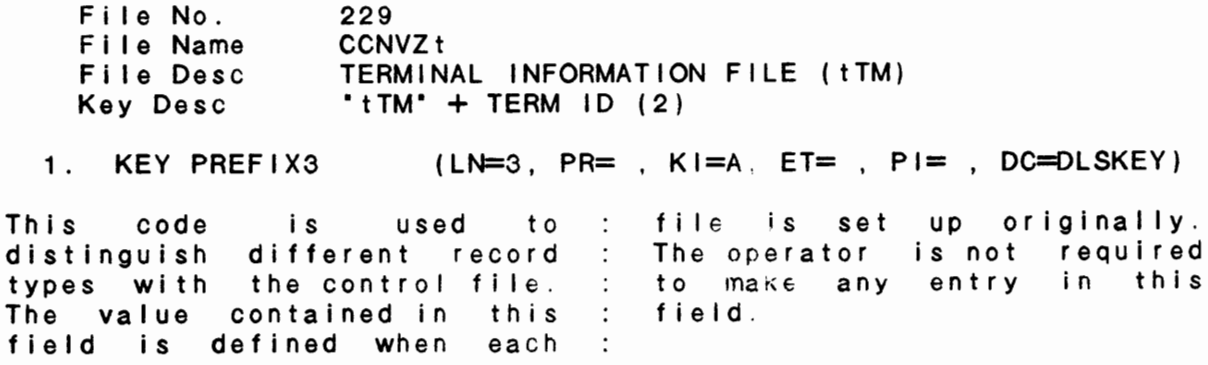

IDOL/VS RELEASE 6.18 (PROPRIETARY INFORMATION ·coc1ss1·) 3.1 .11 TERMINAL INFORMATION MAINT/INQ (CONTINUED)

2. TERMINAL ID (LN=2, PR=, Kl=A, ET=, Pl=D, DC=DLTEID)

This code identifies the : value-derived-from-FID(0) and terminal. It is the numeric : is stored in X\$(52,2).

3. TERM TIMEOUT (LN=3, PR=O, Kl=, ET=, Pl=, DC=DLTETI)

This field contains the number field contains a zero, the of minutes that the terminal : terminal will automatically may sit idle at a selector log off in four minutes. If before logging off. If the the System Time Out field System Time Out field in file : contains an 'N', the terminal 30 contains a 'Y' and this wi 11 not be logged off.

4. USER NAME (LN=30, PR=, Kl=, ET=, Pl=, DC=DLEUSR)

This is the operator that is log on the system, however no assigned to this terminal. The checking is done to make sure operator must be entered in this is a valid operator. the operators file in order to  $\sim$  10

5. EXT (LN=8, PR=, Kl=, ET=, Pl=, DC=DLXTEN) This is the extension phone number where this terminal to three (3) extensions may be entered. Example: 78/23/99

6. USER AREA (LN=40, PR=, KI=, ET=, PI=, DC=DLRARE)

and/or operator is located. Up

This is a general description : operator and/or terminal is of the area in which this located.

7. TERM CO CODE (LN=2, PR=, KI=, ET=, PI=, DC=DLS008)

This two-character code is : within a multi-company used throughout the MANBASE : environment. used throughout the MANBASE<br>system\_to\_\_identify\_\_companies  $\sim$  1.

8. TERM PRINTER NO (LN=2, PR=, KI=, ET=, PI=D, DC=DLTEPR)

Contains the default printer 'CR' at the SELECT PRINTER ID for this terminal. : on a It is used if the user hits  $\mathbb{R}^2$ 

9. TERM AVAIL PRT (LN=20, PR=, KI=, ET=, PI=, DC=DLTEAP) This field contains up to 10 : that this terminal is able to two-character printer numbers use.

10. TERM # FCN KEYS (LN=2, PR=0, KI=, ET=, PI=, DC=DLT#FK)

This field contains the number 28 function keys. If this of function keys available on field contains a -1, the this terminal. If this field contains a zero, the system will automatically default to : system assumes that this terminal has no function keys.
IDOL/VS RELEASE 6.18 (PROPRIETARY INFORMATION ·coc1ss1·) 3.1 .11 TERMINAL INFORMATION MAINT/INQ (CONTINUED)

11. PROTECT FCN KEY (LN=1, PR=, KI=, ET=, PI=, DC=DLPRFK)

If this field contains a 'Y', then this terminal's function then this terminal's function : keys will need to be reset keys will not be reset when : each time the operator logs the operator logs on or off.  $\sim$  100  $\sim$ on. If this field contains an **'N',** 

12. HILITE DATE IND (LN=1, PR=, Kl=, ET=, Pl=, DC=DLHIDI)

This field indicates whether terminal date will flash. If the terminal date will flash : this field contains 'N', then when different than the system : the terminal date will not when different than the system . The terminal date will not<br>date. If this field contains : flash if it is different than • • (1 space) or • • • then the : the system date.

13. NOT USED 56 (LN=56, PR=, Kl=, ET=, Pl=, DC=DLNOTU) This field is reserved for : expansion.

The following is the file maintenance screen for file 229.

IDOL/VS RELEASE 6.1B (PROPRIETARY INFORMATION 'COC/SSI')<br>3.1.11 TERMINAL INFORMATION MAINT/INQ (CONTINUED)

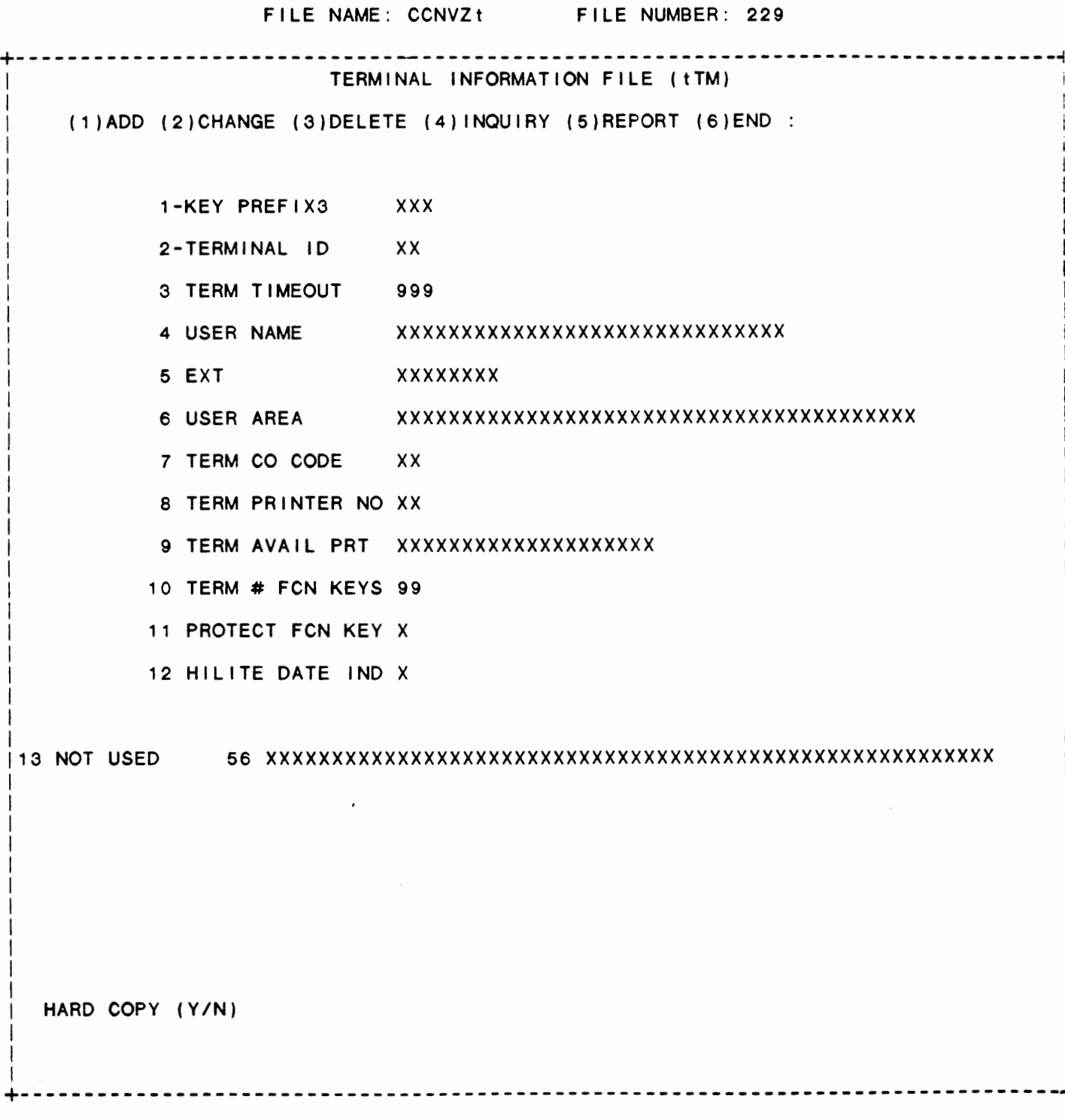

IDOL/VS RELEASE 6.1B (PROPRIETARY INFORMATION ·coc1ss1·) 3.1 .12 TERMINAL INFORMATION REPORT

3.1 .12 TERMINAL INFORMATION REPORT

This IDOL/VS defined report, R229R1, is a detailed report that passes through file (229), CCNVZt, which is entitled

TERMINAL INFORMATION FILE

and prints the following information:

**TERMINAL** ID

USER NAME

EXT

TERM PRINTER NO

#### 3.1 .13 DISC INFORMATION MAINT/INQ

This function allows the operator to perform the following standard file maintenance functions:

- (1) ADD (2) CHANGE (3) DELETE ( 4) INQUIRY
- (5) REPORT
- (6) END

When a file maintenance function is selected, the operator may select options 1 through 5 or enter "END" or 'CTL IV'. "END" or 'CTL IV' will cause the system to return to the selector from which the file maintenance was made.

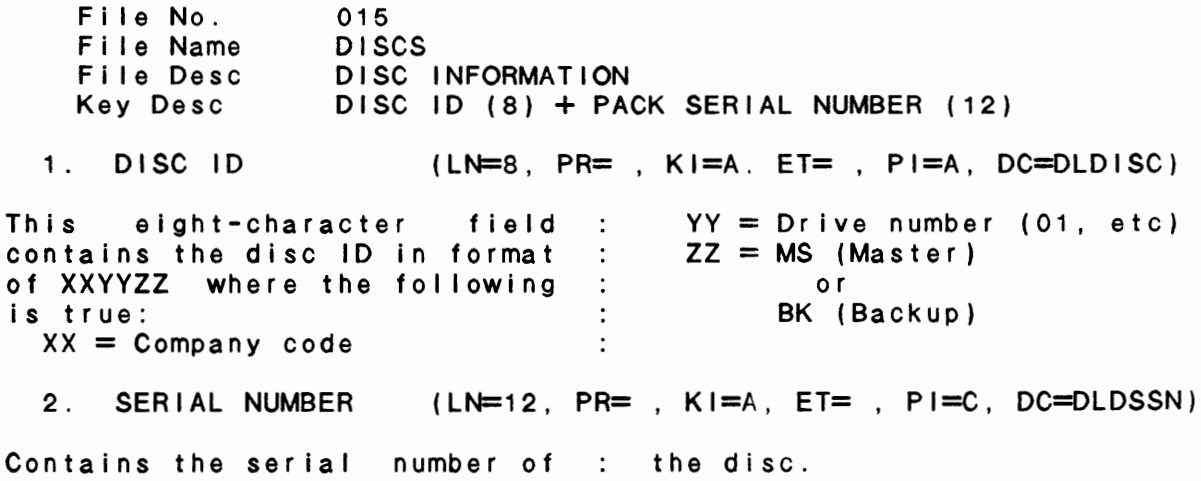

IDOL/VS RELEASE 6.18 (PROPRIETARY INFORMATION ·coc1ss1 •) 3.1 .13 DISC INFORMATION MAINT/INQ (CONTINUED)

3. DISC NAME (LN=35, PR=, Kl=, ET=, Pl=, DC=DLNAME) Contains a 35-character title : for the name of the disc. 4. DISC CONTENTS 1 (LN=35, PR=, Kl=, ET=, Pl=, DC=DLCONT) Contains up to 35 characters describe the contents of the· of 175 which may be used to specified disk. 5. DISC CONTENTS 2 (LN=35, PR=, Kl=, ET=, Pl=, DC=DLCONT) Contains up to 35 characters of 175 which may be used to describe the contents of the specified disk. 6. DISC CONTENTS 3 (LN=35, PR=, KI=, ET=, PI=, DC=DLCONT) Contains up to 35 characters describe the contents of the of 175 which may be used to specified disk. 7. DISC CONTENTS 4 (LN=35, PR=, Kl=, ET=, Pl=, DC=DLCONT) Contains up to 35 characters describe the contents of the of 175 which may be used to specified disk. 8. DISC CONTENTS 5 (LN=35, PR=, KI=, ET=, PI=, DC=DLCONT) Contains up to 35 characters describe the contents of the of 175 which may be used to specified disk. 9. BACKUP ID (LN=8, PR=, KI=, ET=, PI=, DC=DLBKID) Contains the backup disc identification code. 10. NOT USED  $1$  (LN=1, PR=, KI=, ET=, PI=, DC=DLNOTU) This field is reserved for : expansion.

The following is the file maintenance screen for file 015.

IDOL/VS RELEASE 6.1B (PROPRIETARY INFORMATION "COC/SSI") IDOL/VS RELEASE 6.1B (PROPRIETARY INFORMATION "COC/SSI") [57]<br>3.1.13 DISC INFORMATION MAINT/INQ (CONTINUED)

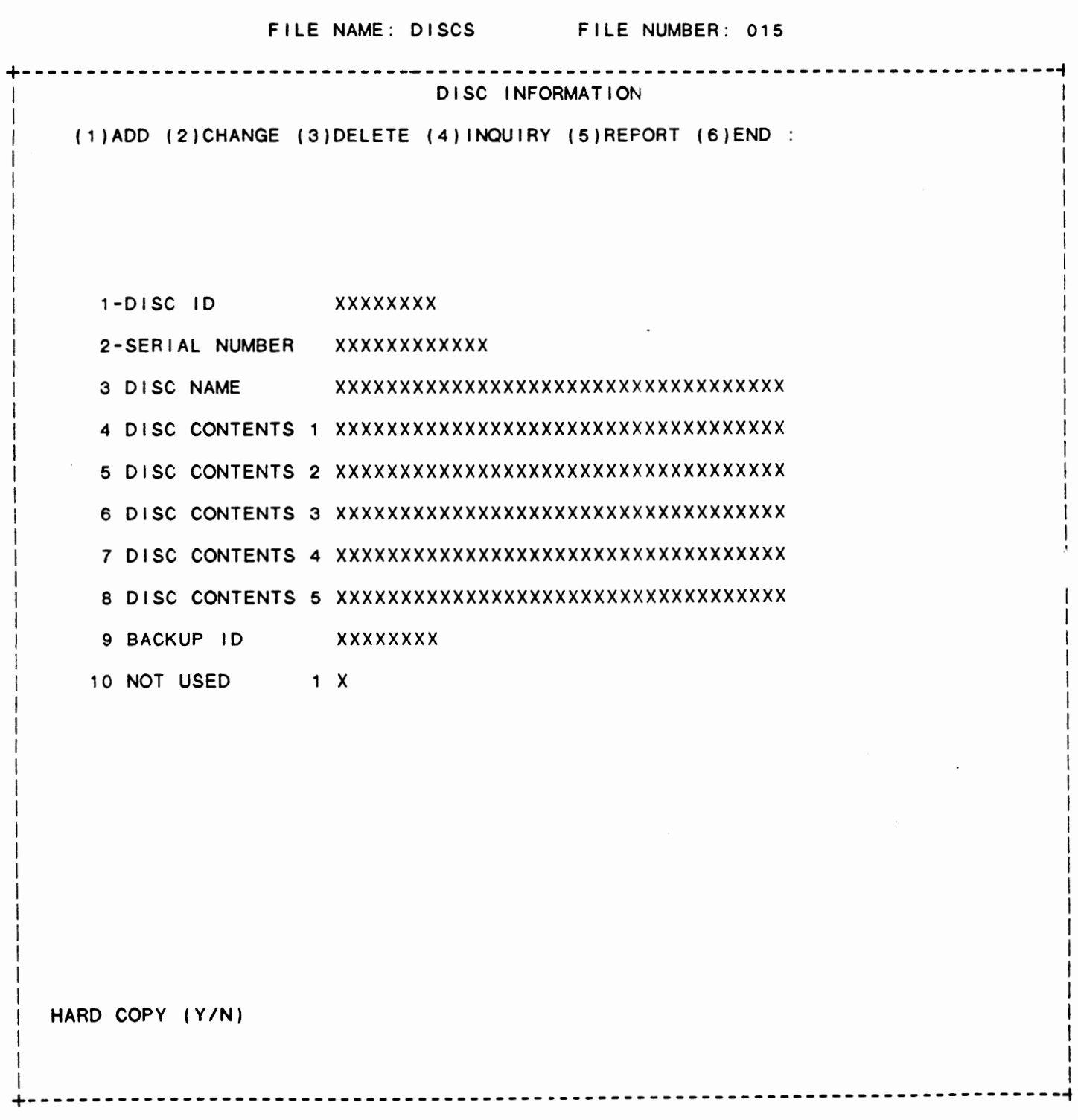

IDOL/VS RELEASE 6.1B (PROPRIETARY INFORMATION ·coc1ss1") 3.1 .14 DISC INFORMATION REPORT

3.1 .14 DISC INFORMATION REPORT

This IDOL/VS defined report, R015R1, is a detailed report that passes through file (015), DISCS, which is entitled

#### DISC INFORMATION

and prints the following information:

DISC ID

**NAME** SERIAL NO

DISC CONTENTS

**BACKUP** ID

## 3.1 .15 STATE ABBREVIATION MAINT/INQ

This function allows the operator to perform the following standard file maintenance functions:

(1) ADD (2) CHANGE

- (3) DELETE
- (4) INQUIRY
- (5) REPORT
- (6) END

When a file maintenance function is selected, the operator may select options 1 through 5 or enter 'END' or 'CTL IV'. 'END' or 'CTL IV' will cause the system to return to the selector from which the file maintenance was made.

File No. File Name Fi le Desc Key Desc 359 CCNVZ/ STATE ABBREVIATION FILE (/)  $'$ /' + STATE ABBREVIATION (2)

1. KEY PREFIX (LN=1, PR=, Kl=A, ET=, Pl=, DC=DLSKEY)

This code is used to : file is set up originally. distinguish different record : The operator is not required types with the control file. : to make any entry in this The value contained in this : field. field is defined when each

2. STATE ABBREV (LN=2, PR=, KI=A, ET=S, PI=, DC=DLSTAB) Contains a two-character state : abbreviation code which is

IDOL/VS RELEASE 6.1B (PROPRIETARY INFORMATION 'COC/SSI') 3.1 .15 STATE ABBREVIATION MAINT/INQ (CONTINUED)

used to uniquely identify the : state.

3. STATE NAME  $(LN=30, PR=$ ,  $K1=$ ,  $ET=$ ,  $PI=$ ,  $DC=DLSTNA)$ Contains the state's name.  $\sim 100$  km s  $^{-1}$ 

4. NOT USED  $1$  (LN=1, PR=, KI=, ET=, PI=, DC=DLNOTU) This field is reserved for : expansion.

The following is the file maintenance screen for file 359.

# IDOL/VS RELEASE 6.1B (PROPRIETARY INFORMATION 'COC/SSI')<br>3.1.15 STATE ABBREVIATION MAINT/INQ (CONTINUED)

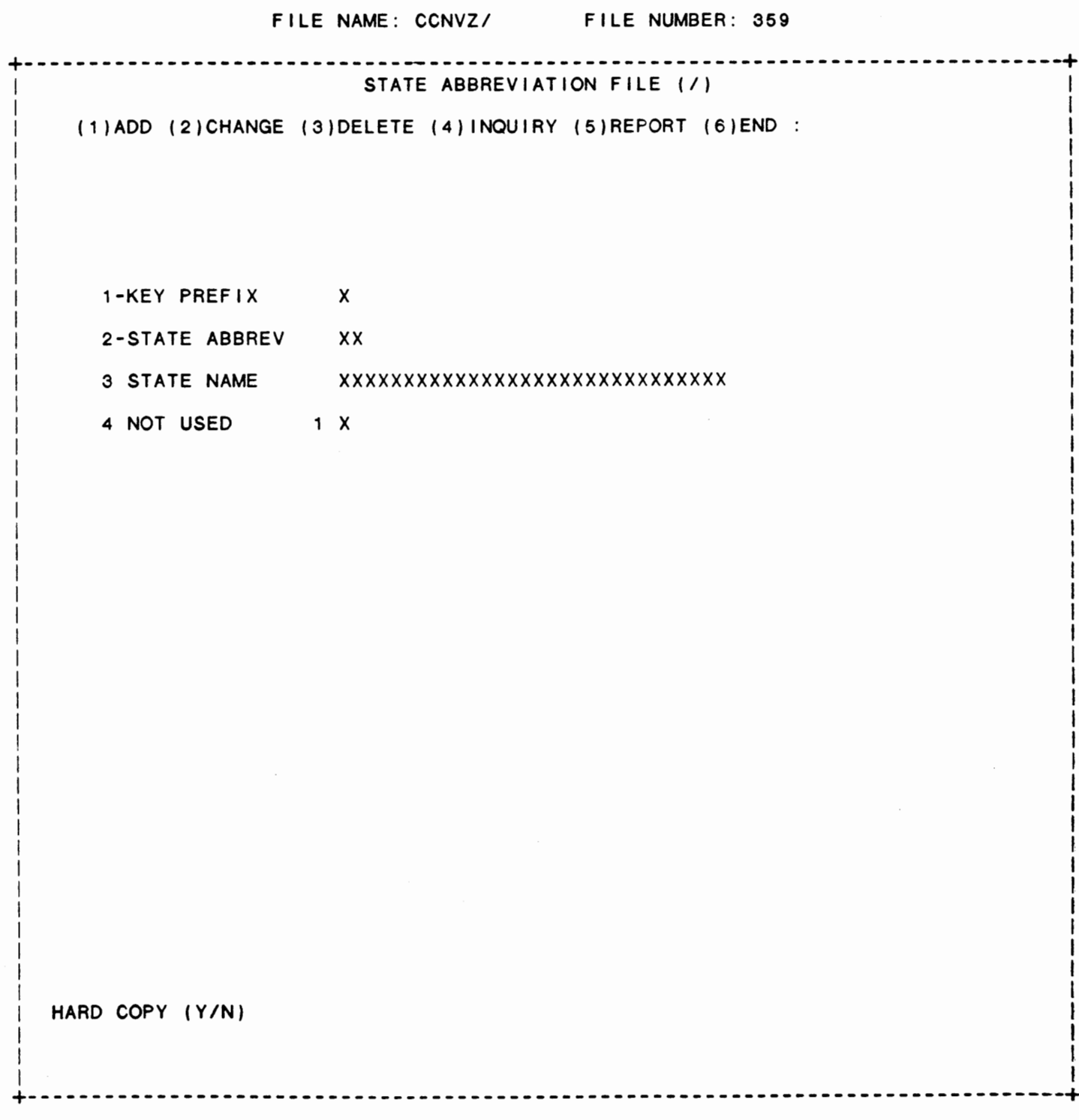

 $\bar{t}$ 

IDOL/VS RELEASE 6.1B (PROPRIETARY INFORMATION ·coc1ss1 .) 3.1 .16 STATE ABBREVIATION REPORT

3.1.16 STATE ABBREVIAT10N REPORT

This IDOL/VS defined report, R359SA, is a detailed report that passes through file (359), CCNVZ/, which is entitled

STATE ABBREVIATION FILE

and prints the following information:

ABBREVIATION

STATE NAME

## 3.1 .17 SELECTOR TRANS CODE MAINT/INQ

This function allows the operator to perform the following standard file maintenance functions:

- (1) ADD (2) CHANGE (3) DELETE ( 4) INQUIRY
- (5) REPORT
- (6) END

When a file maintenance function is selected, the operator may select options 1 through 5 or enter ·END· or 'CTL IV'. ·END· or 'CTL IV' will cause the system to return to the selector from which the file maintenance was made.

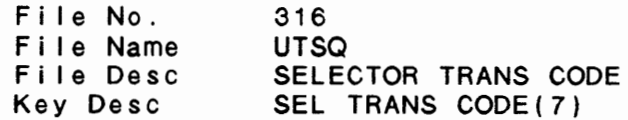

1. SEL TRANS CODE (LN=10, PR=, Kl=A, ET=, Pl=, DC=DLSETC)

This field contains a user- : field may be entered at the defined acronym or short bottom of a selector to go description {up to 10 chars) directly into a specific which uniquely identifies a function. function. The contents of this  $\sim$  1.

2. SEL **TRANS** FUNC (LN=10, PR=, Kl=, ET=, Pl=, DC=DLSETF) Contains the selector and : the selector trans code is selection numbers, in XXX-XX : entered at the bottom of a form, that are performed when selector. 3. SEL **TRANS** DESC (LN=50, PR=, Kl=, ET=, Pl=, DC=DLSETD)

Contains up to 50 characters This would normally be the which describe the function. selection description that is

IDOL/VS RELEASE 6.1B (PROPRIETARY INFORMATION 'COC/SSI') 3.1 .17 SELECTOR TRANS CODE MAINT/INQ (CONTINUED)

displayed on the selector.

4. SEL TRANS APPL (LN=2, PR=, KI=, ET=, PI=, DC=DLSETA)

Contains the two-character : defined selection. application code of the

5. NOT USED (LN=1, PR=, Kl=, ET=, Pl=, DC=DLNOTU) This field is reserved for : expansion.

The following is the file maintenance screen for file 316.

 $\cdot$ 

# IDOL/VS RELEASE 6.1B (PROPRIETARY INFORMATION "COC/SSI")<br>3.1.17 SELECTOR TRANS CODE MAINT/INQ (CONTINUED)

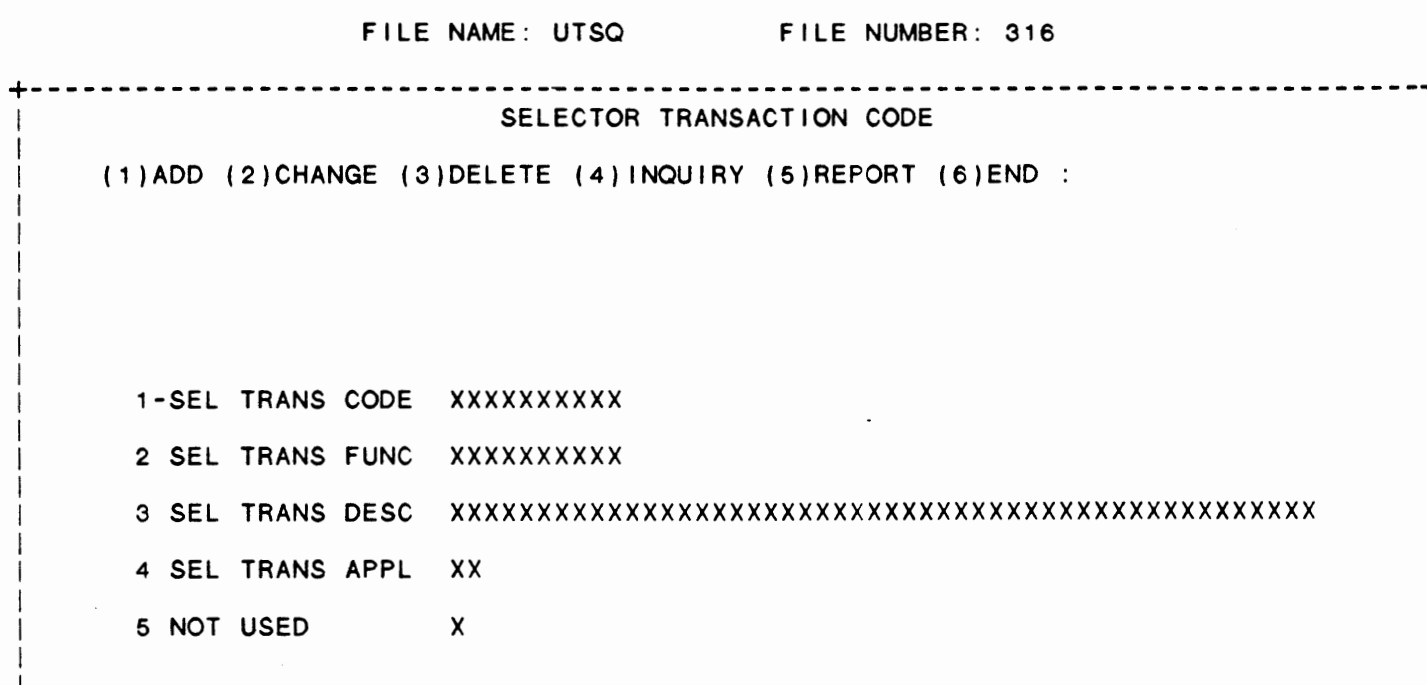

HARD COPY (Y/N)

---------------

IDOL/VS RELEASE 6.1B (PROPRIETARY INFORMATION 'COC/SSI') 3.1 .18 SELECTOR TRANS CODE REPORT

#### 3.1 .18 SELECTOR TRANS CODE REPORT

This IDOL/VS defined report, R316TR, is a detailed report that passes through file (316), UTSQ, which is entitled

#### SELECTOR TRANSACTION CODE

and prints the following information:

SEL TRANS CODE

SEL TRANS FUNC

SEL TRANS DESC

SEL TRANS APPL

#### 3.1 .19 BUILD SYSTEM CALENDAR MASTER

This function allows the IDOL/VS System Calendar Master File (file 334, UUSQ), to be created for a specific range of dates. Upon entry of this function, the system will request a Starting Date and an Ending Date. The system will then display the prompt: 'Begin Processing? (Y/N)'. If a positive response is given, the system will create calendar records in UUSQ for the range of dates specified. If a negative response is given, the system will return to Starting Date for reentry.

### 3.1 .20 BUILD SYSTEM CALENDAR STRINGS

This function allows the IDOL/VS System Calendar Strings File (file 335, UWSQ) to be created. Upon entry of this function, the system will request a Starting and Ending Date. The system will then display the prompt: Begin Processing? (Y/N) If a positive response is given, the system will create two records in UWSQ, Record 0 and Record 1. Record 0 will contain a string of calendar dates; and Record 1 will contain a string of workday dates. The system will also rebuild the IDOL/VS System Calendar Master File (file 334, UUSQ). If a negative response is given, the system will return to Starting Date for reentry.

IDOL/VS RELEASE 6.18 (PROPRIETARY INFORMATION ·coc1ss1 •) 3.1 .21 SYSTEM CALENDAR MASTER MAINT.

3.1 .21 SYSTEM CALENDAR MASTER MAINT

This function allows the operator to perform the following standard file maintenance functions:

- (1) ADD (2) CHANGE (3) DELETE ( 4) INQUIRY
- (5) REPORT
- (6) END

When a file-maintenance function-is selected, the operator may select options 1 through 5 or enter ·END· or 'CTL IV'. ·END· or 'CTL IV' will cause the system to return to the selector from which the file maintenance was made.

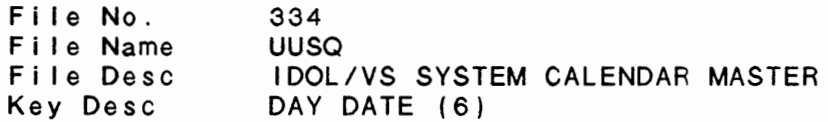

1. DAY DATE  $(LN=6, PR=$ ,  $KI=A, ET=$ ,  $PI=$ ,  $DC=DLDA(Y)$ This field contains the actual  $\,$  : date.

2. DAY OF WEEK  $(LN=1, PR=$ ,  $K1=$ ,  $ET=C, PI=$ ,  $DC=DLDAOW)$ 

This field contains a one-3 - Tuesday digit code for the day of the  $\sim 10$ 4 - Wednesday week. The codes are as : 5 - Thursday 6 - Fr i day f o I I **ows:** 1 - Sunday  $\mathbb{R}^2$ 2 - Monday 7 - Saturday

3. **WORK** DAY IND (LN=1, PR=, Kl=, ET=C, Pl=, DC=DLWODI) This field will contain either : the date is a regular work 'Y' or 'N' to indicate whether day.

4. DAY DESCR (LN=20, PR=, Kl=, ET=, Pl=, DC=DLDADE) This field contains any user- : defined comments for this day. 5. NOT USED 1 (LN=1, PR=, Kl=, ET=, Pl=, DC=DLNOTU)

This field is reserved for : expansion.

The following is the file maintenance screen for file 334.

# IDOL/VS RELEASE 6.1B (PROPRIETARY INFORMATION "COC/SSI")<br>3.1.21 SYSTEM CALENDAR MASTER MAINT (CONTINUED)

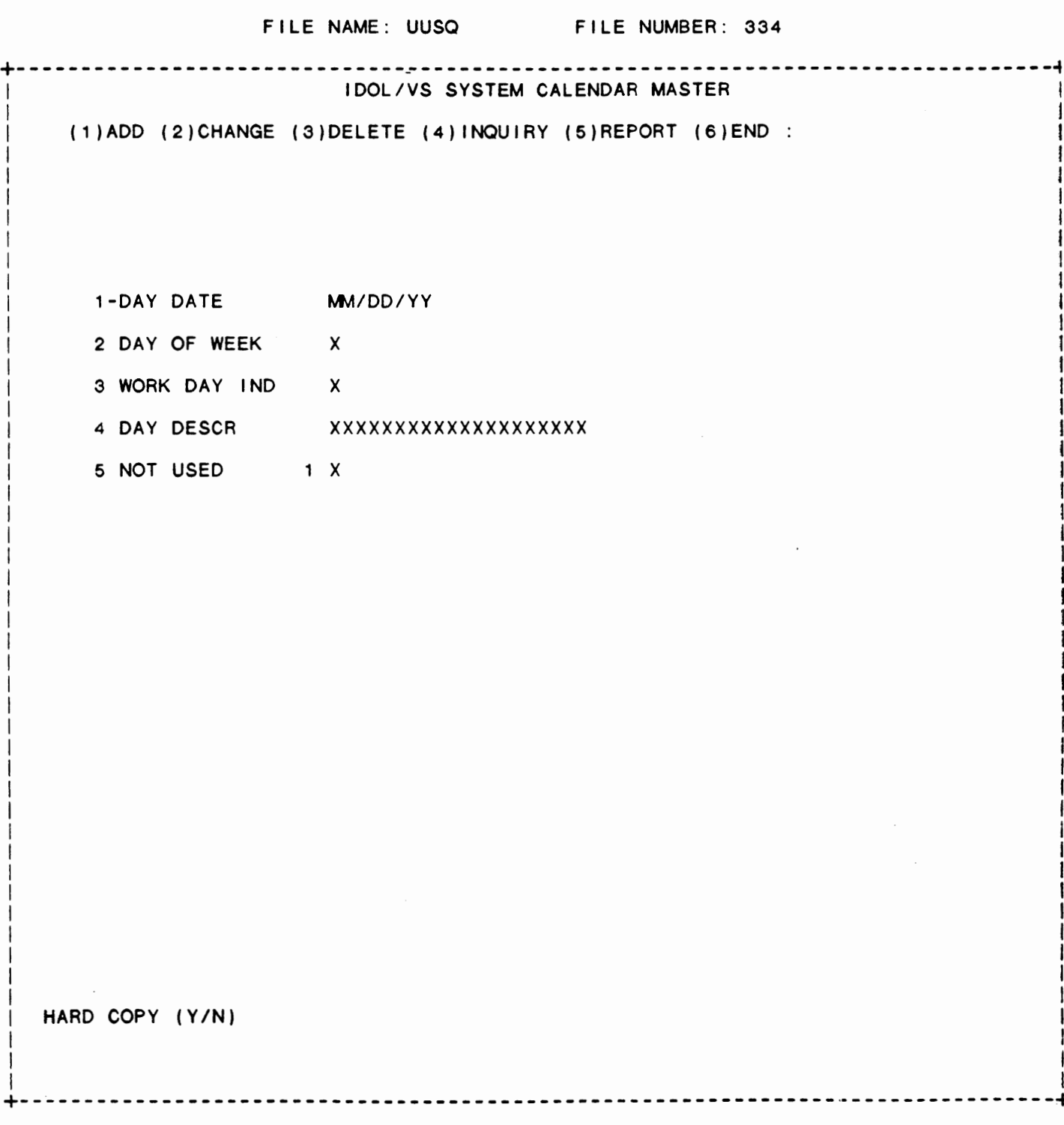

IDOL/VS RELEASE 6.18 (PROPRIETARY INFORMATION ·coc1ss1·) 3.2 SECURITY (CONTINUED)

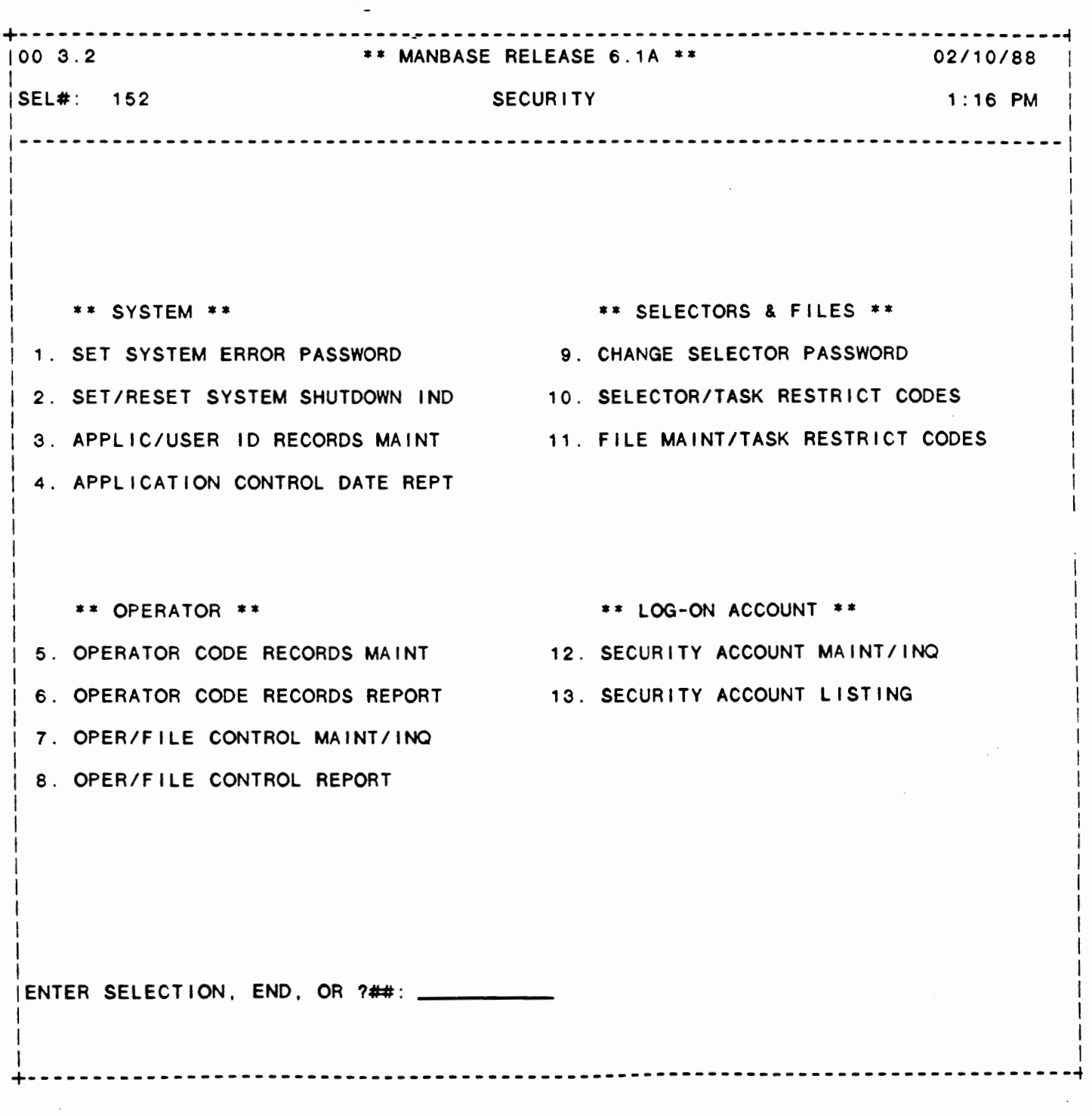

## SELECTOR 152

IDOL/VS RELEASE 6.1B (PROPRIETARY INFORMATION 'COC/SSI') 3.1.22 SYSTEM CALENDAR MASTER REPORT

### 3.1.22 SYSTEM CALENDAR MASTER REPORT

This IDOL/VS defined report, R334MS, is a detailed report that passes through file (334), UUSQ, which is entitled

#### IDOL/VS SYSTEM CALENDAR MASTER

and prints the following information:

DAY DATE DAY OF **WEEK** 

**WORK DAY IND** 

DAY DESCR

### 3.2 SECURITY

Depending upon the application, several options are available to the operator on each selector. These options are generally categorized as follows:

- 1. ACCESS TO ADDITIONAL SELECTORS
- 2. FILE MAINTENANCE AND INQUIRY
- 3. REPORTING
- 4. DATA PROCESSING FUNCTIONS

Following is a synopsis of this selector.

\*\*\* SELECTOR NUMBER 152 - SECURITY \*\*\* The options available on this selector are as follows: IDOL/VS RELEASE 6.1B (PROPRIETARY INFORMATION 'COC/SSI') 3.2 SECURITY (CONTINUED)

The following files may be maintained or inquired into:

## SELECTOR DESCRIPTION FILE NO.

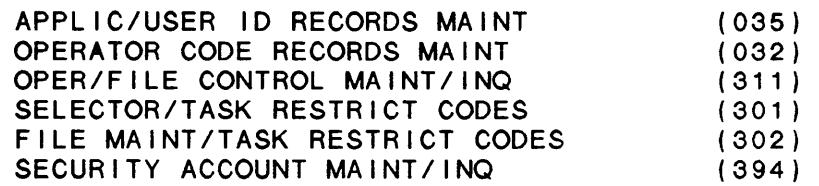

For more information on these files, please refer to their layouts.

The following reports may be selected:

#### SELECTOR DESCRIPTION

PGM/REPT ID.

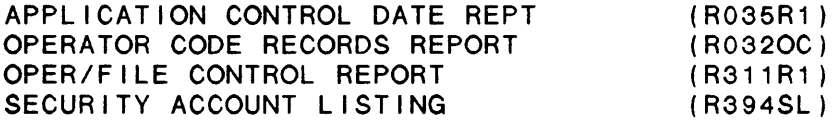

For more information on these reports, please refer to their documentation modules.

The following data processing functions are available:

SELECTOR DESCRIPTION

PGM/SCREEN

SET SYSTEM ERROR PASSWORD SET/RESET SYSTEM SHUTDOWN IND CHANGE SELECTOR PASSWORD (CUTGEH) (CUTDUP) (CUTPAS)

For more information on these processing functions, please refer to their documentation modules.

## 3.2.1 SET SYSTEM ERROR PASSWORD

This function allows the user to change the system error password. When selected, the system requests the current password. As this password is input, it is not displayed. If an incorrect password is input, the system returns to the selector. If a correct current system error password is input, the system then requests a new three-character password. This new password is then written to the Installation Information Record (CCNVZ - file 30).

The system error is used to regulate escapes when errors occur within programs. If the system error password is null, then use of the escape key is unrestricted. If, however, the password is not nul I, in order to escape from any program, the password must be entered when requested, after hitting 'ESCAPE'.

IDOL/VS RELEASE 6.18 (PROPRIETARY INFORMATION ·coc1ss1 •) 3.2.1 SET SYSTEM ERROR PASSWORD (CONTINUED)

This prevents escape from update programs where errors could result in incorrect data transfer, or an escape would cause only a partial update of files. Obviously, knowledge of this password should be restricted.

## 3.2.2 SET/RESET SYSTEM SHUTDOWN IND

This function provides the system manager the ability to automatically release users from the system when they return to a selector and prevent users from logging on to the system by changing the system shutdown indicator in the Installation Information Record (030). This is useful when the system manager must perform stand-alone functions. The system shutdown indicator should be set to 'N' during normal processing and should be set to 'Y' only when the system is to be brought down. It should be reset back to 'N'<br>immediately after the system is ready for normal use. When immediately after the system is ready for normal use. selected, the system displays the current value of the system shutdown indicator and the prompt:

ENTER SYSTEM SHUTDOWN INDICATOR (Y/N) or 'END'.

If the current value is not to be changed, an "END" response should be given to return to the selector. If the system shutdown indicator is set to "Y", a message will be displayed to all users who do not have IDOL/VS clearance and their terminals will automatically be released when returned to a selector.

The message 'SYSTEM SHUTDOWN IN PROGRESS ('CR' = CONTINUE, 'CTL IV' = RELEASE)· wi I I be displayed to users with IDOL/VS clearance each time the user returns to a selector. If 'CR' is pressed, the user will be allowed to continue processing. If 'CTL IV' is pressed, the terminal will be released. The system error password must be entered to log onto a terminal after it has been released.

### 3.2.3 APPLIC/USER ID RECORDS MAINT

This function provides the capability to maintain the User ID Records. The APPLIC/USER ID Records are used to maintain a description of application systems and user types and period starting and ending dates.

The key for the User ID Records is 'U'+'XX'. Where 'U' is a constant and 'XX' is a two-character user ID record code.

Each time an operator accesses a function from any selector, the system retrieves the Application User ID Record for the function. It then compares the terminal date for the operator with the period start date and the period end date. If the terminal date is outside this range, the operator is not allowed to process the function.

It is crucial at month end that these dates be changed as processing in each application is completed for the month. This ensures that

IDOL/VS RELEASE 6.18 (PROPRIETARY INFORMATION ·coc1ss1 .) 3.2.3 APPLIC/USER ID RECORDS MAINT (CONTINUED)

all terminal dates on the system are in the fiscal period that the transactions should be posted to. This also al lows different users to process transactions in different periods.

The following is a discussion of the contents of the Application/User ID Records.

1. USER ID PREFIX (LN=1, PR=, Kl=A, ET=, Pl=, DC=DLS090)

Contains the code 'U' which : selector detail records, file Identifies all user ID records : control records and report from other records within the heading records if desired. control file 'CCNVZ'. It is : This will allow reports to be not required for application produced which could show, systems developed under the control of IDOL/VS to use the user ID records. These user ID codes can be specified in by user ID, all selector functions, files and reports that are used by a given user.

2. APPL/USER CODE (LN=2, PR=, Kl=A, ET=C, Pl=, DC=DLS089)

Contains the application or : tion system such as 'SO' for the user ID that is being order processing, ·AR· for accounts receivable etc.. defined. The application ID is  $\ddot{\cdot}$ meant to specify an applica-

3. USER DESC (LN=30, PR=, Kl=, ET=, Pl=, DC=DLS085)

Contains the description of : fined. the user category being de-

4. PERIOD START DT (LN=6, PR=, KI=, ET=, PI=, DC=DLSPSD)

This date is checked against the terminal date to prevent the accidental update or entry **does** not fal I between this and of information that must have : the period end date, the a specified date in order that system simply returns to the the proper period might be selector. entered into the General Ledger. If the terminal date

5. PERIOD END DATE (LN=6, PR=, Kl=, ET=, Pl=, DC=DLSPED)

This is the ending date beyond : documentation for PERIOD START which any updates, entry, etc. : DATE for further explanation.  $\therefore$ cannot be performed. See the

The following is the file maintenance screen for file 035.

IDOL/VS RELEASE 6.1B (PROPRIETARY INFORMATION 'COC/SSI')<br>3.2.3 APPLIC/USER ID RECORDS MAINT (CONTINUED)

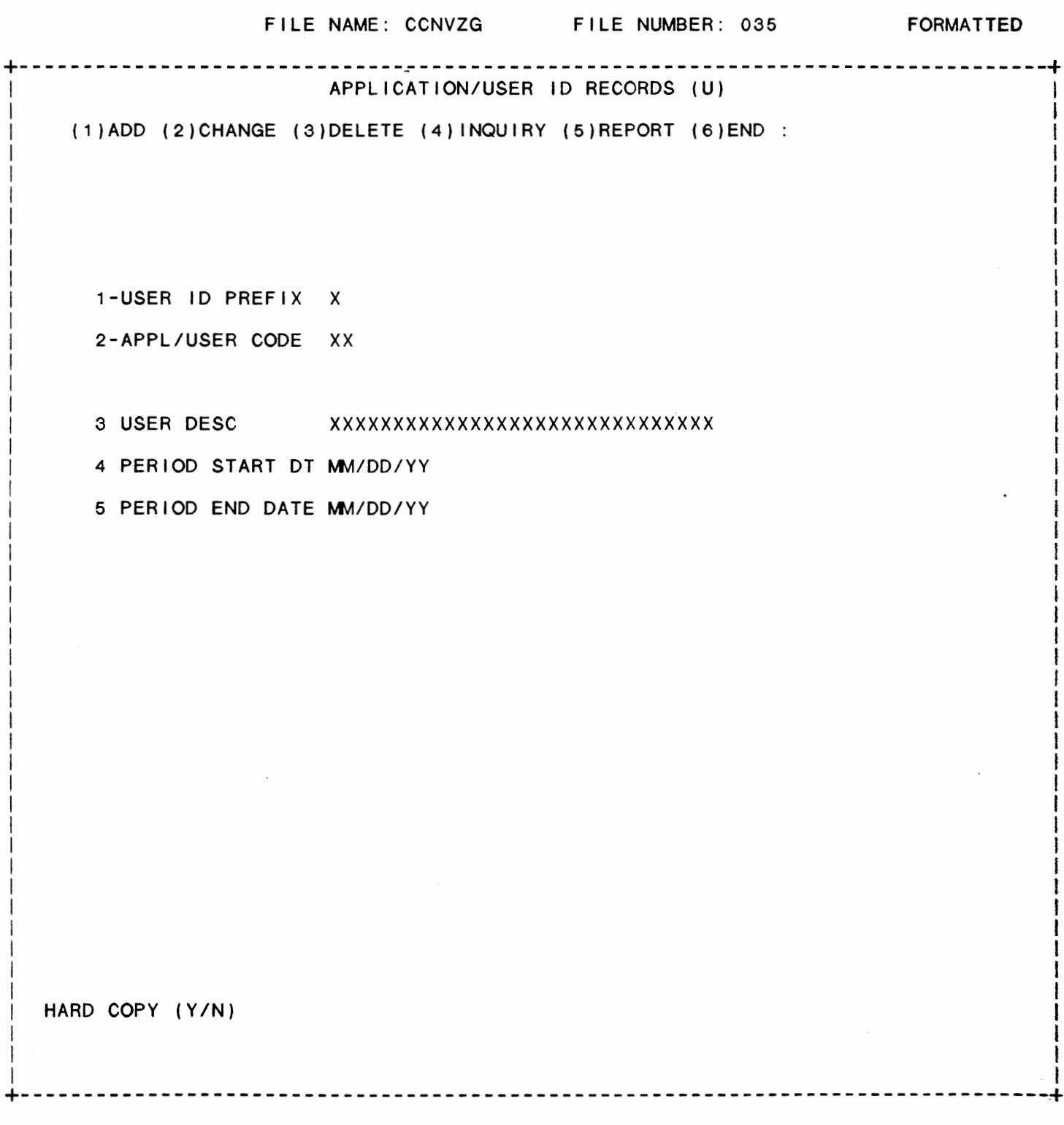

IDOL/VS RELEASE 6.18 (PROPRIETARY INFORMATION ·coC/SSI ") 3.2.4 APPLICATION CONTROL DATE REPT

3.2.4 APPLICATION CONTROL DATE REPT

This IDOL/VS defined report, R035R1, is a detailed report that passes through file (035), CCNVZG, which is entitled

USER ID RECORDS (U)

and prints the following information:

APPL/USER CODE

APPLICATION

STARTING DATE

ENDING DATE

## 3.2.5 OPERATOR CODE RECORDS MAINT

This function provides the capability to maintain the Operator Code Records.

The key for the Operator Code Records is "O"+"XXX". Where 'O' is a constant that identifies the Operator Heading Records and "XXX" is a three-character operator code ID. The following is a discussion of the contents of the Operator Code Records.

1. OPER ID PREFIX (LN=1, PR=, Kl=A, ET=, Pl=, DC=DLS057) Contains the code 'O' which : contained within the control bontating the occup of which is contained with<br>identifies all operator id: file 'CCNVZ'. records from other records

2. OPERATOR CODE (LN=3, PR=, KI=A, ET=C, PI=, DC=DLS059)

Contains an operator code that : who may sign onto the IDOL/VS identifies a val id operator system.

3. OPER **NAME** (LN=30, PR=, Kl=, ET=, Pl=, DC=DLS058) Contains the name of the oper- : ator that is being defined.

4. APPL/USER CODES (LN=30, PR=, Kl=, ET=, Pl=, DC=DLS087)

ports by "USER TYPE" for all<br>valid operators. When the Contains one or more two (2)  $\langle \cdot \rangle$ character codes that identify operators. operator accesses an item on the type of user associated with the operator that is : any selector, the system first being defined. This code can checks to see if the appl code be used to print sorted re-for the selection is contained

IDOL/VS RELEASE 6.18 (PROPRIETARY INFORMATION ·coc1ss1 ") 3.2.5 OPERATOR CODE RECORDS MAINT (CONTINUED)

in this field. If the code is : not allowed access to the not present the operator is selection. 5. ADD RECORDS (LN=1, PR=, KI=, ET=, PI=, DC=DLSADD) If this field contains a 'Y' that the operator has access the system allows the operator : to based on the operator's to add records to any file appl/user codes. 6. CHANGE RECORDS (LN=1, PR=, Kl=, ET=, Pl=, DC=DLSCHG) If this field contains a 'Y' that the operator has access the system allows the operator : to based on the operator's to change records in any file : appl/user codes. 7. DELETE RECORDS (LN=1, PR=, Kl=, ET=, Pl=, DC=DLSDEL) If this field contains a 'Y' : that the operator has access the system al lows the operator to based on the operator's to delete records in any file appl/user codes. 8. INQUIRY (LN=1, PR=, KI=, ET=, PI=, DC=DLSINQ) If this field contains a 'Y', in any file the operator has the system allows the operator : access to based on the to inquire or display the : operator's appl/user codes. data contained in any record **9. REPORT** (LN=1, PR=, KI=, ET=, PI=, DC=DLSRPT) If this field contains a 'Y' : that the operator has access the system allows the operator : to based on the operator's to define reports on any file appl/user codes. 10. IDOL/VS SYSTEM (LN=1, PR=, Kl=. ET=, Pl=, DC=DLSIDL) areas. This 'U'ser status If this field contains a 'Y' allows creation of reports, the system allows the operator  $\sim 1000$ to use all of the IDOL/VS : the addition of IDOL/VS funcfunctions and to access the<br>data in any file in the tions to selectors, definition  $\sim$  100  $\pm$ in any file in the of new and changing of exist- $\sim$  100  $\pm$ system. This status should : ing record formats within the be given only to the system data bases available to the operator. The operator will manager . not be allowed access to the<br>selector subsystem or any If this field contains a 'U'. selector subsystem or any<br>IDOL/VS control file. The  $\langle \cdot \rangle$ the operator will have access IDOL/VS control file. The to IDOL/VS file definition<br>functions within that  $\sim$  10 application codes for functions to be used by the functions  $\sim$  100 ·u· user should be set to IU. operator's val id application  $\sim$  100 11. **OPERATOR** DEPT (LN=10, PR=, Kl=, ET=, Pl=, DC=DLSODP) This field identifies the This department is printed on department with which the : the cover sheet for reports specified operator is working. : printed on the system. This

IDOL/VS RELEASE 6.18 (PROPRIETARY INFORMATION ·coc1ss1·) 3.2.5 OPERATOR CODE RECORDS **MAINT** (CONTINUED)

allows the distributed reports to be requesting them by department. reports to be :<br>to the users :

12. LOGON PASSWORD (LN=6, PR=, KI=, ET=, PI=A, DC=DLSPWD)

When the operator logs on to If the password entered by the the system, this field is operator matches the contents checked. If this field is  $\sim 10^6$ of this field, the operator blank the system allows the  $\sim$  1  $\sim$ is permitted access; otherwise operator access. If this : the system asks field is not blank the system : operator code again. requests a log on password.

13. OPER CO CODE (LN=2, PR=, Kl=, ET=, Pl=, DC=DLSOCC)

This field contains the : requires company code. If company that this operator is this field is not blank the system uses the code contained assigned to. If this field blank the system will in this field and does not request the company code from : request a code from the the operator each time an operator. application is processed that  $\sim$   $\sim$ 

14. **STARTING** SEL (LN=3, PR=O, Kl=, ET=, Pl=, DC=DLSSSL)

Starting selector contains :<br>the first selector that will : the first selector that will :<br>be displayed when this : displayed operator logs on to the display selector 001. system. If this field does not contain a number between 001 and 999 the system will

15. **DAYS SINCE CHG** (LN=3, PR=, Kl=. ET=, Pl=D, DC=DLSDSC)

This element holds the number day when the 'START OF DAY' of **days** since the operator has report is run, and must be set changed his operator logon to '0' when the logon code is **password.** This number is  $\mathbb{R}^2$ changed. increased by one each working

16. NOT USED 1 49 ( $LN=49$ ,  $PR=$ ,  $KI=$ ,  $ET=$ ,  $PI=$ ,  $DC=DLNOTU$ ) This field is reserved for : expansion.

17. NOT USED 2 50 (LN=50, PR= , KI= , ET= , PI= , DC=DLNOTU)

This field is reserved for : expansion.

18. NOT USED 3 50 (LN=50, PR= , KI= , ET= , PI= , DC=DLNOTU)

This field is reserved for : expansion.

19. NOT USED 4 48 (LN=48, PR= , KI= , ET= , PI= , DC=DLNOTU) This field is reserved for : expansion.

20. OPERATOR DATE (LN=8, PR= , KI= , ET= , PI= , DC=DLOPDA)

IDOL/VS RELEASE 6.18 (PROPRIETARY INFORMATION "COC/SSI •) 3.2.5 OPERATOR CODE RECORDS MAINT (CONTINUED) This date defaults to the : each time 'START-OF DAY' is system date unless changed by : run. the operator. It is reset 21. MAX ADJ AUTH (LN=5, PR=0, KI=, ET=, PI=, DC=DLMAAA) Contains the maximum dollar : the authority to adjust <mark>a</mark> amount that an operator has : customer account balance. 22. OPER OFFICE NO (LN=2, PR=, Kl= , ET=, Pl=D, DC=DLOPON) Contains the operator office : office the operator works in. code. Normally this is the : 23. CREDIT TRANS (LN=1, PR=, KI=, ET=, PI=, DC=DLCRTR) Contains the credit : transaction code. 24. SET TRAP  $(LN=1, PR=, K]=$ ,  $E T=$ ,  $P I=$ ,  $DC=DLSETR$ ) This field contains a Y/N : should be trapped for this flag to indicate if the : operator. program error : 25. TIME OUT IND (LN=1, PR=, KI=, ET=, PI=, DC=DLTIOU) This field is used to : not be automatically logged override the System Time Out : off the system. override the System Time Out : off **the** flag that is set in the : NOTE: This flag will be reset<br>Installation – Information : to a blank by the Start of Information : to a blank by the Start of record. If this field is set : Day Procedure.<br>to an 'N' the operator will to an **/NI** the operator wi 11 26. SELECTED CO IND (LN=1, PR=, KI=, ET=, PI=, DC=DLSECI) If this field contains a 'Y', :  $CO$   $CODE$  (element type =  $O$ ) and OPER CO CODE contains a questions in any IDOL/VS val id company code, the system function by defaulting to the will automatically answer the : OPER CO CODE.

The following is the file maintenance screen for file 032.

# IDOL/VS RELEASE 6.1B (PROPRIETARY INFORMATION 'COC/SSI')<br>3.2.5 OPERATOR CODE RECORDS MAINT (CONTINUED)

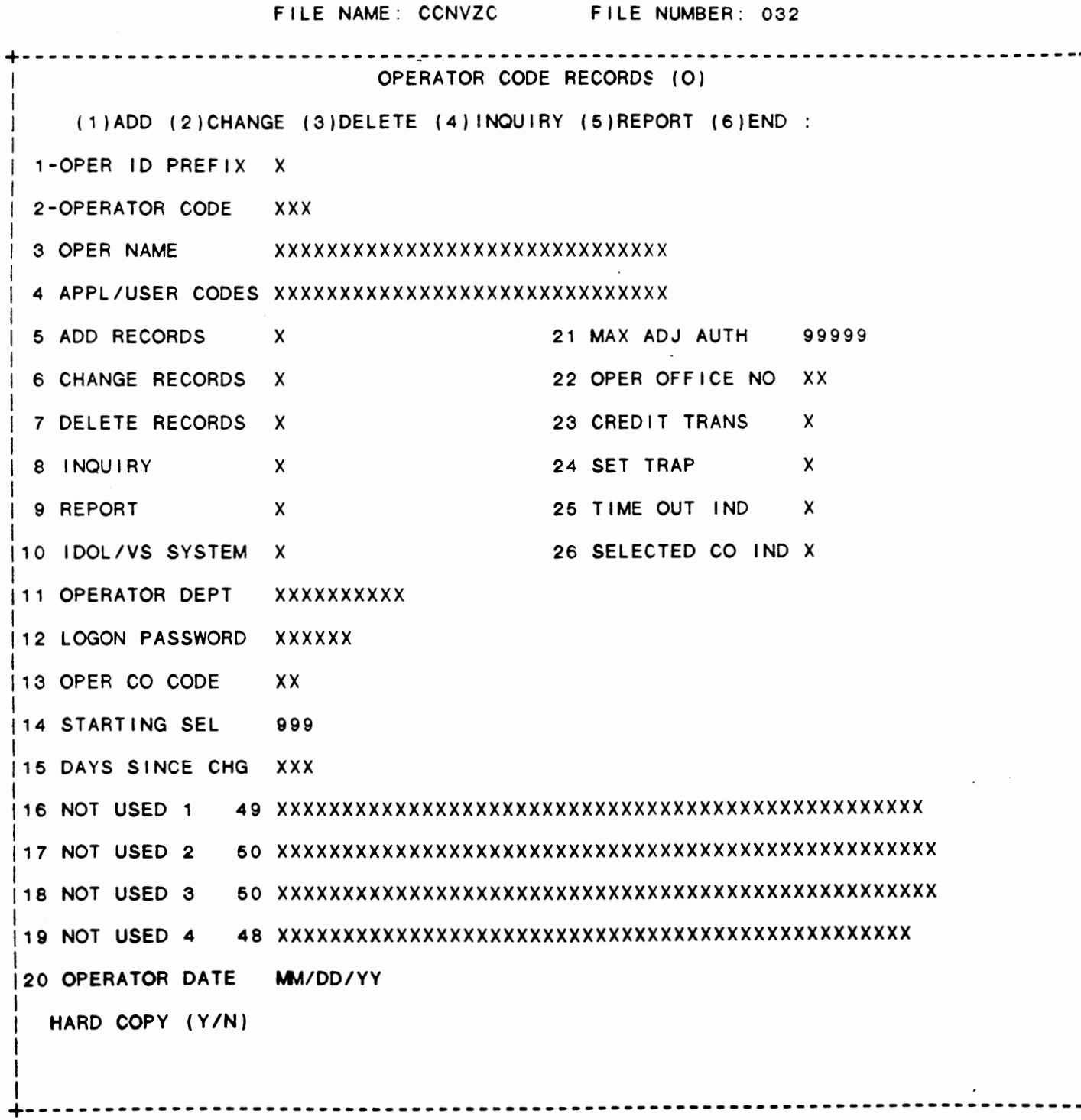

## IDOL/VS RELEASE 6.18 (PROPRIETARY INFORMATION 'COC/SSI •) 3.2.6 OPERATOR CODE RECORDS REPORT

## 3.2.6 OPERATOR CODE RECORDS REPORT

This IDOL/VS defined report, R032OC, is a detailed report that passes through file (032), CCNVZC, which is entitled

OPERATOR CODE RECORDS (0)

and prints the following information:

OPER CODE OPER NAME APPL/USER CODES ADD CHG DEL INQ REP IDOL/VS co CODE STRT SEL DAYS CHG

## 3.2.7 OPER/FILE CONTROL MAINT/INQ

This function allows the operator to perform the following standard file maintenance functions:

(1) ADD (2) CHANGE (3) DELETE **(4)** INQUIRY (5) REPORT  $(6)$  END

When a file maintenance function is selected, the operator may select options 1 through 5 or enter 'END' or 'CTL IV'. 'END' or 'CTL IV' will cause the system to return to the selector from which the file maintenance was made.

IDOL/VS RELEASE 6.18 (PROPRIETARY INFORMATION ·coc1ss1 •) 3.2.7 OPER/FILE CONTROL MAINT/INQ (CONTINUED)

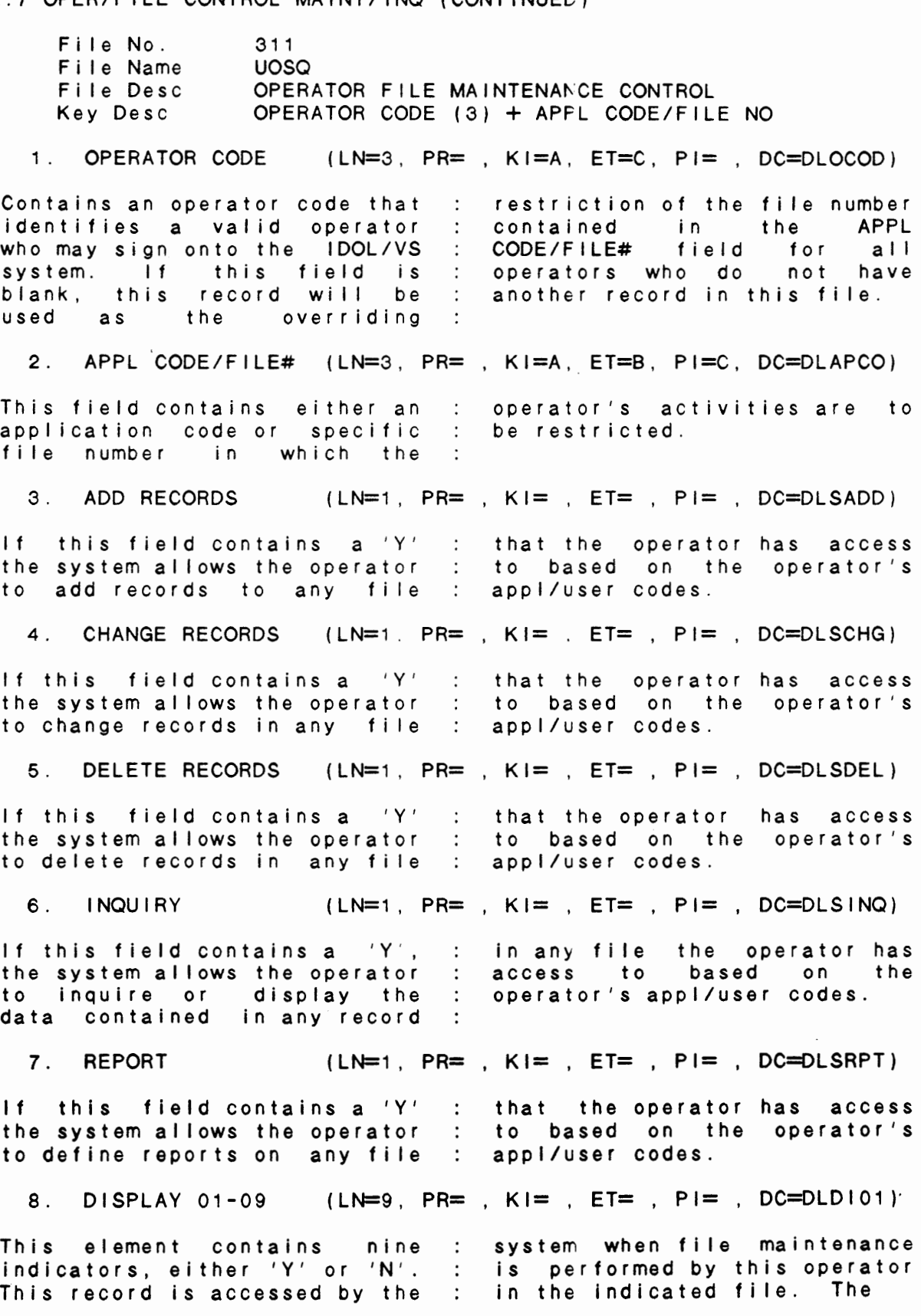

**IDOL/VS RELEASE** 6.18 (PROPRIETARY **INFORMATION ·coc1ss1** •) 3.2.7 OPER/FILE CONTROL **MAINT/INQ** (CONTINUED) indicators may be used by the : the fields which are systems manager to restrict displayed. 9. DISPLAY 10-18 (LN=9, PR= , Kl= , ET=, Pl= , DC=DLDl10) This element has the same use : field numbers are different. as DISPLAY 01-09 : only the  $\therefore$ 10. DISPLAY 19-27 (LN=9, PR=, Kl=, ET=, Pl=, DC=DLDl10) This element has the same use : field numbers are different. as  $DISPLAY$   $01-09$  :  $only$  the : 11. DI SPLAY 28-36 (LN=9. PR= , Kl= , ET=, Pl= , DC=DLDl10) This element has the same use field numbers are different. as DISPLAY 01-09 : only the 12. DISPLAY 37-45 (LN=9. PR= , Kl= , ET= , Pl=, DC=DLDl10) This element has the same use field numbers are different. as DISPLAY 01-09 : only the 13. DISPLAY 46-54 (LN=9, PR=, Kl=, ET=, Pl=, DC=DLDl10) This element has the same use field numbers are different. as DISPLAY 01-09 : only the  $\sim$  1. 14. DISPLAY 55-63 (LN=9, PR=, Kl=. ET=, Pl=, DC=DLDl10) This element has the same use field numbers are different. as  $DISPLAY$  01-09 : only the : 15. DISPLAY 64-72 (LN=9, PR=, Kl=, ET=, Pl=, DC=DLDl10) This element has the same use : field numbers are different. as DISPLAY 01-09 : only the 16. DISPLAY 73-81 (LN=9, PR=, Kl=, ET=, Pl=, DC=DLDl10) This element has the same use field numbers are different. as DISPLAY 01-09 : only the 17. DISPLAY 82-90 (LN=9, PR=, KI=, ET=, PI=, DC=DLD110) This element has the same use field numbers are different. as DISPLAY 01-09 : only the 18. DISPLAY 91-99 (LN=9, PR=, Kl=, ET=, Pl=, DC=DLDl10) This element has the same use field numbers are different. as  $DISPLAY$   $01-09$  ;  $oniv$  the : 19. CHANGE 01-09 (LN=9, PR=, Kl=, ET=, Pl=, DC=DLCH01)

This element contains nine indicators, either 'Y' or 'N'.

IDOL/VS RELEASE 6.18 (PROPRIETARY INFORMATION ·coc1ss1·) 3.2.7 OPER/FILE CONTROL MAINT/INQ (CONTINUED)

This record is accessed by the indicators may be used by the system when file maintenance : systems manager to restrict is performed by this operator the fields which may be in the indicated file. The changed. 20. CHANGE 10-18 (LN=9, PR=, Kl=. ET=, Pl=, DC=DLCH10) This element has the same use field numbers are different. as CHANGE 01-09, only the 21. CHANGE 19-27 (LN=9, PR=, KI=, ET=, PI=, DC=DLCH10) This element has the same use : field numbers are different. as CHANGE 01-09, only the  $\therefore$ 22. CHANGE 28-36 (LN=9, PR=, Kl=, ET=, Pl=, DC=DLCH10) This element has the same use field numbers are different. as CHANGE 01-09, only the 23. CHANGE 37-45 (LN=9. PR=, Kl=, ET=, Pl=, DC=DLCH10) This element has the same use field numbers are different. as CHANGE 01-09, only the 24. CHANGE 46-54 (LN=9. PR=, Kl=, ET=, Pl=, DC=DLCH10) This element has the same use field numbers are different. as CHANGE 01-09, only the 25. CHANGE 55-63 (LN=9, PR=, Kl=, ET=, Pl=, DC=DLCH10) This element has the same use : field numbers are different. as CHANGE 01-09, only the 26. CHANGE  $64-72$  ( $LN=9$ ,  $PR=$ ,  $K1=$ ,  $ET=$ ,  $PI=$ ,  $DC=DLCH10$ ) This element has the same use  $\therefore$  field numbers are different.<br>as CHANGE 01-09, only the  $\therefore$  $CHANGE$   $01-09$ ,  $only$  the  $\mathbf{r}$ 27. CHANGE 73-81 (LN=9, PR=, Kl=, ET=, Pl=, DC=DLCH10) This element has the same use field numbers are different. as CHANGE 01-09, only the 28. CHANGE 82-90 (LN=9, PR=, Kl=, ET=, Pl=, DC=DLCH10) This element has the same use field numbers are different. as CHANGE 01-09, only the 29. CHANGE 91-99 (LN=9, PR=, Kl=, ET=, Pl=, DC=DLCH10) This element has the same use field numbers are different. as CHANGE 01-09, only the  $\sim$  1. 30. NOT USED 1 (LN=1, PR=, Kl=, ET=, Pl=, DC=DLNOTU)

IDOL/VS RELEASE 6.1B (PROPRIETARY INFORMATION 'COC/SSI') 3.2.7 OPER/FILE CONTROL MAINT/INQ (CONTINUED)

This field is reserved for : expansion.

The following is the file maintenance screen for file 311.

 $\ddot{\phantom{0}}$ 

IDOL/VS RELEASE 6.18 (PROPRIETARY INFORMATION ·coc1ss1·) 3.2.7 OPER/FILE CONTROL MAINT/INQ (CONTINUED)

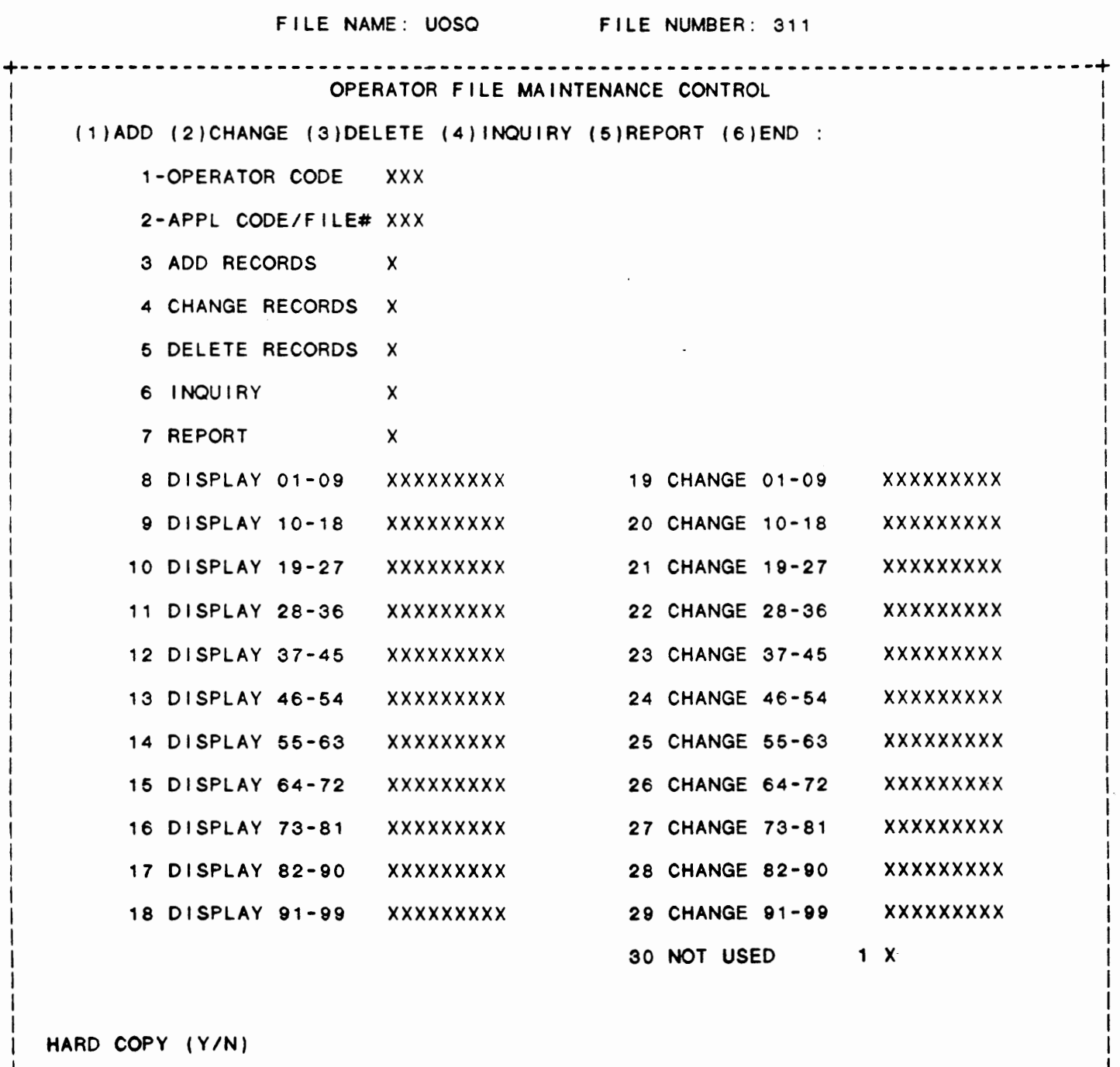

+--------------------------------------------------------------------------------+

## IDOL/VS RELEASE 6.18 (PROPRIETARY INFORMATION "COC/SSI") 3.2.8 OPER/FILE CONTROL REPORT

## 3.2.8 OPER/FILE CONTROL REPORT

This IDOL/VS defined report, R311R1, is a detailed report that passes through file (311), **UOSQ**, which is entitled

 $\sim$ 

## OPERATOR FILE MAINTENANCE CONTROL

and prints the following information:

OPER CD APL/FIL ADD CHG DEL INQ **RPT** DISP/CHNG 01-09 DISP/CHNG 10-18 DISP/CHNG 19-27 DISP/CHNG 28-36 DISP/CHNG 37-45 DISP/CHNG 46-54 DISP/CHNG 55-63 DISP/CHNG 64-72 DISP/CHNG 73-81 DISP/CHNG 82-90 DISP/CHNG 91-99

IDOL/VS RELEASE 6.1B (PROPRIETARY INFORMATION 'COC/SSI') 3.2.9 CHANGE SELECTOR PASSWORD

3.2.9 CHANGE SELECTOR PASSWORD

This function allows the operator to change the password to zny specified selector.

The system requests the selector to change. When a val id selector number is entered, the selector is displayed. The system then requests the function number that is to have it's password changed. The new password is then requested. If the password is to be blanked out, enter three spaces.

The system then returns to request another function number. Entry of CTL IV will cause the system to return to 'ENTER SELECTOR TO CHANGE. •

If the password is to remain the same for that selection, re-enter the old password.

### 3.2.10 SELECTOR/TASK RESTRICT CODES

This function allows the operator to perform the following standard file maintenance functions:

- ( 1 ) ADD
- (2) CHANGE
- (3) DELETE
- ( 4) INQUIRY
- (5) REPORT
- (6) END

When a file maintenance function is selected, the operator may select options 1 through 5 or enter 'END' or 'CTL IV'. 'END' or 'CTL IV' will cause the system to return to the selector from which the file maintenance was made.

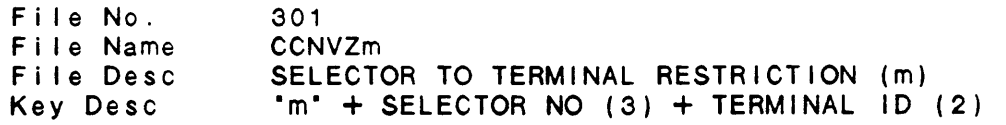

1. KEY PFX (LN=1, **PR=, Kl=A,** ET=C, Pl=, DC=DLSPFX)

This is the prefix to this particular file. All keys in character of the key. Key in prefixed file will have prefixes vary with files. this character as the first

2. SELECTOR NO (LN=3, **PR=, Kl=A,** ET=, Pl=D, **DC=DLSRSL)** 

This is the selector number then all terminals that are to that is to be restricted. If have access must be specified. a terminal ID is specified,  $\sim 10$ 

3. TERMINAL ID (LN=2, PR=, Kl=A, ET=, Pl=D, DC=DLTERM)

IDOL/VS RELEASE 6.18 (PROPRIETARY INFORMATION "COC/SSI •) 3.2.10 SELECTOR/TASK RESTRICT CODES (CONTINUED)

Terminal ID refers to the code which identifies each of the terminals ... 00, 01, 02, 03, 04 etc.

4. NOT USED A 1 (LN=1, PR= , KI= , ET= , PI= , DC=DLNOTU)

This field is reserved for : expansion.

The following is the file maintenance screen for file 301.

 $\alpha$  and  $\alpha$  and  $\alpha$ 

 $\sim$ 

# IDOL/VS RELEASE 6.1B (PROPRIETARY INFORMATION "COC/SSI")<br>3.2.10 SELECTOR/TASK RESTRICT CODES (CONTINUED)

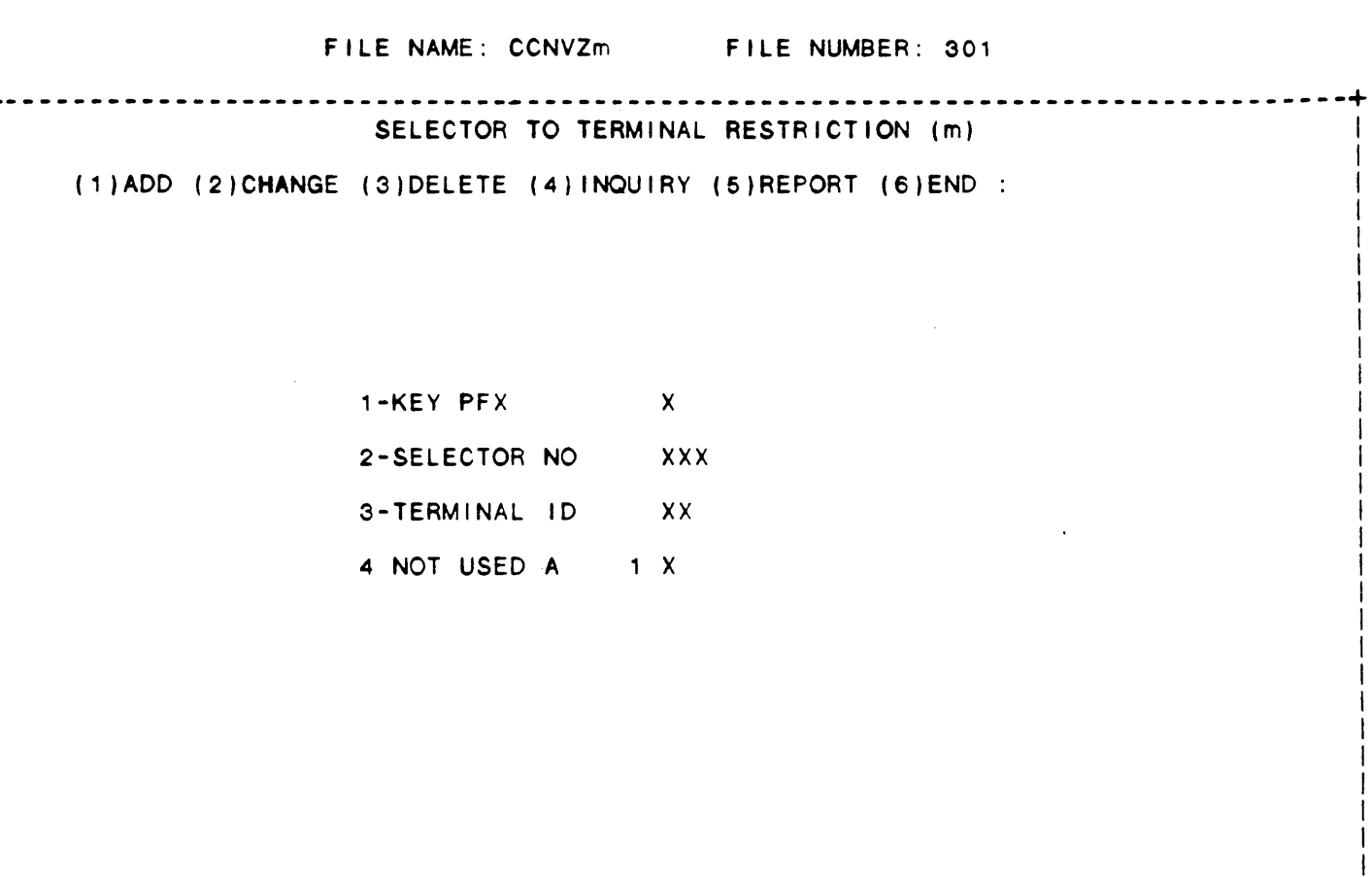

HARD COPY (Y/N)

┿  $- - -$ 

IDOL/VS RELEASE 6.1B (PROPRIETARY INFORMATION ·coc1ss1") 3.2.11 FILE MAINT/TASK RESTRICT CODES

#### 3.2.11 FILE MAINT/TASK RESTRICT CODES

This function allows the operator to perform the following standard file maintenance functions:

(1) ADD (2) CHANGE (3) DELETE ( 4) INQUIRY (5) REPORT (6) END

When a file maintenance function is selected, the operator may select options 1 through 5 or enter 'END' or 'CTL IV'. 'END' or 'CTL IV' will cause the system to return to the selector from which the file maintenance was made.

302 CCNVZn File No. File Name Fi le Desc Key Desc FILE MAINT TO TERMINAL RESTRICTION (n)  $'n' +$  FILE NUMBER  $(3) +$  TERMINAL ID  $(2)$ 

1. KEY PFX (LN=1, PR=, Kl=A, ET=C, Pl=, DC=DLSPFX)

This is the prefix to this : this character as the first particular file. All keys in character of the key. Key in prefixed file will have prefixes vary with files.

2. FILE NUMBER  $(LN=3, PR=$ , Ki=A, ET=, PI=D, DC=DLREFN)

This is the number of the : then all terminals that are to IDOL/VS file which is being : be allowed access to the file restricted. If a terminal is must be defined. indicated for a given file,

3. TERMINAL ID (LN=2, PR=, Kl=A, ET=, Pl=D, DC=DLTERM)

Terminal ID refers to the code : terminals...00, 01, 02, 03, 04 which identifies each of the : etc.

4. NOT USED A  $1$  (LN=1, PR=, KI=, ET=, PI=, DC=DLNOTU)

This field is reserved for : expansion.

The following is the file maintenance screen for file 302.
## IDOL/VS RELEASE 6.1B (PROPRIETARY INFORMATION "COC/SSI")<br>3.2.11 FILE MAINT/TASK RESTRICT CODES (CONTINUED)

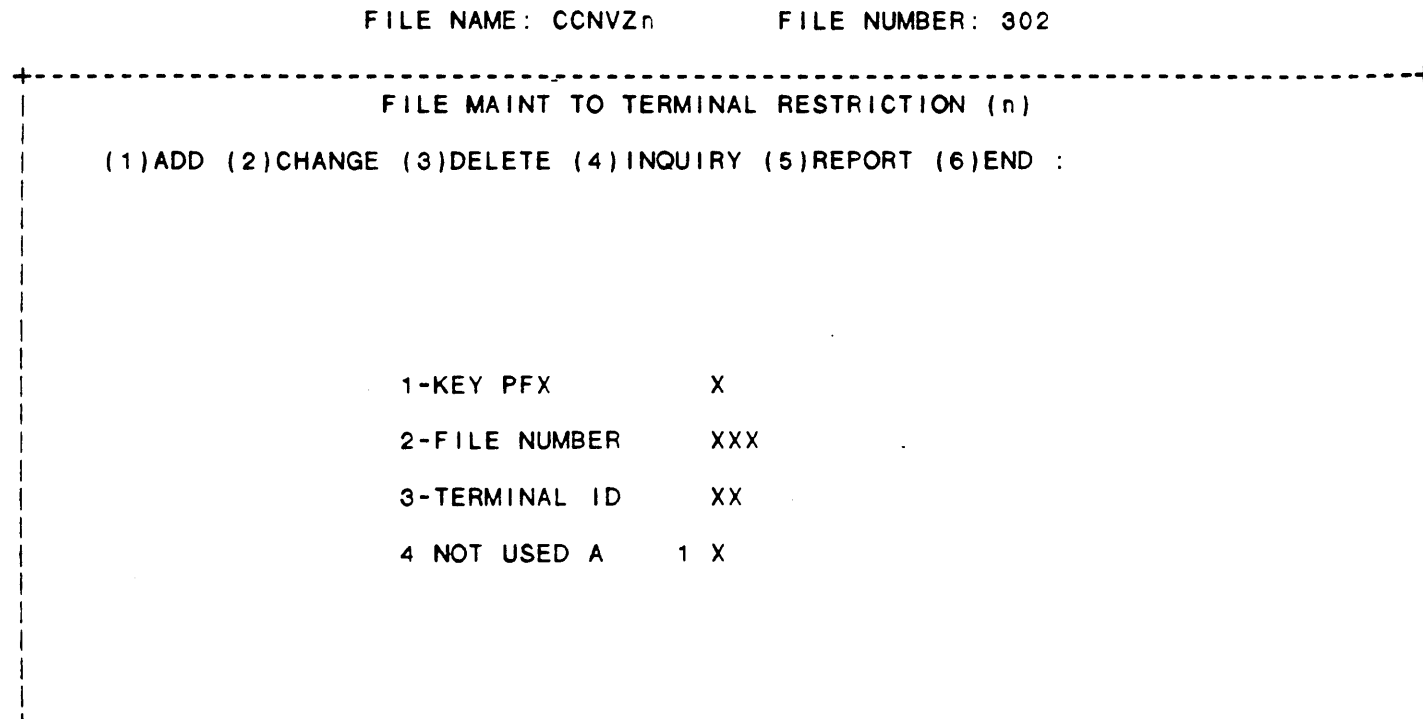

HARD COPY (Y/N)

--------------

IDOL/VS RELEASE 6.1B (PROPRIETARY INFORMATION 'COC/SSI') 3.2.12 SECURITY ACCOUNT MAINT/INQ

#### 3.2.12 SECURITY ACCOUNT MAINT/INQ

This function allows the operator to perform the following standard file maintenance functions:

- (1) ADD (2) CHANGE
- (3) DELETE
- ( 4) INQUIRY
- (5) REPORT
- (6) END

When a file maintenance function is selected, the operator may select options 1 through 5 or enter 'END' or 'CTL IV'. 'END' or 'CTL IV' will cause the system to return to the selector from which the file maintenance was made.

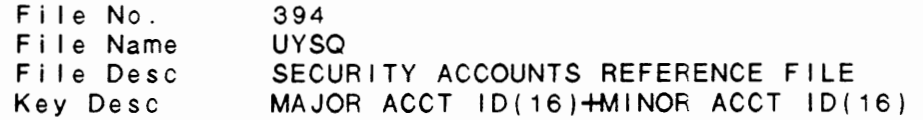

1. MAJOR ACCT ID (LN=16, PR=, Kl=A, ET=, Pl=, DC=DLMAAI) Contains the BOSS/VS major : account identification code.

2. MINOR ACCT ID (LN=16, PR=, KI=A, ET=, PI=, DC=DLMIAI) Contains the BOSS/VS minor : account identification code.

3. OPERATOR CODE (LN=3, PR=, KI=, ET=C, PI=, DC=DLOPER)

Contains the operator code : operator code when the used by the IDOL/VS system : designated Major and Minor<br>when BOSS/VS-Major and-Minor : accounts-are used-to-log on when BOSS/VS Major and Minor : accounts are used to log on<br>accounts are set up for this : to the BOSS/VS system. This accounts are set up for th i s **t 0** the **BOSS/VS** system. This operator. The system will : enables the operator to bypass automatically log on to this : the IDOL/VS system log on.

4. NOT USED (LN=1, PR=, Kl=, ET=, Pl=, DC=DLNOTU) This field is reserved for : expansion.

The following is the file maintenance screen for file 394.

# IDOL/VS RELEASE 6.1B (PROPRIETARY INFORMATION 'COC/SSI')<br>3.2.12 SECURITY ACCOUNT MAINT/INQ (CONTINUED)

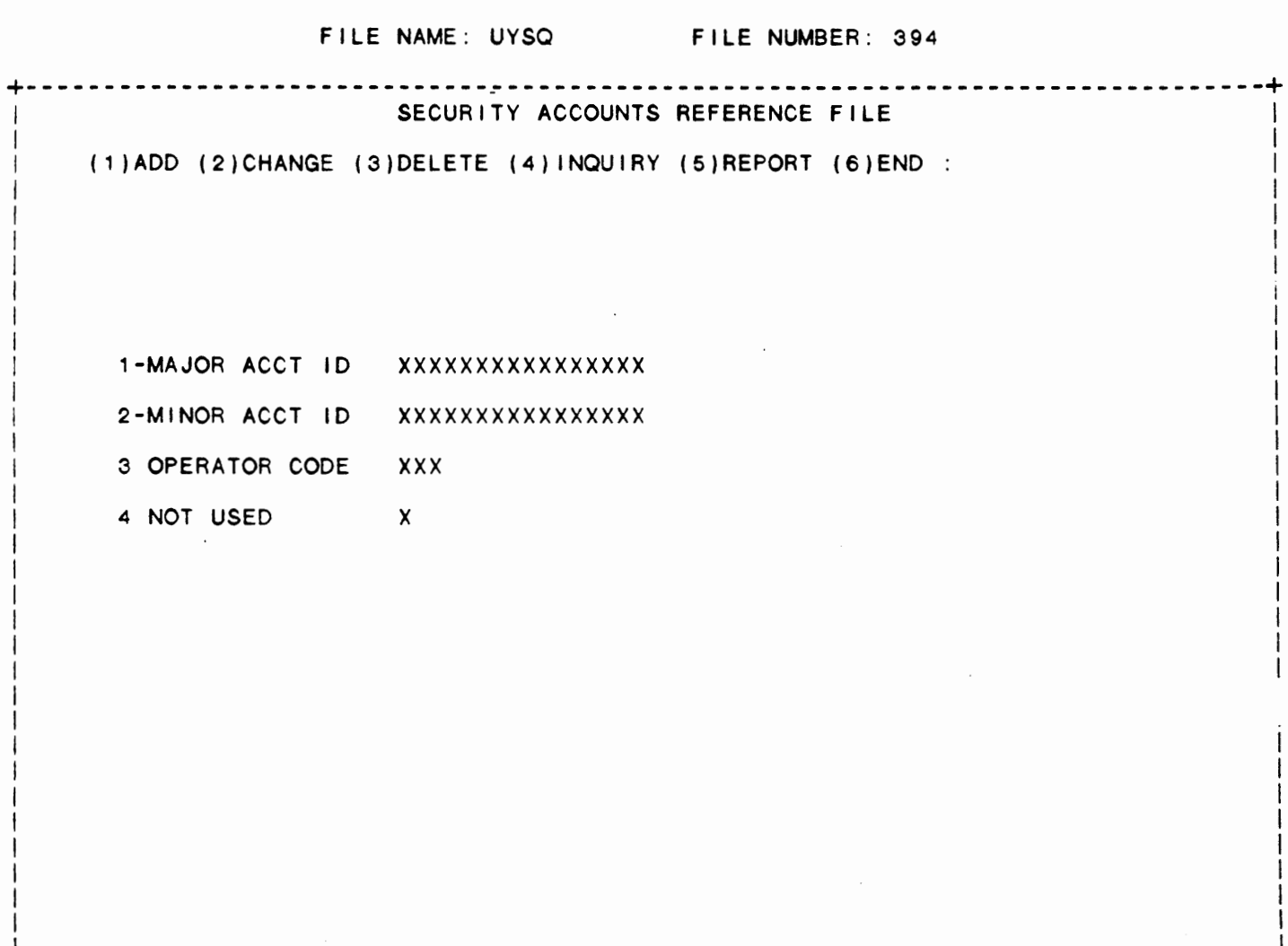

HARD COPY (Y/N)

IDOL/VS RELEASE 6.18 (PROPRIETARY INFORMATION ·coc1ss1 •) 3.2.13 SECURITY ACCOUNT LISTING

#### 3.2.13 SECURITY ACCOUNT LISTING

This IDOL/VS defined report, R394SL, is a detailed report that passes through file (394), UYSQ, which is entitled

SECURITY ACCOUNTS REFERENCE FILE

and prints the following information:

#### ACCOUNT ID

#### OPERATOR CODE

#### 3.3 SELECTORS

Depending upon the application, several options are available to the operator on each selector. These options are generally categorized **as f** o I I ows :

 $\sim$ 

- 1. ACCESS TO ADDITIONAL SELECTORS
- 2. FILE MAINTENANCE AND INQUIRY
- 3. REPORTING
- 4. DATA PROCESSING FUNCTIONS

Following is a synopsis of this selector.

\*\*\* SELECTOR NUMBER 153 - SELECTORS\*\*\* The options available on this selector are as follows:

IDOL/VS RELEASE 6.1B (PROPRIETARY INFORMATION 'COC/SSI') 3.3 SELECTORS (CONTINUED)

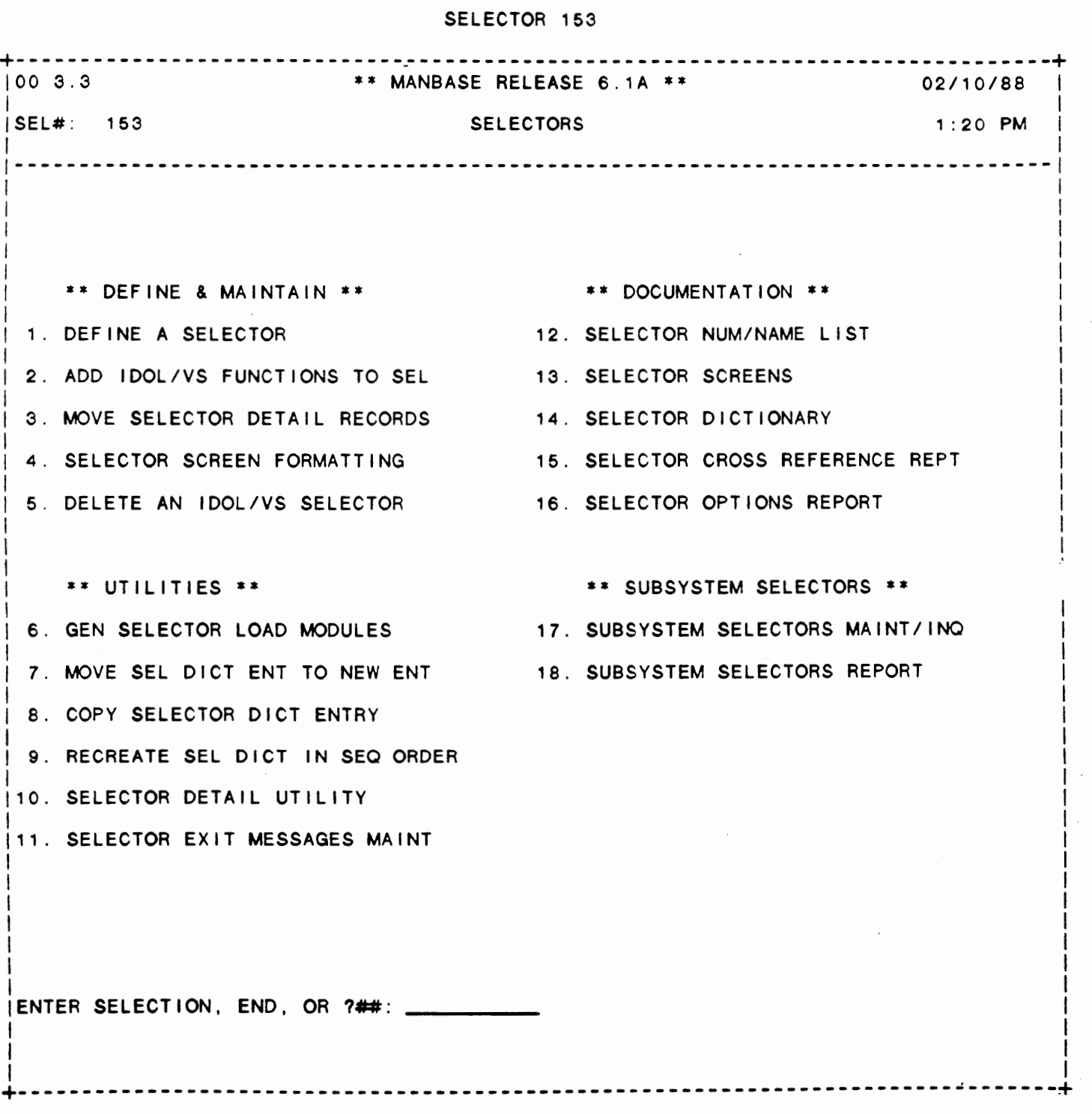

IDOL/VS RELEASE 6.1B (PROPRIETARY INFORMATION ·coc1ss1·) 3.3 SELECTORS (CONTINUED)

The following files may be maintained or inquired into:

SELECTOR DESCRIPTION FILE NO.

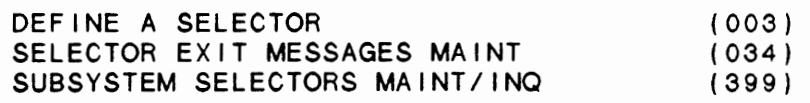

For more information on these files, please refer to their layouts. The following reports may be selected:

SELECTOR DESCRIPTION

PGM/REPT ID.

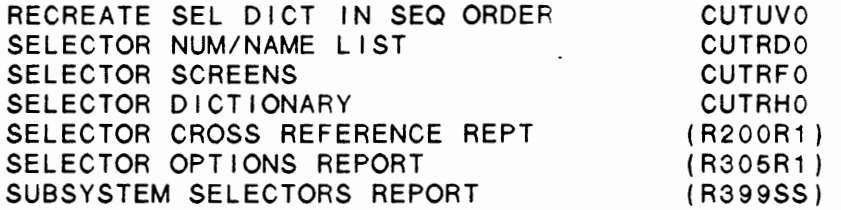

For more information on these reports, please refer to their documentation modules.

The following data processing functions are available:

SELECTOR DESCRIPTION

PGM/SCREEN

329 164 (CUTSSO) (CUTUMO) (CUTULO) (CUTUXO) (CUTFSD)

ADD IDOL/VS FUNCTIONS TO SEL MOVE SELECTOR DETAIL RECORDS SELECTOR SCREEN FORMATTING GEN SELECTOR LOAD MODULES MOVE SEL DICT ENT TO NEW ENT COPY SELECTOR DICT ENTRY SELECTOR DETAIL UTILITY

For more information on these processing functions, please refer to the ir documentation modules.

### 3.3.1 DEFINE A SELECTOR

One of the most important keys in learning IDOL/VS is to understand the IDOL/VS selectors, their functions and their relationships to one another. All IDOL/VS functions originate from a selector, and the selector is defined by the Function Selector Dictionary. The selector control subsystem consists of the fol lowing programs.

> I<br>CUTSAO-<sup>586C</sup> CUTSA3

IDOL/VS RELEASE 6.18 (PROPRIETARY INFORMATION ·coc1ss1 •) 3.3.1 DEFINE A SELECTOR (CONTINUED)

These programs accomplish their functions by utilizing the selector attributes contained in the Function Selector Dictionary {files 'UASQ-A' and 'UASQ-B'). The Selector Dictionary is maintained by the data base management subsystem and the special control modules CUTUIO, CUTUl1 and CUTUl2. The Selector Dictionary is a linked index file utilizing forward and backward pointers to tie together a selector leg. The main advantage of the linked file is that there is no limit to the additions that can be made between any two selections.

Selector screens are displayed by reading a selector header and then each selector detail record. As selector detail records are read and their descriptions are displayed, a table containing the pointer to each detail record is built. Once an operator makes a selector choice, the system will read (using the table of pointers) the selector detail record that corresponds to the selection made. The system will then accomplish the functions described by the selector detail record attributes.

In addition to reading the selector screens directly from the Selector Dictionary, the system can read and display what is termed a "SELECTOR LOAD MODULE". This al lows selectors to be displayed in a more timely manner because a "SELECTOR LOAD MODULE" in UMOD contains the selector screen within one variable ( including screen positioning control characters) and the table of pointers to the detail records in another variable. Therefore, a selector screen may be displayed by simply reading the load module and then printing one variable.

The system first attempts to locate a selector load module • I SXYYY • , where • I SX • i s a constant and • YYY • i s the number of the selector that is to be displayed. If the load module is not found, the selector will be displayed by reading directly from the Selector Dictionary.

A selector load module consists of a table of four (4) character selector detail record pointers stored in one variable, and the actual selector screen data stored in another variable. Selector load modules are bui It by program ·cuTUMo·. This program simply **reads a** Selector Dictionary entry, then builds a character string that contains the selector screen and the table of selection detai <sup>I</sup> record pointers is also constructed. The following is an example of a selector load module:

UMOD key ·1sxvvv·

E\$ = Selector record pointers

 $DS = Selector screen data$ 

When a selection is made that requires the selector subsystem to execute an application program, there are several variables that are passed to the application program module.

X\$(1,6) -- Current program module name

IDOL/VS RELEASE 6.18 (PROPRIETARY INFORMATION "COC/SSI.) 3.3.1 DEFINE A SELECTOR (CONTINUED)

- -- Previous program module name X\$(7,6)
- **"PASS PARM"** from selection record X\$(13,2)
- -- Selection dictionary record number X\$(15,3)
- X\$(18,10) -- Application indicators (avail for application usage)
- **X\$(28,3)**  Operator code
- X\$(31 ,8) -- System date MM/DD/YY *rating* safe
- X\$(39,1) -- Date type indicator
- **X\$(40,2)**  Operator/terminal company code
- **X\$(42,2)**  Automatic selection to run·next
- **X\$(44,3)**  Global error password
- **X\$(47,3)**  -- Default telephone area code
- X\$(50,2) -- Default state ID
- **X\$(52,2)**  -- Terminal ID
- **X\$(54,5)**  Printer ID
- X\$(59,1) -- Printer expansion factor from file 303
- X\$(60,6) -- IDOL/VS Report Name
- **X\$(66,2)**  -- Operator Office No.
- **X\$(68,1)**  -- Dedicated printer code
- X\$(69,1) -- Selected Company Code indicator
- **X\$(70,1)**  Double-quote mask (")
- **XO\$**  -- Contains trail of selector hierarchy
- **DO\$**  -- Contains function documentation number
- **A7\$**  -- Contains installation name
- **A7 B7\$ B7 C7\$**  Contains centering print position for A7\$ -- Contains first application report heading Contains centering print position for B7\$ -- Contains second application report heading
- **C7**  Contains centering print position for C7\$

IDOL/VS RELEASE 6.1B (PROPRIETARY INFORMATION 'COC/SSI') 3.3.1 DEFINE A SELECTOR (CONTINUED)

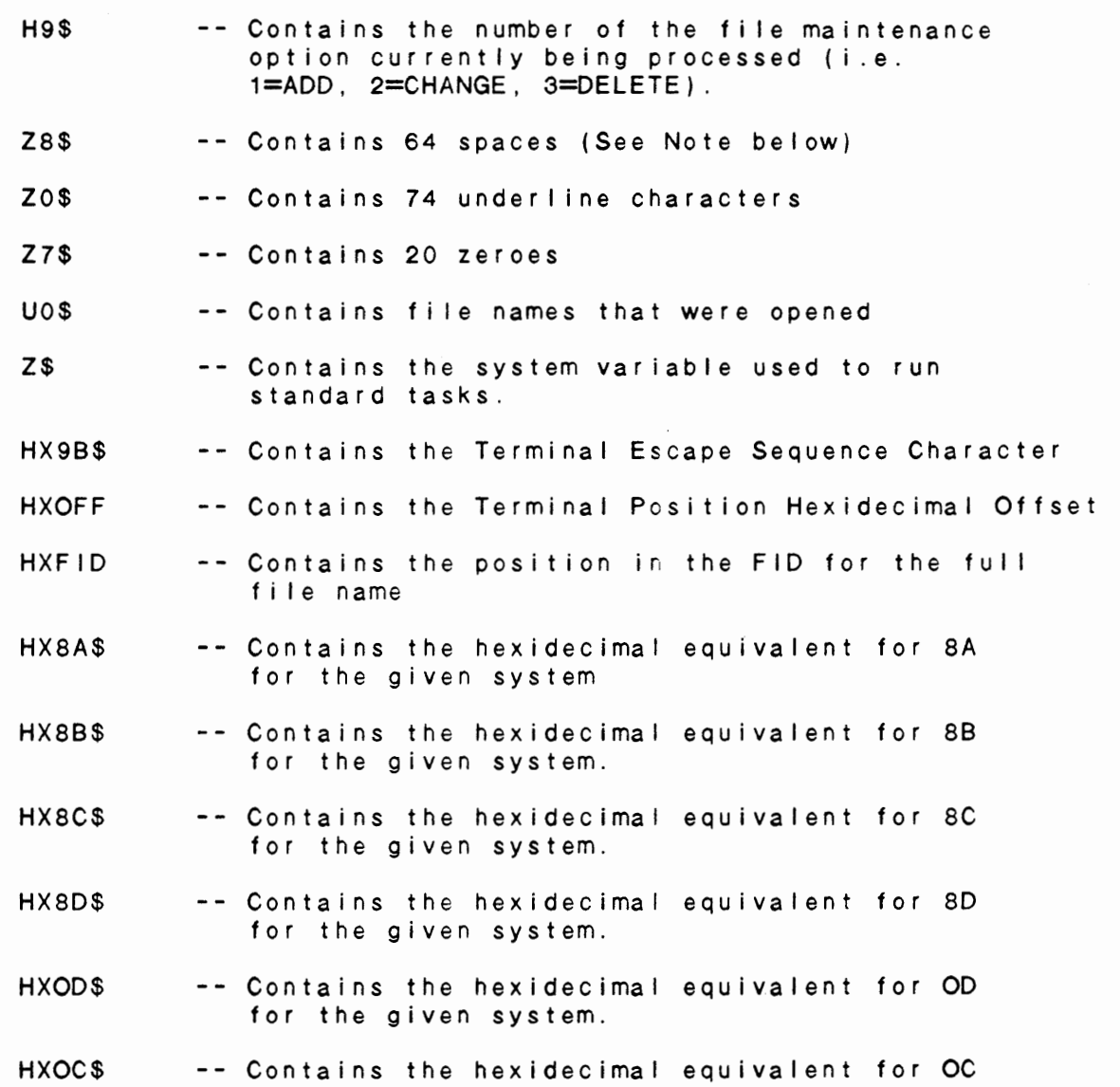

for the given system. Note: At times it is necessary to truncate trailing spaces from an alphanumeric variable. A simple way to do this would be to use 28\$ which is dimensioned to 64 spaces by the selector subsystem. If you wish to perform this function on **A\$,** use

the following code:  $AS = AS(1, POS(28$=A$+Z8$)-1)$ .

It is not required that the application program module use or save the contents of any of these variables. However, the contents of these variables must be used, when applicable, if the selector subsystem is to be the focal point of control for an application developed under the control of IDOL/VS. It is strongly recommenped that these variable conventions be used so as to prevent redundant coding in application program modules.

The ·DEFINE A SELECTOR· function al lows user selectors to be added, changed, or deleted to the IDOL/VS Selector Dictionary. **Also,** new

IDOL/VS RELEASE 6.18 (PROPRIETARY INFORMATION ·coc1ss1 •) 3.3.1 DEFINE A SELECTOR (CONTINUED)

selections can be added, deleted, or changed on selectors that have been previously defined. The Selector Dictionary is a linked seQuential file and is used to maintain the necessary tnformation that defines all system and application menus that are to be performed by IDOL/VS.

Since maintenance to the Function Selection Dictionary is used frequently, the system allows this maintenance function to be executed for any IDOL/VS selector by entering "SEL" for a selection number. When a ·sEL· selection is entered from any IDOL/VS selector, this would be the same as making a '1' selection from the I DOL / VS de finitions selector.

In addition, there is a function on selector 153 which allows the creation and I inking of new selectors using the standard processing subsystem. This function, called 'ADD IDOL/VS FUNCTIONS TO SELECTOR·, permits a more timely manner of creating selectors. For more information on this function, see its own documentation.

The Selector Dictionary consists of two record types (selector header records and selector detail records). An additional record type is contained in the Selector Dictionary at 'IND =  $0'$  which contains two fields. These fields are:

1. Record number of the last used detail record 2. Maximum number of records allowed in Selector Dictionary

This record 'IND=0' is updated automatically by the Selector Dictionary maintenance program each time a selection record is added or deleted from any IDOL/VS selector. The Selector Header Records are records 1 thru 999, and are used to contain information that describes an IDOL/VS selector.

The following is the contents of a Selector Header Record (UASQ-A).

1. SELECT NAME (LN=6, PR=, KI=, ET=, PI=, DC=DL0301)

This field contains the selec- : constant and 'YYY' is a threetor name. The format must be : digit selector number. • I **SXYYY.** . **Where** • I SX" i **s a** 

2. FWD POINTER SL  $(LN=4, PR=0, K]=$ ,  $E T =$ ,  $P =$ ,  $D C = D L 0302$ 

Contains the forward pointer : ed. The selector dictionary bomeths the forward pointer : ed: the serector dictionary lection detail record for the this field. selector that is being defin-

3. NOT USED N1 (LN=1. PR=O, Kl=, ET=, **Pl=, DC=DLNOTU)** 

This field is reserved for : expansion.

4. NO. SEL COLUMNS (LN=1, PR=O, Kl=, ET=C, Pl=, DC=DL0304) Contains the number of col-the selector that is being umns that are to be made when : defined is displayed. The

IDOL/VS RELEASE 6.1B (PROPRIETARY INFORMATION 'COC/SSI') 3.3.1 DEFINE A SELECTOR (CONTINUED)

value used can only be a '1' : left column getting the extra or '2'. This allows selectors  $\sim 10^6$ selection when the number of to be either 'ONE UP' or 'TWO<br>UP' selectors. When 'TWO UP' selections is not evenly divisible by two. The IDOL/VS selectors are used, the selec-**GENERATE** utility **SELECTOR** tor subsystem will divide the : LOAD MODULE' calculates this number of selections evenly : value automatically. between two columns with the : 5. NO. SELECTIONS (LN=2, PR=0, KI= , ET=B, PI= , DC=DL0305) Contains the number of selec- : tor dictionary maintenance tions contained in the selec- : program maintains this field. tor being defined. The selec- :  $6.$ SEL STRT LN NO.  $(LN=2, PR=0, K1= , ET= , PI= , DC=DL0306)$ This field contains the start-The IDOL/VS utility 'GENERATE  $\mathbb{R}^2$ MODULE<sup>.</sup> ing line number where the se-: SELECTOR LOAD value lector screen is to be calculates this  $\mathcal{L}$ displayed. automatically. 7. COL 1 POS. SEL (LN=2. PR=0, KI=, ET=, PI=, DC=DL0307) Contains the position where : lectors are being defined. the first column of the selec- : The IDOL/VS utility **GENERATE** tor is to be displayed. Care : SELECTOR LOAD MODULE<sup>.</sup> should be taken to insure : calculates value this enough space is allowed be- : automatically. tween columns when two up se-8. COL 2 POS. SEL (LN=2. PR=0, KI=, ET=, PI=, DC=DL0308) MODULE<sup>.</sup> Contains the position of the : SELECTOR LOAD second column of a 'TWO UP' value  $\mathcal{L}$ calculates this selector. automatically. The IDOL/VS utility 'GENERATE SELECTOR HDING (LN=40, PR= , KI= , ET= , PI= , DC=DL0309)  $\bullet$ Contains the heading that is: heading when the selector is to appear as the selector : displayed. 10. APPLIC ID  $(LN=2, PR=$ ,  $K1=$ ,  $ET=A, PI=$ ,  $DC=DL0303)$ 'DL', and an operator who does Contains a two-character code : that is used to identify the : not have IDOL/VS clearance : tries to access this selector. application system with which the selector is to be associ- : the system will not display ated. If this code is set to : the selector.  $(LN=14, PR=$   $K1=$   $ET=$   $P1=$   $DC=DL0311$ 11. SEL DOC NO. IDOL/VS utility 'GEN SELECTOR Contains the selector documen- : tation number. This number is : DOCUMENTATION NUMBERS'. All<br>generated automatically by the : documentation within a given DOCUMENTATION NUMBERS'. All

IDOL/VS RELEASE 6.18 (PROPRIETARY INFORMATION ·coc1ss1·) 3.3.1 DEFINE A SELECTOR (CONTINUED)

system will be controlled and : referenced by this number.

12. SEL XREF 1  $(LN=6, PR=$ , KI=, ET=, PI=, DC=DLSEX1)

This field contains an acronym go to another selector. or short description (up to 6 Example: If the record for uniquely : selector 21 contained 'AR' in  $charcters$  that identifies a single particular this field, entry of 'SAR' at selector. The contents of this the bottom of any selector would cause the system to go field are used to cross refer- $\mathcal{X}^{\mathcal{A}}$ ence selectors and may be used to selector 21. at the bottom of a selector to  $\cdot$  :

13. SEL XREF 2  $(LN=6, PR=$ , KI=, ET=, PI=, DC=DLSEX2)

This field allows a cronym or short description : a more detailed explanation. to be used to cross reference another : a selector. See SEL XREF 1 for

The following is the file maintenance screen for file 003.

IDOL/VS RELEASE 6.1B (PROPRIETARY INFORMATION 'COC/SSI')<br>3.3.1 DEFINE A SELECTOR (CONTINUED)

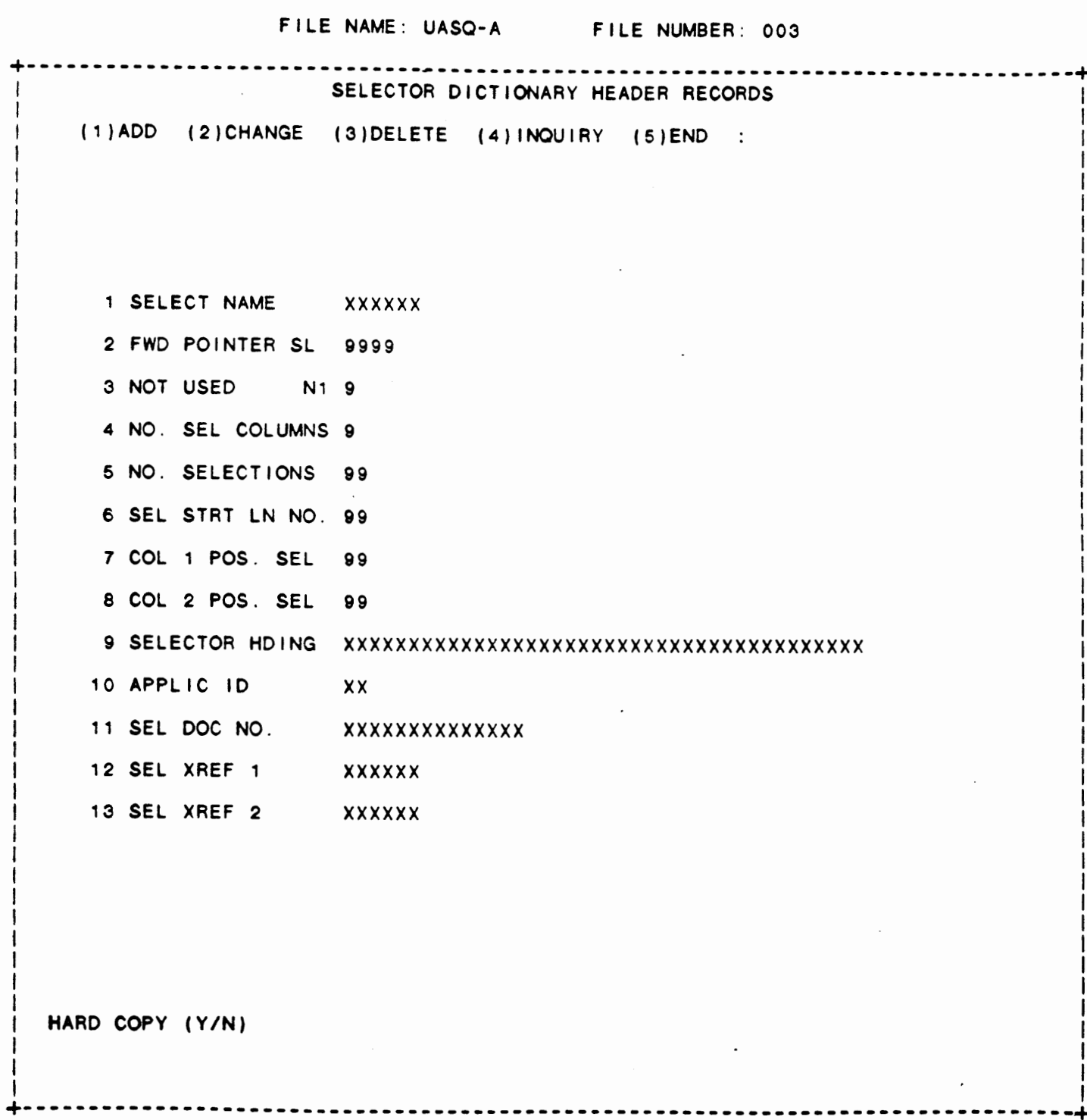

IDOL/VS RELEASE 6.18 (PROPRIETARY INFORMATION ·coc1ss1 ") 3.3.1 DEFINE A SELECTOR (CONTINUED)

The Selector Detail Records begin at index 1001, and are used to contain information that describes a function selection within an IDOL/VS selector. The following is the contents of a Selector Dictionary Detail record (UASQ-B).

1. SELECTOR NO. (LN=6, **PR=,** Kl=, ET=, Pl=, DC=DL0401)

Contains the selector number. : lector detail records contain The selector dictionary main-the selector number to which tenance program maintains this they belong. field to insure that all se- :

2. FWD POINTER SL (LN=4, PR=0, KI=, ET=, PI=, DC=DL0402)

Contains the forward pointer that points to the next sequential record contained in the selector chain of records. The selector dictionary maintenance program maintains this fie Id.

3. BWK POINTER SL  $(LN=4, PR=0, KI= . ETT= , PI= , DC=DL0403)$ 

Contains the backward pointer The selector dictionary mainthat points to the previous sequential record contained in the selector chain of records. tenance program maintains this fie Id.

4. SEL EXIT MSG CD (LN=2, PR=0, KI=, ET=, PI=D, DC=DL0404)

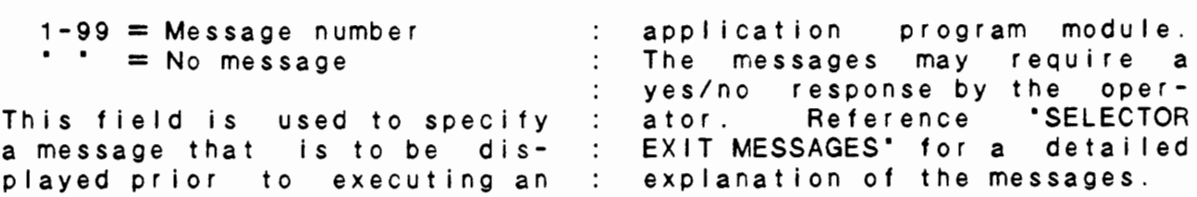

5. MSG PIS IND (LN=1, PR= , Kl= , ET=A, Pl=, DC=DL0405)

 $\cdot$   $\circ$ . , . No message prefix/suffix : to the selector exit message<br>"0" - Suffix required : specified by "SEL EXIT MSG"<br>"1" - Prefix required : field. If a prefix or suffix" This field is used to specify the prefix or suffix will be whether or not a message pre- : contained in the 'MESSAGE P/S' fix or suffix is to be added : field which follows. \* \* - No message prefix/suffix : to the selector exit message field. If a prefix or suffix : is to be added to the message,

6. PRINTER IND  $(LN=1, PR=$ ,  $K1=$ ,  $ET=A, PI=$ ,  $DC=DL0406)$ 

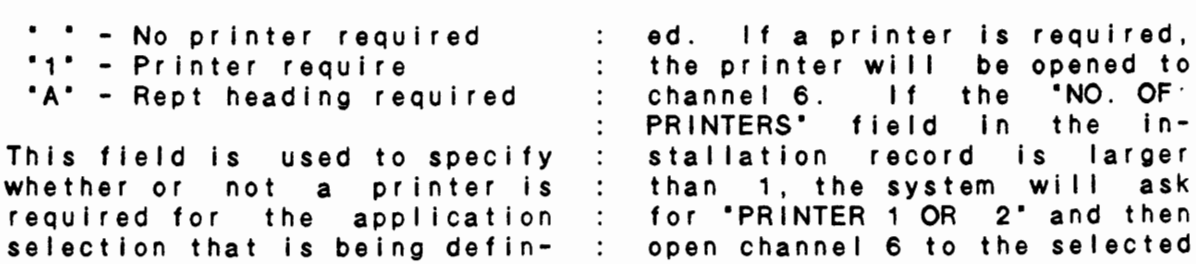

IDOL/VS RELEASE 6.18 (PROPRIETARY INFORMATION ·coc1ss1·) 3.3.1 DEFINE A SELECTOR (CONTINUED)

printer. but it is desired to have the  $\mathbf{r}$ selector subsystem pass a If a printer is required. the report heading to the appli- $\ddot{\phantom{a}}$ report heading for the application program, then the:<br>corrinter indicator should be: cation being selected will printer indicator  $\sim 100$ be placed in B7\$ and C7\$ if set to an **·A·.** In this case a a report heading was defined.  $\mathcal{Z}^{\text{max}}$ printer will not be opened, Reference **PREPORT PROGRAM**<br>HEADINGS' for a detailed ex- $\sim 10^{-11}$ any defined report heading  $\therefore$ for the application program planation of report headings. : being executed will be passed in B7\$ and C7\$. If a printer is not required, 7. S.O.D. IND  $(LN=1, PR=0, K1=, ET=A, PI=, DC=DLO407)$ \*1\* - Start of day selection : allow start of day to begin.<br>\* \* - No start of day : Also, if start of day has been Also, if start of day has been

run previously and end of day

selection. The end of day

: has not occured, the system This field is used to specify whether or not the selection : will not allow the start of being defined is a start of day functions to be performed. day selection. If a selection The start of day functions consist of requesting the date is defined as being a start of day function, the system will : and time that will be used for insure that ·END OF DAY· for : setting the operating system the previous day has been run. : date and time. If not, the system will not  $\sim$  10

8. E.O.D. IND  $(LN=1, PR=0, K1=, ET=A, PI=, DC=DL0408)$ 

·1 • - End of day select ion - Not end of day '1' - End of day selection : prior to the last end of day

function wi 11 direct the operator thru a complete backup This field is used to specify : of all operation disk packs. whether or not the selection being defined is an \*END OF : See 'End Of Day Procedure' for DAY FUNCTION'. End of day : a detail explanation of the will not be allowed if a start : end of day procedures. of day has not been executed  $\sim$  1.

9. OPEN FILE IND (LN=1, PR=, KI=, ET=, PI=, DC=DL0409)

• **1** • Files are to be opened  $\mathbf{E}$ will be specified in the 'F' - File maint. selection 'FILES TO OPEN· field that  $\ddot{\cdot}$ **. R**<br>. . f O I I **ows.**   $\ddot{\phantom{a}}$  $\cdot$   $\cdot$  - No file opens required If an ·R· is used, reference

the Files To Open and the Pass This field is used to specify  $\mathbb{R}^2$ Parms documentation for the whe ther or not data files are special options available for to be opened for the selection  $\mathbb{R}^2$ that Is being defined. If IDOL/VS defined reports. files are to be opened, they  $\mathbb{R}^2$ 

 $\ddot{\cdot}$ 

10. PRT CLASS/PRITY (LN=2. PR=, Kl=, ET=, Pl=, DC=DLPRCP) If this is not blank, this is the CLASS and PRIORITY the

## IDOL/VS RELEASE 6.18 (PROPRIETARY INFORMATION ·coc1ss1·) 3.3.1 DEFINE A SELECTOR (CONTINUED)

printer will be opened to. : prompt for the print class and If 'DP' is entered, when this : priority when this option is option is chosen from a from a selector.<br>values for the selector, a printer will be Valid values for the dedicated to that terminal. PRIORITY code are one (1) The printer specified in the through nine (9). The higher Printer Control file will be the number, the higher the used. If 'QQ' is entered into : priority. A slave printer may this field, the system will : or may not be dedicated. 11. PRINTER COPIES (LN=1, PR=, Kl=, ET=, Pl=, DC=DLPRCO) This field contains the : it is printed using the number of copies that will be spooler. An .entry of **'O'** wi 11 printed when this report is prompt the operator for the generated from a selector, i f number of copies required. 12. OPER STAT/GHOST (LN=2, PR= , KI= , ET= , PI= , DC=DLOPST) If the first character of this : a ghost task. If the second field contains an 'N', the : character contains a 'Y' or **Operator Statistics File will** : the second character is blank not be updated when this funcand the **OPEN** FILE **IND** contains an 'F' or 'R', this function t ion **is** run . I **f** the second character contains an 'N', can be run **as a** ghost **task.**  this function cannot be run as 13. SELECTION DESC (LN=30, PR= , KI= , ET= , PI= , DC=DL0410) This field is used to contain : description will be displayed the description of the selec-on the selector screen being This : defined. tion being defined. 14. MESSAGE P/S (LN=25, PR= , KI= , ET= , PI= , DC=DL0411) This field is used to contain the ·sEL EXIT **MSG·** field. the selector exit message pre-However, if no suffix or f ix or suffix that is to be prefix is required, this field added to the selector exit : may be null. message, specified earlier by : 15. FILE 1/FILE NO (LN=6, PR=, KI=, ET=, PI=, DC=DLFL01) Depending upon the open file : If the open file indicator <mark>is</mark> indicator, this field may a ·1·, this field contains  $\cdot$ the name of the file ·that is contain the following: to be opened to channel one. If the open file indicator is<br>an "F", this field contains : If the open file indicator is an ·F·, this field contains the number of the file that an ·R·, this field contains the number of the file from file maintenance is to be performed upon. which the report is to be run. 16. FILE 2/REPT ID (LN=6, PR=, KI=, ET=, PI=, DC=DLF602)

IDOL/VS RELEASE 6.18 (PROPRIETARY **INFORMATION** ·coc1ss1 •) 3.3.1 DEFINE A SELECTOR (CONTINUED) Depending upon the value of : file name that will be opened the open file indicator, this to channe I two. field may contain the following information: If the open file indicator is a ·1·, this field contains the If the open file indicator is an ·R·, this field wi 11 contain the report name that is to be run. 17. FILE 3  $(LN=6, PR=$ ,  $KI=$ ,  $EI=$ ,  $PI=$ ,  $DC=DLFLO3$ ) Contains the name of the file channel three (3). that is to be opened to 18. FILE 4 (LN=6, PR=, KI=, ET=, PI=, DC=DLFL04) Contains the name of the file : channel four (4).<br>that is to be opened to : is to be opened to : 19. FILE 5  $(LN=6, PR=$   $R=$   $K=$   $F=$   $P=$   $P=$   $DC=DLFLO5$ Contains the name of the file : channel five  $(5)$ .<br>that is to be opened to : be opened to : 20. FILE 6  $(LN=6, PR=$ , KI=. ET=, PI=, DC=DLFL06) Contains the name of the file channel six (6). that is to be opened to 21. FILE 7  $(LN=6, PR=$ ,  $K1=$ ,  $ET=$ ,  $PI=$ ,  $DC=DLFLO7$ ) Contains the name of the file : left blank, channel 7 will be that is to be opened to : opened to 'CCNVZ'. channel seven (7). If this is : 22. **FILE 8** Contains the name of the file : channel eight (8). that is to be opened to : **23.** FILE **9-12 (LN=24,**  The file names **24. FILE** 13-16 **(LN=24,**  The file names 25. FILE 17-20 The file names to open in : channels 17-20. 26. FILE 21-24 The file names to open in : channels 21-24. 27. FILE 25-28 PR= , KI= , ET= , PI= , DC=DLFL08) **PR=**  ' **Kl=** I ET= ' Pl= ' **DC=DL0912) PR=**  ' **Kl=** ' **ET=** ' **Pl=** ' **DC=pL1316) PR=**  ' **Kl=** ' **ET=** ' **Pl=** ' **DC=DL1720) PR=**  ' **Kl=** ' ET= ' Pl= ' **DC=DL2124) PR=**  ' **Kl=** ' **ET=** ' **Pl=** ' **DC=DL2528)**  to open in : channels 9-12. to open in : channels 13-16. 105

IDOL/VS RELEASE 6.18 (PROPRIETARY INFORMATION ·coc1ss1·) 3.3.1 DEFINE A SELECTOR (CONTINUED)

The file names to open in channels 25-28. 28. FILE 29-31 (LN=18, PR=, Kl=. ET=, Pl=, DC=DL2931) The file names to be opened : in channels 29-31. 29. SPEC CNTL PGM (LN=6, PR= , KI= , ET= , PI= , DC=DLSPCP) This field is for documenta- : trol program that is processed t ion purposes only. I t con- when a selection **is** made from tains the name of the special : a user menu. edit program or special con-30. PROG TO RUN  $(LN=6, PR=$ , KI=, ET=, PI=, DC=DL0413) This field contains the pro- : program. The application program to be executed for the : gram is 'NOT' required to save selection being defined. If : any variables in order to inthe program specified is not terface to the selector sub-Incated by the system loader, : system. The refore, any appli-: cation program can be executan error will result. If the first three positions of the the selector subsystem program name is • 1sx·, then without program modifications.  $\langle \cdot \rangle$  : the function selector subsystem will use positions four If a data base management<br>function (data file main- $\sim 1000$ function (data file thru **six as a** selector number tenance or an IDOL/VS defined to be displayed instead of a program name to be run. This report) is being executed, the is the method that must be program name must be ·cuTFAo·. used in order to have a selection on one selector point to If a data entry function is a new menu of selections. being executed, the program name must be ·cuTDEo·. Application programs that are  $\mathbb{R}^2$ executed from the selector  $\sim 10^6$ If a standard data entry or subsystem may return to the : standard process function is selector subsystem by execut- $\sim 100$ being executed, the program ing a (RUN'CUTSAO') upon ter- $\sim 10^{-1}$ name must be ·cuTSDE·. mination of the application  $\sim 10$ 31. MULT TASK IND (LN=1, PR=, KI=, ET=, PI=, DC=DL0414) \* \* - No multitasking levels involved will be fur- $\cdot$ . ther defined in the 'MUL TASK ·x· - Multitasking used  $\sim$ **•s•** - Set date **LEV S** • f i e I **d t ha** t **f O** I I **OW S** . I **f**  ·c· - Change company name the set date function is being defined, the system will request the date from the oper-This field is used to specify whether or not the selection ator and place the date in<br>X\$(31,8). All applications  $\sim$  100  $\sim$ being defined is involved with All applications  $\mathbb{R}^2$ a multi user conflict situa- $\sim$  100  $\sim$ should use this date so as to tion, 6r selector subsystem  $\sim 10^{-1}$ allow different applications functions set date or change  $\sim 10$ to run by different dates company name is being defined. the change date is  $\sim 10^{-11}$ If a multitasking situation : local only to the terminal is indicated, the multitask : that does the change date.

IDOL/VS RELEASE 6.1B (PROPRIETARY INFORMATION 'COC/SSI') 3.3.1 DEFINE A SELECTOR (CONTINUED)

lation name contained in the The change company name option : installation info record. is used to change the instal-32. **PASS** PARM (LN=2. PR=, Kl=, ET=, Pl=, DC=DL0415) This field is used to contain pass parm field is an ·A·, a parameter to be passed to an then the operator prompts will application program in not be asked when the report X\$(13,2). This is useful when is executed. The second posiit is desirable to run the tion of the pass parm field reconstruction program from the will have the following mean-<br>more than one selection in a : ing: more than one selection in  $a : ing:$ selector. The application pro- : Print the report on gram can determine from the contents of X\$(13,2) which the device that was selection was made and then specified when the perform the required task. report was defined. This two-character field may 'CRT' or 'PRINTER' . contain any value. ·p· - Pr int the report on  $\mathcal{L}$ "S" Print the data on a the printer regardless  $\sim 1000$ special form such as  $\sim 10^{-1}$ of what device was orders, checks, etc., used when the report  $\sim$  100  $\sim$ on a select printer. was defined. When an IDOL/VS defined report : "T" - Print the report on is to be executed from a : the CRT regardless selector the 'PASS PARM' field : of what device was is used to specify whether or used when the report not the report is to be exewas defined. cuted with or without the operator prompts: logical If the first position of the retrieval, hard copy and key pass parm field is not an 'A', range select. This is  $\sim 10^{-1}$ then the second position of accomplished as follows: the pass parm field will have no meaning. If the first position of the  $\mathcal{L}$ 33. MULT TASK LEVSA (LN=11, PR=, Kl=, ET=, Pl=, DC=DLNOTU) This field is reserved for : expansion. 34. MULT TASK LEVSB (LN=10, PR=, Kl=, ET=, Pl=, DC=DLNOTU) This field is reserved for : expansion. 35. MULT TASK LEVSC (LN=10, PR=, Kl=, ET=, Pl=, DC=DLNOTU) This field is reserved for : expansion. 36. SEL DOC CODE  $(LN=6, PR=$ , KI=, ET=, PI=, DC=DL0417) This field contains **a six-**tion module that documents character documentation code the function being defined. that identifies a documenta-This six-character code is

IDOL/VS RELEASE 6.1B (PROPRIETARY INFORMATION 'COC/SSI') 3.3.1 DEFINE A SELECTOR (CONTINUED)

used to access the documentaate a module for all IDOL/VS tion module when the selector  $\therefore$ Selectors, File Maintenance,<br>Reports, and data entry Reports, and data entry ·HELP· option is used by an  $\sim$  1  $\sim$ operator. Also, when a docu-<br>mentation manual is produced, functions. mentation manual The standard method of naming the system uses this code to pull together all documentadocumentation modules **is as**  tion modules to produce the fol lows: first two characters final application system doc-are the business application ument. Reference the Documencode, the next four characters tation Text Editor for details  $\sim 10^6$ are taken from the description on maintaining documentation of the function. Using this modules. method of naming will keep all modules for a given business The function 'GENERATE STAN- $\mathbb{C}^{\times}$ application in a group and

DARD DOCUMENTATION' will name  $\sim 100$ makes for ease in handling. all unnamed details and gener-

37. SEL PASSWORD (LN=3, PR=, Kl=, ET=, Pl=, DC=DL0418)

This field is used to contain : selection is requested. a password that must be enter-this is blank, no password ed by an operator when the : requested. I f i s

38. DATAENT CODE(S)  $(LN=9 \text{ } PR= \text{ } K1= \text{ } ET= \text{ } P1= \text{ } DC=DL0419)$ 

This field contains a list of : determine what order the data and the contraints a from the content of the card the card of the card dependence of the card dependence of the contract of the contract of the contract of the contract of the contract of the contract of the contract of th be used by the selection being defined. This is necessary in order for the selector subsystem utilities to properly up-<br>date all data entry screen documentation numbers and also : of 001-999. ed for the data entry screen appendix of the users manual. The entries for this field must be three (3) characters date all data entry screen : in length and within the range

39. SUMMARY SPEC  $(LN=1, PR=$ ,  $KI=$ ,  $E T=$ ,  $PI=$ ,  $DC=DLSUMS$ )

This field contains either a Only the selection can be in 'Y' or a blank, depending upon : a summary manual...alternate whether this selection will be printed in a summary manual. specifications will not be included in summary manual.

40. ALT SPEC ID 1 (LN=7, PR=, KI=, ET=, PI=, DC=DLAS!1)

This field is used to indicate screens .... however, they any additional or alternate : screens.....nowever, they details to print in the spec summary manual. Entry of manual. These may be other  $\ddot{\cdot}$ these alternates is strictly files, reports, helps, data  $\sim$  100  $\sim$ manua I. entry screens,  $\cdot$  :

41. ALT SPEC ID 2 See ALT SPEC ID 1 42. ALT SPEC ID 3 (LN=7, PR=, KI=, ET=, PI=, DC=DLASI2)  $(LN=7, PR=$ ,  $K1=$ ,  $ET=$ ,  $PI=$ ,  $DC=DLAS12$ 

IDOL/VS RELEASE 6.18 (PROPRIETARY INFORMATION ·coc1ss1 .) 3.3.1 DEFINE A SELECTOR (CONTINUED)

See ALT SPEC ID 1  $\cdot$  : 43. ALT SPEC ID 4  $(LN=7.$  PR=,  $KI =$ ,  $ET=$ ,  $PI=$ ,  $DC=DLAS12$ ) See ALT SPEC ID 1

44. ALT SPEC COLUMN (LN=1, PR=0, KI=, ET=, PI=, DC=DLASCL)

This indicator will tell the : nate with a column code of system which column to print : the alternate or additional specifications in the table :<br>contents. Valid values are : Valid values are : zero (0) and one (1). If the field contains a zero (0), the alternate specification is printed in the same column as the selector detail. (This is useful when a hard coded report has an IDOL/VS look**a** I i k e . The I DOL /VS I o o k - **a** I i k *e*  can be inserted as an alter- : zero. The IDOL/VS report heading will appear in the de tail specification manual in place of the hard coded report heading.) If the field contains a one (1 ), the alternate specif ication will be indented four spaces to the right of the sphead to the right of the next column to the right).

45. PROCESS CODE (LN=6. PR=,  $KI =$ ,  $EI =$ ,  $PI =$ ,  $DC=DLPROC$ )

Unique code which identifies a user when and how a a particular update procedure. It is also used to document to procedure should be done.

46. PROCESS DETAIL (LN=2, PR=, Kl=, ET=, Pl=D, DC=DLPRDT)

If this field is equal to : that are normally processed zero (0), the system ignores : one after the other. This ero (o), the system ryholos : one arror the other three equal to zero (0) this signals : items such as the steps in an accounts payable check run, ie the system to automatically process that detail relative PAYMENT SELECTION to this function on the PAYMENT SELECTION REGISTER selector. This allows the VENDOR CHECK PRINTING system to lead the operator  $\sim 10^6$ -- CHECK REGISTER through a sequence of steps  $\mathbb{R}^2$ 

47. SEL APPL CODES (LN=10, PR=, KI=, ET=, PI=, DC=DL0420)

Contains up to five 2-character codes that specify an :<br>application system. These : application codes are used to control access to this selection. When the operator selects an item on a selector for processing, :<br>the system checks the : system APPL/USER CODES field in the Operator Code Records File : against the codes contained in for the user. this field. If a match is not found, the operator is not allowed<br>(NOTE: If the operator code record gives the operator authority to access IDOL/VS, the above check is not made.) These codes are also used in the production of user documentation and lesson plans

IDOL/VS RELEASE 6.1B (PROPRIETARY INFORMATION 'COC/SSI') 3.3.1 DEFINE A SELECTOR (CONTINUED)

48. INST MANUAL ID (LN=2, PR=, Kl=. ET=, Pl=, DC=DLINMI)

If this field is not blank, it is blank, the first two-charwill contain a two-character : acter application code in the ness community in the conditions of the conditions of the code with the code with the code with the code with  $\frac{1}{2}$ generation of the installation and operation manual for the specified code. If this field used to generate the installat ion and operation manual for the application.

The following is the file maintenance screen for file 004.

 $\sim$   $\sim$ 

 $\ddot{\phantom{1}}$ 

#### IDOL/VS RELEASE 6.1B (PROPRIETARY INFORMATICN 'COC/SSI') 3.3.1 DEFINE A SELECTOR (CONTINUED)

#### FILE NAME: UASO-B FILE NUMBER: 004 SELECTOR DICTIONARY DETAIL RECORDS  $(1)$  ADD  $(2)$  CHANGE  $(3)$  DELETE  $(4)$  INQUIRY  $(5)$  END : 1 SELECTOR NO. **XXXXXX** 29 SPEC CNTL PGM 2 FWD POINTER SL 9999 30 PROG TO RUN 3 BWK POINTER SL 31 MULT TASK IND 9999 15 FILE 1/FILE NO XXXXXX32 PASS PARM  $4$  SEL EXIT MSG CD 99 **SMSG P/S IND** 'x' 16 FILE 2/REPT ID XXXXXX33 MULT TASK LEVSA XXXXXXXXXXX  $x^{14}$  /  $17$  FILE  $3^{7}$ 6 PRINTER IND XXXXXX34 MULT TASK LEVSB XXXXXXXXXX XXXXXX35 MULT TASK LEVSC XXXXXXXXXX 7 S.O.D. IND 18 FILE 4 Q XXXXXX36 SEL DOC CODE 8  $E. O. D.$  IND  $g_0$  is  $g_1$ 19 FILE 5 **S OPEN FILE IND** X 20 FILE  $6.8\%$ XXXXXX37 SEL PASSWORD

XXXXXX38 DATAENT CODE(S) XXXXXXXXX /ho PRT CLASS/PRITY XX i 21 FILE 7 XXXXXX39 SUMMARY SPEC X 11 PRINTER COPIES **22 FILE 8** X 40 ALT SPEC ID 1 **XXXXXXX** 112 OPER STAT/GHOST XX XXXXXXXXXXXXXXXXXXXXXXXXXXXXX41 ALT SPEC ID 2 **XXXXXXX** 13 SELECTION DESC  $14/MESSAGE$  P/S xxxxxxxxxxxxxxxxxxxxx 42 ALT SPEC ID 3 **XXXXXXX** 43 ALT SPEC ID 4 **XXXXXXX** 123 FILE 9-12 xxxxxxxxxxxxxxxxxxxxxxx 44 ALT SPEC COLUMN 9 24 FILE 13-16 xxxxxxxxxxxxxxxxxxxxxx 45 PROCESS CODE **XXXXXX** 125 FILE 17-20 xxxxxxxxxxxxxxxxxxxxxx 26 FILE 21-24 xxxxxxxxxxxxxxxxxxxxx 46 PROCESS DETAIL XX 47 SEL APPL CODES **XXXXXXXXXX** 127 FILE 25-28 xxxxxxxxxxxxxxxxxxxxxxx 48 INST MANUAL ID XX 128 FILE 29-31 xxxxxxxxxxxxxxxxx HARD COPY (Y/N)

111

**XXXXXX** 

**XXXXXX** 

**XXXXXX** 

**XXX** 

x

XX

IDOL/VS RELEASE 6.18 (PROPRIETARY INFORMATION ·coc1ss1") 112 3.3.1 DEFINE A SELECTOR (CONTINUED)

The following is a detailed description of the Selector Dictionary maintenance procedures.

The function selector dictionary is maintained by the same file maintenance subsystems as all other IDOL/VS files. However, special control modules are also utilized when maintaining this file. These special control modules are:

#### CUTUIO CUTU<sub>11</sub> CUTUl2

The above special control modules provide the necessary logic for maintaining the I inked sequential file ano the special features that are required for maintenance of the IDOL/VS linked dictionary.

The file maintenance functions are the same as any other IDOL/VS file, with the exception that a report option is not available and the control keys can be used for forward and backward positioning through selector detail records.

ADD -- When the ADD mode is used, it is important to understand the difference between adding header records and detail records. When a selector header is being added, the valid values for **'INPUT INDEX'** are 1 thru 999. If the header that is being added a I ready exists, an 'INVALID' message displayed. If the header does not exist, the system<br>will prompt for the header information. Once the will prompt for the header information. header information has been entered, depressing the ·cTL 11· key at the ·1NPUT INDEX· request, will cause the system to prompt for detail records. After a detail record has been added, depressing the "CTL II" key wi I I cause the system to prompt for the next detail record. This procedure can be continued until the selector details have been completely defined.·

> When adding detail records to a header that already exists, it is necessary to position to the detail record, after which the new record is to be added. This is accomplished by selecting the inquiry mode and entering the appropriate header number. After the selector header has been displayed, the 'CTL II' key or the '\*XX' option (where 'XX' is the detail record to which you wish to proceed) can be used to position to the appropriate detail record. Once the file is positioned to the desired detail record, a<br>'CR' will be entered for the "INPUT INDEX". The add 'CR' wi 11 be entered for the • 1NPUT INDEX·. The add mode will then be selected and "CTL il" entered for 'INPUT INDEX'. At this point, the system will prompt for the new detail record. After the record is entered, depressing ·cTL 11 • **wi** II al low additional detail records to be added. If a detail record is to be added after the header, then it is only necessary to position to the header while in the

IDOL/VS RELEASE 6.18 (PROPRIETARY INFORMATION ·coc1ss1 •) 3.3.1 DEFINE A SELECTOR (CONTINUED)

> inquiry mode, switch to add mode, and then depress ·cTL 11·.

- CHANGE -- The change mode allows either header or detail records to be changed. The 'CTL II' key or the '\*XX' option allows the file to be positioned to the appropriate record. Additionally, the "CTL III" and ·cTL 1v· keys may be used while in the change mode. The CTL 111' key, when used at the 'INPUT INDEX' level, will re-display the record that was just changed. The 'CTL IV' key, when used at the 'INPUT INDEX<sup>\*</sup> level, will display the previous record.
- DELETE -- The delete mode allows headers and/or detail records to be deleted. When a header is deleted, the detai I records associated with the header are not deleted automatically. The detail records must be deleted one at a time. This prevents the accidental loss of an entire selector definition.
- INQUIRY -- The inquiry mode allows header or detail records to be displayed for review.

If the functions that are to be added to a selector are IDOL/VS defined functions, these may be added IDOL/VS FUNCTIONS TO SELECTOR". easily via the function **\*ADD** 

#### 3.3.2 ADD IDOL/VS FUNCTIONS TO SEL

This function allows the user to add IDOL/VS functions to any existing selector, create entirely new selectors, and tie selectors together. Depending upon the function to be performed, the program "CUTAIF" requires various pieces of data.

1. ADD A NEW SELECTOR

When adding a new selector to the system, it is necessary<br>only to tell the system what the selector number is to be. the business application code for the selector (PR  $=$ Payroll,  $GL =$  General Ledger, etc.), and the 'FUNCTION DESCRIPTION', which is the title of the selector. When the selector is created through this function, the selector will be set up with one function on the selector, a <sup>\*</sup>CHANGE DATE<sup>\*</sup> option.

#### 2. CHANGE DATE

This option will allow the operator to add a "CHANGE DATE" function to any existing selector. The selector to which this function will be added is displayed, and the operator is requested to enter the position where the function is to be placed. The system then returns to Data Entry Screen 329 and verifies that the information is correct. If a positive response is made, this function is added to the

IDOL/VS RELEASE 6.18 (PROPRIETARY INFORMATION ·coc1ss1 •) 3.3.2 ADD IDOL/VS FUNCTIONS TO SEL (CONTINUED)

specified selector.

3. DATA ENTRY SCREEN

Should the operator desire to enter a data entry function to some selector, the Data Entry Screen number is requested. When a valid screen number is entered, title of that screen will be displayed in 'IDOL/VS DESC'. as well as a 'DEFAULT DESC'. The default description will be used as the name of the function when CTL I is entered for ·FUNCTION DEsc·, or the operator may choose to enter another descriptive title.

If the entered selection is to be included in the summary specification manual, a 'Y' or CTL I should be entered for **·SUM\1ARY** SPECS·. If the entered selection is to be password protected, a three-character password should be entered. The system then requests the selector to which the defined function is to be added to. That selector is then displayed, and the function number chosen. The system then returns to the D. E. Screen, and verifies that the inputted information is correct. If a positive response is given, the selection is then added to the specified selector.

#### 4. FILE MAINTENANCE/INQUIRY

When adding a file maintenance selection to a selector, the file number is requested. The file name will be displayed along with the **\*IDOL/VS DESC\*** and the **\*DEFAULT DESC\***. The de fault description will be the IDOL/VS description<br>appended with "MAINT/INQ". Either the default description Either the default description should be accepted or another function description entered. The system requests if this function should be included in summary specification manual, the password, if any, and the selector to which this file maintenance function will be added to. The selector is displayed, and the function number chosen. Upon verification that this is the correct information, the function is added to the specified selector.

#### 5. REPORT

To add a report to a selector, the same process is fol lowed, except that the system requests the six-character report ID, which is verified in file 27. (No report can be added to a selector without first having been defined.) The<br>output device is requested. Valid, values are "P" output device is requested. Valid values are (printer), 'T' (terminal), or blank. (If left blank, when the report is run from the selector, the system will at that time, ask if the report is to be printed or displayed on the VDT. Logical retrieval and key range questions will also be asked.) The report name is displayed in the ·1DOL/VS DEsc·. and the user is given the option of changing the function name. Summary specification, password ( if any), and the selector to which this function IDOL/VS RELEASE 6.18 (PROPRIETARY INFORMATION ·coc1ss1·) 3.3.2 ADD IDOL/VS FUNCTIONS TO SEL (CONTINUED)

is to be added are requested. The selector is displayed, the function number chosen, and upon approval of input, the system will add the report to the specified selector.

#### 6. ATTACH SELECTOR

This option allows the operator selector to another selector, together. to attach i.e., chain a created selectors

After any new selectors are added to the system, the 'GEN SEL DOC NOS AND MANUAL<sup>\*</sup> (Selector 158) should be run, as well as "GENERATE STANDARD DOCUMENTATION<sup>\*</sup> (Selector 158). Running these two selections following the creation of a new selector, will ensure that the system is fully documented!

The above information is collected via the following data entry screen.

IDOL/VS RELEASE 6.1B (PROPRIETARY INFORMATION "COC/SSI")<br>3.3.2 ADD IDOL/VS FUNCTIONS TO SEL (CONTINUED) 116

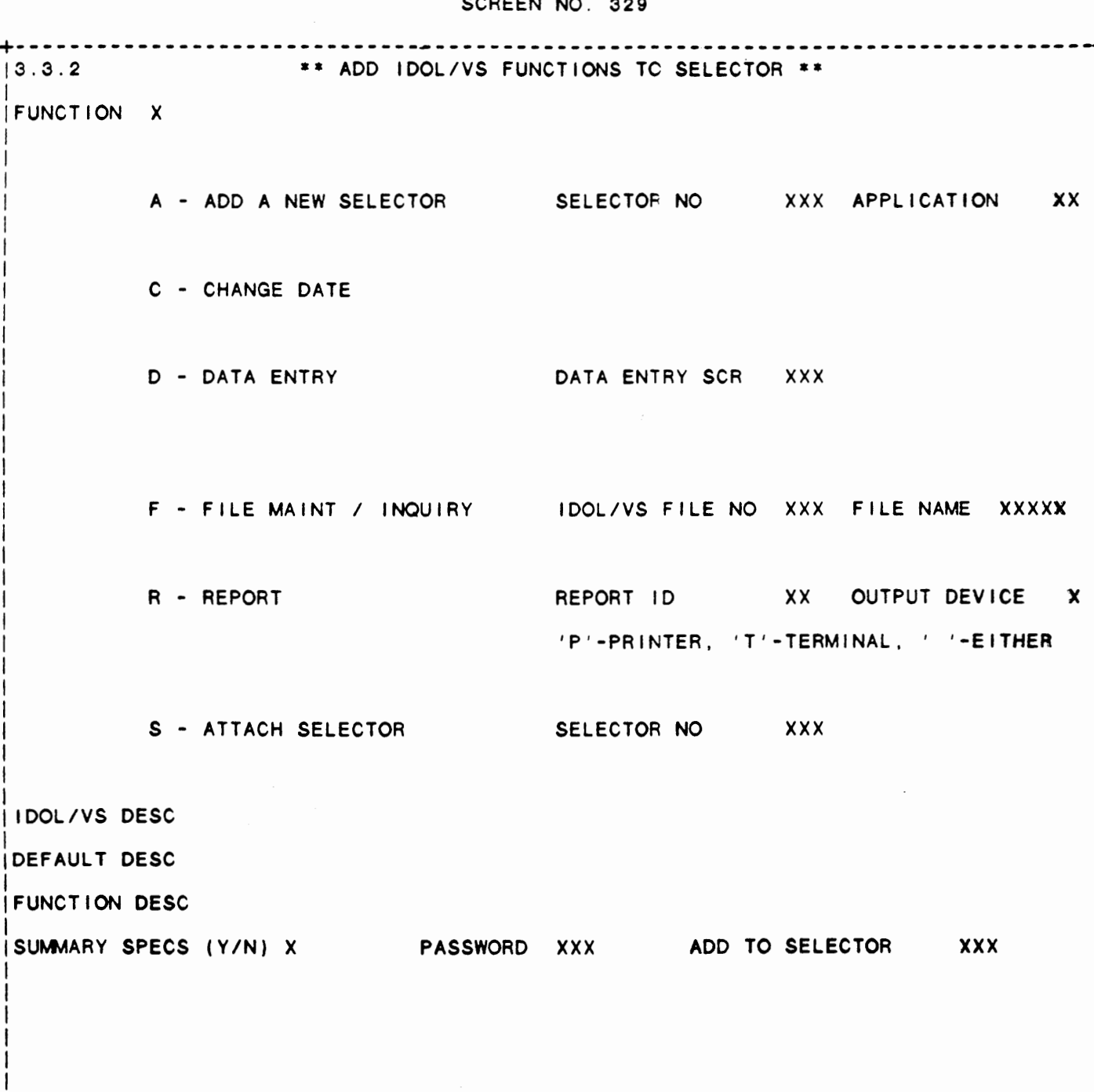

IDOL/VS RELEASE 6.18 (PROPRIETARY INFORMATION ·coc1ss1 .) 3.3.3 MOVE SELECTOR DETAIL RECORDS

3.3.3 MOVE SELECTOR DETAIL RECORDS

Selection of this function will allow the operator to move selector detail records within a selector, or to another selector without first deleting the record from the selector and re-entering it at the desired location. The system functions as follows:

First, the system displays the following data entry screen and requests the old selector number and old selection number (detail), and of course, verifies that they exist.

Then the system requests the new-selector number and-selection<br>number. Upon a positive-response as to the-correctness of the Upon a positive response as to the correctness of the input, the system transfers the selection to the desired position within the same selector, or to the desired position within another selector.

The system then returns to the first item to be input, and as usual for all standard data entry screens, if 'CTL IV' is pressed, the system returns to the selector.

#### IDOL/VS RELEASE 6.1B (PROPRIETARY INFORMATION 'COC/SSI') 118 3.3.3 MOVE SELECTOR DETAIL RECORDS (CONTINUED)

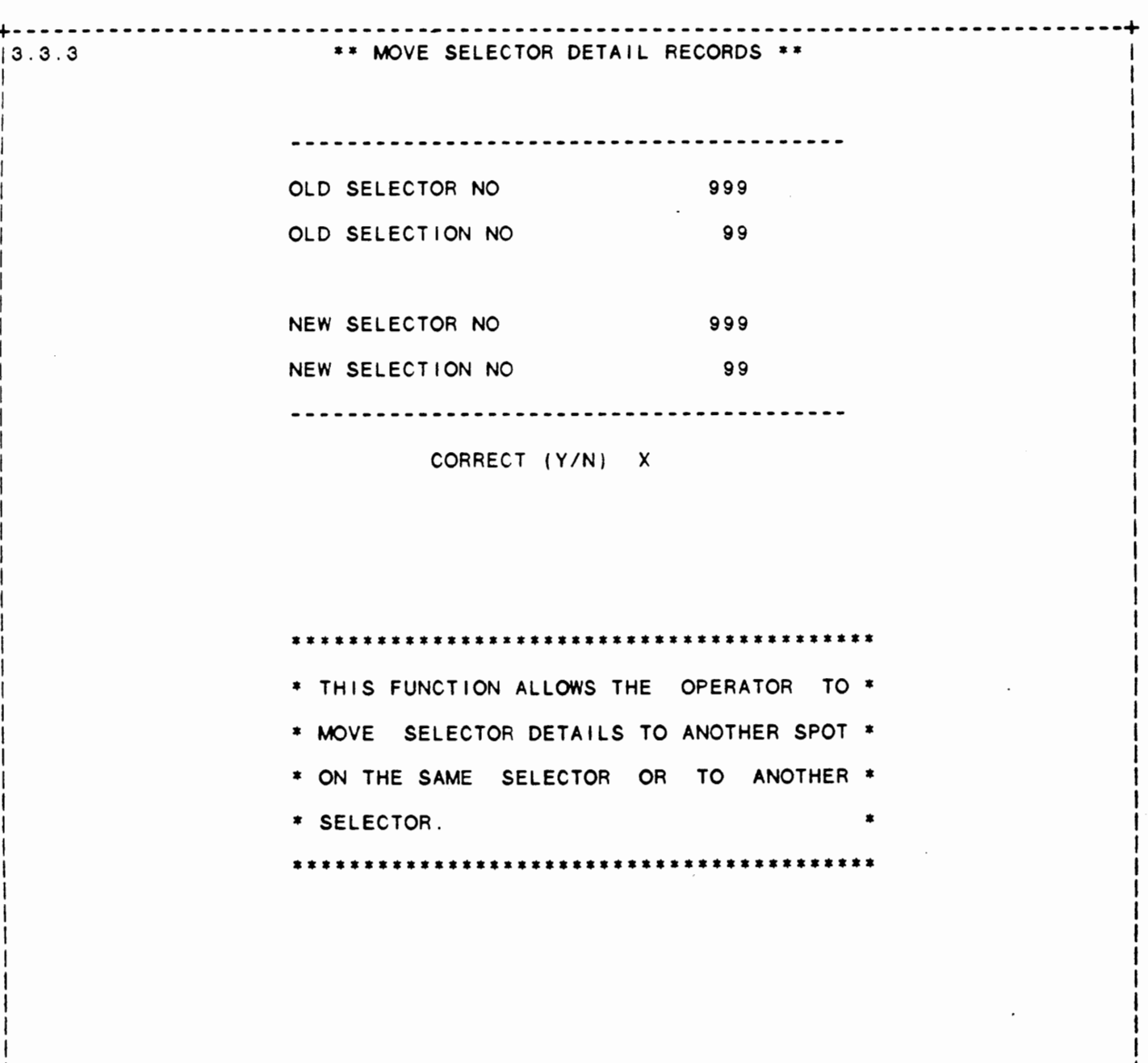

 $\mathbf{I}$  $\mathbf{I}$ 

#### SCREEN NO. 164

**IDOL/VS RELEASE 6.18 (PROPRIETARY INFORMATION ·coc1ss1** •) **3.3.4 SELECTOR SCREEN FORMATTING** 

#### **3.3.4 SELECTOR SCREEN FORMATTING**

This function allows the user to enter subtitles, etc. into the body of a selector and control the location that each item is printed on the selector screen. Once the definition of the selector screen is complete, the option to save the screen definition will be given. An "N" response to this prompt allow will the formatted screen definition to be deleted at the user's option. A 'Y' response to the save prompt will cause the system to allow the formatted selector load module to be generated. If a 'Y' response is given to the Generate Selector Load Module prompt, the system will read the load module ISSYYY which contains the new format and use it to build the load module ISXYYY.

#### 3.3.5 DELETE AN IDOL/VS SELECTOR

This function is performed through IDOL/VS data entry system (CUTSDE), using Data Entry Screen Number 109, entitled

#### \*\* DELETE AN IDOL SELECTOR\*\*

For more information please refer to the Standard Data Entry Report for this screen. The data is collected via the following D.E. Screen.

#### IDOL/VS RELEASE 6.1B (PROPRIETARY INFORMATION 'COC/SSI') 3.3.5 DELETE AN IDOL/VS SELECTOR (CONTINUED)

------------------------------

 $13.3.5$ 

# SCREEN NO. 109 \*\* DELETE AN IDOL SELECTOR \*\* OKAY TO DELETE ? (YES/NO) XXX \* THIS FUNCTION WILL RESET SELECTOR HEADER (1-999) AND DETAIL \* \* (1000+) FILE LINK POINTERS IN 'UASQ' RECORDS TO '0'. THE \* \* SELECTOR CANNOT BE RECOVERED ONCE THE PROCESS IS COMPLETED. \* \* CAUTION SHOULD BE TAKEN PRIOR TO EXECUTING THIS FUNCTION.  $\overline{\phantom{a}}$

IDOL/VS RELEASE 6.18 (PROPRIETARY INFORMATION ·coc1ss1 •) 3.3.5 DELETE AN IDOL/VS SELECTOR (CONTINUED)

\*\* SELECTOR NO\*\*

Enter the number of the selector to be deleted from the Selector Header and Detail Records. Upon entry of a valid selector number, the system will display the selector description. Press 'CTL IV' to exit this function and return to the selector.

\*\* OKAY TO DELETE?\*\*

Enter 'YES' if the displayed selector is to be deleted. Upon entry of 'YES', the system wi II delete the selector from the Selector Header and Detail Records. Enter 'NO' or 'END' to return to Selector No for reentry.

#### 3.3.6 GEN SELECTOR LOAD MODULES

When selected, this function will request a selector number, for which, a selector load module will be generated. The selector will then be displayed and the load module generated. The selector load module that is generated will be one or more records in the load module file UMOD with the name 'ISXYYY'. Where:

- ISX -- is a constant that should make selector load module names unique so as not to conflict with other types of load modules.
- YYY -- is the three-digit selector number that corresponds with the three-digit identifier of the selector for which the load module is being generated.

When a selection from any selector requires that another selector is to be displayed, the system reads the appropriate selector load module ( ISXYYY) and displays the selector screen. When the operator makes a selection, the table of record pointers is used to determine which selection record is to be read in order to satisfy the selection.

The operator is offered an additional option of "ALL". Entry of ·ALL· when a selector number is requested, wi I I cause the system to automatically generate load modules for the entire system.

#### 3.3.7 MOVE SEL DICT ENT TO NEW ENT

This function allows an entire selector to be moved from one selector position to another. When the selector is moved the following functions will be performed.

- 1 . The backward pointer of the first Selector Detail Record will be changed to point to the new selector header position.
- 2. Each Selector Detail Record in the selector chain will be changed to reflect the new selector position.

IDOL/VS RELEASE 6.18 (PROPRIETARY INFORMATION ·coc1ss1 •) 3.3.7 MOVE SEL DICT ENT TO NEW ENT (CONTINUED)

- 3. The entire Selector Dictionary wi I I be read and a check for the old selector number **wi** I I be made. Any references to the old selector number **wi** I I be changed to the new selector number.
- 4. If the documentation module for the selector is in AAX### format, where AA is the application code and ### is the selector number, the system will rename the documentation module. Note: any references in the module to the selector number must be changed by the user.
- 5. The formatted selector load module ISSXXX will be renamed.

#### 3.3.8 COPY SELECTOR DICT ENTRY

This function allows a selector dictionary entry to be copied from one selector dictionary to another. The two selector dictionaries involved in the copy may be on different discs and/or filesets. One of the dictionaries involved in the copy must be renamed. When the selector is copied the following functions will be performed:

- 1. The operator wi I I be requested to first enter the **'FROM'**  prefix and the  $'TO'$  prefix.
- 2. The operator will be requested to enter the 'INPUT' and 'OUTPUT' selector dictionary file names.  $( 'CR' = UASQ )$
- 3. The operator wi I I be requested to enter the 'FROM' selector number that is to be copied from the input dictionary.
- 4. The operator will be requested to enter the 'TO' selector number. The selector that is copied will be placed in the output selector dictionary in the 'TO' selector number position. The 'FROM' and 'TO' selector numbers may be the same or they may be different.
- 5. Each Selector Dictionary Record in the copied selector wi I I be changed to reflect the 'TO' selector number if the 'FROM' and 'TO' selector numbers were different.

#### 3.3.9 RECREATE SEL DICT IN SEQ ORDER

This function wi I I read the'Selector Dictionary **(UASO)** and copy it to the file (UASOA). As the dictionary is copied, each selector chain will be created in sequential order. The file (UASQA) is automatically created during this function.

This function does not correct damaged link pointers, it simply reorganizes the links to sequential records for faster access and will remove any dead records if any exist because of system failure.

After this function has been completed, all selector load modules

IDOL/VS RELEASE 6.18 (PROPRIETARY INFORMATION ·coc1ss1 •) 3.3.9 RECREATE SEL DICT IN SEQ ORDER (CONTINUED)

will be generated automatically.

NOTE: The system uses file OUASQ for the resequencing. This file may be deleted after the function is complete.

#### 3.3.10 SELECTOR DETAIL UTILITY

This function allows the operator to repair selector detail records as follows.

The system asks if passwords are to be removed. If this question is answered yes, then a pass is made through the selector details and all passwords are removed in addition to making the first two characters of the user codes correspond to the module ID on the header record. Other user codes are undisturbed.

If the question is answered no, only the user codes are updated to match the header records.

#### 3.3.11 SELECTOR EXIT **MESSAGES** MAINT

This function provides the capability to maintain the Selector Exit Messages.

The key for the Selector Exit Message Records is 'M'+'XX'. Where ·M· is a constant that identifies the Selector Exit Message Records and 'XX' is a two by te selector exit message ID code. Refer to the Selector Dictionary Detail Record for an explanation as to how these messages are used.

The following is a discussion of the contents of the Selector Exit Message Records.

1. MSG CODE PREFIX  $(LN=1, PR=$ , KI=A, ET=, PI=, DC=DLS033)

within the control file Contains the code **·M·** which  $\sim$  100  $\sim$ identifies all message records :  $'$ CCNVZ $'$ . from other records contained

2. APPLIC MSG CD (LN=2, PR=, KI=A, ET=C, PI=, DC=DLS001)

Contains a two (2) character : used before an application code that identifies a program is executed.  $\sim$  1. standard message that can be  $\cdot$ :

3. Y/N INDICATOR (LN=1, PR=, KI=, ET=, PI=, DC=DLS091)

Contains a "1" if the message : system to proceed to the next requires a yes/no response from the operator. A ·vEs· response from the will cause the selector sub- : to the selector from which the message or to the application. A **'NO'** response will cause the operator : selector subsystem to return

IDOL/VS RELEASE 6.1B (PROPRIETARY INFORMATION 'COC/SSI') 3.3.11 SELECTOR EXIT MESSAGES MAINT (CONTINUED)

selection was made. If this : than a "1", the yes/no refield contains any value other : sponse will not be done.

4. SEL EXIT MSG (LN=60, PR=, KI=, ET=B, PI=, DC=DLS076)

Contains the message that is : operator. to be displayed for the

5. NEXT MSG NO (LN=2, PR=O, Kl=, ET= , Pl= , DC=DLS051) Contains a pointer that points : than one message is required. to the next message if more

The following is the file maintenance screen for file 034.

 $\ddot{\phantom{a}}$
# IDOL/VS RELEASE 6.1B (PROPRIETARY INFORMATION "COC/SSI")<br>3.3.11 SELECTOR EXIT MESSAGES MAINT (CONTINUED)

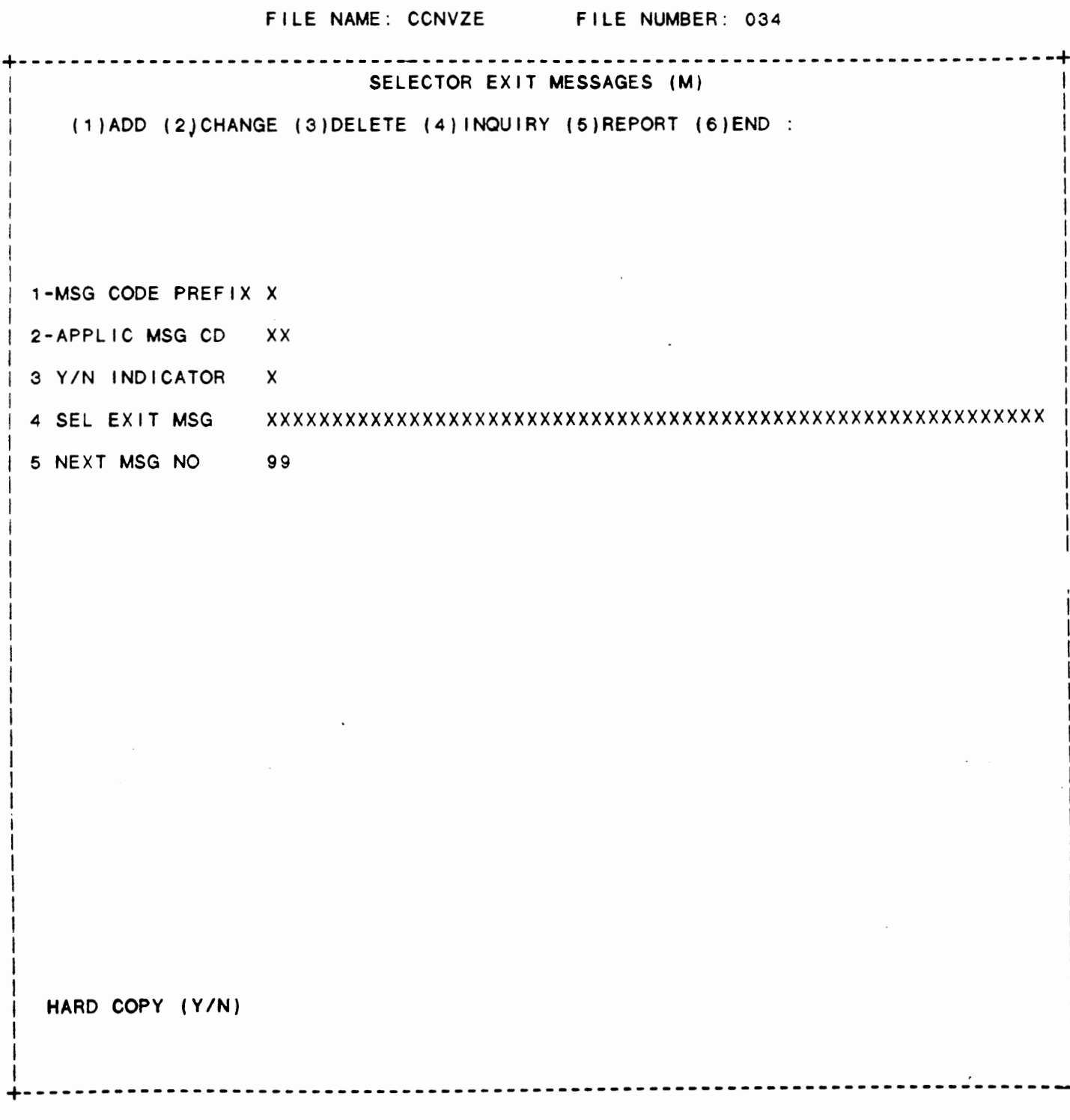

 $125$ 

 $\ddot{\phantom{a}}$ 

IDOL/VS RELEASE 6.18 (PROPRIETARY INFORMATION ·coc1ss1 •) 3.3.12 SELECTOR NUM/NAME LIST

### 3.3.12 SELECTOR NUM/NAME LIST

Using the Selector Dictionary as input, this function will print a Selector Dictionary Report in selector number sequence. This report will show the name of each selector that has been defined in the selector dictionary and will also show the selector dictionary slots that are available for new user selectors.

The operator will be given the option of printing a Selector Functions Report. This report will show each function that is defined on all user selectors or for a given application system. (The operator will also be given the option of specifying a system ID if the Selector Functions Report is requested.) The Selector Functions Report will be printed in documentation number sequence. If the Selector Functions Report is selected, the operator will be given the option, at the end of the report, to print the selector screens that reflect the functions that appear on the Selector Functions Report.

This sequence of reports can be used to augment the user document. These reports could be used to form an appendix to the user document for a given application. Regardless of how they are used, this series of reports provide a complete cross reference to all functions that can be executed from any IDOL/VS defined menu.

#### 3.3.13 SELECTOR SCREENS

Using the Selector Dictionary and selector load modules for input. this function will allow the user to print all selector screens or a range of selector screens.

Selector screens may also be printed in document number sequence by data base. This function is part of the Selector Functions Report. For details on how to print screens in this manner, see "SELECTOR NUM/NAME LIST·. Also, a page number prefix and a starting page number will be requested. This is necessary in order to print replacement pages for existing documents.

### 3.3.14 SELECTOR DICTIONARY

Using the Selector Dictionary as input, this function will allow the user to print all selector dictionaries, a range of dictionaries, or selector dictionaries by Data Base ID. Also, a page number **prefix**  and a starting page number will be requested. This is necessary in order to print replacement pages for existing documents.

The output listing will show the following information on the selector header record:

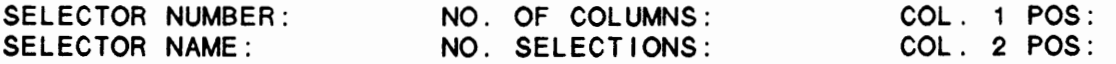

IDOL/VS RELEASE 6.1B (PROPRIETARY INFORMATION 'COC/SSI') 3.3.14 SELECTOR DICTIONARY (CONTINUED)

APPLIC ID: STRT LINE NO: SEL DOC NO: SCREEN HEADING:

The following information contained on each selector detail record will be shown:

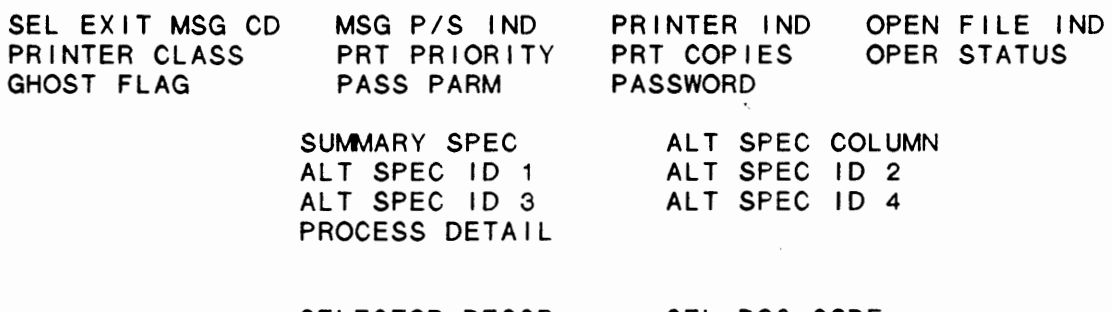

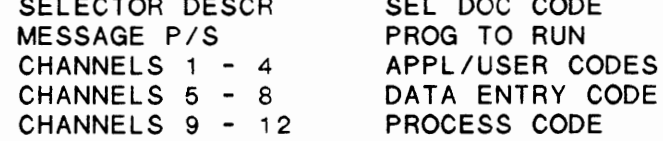

NOTE: Files printed for SDE functions in Channels 1 - 12 are the files defined in the SDE function rather than any files that may be on the selector detail record. When an SDE function is executed, the system ignores the files defined on the selector detail and only uses those files defined in the SDE function.

## 3.3.15 SELECTOR CROSS REFERENCE REPT

This IDOL/VS defined report, R200R1, is a detailed report that passes through file (200), CCNVZs, which is entitled

SELECTOR CROSS REFERENCE RECORDS (s)

and prints the following information:

**SELECTOR XREF** 

**SELECTOR NO** 

SELECTOR HDING

IDOL/VS RELEASE 6.1B (PROPRIETARY INFORMATION 'COC/SSI') 3.3.16 SELECTOR OPTIONS REPORT

3.3.16 SELECTOR OPTIONS REPORT

This IDOL/VS defined report, R305R1, is a detailed report that passes through file (305), UHSQ, which is entitled

SELECTOR OPTIONS SORT FILE

and prints the following information:

APPL IC ID SELECTION DESC SELECTOR NO SELECTION

### NO

### 3.3.17 SUBSYSTEM SELECTORS MAINT/INO

This function allows the operator to perform the following standard file maintenance functions:

- (1) ADD (2) CHANGE (3) DELETE ( 4) INQUIRY (5) REPORT
- 
- (6) END

When a file maintenance function is selected, the operator may select options 1 through 5 or enter 'END' or 'CTL IV'. 'END' or 'CTL IV' will cause the system to return to the selector from which the file maintenance was made.

File No. File Name Fi I **e Des** c Key Desc 399 UATQ SUBSYSTEM SELECTORS DEFINITION SUBSYSTEM 10(2) + SELECTOR N0(3) + SELECTION **N0(2** 

1. SUBSYSTEM ID  $(LN=2, PR=$ ,  $KI=A, ET=$ ,  $PI=$ ,  $DC=DLSUID)$ 

This field contains a two- : identifies a subsystem. character code which uniquely

2. SELECTOR NO  $(LN=3, PR=, KI=A, ET=, PI=D, DC=DLSDEE)$ 

This field is used by the data may not be used. These fields entry sub-system. It may or are used primarily by IDOL.

3. SELECTION NO (LN=2, PR=, Kl=A, ET=, Pl=D, DC=DLPROK)

IDOL/VS RELEASE 6.18 (PROPRIETARY INFORMATION ·coc1ss1·) 3.3.17 SUBSYSTEM SELECTORS MAINT/INQ (CONTINUED)

Number of the selection on : the menu.

4. FROM SELECTOR (LN=3, PR=, KI=, ET=, PI=D, DC=DLFRSE)

This field contains the orig-subsystem's selector is to be inal selector from which the defined.

5. FROM SELECTION (LN=2, PR=, Kl=, ET=, Pl=D, DC=DLFRSE)

This field contains the orig-subsystem's selector is to be inal selector from which the defined.

6. SELECTION DESC (LN=30, **PR=,** Kl=, ET=, Pl=, DC=DL0410)

This field is used to contain : description will be displayed the description of the selec-on the selector screen being t ion being defined. This defined.

7. SELECTION APPL (LN=2, PR=, Kl=, ET=, Pl=, DC=DLSEAP)

If this field is not blank, this field will contain the 2-character application code of the subsystem selection :<br>which will override the : will override the : application code of the original selection. If this field is blank, then the application code of the subsystem selection will default to that of the original selection.

8. OVERRIDE SELECT (LN=3, PR=, Ki=, ET=, PI=D, DC=DLOVSE)

points. If this field is blank If this field is not blank, and the it will contain a three-digit :<br>selector number to which the : original selection points to another selector, selector number to which the then the subsystem selector subsystem selection will point  $\ddot{\phantom{0}}$ will also point to that in place of the selector to : which the original selection : selector.

9. NOT USED (LN=1, **PR=,** Kl=, ET=, Pl=, DC=DLNOTU) This field is reserved for : expansion.

The following is the file maintenance screen for file 399.

# IDOL/VS RELEASE 6.1B (PROPRIETARY INFORMATION "COC/SSI") 130<br>3.3.17 SUBSYSTEM SELECTORS MAINT/INQ (CONTINUED)

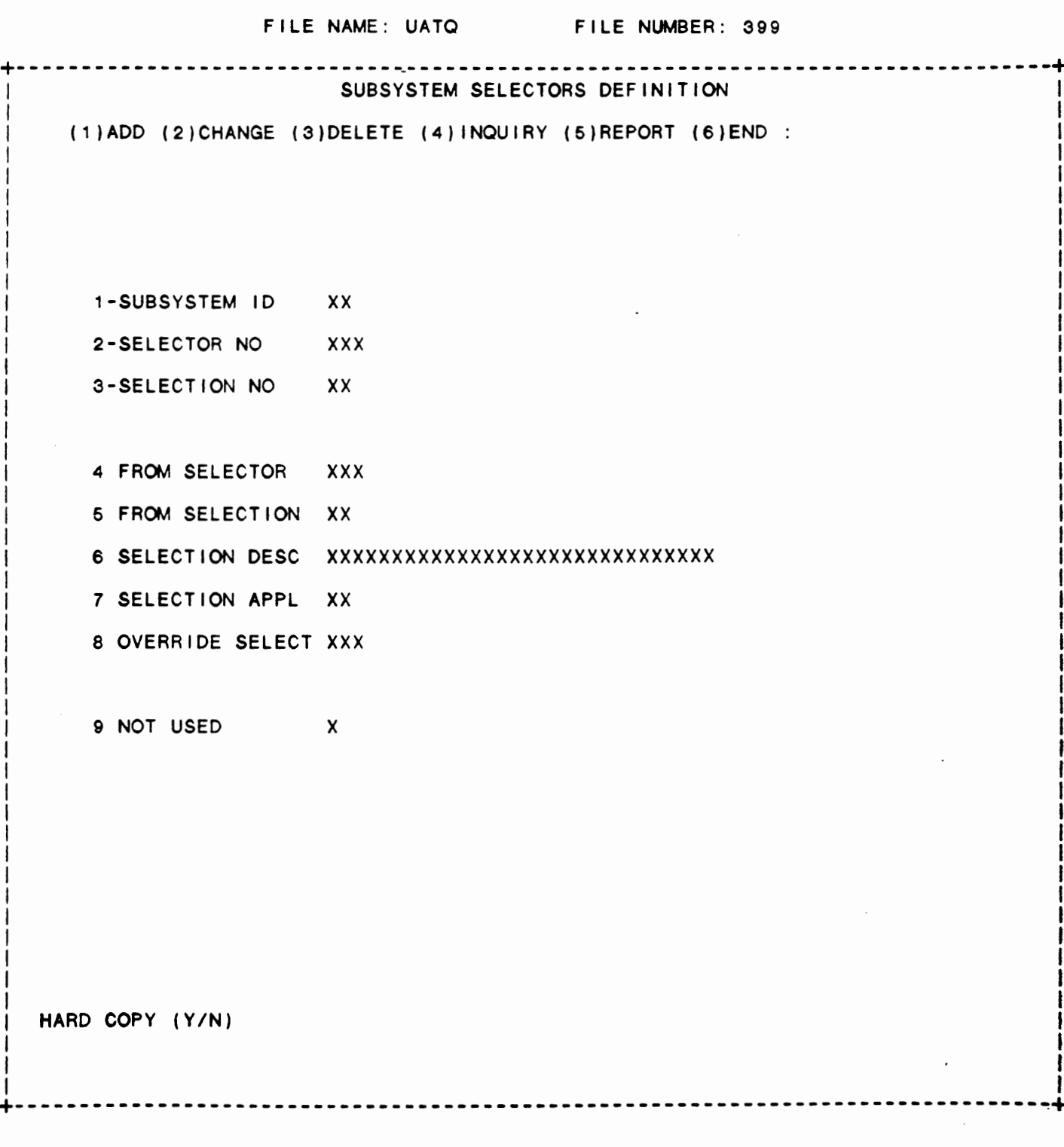

IDOL/VS RELEASE 6.1B (PROPRIETARY INFORMATION 'COC/SSI') 3.3.18 SUBSYSTEM SELECTORS REPORT

### 3.3.18 SUBSYSTEM SELECTORS REPORT

This IDOL/VS defined report, R399SS, is a detailed report that passes through file (399), UATQ, which is entitled

### SUBSYSTEM SELECTORS DEFINITION

and prints the following information:

SUBSYSTEM ID

SELECTOR NO

**SELECTION** NO

FROM SELECTOR

FROM **SELECTION** 

SELECTION DESC

**SELECTION** APPL

OVERRIDE **SELECT** 

### 3.4 GLOBAL DICTIONARY

Depending upon the application, several options are available to the operator on each selector. These opt ions are generally categorized as follows:

- 1. ACCESS TO ADDITIONAL SELECTORS
- 2. FILE MAINTENANCE AND INQUIRY<br>3. REPORTING
- 3. REPORTING<br>4. DATA PROCE
- DATA PROCESSING FUNCTIONS

Following is a synopsis of this selector.

\*\*\* SELECTOR NUMBER 154 - GLOBAL DICTIONARY \*\*\* The options available on this selector are as follows:  $\begin{array}{l} \textsf{His of this} \ \textsf{IMBER} \ \textsf{154} \ - \ \textsf{on this} \ \textsf{si} \ \ \textcolor{red}{\bullet} \ \ \textsf{sp} \ \ \textsf{si} \ \ \textcolor{red}{\bullet} \ \ \textsf{sp} \ \ \textsf{si} \ \ \textsf{sp} \ \ \textsf{v} \ \ \textsf{v} \ \ \textsf{v} \ \ \textsf{v} \ \ \textsf{v} \ \ \textsf{v} \ \ \textsf{v} \ \ \textsf{v} \ \ \textsf{v} \ \ \textsf{v} \ \ \textsf{v} \ \ \textsf{v} \ \ \textsf{v} \ \ \textsf$ 

131

 $\sim$   $^{-1}$ 

IDOL/VS RELEASE 6.1B {PROPRIETARY INFORMATION ·coc1ss1·) 3.4 GLOBAL DICTIONARY {CONTINUED)

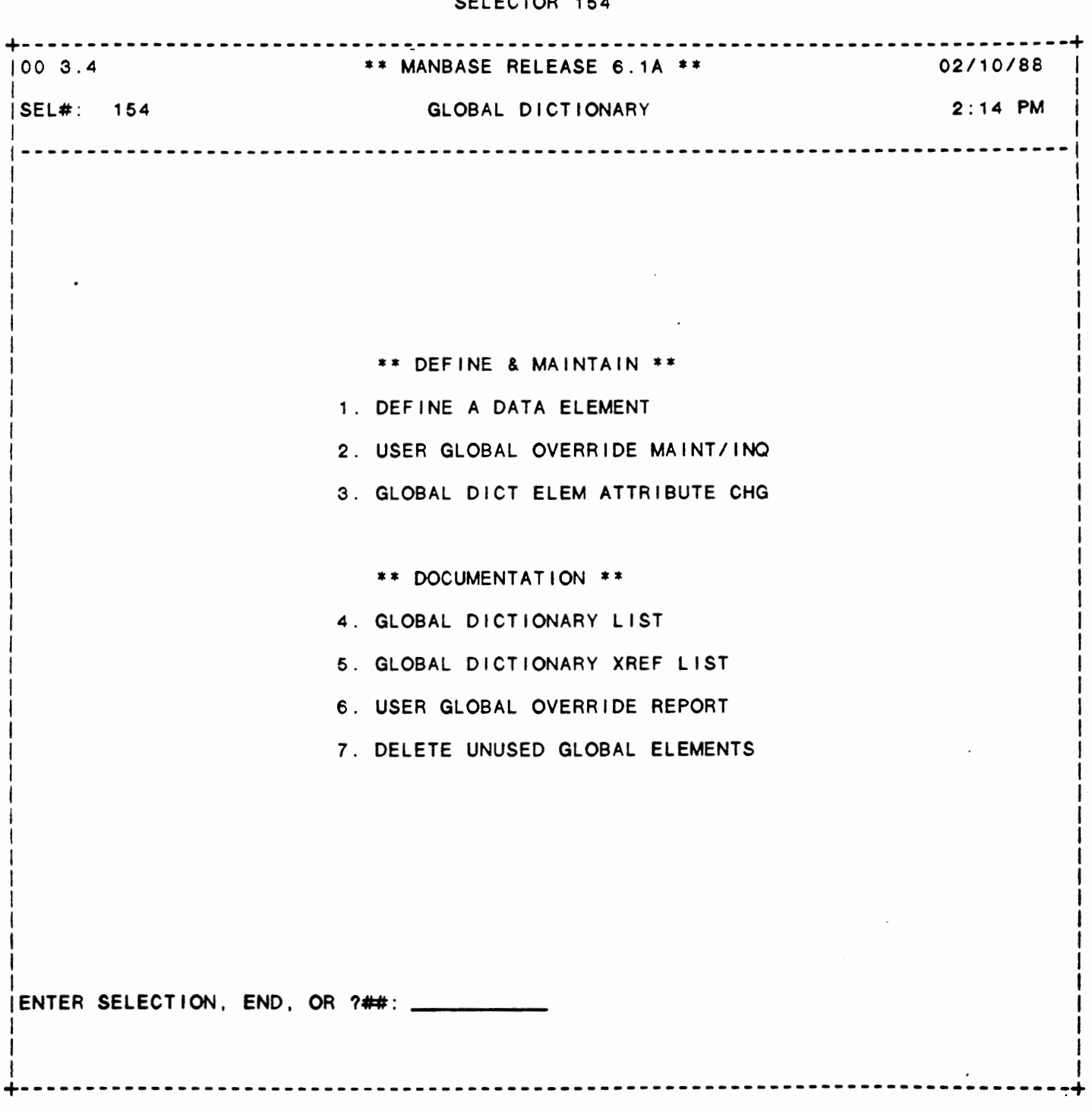

SELECTOR 154

IDOL/VS RELEASE 6.1B (PROPRIETARY INFORMATION 'COC/SSI') 3.4 GLOBAL DICTIONARY (CONTINUED)

The following files may be maintained or inquired into:

# SELECTOR DESCRIPTION FILE NO.

DEFINE A DATA ELEMENT USER GLOBAL OVERRIDE MAINT/INQ (009) (336)

For more information on these files, please refer to their layouts.

The following reports may be selected:

SELECTOR DESCRIPTION PGM/REPT ID.

GLOBAL DICTIONARY LIST GLOBAL DICTIONARY XREF LIST USER GLOBAL OVERRIDE REPORT (R009AA) CUTVAO (R336UO)

For more information on these reports, please refer to their documentation modules.

The following data processing functions are available:

SELECTOR DESCRIPTION PGM/SCREEN

**GLOBAL** DICT ELEM ATTRIBUTE CHG DELETE UNUSED GLOBAL ELEMENTS 160 (CUTUGE)

For more information on these processing functions, please refer to the ir documentation modules.

### 3.4.1 DEFINE A DATA ELEMENT

When selected, this function provides file maintenance capabilities for the Global Data Element Dictionary. The Global Dictionary is a direct file and is used to define al I data elements for **a given** data base.

The key to the Global Dictionary is data element name (15 bytes) and file number (3 bytes). The file number is used as part of the key<br>so as to allow definitions within all files to be maintained in the so as to allow definitions within all files to be maintained in Global Dictionary. This allows the definition of a data element tc vary depending on which file the data element exists. Normally, a data element will have the same definition within all However, it is desirable under certain circumstances to change data element attribute indicators depending on which file contains the data element. For example, in one file the data element ·may bear ·ADD FIELD ONLY· and in another file it may be desirable to define it as a ·sYSTEM GENERATED FIELD·. It is also important to note that the file number may be left blank. This allows models of data elements to be placed in the Global Data Element Dictionary and tc not be associated with any given file. When a data element is ec in a file definition the Global Data Element Dictionary is

referenced and the first occurence of a data element is used to obtain default attributes for a given data element. Therefore, if the file number is left blank, this will force the model data element to be the first occurence of the data element within the Global Data Element Dictionary.

It is not required for a data element to be defined in the Global Dictionary before it can be used in a file. However, it is desirable from a procedural advantage to define all data elements in the Global Dictionary before they are used in a file. When a file is being defined and an "ELEMENT NAME" is entered, the system will check the Global Dictionary for the presence of the ·ELEMENT NAME·. If the "ELEMENT NAME" is in the Global Dictionary, the system will use the attributes of the first occurence of the data element within the Giobal Data Element Dictionary as defaults and allow the operator to override any attributes that are different depending on the file that is to contain the data element.

When a data element is defined within a file the data element name and file number are used as a key to add this data element and its attributes to the Global Data Element Dictionary. When a data element is deleted from a file the reference to this data element is deleted from the Global Data Element Dictionary using the same key. Also, if the name of a data element is changed within a file the old name is removed from the Global Data Element Dictionary and the new name is added. Therefore, the Global Data Element Dictionary is in fact a cross reference by data element name of all data elements used within the File/Element Dictionary.

If a data element definition is changed and a file-number is associated with the element, the File/Element Dictionary will be updated to reflect the change.

The following is a discussion of the Global Dictionary contents.

1. ELMT **NAME** (LN=15, PR=, Kl=A, ET=B, Pl=A, DC=DLL004)

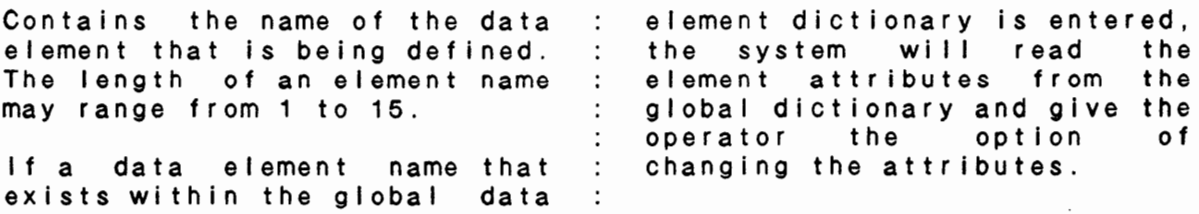

2. FILE NO. (LN=3, PR=, Kl=A, ET=B, Pl=D, DC=DLL001)

Contains the file number of : matically maintained by the the file that the data element is in. This field is autodictionary rams. maintenance prog-

3. ELMT LENGTH (LN=2, PR=O, Kl=, ET=B, Pl=, DC=DLL005)

This field specifies the defining numeric data elements length of the data element : that have decimal points, the that is being defined. When decimal point should be in-

eluded in the length. ents of length 1, the SIZ has  $\ddot{\phantom{0}}$ been set to 3 to handle 'CTL All file maintenance and data  $\ddots$ Ill' to function properly). entry screens now have SIZ  $\cdot$  : options on the input to not  $\cdot$ : This prevents accidentally allow the operator to enter  $\therefore$ erasing parts of the backmore than 1 character longer ground screen.  $\sim$  10  $\ddot{\phantom{0}}$ than the field size. (On elem-4. KEY IND (LN=1, **PR=,** Kl=, ET=, Pl=, DC=DLL006)  $\bullet$  . <br> <br> $\bullet$  .  $=$  simply a data element ·A· = field is a key If the element is a cross- $B-I' = field is a cross$ index key, then it may be deindex fined at any position within the record. Cross-index keys This field is used to specify will be maintained in the file ·FxxxY·, where ·F· is a if the data element that is constant, 'XXX' is the file being defined is a record key, number and 'Y' is the cross cross-index key or a repeating index indicator 'B-1'. For fie Id. example, all elements within If the data element is a key a given record that have a cross-index indicator of "B" field, then it must be the and are within file ·101· will first element within the record. When more than one elebe contained within cross index file ·F1010·. This alment is used as a record key,<br>then these elements must be lows multiple cross-index keys the first contiguous data to be contained within multielements in the record. ple cross-index files. 5. ELMT TYPE IND (LN=1, PR=, Kl=, ET=, Pl=, DC=DLL007) \* \* - Optional & variable len<br>\*A\* - Optional and fixed len - Optional & variable len<br>- Optional and fixed Ien<br>- Mandatory & variable In<br>- Mandatory and fixed len<br>- Operator co code<br>- Phone number<br>- State ID null entry for mandatory  $\sim$  100 fie Ids. 'B' - Mandatory & variable In If the record is a 'P', this  $\cdot c \cdot$ ·o· will indicate that the field "P" - Phone number is a 10 character alphanumeric<br>field. When printed in any 'S' - State ID When printed in any report, IDOL/VS wl 11 provide t *·1·* and • • between the area This field is used to specify if a field is optional, mancode and prefix, respectively. datory, variable or fixed<br>length. The file-maintenance An ·s· type indicator refers The file maintenance subsystem will force the entry to state ID (or abbreviation).  $\cdot$ operator to enter the full el-This Is a two character state  $\ddot{\cdot}$ indicator that is validated at ement length for fixed length  $\ddot{\cdot}$ fields and will not allow a : entry time. 6. PAD IND  $(LN=1, PR=$ ,  $KI=$ ,  $ET=$ ,  $PI=$ ,  $DC=DLLO08$ ) • • Pad with trailing blanks : **\*A\*** - Pad with trailing blanks : This field specifies the pad-'B' - Pad with trailing zero : ding that is required. Fixed length fields will have no ·c· - Rt. Justify & space fill padding done because the entry ·o· - Rt. Justify & zero fill

operator will be required to : length fields will be padded enter the full length of the : according to the specified inspecified field. Variable : dicator. 7. PRESET IND (LN=1, PR=, Kl=, ET=, Pl=, DC=DLL009) - No preset value : time, the entry operator will **•A.** - Preset value specified be shown the preset value and the 'CTL I' key can be used to apply the preset value. When a preset value is specified, the value will be con-If the element is a KEY this tained in the ·PRESET VALUE· **wi** II be entered with no tield. At file maintenance : override capability. 8. SECURITY IND (LN=1, PR=, Kl=, ET=, Pl=, DC=DLL010) Entry and change field : is specified as being system ·A· - Add field only generated, an entry operator ·s· - Change field only cannot enter these elements ·c· System generated field when in the add or change mode. Additionally, add ele-This field is used to allow : ments cannot be changed when security checks to be made : in the change-mode-and-change on data elements within a givelements cannot be added when en file. If a data element in the add mode. 9. PRECISION IND (LN=1, PR=, KI=, ET=, PI=, DC=DLL011)  $\degree$ 0-9 $\degree$  = Numeric field eric or alphanumeric. If a = Non-numeric field field is numeric the precision will be set to O thru 9 and This field is used to specify : alphanumeric fields will have whether or not a field is num- : a blank precision. 10. CRITICAL IND  $(LN=1, PR=$ ,  $K1=$ ,  $ET=$ ,  $PI=$ ,  $DC=DLLO12$ ) - Not critical : from the file. When this ind-**•A•** - Critical field i cat or is set to an **·A·,** the : file maintenance subsystem This field is used to indicate expects to find the value that whether or not a field must be : the element must be equal to equal to a specific value be-in order to delete the record for the record that contains : from the file in the 'DELETE the element can be deleted : VALUE element. 11. **SPEC** EDIT IND (LN=1, PR=, Kl=, ET=, Pl=, DC=DLL013) No special a special edit is to be per- $\mathbf{r}$ editing formed, a special edit program formed, a special edit program:<br>must be specified in the file: Non-space - Special editing header record. This program This field is used to specify : will be executed when the whether or not an element is element is added or changed. to have special edits done If this field is set then CSEXXX will be called, where when the element is added to XXX is the three character or changed within a file. If

file number. 12. SEP FIELD IND (LN=1, PR=, KI=, ET=, PI=, DC=DLL014) - Single field so as to reduce the number of variables used by a given •A• - Part of field  $\cdot$ file. If this field contains This field is used to specify : an 'A' the next element on whether or not an element is : the file definition is a part contained in a variable by itof this element. self or is part of a variable By definition, records within that contains more than one an ·E· type file are treated element. This option is use-as one string. Therefore, end the control of the second term is the substitution of the type is that when  $an$  "E" file type is several fields contained with- : defined, each field is treated in one alphanumeric variable as part of a field. 13. STACKED FLD IND (LN=1, PR=, KI=, ET=, PI=, DC=DLL015) - Not a stacked field  $\qquad \qquad : \qquad \text{dress}$  fields were to be stack-Non space - Stacked field  $\sim$  100  $\sim$ ed, then each name and address field could be coded with an This field is used to specify ·A·. This would cause each field to be associated, since whether or not an element is to be one of a series of they have the same stacked stacked fie Ids. This fie Id is field indicator. Additional only used when a report is series of stacked fields could only used when a report is , series of stacked frends courd<br>to be defined. A typical ex- : be defined using "B", "C", ample is name and address : etc. The range for the stacked amprove the name and ad- : tield indicator is A thru Z. 14. DATE IND (LN=1, PR=, KI=, ET=, PI=, DC=DLL016)  $\cdot$   $\cdot$  - No date The file maintenance subsystem  $\cdot$ 'A' - MMDDYY will edit the date according  $\cdot$  $'B'$  - YYMMDD to the specified indicator.  $\mathbf{r}$ "C" - Julian date - YYXXX 'D' - DDMMYY If CTL I is entered at a date •1 • - ICS COMPACTED FORMAT field, the system will insert the terminal date ( X\$(31,8) ) This field indicates the for-in the proper format. mat of an input date field. 15. AUDIT IND  $(LN=1, PR=$ , KI=, ET=, PI=, DC=DLL017)  $\cdot$   $\cdot$  - No audit values of any data elements  $\ddot{\phantom{0}}$ •A• - Audit when changed specified for an audit. In  $\mathcal{L}$ order for audits to be done, This field specifies whether the audit indicator in the or not an element is to be file header record must be on. audited. The file maintenance : All element audit indicators subsystem will write to file are disabled when the file ·cTTTL· the before and after audit indicator is off. 16. VALUE TEST IND (LN=1, **PR=,** Kl=, ET=, Pl=, DC=0LL024)

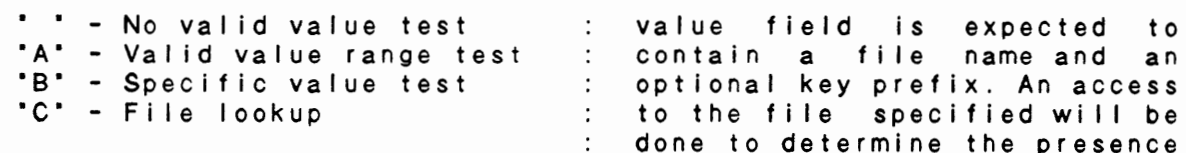

 $\ddot{\phantom{a}}$  $\cdot$ :

 $\ddot{\cdot}$ 

This field is used to specify whether or not a data element is to be tested for specific values when it is entered or changed. The value to be tested will be contained in the ·vALID VALUE(S)· field.

When an 'A' is used, the valid value field is expected to contain two fields (minimum value and maximum value) that are the same length as the element that is being defined.

When a 'B' is used, the valid value field is expected to contain entries same length of the element that is being defined. In case the system will check the entries for a match when the element is being en-<br>tered or changed.

the valid When a 'C' is used.

This field contains the preset value when a preset value is desired for a given data<br>element. During file maintenance, the preset values can be applied by the entry operator by using the 'CTL I' key. The ·PRESET IND· must be set to an ·A· in order for preset values to be used.

If cross-index keys are being used, this field must contain a one character cross key identifier. This is necessary in order to identify crossindex keys when multiple cross index keys are maintained in the same physical file. This identifier must be unique for Each cross-index key element group. All cross-index keys,

contain a file name and an optional key prefix. An access to the file specified will be done to determine the presence of the data element. If a key prefix is specified, the key prefix will be added to the element before the access is made. This allows multiple validation tables to be contained within the same phyvalidation file. It<br>be noted that any should be noted direct file can be used as a validation file and that a key prefix is not a requirement. In addition if \*\*\* is entered the system will default to the company code in the ·DEFAULT COMPANY CODE' field of the INSTALLATION RECORD. Also, if it is desired that any part of E\$ be used as a key, enter<br>"YYY.ZZ" where YYY = the where  $YYY =$  the starting byte in  $E$ \$ and  $ZZ =$ <br>the length of  $E$ \$ desired. The system will use this value of E\$ in referencing the desired file.

17. PRESET VALUE (LN=20, PR=, Ki=, ET=, PI=, DC=DLL018)

within a given record, that have the same cross key identifier will be grouped together on their values. This permits repeating fields to be treated as one cross-index Cross-index keys may be defined in expanded format. In order to define a crossindex key with more than one element in the key, the following format used:  $B##$  (where  $##$  is the element number to be considered part of the key of the cross-Index file). For example, B010806 would define elements 01, 08, and 06 to be the cross-Index file key.

Preset values are not al lowed  $\mathbf{r}$  :

IDOL/VS RELEASE 6.1B (PROPRIETARY INFORMATION 'COC/SSI') 3.4.1 DEFINE A DATA ELEMENT (CONTINUED)

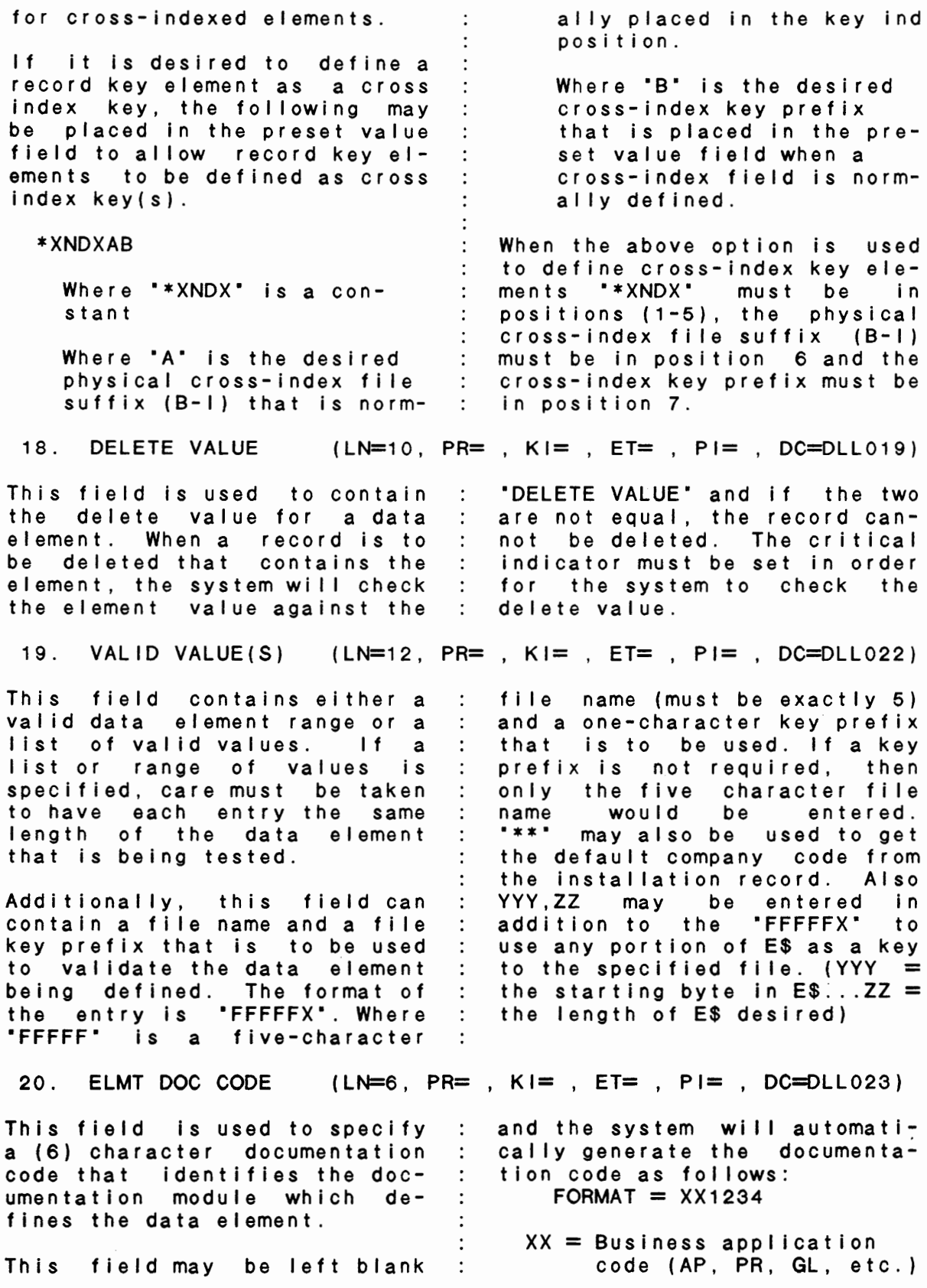

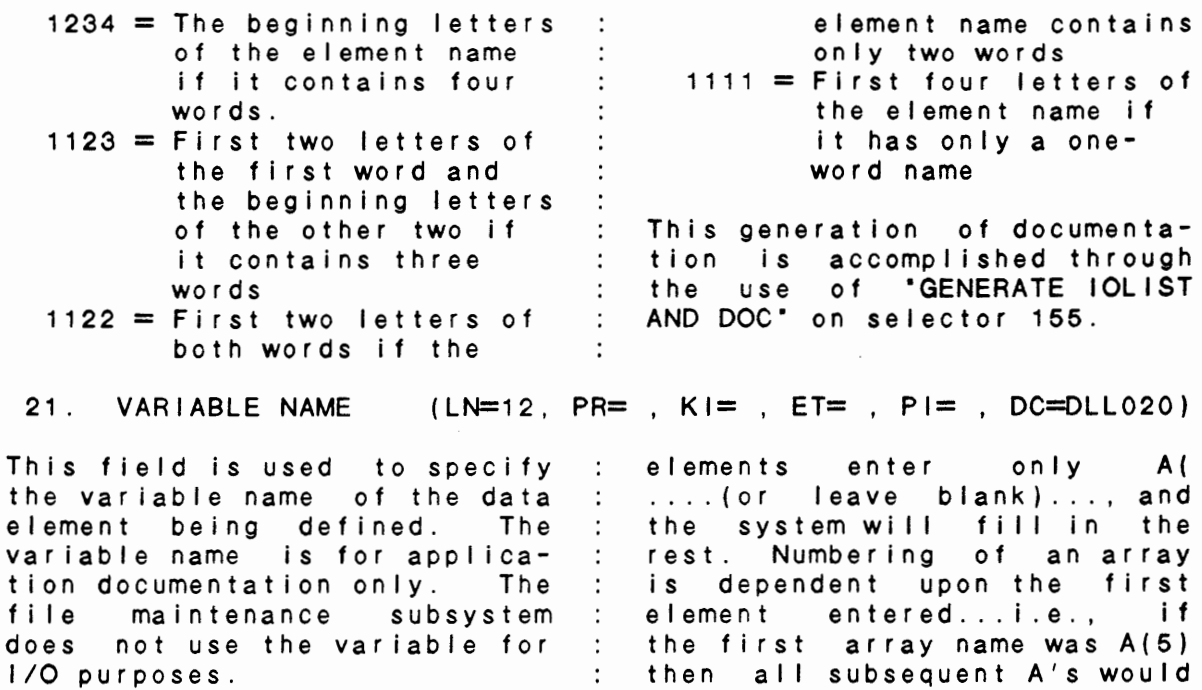

: be  $A(6)$ ,  $A(7)$ , etc....

system named variables may be

element.

This field may be left blank and be system generated, Care must be exercised in this however, certain restrictions : in order to not miss-name an apply as follows:

For common numerics or : It should also be noted that a I p ha - n umerics, leave blank.

For arrays, the array name . and number must be entered and namber must be entered<br>for the first element, i.e., the first array element would be A(1). For subsequent started at any point in the file and continue through the end. For more information, see the documentation for ·GENERATE IOLIST AND Doc• on selector 155.

 $\mathbb{R}^2$ 

The following is the file maintenance screen for file 009.

# IDOL/VS RELEASE 6.1B (PROPRIETARY INFORMATION 'COC/SSI')<br>3.4.1 DEFINE A DATA ELEMENT (CONTINUED)

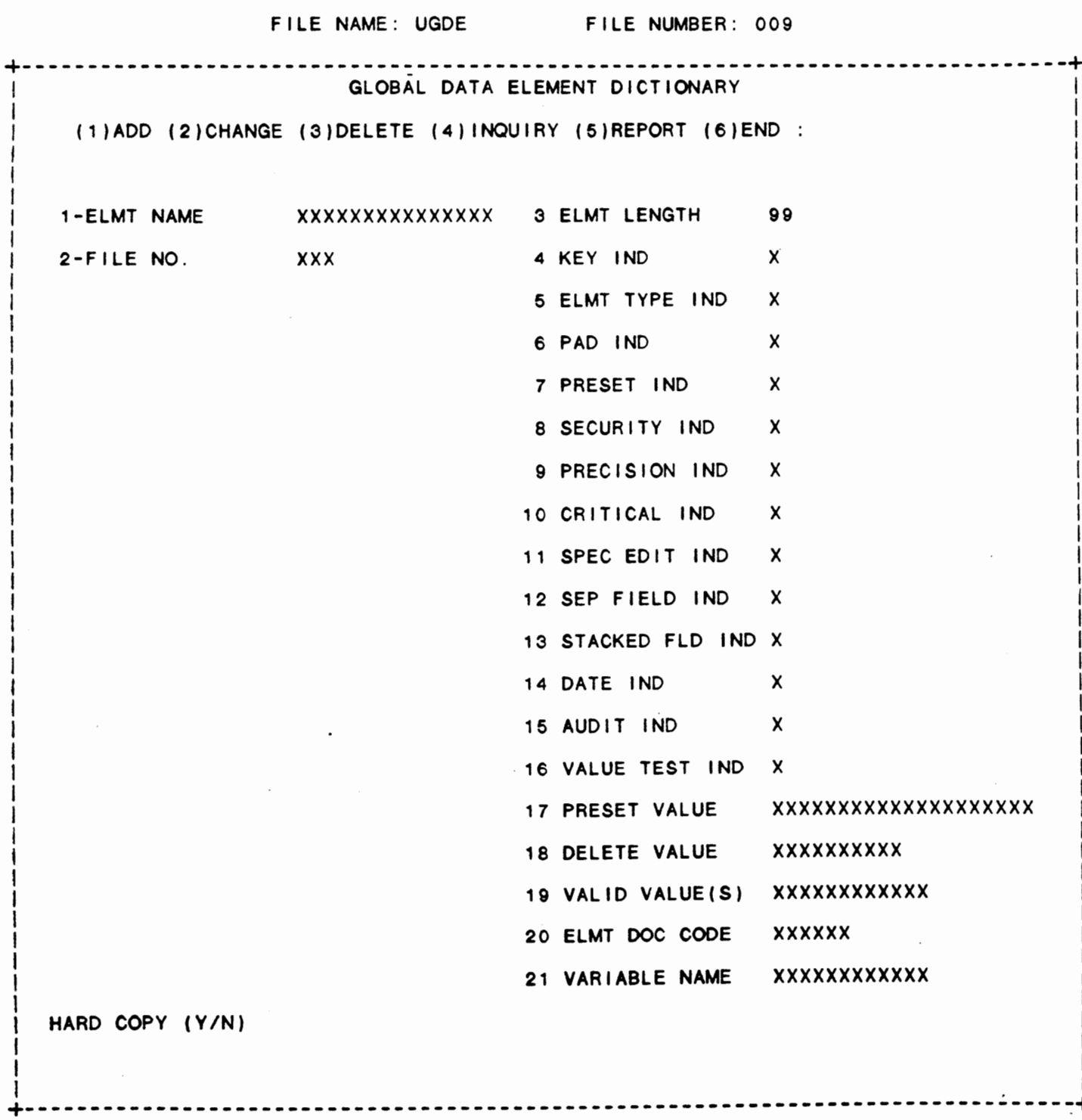

141

 $\mathcal{L}$ 

3.4.2 USER GLOBAL OVERRIDE MAINT/INQ

This function allows the operator to perform the following standard file maintenance functions:

(1) ADD (2) CHANGE (3) DELETE ( 4) INQUIRY (5) REPORT (6) END

When a file maintenance function is selected, the operator may select options 1 through 5 or enter "END" or 'CTL IV'. "END" or 'CTL IV' will cause the system to return to the selector from which the file maintenance was made.

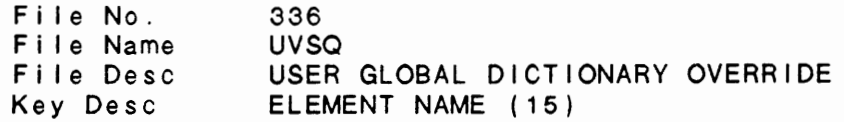

1. ELEMENT NAME (LN=15, PR=, KI=A, ET=, PI=A, DC=DLENAM)

Contains the name of the data The length of an element name e lement for which an override : may range from 1 to 15. length is to be defined.

2. OVERRIDE LEN (LN=2, PR=0, KI=, ET=, PI=, DC=DLOVLE)

This field contains the length maintenance load modules and of the element to be used in : standard data entry programs<br>place of the defined element : that use the specified element length. After specifying a new : must be regenerated. e lement length, all file : that use the specified element

3. NOT USED  $1$  (LN=1, PR=, Ki=, ET=, PI=, DC=DLNOTU)

This field is reserved for : expansion.

The following is the file maintenance screen for file 336.

IDOL/VS RELEASE 6.1B (PROPRIETARY INFORMATION "COC/SSI")<br>3.4.2 USER GLOBAL OVERRIDE MAINT/INQ (CONTINUED)

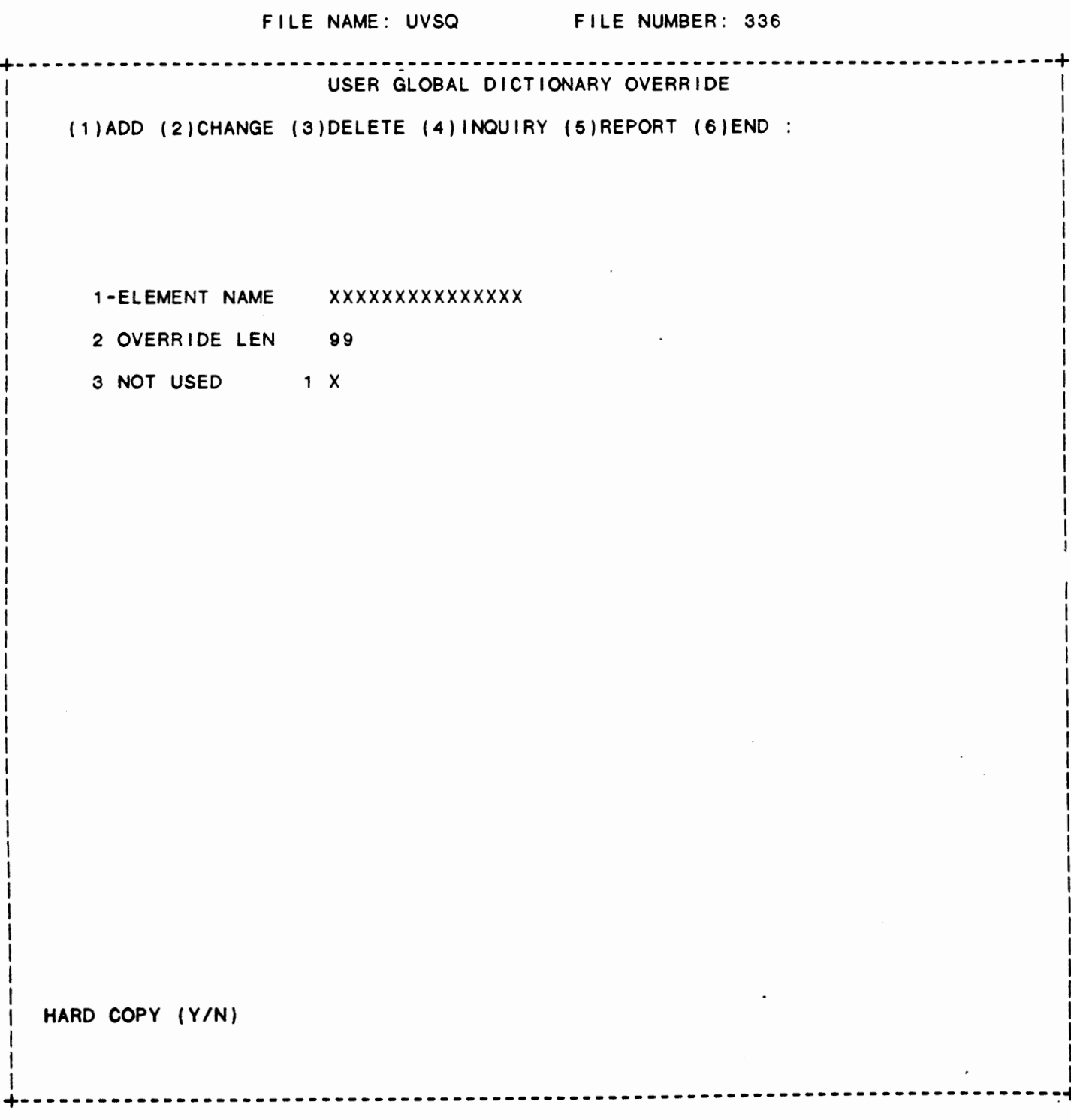

IDOL/VS RELEASE 6.1B (PROPRIETARY INFORMATION ·coC/SSI •) 3.4.3 GLOBAL DICT ELEM ATTRIBUTE CHG

### 3.4.3 GLOBAL DICT ELEM ATTRIBUTE CHG

This function is performed through IDOL/VS data entry system (CUTSDE), using Data Entry Screen Number 160, entitled

# \*\* GLOBAL DICTIONARY ELEMENT ATTRIBUTE **CHANGE\*\***

For more information please refer to the Standard Data Entry Report for this screen. The data is collected via the following D.E. Screen.

 $\sim 100$ 

 $\sim 10^{-11}$ 

 $\overline{\phantom{a}}$ 

# IDOL/VS RELEASE 6.1B (PROPRIETARY INFORMATION 'COC/SSI') 3.4.3 GLOBAL DICT ELEM ATTRIBUTE CHG (CONTINUED)

# SCREEN NO. 160

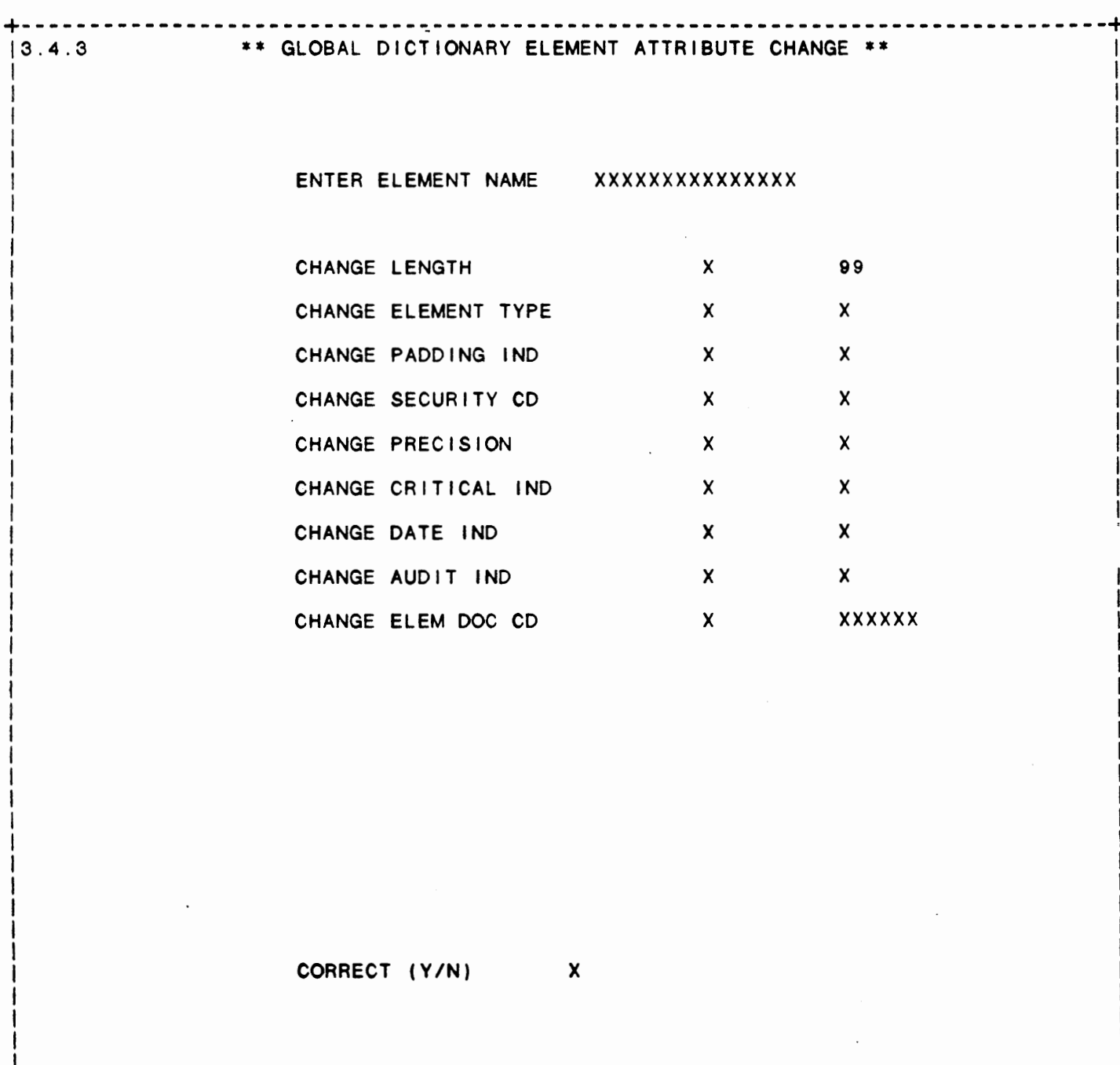

IDOL/VS RELEASE 6.1B (PROPRIETARY **INFORMATION** ·coc1ss1 .) 3.4.3 GLOBAL DICT ELEM ATTRIBUTE CHG (CONTINUED)

- \*\* ENTER ELEMENT NAME\*\* Enter up to a 15-character element name that is to be Press 'CTL IV' to return to the selector.
- \*\* **CHANGE** LENGTH\*\* Enter 'Y' if the length of the specified element i changed. Enter 'N' to continue without changing the length.
- **\*\*LENGTH\*\***  Enter the desired length for the element.
- \*\* CHANGE ELEMENT TYPE\*\* Enter 'Y' if the element type indicator is to be changed specified element. Enter 'N' to continue without chan e lement type.
- \*\* ELEMENT TYPE\*\* Enter the desired element type indicator.
- \*\* CHANGE PADDING IND\*\* Enter 'Y' to change the padding indicator for the s element. Enter 'N' to continue without changing the indicator.
- \*\* PADDING IND\*\* Enter the desired padding indicator for the element.
- \*\* CHANGE SECURITY CD\*\* Enter 'Y' to change the specified element's securit Enter 'N' to continue without changing the security code
- \*\* SECURITY CD\*\* Enter the desired security code for the element.
- \*\* **CHANGE PRECISION\*\***  Enter 'Y' to change the specified element's precision In Enter 'N' to continue without changing the element's pre
- \*\*PRECISION\*\* Enter the desired precision indicator for the element.
- \*\* CHANGE CRITICAL IND\*\* Enter 'Y' to change the specified element's critical In Enter 'N' to continue without changing the critical lndl
- \*\* CRITICAL IND\*\* Enter the desired critical indicator for the element.
- \*\* CHANGE DATE IND\*\* Enter 'Y' to change the specified element's date In Enter 'N' to continue without changing the date lndicato
- \*\* DATE IND\*\* Enter the desired date indicator for the element.

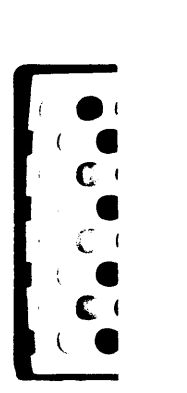

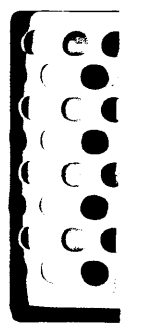

IDOL/VS RELEASE 6.1B (PROPRIETARY INFORMATION 'COC/SSI') 3.4.3 GLOBAL DICT ELEM ATTRIBUTE CHG (CONTINUED)

- \*\* CHANGE AUDIT IND\*\* Enter 'Y' to change the specified element's audit indicator. Enter 'N' to continue without changing the audit indicator.
- \*\* AUDIT IND\*\* Enter the desired audit indicator for the element.
- \*\* CHANGE ELEM DOC CD\*\* Enter 'Y' to change the specified element's documentation code. Enter 'N' to continue without changing the documentation code.
- \*\* ELEM DOC CD\*\* Enter the desired documentation code for the element.
- \*\* CORRECT (YIN) \*\* Entry of 'Y' will cause the system to change the specified element's attributes in the Global Dictionary. Entry of 'N' will cause the system to return to Enter Element Name.

### 3.4.4 GLOBAL DICTIONARY LIST

Using the Global Dictionary as input, this function will print a report that shows all attributes for each data element that is ma i n ta i n e d by IDOL **/VS. A** I so , th i s rep or t w i I I sh **ow a** I I uses of a data element and flags certain misuses of definition.

- 1. LENGTH CONFLICT ERRORS: This error occurs if an element is used in more than one record format and has different lengths.
- 2. PADDING CONFLICT ERROR: Same as (1) except padding is not consistent.
- 3. PRECISION CONFLICT ERROR: Same as (1) except precision is not consistent.
- 4. DATE CONFLICT ERROR. Same as (1) except date format is not consistent.

# 3.4.5 GLOBAL DICTIONARY XREF LIST

When selected, this function will print a cross reference of all global data elements. The cross reference dictionary can be a valuable document in locating data element definitions for large data bases. The Global Dictionary is formatted as follows:

Global element **COMPANY** CODE Global element INVO'CE DATE

They will appear in the Global Cross Reference Dictionary List as:

### CODE, **COMPANY**

IDOL/VS RELEASE 6.1B (PROPRIETARY INFORMATION 'COC/SSI')<br>3.4.5 GLOBAL DICTIONARY XREF LIST (CONTINUED)

#### DATE, INVOICE

Each cross reference element name wi I I include the root name of the data element so that it may be referenced in the Global Dictionary for the specific attributes and file structure usages.

### 3.4.6 USER GLOBAL OVERRIDE REPORT

This IDOL/VS defined report, R336UO, is a detailed report that passes through file (336), UVSQ, which is entitled

#### USER GLOBAL DICTIONARY OVERRIDE

and prints the following information:

ELEMENT NAME

OVERRIDE LENGTH

### 3.4.7 DELETE UNUSED GLOBAL ELEMENTS

This function allows the deletion of all global elements that have a file number as part of their key (second field), but do not actually exist in a file.

The program passes through the Global Dictionary and for every element with a file number, the file number's load module is **read,**  checking for that element name. If the element name is not found in that file load module, it is deleted from the Global Dictionary.

3.5 RECORD FORMATS

Depending upon the application, several options are available to the operator on each selector. These options are generally categorized **as f** o I I **ows:** 

- 1. ACCESS TO ADDITIONAL SELECTORS
- 2. FILE MAINTENANCE AND INQUIRY
- 3. REPORTING
- **4. DATA PROCESSING FUNCTIONS**

Following is a synopsis of this selector.

\*\*\* SELECTOR NUMBER 155 - RECORD FORMATS \*\*\* The options available on this selector are as follows:

IDOL/VS RELEASE 6.1B (PROPRIETARY INFORMATION 'COC/SSI') 3.5 RECORD FORMATS (CONTINUED)

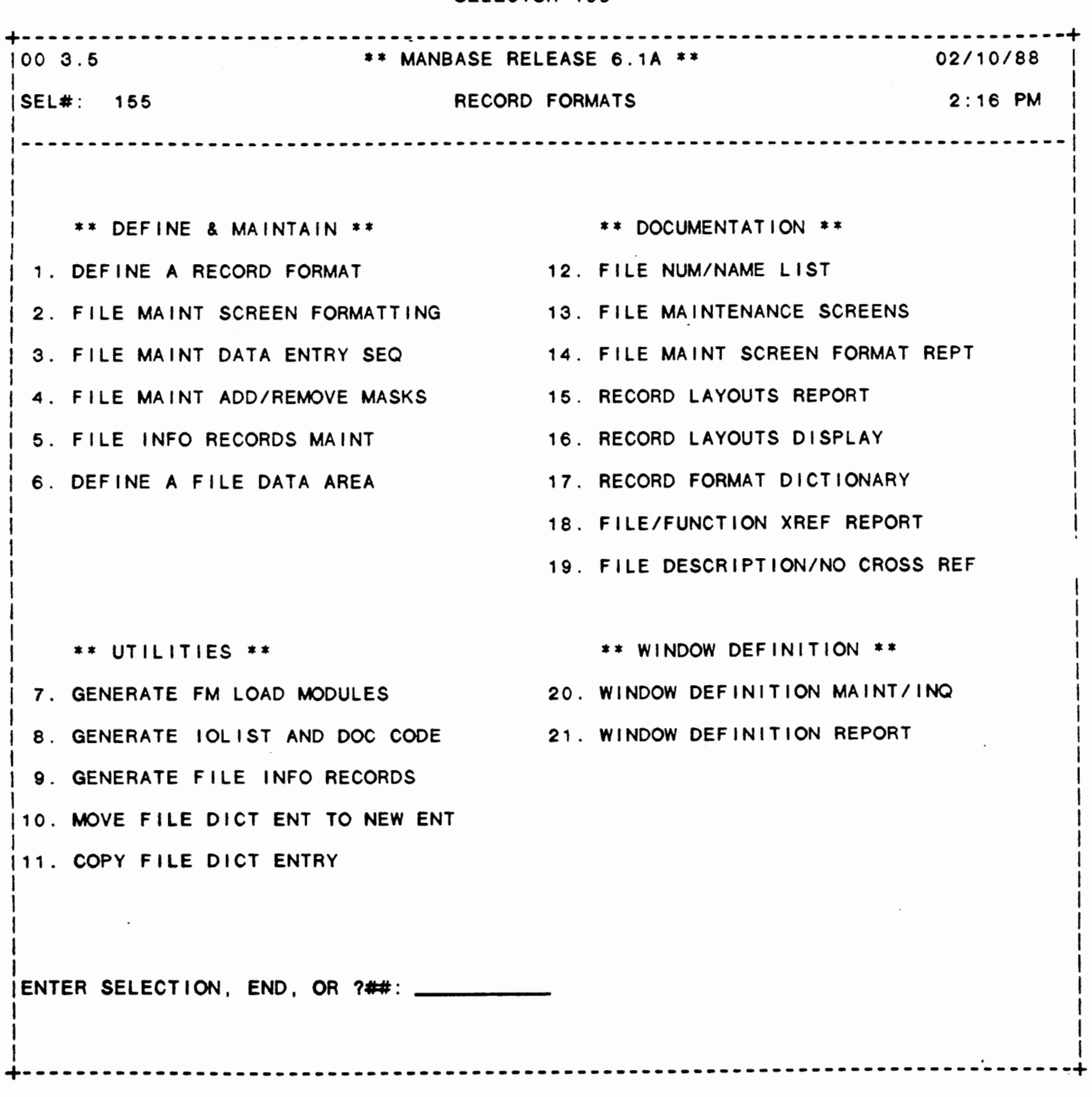

# SELECTOR 155

149

 $\ddot{\cdot}$ 

IDOL/VS RELEASE 6.18 (PROPRIETARY INFORMATION ·coc1ss1·) 3.5 RECORD FORMATS (CONTINUED)

The following files may be maintained or inquired into:

#### SELECTOR DESCRIPTION FILE NO.

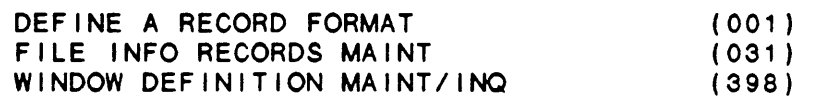

For more information on these files, please refer to their layouts. The following reports may be selected:

> SELECTOR DESCRIPTION **PGM/REPT ID.**

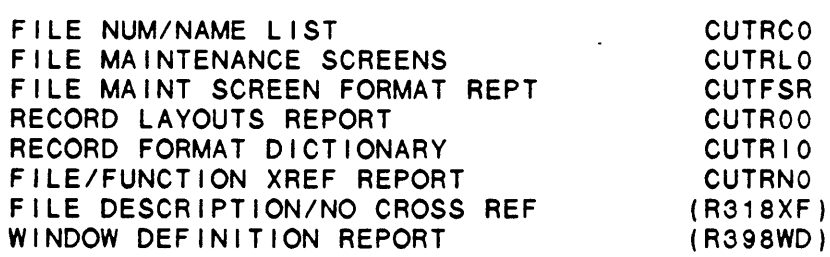

For more information on these reports, please refer documentation modules. to their

The following data processing functions are available:

 $\Delta \sim 10^{11}$ 

SELECTOR DESCRIPTION

PGM/SCREEN

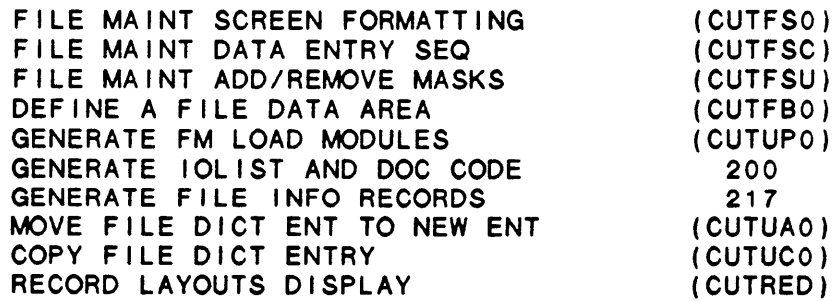

For more information on these processing functions, please refer to their documentation modules.

IDOL/VS RELEASE 6.18 (PROPRIETARY INFORMATION ·coc1ss1·) 3.5.1 DEFINE A RECORD FORMAT

3.5.1 DEFINE A RECORD FORMAT

When selected, this function will allow maintenance to be done to the File/Element Dictionary. Since this function is often used, the operator can execute the Fi le/Element Dictionary maintenance from any IDOL/VS menu by entering 'REC· for the selector prompt 'ENTER SELECTION OR END'.

The File/Element Dictionary consists of a header record and individual entries for each data element that is associated with a given file. The following is a discussion of the procedures required to maintain the Fi le/Element Dictionary Header Records:

( 1 ) ADD

A) FILE NUMBER:

If the file number entered is already on file, the message

# • INVALID ADD - FILE ALREADY DEFINED•

is displayed and the system returns to 'FILE NUMBER:'.

If a one character file number is entered, the system will search for the next available file number in that range. For example, if a '1' is entered, the system will search for the first available file in the 100 - 199 range.

If the file number is not on file, the operator can enter the header information for the file. The 'NO OF ELEMENTS· field, which is maintained by the system and cannot be changed, is automatically skipped.

Each input has the following options:

- DATA Will replace the old data with the<br>data entered. If the new data is entered. If the new data is invalid the original contents of the unchanged and the<br>cothe field so the system returns to the field so operator can re-enter the data.
- $\langle$  CR $\rangle$  or CTL  $|$  Will skip the field unless the field is a mandatory input or fixed length field or there **is a valid** value conflict.
- CTL 11 - Will null the field unless there is a conflict with the valid values.
- CTL 111 - Will back up one field, but will not back up past the first field (file name).

*XX* CTL I I I - Will allow the operator to skip to<br>any field. The system will skip to The system will skip to<br>number 'XX'. If the the field number number 'XX' is greater than the last field the system assumes that the entry is complete and will go on to the next Question.

> If the number 'XX' is less than '1', it is ignored.

- At any entry position, the '?' will display any documentation for that entry. At any entry other than ·ENTER OPTION· (or ·ELEMENT **NAME·**  when working on the detail records) When the '?' option is taken, the documentation for that element is<br>displayed at the bottom of the displayed at the bottom of screen. After every four lines, the system stops and reQuests the operator to enter \* 'CR' TO CONTINUE • in the upper left corner. Any entry other than 'CTL IV' will cause the next four lines to be displayed. If there are no more lines, the system will start again at the first<br>line. 'CTLIV' will terminate the 'CTL IV' will terminate the ·HELP· option and return to the field where the option was taken.

After each entry the system automatically moves to the next field. When the last field has been entered, the system proceeds to the next Question.

B) ADD Y/N OR FLD & CTL III

?

 $'Y'$  or CTL  $I - W$ ill add the record to the header file.

- 'N' or CTL II Will return to 'FILE NUMBER' entry without **saving** the record.
- XX CTL III - Will allow field 'XX' to be changed. The options for changing the field are the same as for entering new·ones, with the exception that after each field the system goes back to the 'ADD Y/N' question.

CTL IV - Same as 'N' or CTL II IDOL/VS RELEASE 6.1B (PROPRIETARY INFORMATION "COC/SSI")<br>3.5.1 DEFINE A RECORD FORMAT (CONTINUED)

(2) CHANGE

A) FILE NUMBER:

?

If the record is not on file the message

·tNVALID CHANGE - RECORD NOT ON FILE•

will be displayed.

If the record is on file the header information will be read and displayed and the following question asked:

B) ENTER FIELD TO CHANGE OR END :

If a valid field number is entered the operator may then change that field. The options are:

- Data Will replace the old data with the data entered. If the new data is invalid the original contents of the field remain unchanged and the system returns to the field so the operator can re-enter the data.
- 'CR' or CTL I Will return to **'ENTER FIELD'**. without changing the contents of the fie Id.
- CTL 11 Will null the field if there is no valid value conflict.

CTL 111 - Same as 'CR' or CTL I

- At any entry position, the '?' will display any documentation for that entry. At any entry other than ·ENTER OPTION· (or ·ELEMENT **NAME·**  when working on the detail records) When the ·?· option is taken, the documentation for that element is displayed at the bottom of the screen. After every four lines, the system stops and requests the operator to enter \* 'CR' TO CONTINUE • in the upper left corner. Any entry other than 'CTL IV' will cause the next four lines to be displayed. If there are no more lines, the system will start again at the first line. 'CTL IV' will terminate the ·HELP· option and return to the field where the option was taken.
- 'END' or CTL IV- will save the record and return to ·FILE NUMBER:•.

IDOL/VS RELEASE 6.1B (PROPRIETARY INFORMATION ·coc1ss1·) 3.5.1 DEFINE A RECORD FORMAT (CONTINUED)

- (3) DELETE
	- A) FILE NUMBER:

If the record is not on file the message

·1NVALID DELETE - RECORD NOT ON FILE·

will be displayed.

If the record is on file the header information will be read and displayed and the fol lowing questions asked:

B) DELETE (YIN)

 $'Y'$  or CTL  $I - W$ ill go on to the next question.

'N' or CTL II - Will abort the delete and return to ·FILE NUMBER:•.

CTL IV - Same as 'N' or CTL I

C) DO YOU REALLY WANT TO DELETE (YES/NO)

·YES· or CTL I - Wi 11 delete the header record and, in addition, the system will remove all the entries for that file from the Global Dictionary and erase the load module. The operator will also be given the option to delete the **data**  file and the reports that were defined for that file.

·No· or CTL I I - Wi I I abort the delete and return to ·FILE NUMBER:•.

CTL IV - Same as 'NO' or CTL II

( **4) INQUIRY** 

A) FILE **NUMBER:** 

If the record is not on file the message

•1NVALID INQUIRY - RECORD NOT ON FILE·

will be displayed.

If the record is on file the header information will be read and displayed. The system will then request:

Hit 'CR'  $\sim 10^{-11}$ 

Any entry will return to 'FILE NUMBER:'.

After a header record has been read and displayed (or entered)

IDOL/VS RELEASE 6.1B (PROPRIETARY INFORMATION 'COC/SSI') 155 3.5.1 DEFINE A RECORD FORMAT (CONTINUED)

> and the system has returned to "FILE NUMBER: " the following options are available:

'CR' or CTL I - Will return to 'ENTER OPTION:'.

- CTL 11 - Will cause the system to switch to the detail records and display the first data element.
- \*XX - Will cause the system to switch to the detail records and display the XX'th data element (CTL II is equivalent to \*1 ). If the number 'XX' is greater<br>than the number of data elements than the number of data elements defined for the file, the message

### • INVALID•

is displayed and the system is positioned at the last data element.

- Note: In the add mode,  $' * 0'$  is valid and will allow for an element to be added before the first data element. In the add mode 'CTL II' is equivalent to '\*O'.
- CTL III - Wi I I cause the same header record to be re-displayed.
- ?

- Will display the documentation ·FILE **NUMBER"**  for

In the add mode, the record is not displayed but the system is positioned after the specified element (before the first element if 'CTL II' or '\*0' were entered).

IDOL/VS reports may be generated from the File/Element Dictionary Header Records through the use of the ·RPT· selector transaction code.

The fol lowing elements make up the Fi le/Element Dictionary Header Records:

1. FILE NO  $(LN=3, PR=$ ,  $K=A, ET=$ ,  $Pl=D, DC=DLS021)$ Contains the file number slot definition of the file is within the Fi le/Element contained. See UBSQ, file 001. Dictionary where the detail  $\cdot$ :

2. FILE **NAME** (LN=6, PR=, Kl=, ET=B, Pl=, DC=DL0101)'

Contains the file name of the : the first five characters of file that is being defined. : this file name. Therefore, When file maintenance is done, the first five characters of an **CPEN** will be done using the file name must be unique.

IDOL/VS RELEASE 6.18 (PROPRIETARY INFORMATION ·coc1ss1 .) 3.5.1 DEFINE A RECORD FORMAT (CONTINUED)

When record layouts are printbutes. Using the sixth posied, the full six-character tion of the file name in this file name is used to access manner allows multiple record the file control record in the : types to be defined within one applications dictionary to ob- : physical file. tain a file's physical attri- $\sim$  1. 3. FORMATTED ELEM (LN=4, PR=0, KI=, ET=, PI=, DC=DLFOEL) Contains the data element num- : that will be printed at this ber for the data defined in location. the IDOL/VS Data Entry Screen  $\mathbb{R}^2$ 4. ELMT DESC LEN (LN=2, PR=O, Kl=, ET=, Pl=C, DC=DL0103) Contains maximum length of the : starting position of the enfield description for a file: try mask for FM columns. The data element entry. This val- : valid range of values is ue is used to calculate the 1 thru 15. 5. NO. ELEMENTS (LN=2, PR=0, KI=, ET=, PI=, DC=DL0104) Contains a count that speci-defined. This count is fies the number of elements : maintained automatically by contained in the file being the IDOL/VS system. 6. NO. FM COLMS (LN=1, PR=0, KI=, ET=, PI=, DC=DL0105) Contains the number of file : ance screen. The valid range maintenance screen columns to : of values is 1 thru 4. be used for the file mainten-7. COL 1 POS. FMS (LN=2, PR=O, Kl=, ET=, Pl=, DC=DL0106) Contains the column position file will begin. on which the left edge of the : 8. COL 2 POS. FMS (LN=2, PR=0, KI=, ET=, PI=, DC=DL0107) See COL 1 POS. **FMS**   $\mathbb{R}^2$ 9. COL 3 POS. **FMS** (LN=2, PR=O, Kl=, ET=, Pl=, DC=DL0107) See COL 1 POS. **FMS**   $\mathbf{r}$ 10. COL **4 POS. FMS** (LN=2, PR=O, Kl=, ET=, Pl=, DC=DL0107) **See COL** 1 **POS. FMS**   $\mathbf{r}$ 11 . COL 1 LN **NO.** (LN=2, PR=O, Kl=, ET=, Pl=, DC=DL0110) Contains the line on which : will begin. the file maintenance column : 12. COL 2 LN. NO (LN=2, PR=O, Kl=, ET=, Pl=, DC=DL0111)

See col 1 In no. 13. COL 3 LN. NO. (LN=2, PR=0, KI=, ET=, PI=, DC=DL0111) See col 1 In no.  $\sim$  1. 14. COL 4 LN. NO. (LN=2, PR=0, KI=, ET=, PI=, DC=DL0111) See col 1 In no.  $\therefore$ 15. LEN COL 1  $(LN=2, PR=0, K]=$   $E =$   $P =$   $P =$   $DC=DL0114$ ) Contains the number of : the file maintenance column. elements that are to be in : 16. LEN COL 2 (LN=2, PR=O, Kl=, ET=, Pl=, DC=DL0115) See LEN COL 1 17. LEN COL 3 (LN=2, PR=O, Kl=, ET=, Pl=, DC=DL0115) See LEN COL 1 18. LEN COL 4 (LN=2, PR=0, KI=, ET=, PI=, DC=DL0115) See LEN COL 1  $\cdot$  : 19. SPEC CNTL PROG  $(LN=6, PR=$ , KI=, ET=A, PI=, DC=DL0118) Contains the program name of : a special<br>a user written or modified : specified, control program a user written or the control pro**gram** specified wi 11 be used file maintenance control proi n s t **e a** d o f t h e n o r ma I **f** i I e gram (CUTFA2). When the file maintenance subsystem is ex- : maintenance control program ecuted for the file that has **(CUTFA2). 20. SPEC** EDIT **PROG** (LN=6, **PR=,** Kl=, ET=A, Pl=, DC=DL0119) Contains the name of a user : edits will be performed before the special edit program is written edit program that is to be executed when a data executed. If the program name Is In the e lement is added or : form of CSEXXX, where XXX= the and has it's 'SPEC EDIT IND' set. All dictionary specified : file no, it will be called. 21. FM SCRN HDNG (LN=40, PR=, KI=, ET=, PI=, DC=DL0120) Contains the file maintenance : maintenance screen when it is screen heading that will be : displayed. printed on line 0 of the file : 22. FILE PASSWORD (LN=3, PR=, Kl=, ET=A, Pl=, DC=DL0121) Contains a three-character file. If this field is left password that will be required : blank the operator will not be for operator access to the : requested to enter a password.

IDOL/VS RELEASE 6.1B (PROPRIETARY INFORMATION 'COC/SSI')<br>3.5.1 DEFINE A RECORD FORMAT (CONTINUED)

23. AUDIT IND (LN=1, PR=, Kl=, ET=, Pl=, DC=DL0122)  $\cdot$   $\cdot$  = No audit for file : report will print the history  $'1' =$  Audit specified elmts  $\sim 10^{-11}$ of changes that have been made to any files that have had When this indicator is set, changes made. Additionally,  $\mathbb{C}^{\times}$ the file maintenance subsystem the record key of records that will write the before and : have been added to the file and the fields to be audited after values of all data elements that have their audit for records deleted from the indicator set to the file : file will show on the File maintenance audit file CTTTL. Maintenance Audit Report.  $\mathbb{R}$ The file maintenance audit 24. FILE TYPE (LN=1, PR=, Kl=, ET=, Pl=, DC=DL0123)  $\cdot$   $\cdot$  = Direct (mult fields) f i I es. When expanded f i I **es**  ·E· = Direct (single field) : are used, it is important to recognize that all application programs that use the file Multi-field files will have field separators between each : must maintain the string data element that requires a record.  $\ddot{\phantom{0}}$ field separator. (See ·sEP  $\cdot$ : FIELD IND·). When records are added or changed in a file, using the Single field files contain file maintenance subsystem,<br>each field will be written: all data elements for a record in one string. The file mainusing its maximum defined tenance subsystem can function field length. more efficiently with expanded  $\cdot$  : 25. TEMP/PERM IND (LN=1, PR=, KI=, ET=, PI=, DC=DLS084)  $\cdot$   $=$  Permanent : record layouts are printed, • **1** • = Temporary : either **'PERMANENT'** or 'TEMPO-RARY' will be printed in the  $\mathcal{L}$ This field is used for docu-heading depending on this mentation purposes only. When indicator. **26. DATA BASE ID** (LN=4, PR=, Kl=, ET=, Pl=, DC=DLS010) Contains the data base ID in : able), etc... This will allow the form X/X (where XX is a : files to be referenced under valid application code) that : a single data base heading identifies the data base to within an index when record which the file belongs. For : layouts are printed within a example: A/P (accounts pay-given document. able), A/R (accounts reciev-27. FILE KEY DESC (LN=50, PR=, KI=, ET=, PI=, DC=DLS018) Contains a verbal description being defined. This is for of the key of the file that is documentation purposes only. 28. USER ID (LN=12, PR=, Kl=, ET=, Pl=, DC=DLS086)

IDOL/VS RELEASE 6.1B (PROPRIETARY INFORMATION 'COC/SSI') 3.6.1 DEFINE A RECORD FORMAT (CONTINUED)

This field contains one or : defined in the operator's more 2-character application : record are checked to see if codes (not separated by commas the operator is authorized to or spaces) to identify those users able to access this file. This code may be used to print sorted reports by 'USER' of all application files. IDOL/VS, this check Is not When  $a$  file is accessed by  $an$  : made. operator, the appl/user codes access this file. If a match is not found, the system will return to the menu. If the operator is authorized to use

The following is the file maintenance screen for file 001.

IDOL/VS RELEASE 6.1B (PROPRIETARY INFORMATION 'COC/SSI')<br>3.5.1 DEFINE A RECORD FORMAT (CONTINUED)

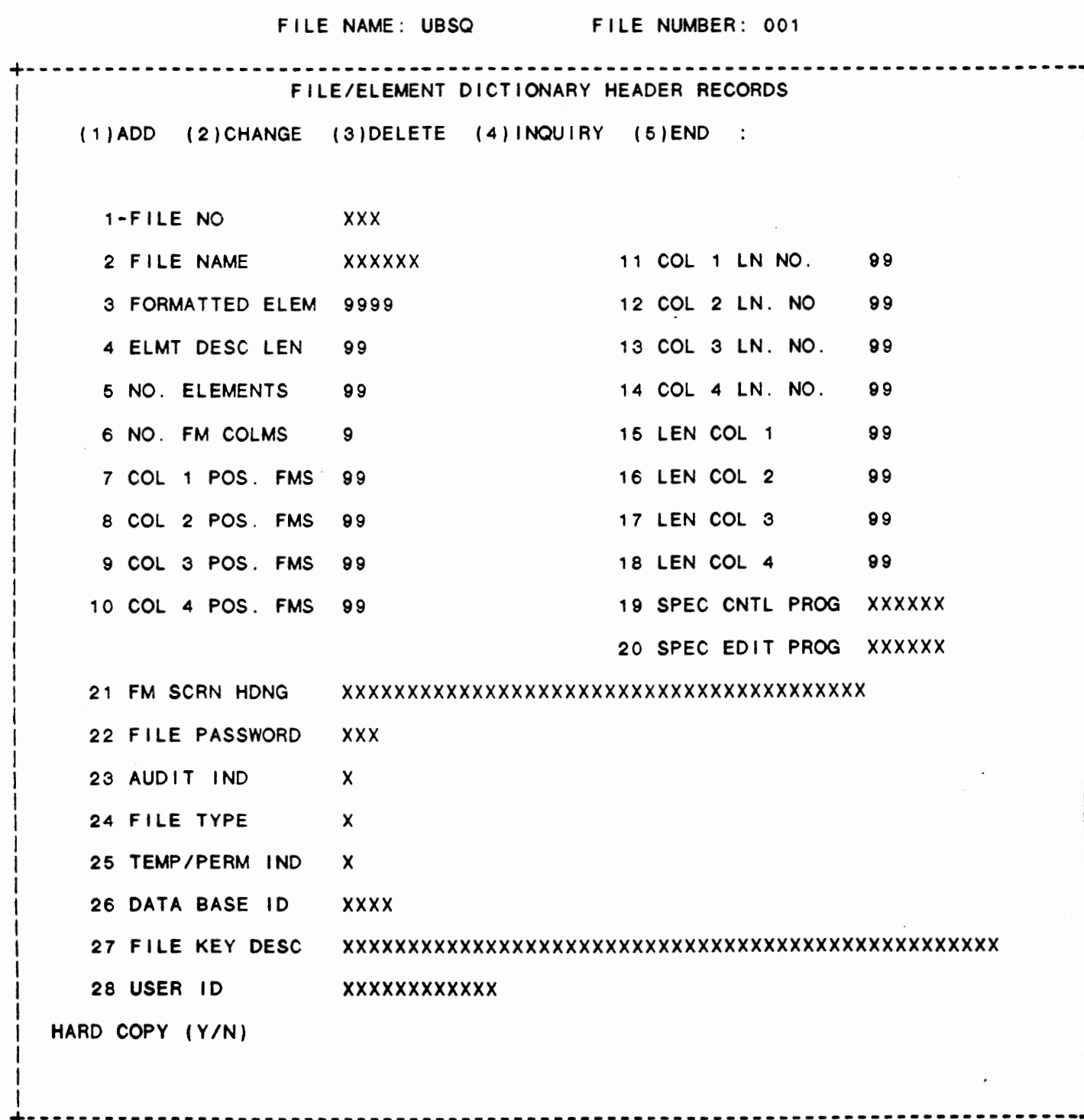
IDOL/VS RELEASE 6.18 (PROPRIETARY INFORMATION ·coc1ss1·, 3.6.1 DEFINE A RECORD FORMAT (CONTINUED)

Once the operator has positioned to the file header record, and then used the CTL II or \*XX option to position to a data element position, the following options are available to allow maintenance to be done to the data element detail records.

#### A) ELEMENT **NAME**

The following options are available regardless of the option selected (add, change, delete, inQuiry).

- 1) 'CR' or CTL I Will return to "ENTER OPTION".
- 2) CTL II Will position the system to the next element in the element list. If<br>there are no more-elements in the there are no more elements in list, the message

•INVALID•

is displayed and the system remains positioned at the last element.

- 3) CTL 111 - Will not change the systems position in the element list and will cause the current data element record to be read and displayed (when in the add mode, this key has no effect).
- 4) CTL IV - Will position the system to the element before the current position. If the system is at the first element, the system will switch back to the header mode and ·ENTER OPTION' entry.
	- Note: If in the add mode, the lowest valid position is just before the first element; therefore, if CTL IV was entered when at<br>the first element, the system would be positioned before the first element. Depressing CTL IV again would then cause the system to switch to the header mode.
- 5) \*XX - Will position the system to the XX'th element. If the number 'XX' is greater than the number of e I emen ts, the message

#### **•INVALID•**

is displayed and the system will be positioned at the last element. If

## IDOL/VS RELEASE 6.18 (PROPRIETARY INFORMATION ·coc1ss1·) 3.5.1 DEFINE A RECORD FORMAT (CONTINUED)

'XX' is negative or zero (0) the system will switch back to the header mode.

- Note: If in the add mode,  $*0$  is valid and will position the system before the first element. If 'XX' is negative  $(Ex: * -1)$ , the system will switch back to the header mode.
- 6) HELP/CTL IV - At any entry position, the '?' will display any documentation for that entry. At any entry other than ·ENTER OPTJON· (or ·ELEMENT **NAME.**  when working on the detail records) When the '?' option is taken, the documentation for that element is displayed at the bottom of the screen. After every four lines, the system stops and requests the operator to enter " 'CR' TO CONTINUE in the upper left corner. Any entry other than 'CTL IV' will cause the next four lines to be displayed. If there are no more lines, the system will start again at the first I ine. 'CTL IV' wi 11 terminate the ·HELP· option and return to the field where the option was taken.

In order to help the operator when performing maintenance on the File/Element Dictionary detail records, the following information is displayed below the element name:

> --------------- ( in background) XX--------------- ( in foreground) --------------- (in background)

The middle line contains the current element name and its position in the element list.

The first and third lines contain the elements lnmediately preceeding and following the current element.

In the add mode the display Is:

--------------- (in background)<br>XX (blank) -------------- ( in background)

The new element will be inserted between the elements shown on the first and third lines.

The 'XX' shows the position In the element list the added

**IDOL/VS RELEASE 6.18 (PROPRIETARY INFORMATION ·coc1ss1** ., 3.5.1 **DEFINE A RECORD FORMAT (CONTINUED)** 

 $element$  will occupy.

If there is no element preceeding or following (which would be the case at the beginning or end of the element list) a row of fifteen (15) dashes (-) is displayed.

The following is a discussion of the options for performing maintenance to the File/Element Dictionary detail records.

(1) ADD

The options are the same as for the header record with the following exceptions:

- The first field is

#### ·ELEMENT **NAME•**

which has the special control options listed above.

When an element name is entered the system looks in the Global Dictionary for the default element (a default element is an element which has been defined in the Global Dictionary using the ·DEFINE A DATA ELEMENT· selection from the ·DEFINITION· selector, and has no file number associated with it). If found, the record is read and displayed and the system goes on to the ·ADD Y/N· question.

If the default element was not found, the system then searches for the first occurence of that element regardless of its file number. If an element is found with the same name, the record is read and displayed the same as if it were a default element.

If no element is found in the Global Dictionary the system will then allow the operator to enter all the fields the same as in the header.

After the last field has been entered (or the \*XX option with 'XX' being higher than the last field), the system goes on to the 'ADD Y/N' question.

For a detailed description of the fields which make up a detail record, see the discussion under 'DEFINE A DATA ELEMENT' on the IDOL/VS 'DEFINITIONS' menu.

(2) CHANGE (3) DELETE (4) INQUIRY

The options are the same as for a header record with the exception that the first field is

·ELEMENT **NAME·** 

IDOL/VS RELEASE 6.18 (PROPRIETARY INFORMATION ·coc1ss1·, 3.5.1 DEFINE A RECORD FORMAT (CONTINUED)

And has the special control options listed above.

Each time a record is added or deleted, the 'NO ELEMENTS' (number of elements) field in the header record is updated.

Each time a record is added changed, or deleted the Global Dictionary is updated as follows:

- ADD - A new record is added to the Global Dictionary with the element name and file number plus all the information displayed on the detail portion of the screen and the element name is added to the element list which is stored in the load module.
- CHANGE - The new information is written over the old.
- DELETE - The element name is removed from the Global Dictionary (only the element for the file being worked on is removed). If the same element is used in another file, the other entry is not disturbed.<br>The same applies for 'ADD' and The same applies for 'CHANGE'; the entries made only reflect on the file being worked on) and removed from the element list which is stored in the load module.

The File/Element Dictionary is in two parts. The first part is the header records. These are stored in an indexed file by file number. The second part is the detail records. The detail records are not stored individually as records, but **as a** list of fifteen (15) character element names. This list is stored in the file maintenance load module as the fifth field in record '0' of the load module. (The load module is a three-record indexed file.) When doing maintenance on the File Dictionary detail records, it is this list that is used in conjunction with the Global Dictionary to define each element. All modifications that are made to the detail records are actually being made to the Global Dictionary entry. Therefore, making a 'CHANGE' to an element name changes the global entry, but does not affect the element list. If elements are added or deleted, however, in addition to adding or deleting the element from the Global Dictionary, the proper change is made In the **e** I eme n t I i s t .

In order to keep the attribute table (which is also stored In the load module) up-to-date, it is 'NULLED OUT' any time a change is made to the header or detail records ('ADD', 'CHANGE', or 'DELETE' option taken). The attribute table is 'NULLED' by writing a null , •• , in record '1' and in the first four fields of record '0'. (The element list is left intact in the fifth field.) When an attempt is made to do file maintenance on that file, the file maintenance subsystem will automatically regenerate the attribute

IDOL/VS RELEASE 6.1B (PROPRIETARY INFORMATION 'COC/SSI') 3.5.1 DEFINE A RECORD FORMAT (CONTINUED)

tables.

There are two cases where the File/Element Dictionary maintenance system will generate the load modules. The first is when a new file is defined. In that case there is no load module for the e lement list to be stored in. new elements to the list, the load module. The second case is when, by adding list will no longer fit in the old

In either case when the system attempts to switch from the detail mode to the header mode or the operator attempts to 'END' the program, the load module wi 11 be automatically generated.

The system will also automatically generate the IIOXXX program and documentation codes as well as the IFMXXX record when a new file is created. This saves the user from having to run the function ·GENERATE IOLIST AND DOC CODES· after creating a new file.

The fol lowing is a discussion of the file maintenance subsystem and the file maintenance load modules.

All file maintenance functions within IDOL/VS are accomplished by the file maintenance subsystem. A thorough review of files UBSQ and UGDE should be done before attempting to review the programs that comprise the file maintenance subsystem. Additionally, the file maintenance options described in the IDOL/VS operations overview should be reviewed.

The file maintenance subsystem programs accomplish all file maintenance functions by utilizing the file element attributes contained in the File/Element Dictionary (File 'UBSQ' and the file maintenance load modules). The File/Element Dictionary is maintained by the data entry subsystem and the special control \_modules CUTUJA, CUTUJB and CUTUJC.

File maintenance is accomplished by reading a 'FILE MAINTENANCE LOAD MODULE<sup>°</sup>, which contains the necessary attributes about a given<br>file and then working from internal tables that are filled from file, and then working from internal tables that are filled data contained in the ·FILE MAINTENANCE LOAD MODULE·. Fi le maintenance load modules are created by the file maintenance subsystem program module ·cuTUJD·. The load modules are one or more records in the load module file UMOD with the name 'IFMXXX', where ·xxx· is the file number for which the file is defined.

IDOL/VS RELEASE 6.18 (PROPRIETARY INFORMATION ·coc1ss1 .) FILE MAINTENANCE SUBSYSTEM

The format of the file maintenance load module is: A\$ - attribute tab<br>B\$ - preset values C\$ delete values D\$ valid values E\$ – element list F\$ FM column data area lengths G\$ FM background screen H\$ Record iolist 1\$ field printing attribute table J\$ Reserved for future expansion AS - attribute table

The following is a discussion of the file-maintenance subsystem internal tables that are obtained from the file maintenance load modules

A\$ - This table contains one 21 byte entry for each data element contained in the file, for which file maintenance is to be done. The format of each 21 byte entry is:

 $1 - -$  key indicator 2 field type  $3 - -$  pad indicator 4 -- preset indicator 5 -- security indicator  $6 -$  precision indicator 7 -- critical for delete indicator  $8$   $-$  special editing indicator 9 -- separate field indicator 10 - stack field indicator 11 - date indicator 12 - audit indicator 13 - value test indicator

NOTE: See files 'UBSQ' and 'UGDE' for indicator values.

14 - position of preset value (plus one) within B\$ (ASC format ) . 15 - position of delete value within C\$ (ASC format). 16 - position of valid value within D\$ (ASC format). 17 - maximum field length plus one (ASC format). 18-20 - starting position of field within E\$ 21 - user global override length plus one (ASC format)

- 8\$ This table contains the preset values of fields that have been defined with preset values. Position 14 of A\$ points to a given fields present value entry.
- C\$ This table contains the valid delete values for fields that have been defined with delete values. Position 15'of A\$ points to a given fields delete value entry.
- D\$ This table contains the valid values allowable for fields that have been defined with valid values. Position 16 of A\$ points to a given fields val id value entry.

**IDOL/VS RELEASE 6.18 (PROPRIETARY INFORMATION ·coc1ss1·,**  FILE **MAINTENANCE SUBSYSTEM** 

- E\$ Contains the list of elements defined in the file. This is used, if necessary, to generate the load module. During file maintenance this variable is used to store the record data elements being maintained.
- F\$ Contains the length of the data area for each file maintenance column.
- 1\$ This table contains one three byte entry for each data e lement contained in the file, for which file maintenance is to be done. The format of each 3 byte entry is:
	- 1 -- horizontal print position (ASCII format) 2 -- vertical print position (ASCII format) 3 -- numeric print area (ASCII format)

When file maintenance for a given file is attemped, 'CUTFA1' checks for the presence of the attribute table jn the appropriate load module. If the attribute table is not present, the attribute table will be generated using the element list and the attributes for each element from the Global Dictionary.

The selector subsystem passes to the file maintenance subsystem the<br>file number, in UOS, of the file for which file maintenance is to file number, in UO\$, of the file for which file maintenance is to be done. The file maintenance subsystem reads the header record for the passed file number and opens channel 2 to the file name contained in the file header. The correct file maintenance load module is then loaded and the file maintenance subsystem performs file maintenance as directed by the above defined internal tables.

The IDOL/VS Special Edit option provides the capability to develop special program modules that can be used to accomplish special edits of specific data elements. This is done by specifying a special edit program module name in the file header record. (See ·sPEC EDIT PROG· in the Fi le/Element Diet ionary header record discussed previously.) This special edit program module wi I I be executed for each data element that has a non-space value specified in its file element record (see "SPEC EDIT IND" in Define A Date<br>Element). If this field is set, then CSEXXX will be called, where XXX is the three digit file number that Is the name of the call program.

When developing a special edit program it is necessary to utilize only variables that end with a '4', '5' or '6'. For example: A4, A4\$, X4, X4\$, Y5\$, Z6\$, etc. If numeric arrays are required, the special edit program module may use J, K, L, M or N. When a special edit program module terminates (returns to IDOL/VS) the alphanumeric variables should be nulled and the numeric arrays should be DIM'ed to O. This is not a mandatory reQuirement, however, in order to conserve memory this procedure is recommended.

**IDOL/VS RELEASE 6.18 (PROPRIETARY INFORMATION ·coc1ss1·)**  FILE **MAINTENANCE SUBSYSTEM** 

The following **is a** list of the IDOL/VS variables that contain **data**  that is necessary to develop special edit program modules

- J9 Contains the number of the element of data that was entered.
- L9 Contains the maximum length of the element
- X7\$ Contains the data that was entered by the operator.
- A\$ Contains the file record attribute table.
- Z Contains the length of each attribute table entry.
- P7 Contains the column number on which the data was entered.
- L7 Contains the line number on which the data was entered.
- E\$ Contains the entire record of data elements for which file maintenance is being accomplished.
- C9 Contains zero when the special edit program module is executed. If the special edit program sets this variable to '1', then IDOL/VS will display the message contained in B9\$ when control is returned to IDOL/VS.
- B9\$ Set by the special edit program module to contain any desired error message to be displayed when control is returned to IDOL/VS. This message should not exceed 60 characters.
- E0\$ Contains the original image of the record currently read into memory.
- H9\$ Contains the number of the add, change, or delete option (1-3) currently being processed by the Special Edit Program.
- X\$ For a detailed explanation of X\$, see the documentation for DEFINE A SELECTOR or refer to the documentation for file USPS.

IDOL/VS RELEASE 6.1B (PROPRIETARY INFORMATION 'COC/SSI') 169 FILE MAINTENANCE SUBSYSTEM

The following **is a** list of the files that are used when the special edit program module is executed.

1 - Open to UBSQ (File Element Dictionary)

2 - Open to user data file

3 - Open to **UMOD** ( IDOL/VS Load Modules)

4 - Used for data element documentation sort file

5 - Used for data element documentation I ink f i I e

6 - Used for hard copy (printer)

<sup>7</sup>- Open to applications control f i I e **(CCNVZ)** 

Files 1, 2 and 3 must remain open to the above specified files. Files 4, 5, 6 and 7 may be used by the special edit program module<br>and need not be re-opened to the above specified files. However, and need not be re-opened to the above specified files. these channels are used by the file maintenance subsystem and if they are used by a special edit program, the next time the special edit program module is executed the channels may no longer be open to the same files.

It must be noted that IDOL/VS uses positions 14 and 15 in the variable X\$ as a flag that a special edit program was executed; therefore, the special edit program must set this to 'SP' to tell IDOL/VS that a special edit program was executed. This is done by including the statement:

 $X$(14,2)='SP'$ 

in the special edit program.

It is also important that the special edit program returns to the same program from which is was run when the special edit program contains the program name ( in positions 1 through 6 in X\$) that executed the special edit program, and this is the program that must be run at the end of the special edit program.

#### 3.5.2 FILE **MAINT** SCREEN FORMATTING

This function allows the operator to define a formatted file maintenance screen to be used by the file maintenance subsystem. In addition to defining background elements, the operator may also specify data elements that are part of a CRT screen. If data elements are specified, an attribute table is created and stored in<br>the formatted file maintenance load module along with the screen. The following is a discussion of the IDOL/VS formatted file maintenance load module.

The load module name is IFSXXX where XXX is the file number. The load module contains the following:

IDOL/VS RELEASE 6.1B (PROPRIETARY INFORMATION ·coc1ss1·) 3.5.2 FILE MAINT SCREEN FORMATTING (CONTINUED)

> ES\$ - Background screen E9\$ - Attribute table (DE format) E9 - Length of attribute table within E9\$ F9\$ - Fi le/screen element numbers cross reference G9\$ - Attribute table (FM format) F8\$ - Table of data element names used (15 bytes each) G8\$ - Element printing attribute table (FM format)

Since this function is similar in operation to DEFINE A CRT SCREEN, occasional references are made to that function.

The following is the procedure to define a Formatted File Maintenance screen:

1. ENTER SCREEN NUMBER TO FORMAT:

Enter the file number you wish to generate or modify a screen on. CTL IV will terminate the program and return to the selector.

A. DEFINE NEW FORMATTED SCREEN? (Y/N)

The system will ask this question if it cannot find a formatted file maintenance load module for this file. If 'N' is entered, the system will go back to question 1. If 'Y' is entered, the system will generate a formatted file ma in tenance screen for this file that is identical to the standard file maintenance screen, including all file data elements.

#### 1. LOAD MODULE NEEDS TO BE GENERATED

The standard file maintenance load module ( IFMXXX) must be generated in order to perform this or any other formatted file maintenance function. This message is displayed if the system finds that the load module for this file needs to be generated. Enter 'CR' to return to the beginning of the function.

2. COMPARE SCREEN/FILE DATA ELEMENTS

Before displaying the screen and going into 'Cursor Control' mode, the system compares the data element names in the file definition with those in the formatted screen, and displays any differences that it finds.

B. CURSOR CONTROL

Please refer to DEFINE A CRT SCREEN.

C. DEFINE BACKGROUND PROMPT

IDOL/VS RELEASE 6.18 (PROPRIETARY INFORMATION ·coc1ss1·) 3.5.2 FILE MAINT SCREEN FORMATTING (CONTINUED)

Please refer to DEFINE A CRT SCREEN

D. DELETE BACKGROUND PROMPT

Please refer to DEFINE A CRT SCREEN.

#### E. DEFINE A DATA ELEMENT

- 1) Position the cursor (using the keys defined above) to the place on the screen where the element is to start.
- 2) Depress 'CR' If there is already a data element defined at the same position, the data element name will be displayed in the lower right-hand corner of the screen and the system will skip to 4) C - 'DATA ELEMENT NAME'. If no element is defined there, the system will go into the 'ENTRY' mode as described previously.
- 3) Depress 'CTL I' This puts the system into the 'DATA ELEMENT' entry mode.
- 4) ENTER DATA ELEMENT NAME This is in the lower right-hand corner of the screen and has the following options:
	- A) 'CR', 'CTL II', 'CTL III', 'CTL IV' will return the system to the 'CURSOR CONTROL' mode.
	- B) 'CTL I' If an element was already defined (see 2)), it will be removed and the system will go back to the 'CURSOR CONTROL' mode. If no element was previously defined, the system will return to the 'CURSOR CONTROL' mode and no changes will have been made.
	- C) DATA ELEMENT NAME When a data element name is entered, the system looks in the Global Dictionary for that element name. If the element name Is not in the file definition, or it Is already on the screen, an appropriate message is displayed.

As data elements are added to the screen, they are displayed in background mode on the screen at the appropriate entry position.

The system will now return to 'CURSOR CONTROL' mode.

- F. MOVE A BACKGROUND OR DATA ELEMENT
	- 1) Position the cursor (using the keys defined above) to the first character of the background entry or data element to be moved.
	- 2) Enter 'M'

## IDOL/VS RELEASE 6.1B (PROPRIETARY INFORMATION 'COC/SSI') 3.5.2 FILE MAINT SCREEN FORMATTING (CONTINUED)

When 'M' is entered, IDOL/VS will verify that the cursor is positioned at the beginning of a screen entry. If it is not, the entry will be ignored and IDOL/VS will remain in the 'CURSOR CONTROL' mode. If the cursor position is valid, the screen entry will be highlighted. If the entry is simply a background entry, the message

#### ·MOVE BACKGROUND ENTRY

will be displayed at the bottom of the screen. If the screen entry is for a data element, the message

·MOVE DATA ELEMENT·

will be displayed.

- 3) Position the cursor (using the-keys defined above) to the place on the screen where the entry is to be positioned.
- 4) Enter 'M' again.

When 'M' is entered the second time, IDOL/VS will move the screen entry to the cursor's current position. IDOL/VS wi I I then return to 'CURSOR CONTROL' mode.

5) CENTER A BACKGROUND OR DATA ELEMENT

If a background entry is being move, a 'C' may be entered instead of the second 'M' and the entry will be centered on the current I ine.

#### G. TERMINATE SCREEN ENTRY

- 1) Move the cursor to an unoccupied portion of the screen.
- 2) Depress 'CR' This wi 11 put the system in the 'ENTRY' mode.
- 3) Depress 'CTL IV' This wi 11 cause the system to go to Question 2.
- 2. DEFINITION COMPLETE (YIN)

If 'Y' is entered, the system will go to question 3 - 'SAVE<br>SCREEN DEFINITION'. If 'N' or 'CTL III' is entered, the system will switch back to the 'CURSOR CONTROL' mode. If 'CTL IV' is entered, the system will exit to the selector.

3. **SAVE** SCREEN DEFINITION? (YIN)

 $\mathbf{t}$ 

If 'Y' is entered, the system will save the screen definition. If 'N' is entered, the system will go on to the next question. If 'CTL IV' is entered the system wi 11 **exit** to the selector.

 $\ddot{\phantom{a}}$  .

IDOL/VS RELEASE 6.18 (PROPRIETARY INFORMATION ·coc1ss1·) 3.5.2 FILE MAINT SCREEN FORMATTING (CONTINUED)

4. DELETE SCREEN DEFINITION? (YIN)

If 'N' or 'CTL IV' is entered, the system will exit to the<br>selector. If 'Y' is entered, only the formatted file If 'Y' is entered, only the formatted file maintenance load module (IFSXXX) is deleted.

#### SPECIAL NOTES

1. Restrictions on data element adding, deleting or resequencing:

All key elements must be specified first, and in the same sequence as the file definition. In addition, all elements matching the following criteria must be included on the screen:

- repeating field
- preset value
- critical for delete
- special edit
- auditable
- cross index
- specifies cross index(s)

All file elements must be contiguous on the screen. The above restrictions are checked when the load module is generated.

2. Please note that if the Formatted File Maintenance load module is not completely generated for any reason, the system will operate off of the standard load module.

## 3.5.3 FILE MAINT DATA ENTRY SEO

This function allows the data element order (element numbers) to be changed on a formatted file maintenance screen.

#### ENTER SCREEN TO CHANGE CHANGE

At this prompt, the operator should enter the file number of the desired screen. 'CTL IV' will exit to the selector. If the file number entered is invalid, or does not have a formatted file maintenance screen defined for it, the following message will appear:

## THIS IS NOT A FORMATTED SCREEN

If the screen Is in use, the system will state this fact.

If the screen is valid, the system will display all the defined data elements from left to right (four in a row).

After the elements have been displayed. the system asks:

 $INSERT$   $\_\$  AFTER  $\_\$ 

# IDOL/VS RELEASE 6.1B (PROPRIETARY INFORMATION 'COC/SSI') 3.5.3 FILE MAINT DATA ENTRY SEQ (CONTINUED)

At the first entry position, enter the number of the element to be moved. At the second position, enter the number of the element after which the second position, enter the hamself of the crement is chosen, it will be highlighted.

After the element numbers have been chosen, the system asks:

#### $OK (Y/N)$

If answered 'Y', the elements will be redisplayed in the new order. If answered 'N', the elements will be redisplayed in the same order.

To end, depress 'CTL IV' at the first entry position. The system will then exit to the selector.

#### 3.5.4 FILE MAINT ADD/REMOVE MASKS

This function allows the data element masks to be removed from a formatted file maintenance screen, or added to the screen if they are missing.

The operator is offered the additional options of 'ALL' and 'ALLA'. Entry of 'ALL' when a screen number is requested will cause the system to add or remove masks from each screen and ask if it is correct. If a positive response is given, the screen is then saved. If a negative response is given, the system passes on to the next screen.

Entry of 'ALLA' will not pause to ask if the screen is correct. but will assume that it is, and automatically add or remove data element masks for the screen.

## 3.5.5 FILE INFO RECORDS MAINT

This function provides the capability to maintain the File Information Records.

The key for the File Information Records is 'F'+'XXXXXX'. Where 'F' is a constant that identifies the File Information Records and \*XXXXXX\* is a six (6) byte file information ID code.

When a file is defined, using the 'DEFINE A RECORD FORMAT', a Fi le Information Record will be generated automatically. The file ID code will be the file name that is given when the file is defined. Also, when changes are made to the Fi le/Element Dictionary header record the appropriate File Information Record will be updated to reflect the changes. The only information that is not updated when maintenance is done to the File/Element Dictionary is the physical file attributes. These attributes are updated automatically when the function 'DEFINE A FILE DATA AREA' is executed or the function .'UPDATE FILE INFO RECORDS' is executed.

IDOL/VS RELEASE 6.1B (PROPRIETARY INFORMATION 'COC/SSI')<br>3.5.5 FILE INFO RECORDS MAINT (CONTINUED) 1 75 The following is a discussion of the content of the File Information Control Records. 1. FILE ID PREFIX (LN=1, **PR=, Kl=A,** ET=, Pl=, DC=DLS017) Contains the code ·F· which contained within the control identifies all file control : commanded with records from other records  $\mathbf{r}$ 2. FILE **NAME** (LN=6, PR=, Kl=A, ET=B, Pl=, DC=DLS019) Contains the file name of the : file that is being defined. 3. KEY SIZE (LN=2, PR=O, Kl=, ET=, Pl=, DC=DLS029) Contains the key size of the : file that is being defined. 4. NO. RECORDS (LN=7, PR=O, Kl=, ET=, Pl=, DC=DLS054) Contains the number of records : is not blank, the value in that are to allocated when the : field 17 will be used as an file being defined is created. override value. If field 17 'INSTALL NO RCDS' 5. RECORD SIZE  $(LN=5, PR=0, K1 = . ET = , P1 = . DC=DLS065)$ Contains the record size of : defined. the file that is being 6. DISC NO  $(LN=1, PR=0, K1=, ET=, P1=, DC=DLS011)$ Contains the disc number where : is located. the file that is being defined 7. SECTOR NO  $(LN=5, PR=0, K]=$ ,  $E T =$ ,  $P I =$ ,  $D C=DLS075$ ) number : defined is located. Contains the sector where the file that is being : 8. DATA BASE ID  $(LN=4, PR=$ ,  $K1=$ ,  $ET=$ ,  $PI=$ ,  $DC=DLS010$ ) Contains the data base ID in : able), etc... This will allow the form *XIX* (where XX is a files to be referenced under val id application code) that a single data base heading identifies the data-base to<br>which the file-belongs. For  $\ddot{\phantom{a}}$ within an index when record layouts are printed within a which the file belongs.  $\ddot{\cdot}$ example: A/P (accounts pay- $\cdot$  : given document. able), A/R (accounts reciev- $\sim$  1. 9. FILE DESC  $(LN=40, PR=$ ,  $KI=$ ,  $ET=$ ,  $PI=$ ,  $DC=DL0120$ ) maintenance screen when it is Contains the file maintenance screen heading that will be displayed. printed on line O of the file 10. TEMP/PERM IND  $(LN=1, PR=$ , Ki=, ET=, PI=, DC=DLS084)

IDOL/VS RELEASE 6.18 (PROPRIETARY INFORMATION ·coc1ss1·) 3.5.5 FILE INFO RECORDS **MAINT** (CONTINUED)

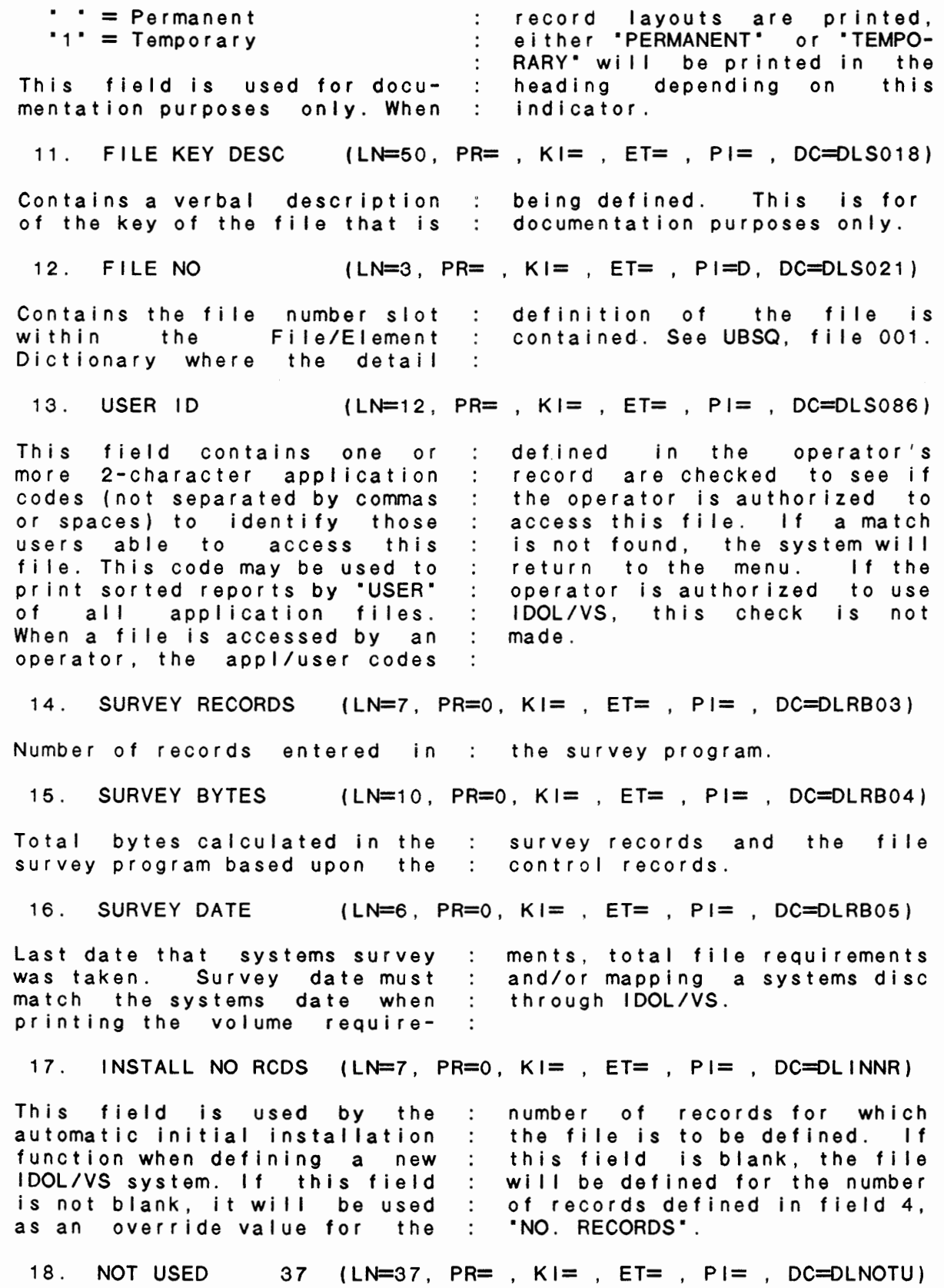

**IDOL/VS RELEASE** 6.18 **(PROPRIETARY INFORMATION ·coc1ss1·)**  3.5.5 FILE **INFO RECORDS MAINT (CONTINUED)** 

This field is reserved for : expansion.

 $\sim$ 

The following is the file maintenance screen for file 031.

 $\sim$ 

IDOL/VS RELEASE 6.1B (PROPRIETARY INFORMATION 'COC/SSI') 178<br>3.5.5 FILE INFO RECORDS MAINT (CONTINUED) FILE NAME: CCNVZB FILE NUMBER: 031 +--------------------------------------------------------------------------------+ I FILE INFORMATION RECORDS (F) I  $(1)$ ADD  $(2)$ CHANGE  $(3)$ DELETE  $(4)$ INQUIRY  $(5)$ REPORT  $(6)$ END : I I I I 1-FILE ID PREFIX X I 2-FILE NAME XXXXXX I I 3 KEY SIZE 99 I I 4 NO. RECORDS 9999999 I I 5 RECORD SIZE 99999 I 6 DISC NO 9 I I 7 SECTOR NO 99999 I 8 DATA BASE ID XXXX I I 9 FILE DESC XXXXXXXXXXXXXXXXXXXXXXXXXXXXXXXXXXXXXXXX I I 10 TEMP/PERM IND X I I 11 FILE KEY DESC XXXXXXXXXXXXXXXXXXXXXXXXXXXXXXXXXXXXXXXXXXXXXXXXXX  $\mathbf{I}$ I 12 FILE NO XXX I 13 USER ID XXXXXXXXXXXXX 14 SURVEY RECORDS 9999999 I I 15 SURVEY BYTES 9999999999 I I 16 SURVEY DATE MM/DD/YY I I 17 INSTALL NO RCDS 9999999 I I 18 NOT USED 37 XXXXXXXXXXXXXXXXXXXXXXXXXXXXXXXXXXXXX I I I I I HARD COPY (Y/N) I I  $\mathcal{L} = \{ \mathcal{L} \mid \mathcal{L} \in \mathcal{L} \}$  is the contract of the contract of the contract of the contract of the contract of the contract of the contract of the contract of the contract of the contract of the contract of the co +--------------------------------------------------------------------------------+

IDOL/VS RELEASE 6.1B (PROPRIETARY INFORMATION 'COC/SSI') 3.5.6 DEFINE A FILE DATA AREA

#### 3.5.6 DEFINE A FILE DATA AREA

When selected, this function will allow disc area to be allocated for a file that has been defined in the File/Element Dictionary.

A file name or number may be entered to specify which file is to have space allocated. The File/Element Dictionary will be used to determine the file key and record sizes.

The operator will be given the following options following entry of a valid file name or number.

## RECORD SIZE

'CR' will accept the currently calculated record size.

'CTL I' wi 11 accept the suggested record size ( based upon increments of 32).

Or, the operator may input the desired record size.

## **NUMBER OF RECORDS**

If the file contains data elements that are to be maintained as cross index keys, the required sort file(s) will be allocated for a parent file. The name of the sort file(s) will be "FXXXY". Where:

·F· **is a** constant ·xxx· is the file number of the file 'Y' is B-1 (cross index key indicator)

After space is allocated for the file and any required cross **index**  files, file maintenance can then be done to the defined file.

#### 3.5.7 GENERATE FM LOAD MODULES

This function is designed to re-generate all the load modules of files that have been altered in any way. If the load module exists, the system requests if the module is to be regenerated. If a positive response is given, the system passes through the detai Is and regenerates the screen. If a negative response is given, the system then goes on to the next file.

The operator is offered the additional options of 'ALL' and 'ALLA'. Entry of ·ALL· when a file number is requested, will cause the system to generate each file load module and ask if it is correct. If a positive response is given, the load module is then saved. If a negative response is given, the system passes on to the next file.

Entry of ·ALLA· will not pause to ask if the load module is correct, but will assume that it is, and automatically generate load modules for the files.

IDOL/VS RELEASE 6.1B (PROPRIETARY INFORMATION ·coc1ss1·) 3.5.8 GENERATE IOLIST AND DOC CODE

3.5.8 GENERATE IOLIST AND DOC CODE

This utility, when selected, will generate both the element documentation code and/or the variable iolist for a given file, or a secumentation occur analogical through the form of the series of files. It will generate array variables if the following convention is used.

1. For the first array element of the array, the name must be entered in 'VARIABLE NAME'.

For example: If the first element of an array is to be A(1), then A(1) must be input in 'VARIABLE NAME', field number 17.

2. For each array element after the first, 'A(' or blank '' must be entered into 'VARIABLE NAME'.

This provides the capability of intermixing arrays as needed in an iol ist, but the above conventions must be strictly adhered to.

The naming convention for documentation is as follows:

Documentation module name  $=$  'XXZZZZ' where

 $'XX' =$  application code (AR, PR, GL, etc.) ·zzzz· = beginning letters of the element name

> If the element name has 4 words, the first letter of each name will be used... if the element name has 3 words, the first two letters of the first word and the beginning letters of the last two words will be used... if the element name has 2 words, the first two letters of each word will be used...if the element name has only one word, the first four letters of the name will be used.

#### 3.5.9 GENERATE FILE INFO RECORDS

This function is performed through IDOL/VS data entry system (CUTSDE), using Data Entry Screen Number 217, entitled

## \*\* GENERATE FILE INFO RECORDS\*\*

For more information please refer to the Standard Data Entry Report for this screen. The data is collected via the following D.E. Screen.

IDOL/VS RELEASE 6.1B {PROPRIETARY INFORMATION **·coc1ss1·,**  3.5.9 GENERATE FILE INFO RECORDS (CONTINUED)

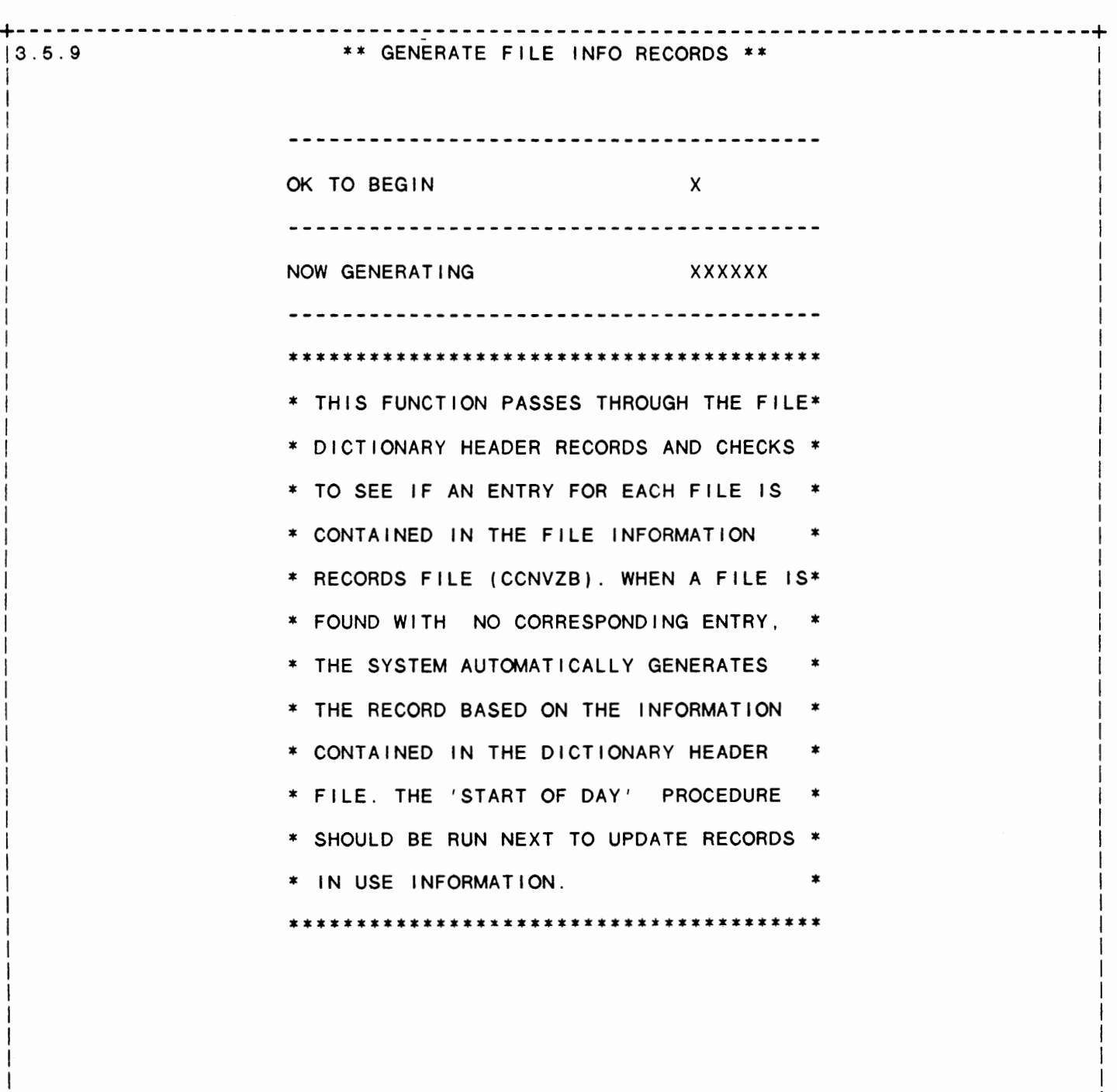

+--------------------------------------------------------------------------------+

SCREEN NO. 217

I

I

I

IDOL/VS RELEASE 6.18 (PROPRIETARY INFORMATION ·coc1ss1·) 3.5.9 GENERATE FILE INFO RECORDS (CONTINUED)

\*\* OK TO BEGIN\*\* Enter 'Y' to begin verifying that each file has an entry in the File Information Records (CCNVZB). Press 'CTL IV' to return to the selector.

#### 3.5.10 MOVE FILE DICT ENT TO NEW ENT

This function allows a file dictionary entry to be moved from one file position to another. When the file is moved the following functions will be performed.

- 1. The File ID Record from 'CCNVZ' will be read and the new file position will be placed in the File ID Record.
- 2. The entire Selector Dictionary will be read and a check for the old file number will be made. Any references to the<br>old file number will be changed to the new file number.
- 3. The file number wi 11 be changed in the Standard Process Parameters File (file 36, UDSQ) and in the Standard Process Program Parameters File (file 222, UESQ).
- 4. The file load modules (IFMXXX and IFSXXX if defined) will be re-keyed.
- 5. All cross key files, if used for the file that is moved, will be renamed.
- 6. All reports defined for the file will be renamed and references to these reports in the Selector Dictionary wi II be changed.

# 3.5.11 COPY FILE DICT ENTRY

This function allows a file dictionary entry to be copied from one file dictionary entry to another. The two file dictionaries involved may be on different discs and/or filesets. When the file is copied, the following functions will be performed.

- 1. The operator will be requested to enter the 'FROM' prefix and the 'TO' prefix.
- 2. The operator will be requested to enter the 'INPUT' and ' OUTPUT' file dictionary file names. ('CR' = UBSQ)
- 3. The operator wi 11 be requested to enter the 'INPUT' and 'OUTPUT' global dictionary file names.  $( 'CR' = UGDE )$
- 4. The operator will be requested to enter the 'FROM' file number that is to be copied from the input dictionary.

IDOL/VS RELEASE 6.18 (PROPRIETARY INFORMATION ·coc1ss1·) 3.5.11 COPY FILE DICT ENTRY (CONTINUED)

- 5. The operator will be requested to enter the 'TO' file number. The file that is copied will be placed in the output file dictionary in this 'TO' file number position. The 'FROM' and 'TO' file numbers may be the same or they may be different.
- 6. The operator will be requested to enter the 'TO' file name  $('CR' = same as 'FROM' file name).$
- 7. Each global element record from the copied file will be changed to reflect the 'TO' file number if the 'FROM' and 'TO' file numbers were different.
- 8. The file ID record in 'CCNVZ' will be changed to reflect the file number of the 'TO' file number. If the file ID record for the file does not exist, the system will create i t .
- 9. The file maintenance load module information is copied from the 'FROM' system UMOD to the 'TO' system UMOD.

## 3.5.12 FILE **NUM/NAME** LIST

Using the File Element Dictionary as input, this function will print a File Dictionary Report both in file number sequence and file name sequence. This report can be used as a quick reference to the IDOL/VS File Dictionary.

#### 3.5.13 FILE MAINTENANCE SCREENS

Using the File Element Dictionary as input, this function will allow all file maintenance screens, a range of screens, or screens by data base, to be printed. Also, a page number prefix and a starting page number will be requested. This is necessary in order to print replacement pages for existing documents.

#### 3.5.14 FILE MAINT SCREEN FORMAT REPT

This function will print a formatted file maintenance screen in the same format as standard process reports. Upon entry of this function, the system will request the starting and ending file numbers. This allows a range of file maintenance screen format reports to be printed.

#### IDOL/VS RELEASE 6.18 (PROPRIETARY INFORMATION ·coc1ss1·) 3.5.15 RECORD LAYOUTS REPORT

## 3.5.15 RECORD LAYOUTS REPORT

Using the File Element Dictionary as input, this function will allow all record layouts, individual record layouts, record layouts by data base, or a range of record layouts to be printed. Also, a page number prefix and a starting page number wi I I be requested. This is necessary in order to print replacement pages for existing documents.

## 3.5.16 RECORD LAYOUTS DISPLAY

This function performs the same task as printing record layouts except that no hard copy is generated. The parameters are displayed on the terminal. This function may be accessed from any selector by entering FILE and pressing return.

## 3.5.17 RECORD FORMAT DICTIONARY

Using the File/Element Dictionary as input, this selection will allow all file dictionaries, a range of dictionaries, or file dictionaries by data base ID to be printed. Also, a page number prefix and a starting page number will be requested. This is necessary in order to print replacement pages for existing documents.

## 3.5.18 FILE/FUNCTION XREF REPORT

Using the Selector Dictionary as input, this function will print a report showing the file usage of all IDOL/VS selections. However, files that are opened by application programs and not from the selector subsystem will not appear on this report.

## 3.5.19 FILE DESCRIPTION/NO CROSS REF

This IDOL/VS defined report, R318XF, is a detailed report that passes through file (318), UNSQ, which is entitled

FILE DESCRIPTION / NO CROSS REFERENCE

and prints the following information:

FM SCRN HONG FILE NO FILE NAME

IDOL/VS RELEASE 6.1B (PROPRIETARY INFORMATION 'COC/SSI') 3.5.19 FILE DESCRIPTION/NO CROSS REF (CONTINUED)

> DATA BASE ID

USER ID

## 3.5.20 **WINDOW** DEFINITION **MAINT/INQ**

This function allows the operator to perform the following standard file maintenance functions:

(1) ADD (2) CHANGE (3) DELETE ( 4) INQUIRY {5) REPORT (6) END

When a file maintenance function is selected, the operator may select opt ions 1 through 5 or enter ·END· or 'CTL IV'. ·END· or 'CTL IV' will cause the system to return to the selector from which the file maintenance was made.

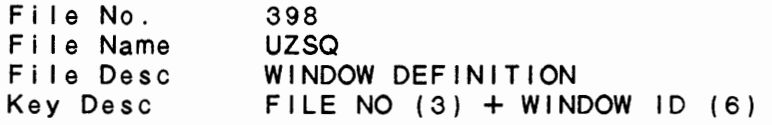

1. FILE NO (LN=3, PR=, Kl=A, ET=, Pl=D, DC=DLS021)

Contains the file number slot : definition of the file is within the File/Element : contained. See UBSQ, file 001. within the File/Element<br>Dictionary where the detail

2. WINDOW ID  $(LN=6, PR=$ ,  $KI=A, ET=$ ,  $Pl=A, DC=DLW1ID)$ This field contains a six-identifies character code which uniquely definition. a window

3. COL 01 HEADING (LN=15, PR=, KI=, ET=, PI=, DC=DLCOOH)

This field contains the title : the correspo<mark>nding column posi-</mark> of the column indicated. These tions defined in fields 18 headings will be displayed in through 32.

4. COL 02 HEADING (LN=15, PR=, Kl=, ET=, Pl=, DC=DLCOOH) This field contains the title : the corresponding column posiof the column indicated. These tions defined in fields 18 headings will be displayed in through 32.

5. COL 03 HEADING (LN=15, PR=, Kl=, ET=, Pl=, DC=DLCOOH) This field contains the title headings will be displayed in of the column indicated. These the corresponding column posi-

IDOL/VS RELEASE 6.18 (PROPRIETARY INFORMATION ·coc1ss1 .) 3.5.20 WINDOW DEFINITION MAINT/INQ (CONTINUED)

tions defined in fields 18 through 32. 6. COL 04 HEADING (LN=15, PR=, KI=, ET=, PI=, DC=DLCOOH) This field contains the title the corresponding column posiof the column indicated. These tions defined in fields 18 headings will be displayed in : through 32. 7. COL 05 HEADING (LN=15, PR=, KI=, ET=, PI=, DC=DLCOOH) This field contains the title : the corresponding column posiof the column indicated. These tions defined in fields 18 headings will be displayed in : through 32. 8. COL 06 HEADING (LN=15, PR=, KI=, ET=, PI=, DC=DLCOOH) This field contains the title the corresponding column posiof the column indicated. These tions defined in fields 18 headings will be displayed in through 32. 9. COL 07 HEADING (LN=15, PR=, KI=, ET=, PI=, DC=DLCOOH) This field contains the title the corresponding column posiof the column indicated. These tions defined in fields 18 headings will be displayed in : through 32. 10. COL 08 HEADING (LN=15, PR=, Kl=, ET=, Pl=, DC=DLCOOH) This field contains the title : the corresponding column posiof the column indicated. These tions defined in fields 18 headings will be displayed in through 32. 11. COL 09 HEADING (LN=15, PR=, Kl=, ET=, Pl=, DC=DLCOOH) This field contains the title : the corresponding column posiof the column indicated. These tions defined in fields 18 headings will be displayed in through 32.  $(LN=15, PR=$ ,  $KI=$ ,  $ET=$ ,  $PI=$ ,  $DC=DLCO1H$ ) 12. COL 10 HEADING See COL 01 HEADING. 13. COL 11 HEADING  $(LN=15, PR=$ ,  $KI=$ ,  $ET=$ ,  $PI=$ ,  $DC=DLCO1H)$ See COL 01 HEADING. 14. COL 12 HEADING  $(LN=15, PR=$ ,  $KI=$ ,  $ET=$ ,  $PI=$ ,  $DC=DLCO1H$ ) See COL 01 HEADING.  $\sim$  1.1  $(LN=15, PR=$ ,  $KI=$ ,  $ET=$ ,  $PI=$ ,  $DC=DLCO1H)$ 15. COL 13 HEADING See COL 01 HEADING.  $\cdot$  : 16. COL 14 HEADING (LN=15, PR=, KI=, ET=, PI=, DC=DLCO1H)

 $\sim$ 

IDOL/VS RELEASE 6.18 (PROPRIETARY INFORMATION ·coc1ss1·) 3.5.20 **WINDOW** DEFINITION **MAINT/INQ** (CONTINUED)

See COL 01 HEADING.  $\cdot$ 17. COL 15 HEADING  $(LN=15, PR=$ ,  $K1=$ ,  $ET=$ ,  $PI=$ ,  $DC=DLCO1H$ ) See COL 01 HEADING. 18. COL 01 HEAD POS (LN=3, PR=0, KI=, ET=, PI=, DC=DLCOHP) This field contains the start-defined in the corresponding ing position at which to begin column heading field. displaying the column heading 19. COL 02 HEAD POS (LN=3, PR=O, Kl=, ET=, Pl=, DC=DLCOHP) This field contains the start-defined in the corresponding ing position at which to begin column heading field. displaying the column heading 20. COL 03 HEAD POS (LN=3, PR=0, KI=, ET=, PI=, DC=DLCOHP) This field contains the start-defined in the corresponding ing position at which to begin column heading field. displaying the column heading  $\blacksquare$  . 21. COL 04 HEAD POS (LN=3, PR=0, KI=, ET=, PI=, DC=DLCOHP) This field contains the start-defined in the corresponding ing position at which to begin column heading field. displaying the column heading 22. COL 05 HEAD POS (LN=3, PR=0, KI=, ET=, PI=, DC=DLCOHP) This field contains the start-defined in the corresponding ing position at which to begin column heading field. displaying the column heading 23. COL 06 HEAD POS (LN=3, PR=0, KI=, ET=,  $PI =$ , DC=DLCOHP) This field contains the start-defined in the corresponding ing position at which to begin column heading field. displaying the column heading  $\cdot$ 24. COL 07 HEAD POS (LN=3, PR=0,  $KI =$ ,  $ET =$ ,  $PI =$ ,  $DC=DLCOHP$ ) This field contains the start-defined in the corresponding ing position at which to begin column heading field. displaying the column heading 25. COL 08 HEAD POS (LN=3, PR=0, KI=, ET=, PI=, DC=DLCOHP) This field contains the start-defined in the corresponding ing position at which to begin column heading field. displaying the column heading  $\cdot$ 26. COL 09 HEAD POS (LN=3, PR=O, Kl=, ET=, Pl=, DC=DLCOHP)

IDOL/VS RELEASE 6.18 (PROPRIETARY INFORMATION ·coC/SSI ., 3.5.20 **WINDOW** DEFINITION **MAINT/INQ** (CONTINUED) **188** This field contains the startdefined in the corresponding column heading field. ing position at which to begin displaying the column heading  $\sim$  1. 27. COL 10 HEAD POS (LN=3, PR=0, KI=, ET=, PI=, DC=DLC1HP) See COL 01 HEAD POS.  $\bullet$ 28. COL 11 HEAD POS PR=0, KI=, ET=, PI=, DC=DLC1HP) See COL 01 HEAD POS.  $PR=0$ ,  $KI=$  ,  $ET=$  ,  $PI=$  ,  $DC=DLC1HP$ ) 29. COL 12 HEAD POS See COL 01 HEAD POS.  $\sim$  100  $PR=0$ ,  $KI=$  ,  $ET=$  ,  $PI=$  ,  $DC=DLC1HP$ ) 30. COL 13 HEAD POS See COL 01 HEAD POS.  $\sim$  1.1  $PR=0$ ,  $KI=$  ,  $ET=$  ,  $PI=$  ,  $DC=DLC1HP$ ) 31. COL 14 HEAD POS See COL 01 HEAD POS.  $\sim$  :  $32.$  COL 15 HEAD POS (LN=3, PR=0, KI=, ET=, PI=, DC=DLC1HP) See COL 01 HEAD POS.  $\mathbb{R}^2$ 33. COL 01 ELEMENT (LN=2, PR=0, KI=, ET=, PI=, DC=DLCOOE) This field contains the number displayed in the column of the data element to be indicated.  $34.$  COL 02 ELEMENT (LN=2, PR=0, KI=, ET=, PI=, DC=DLCOOE) This field contains the number displayed in the column of the data element to be indicated. 35. COL 03 ELEMENT (LN=2, PR=O, Kl=, ET=, Pl=, DC=DLCOOE) This field contains the number : displayed in the column of the data element to be indicated. 36. COL 04 ELEMENT (LN=2, PR=O, Kl=, ET=, Pl=, DC=DLCOOE) This field contains the number : displayed in the column of the data element to be indicated. 37. COL 05 ELEMENT (LN=2, PR=0, KI=, ET=, PI=, DC=DLCOOE) This field contains the number : displayed in the column of the data element to be indicated. 38. COL 06 ELEMENT (LN=2, PR=O, Kl=, ET=, Pl=, DC=DLCOOE) This field contains the number : of the data element to be

IDOL/VS RELEASE 6.1B (PROPRIETARY INFORMATION 'COC/SSI') 3.5.20 **WINDOW** DEFINITION **MAINT/INQ** (CONTINUED)

displayed in the column indicated. 39. COL 07 ELEMENT (LN=2, PR=O, Kl=, ET=, Pl=, DC=DLCOOE) This field contains the number displayed in the column of the data element to be : indicated. 40. COL 08 ELEMENT (LN=2, PR=O, Kl=, ET=, Pl=, DC=DLCOOE) This field contains the number displayed in the column of the data element to be indicated. 41. COL 09 ELEMENT (LN=2, PR=0, KI=, ET=, PI=, DC=DLCOOE) This field contains the number  $\; : \;$  displayed  $\;$  in the column of the data element to be indicated.  $(LN=2, PR=0, K]=$ ,  $E$ T=,  $P$ I=, DC=DLCO1E) 42. COL 10 ELEMENT See COL 01 ELEMENT.  $\therefore$ 43. COL 11 ELEMENT  $(LN=2, PR=0, KI=, ET=, Pl=, DC=DLCO1E)$ See COL 01 ELEMENT.  $\cdot$ : 44. COL 12 ELEMENT  $(LN=2, PR=0, K]=$ ,  $E T=$ ,  $P I=$ ,  $D C=D L CO1E$ ) See COL 01 ELEMENT.  $\cdot$ 45. COL 13 ELEMENT  $(LN=2, PR=0, Kl=, ET=, Pl=, DC=DLCO1E)$ See COL 01 ELEMENT. 46. COL 14 ELEMENT  $(LN=2, PR=0, K]=E=T=, PI=, DC=DLCO1E)$ See COL 01 ELEMENT.  $\cdot$  :  $(LN=2, PR=0, K]=$ ,  $E$ T=,  $P$ I=, DC=DLCO1E) 47. COL 15 ELEMENT See COL 01 ELEMENT.  $\sim$  10 48. COL 01 DATA POS (LN=3, PR=0, KI=, ET=, PI=, DC=DLCODP) This field contains the start-displaying the corresponding ing position at which to begin data element. 49. COL 02 DATA POS (LN=3, PR=O, Kl=, ET=, Pl=, DC=DLCODP) This field contains the start-displaying the corresponding ing position at which to begin data element. 50. COL 03 DATA POS (LN=3, PR=0, KI=, ET=,  $PI=$ , DC=DLC0DP) This field contains the start-displaying the corresponding ing position at which to begin data element.

IDOL/VS RELEASE 6.18 (PROPRIETARY INFORMATION "COC/SSI") 3.5.20 WINDOW DEFINITION MAINT/INQ (CONTINUED)

51. COL 04 DATA POS (LN=3, PR=O, Kl=, ET=, Pl=, DC=DLCODP) This field contains the start-displaying the corresponding ing position at which to begin data element. 52. COL 05 DATA POS (LN=3, PR=O, Kl=, ET=, Pl=, DC=DLCODP) This field contains the start-displaying the corresponding ing position at which to begin data element. 53. COL 06 DATA POS (LN=3, PR=O, Kl=, ET=, Pl=, DC=DLCODP) This field contains the start-displaying the corresponding ing position at which to begin data element. 54. COL 07 DATA POS (LN=3, PR=0, KI=, ET=, PI=, DC=DLCODP) This field contains the start-displaying the corresponding ing position at which to begin data element. 55. COL 08 DATA POS (LN=3, PR=0, KI=, ET=, PI=, DC=DLCODP) This field contains the start-displaying the corresponding ing position at which to begin data element. 56. COL 09 DATA POS (LN=3, PR=O, Kl=, ET=, Pl=, DC=DLCODP) This field contains the start-displaying the corresponding ing position at which to begin data element. 57. COL 10 DATA POS (LN=3, PR=0, KI=, ET=, PI=, DC=DLC1DP) See COL 01 DATA POS.  $\sim$  10  $PR=0$ ,  $KI=$  ,  $ET=$  ,  $PI=$  ,  $DC=DLC1DP$ ) 58. COL 11 DATA POS See COL 01 DATA POS.  $\bullet$ PR=0, KI=, ET=, PI=, DC=DLC1DP) 59. COL 12 DATA POS See COL 01 DATA POS.  $PR=0$ ,  $KI=$  ,  $ET=$  ,  $PI=$  ,  $DC=DLC1DP$ ) 60. COL 13 DATA POS See COL 01 DATA POS.  $\mathcal{L}$  $PR=0$ ,  $KI=$  ,  $ET=$  ,  $PI=$  ,  $DC=DLC1DP$ 61. COL 14 DATA POS See COL 01 DATA POS.  $\sim 10$  $PR=0$ ,  $KI=$  ,  $ET=$  ,  $PI=$  ,  $DC=DLC1DP$ ) 62. COL 15 DATA POS See COL 01 DATA POS.  $\sim 10$  $PR =$ ,  $KI =$ ,  $ET =$ ,  $PI =$ ,  $DC = DLCO0M$ ) 63. COL 01 MASK

IDOL/VS RELEASE 6.18 (PROPRIETARY INFORMATION ·coc1ss1·) 3.5.20 **WINDOW** DEFINITION **MAINT/INQ** (CONTINUED)

If the data to be displayed in contains the print mask of the the column indicated is format in which to display the numeric data, then this field numeric data. 64. COL 02 **MASK** (LN=15, PR=, Kl=, ET=, Pl=, DC=DLCOOM) If the data to be displayed in  $\,$  :  $\,$  contains the print mask of the  $\,$ the column indicated is format in which to display the numeric data, then this field : numeric data. 65. COL 03 MASK (LN=15, PR=, KI=, ET=, PI=, DC=DLCOOM) If the data to be displayed in  $\,$  : contains the print mask of the the column indicated is: format in-which-to-display-the numeric data, then this field numeric data. 66. COL 04 MASK (LN=15, PR=, Kl=, ET=, Pl=, DC=DLCOOM) If the data to be displayed in  $\,$  : contains the print mask of the the column indicated is format in which to display the numeric data, then this field numeric data. 67. COL 05 MASK  $(LN=15, PR=$ , KI=, ET=, PI=, DC=DLCOOM) If the data to be displayed in  $\,$  :  $\,$  contains the print mask of the  $\,$ the column indicated is format in which to display the numeric data, then this field numeric data. 68. COL 06 MASK (LN=15, PR=, KI=, ET=, PI=, DC=DLCOOM) If the data to be displayed in : contains the print mask of the the column indicated is : format in-which-to-display-the numeric data, then this field numeric data. 69. COL 07 MASK (LN=15, PR=, Kl=, ET=, Pl=, DC=DLCOOM) If the data to be displayed in : contains the print mask of the the column indicated is format in which to display the numeric data, then this field numeric data. 70. COL 08 MASK (LN=15, PR=, KI=, ET=, PI=, DC=DLCOOM) If the data to be displayed in : contains the print mask of the the column indicated is: format in which to display the numeric data, then this field numeric data. 71. COL 09 **MASK** (LN=15, PR=, Kl=, ET=, Pl=, DC=DLCOOM) If the data to be displayed in  $\,$  :  $\,$  contains the print mask of the  $\,$ the column indicated is: format in which to display the numeric data, then this field numeric data.  $(LN=15, PR=$ ,  $KI=$ ,  $ET=$ ,  $PI=$ ,  $DC=DLCO1M)$ 72. COL 10 MASK See COL 01 MASK.  $\ddot{\cdot}$ 

IDOL/VS RELEASE 6.18 (PROPRIETARY INFORMATION ·coc1ss1·) 3.5.20 WINDOW DEFINITION MAINT/INQ (CONTINUED)

73. COL 11 MASK  $(LN=15, PR=$ ,  $KI=$ ,  $ET=$ ,  $PI=$ ,  $DC=DLCO1M)$ See COL 01 MASK.  $\therefore$ 74. COL 12 MASK  $(LN=15, PR=$ ,  $KI=$ ,  $ET=$ ,  $PI=$ ,  $DC=DLCO1M$ See COL 01 MASK.  $\sim$  1. 75. COL 13 MASK  $(LN=15, PR=$ ,  $KI=$ ,  $ET=$ ,  $PI=$ ,  $DC=DLCO1M$ See COL 01 MASK.  $\sim$  1. 76. COL 14 MASK  $(LN=15, PR=$ ,  $K|=$ ,  $ET=$ ,  $PI=$ ,  $DC=DLCO1M$ ) See COL 01 MASK.  $\mathbf{r}$ 77. COL 15 MASK  $(LN=15, PR=$ ,  $Ki=$ ,  $ET=$ ,  $PI=$ ,  $DC=DLCO1M)$ See COL 01 MASK.  $\cdot$ : 78. CROSS INDEX ELM (LN=2, PR=0, KI=, ET=, PI=, DC=DLCRIE) If this field is not zero, : element that will be used to this field contains the number sort the data before being displayed on the screen. of the cross index data 79. NOT USED A (LN=1, PR=, KI=, ET=, PI=, DC=DLNOTU) This field is reserved for : expansion.

The following is the file maintenance screen for file 398.

 $\mathcal{L}$ 

IDOL/VS RELEASE 6.1B (PROPRIETARY INFORMATION 'COC/SSI') 3.5.20 WINDOW DEFINITION MAINT/INQ (CONTINUED)

FILE **NAME:** UZSQ FILE NUMBER: 398 FORMATTED +------------------------------- -------------------------------------------------+ WINCOW DEFINITION  $(1)$ ADP , 2)CHANGE  $(3)$ DELETE  $(4)$ 1NQUIRY  $(5)$ REPORT  $(6)$ END : 1-FILE NO XXX 2-WINDOW ID XXXXXX i !COLUMN I 01 I  $02$ I 03 I I 04 I I 05 I I 06 I 07 I I os I I 09 I I 1 o I I 1 1 I  $12$ I I 13 I I 14 I I 15 I I I HEADING xxxxxxxxxxxxxxx xxxxxxxxxxxxxxx xxxxxxxxxxxxxxx xxxxxxxxxxxxxxx xxxxxxxxxxxxxxx xxxxxxxxxxxxxxx xxxxxxxxxxxxxxx xxxxxxxxxxxxxxx xxxxxxxxxxxxxxx xxxxxxxxxxxxxxx xxxxxxxxxxxxxxx xxxxxxxxxxxxxxx xxxxxxxxxxxxxxx xxxxxxxxxxxxxxx xxxxxxxxxxxxxxx (03-31) I HARD COPY **(YIN)**  I I I 78 CROSS INDEX ELEMENT 99 -- DATA ELEMENT --POSITION NUMBER POSITION PRINT **MASK**  999 99 999 xxxxxxxxxxxxxxx 999 99 999 xxxxxxxxxxxxxxx 999 99 999 xxxxxxxxxxxxxxx 999 99 999 xxxxxxxxxxxxxxx 999 99 999 xxxxxxxxxxxxxxx 999 99 999 xxxxxxxxxxxxxxx 999 99 999 xxxxxxxxxxxxxxx 999 99 999 xxxxxxxxxxxxxxx 999 99 999 xxxxxxxxxxxxxxx 999 99 999 xxxxxxxxxxxxxxx 999 99 999 xxxxxxxxxxxxxxx 999 99 999 xxxxxxxxxxxxxxx 999 99 999 xxxxxxxxxxxxxxx 999 99 999 xxxxxxxxxxxxxxx 999 99 999. xxxxxxxxxxxxxxx **(18-32) (33-47) (48-62) (63-77) <sup>X</sup>** I I I-I I I I I I I I I I I I I I I I I I I

+--------------------------------------------------------------------------------+

IDOL/VS RELEASE 6.18 (PROPRIETARY INFORMATION ·coc1ss1·) 3.5.21 **WINDOW** DEFINITION REPORT

3.5.21 **WINDOW** DEFINITION REPORT

This IDOL/VS defined report, R398WD, is a detailed report that passes through file (398), UZSQ, which is entitled

#### WINDOW DEFINITION

and prints the following information:

FILE NO WINDOW ID HEADING COL 1-9 ELEMENT COL 1-9

3.6 REPORTS

Depending upon the application, several options are available to the operator on each selector. These opt ions are generally categorized as fol lows:

- 1. ACCESS TO ADDITIONAL SELECTORS
- 2. FILE MAINTENANCE AND INQUIRY
- 3. REPORTING
- 4. DATA PROCESSING FUNCTIONS

Following is a synopsis of this selector.

\*\*\* SELECTOR NUMBER 156 - REPORTS\*\*\* The options available on this selector are as follows: IDOL/VS RELEASE 6.18 (PROPRIETARY INFORMATION ·coC/SSI") 3.6 REPORTS (CONTINUED)

# +------------------------------~ -------------------------------------------------+ 100 3.6 \*\* MANBASE RELEASE 6.1A \*\* 02/10/88 I <u>I i svjetski stari i svjetski stari i svjetski stari i svjetski stari i svjetski stari i svjetski stari i svje</u>  $\vert$  SEL#: 156 2:24 PM  $\vert$  REPORTS 2:24 PM  $\vert$ If the contract of the contract of the contract of the contract of the contract of the contract of the contract of the contract of the contract of the contract of the contract of the contract of the contract of the contra 1--------------------------------------------------------------------------------1 I I am an t-ainm an t-ainm an t-ainm an t-ainm an t-ainm an t-ainm an t-ainm an t-ainm an t-ainm an t-ainm an I \*\* DEFINE & **MAINTAIN\*\*** I  $\mathbf{I}$  is a set of the contract of the contract of the contract of the contract of the contract of the contract of the contract of the contract of the contract of the contract of the contract of the contract of the cont 1. DEFINE A REPORT I I 2. MODIFY IDOL/VS DEFINED REPORTS I I 3. MERGE IDOL/VS DEFINED REPORTS I and the contract of the contract of the contract of the contract of the contract of the contract of the contract of the contract of the contract of the contract of the contract of the contract of the contract of the cont 4. ADJUST IDOL/VS DEFINED REPORTS If the contract of the contract of the contract of the contract of the contract of the contract of the contract of the contract of the contract of the contract of the contract of the contract of the contract of the contra 5. PRINT UNUSED REPORTS & ERASE In the contract of the contract of the contract of the contract of the contract of the contract of the contract of the contract of the contract of the contract of the contract of the contract of the contract of the contra I 6. REPORT DISTR CONTROL **MAINT/INQ** I I and the contract of the contract of the contract of the contract of the contract of the contract of the contract of the contract of the contract of the contract of the contract of the contract of the contract of the con  $\mathbf{I} = \{ \mathbf{I} \in \mathbb{R}^d \mid \mathbf{I} \in \mathbb{R}^d \mid \mathbf{I} \in \mathbb{R}^d \mid \mathbf{I} \in \mathbb{R}^d \mid \mathbf{I} \in \mathbb{R}^d \}$ I \*\* DOCUMENTATION \*\* I I I *7.* PRINT IDOL/VS REPORT PARAMTERS 8. PRINT SAMPLE IDOL/VS REPORTS 9. IDOL/VS REPORT DICTIONARY 10. LIST BAD IDOL/VS REPORTS 11. REPORT DISTR CONTROL REPORT \*\* REPORT TABLE \*\* I I 12. TABLE FILE MAINT/INQ I I 13. TABLE FILE REPORT I I I IENTER SELECTION, END, OR?##: I I I  $\mathbf{I}$  is a set of the contract of the contract of the contract of the contract of the contract of the contract of the contract of the contract of the contract of the contract of the contract of the contract of the cont +--------------------------------------------------------------------------------+

SELECTOR 156

IDOL/VS RELEASE 6.18 (PROPRIETARY INFORMATION ·coc1ss1·) 3.6 REPORTS (CONTINUED)

The following files may be maintained or inquired into:

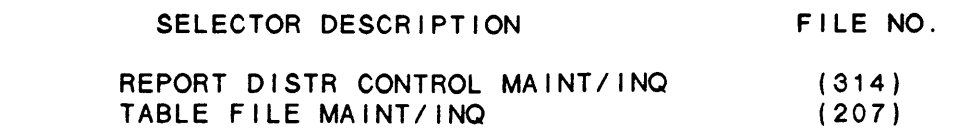

For more information on these files, please refer to their layouts. The following reports may be selected:

> SELECTOR DESCRIPTION PGM/REPT ID.

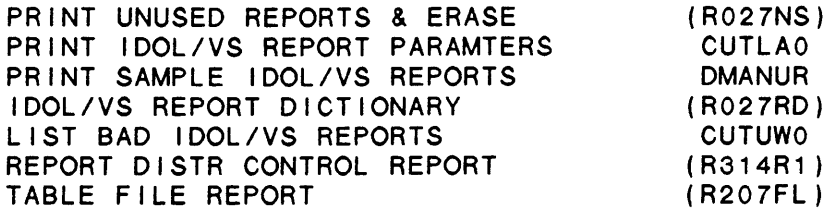

For more information on these reports, please refer to their documentation modules.

The following data processing functions are available:

#### SELECTOR DESCRIPTION PGM/SCREEN

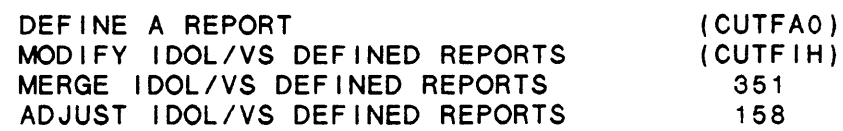

For more information on these processing functions, please refer to their documentation modules.

## 3.6.1 DEFINE A REPORT

When selected, this function will allow reports to be defined from previously defined IDOL/VS files. The IDOL/VS reporting subsystem allows report definitions to be accomplished by answering a series of questions. Once a report has been defined, it can be executed or saved for later execution.

The IDOL/VS reporting system allows users to define either a simple or a complex report which uses special logic and requires a certain degree of ski 11 in programming. When the ·DEFINE A REPORT· function is selected, the simple report system is accessed. This version does not allow special logic, stacked fields, nor changes to be made in the report heading columns. This version would be used basically for file dumps.
IDOL/VS RELEASE 6.1B (PROPRIETARY INFORMATION 'COC/SSI') 3.6.1 DEFINE A REPORT (CONTINUED)

The more complex report definition that is explained below may be accessed by defining the report via file maintenance, i.e. entering ·RPT· at the bottom of any selector, or by entering ·MNT· at the bottom of any selector, then entering a specific file name or number, and selecting the report option (5).

Reports that are saved may be executed by selecting them by report name, or they may be executed from the selector subsystem **as a**  selection on a menu. Refer to the Define A Selector function for additional details as to how an IDOL/VS defined report may be placed on a user menu.

The following question that definition of a new report and how to execute a previously defined report by name. discussion provides a is asked by IDOL/VS detailed explanation of each in order to establish the

1. DEFINE NEW REPORT (Y/N)

If the operator responds 'N', the option to specify which report will be given (this option explained later). If the operator responds 'Y' IDOL/VS will go to question 2.

2. DO YOU NEED ELEMENTS FROM ANOTHER FILE (Y/N)?

If the operator responds 'N' IDOL/VS will go on to question 3. If the operator responds 'Y', IDOL/VS will access the specified files and retrieve the selected elements from these files. Access is performed in the following manner.

The system first requests 'ENTER FILE NO.' If a file number is entered for which there has been no file defined, the system clears the line and requests another file number. Entry of a valid file number will cause the system to display the file name and its description, and ask, 'CORRECT FILE  $(Y/N)?$ 

If the operator responds 'N', the system will return to • ENTER F I LE NO . •

If the operator responds with 'Y', the system requests the following information.

First the key description to this secondary file is displayed in the form:

 $Key = 'XXXXXXX' (Y) + 'XXXXXX' (Y)$ Where  $XXXXX =$  element description and  $Y =$  element length.

The system requests ·ENTER ELEMENT NO, VARIABLE, OR LITERAL FOR KEY TO SECONDARY FILE OR 'CR'<sup>•</sup>. Entry of any valid element number will cause the system to display on line one of the VDT the element number selected and on line two, the element's description. The system then requests additional parts (if any) of the key to this file. When the key is

IDOL/VS RELEASE 6.18 (PROPRIETARY INFORMATION ·coc1ss1·) 3.6.1 DEFINE A REPORT (CONTINUED)

> completed, entry of 'CR' will cause the system to clear the screen and display the load module of the secondary screen. When this screen is displayed, the system then requests ·ENTER ELEMENT NO TO SELECT OR 'CR'•.

If 'CR' is entered without selecting any elements, the message 'NO ELEMENTS HAVE BEEN SELECTED !!!'....ELEMENT SELECTION CORRECT (Y/N)'. If the operator responds 'N', the system requests ELEMENT NO. If the operator responds 'Y', the system returns to the original file.

Entry of a valid element number will cause the system to display on line one of the VDT, 'SELECTED ITEMS' followed by the number selected. Also, on line 21 is displayed 'LAST ELEMENT SELECTED· and the element number and description. The option is given to enter additional elements that are to be selected from this secondary file. When all elements desired have been selected, entry of 'CR' will cause the system to display the message, ·ELEMENT SELECTION CORRECT (YIN)·. If the operator responds with 'N', the system again requests the element number to select, clearing any previously selected items from memory. If the operator responds with 'Y', the system clears the screen, and returns to the original file from which the report is being defined.

The system asks for another file number to be accessed. The report generator will access up to eight (8) secondary files in this manner. The system uses channels 11 through 18, and variables E7\$ through L7\$, respectively. Also, the system puts the data from the file read into E\$ immediately after the read, and before any other statement is executed. When the selected files and their selected elements have been completely defined, entry of CTL 4 will cause the system to go on to question 3.

#### 3. DEFINE NEW FIELDS **(YIN)?**

If the operator responds 'N', IDOL/VS will go to question 4.<br>If the operator responds 'Y', IDOL/VS will allow new fields to be defined. The purpose for defining new fields is to allow a data field to be calculated or shortened. When a new field is defined, it may be used as if it were physically part of the input record that is being used.

First, the operator will be requested to define the length and precision, (a blank precision is taken to mean an alphanumeric field), of the new field that is being defined. The new field will be assigned the next sequential field number. That is to say, if the file that is being used contains 11 fields, then the first new field will be assigned field 12. The next field, assuming more than one field is desired, will be assigned field 13, etc.. This new field can then be used for report definition just as if it had been part of the file when the file was defined.

IDOL/VS RELEASE 6.18 (PROPRIETARY INFORMATION ·coc1ss1·) 3.6.1 DEFINE A REPORT (CONTINUED)

> Next, the operator will be requested to 'ENTER NEW FIELD DEFINITION·. At this point the operator must define the new field. New fields are defined as follows.

```
EXAMPLE: 1. 
f6-f7 
EXAMPLE: 2. (f6-f7)/(f6+.000001)*100
EXAMPLE: 3. 
EXAMPLE: 4. 
EXAMPLE: 5. 
0 
EXAMPLE: 6. 
EXAMPLE: 7. 
'CR' 
             f 6+f 7+f 8- f 9 
             1
```
In the above example, the f6, f7, f8 and f9 are used to indicate which field from the record is being specified. The f's must be entered as lower case letters. This is done by depressing the lower case (mode) key on the left middle row of the keyboard. Note: The # symbol can be used instead 0 **f f** .

It is important to note that the second example illustrates how to prevent dividing by zero when one field or an arithemtic operation is divided by another field. It is permissable to specify only a numeric value, alpha value, or no value as indicated by the fourth, fifth and sixth examples. The numeric constants can allow 'HIT COUNT' inquiries to be defined. This simply sets a field to a one (or any desired value) and allows this field to be used for totaling or subtotaling. If this is done and a summary report is requested, then the summary total will simply be a count of selected detail records.

It is important to note that the newly defined field will be calculated or set to the desired constant immediately after each record is read, (after the sort has been done if a sort is specified), and passes the logical retrieval rules (only applies if logical retrieval rules were specified). That is to say, the logical retrieval is tested before new fields are constructed and records that do not pass the retrieval rules will be bypassed.

It is permissable to define a new field and not specify a calculated or preset value for the field. This is illustrated by the previous example 7. Instead of specifying a calculated value or preset value the operator may simply carriage return when they are being requested to ·ENTER NEW FIELD DEFINITION•. In this case the field definition is made and can be used in the special logic as a temporary storage area or any other desired usage that may be required. This field is also available to be used, as we **II** as all other new fields, when defining a print line.

After the new field has been defined, the operator will be requested to enter a field heading for the newly defined field. This heading is mandatory and will be used as the report heading when the field is selected for a print column. After the field heading is entered, the operator

IDOL/VS RELEASE 6.1B (PROPRIETARY INFORMATION 'COC/SSI') 3.6.1 DEFINE A REPORT (CONTINUED)

> will then be allowed to define additional fields. In the generated report program, a Remark statement will be written to describe any newly defined fields in terms of Element Names. A 'CR' for the prompt 'ENTER NEW FIELD LENGTH' will terminate the collection of new field definitions.

#### 4. DEFINE SPECIAL LOGIC (YIN)?

If the operator responds 'N', IDOL/VS will go to question 5.

The series of questions that follow a 'Y' response allow custom reports to be defined. All special logic is entered using the BUSINESS BASIC syntax except that field numbers in addition to variables can be used. The newly defined fields, (defined by the previous step) as well as any fields that are part of the input record, can be used in the special logic basic code.

When entering may be used mnemonics must be preceeded and fol lowed by a space ' ' for them to work properly, including when they are used at the end of a line. Some examples are: Business Basic statements, certain mnemonics instead of Business Basic syntax. These

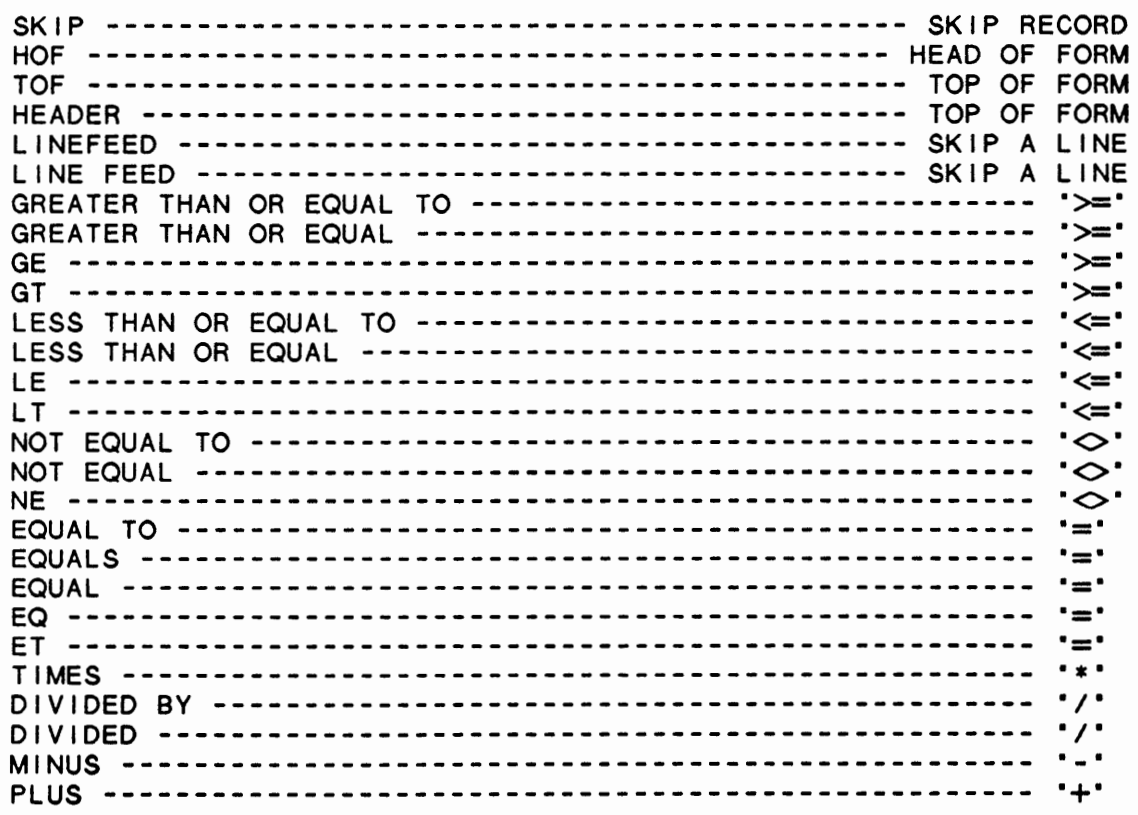

Field number can be used in the basic statements as if they were variables. The format is

IDOL/VS RELEASE 6.1B (PROPRIETARY INFORMATION ·coC/SSI .) 3.6.1 DEFINE A REPORT (CONTINUED)

fXX or fxx\$

where the 'f' is in lower case and 'XX' is any field number that is shown on the screen. The dollar sign is used to force a field to be treated as a string, regardless of how the field is defined in the IDOL/VS dictionary. This feature is desirable when moving a value to a numeric field. Normally, numeric fields are translated to NUM(E\$(X,Y)). Consider the following examples.

> $f20 = f40$  ----- NUM(E\$(X,Y)) = NUM(E\$(A,B))  $f20\$  =  $f40\$  ---  $E\$ (X,Y) =  $E\$ (A,B)

In the above example, the first resulting basic statement would be invalid. However, the second resulting basic statement would be valid. The above examples assume f20 and f40 are both defined as being numeric in the IDOL/VS dictionary.

In order to allow custom reports to be created, it is necessary to al low user defined basic statements to be inserted at specific places in the report process.

> BEFORE REPORT BEFORE SORT AFTER READ BEFORE SUBTOTAL AFTER SUBTOTAL BEFORE PRINT LINE BEFORE HEADING END OF REPORT

The following is a discussion of the need for special logic that can be executed at the above specified report process points and the procedures that are required for entering this special logic.

If an 'N' response is given for any of the following special logic questions, IDOL/VS will simply proceed to the next question. If 'CTL 111' is entered instead of 'Y' or 'N', IDOL/VS will backup to the previous question.

If a 'Y' response is given, IDOL/VS will display the allowable statement number range for the report logic that was selected and will then request a statement number. (The number must be in the range specified.)

At any time, if  $P 9\$   $(7, 1)$  is set to equal X, processing **wi** I I be skipped for this record.

After the statement number is entered, the operator will then be requested to enter the desired basic statement. Care should be taken to insure the statements are correct since only a I imited syntax check is made at the time of entry. However, once the report is executed and

IDOL/VS RELEASE 6.1B (PROPRIETARY INFORMATION "COC/SSI") 3.6.1 DEFINE A REPORT (CONTINUED)

> syntax errors are encountered, the **"MODIFY IDOL/VS** REPORT FUNCTION' can be used to correct special logic errors.

> After the desired BASIC statement is entered, the statement along with its statement number will be displayed at the bottom of the VDT. The operator will then be permitted to enter the next statement.

> When a statement number is being requested, a CTL III entry will allow any previously entered statements to be modified. This is accomplished by entering the string value that is to be changed, and then the new string value that is to replace the old string. The system will change the old string to the new string and will redisplay the special logic statement group at the bottom of the screen.

> The reporting subsystem allows the user to use certain 1/0 channels and basic variables when defining special logic. The fol lowing is a table of channel numbers and variable names that can be used by the user supplied special logic coding.

> > Channel 1 Channel 5 Channel 7 Channel 8

> > > Note: If files were accessed in step number two **(2),** channels 11 thru 18 are used in that order, depending upon the number of secondary files accessed.

String variables -- D5\$ through L5\$ Numeric variables - R7 through 27 Numeric variables - A through H Numeric arrays---- C and D

## A. DEFINE BEFORE REPORT LOGIC (Y/N)?

This report special logic is inserted in the IDOL/VS report at lines 5600 thru 5698. The before report logic can be ended by doing a GOTO 5699.

This before report logic is executed once before the report process is started (even before the sort process). This provides the capability to initialize certain fields, data variables, or to open files before the report process begins.

The user may also use the following subroutines to allow the operator to enter data to be used in a report. These subroutines will use the information entered from 'FUNCTIONS TO BE PROCESSED' if this is

## IDOL/VS RELEASE 6.1B (PROPRIETARY INFORMATION ·coc1ss1·) 3.6.1 DEFINE A REPORT (CONTINUED)

the manner in which the report is to be run. The variable that contains the input data can then be used in new field logic, logical retrieval, or in the report heading.

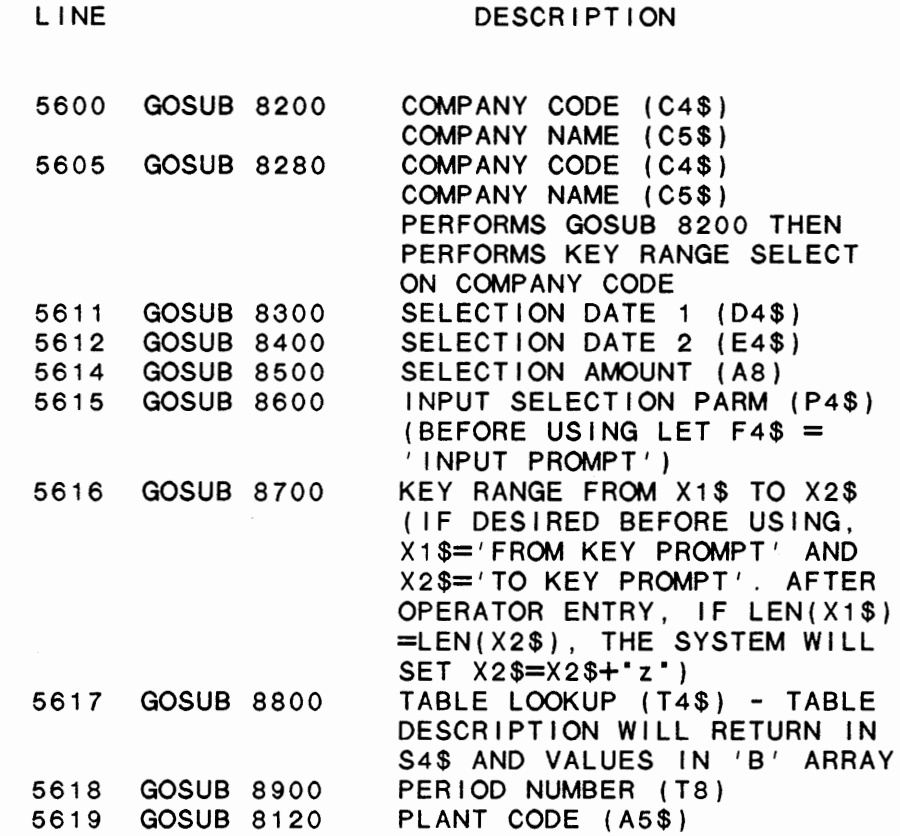

If the report is to cover only one company when the ti le being used is keyed in CO CODE sequence, GOSUB 8280 may be used instead of GOSUB 8200. If the file has a key prefix, pass it into the routine in the variable K4\$. The variables X1\$ and X2\$ wi 11 be set variable NAV. The variables XIV and X2V with be set<br>up properly to cause the file to be positioned to the first record for this company. NOTE: When GOSUB 8280 is used, the variables X1\$ and X2\$ cannot be used as a range.

The user must indicate to the system what elements of data are to be used in obtaining period total and cumulative totals. The 'E' array must contain the starting byte in terms of E\$ and the 'F' array must contain the length of the data element for each block of data to be used. Up to eight (8) blocks of data may be accessed.

For example:

5618 GOSUB 8900

## IDOL/VS RELEASE 6.1B (PROPRIETARY INFORMATION 'COC/SSI') 3.6.1 DEFINE A REPORT (CONTINUED)

5619 E(1 )=50, F(1 )=10; REM· YTD\$ starts at 50 in E\$ and extends for 10 bytes per period 5620 E(2)=127,F(2)=7; REM· YTD UNITS starts at 127 in E\$ and extends for 7 bytes per period

#### 5011 GOSUB 8950 PERIOD DATA RETRIEVAL

This sub-routine can only be used in after read<br>logic if a 'GOSUB 8900' has been executed. This logic if  $a$  'GOSUB 8900' has been executed. sub-routine will return the period totals and cumultive totals for the blocks of data selected as f o I I **OWS:** 

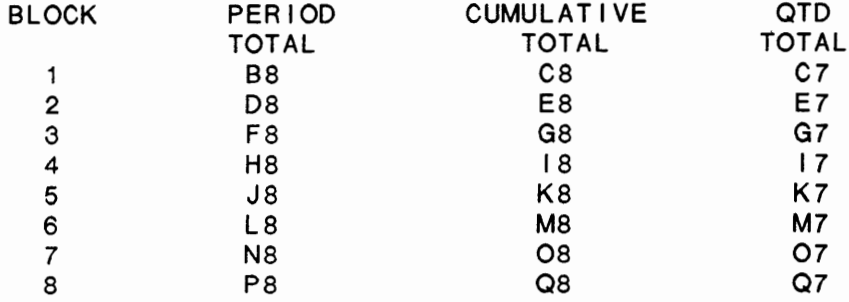

This sub-routine uses variables RS and SS as well as the 'G' and 'H' arrays. These variables and arrays should not be used by the defined report.

Additionally, the system will return the difference in days between DATE 1 (in G4\$) and DATE 2 (in H4\$) in the variable Z8. This sub-routine may be used in any section of the special logic routines. This difference may be calculated using a 'GOSUB 8110' at any time during special logic.

All subroutines requiring an input will return documentation if a'?' is entered. If special logic is defined and operator inputs are required, a test is defined and operator inputs are required, a test<br>for a '?' should be done. If the input is a '?' a GOSUB 8150 will return the report documentation. For example:

- 5600 Input (O,ERR=5600)@(10,12) ,·Enter Beginning I tem to print or 'CR' for all items', D5\$
- 5605 If D5\$=·?· GOSUB 8150; GOTO 5600

All Before Report subroutines allow M9\$ and F4\$ to be used as prompts. M9\$ is the prompt that is displayed at the bottom of the screen and F4\$ is the

## IDOL/VS RELEASE 6.18 (PROPRIETARY INFORMATION ·coc1ss1·) 3.6.1 DEFINE A REPORT (CONTINUED)

prompt displayed beside the input. When using the KEY RANGE input subroutine, prompts for the two inputs must be passed into the subroutine in X1\$ and X2\$ rather than in F4\$ since the subroutine requires two inputs. These inputs now scroll down the screen beginning at line 10. This allows the same input routine such as Selection Parameter to be used multiple times within the same report with different prompts.

When using the **GOSUB** 8600 and **GOSUB** 8700 input subroutines, the user may specify the element name in EL\$. The system will check UGDE for the length and padding indicator and use these attributes to print an input mask and to correctly pad the input value. In addition, if the user does not wish to specify the element name, but would like the length and padding parameters, Pl\$ should be set to the appropriate padding indicator and LN should be set to the length. All setting of variables should be done prior to using each input subroutine as these variables are cleared after use.

B. DEFINE BEFORE SORT LOGIC (Y/N)?

This report special logic is inserted in the IDOL/VS report at lines 5200 thru 5298. The before sort logic can be ended by doing a GOTO 5299.

This logic is executed after a detail record is read, but before the sort key is built and written to the key sort file. This special logic is usually used in the construction of custom or calculated sort keys.

The input data read during the sort phase is read into the variable E\$. The records that are read and do not pass the logical retrieval rule, if specified, will not be made available to the input sort phase. Also it is important to note that the ·oEFINE NEW FIELD· logic is not executed during the sort phase.

**C. DEFINE AFTER READ LOGIC (YIN))?** 

This report special logic is inserted in the IDOL/VS report at line 5011 thru 5098.

NOTE: If additional files were accessed, lines 5033 through 5097 cannot be used in after read logic. These lines have been reserved for iolists and the necessary operations to access these additional files. If, however, no additional files were accessed, these lines may be used for after read logic coding.

## IDOL/VS RELEASE 6.18 (PROPRIETARY INFORMATION ·coc1ss1·) 3.6.1 DEFINE A REPORT (CONTINUED)

The after read logic can be ended by entering GOTO 5099.

The after read logic is executed after the data record has been read, after the retrieval logic has been executed and after the define new field logic has been executed. If the retrieval rule is false, records are read until a true condition is found.

The input data read during the report phase will be in the variable E\$.

The operator may use the following subroutine to retrieve the difference between two dates in calendar days.

5015 Let G4\$ = oldest date field in record  $5016$  Let  $H4\$  = newest date field in record 5018 GOSUB 8110

The number of calendar days between the two dates is returned in the variable 28. If the number of working days is desired, the fol lowing statement must be included:

 $5017 W6\$  =  $W$ 

D. DEFINE BEFORE SUBTOTAL LOGIC **(YIN)?** 

This report special logic is inserted in the IDOL/VS report at I ines 5400 thru 5498. The before subtotal logic can be ended by doing a GOTO 5499.

The before subtotal logic is executed before the report phase prints a subtotal. Subtotal values are kept in the array ·A·. Assuming that a file had data elements 'INVOICE AMOUNT', 'TAX AMOUNT', ·cOMPANY CODE· and ·cuSTOMER NUMBER· and it was desired to have subtotals taken when the customer number or the company code changed; the following i I lust rates the contents of array **·A·.** 

**A** ( 0 ) - NOT USED A(1) - REPORT TOTAL • INVOICE AMOUNT· A(2) - REPORT TOTAL ·TAX AMOUNT· A(3) - COMPANY TOTAL • INVOICE AMOUNT• A(4) - COMPANY TOTAL ·TAX AMOUNT· A(5) - CUSTOMER TOTAL • INVOICE AMOUNT· A(6) - CUSTOMER TOTAL ·TAX AMOUNT•

The above example assumes that 'INVOICE AMOUNT' and 'TAX AMOUNT' were specified for total fields, and ·COMPANY CODE· and ·CUSTOMER NUMBER· were specified for subtotal break fields.

206

## IDOL/VS RELEASE 6.1B (PROPRIETARY INFORMATION ·coc1ss1·) 3.6.1 DEFINE A REPORT (CONTINUED)

The last subtotal key is in M\$ and the current subtotal key is in T\$. The last subtotal key is the key for which the subtotal is being printed. The variables M\$ and T\$ could be used by the before subtotal logic, however, these variables must not be destroyed.

## E. DEFINE AFTER SUBTOTAL LOGIC (Y/N)?

This report special logic is inserted in the IDOL/VS report at I ines 5700 thru 5798. The after subtotal logic can be ended by doing a GOTO 5799.

The after subtotal logic is executed after the report phase prints the subtotal line. At this point, extra line feeds, headings, or a top of form could be printed. The following is important information about the system which may be useful when this option is used:

- 1 . The printer is open to channel 6.
- 2. A ·GOSUB *1000·* wi 11 do a top of form.
- 3. B9 is the line counter.
- 4. L9 is the maximum number of lines per page.

F. DEFINE BEFORE PRINT LOGIC (Y/N)?

> This report special logic is inserted in the IDOL/VS report at lines 5100 thru 5198. The before print logic can be ended by doing a GOTO 5199.

> The before print logic is executed before the report phase prints a detail print line. Various checks can be made at this time, primarily to handle special report control breaks.

G. DEFINE BEFORE HEADING LOGIC (Y/N)?

This report special logic is inserted in the IDOL/VS report at I ines 5300 thru 5399. The before heading logic can be ended by doing a GOTO 5399.

The before heading logic is executed by the report phase before a new page heading is printed (also before the top of form is done).

H. DEFINE END OF REPORT LOGIC (Y/N)?

This report special logic is inserted in the IDOL/VS report at I ines 5500 thru 5598. The end of report logic can be ended by doing a GOTO 5599.

The end of report logic is executed before the report totals are printed, if totals were requested, and the input file has encountered an end of file.

IDOL/VS RELEASE 6.1B (PROPRIETARY **INFORMATION ·coc1ss1·)**  3.6.1 DEFINE A REPORT (CONTINUED)

> Entry of the following code into any report will give the operator the option to reprint the report.

> > 5500 DELETE 1055,1060 5502 READ(2,KEY=·· ,DOM=5503) 5505 INPUT @(0,21 ), 'CL', ·KEY 'CR' TO RE-PRINT, CTL IV =  $END$   $\cdot$ ,  $*$ 5507 IF CTL =4 THEN RUN ·cuTSAo· 5510 GOTO 1040

## 5. SEQUENCE REPORT BY A CROSS INDEX (Y/N)?

If the operator responds 'N', IDOL/VS will go to question 6. otherwise, IDOL/VS will then request the field number that is to be used for a cross index. This question will only be asked if cross index f ield(s) has been defined for the file that is being used as input to the report definition. Cross index fields will have a \*\* next to their field number. If a field number that is not a cross index is specified, IDOL/VS will ignore the selection. When a cross index is used to sequence a report, IDOL/VS will skip question 6. A sort cannot be used when sequence by a cross index is specified.

6. SORT REQUIRED (Y/N)?

If the operator responds 'N', IDOL/VS will go to question 7, otherwise, IDOL/VS will request the item number that is to be used for the sort. After the item number is specified, the operator will be given the option to specify only a portion of the field. If the field is numeric, the operator will also be given the option of sorting in ascending or descending sequence. As many fields as desired may be used as a sort key. However, the first, second fields, etc., will be treated as major, minor 1, minor 2, etc., respectively.

7. LOGICAL RETRIEVAL REQUIRED (Y/N)?

If the operator responds 'N', IDOL/VS will go to question 8, otherwise, IDOL/VS will request the entry of a retrieval rule. The following are valid retrieval rules.

EXAMPLE:

- $1.$   $f1 > 'ABC'$ 
	- 2. f1>'AAA' AND f1<'DDD'
	- 3. f2\*f3>f4
	- 4. f 2=1 00 OR f 3>20
	- 5. ( f 2=1 00 OR f 3>20) AND ( f 4=1 00 OR f 5<3)

In the above example, the f1, f2, f3, f4 and f5 are used to indicate which field is being specified. The field numbers must be entered as lower case f's. This is done by depressing the lower case key on the left middle row of the keyboard.

IDOL/VS RELEASE 6.1B (PROPRIETARY INFORMATION "COC/SSI") 3.6.1 DEFINE A REPORT (CONTINUED)

> It is important to note that alphanumeric fields must be compared with alphanumeric literals (values within quotes). The same rules that apply to relational operations<br>(<,>,=,<>, AND,OR) and parenthetical grouping, within the **BASIC** language also apply for IDOL/VS query logic. Only the records that meet the specified query statement will be selected for the report.

#### 8. TOTALS REQUIRED **(Y/N)?**

If the operator responds 'N', IDOL/VS will go to question 10, otherwise, IDOL/VS will request the operator to enter the fields for which totals are to be accumulated.

#### 9. SUBTOTALS REQUIRED (Y/N)?

If the operator responds 'N', IDOL/VS will go to question 10, otherwise, IDOL/VS will request the operator to specify the field(s) for which subtotals are to be accumulated. When a field(s) is/are selected, the operator will be given the option of selecting only a portion of a field to be used for subtotal accumulations. It is important to realize that subtotal breaks should only be taken on key fields, cross index fields or sort fields.

IDOL/VS Release 6.1B provides for before subtotal logic to be performed before any and all subtotal breaks. When a subtotal is selected, IDOL/VS automatically sets the subtotal heading to the field name of the field the subtotal is on. IDOL/VS will then allow the user to specify a new<br>heading or 'CR' to use the system assigned heading. The heading, or 'CR' to use the system assigned heading. user also has the option of having the report do a form feed on all or selected subtotal fields. In addition to specifying a new heading, the following special option is available.

The following may be entered as a subtotal heading:

## \*F\*FFFFFpFFSSSLL

Where  $*F* - is a constant.$ 

FFFFF - is a five (5) character file name.

p - is a one character pref ix that can be placed on the subtotal key before accessing the file specified by 'FFFFF'.

If the one character prefix is an 's' then files having multiple prefixes and/or suffixes may be accessed. The value that will be entered as the prefix must be entered into P4\$ in before subtotal logic. The value that will be entered as the suffix must be entered into S4\$ in before subtotal

## IDOL/VS RELEASE 6.18 (PROPRIETARY INFORMATION ·coc1ss1·) 3.6.1 DEFINE A REPORT (CONTINUED)

logic as well. The variable 'J' contains the level of the subtotal i.e. if the report contained three subtotal breaks and five fields were being totalled, the variable ·J· would contain 15 at the first (or third inward) subtotal. 'J' would contain 10 at the second (or second inward) subtotal. 'J' would contain 5 at the third (or first inward) subtotal. At the report total level ( level zero), ·J· would contain zero. The variable 'J' is calculated by multiplying the subtotal level number by the<br>number of fields being totalled. This number of fields being totalled. before subtotal logic statement should read as follows - 'IF  $J = 15$  THEN LET P4\$ = (KEY) VARIABLE)' for prefix and  $S4\$  = (key variable) for a suffix.

- FF is the field number within the record where the description is to be found. The field number is the actual field in the file. Therefore, if the file is expanded (file type 'E') there is only one record and the f i e I d number must be 'O 1 ' . L i k ew i s e , i **f a**  file is defined using fields with the 'SEPARATE FIELD IND' set, those elements must be considered as one field.
- SSS is the starting position within the field 'FF' described above.

LL - is the length of the description.

When the subtotal line is printed, IDOL/VS will open the specified file and read a record from it using the subtotal key plus the specified prefix as the key. IDOL/VS will then use the description specified by the 'FF', 'SSS' and 'LL' parameters and print it as the subtotal heading.

It is important to note that when the \*F\* option is used, channel 7 cannot be used.

If Co Code (element type  $= '0'$ ) is used for a subtotal, the system will automatically generate the Company Name on the subtotal line.

## 10. DEFINE NEW STACKED FIELDS **(Y/N)?**

If the operator responds 'N', IDOL/VS will go to question 11, otherwise, IDOL/VS will request the operator to enter the fields that are to be stacked. Stacked fields al low multiple lines to be printed for a given file record. For example, it may be desired to have a report formatted for a record that contained name and address data. In this case it would be desirable to have the name to be on a print I ine and the address information on print lines below the name.

IDOL/VS RELEASE 6.1B (PROPRIETARY INFORMATION ·coc1ss1·) 3.6.1 DEFINE A REPORT (CONTINUED)

> Joe Jones 4414 Naple Riverdale MD.

Assume that the name and address data in the above example occupied fields 4, 5 and 6 respectively of a file record. Then it would be required that the operator select fields 4, 5 and 6 to be stacked fields. As each field is selected, the operator wi I I be requested to enter a stacked field ID. The stacked field ID is a one character code to identify a ·sTACK·. A ·sTACK· is defined as all fields that contain the same stacked field ID. In the above example, the name and address fields, let us **say,** contained a stacked field ID of **·A·.** If additional stacks of elements are required, then it would be necessary to select the fields for the additional stack and assign, let us say, a 'B' to each field that is to be in the next stack. A maximum of nine fields can be placed in one stack.

11. ENTER LINE LENGTH (30-131)

The operator is required to enter the length of the print line for which the report will be formatted. It is important to note that all queries to be displayed on the CRT should have a maximum line length of 79. This prevents double spacing on the CRT because of the automatic I ine feed. IDOL/VS will distribute spaces evenly between report columns to occupy the full length of the line specified.

## 12. ENTER REPORT HEADING

The operator is requested to enter a heading that is to be centered at the top of each page of the report. The centering print position for the heading is now calculated be fore it is printed on each page. The following variables may be imbedded into the report heading. These variables will be replaced with the corresponding data when the report is run, making it easy to insert data into the report heading.

> C4\$ - CO CODE C5\$ - CO NAME D4\$ - SELECTION DATE 1 (YYMMDD) E4\$ - SELECTION DATE 2 (YYWMDD) AS - SELECTION AMOUNT P4\$ - SELECTION PARAMETER X1\$ - FROM KEY X2\$ - TO KEY  $T4$ - TABLE ID$ S4\$ - TABLE DESCRIPTION TS - PERIOD A5\$ - PLANT CODE

13. ITEM OR 'CR'

IDOL/VS RELEASE 6.18 (PROPRIETARY INFORMATION ·coc1ss1·) 3.6.1 DEFINE A REPORT (CONTINUED)

> The operator is requested to enter the field numbers of the fields that are to be printed or displayed. As each field is selected, the operator will be shown the column heading and will be given the option to change the heading. A maximum of 31 characters may be entered for the new column heading. The operator can control where the column heading is divided and stacked by entering '|' (the value contained \$FC\$) at the desired place in the heading. Headings containing more than 15 characters will not be divided and stacked unless | is entered into the heading. Column headings for numeric fields will automatically be right justified.

> If stacked fields were previously defined, all the fields defined in each stack must be selected together. This is necessary so IDOL/VS can determine the longest field in a stack and calculate the next print position on the report line. When the first field of a stack is selected, the operator will be given the option of entering a heading for the stack. As additional fields within a given stack are selected, the operator will not be requested to enter a heading.

> After the required fields have been selected, the operator must press 'CR' for the • 1TEM NUMBER· request. IDOL/VS wi 11 then display the message ·END OF SELECTIONS (YIN)•. An 'N' response will allow the operator to continue selecting fields. A 'Y' response will cause IDOL/VS to display the message ·CREATING PRINT PARAMETERS·, which normally takes two to three seconds. If a 'Y' response is given when all fields selected to be total led have not been selected to print, the system will display the message: 'XX XX ARE ELEMENTS TO TOTAL THAT HAVE NOT BEEN SELECTED, KEY 'CR'•. The operator must then press 'CR'. The system will then re-display the message 'END OF SELECTIONS (Y/N)', to which the operator must respond with 'Y' and select those fields to be totalled. This gives the report generator a way of making sure that all fields selected to total are printed.

#### 14. SINGLE SPACE (YIN)?

If the operator responds 'Y', IDOL/VS will go to question 15, otherwise, IDOL/VS will request the operator to enter the number of lines to space after each printed or displayed line. It is important to note that if a one is entered for the line space count, one blank line will be printed between each printed line.

## 15. HARD COPY (Y/N)?

If the operator responds 'N', IDOL/VS will go to question 16, otherwise, IDOL/VS will request which printer if multiple system printers are available. If only one printer is available on a system, then the selection of a printer will not be requested.

IDOL/VS RELEASE 6.18 (PROPRIETARY INFORMATION ·coc1ss1·) 3.6.1 DEFINE A REPORT (CONTINUED)

16. SUMMARY REPORT ONLY (Y/N)?

If the operator responds 'N', IDOL/VS will go to question 17. If the operator responds 'Y', IDOL/VS will set an internal flag, (M7\$}, to an ·x·, which will cause only the subtotal or total lines to be printed. If totals or subtotals were not defined, then this question will not be asked.

17. SAMPLE PAGE (Y/N)?

If the operator responds 'N', IDOL/VS will go to question 18, otherwise, IDOL/VS will print or display a sample of the defined report. After the sample is printed or displayed, IDOL/VS will ask 'FORMAT OK (Y/N)?'. An 'N' response will cause IDOL/VS to cancel the defined report and go back to the beginning. A 'Y' response will cause IDOL/VS to go to question 18.

18. KEY RANGE SELECT (Y/N)?

If the operator responds 'N', IDOL/VS will go to question 19, otherwise, IDOL/VS will request a 'FROM KEY' and a 'THRU KEY· that is to serve as a range of records to be used for the report. If cross index sequencing is not being used, this range applies to the key of the file that is being used. If cross index sequencing is being used, this range applies to the cross index key.

19. SAVE REPORT PARAMETERS (YIN)?

If the operator responds 'Y', IDOL/VS will request a report name. The format of the name is (RXXXYY). Where:

> ·R· is a constant "XXX" is the three digit file number •yy• is any desired two character report ID

Only the two character report ID (YY) must be entered, as IDOL/VS will automatically insert the constant (R) and the file number (XXX) into the report name.

After a valid report ID has been entered, IDOL/VS will check for reports that already exist. If a duplicate exists, IDOL/VS will allow the operator to either replace or assign a new name.

After a report is saved, IDOL/VS will return to the report selection and will allow the report to be selected.

If a previously defined report is to be executed from the ·DEFINE A REPORT<sup>•</sup> function or the 'REPORT' option within the file maintenance subsystem, then IDOL/VS will present the following questions.

IDOL/VS RELEASE 6.1B (PROPRIETARY INFORMATION 'COC/SSI') 3.6.1 DEFINE A REPORT (CONTINUED)

1. DEFINE NEW REPORT (YIN)?

If the operator responds 'Y', the options previously defined will be executed. If the operator responds 'N', IDOL/VS will go to the following question 2.

2. DISPLAY DEFINED REPORTS (YIN)?

If the operator responds 'N', IDOL/VS will go to question 3, otherwise, IDOL/VS will display the title of the reports that have been defined for the selected file. After the report names are displayed, the operator will be given the option of going to the following question 3. Also, the operator will be given the option of deleting any of the previously defined reports or inquiries.

3. ENTER TWO-CHARACTER REPORT ID

The operator is required to enter a two-character report ID of a report that has been previously defined for the selected file.

4. **LOGICAL** RETRIEVAL REQUIRED **(YIN)?** 

If the operator responds 'N', IDOL/VS will then go to question 5. If a retrieval rule was specified when the report was defined, the previously defined retrieval rule will be used.

If the operator responds 'Y', IDOL/VS will allow the default retrieval rule that was specified when the report was defined to be replaced. The description of the previously defined retrieval rule will be replaced with the new retrieval rule description. This retrieval replacement only applies during the current execution of the report. That is to say, the retrieval rule that was specified when the report was defined is not replaced in the saved parameters.

5. HARD COPY (Y/N)?

Same as previously defined hard copy option.

6. KEY RANGE SELECT (YIN)?

If the operator responds 'N', IDOL/VS will then produce the defined report. If a key range select was specified when the report was defined, the previously defined key range select values will be used.

If the operator responds 'Y', IDOL/VS will allow the default key range values to be replaced. This key range replacement only applies during the current execution of the report. That is to say, the key range value that was specified when the report was defined is not replaced in the saved parameters.

IDOL/VS RELEASE 6.1B (PROPRIETARY INFORMATION ·coc1ss1·) 3.6.1 DEFINE A REPORT (CONTINUED)

If a report being printed to the printer gets 'NO HITS', the report heading will be printed to identify which report was run.

IDOL/VS defined reports may be suspended or terminated by pressing the Escape key during execution.

The reporting subsystem requires several work files. The following is a discussion of the necessary files.

- ILSXX where 'ILS' is a constant and 'XX' is the terminal ID. The workspace is used to contain the IDOL/VS generated code for reports. Only one 'ILSXX' file is required and is created at the start of each report and is deleted when the report is complete.
- ISRXX where 'ISR' is a constant and 'XX' is the terminal ID. This workspace is used by the IDOL/VS reporting subsystem when a sorted report is being generated. Since each terminal could be running a sorted report, it is necessary to have a sort work area for each terminal. However, it is not mandatory for these sort work files to be allocated. If a sorted report is requested and the appropriate ISRXX file cannot be defined, the message ·soRT WORK SPACE NOT AVAILABLE· is displayed.

#### 3.6.2 MODIFY IDOL/VS DEFINED REPORTS

When selected, this function will allow the user to modify reports defined by the IDOL/VS reporting subsystem. This saves the user having to completely redefine a report in order to change any of the parameters.

The user may change any or all of the following parameters

- 1. REPORT TITLE<br>2. HEADING LINE
- 2. HEADING LINE 1<br>3. HEADING LINE 2
- 3. HEADING LINE 2
- 4. NEW FIELD DEFINITIONS
- 5. BEFORE REPORT LOGIC
- 6. BEFORE SORT LOGIC
- 7. AFTER READ LOGIC
- 8. BEFORE SUBTOTAL LOGIC
- 9. AFTER SUBTOTAL LOGIC
- 10. BEFORE PRINT LOGIC
- 11. AFTER PRINT LOGIC
- 12. BEFORE HEADING LOGIC
- 13. END OF REPORT LOGIC
- 14. RETRIEVAL LOGIC
- 15. SORT STATEMENT
- 16. SORT KEY SIZE
- 17. PRINT STATEMENT
- 18. DETAIL/SUMMARY INDICATOR

 $\sim$ 

IDOL/VS RELEASE 6.18 (PROPRIETARY INFORMATION ·coc1ss1·) 3.6.2 MODIFY IDOL/VS DEFINED REPORTS (CONTINUED)

The following questions are asked by IDOL/VS:

ENTER REPORT NAME - When a val id report name is entered, IDOL/VS will go on to the next question. 'CTL III' or 'CTL IV' will cause IDOL/VS to return to the selector.

If an asterisk (\*) is entered after the six (6) character report name, the system will ask for a new name. This allows reports to be renamed without being redefined.

If a 'C' is entered after the report name, the system will ask for a new name. This function will copy the existing report to the new name. This is useful if similar reports are needed for the same file. The new report may be modified for the required differences.

REPORT IS CURRENTLY DETAIL/SUMMARY DO YOU WISH TO CHANGE THIS?  $(Y/N)$  - If answered "Y" and the report is a summary, it will be changed to a detailed report. If answered 'Y' and the report is detail, it will be changed to a summary report. If answered 'N', IDOL/VS will go on to the next question.

SORT KEY LENGTH =  $XX$  DO YOU WISH TO CHANGE THIS? (Y/N) - The current sort key size is displayed and the system asks if this is to be changed. ( If the sort statement is changed, the sort rs to be changed. This the sort statement is changed, the sort<br>key size must also be changed.) If answered 'Y', the new sort key size wi 11 be placed in ·K4•. If answered **·N·,** then IDOL/VS will go on to the next question.

CHANGE REPORT TITLE (Y/N) - If answered 'Y', IDOL/VS will display the current report title and ask for a new title. If 'CR' is pressed for the new title, IDOL/VS will go to the next question without changing the report title. If a new title is entered, the new one will replace the old one. If the question is answered 'N', IDOL/VS will go to the next question.

USE SYSTEM EDITOR (Y/N) - If answered yes, IDOL/VS will load the report parameters into the system editor. Once loaded, the user will be allowed to use any of the standard editing commands to make changes. Note: The user should take care not to delete or change the variable names at the start of the command lines. These names are identified by \\XX\$ at the beginning of the line. If any errors are encountered when returning from the editor, IDOL/VS will exit without saving the report.

MODIFY HEADING LINE 1 (Y/N) - If answered 'N', IDOL/VS will go to the next question. If answered YES, IDOL/VS will display the first heading line (the heading lines contain the headings entered for each element when the report was defined) and ask for the character string to be replaced. If 'CR' is pressed, IDOL/VS will go to the next question and the heading will not<br>be changed. If a new heading is entered, the new one will replace the old and IDOL/VS will go to the next question.

MODIFY HEADING LINE 2  $(Y/N)$  - same as heading line 1.

IDOL/VS RELEASE 6.18 (PROPRIETARY INFORMATION ·coc1ss1·) 3.6.2 MODIFY IDOL/VS DEFINED REPORTS (CONTINUED)

IDOL/VS will then ask the following questions:

REDEFINE NEW FIELDS (YIN) MOD IFY BEFORE REPORT LOGIC(5600) (Y/N) MODIFY BEFORE SORT LOGIC(5200) (Y/N) MODIFY AFTER READ LOGIC(5011) (Y/N) MODIFY BEFORE SUBTOTAL LOGIC(5400) (Y/N) MODIFY SUBTOTAL LOGIC (Y/N) MOD FY AFTER SUBTOTAL LOGIC(5700) (YIN) MOD FY BEFORE PRINT LOGIC(5100) (Y/N) MODIFY AFTER PRINT LOGIC(5900) (Y/N) MODIFY BEFORE HEADING LOGIC(5300) (Y/N) MODIFY END OF REPORT LOGIC(5500) (Y/N) MODIFY RETRIEVAL LOGIC(7910) (Y/N) MODIFY RETRIEVAL STATEMENT (Y/N) SUPPRESS RETRIEVAL MESSAGE WHEN PRINTED (Y/N) MODIFY SORT STATEMENT MODIFY KEY RANGE MODIFY PRINT STATEMENT (Y/N)

IDOL/VS will ask each of the above questions in the order I isted above. At each entry, if the operator responds NO ('N'<br>or 'CTL II'), IDOL/VS will go on to the next. If the operator IDOL/VS will go on to the next. If the operator responds YES ("Y" or 'CTL I'), IDOL/VS will display the defined<br>logic and ask for a string to be replaced. If 'CR', 'CTL I', or 'CTL IV' is pressed, IDOL/VS will go to the next entry. If 'CTL II' is pressed, IDOL/VS will assume that a new statement is to be added, and ask for the new statement. 'CR' or any control key will abort the add. If a statement is entered, it will be added to the predefined logic. If a string is entered, to be replaced, IDOL/VS will request a replacement string. IDOL/VS will then search for the first occurence of the first string, and will replace it with the new string.

If a line number is entered and 'CTL III' is pressed, that line<br>will be displayed and the operator will be given the option to be displayed and the operator will be given the option to DELETE that line.

After the replacement, IDOL/VS will re-ask for a string to be replaced.

At each question, 'CTL III' will allow the operator to back up to the previous question.

At any of the above questions, 'SAVE' or 'PRINT' may be entered instead of 'Y' or 'N'. Entry of 'SAVE' will cause all remaining questions to automatically be given an "N" response and the report to be saved. Entry of 'PRINT' at any of the questions prior to the Modify Print Statement question will cause an ·N· response to automatically be given to the questions prior to the print question. This option would be used when changes to the print statement only are needed.

Logical Retrieval logic may be suppressed, regardless of its length. Retrieval logic that has been previously suppressed may be reversed to print.

IDOL/VS RELEASE 6.1B (PROPRIETARY INFORMATION 'COC/SSI') 3.6.2 MODIFY IDOL/VS DEFINED REPORTS (CONTINUED)

> All the above entries are the same with the exception of "MODIFY KEY RANGE". If answered YES, the current 'FROM' key will be displayed and IDOL/VS will ask for a new key. 'CR' will not change the 'FROM' key value. After the new 'FROM' key (or 'CR') is entered, IDOL/VS will ask for the 'TO' key. 'CR' will not change the value. If a new 'TO' key is entered, it will replace the old.

> At all the above questions (except **•MODIFY KEY RANGE**•) the logic statements are in business basic. Any added statements must include a line number followed by the rest of the line. If there is already a line with the same number, when the report is generated, the last occurence of that line will override the others. Also there is no syntax check made on the changed or added lines, so any errors will not show up until the report is executed. In addition, field numbers (see define a report) are not recognized, so the actual variable names and substring references must be used (see 'DEFINE A REPORT' for a discussion of the variables used by the reporting subsystem).

After the last question is asked, IDOL/VS asks

## CHANGES CORRECT

If answered YES the new report definition will be saved and IDOL/VS will return to the selector. If answered NO, IDOL/VS will return to the first question "CHANGE REPORT TITLE•.

## 3.6.3 MERGE IDOL/VS DEFINED REPORTS

This function is performed through IDOL/VS data entry system (CUTSDE), using Data Entry Screen Number 351, entitled

\*\* MERGE IDOL/VS DEFINED REPORTS\*\*

For more information please refer to the Standard Data Entry Report for this screen. The data is collected via the following D.E. Screen.

IDOL/VS RELEASE 6.1B (PROPRIETARY INFORMATION 'COC/SSI') 3.6.3 MERGE IDOL/VS DEFINED REPORTS (CONTINUED)

## SCREEN NO. 351

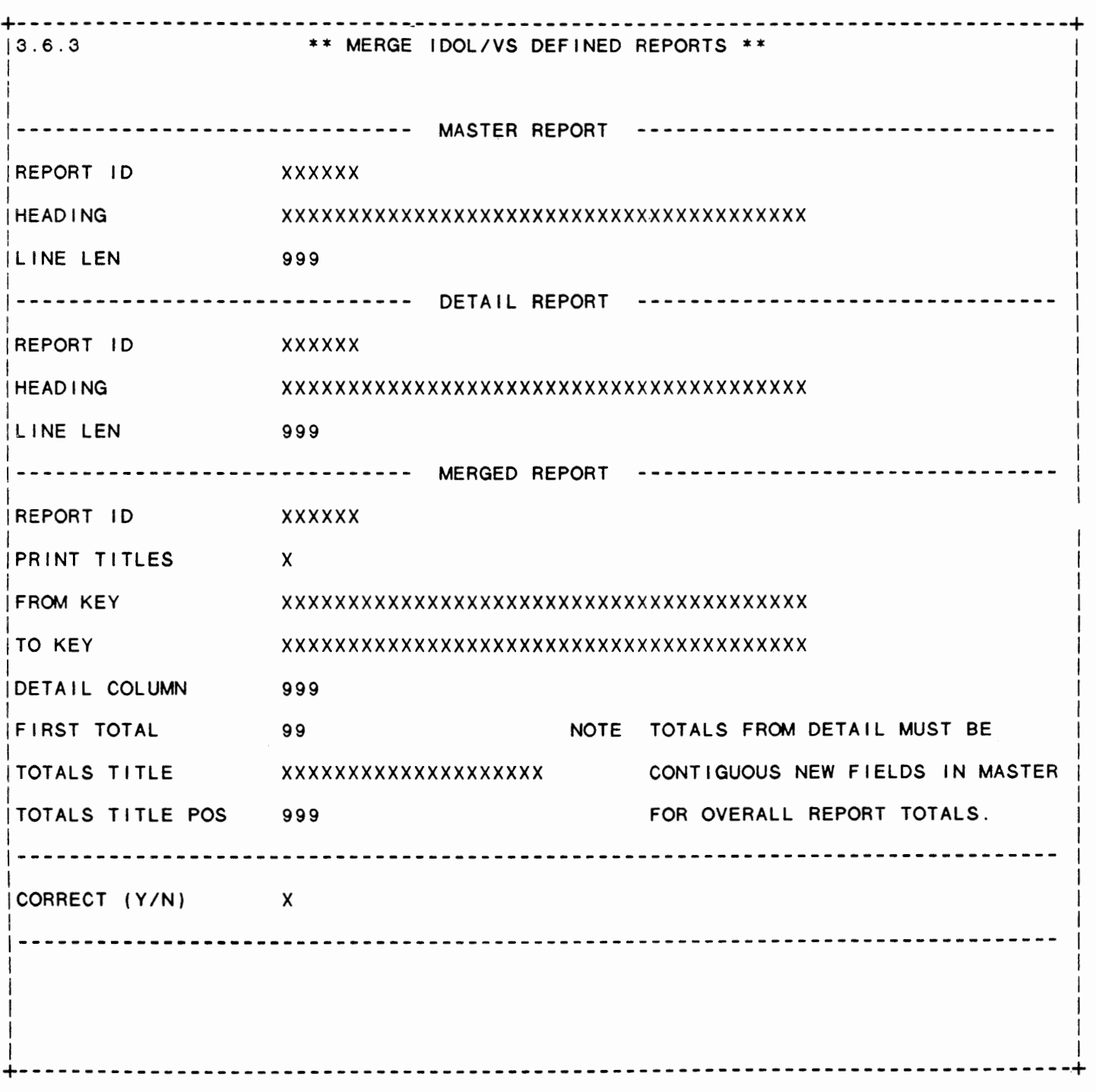

219

IDOL/VS RELEASE 6.18 (PROPRIETARY INFORMATION ·coc1ss1·) 3.6.3 MERGE IDOL/VS DEFINED REPORTS (CONTINUED)

\*\* REPORT ID\*\* Enter the six-character name of the main report to be merged. Upon entry of a val id report name, the system wi 11 di splay the report heading and line length. Press 'CTL IV' to return to the selector.

\*\* REPORT ID\*\*

Enter the six-character name of the report that is to be merged with the master report. Upon entry of a valid report name, the system will display the report heading and line length.

\*\* REPORT ID\*\*

Enter the six-character name to be assigned to the merged report. The report name entered must not already exist.

\*\* PRINT TITLES\*\*

Entry of 'Y' will cause the report titles on the detail report to be printed on the merged report. Entry of 'N' will cause the system to print only those titles existing on the master report.

- \*\* FROM KEY\*\* Enter the beginning key definition for the range of records to be printed. The key definition may be entered in terms of E\$, variables, or constants.
- \*\* TO KEY\*\* Enter the ending key definition for the range of records to be printed. The key definition may be entered in terms of E\$, variables, or constants.
- \*\* DETAIL COLUMN\*\* Enter the column number where the information from the detai I report is to begin printing.
- \*\* FIRST TOTAL\*\* Enter the first total field from the master report to which detail totals are to be added.
- \*\* TOTALS TITLE\*\* Enter the description to be printed at the left of the totals I i ne.

\*\* TOTALS TITLE POS \*\* Enter the column position where the totals title is to begin printing.

\*\* CORRECT (YIN) \*\* Entry of 'Y' will cause the master and detail reports to be merged together into one report under the specified report name. Entry of 'N' will cause the system to clear the screen and begin input again at Master Report ID.

## IDOL/VS RELEASE 6.18 (PROPRIETARY INFORMATION ·coc1ss1·) 3.6.4 ADJUST IDOL/VS DEFINED REPORTS

## 3.6.4 ADJUST IDOL/VS DEFINED REPORTS

When this function is selected, the following data entry screen is displayed and the system requests the report base file number. The system then requests the starting byte in E\$ and the length of the old element. The same information is requested for the new element. This information is optional and is for the replacement of an old field with a new one. If no information is entered, the system simply skips this part of the change when the program 'CUTAIR' is run.

The system then request the starting byte, the number of byte to increase or decrease, and either a "+" for increase or "-" for a decrease.

The system then passes through the report headers (file 27) and all report modules based on this file, and increases or decreases the value of E\$ the inputted amount.

\*\*\*\*\*\*\*\*\*\*\*\*\*\*\*\*\*\*\*\*\*\*\*\*\*\*\*\*\*\*\*\*\*\*\*\*\*\*\*\*\*\*\*\*\*\*\*\*\*\*\*\*\*\*\*\*\*\*\*\*\*\*\*\*\*\*\*\*

NOTE: If multiple fields are to be changed, then incrementation should be done starting with the highest field number within the file. (This will eliminate the problem of keeping up with the adjusted starting bytes if incrementation is begun with the smaller field numbers.)

\*\*\*\*\*\*\*\*\*\*\*\*\*\*\*\*\*\*\*\*\*\*\*\*\*\*\*\*\*\*\*\*\*\*\*\*\*\*\*\*\*\*\*\*\*\*\*\*\*\*\*\*\*\*\*\*\*\*\*\*\*\*\*\*\*\*\*\*

221

IDOL/VS RELEASE 6.1B (PROPRIETARY INFORMATION ·coc1ss1·) 3.6.4 ADJUST IDOL/VS DEFINED REPORTS (CONTINUED)

## SCREEN NO. 158

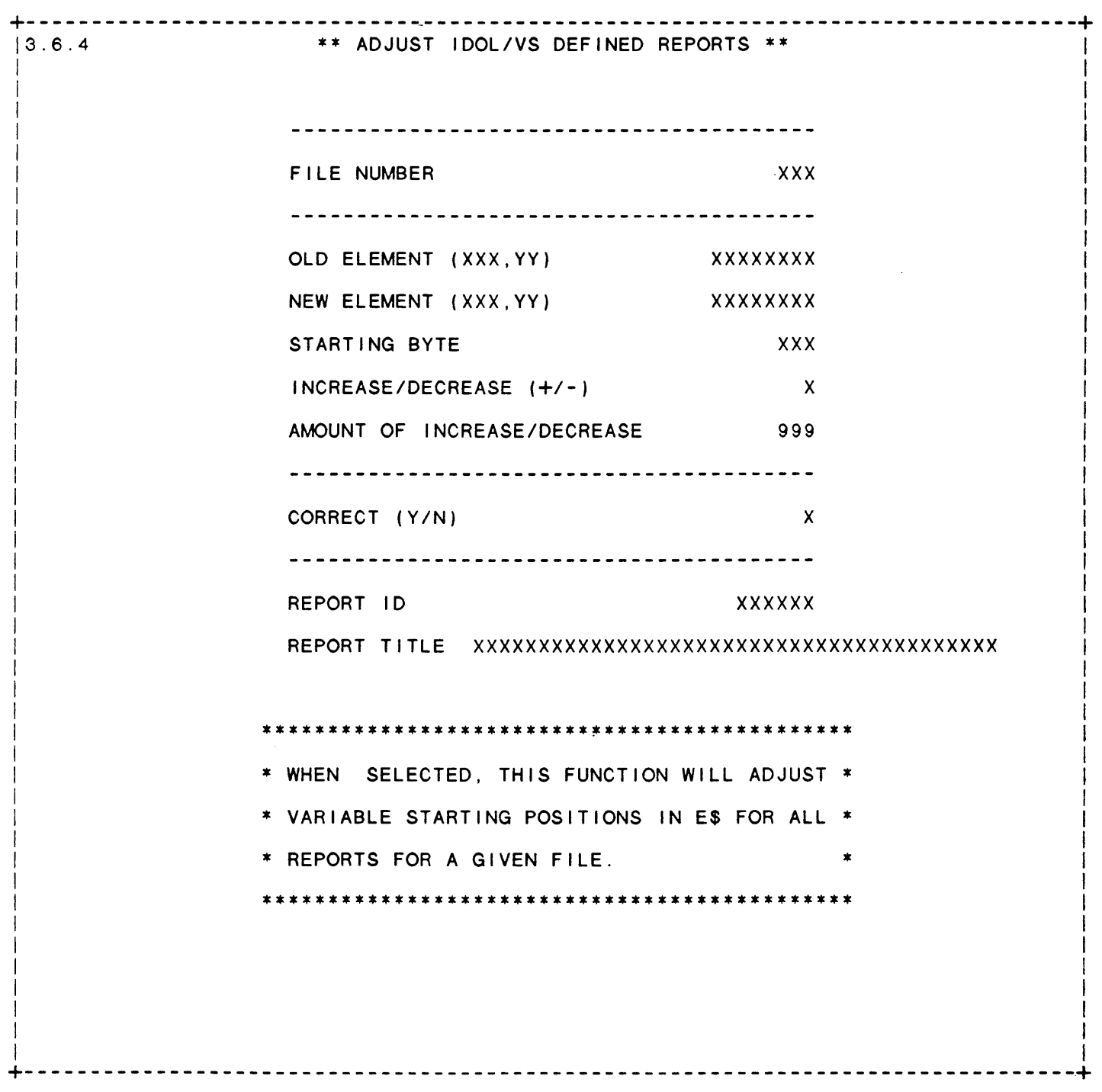

 $\sim 10^{-11}$ 

222

IDOL/VS RELEASE 6.1B (PROPRIETARY INFORMATION ·coc1ss1·) 3.6.5 PRINT UNUSED REPORTS & ERASE

#### 3.6.5 PRINT UNUSED REPORTS & ERASE

This IDOL/VS defined report, R027NS, is a detailed report that passes through file (027), CCNVZH, which is entitled

SAVED REPORT PARAMETERS ( IDOL/VS)

and prints the following information:

REPORT ID FILE NAME REPORT HEADING CREATED BY DATE CREATED LAST RUN BY DATE LAST RUN MODIFIED BY

Retrieval summary: (DOC NUMBER)

## 3.6.6 REPORT DISTR CONTROL **MAINT/INQ**

This function allows the operator to perform the following standard file maintenance functions:

(1) ADD (2) CHANGE (3) DELETE (4) INQUIRY (5) REPORT (6) END

When a file maintenance function is selected, the operator may select options 1 through 5 or enter 'END' or 'CTL IV'. "END' or 'CTL IV' will cause the system to return to the selector from which the file maintenance was made.

File No. 314

IDOL/VS RELEASE 6.18 (PROPRIETARY INFORMATION ·coc1ss1 ·) 3.6.6 REPORT DISTR CONTROL MAINT/INQ (CONTINUED)

File Name File Desc Key Desc URSO REPORT DISTRIBUTION CONTROL FILE REPORT ID (6) + DISTR NO (2) 1. REPORT ID (LN=6, PR=, KI=A, ET=, PI=, DC=DLTSDE) This element name was defined be used in a file. If it is under the data entry later used in a file, the subsystem and may or may not : documentation must be changed. 2. DISTR NO (LN=2, PR=, Kl=A, ET=, Pl=D, DC=DLDINO) Contain<mark>s a two-character : how many reports will be</mark> sequence counter that shows distributed. 3. DISTRIBUTION (LN=60, PR=, Kl=, ET=, Pl=, DC=DLDIST) Contains the description that : of the distributed report. wi 11 appear on the cover page 4. NOT USED  $1$  (LN=1, PR=, KI=, ET=, PI=, DC=DLNOTU) This field is reserved for : expansion. The following is the file maintenance screen for file 314.

224

# IDOL/VS RELEASE 6.18 (PROPRIETARY INFORMATION ·coc1ss1·) 3.6.6 REPORT DISTR CONTROL **MAINT/INQ** (CONTINUED) 225

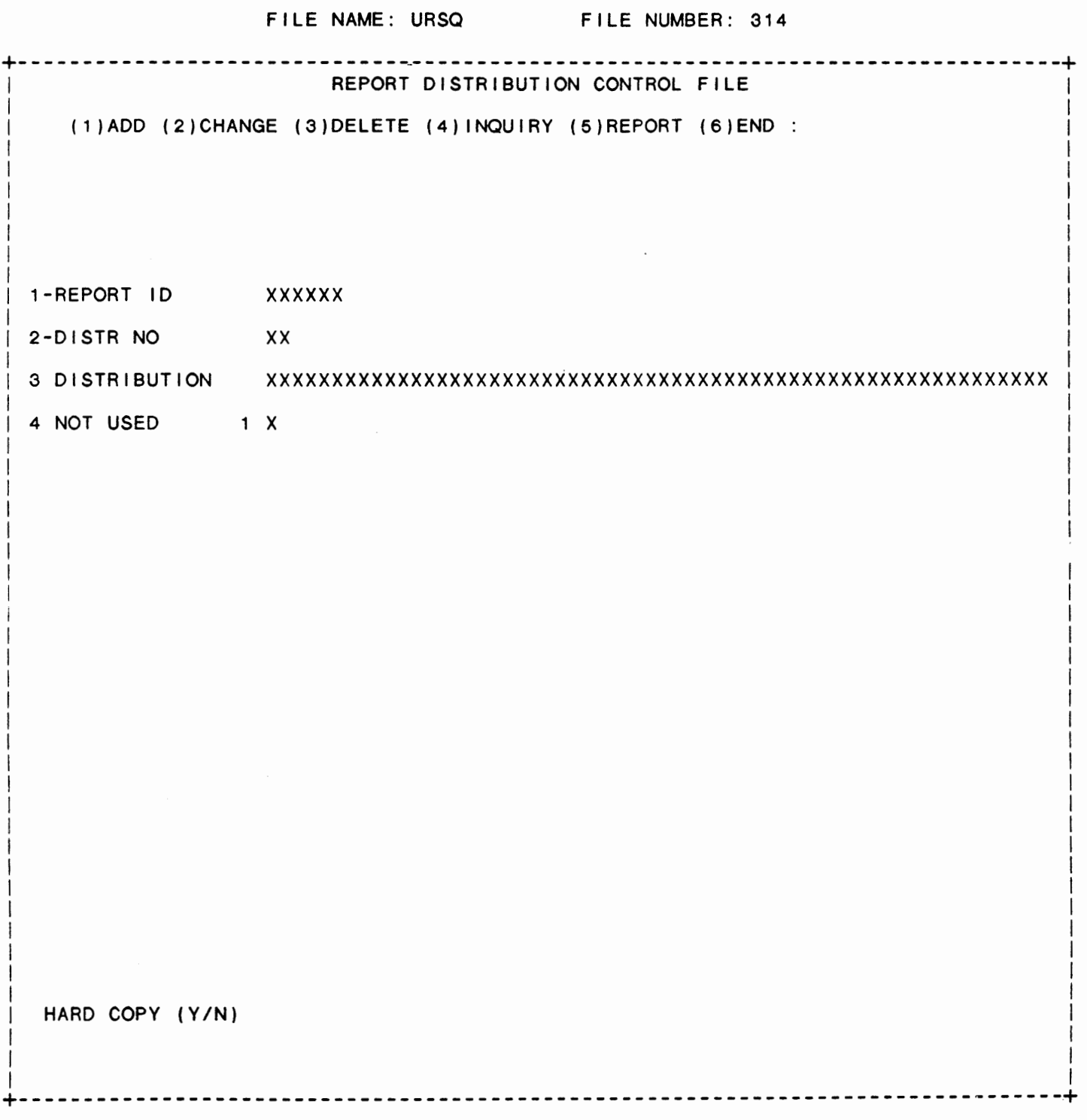

IDOL/VS RELEASE 6.1B (PROPRIETARY INFORMATION 'COC/SSI') 3.6.7 PRINT IDOL/VS REPORT PARAMTERS

## 3.6.7 PRINT IDOL/VS REPORT PARAMTERS

When selected, this function will allow previously defined IDOL/VS report parameters to be printed. Since the report parameter list shows all parameters including any special logic that was used, it may be desirable to include these report parameter I istings as part of the system documentation.

When using this function the operator has the option of printing report parameters selectively, all reports for a given file, of all IDOL/VS defined report parameters in the system may be printed.

The following items are included.

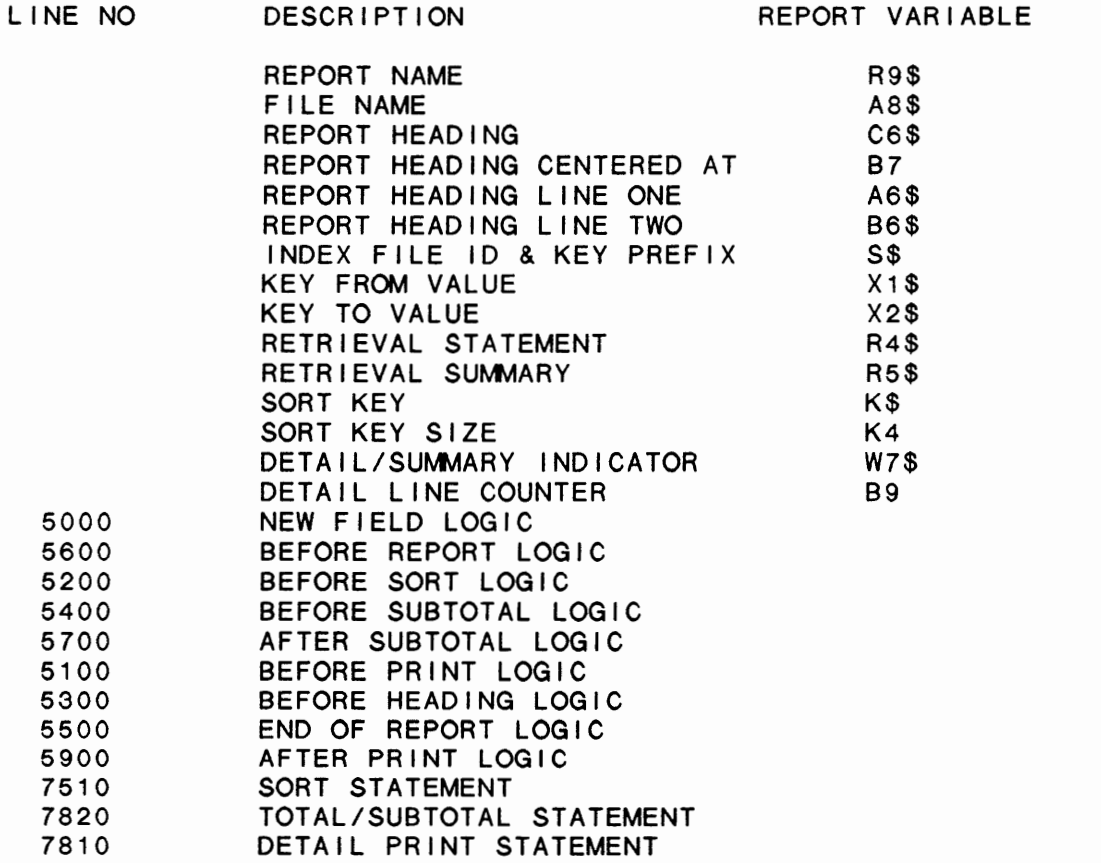

In addition, the print line length, number of totals, number of total breaks, line skip count, precision, lines per print, and the length of E\$ is also given in the report.

IDOL/VS RELEASE 6.1B (PROPRIETARY INFORMATION ·coc1ss1·) 3.6.8 PRINT SAMPLE IDOL/VS REPORTS

3.6.8 PRINT SAMPLE IDOL/VS REPORTS

This function provides the capability to print-selected IDOL/VS moder that the samples (heading and masks only), or all that have been defined on the system.

3.6.9 IDOL/VS REPORT DICTIONARY

This IDOL/VS defined report, R027RD, is a detailed report that passes through file (027), CCNVZH, which is entitled

SAVED REPORT PARAMETERS ( IDOL/VS)

and prints the following information:

REPORT ID

REPORT HEADING

FILE NAME

DOC NUMBER

The report totals field COUNTER

The report subtotals by FILE NUMBER

3.6.10 LIST BAD IDOL/VS REPORTS

This functions passes through the Report File (27) and checks that against the selector details to determine if the defined report is actually used from a selector. All reports that are not used are then reported via a hard copy.

3.6.11 REPORT DISTR CONTROL REPORT

This IDOL/VS defined report, R314R1, is a detailed report that passes through file (314), URSO, which is entitled

REPORT DISTRIBUTION CONTROL FILE

and prints the following information:

REPORT ID DISTR

IDOL/VS RELEASE 6.18 (PROPRIETARY INFORMATION ·coc1ss1 .) 3.6.11 REPORT DISTR CONTROL REPORT (CONTINUED)

NO

#### DISTRIBUTION

## 3.6.12 TABLE FILE MAINT/INQ

This function allows the operator to perform the following standard file maintenance functions:

- ( 1 ) ADD
- (2) CHANGE
- (3) DELETE
- ( 4) INQUIRY
- (5) REPORT
- (6) END

When a file maintenance function is selected, the operator may select options 1 through 5 or enter "END" or 'CTL IV'. "END" or 'CTL IV' will cause the system to return to the selector from which the file maintenance was made.

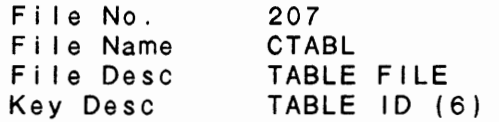

1 . TBL ID (LN=6, PR=, Kl=A, ET=C, Pl=, DC=DLTBID)

Contains a code that uniquely containing a particular table. identifies the record

2. DESC (LN=30, PR=, Kl=, ET=, Pl=, DC=DLTBDE)

This is a user maintained : is to be-maintained in this description of the data that : table.

3.  $F$ D01 (LN=12, PR=4, KI=, ET=, PI=, DC=DLFD01)

Depending upon the table being data ... ratios, amounts, perdefined, this field may centages, etc.  $\rightarrow$ contain any kind of numeric

 $(LN=12, PR=4, K]=$ ,  $ET=$ ,  $PI=$ ,  $DC=DLFDO2$ ) 4. FD02 See FD01  $\cdot$  $(LN=12, PR=4, Kl= , ET= , Pl= , DC=DLFDO2)$ 5. FD03 See FD01  $\sim 10$ 

6. FD04  $(LN=12, PR=4, K]=$ ,  $ET=$ ,  $Pl=$ ,  $DC=DLFDO2$ )

 $\sim$  1.

See FD01

**Contract** 

IDOL/VS RELEASE 6.1B (PROPRIETARY INFORMATION 'COC/SSI') 229 3. 6. 12 TABLE FILE **MAINT/INQ** (CONTINUED) 7. FD05  $(LN=12, PR=4, K1= , ET= , P1= , DC=DLFDO2)$ See FD01 8. FD06  $(LN=12, PR=4, K1= , ET= , P1= , DC=DLFDO2)$ See FD01  $\sim 10$ 9. FD07  $(LN=12, PR=4, K!= , ET= , P!= , DC=DLFDO2)$ See FD01  $\sim 10$ 10. FD08  $(LN=12, PR=4, K1= , ET= , P1= , DC=DLFDO2)$ See FD01  $\sim 10^6$ 11 . FD09  $(LN=12, PR=4, K]=$  ,  $E T =$  ,  $P I =$  ,  $DC=DLFDO2$ ) See FD01  $\sim 100$ 12. FD10 (LN=12, PR=4, KI= , ET= , PI= , DC=DLFD02) See FD01  $\sim 10$ 13. FD11  $(LN=12, PR=4, K1= , ET= , PI= , DC=DLFDO2)$ See FD01  $\sim 10^6$ 14. FD12  $(LN=12, PR=4, K1= , ET= , P1= , DC=DLFDO2)$ See FD01  $\sim$  1.  $\sim 10$ 15. FD13  $(LN=12, PR=4, K1= , ET= , P1= , DC=DLFDO2)$ See FD01  $\sim 10$ 16. FD14  $(LN=12, PR=4, K1= , ET= , PI= , DC=DLFDO2)$ See FD01 17. FD15 (LN=12, PR=4, KI= , ET= , PI= , DC=DLFD02) See FD01  $\sim 10$ 18. FD16  $(LN=12, PR=4, K1= , ET= , PI= , DC=DLFDO2)$ See FD01  $\sim 10^{-1}$ 19. FD17  $(LN=12, PR=4, K]=$ ,  $E$ T=  $, PI=$ ,  $DC=DLFDO2$ See FD01  $\sim 10$ 20. FD18  $(LN=12, PR=4, K1= , ET= , PI= , DC=DLFDO2)$ See FD01  $\sim 10$ 

3.6.12 TABLE FILE **MAINT/INQ** (CONTINUED)  $(LN=12, PR=4, K1=, ET=, PI=, DC=DLFDO2)$ 21. FD19 See FD01  $\sim 10$  $(LN=12, PR=4, Kl=, ET=, Pl=, DC=DLFDO2)$ 22. FD20 See FD01  $\sim 10$  $(LN=12, PR=4, Kl=$ ,  $ET=$ ,  $Pl=$ ,  $DC=DLFDO2$ ) 23. FD21 See FD01  $\bullet$  $(LN=12, PR=4, K]=$ ,  $ET=$ ,  $PI=$ ,  $DC=DLFDO2$ ) 24. FD22 See FD01  $\sim$  1.  $(LN=12, PR=4, Kl=, ET=, Pl=, DC=DLFD02)$ 25. FD23 See FD01  $\sim 10$  $(LN=12, PR=4, KI=, ET=, PI=, DC=DLFDO2)$ 26. FD24 See FD01  $\sim 10$  $(LN=12, PR=4, K]=$ ,  $ET=$ ,  $PI=$ ,  $DC=DLFDO2$ ) 27. FD25 See FD01  $\sim 100$  $(LN=12, PR=4, Kl=$ ,  $ET=$ ,  $Pl=$ ,  $DC=DLFDO2$ ) 28. FD26 See FD01  $\sim 10$  $(LN=12, PR=4, Kl=, ET=, Pl=, DC=DLFDO2)$ 29. FD27  $\sim 10$ See FD01  $(LN=12, PR=4, Kl=, ET=, Pl=, DC=DLFDO2)$ 30. FD28 See FD01  $\sim 20$  $(LN=12, PR=4, Kl=, ET=, Pl=, DC=DLFDO2)$ 31. FD29 See FD01  $\ddot{\cdot}$  $(LN=12, PR=4, Kl=, ET=, Pl=, DC=DLFDO2)$ 32. FD30 See FD01  $\mathcal{L}$  $(LN=12, PR=4, Kl=, ET=, Pl=, DC=DLFDO2)$ 33. FD31 See FD01  $\sim 10$  $(LN=12, PR=4, K!=$ ,  $E=T=$ ,  $P!=$ ,  $DC=DLFDO2$ ) 34. FD32 See FD01  $\sim 10$ 

IDOL/VS RELEASE 6.18 (PROPRIETARY INFORMATION ·coc1ss1·)

230

 $\ddot{\phantom{a}}$ 

IDOL/VS RELEASE 6.1B (PROPRIETARY INFORMATION "COC/SSI") 231 3. 6. 12 TABLE FILE **MAINT/INQ** (CONTINUED) 35. FD33 (LN=12, PR=4, KI=, ET=, PI=, DC=DLFD02) See FD01  $\sim$  1. 36. FD34 (LN=12, PR=4, KI= , ET= , PI= , DC=DLFD02) See FD01  $\mathbb{R}^2$ 37. FD35 (LN=12, PR=4, KI= , ET= , PI= , DC=DLFD02) See FD01  $\sim 10$ 38. FD36  $(LN=12, PR=4, K1= , ET= , PI= , DC=DLFDO2)$  $\sim$ See FD01  $\sim 10^{-1}$ 39. FD37 (LN=12, PR=4, KI= , ET= , PI= , DC=DLFD02) See FD01  $\sim 10$ 40. FD38  $(LN=12, PR=4, K1= , ET= , PI= , DC=DLFDO2)$ See FD01  $\rightarrow$  : 41. FD39  $(LN=12, PR=4, K]=$ ,  $E$ T=  $, PI=$ ,  $DC=DLFDO2$ See FD01  $\mathbf{r}$ 42.  $FD40$  (LN=12, PR=4, KI= , ET= , PI= , DC=DLFD02) See FD01  $\sim$  10 43. FD41 (LN=12, PR=4, KI= , ET= , PI= , DC=DLFD02) See FD01  $\sim$  1. 44. FD42 (LN=12, PR=4, KI= , ET= , PI= , DC=DLFD02) See FD01  $\sim$  100  $\sim$ 45. FD43 (LN=12, PR=4, KI= ET= PI= DC=DLFD02) See FD01  $\sim 100$ 46. FD44 (LN=12, PR=4, KI= , ET= , PI= , DC=DLFD02) See FD01  $\sim$  10 47. FD45 (LN=12, PR=4, KI= , ET= , PI= , DC=DLFD02) See FD01  $\sim$  10 48. FD46 (LN=12, PR=4, KI= , ET= , PI= , DC=DLFD02) See FD01  $\sim 10$ 

IDOL/VS RELEASE 6.1B (PROPRIETARY INFORMATION 'COC/SSI') 232 3. 6. 12 TABLE FILE MAINT/INQ (CONTINUED)

 $\mathcal{L}^{\text{max}}_{\text{max}}$ 

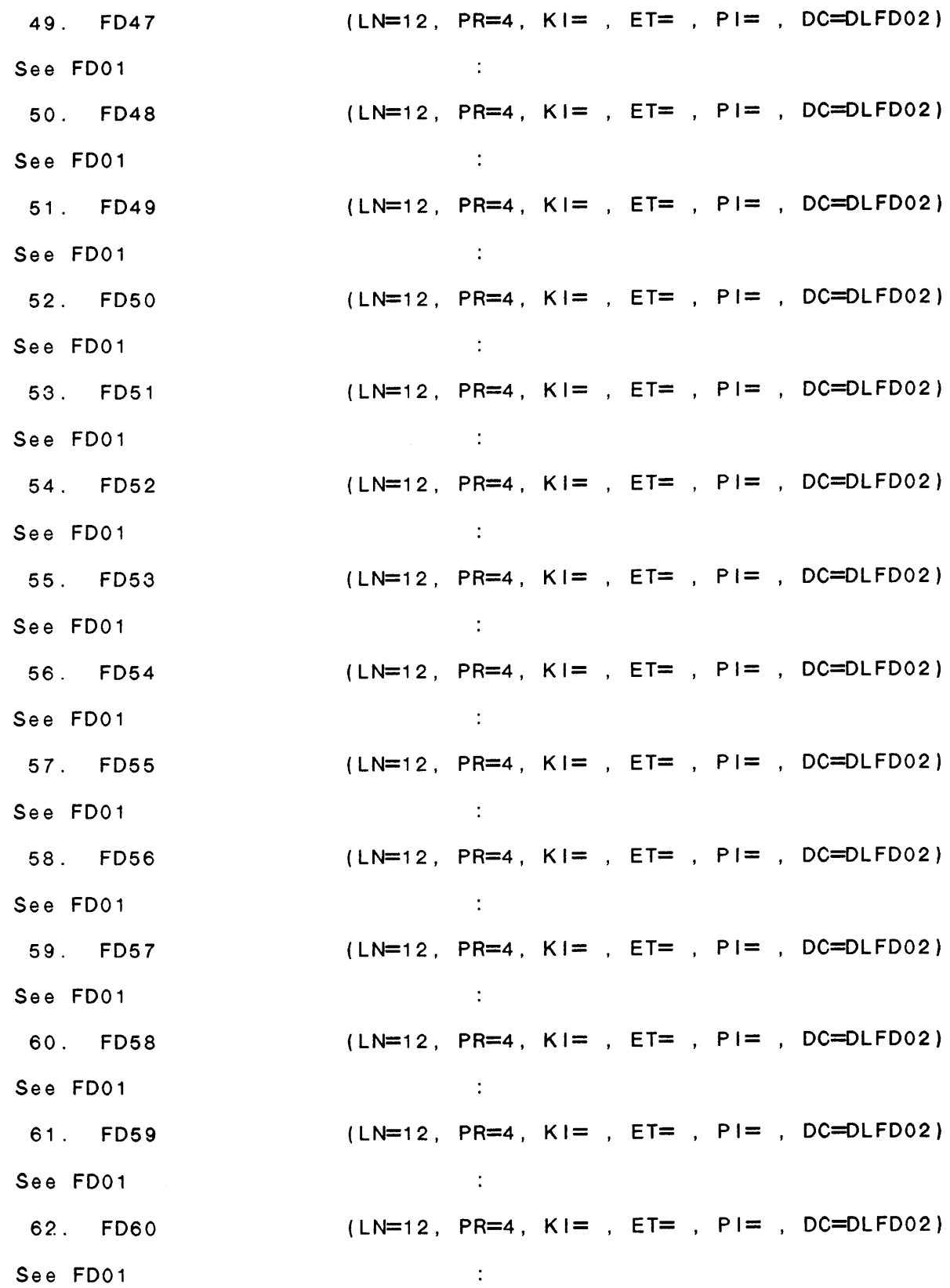
IDOL/VS RELEASE 6.1B (PROPRIETARY INFORMATION 'COC/SSI') 233 3. 6. 12 TABLE FILE **MAINT/INQ** (CONTINUED) 63. FD61 (LN=12, PR=4, KI=, ET=, PI=, DC=DLFD02) See FD01  $\cdot$ . 64. FD62  $(LN=12, PR=4, K1= , ET= , PI= , DC=DLFDO2)$ See FD01 65. FD63 (LN=12, PR=4, KI= , ET= , PI= , DC=DLFD02) See FD01  $\mathbb{R}^2$ 66. FD64  $(LN=12, PR=4, K1= , ET= , PI= , DC=DLFDO2)$ See FD01  $\mathbb{R}^2$ 67. FD65  $(LN=12, PR=4, K1= , ET= , PI= , DC=DLFDO2)$ See FD01  $\sim 10$ 68. FD66 (LN=12, PR=4, KI= , ET= , PI= , DC=DLFD02) See FD01  $\mathbb{R}^2$ 69. FD67 (LN=12, PR=4, Ki= , ET= , PI= , DC=DLFD02) See FD01  $\sim$  1. 70. FD68 (LN=12, PR=4, KI= , ET= , PI= , DC=DLFD02) See FD01  $\mathbb{R}^2$ 71. FD69  $(LN=12, PR=4, K1= , ET= , P1= , DC=DLFDO2)$ See FD01  $\therefore$ 72. FD70  $(LN=12, PR=4, K1= , ET= , P1= , DC=DLFDO2)$ See FD01  $\cdot$ : 73. FD71 (LN=12, PR=4, Ki=, ET=, PI=, DC=DLFD02) See FD01  $\cdot$ 74. FD72  $(LN=12, PR=4, K1= , ET= , P1= , DC=DLFDO2)$ See FD01  $\ddots$ 75. FD73 (LN=12, PR=4, KI= , ET= , PI= , DC=DLFD02) See FD01  $\sim 10^7$ 76. FD74 (LN=12, PR=4, KI= , ET= , PI= , DC=DLFD02) See FD01  $\ddot{\phantom{1}}$ 

IDOL/VS RELEASE 6.18 (PROPRIETARY INFORMATION ·coc1ss1·) **234** 3.6.12 TABLE FILE MAINT/INQ (CONTINUED) 77. FD75 (LN=12, PR=4, Kl=, ET=, Pl=, DC=DLFD02) See FD01  $\sim 10^6$ 

78. FD76  $(LN=12, PR=4, K]=$ ,  $E$ T=,  $P$ I=,  $DC=DLFDO2$ )

 $\sim 100$ 

See FD01

 $\mathcal{L}^{\text{max}}_{\text{max}}$  ,  $\mathcal{L}^{\text{max}}_{\text{max}}$ 

 $\sim 10^{-11}$ 

The following is the file maintenance screen for file 207.

 $\sim 10^7$ 

 $\mathcal{L}^{\text{max}}_{\text{max}}$ 

IDOL/VS RELEASE 6.18 (PROPRIETARY INFORMATION ·coc1ss1·) 3.6.12 TABLE FILE MAINT/INQ (CONTINUED)

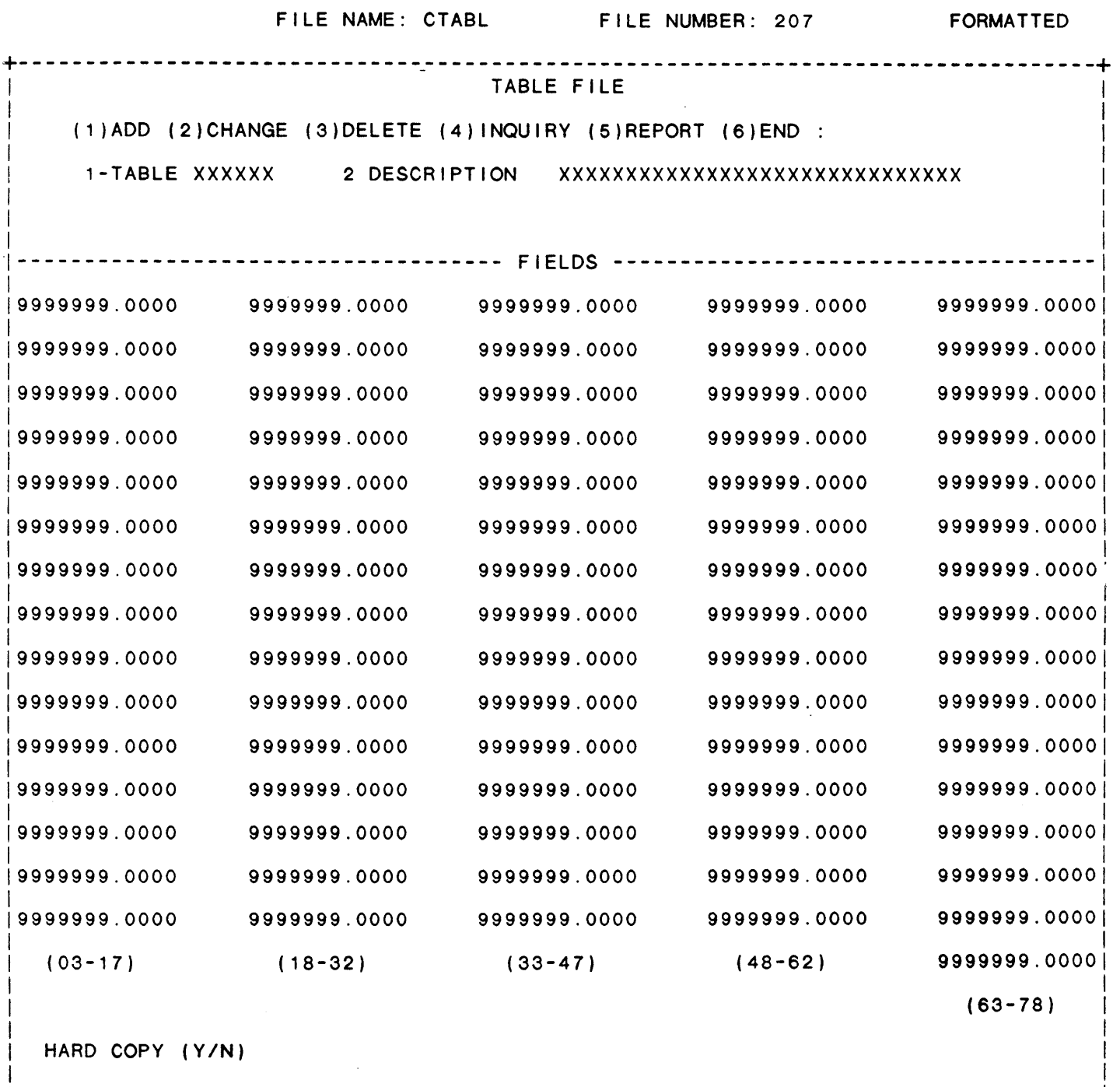

+--------------------------------------------------------------------------------+

 $\sim 10^6$ 

I I

IDOL/VS RELEASE 6.1B (PROPRIETARY INFORMATION ·coc1ss1 .) 3.6.13 TABLE FILE REPORT

3.6.13 TABLE FILE REPORT

This IDOL/VS defined report, R207FL, is a detailed report that passes through file (207), CTABL, which is entitled

TABLE FILE

and prints the following information:

TBL ID DESC FD01 FD04 FD05 FD08 FD09 FD12 FD13 FD16 FD17 FD20

FD21

# 3.7 4GL FUNCTIONS

Depending upon the application, several options are available to the operator on each selector. These opt ions are generally categorized as fol lows:

- 1. ACCESS TO ADDITIONAL SELECTORS
- 2. FILE MAINTENANCE AND INQUIRY
- 3. REPORTING
- 4. DATA PROCESSING FUNCTIONS

Following is a synopsis of this selector.

\*\*\* SELECTOR NUMBER 157 - 4GL FUNCTIONS \*\*\* The options available on this selector are as follows: IDOL/VS RELEASE 6.18 (PROPRIETARY **INFORMATION** ·coc1ss1·) 3.7 4GL FUNCTIONS (CONTINUED)

 $\bar{z}$ 

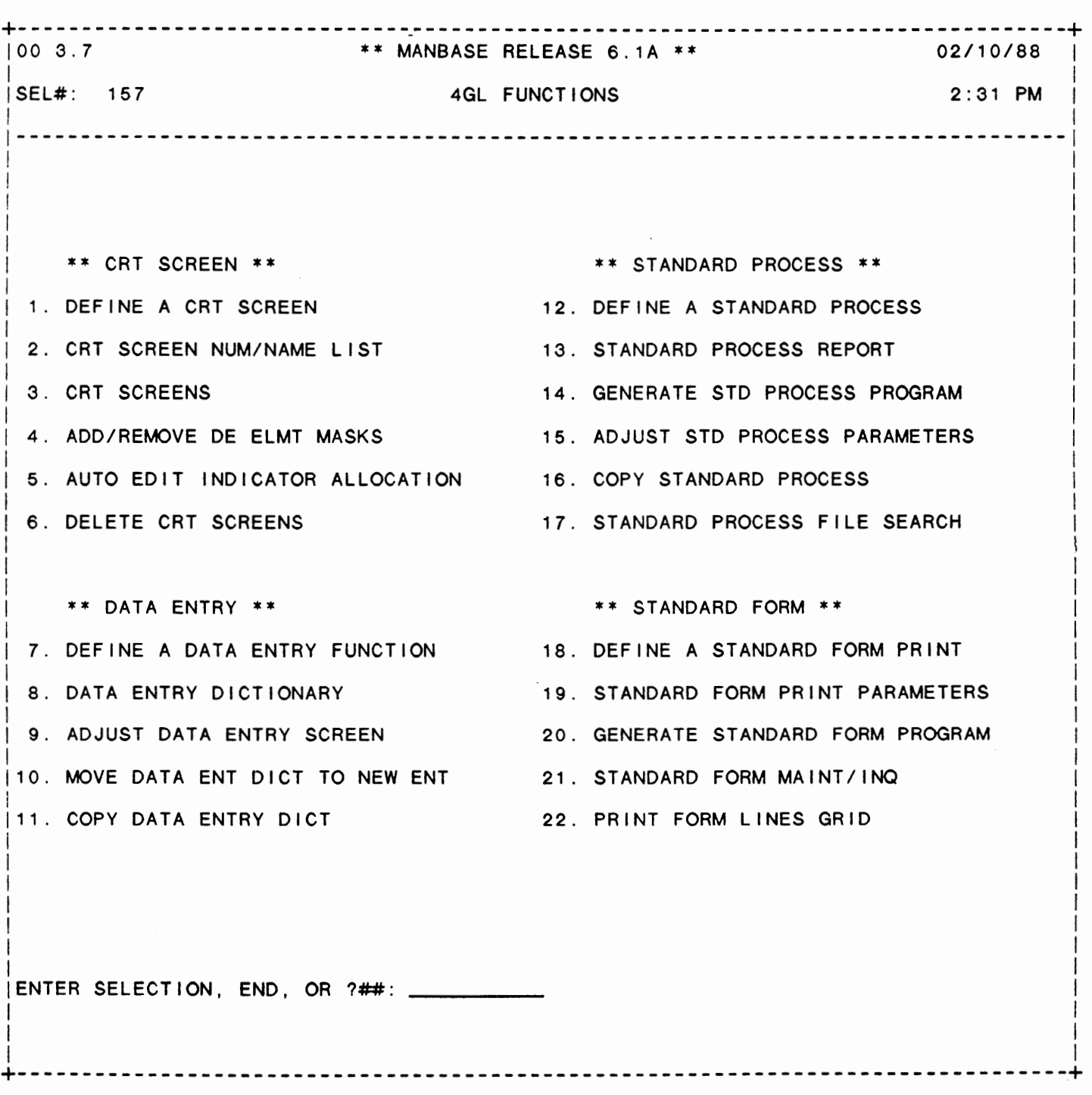

# SELECTOR 157

IDOL/VS RELEASE 6.1B (PROPRIETARY INFORMATION 'COC/SSI') 3.7 4GL FUNCTIONS (CONTINUED)

The following files may be maintained or inquired into:

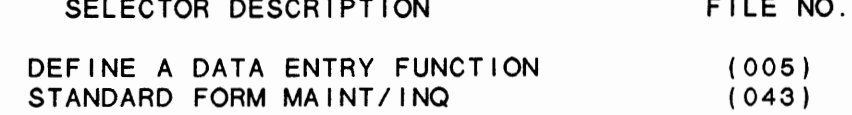

SELECTOR DESCRIPTION FILE NO.

For more information on these files, please refer to their layouts. The following reports may be selected:

SELECTOR DESCRIPTION CRT SCREEN NUM/NAME LIST CRT SCREENS DATA ENTRY DICTIONARY STANDARD PROCESS REPORT STANDARD PROCESS FILE SEARCH STANDARD FORM PRINT PARAMETERS GENERATE STANDARD FORM PROGRAM PRINT FORM LINES GRID PGM/REPT ID. **CUTDSA** CUTRMO CUTRAO CUTSDR (R036FS) (R043R1) CUTSFP CUTFRM

For more information on these reports, please refer to their documentation modules.

The following data processing functions are available:

SELECTOR DESCRIPTION

PGM/SCREEN

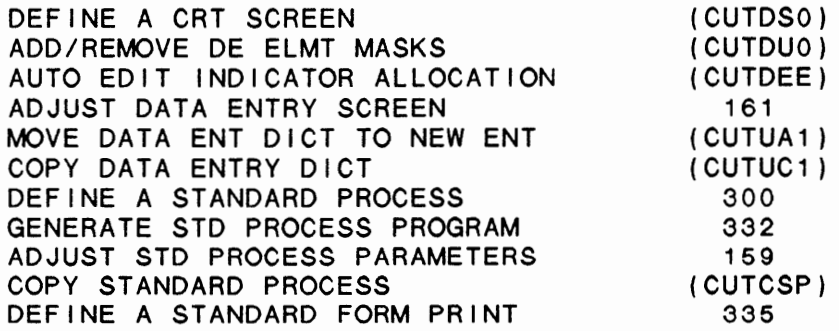

For more information on these processing functions, please refer to their documentation modules.

IDOL/VS RELEASE 6.18 (PROPRIETARY INFORMATION ·coc1ss1·) 3.7.1 DEFINE A CRT SCREEN

3.7.1 DEFINE A CRT SCREEN

This function allows the operator to define a CRT screen to be used by the data entry subsystem or any application program. In addition to defining screen elements, the operator may also specify data elements that are part of a CRT screen. If data elements are specified, an attribute table is created and stored in the data entry load module along with the screen. The following is a discussion of the IDOL/VS data entry load module.

The load module name is IDEXXX, where XXX is the data entry screen number. The load module contains the following:

ES\$ - Background screen E9\$ - Attribute table E9 - Length of attribute entry within E9\$ F9\$ - Table of special prompts G9\$ - Table of val id values F8\$ - Table of data element names used (15 bytes each) GS\$ - Condensed attribute table

The format of each attribute table entry contained in E9\$ is as f o I I ows:

- 1 -- MULTI-SCREEN/PROTECT INDICATOR 2 FIELD TYPE INDICATOR 3 -- PAD INDICATOR 4 -- USER OVERRIDE LENGTH (ASC FORMAT) 5 -- SECURITY INDICATOR 6 PRECISION INDICATOR 7 -- SPEC PROMPT INDICATOR 8 -- SPECIAL EDIT INDICATOR 9 -- SEPARATE FIELD INDICATOR 10 -- STACKED FIELD INDICATOR 11 -- DATE INDICATOR 12 -- AUDIT INDICATOR 13 -- VALUE TEST INDICATOR 14 -- ENTRY COLUMN NUMBER (ASC FORMAT) 15 -- ENTRY LINE NUMBER (ASC FORMAT) 16 -- ELEMENT LENGTH (ASC FORMAT) 17 -- STARTING POSITION OF SPECIAL PROMPTS (ASC FORMAT)
- 18 -- STARTING POSITION OF VALID VALUES (ASC FORMAT)

The format of the condensed attribute table contained in 'GS\$' **is as f** o I I **ows:** 

- 1-2 ENTRY LINE POSITION
- 3-4 ENTRY LINE NUMBER
- 5-6 **DATA** ELEMENT LENGTH
- 7 FIELD TYPE INDICATOR
	- 8 -- PAD INDICATOR
- 9 -- PRECISION INDICATOR
- 10 -- DATE INDICATOR

IDOL/VS RELEASE 6.18 (PROPRIETARY INFORMATION ·coc1ss1·) 3.7.1 DEFINE A CRT SCREEN (CONTINUED)

The following is the procedure to define a CRT screen:

1. DEFINE NEW CRT SCREEN (Y/N)?

If 'N' is entered, the system will go to question 2. If 'Y' is entered the system will continue with the following prompts and questions. CTL IV will terminate the program and return to the selector.

A. ENTER SCREEN HEADING:

When a screen heading is entered, the system will strip off all spaces and asterisks from the front and back of the heading, and will then enclose the heading in asterisks(\*\*). The heading will then become the first screen entry and will be centered on line zero. After the heading has been defined by this step it will be treated as any other background screen element. After entering the screen heading, enter the application code that this data entry screen will apply to.

B. CURSOR CONTROL

This operation allows the operator to position the cursor to any place on the screen. Initially, the cursor is in the upper left-hand corner (position 0, line 0). On line 23 of the screen, the position and line of the cursor and the mode the system is in will be displayed. The system is initially in the 'CURSOR CONTROL' mode.

The following keys control the the cursor position.

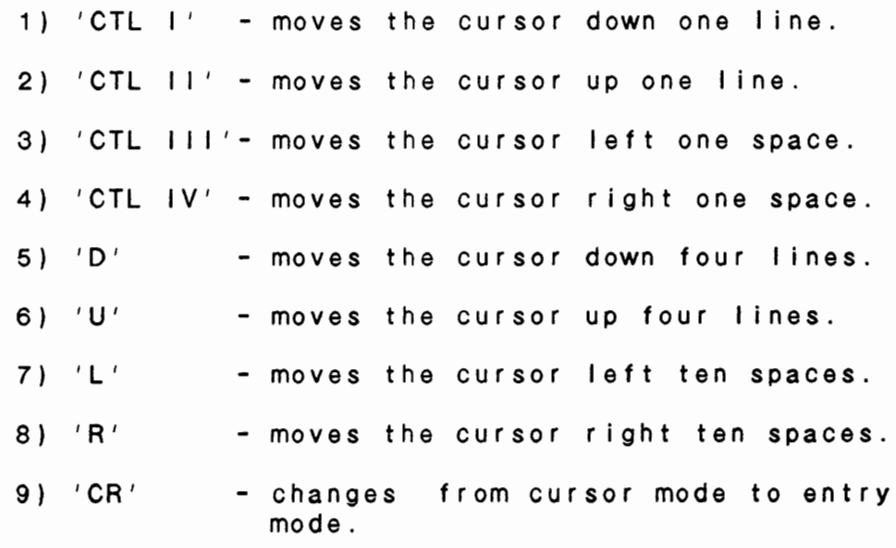

# C. DEFINE BACKGROUND PROMPT

The following is the procedure for defining a

## IDOL/VS RELEASE 6.18 (PROPRIETARY INFORMATION ·coc1ss1·) 3.7.1 DEFINE A CRT SCREEN (CONTINUED)

background prompt:

- 1) Position the cursor (using the keys defined above) to the place on the screen where the background prompt is to start.
- 2) Depress 'CR' This puts the system into the entry mode. This mode is indicated by the word 'ENTRY' replacing 'CURSOR CONTROL' on the bottom I ine of the screen.
- 3) Type in the background prompt terminated by 'CR'. (NOTE: While entering the screen element, the system does not update the position and line of the cursor at the bottom of the screen.)

If there was a previously defined screen element at the same place, it will be deleted and the new element added. (NOTE: The system only checks the starting position of each entry. If a new screen element is added in the middle of another, both elements will be saved; however, the one entered last will overprint the other when the screen is displayed).

While in the 'ENTRY MODE', the following special controls may be used to speed up screen definition.

 $AXX + CTL$ 

Where 'A' is some character and ·xx· is any number, the character will be repeated XX times.

CTL 11

Depressing CTL 11 will insert a line at the position of the cursor and move all previously defined elements and prompts below the cursor down one line.

CTL 111

This action will delete the line on which the cursor is positioned and move all prompts and data entry elements to the preceeding I i ne.

NOTE: Care must be used in not moving lower elements off the screen or in overlaying elements that have been previously defined.

D. DELETE BACKGROUND PROMPT

IDOL/VS RELEASE 6.18 (PROPRIETARY INFORMATION ·coC/SSI .) 3.7.1 DEFINE A CRT SCREEN (CONTINUED)

- 1) Position the cursor (using the keys defined above) to the place on the screen where the background prompt is to start.
- 2) Depress 'CR' twice

The first time 'CR' is entered the system switches to the entry mode and the second time the background prompt is deleted.

- E. DEFINE A DATA ENTRY ELEMENT
	- 1) Position the cursor (using the keys defined above) to the place on the screen where the element is to start.
	- 2) Depress  $'CR' If$  there is already a data entry element defined at the same position, the data element name will be displayed in the lower right-hand corner of the screen and the system will skip to (4 C - 'DATA ELEMENT NAME'). If no element is defined there, the system will go into the 'ENTRY' mode as described previously.
	- 3) Depress 'CTL I' This puts the system into the 'DATA ELEMENT' entry mode.
	- 4) ENTER DATA ELEMENT NAME This is in the lower right-hand corner of the screen and has the following options:
		- A) 'CR', 'CTL  $11'$ , 'CTL  $111'$ , 'CTL  $1V'$  will return the system to the 'CURSOR CONTROL' mode.
		- B) 'CTL I' If an element was already defined (see (2)), it will be removed and the system **wi** I I go back to the 'CURSOR CONTROL' mode. If no element was previously defined, the system will return to the 'CURSOR CONTROL' mode and no changes will have been made.
		- C) DATA ELEMENT **NAME**  When a data element name is entered, the system looks in the Global Dictionary for that element name. If the element is not found the message

•ELEMENT NOT IN GLOBAL DICTIONARY, ADD (YIN) ORD-DISPLAY GLOBAL ELEMENTS·

will be displayed and the system will go into the following sub-routine concerning the addition of this element to the Global Dictionary.

The operator has the option of adding the

# IDOL/VS RELEASE 6.18 (PROPRIETARY INFORMATION ·coc1ss1·) 3.7.1 DEFINE A CRT SCREEN (CONTINUED)

element to the Global Dictionary, or may display a I ist of elements contained in the Global Dictionary. When 'D' is entered, the screen is cleared, and twenty elements at a time are displayed beginning at the point in the Global Dictionary that the specified element would have been. The system will then display the message:

·ENTER NO(##) TO USE OR CONTINUE DISPLAY  $(Y/N)$ .

The operator may select one of the displayed elements by entering the number at the left of the element name. The selected element will be used in place of the element specified. The operator may also continue the display by entering 'Y' or 'CTL I'. Entry of 'N' or 'CTL II' will return to entry of the Data Element Name.

Entry of  $'N'$  or  $'CTL$   $II'$  to the message ·ELEMENT NOT IN GLOBAL DICTIONARY, ADD (Y/N) OR D-DISPLAY ELEMENTS', will cause the system to return to entry of the Data Element Name (C). Entry of 'Y' or 'CTL I' **wi** I I cause the system to prompt for the following information to define the e I eme n t .

- A. ENTER ELEMENT LENGTH
- B. ENTER PADDING INDICATOR
- C. ENTER PRECISION

Following entry of these attributes, the element name, length, padding, and precision are displayed with the message 'OK TO SAVE (Y/N)'. If a positive response is entered, the system writes this element to the Global Dictionary, with the<br>documentation module name of "CUTSDE" module name of 'CUTSDE' (standard data entry).

If a negative response is made, the system returns to ·ELEMENT NOT **IN GLOBAL**  DICTIONARY, ADD ELEMENTS•. **D-DISPLAY** 

If a question mark (\*?\*) is entered at this point, the system will call up the element with the name 'CORRECT (Y/N)', which has previously been defined with the correct parameters to end any standard data entry screen. The system still allows alteration of its parameters, but entry of 'CR' on each option will speed up the entry of this

## IDOL/VS RELEASE 6.18 (PROPRIETARY INFORMATION ·coc1ss1·) 3.7.1 DEFINE A CRT SCREEN (CONTINUED)

particular element to the data entry screen.

If  $'$  IFMXXX' (where  $XXX = a$  valid file number) is entered at this point, the system will collect ALL elements from this file and place them in this screen. No masks, however, will be displayed. The elements will be placed on the screen beginning at the point where the cursor is located. Each element will be displaced one character to the right of the last. These elements may then be arranged into whatever collection order is necessary.

If the element is found the system goes on to  $(5)$ .

\*\* SPECIAL CARE SHOULD BE TAKEN TO INSURE THAT THE DATA ELEMENTS COLLECTED ON YOUR DATA ENTRY SCREEN ARE THE SAME LENGTH AS THE CORRESPONDING ELEMENTS IN THE DATA FILE BEING WRITTEN TO. \*\*

5) ENTER SPECIAL PROMPT - If you want a special prompt to be displayed by the data entry subsystem when this element is to be entered, enter the desired prompt terminated by 'CR'. (NOTE: If 'CO CODE' is entered as an element, the special prompt ·ENTER COMPANY CODE OR 'CTL IV' TO EXIT• may be entered by simply depressing CTL I.) Special prompts will be displayed on the CRT line number that is specified in the data entry dictionary header record (see define a data entry function).

Although there is no preset length for each entry, the total of all the entries (plus a one (1) character terminator for each) may not exceed 256 characters. If an entry is made which would cause the total length of the string to exceed the 256 character maximum, the message:

·SPECIAL PROMPT STRING FULL·

is displayed and the system will return to <mark>"ENTER</mark> SPECIAL PROMPT' (5). If no special prompt is desired just depress 'CR'.

6) VALID VALUE IND ' ' VALID VALUES '' OVERRIDE **VALID**  VALUES (Y/N/S)

The system will display the current valid value indicator and valid values. Entry of 'Y' will allow the current valid value indicator and valid values to be changed for the data entry screen. Entry of 'S' will allow spaces to be added to the front of the current val id values for type B val id value indicators. Entry of 'N' will cause the current valid value indicator and valid values to

## IDOL/VS RELEASE 6.1B (PROPRIETARY INFORMATION 'COC/SSI') 3.7.1 DEFINE A CRT SCREEN (CONTINUED)

be transferred from the Global Dictionary to the data entry screen attribute table, and will cause the system to continue to question 9.

- 7) ENTER VALID VALUE INDICATOR (See ·DEFINE A DATA ELEMENT<sup>\*</sup> for a detailed description of this indicator.) If a space or 'CR' is entered, the system assumes there are no valid values and skips to (9). If a valid indicator is entered, the system will go on to the next question. Entry of 'CTL II' will cause the valid value indicator and valid values to be blanked out.
- 8) ENTER VALID VALUES If 'CR' is entered the system assumes there are no val id values and wi II set the indicator to a space and go on to (9).

If valid values are entered, they are added to the valid value string.

Although there is no preset length for each entry, the total of all the entries (plus a one (1) character terminator for each) may not exceed 256 characters. If an entry is made which would cause the total length of the string to exceed the 256 character maximum, the message:

#### ·VALID VALUE STRING FULL•

will be displayed and the system will return to (8), at which point one must enter a space ( ) when valid values are requested.

- 9) The system will now ask for the following indicators:
	- A) MULTI-SCREEN/PROTECT INDICATOR This must be an ·A· if the data is being transferred from screen to screen. (See 'DEFINE A STANDARD PROCESS' for more information about this<br>indicator.) A value of 'B' should be indicator.) A value of 'B' should specified if the field is to be protected (i.e. not blanked out).
	- B) SPEC EDIT IND This indicator may value and is used in special control programs for data entry and in ·DEFINE A **STANDARD**  PROCESS. For more information, see the documentation on these functions. have any

Values already set are displayed in background mode at each entry position; for a detailed description of each indicator, see 'DEFINE A DATA ELEMENT'.

The Global Dictionary is not affected by any changes

IDOL/VS RELEASE 6.1B (PROPRIETARY INFORMATION ·coc1ss1 .) 3.7.1 DEFINE A CRT SCREEN (CONTINUED)

> made to the indicators or values. The indicators and values are only changed in the data entry load module.

The system will now return to 'CURSOR CONTROL' mode.

F. MOVE A BACKGROUND OR DATA ENTRY ELEMENT

- 1) Position the cursor (using the keys defined **above)**  to the first character of the background entry or data entry element to be moved.
- 2) Enter **'M'**

When 'M' is entered, IDOL/VS will verify that the cursor is positioned at the beginning of a screen entry. If it is not, the entry will be ignored and IDOL/VS will remain in the 'CURSOR CONTROL' mode. If the cursor position is valid, the screen entry will be highlighted. If the entry is simply a background entry, the message

·MOVE BACKGROUND ENTRY.

will be displayed at the bottom of the screen. If the screen entry is for a data entry element, the message

·MOVE DATA ENTRY ELEMENT·

will be displayed.

- 3) Position the cursor (using the keys defined above) to the place on the screen where the entry is to be positioned.
- 4) Enter 'M' again.

When 'M' is entered the second time, IDOL/VS will move the screen entry to the cursor's current position. IDOL/VS will then return to the cursor control mode.

5) CENTER A BACKGROUND OR DATA ENTRY ELEMENT

If a background entry is being moved, a 'C' may be entered instead of the second 'M' and the entry will be centered on the current line.

- G. TERMINATE CRT SCREEN ENTRY
	- 1) Move the cursor to an unoccupied portion of the screen.
	- 2) Depress 'CR' This will put the system in the 'ENTRY' mode.

IDOL/VS RELEASE 6.1B (PROPRIETARY INFORMATION 'COC/SSI') 3.7.1 DEFINE A CRT SCREEN (CONTINUED)

- 3) Depress 'CTL IV' This will cause the system to go to question 4.
- 2. DISPLAY DEFINED DATA ENTRY SCREENS (Y/N)?

If 'N' is entered, the system will go to 3 - 'ENTER SCREEN NUMBER TO CHANGE'. If 'CTL 111' is entered, the system wi 11 go to 1 - 'DEFINE A CRT SCREEN'. If 'CTL IV' is entered, the system will exit to the selector. If 'Y' is entered, the system will ask the following questions:

A. ENTER STARTING SCREEN NUMBER

If 'CTL IV' is entered, the system will exit to the selector. 'CR', 'CTL I', 'CTL II' or 'CTL III' will all cause the system to begin at screen '001'. If a number is entered the system will start at the number entered.

After nineteen lines have been displayed or when the screen number '999' has been displayed, the system goes to the next question.

B. 'CR' TO CONTINUE OR 'CTL IV' TO STOP

If 'CTL IV' is entered, the system will go to (C) -<br>"'CR' TO SELECT OR 'D' TO DELETE". Any other entry will cause the system to continue the display.

C. 'CR' TO SELECT 'D' TO DELETE

If 'CR' is entered the system will go to question 3 -<br>'ENTER SCREEN NUMBER TO CHANGE'. 'CTL III' will return the system to 1 - 'DEFINE A NEW CRT SCREEN'. If 'CTL IV' is entered, the system will exit to the selector. If 'D' is entered, the following question will be asked:

D. ENTER SCREEN NUMBER TO DELETE

'CR' or 'CTL I' will return the system to 1 - 'DEFINE A NEW CRT SCREEN' . If 'CTL IV' is entered, the system will exit to the selector. If a screen number is entered, it will be deleted, i.e. the header record nulled and the load module erased.

# 3. ENTER SCREEN NUMBER TO CHANGE

If a valid screen number is entered, the system will display the previously defined screen and go into the 'CURSOR CONTROL' mode and the system wi If continue as if a new screen were being defined. If the number entered was not a val id screen number, the message

 $\sim$ 

IDOL/VS RELEASE 6.18 (PROPRIETARY INFORMATION ·coc1ss1·) 3.7.1 DEFINE A CRT SCREEN (CONTINUED)

## ·scREEN DOES NOT EXIST·

will be displayed and the question re-asked. 'CTL 111' will transfer control back to 1 - 'DEFINE A NEW CRT SCREEN'. If 'CTL IV' is entered, the system will exit to the selector.

4. DEFINITION COMPLETE (YIN)

If 'Y' is entered, the system will go to 5 - 'SAVE SCREEN DEFINITION'. If 'N' or 'CTL III' is entered the system will switch back to the 'CURSOR CONTROL' mode. If 'CTL IV' is entered, the system will exit to the selector.

5. SAVE SCREEN DEFINITION (YIN)

If 'Y' is entered the system will go on to the next question. If 'N' or 'CTL IV' is entered, the system wi 11 exit to the selector. If 'Y' is entered when the screen heading has been changed on a previously defined screen, the system will display the new screen heading and the message: ·OK TO CHANGE CRT SCREEN HEADING TO THIS (Y/N) ?". If 'Y' is entered, the system will change the CRT SCRN HDNG field in file 5, UCSQ, to the new heading. If 'N' is entered, the data entry screen will contain the new heading, but UCSQ will remain unchanged.

6. ENTER SCREEN NO.

If an existing screen was being changed, this question will not be asked; instead the system will return to the selector. If a new screen was defined, the operator wi 11 be required to enter a screen number. If the number entered has already been used, the message

## ·1NVALID SCREEN NUMBER.

will be displayed and the operator will be asked to enter another number.

After the screen has been saved, the system will return to the selector.

## 3.7.2 CRT SCREEN **NUM/NAME** LIST

Using the CRT Screen Dictionary as input, this function will print a I ist of each CRT screen that has been defined in the IDOL/VS CRT Screen Dictionary. Also, the CRT screen slots that are available for use will be shown on this report.

IDOL/VS RELEASE 6.18 (PROPRIETARY INFORMATION ·coc1ss1·) 3.7.3 CRT SCREENS

## 3.7.3 CRT SCREENS

This function will allow all CRT screens or a range of screens to be printed. The user will also have the option of printing the screens by data base. All screens will be printed in sequential order. Also, a page number prefix and a starting page number wi I I be requested. This is necessary in order to print replacement pages for existing documents.

## 3.7.4 ADD/REMOVE DE ELMT **MASKS**

This function allows the data entry masks to be removed from the screen, or added to the screen if they are missing. Normally, when the screen is defined, the masks will be positioned at the point of input, and will appear when the screen is called to the VDT. These<br>masks also appear on any print out of the screen. However, use of masks also appear on any print out of the screen. this utility will allow these masks to be removed from both the screen and any print-out.

If it is desired to have some masks appear, and some not, elements that should not appear should have special edit indicators of '<' or '0-9'. Following definition of these elements, the masks may be removed by running this function. Then the remaining element masks will appear on the screen. It may then be necessary to arrange the proper collection order.

It should be noted that once the screen is defined in this manner, running this function will remove the remaining masks.

The operator is offered the additional options of "ALL" and "ALLA". Entry of "ALL" when a data entry screen number is requested, will cause the system to add or remove masks from each data entry screen and ask if it is correct. If a positive response is given, the data entry screen is then saved. If a negative response is given, the system passes on to the next data entry screen.

Entry of "ALLA" will not pause to ask if the data entry screen is correct, but will assume that it is, and automatically add or remove data element masks for the data entry screen.

## 3.7.5 AUTO EDIT INDICATOR ALLOCATION

When this selection is run, it allows the operator to change the edit indicators for a specific data entry screen.

The system will request a data entry screen number and display the screen. It then asks if the user wants to delete the edit indicators. The system then asks CORRECT Y/N? A 'Y' will then ask Indicators: The system then done connect from him the character of automatically or by step. The system will remove all edit indicators that are not '<' or '>'. The system then asks for a new screen number to edit. The operator may enter the same screen

# IDOL/VS RELEASE 6.1B (PROPRIETARY INFORMATION 'COC/SSI') 250 3.7.5 AUTO EDIT INDICATOR ALLOCATION (CONTINUED)

number just changed. The system then asks if the allocation will be automatic or by step. An "A" will replace the edit indicators automatically starting with 'A' and continuing thru the alphabet. An 'S' will allow the operator to selectively change an indicator.

# 3.7.6 DELETE CRT SCREENS

This function is performed through IDOL/VS data entry system (CUTSDE), using Data Entry Screen Number 108, entitled

## \*\* DELETE CRT SCREENS\*\*

For more information please refer to the Standard Data Entry Report for this screen. The data is collected via the following D.E. Screen.

# IDOL/VS RELEASE 6.1B (PROPRIETARY INFORMATION ·coc1ss1·) 3.7.6 DELETE CRT SCREENS (CONTINUED) 251

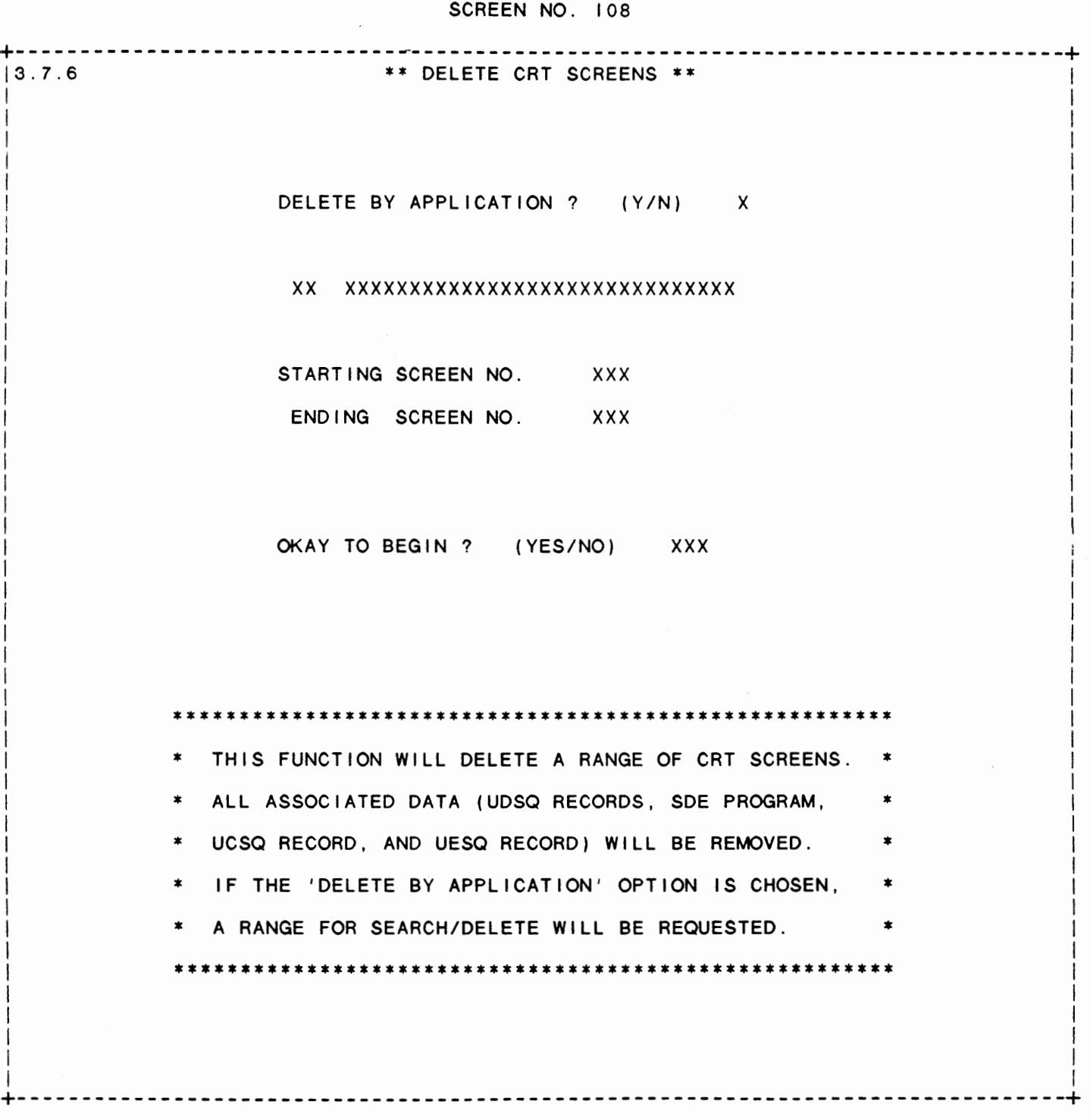

IDOL/VS RELEASE 6.1B (PROPRIETARY INFORMATION ·coc1ss1 .) 3.7.6 DELETE CRT SCREENS (CONTINUED)

\*\* DELETE BY APPLICATION? (Y/N) \*\* Enter 'Y' if an entire application's data entry screens are to be deleted. Upon entry of 'Y', the system will request the application code. Enter 'N' if a range of data entry screens are to be deleted.

- \*\* APPLICATION CODE\*\* Enter the two-character code of the application system for which all data entry screens are to be deleted. Upon entry of a valid application code, the system will display the application description.
- \*\* STARTING SCREEN **NO\*\***  Enter the first data entry screen number in the range of data entry screens to be deleted. Press 'CR' to default to data entry screen number '001'.
- \*\* **ENDING SCREEN NO\*\***  Enter the last data entry screen number in the range of data entry screens to be deleted. Press 'CR' to default to data entry screen number '299'.
- \*\* OKAY TO BEGIN?\*\* Enter 'YES' to begin deleting either the specified application's data entry screens or the specified range of data entry screens. Enter 'NO' to return to Delete By Application for reentry.

# 3.7.7 DEFINE A DATA ENTRY FUNCTION

This selection allows the operator to do maintenance on the data entry dictionary and define a collection order if data entry elements were defined during ·DEFINE A CRT SCREEN·.

This function involves two steps.

- 1. Maintenance to the Data Entry Dictionary header records  $(UCSO-A)$ .
- 2. Defining a collection order of the defined data entry elements.

The Data Entry Dictionary header records are created and updated when the CRT screen is defined or changed. They should require I ittle maintenance other than setting the special prompt I ine, the next data entry screen fields, or to specify special edit or control programs.

The operator is first asked to select an option (Add, Change, Delete, Inquiry). If changes are to be made only to CRT screen header records, the operator may enter the code 'ND'. This indicates to the system that No Details are desired. This allows changes to be made to header records without display of detail records. The code '\*C' may be entered to specify add or change

# IDOL/VS RELEASE 6.1B (PROPRIETARY INFORMATION 'COC/SSI') 3.7.7 DEFINE A DATA ENTRY FUNCTION (CONTINUED)

elements. When '\*C' is used with Change mode, the system displays the contents of each element, but will position only to those selected. The operator may also specify that No Hard Copy is desired by entering 'NH'. Reports may be generated from the Data<br>Entry Function Control Record through the "RPT" selector Entry Function Control Record through the ·RPT· selector transaction code.

Once an option (Add, Change, Delete, Inquiry) has been selected, the operator will be required to enter a screen number. The data for that screen is displayed and maintenance can be performed as with other files.

Note: If a header record is deleted, the CRT screen load module (and hence the entire screen definition) will be erased.

The following is the content of the header record.

1. KEY PREFIX3 (LN=3, PR=, Kl=A. ET=, Pl=, DC=DLSKEY)

file is set up originally. This code is used to distinguish different record The operator is not required types with the control file. : to make any entry in this The value contained in this  $\sim 100$ fie Id. field is defined when each

2. DE SCR NO  $(LN=3, PR=$ ,  $KI=A, ET=$ ,  $PI=D, DC=DLDATA)$ 

DATA ENTRY SCREEN NO is the number of the screen defined through the data entry IDOL/VS data entry subsystem t which this parameter pertains.

3. FILE **NAME** (LN=6, PR=, Kl=, ET=, Pl=, DC=DL0502)

Contains the name of the file to which the data collected by the data entry subsystem is to be written. The 3.1 data entry subsystem does not automatically write the data to this file. However, the special edit for a data entry operation may access this file name.

4. SPEC PROMPT LN (LN=2, PR=, KI=, ET=, PI=, DC=DL0503)

Contains the screen line num- : prompts can be defined for inber where all special prompts : dividual data entry elements. are to be displayed. Special

5. **NO. SCAN** ELMTS (LN=2, PR=O, Kl=, ET=, Pl=, DC=DL0504)

Contains a count that specifies the number of data entry : matically by the data entry screen records contained within the screen detail definition being defined. This count is maintained autodictionary maintenance programs.

6. NXT DATENT SCRN (LN=3, PR=, KI=, ET=, PI=D, DC=DL0505) This allows different data : entry formats to be chained

IDOL/VS RELEASE 6.18 (PROPRIETARY INFORMATION ·coc1ss1·) 3.7.7 DEFINE A DATA ENTRY FUNCTION (CONTINUED)

together. This field must contain either a blank or a tween 1 and 299. data entry screen number be-7. SPEC CNTL PROG (LN=6, PR=, KI=, ET=, PI=, DC=DL0506) Contains the program name of given data entry operation. the control program that is to : If this program name is left control the collection of the : blank, the system will default data entry elements for a to 'CUTSAO'. 8. SPEC EDIT PROG (LN=6, PR=, KI=, ET=, PI=, DC=DL0507) Contains the program name of  $a$  : as requiring special edits. special edit program module If this program name is left that is to by run for all en- : blank, the system will default try elements that are defined : to 'CUTSDE'. 9. CRT SCRN HDNG (LN=50, PR=, KI=, ET=, PI=, DC=DL0508) Contains the data entry screen : on line zero of the data entry heading that will be centered : background screen. 10. DTAENT **PASSWORD** (LN=3, PR=, Kl=, ET=A, Pl=, DC=DL0509) Contains a password that will : entry operation be required before this data initiated. can be 11. APPLIC ID  $(LN=2, PR=$ , Ki=, ET=, Pi=, DC=DL0303) Contains a two-character code 'DL', and an operator who does that is used to identify the application system with which : tries to access this selector, the selector is to be associ- : the system will not display ated. If this code is set to IDOL/VS clearance the selector. 12. CTL-IV SKIP TO (LN=2, PR=O, Kl=, ET=, Pl=D, DC=DLCTL4) Contains the data element : puts 'END', 'EN', or 'E' number to which the system : (depending on the element<br>will skip when the operator : length) into the input enters CTL **IV.** The default variable instead of skipping value is '1'. If the CTL IV incorrespondently the controller the second term in the controller term in the controller term in the controller<br>I ine number is '99', upon : provides the ability to lock entry of CTL IV, the system : provided industries 13. DOC NO. Contains the system documen- : ically when the **IDOL/VS** utilit tation number. This number generated automat- : PR= , KI= , ET= , PI= , DC=DL0512) will skip when the operator : length) into the input to the CTL **IV** fie Id. This **·GEN SEL DOC NOS AND SPEC MANUAL· is** executed.

The following is the file maintenance screen for file 005.

# IDOL/VS RELEASE 6.18 (PROPRIETARY INFORMATION ·coc1ss1·, 3.7.7 DEFINE A DATA ENTRY FUNCTION (CONTINUED)

 $\sim$ 

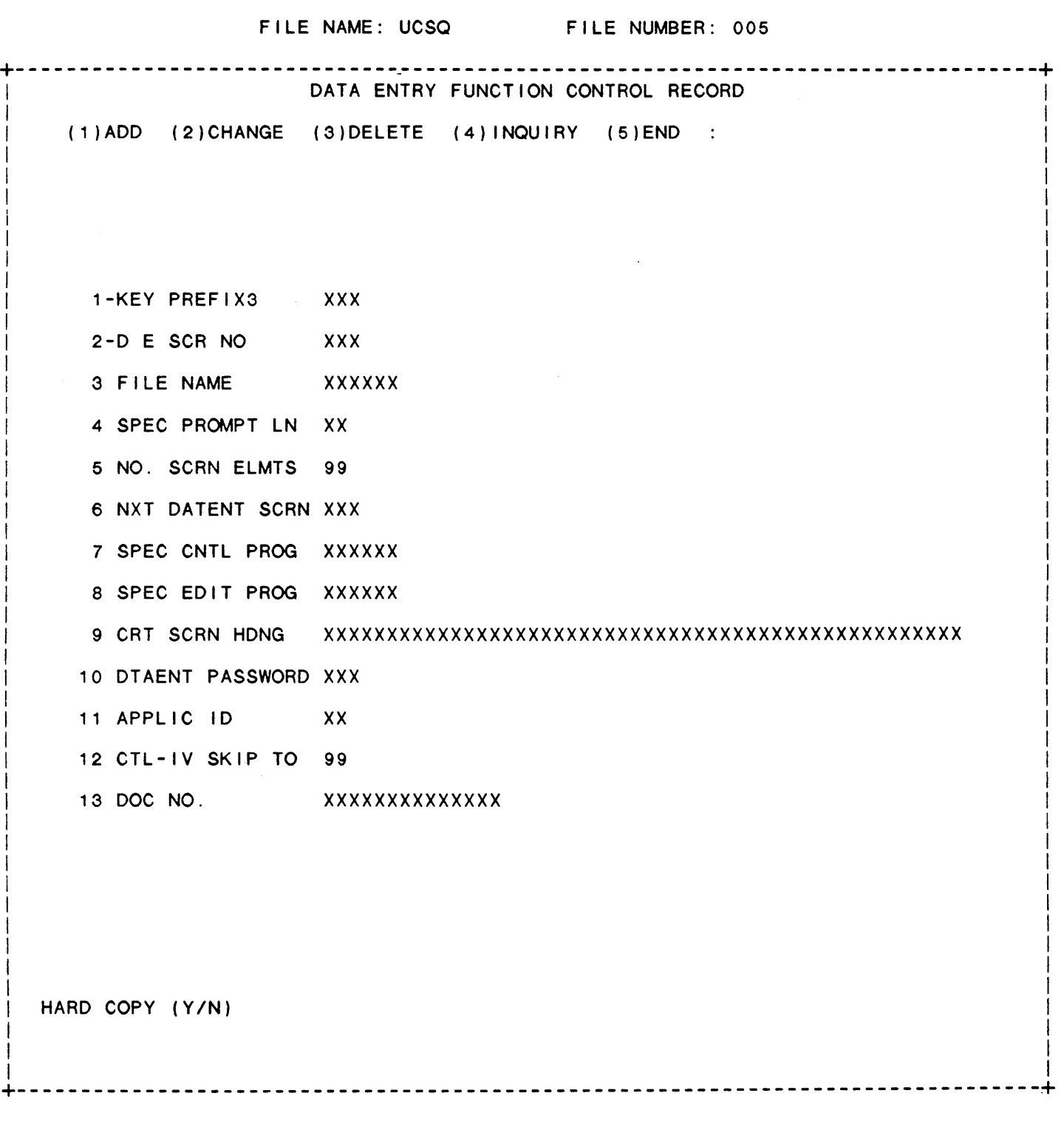

255

 $\mathcal{A}^{\mathcal{A}}$ 

IDOL/VS RELEASE 6.18 (PROPRIETARY INFORMATION ·coc1ss1·) 3.7.7 DEFINE A DATA ENTRY FUNCTION (CONTINUED)

Once the data entry dictionary header information has been defined, the user can specify the order in which the defined data elements ( if any) are to be collected by the data entry subsystem or an applications program.

When data elements are defined (using 'DEFINE A CRT SCREEN'), they are placed in the attribute table in the order in which they were de fined. This means that if an element is changed or redefined, it is added onto the end of the table. ( If an element is being changed, the old entry is first removed.) If, for example, the special prompt for the first element were redefined using 'DEFINE A CRT SCREEN·, the changed entry would now be the last entry in the attribute table and data element list.

The system provides the capability of altering the attributes of the elements contained in data entry screen without accessing this function, and thus, without altering the collection order. capability is provided via the function 'ADJUST DATA ENTRY SCREEN' on Selector 6. The program ·cuTADE· corrects the record with newly input information. The only restrictions are that valid values and prompts must be originally defined and any changes must be of the same length or shorter. See documentation on 'ADJUST DATA ENTRY SCREEN.'

·DEFINE A COLLECTION ORDER· is accessed by going into the change mode while doing file maintenance to the header records. When the system prompts 'ENTER FIELD TO CHANGE OR END' and the operator enters 'END' or CTL IV, the system will clear the screen and display all the defined data entry elements from left to right (four to a row) in the same manner as the reporting subsystem when a report is being defined.

After the elements have been displayed, the system asks:

## INSERT \_\_ AFTER \_

At the first entry position, enter the number of the element to be moved. At the second position, enter the number of the element after which the first element is to be displayed. (NOTE: To move an element to the first position in the list, in the second position enter '0'.) As each element is chosen it will be highlighted.

After the element numbers have been chosen, the system asks

OK  $(Y/N)$ 

If answered yes ('Y' or CTL I), the elements will be re-displayed in the new order. If answered no ( 'N' or CTL 11), the elements will be redisplayed in the same order.

To end, depress 'CTL IV' at the first entry position. The file maintenance screen for the header records will be displayed and the system switches back to the header record maintenance.

The data entry subsystem is a special subsystem designed to use the

IDOL/VS RELEASE 6.18 (PROPRIETARY INFORMATION ·coc1ss1·) 257 3.7.7 DEFINE A DATA ENTRY FUNCTION (CONTINUED) DATA ENTRY SUBSYSTEM

data entry load modules to control the collection of data. The data entry subsystem consists of the fol lowing special programs:

> 1. CUTSDO -- get attribute table and background screen 2. CUTSD1 data input control module 3. CUTSD2 -- valid value and date edit

Using the data entry load module, the data entry subsystem will collect all the data and place it in the string E\$. (See 'DEFINE A CRT SCREEN' and 'DEFINE A DATA ENTRY FUNCTION' for a detailed description of how load modules are created and maintained.) It is then up to the user to decide how the collected data should be processed. This can be done by setting the special edit indicator (see ·DEFINE A CRT SCREEN·) of the last element to be collected. Then, when the last element is collected, the special edit program (see ·DEFINE A DATA ENTRY FUNCTION· for where to specify the special edit program) will be executed and the user can process the collected data.

The data entry subsystem is accessed from the selector subsystem by defining a selection with ·PROGRAM TO RUN·= 'CUTSDE' and the data entry screen number in the first three positions of the "DATAENT CODE(S)<sup>•</sup> field. For example, if it was desired to use the data entry subsystem to collect data as defined by CRT screen 100, the "PROGRAM TO RUN" field would contain "CUTSDE" and the "DATAENT CODE(S)<sup>\*</sup> field would contain \*100<sup>\*</sup>.

Now when ·cuTSDE· is executed (i.e. that selection is made from the selector), the program 'CUTSDO' will print the background screen and read in the attribute tables and transfer control to 'CUTSD1' which wi II control the input or to the generated standard process special edit program if it exists. As each input is made the data is added to E\$. (See the Data Entry Dictionary printout for the position of each element in E\$.)

IDOL/VS RELEASE 6.1B (PROPRIETARY INFORMATION ·coC/SSI .) 3.7.7 DEFINE A DATA ENTRY FUNCTION (CONTINUED) SPECIAL EDIT

The following is a discussion of the uses of the special edit program option and the variable usage in the data entry subsystem.

When an element is collected by the data entry subsystem, first length and precision checks are made, padding is done and valid values are checked. If the entry passes all the tests, the special edit indicator is checked. (See "DEFINE" A CRT SCREEN' for details on the structure of the attribute tables and the contents of each attribute entry.) If the indicator is anything other than a space, IDOL/VS will check for the presence of a special edit program. If one is found, it will be executed.

As mentioned previously, the data entry subsystem does no more than collect the data elements. It is, therefore, necessary for the user to 'USE' the collected data. If the last element does not<br>have the special edit indicator set and a special edit program special edit indicator set and a special edit program specified, IDOL/VS will simply 'ESCAPE' into console mode. (If a special control program is being used, the termination could be self-contained and a special edit program might not be needed.) Therefore, it is necessary that the special edit program be executed to terminate the data entry. The special edit program can, however, be much more useful than to just terminate the program. Because the special edit indicator can be set to anything other than a space, the indicator can be set to different characters for the different fields that use the special edit program. (If the indicator is a space, no special edit program will be run, but anything other than a space will cause the special edit program to be executed.) The special edit program can then use the special edit indicator to determine what is to be done.

When a special edit program is executed  $X$ (13, 2)$  is set to "SP" and X\$(1 ,6) contains the program that executed the special edit program. It is then necessary for X\$(13,2) to be equal to 'SP' when the special edit program is exited in order for the control program (normally 'CUTSD1') to properly handle the special edit. It is also necessary that the program contained in X\$(1,6) be executed as the last step in the special edit. If the special edit is being used to terminate the data entry process, the user may wish to exit back to the selector, in which case the program would be terminated by

#### RUN ·cuTSAo·

which would cause IDOL/VS to go back to the selector from which the data entry process was started.

The following are the variables and files used by the data entry subsystem:

- AO\$ Contains the special control program name
- BO Contains the line the special prompts will be displayed on.

IDOL/VS RELEASE 6.18 (PROPRIETARY INFORMATION ·coc1ss1·) 3.7.7 DEFINE A DATA ENTRY FUNCTION (CONTINUED) SPECIAL EDIT

- BO\$ Contains the.special edit program name.
	- C Contains the 'CTL' value after each input.
	- CO Contains the number of entries that need to be collected.
	- DO Contains the number of the next data entry screen is the number of the next screen this is '0' ).
- DB\$ Contains ' ABC' and is used to determine which mask to use for a date input.
- D9\$ Contains the date masks.
- E\$ Contains all the collected data.
- E9 Contains the length of one attribute entry in the attribute table.
- E9\$ Contains the attribute table.
- F9\$ Contains the special prompts.
- G9\$ Contains the valid values.
	- J\$ Contains the name of the data entry load module that **was** used.
	- J9 Contains the number of the entry that is currently being processed.
- J9\$ Contains the attribute table entry from E9\$ for the entry currently being processed.
- J9\${8,1) Contains the special edit indicator for the entry currently being processed.
	- L Contains the length of the data entered.
	- L7 Contains the line on which the entry is made.
	- L9 Contains the maximum length the entry can be.
	- **M9\$**  Contains any error messages. If M9\$ is not a null the error routine will be executed and the contents of M9\$ will be displayed and IDOL/VS will request the operator to hit 'CR'. If CTL IV is entered, IDOL/VS will return to the selector. Otherwise, IDOL/VS will repeat the entry.
	- P7 Contains the column in which the entry is made.
	- S9\$ Contains a table of pointers to where each entry is in E\$ (4 byte entries).

IDOL/VS RELEASE 6.18 (PROPRIETARY INFORMATION ·coc1ss1·) 3.7.7 DEFINE A DATA ENTRY FUNCTION (CONTINUED) SPECIAL EDIT

- UO\$ Positions (187,3) contain the number of the screen being used.
- X7\$ Contains the entry which was just made by the operator.
- $20\$  Contains 90 under-scores  $'$ .
- $Z7\$  Contains 40 zeroes  $0'$  and 40 pound signs  $\#$ .

 $Z8$$  - Contains 90 spaces  $'$ .

Channel 7 is opened to 'CCNVZ' and Channel 8 is opened to any file that is not specifically opened by the standard process. It is suggested that the user not use variables A - 2, AO - 20, A7 - 27, edgestics that the coor hot doe rarrasted in a way we would have been other channels and variables are available for use.

# 3.7.8 DATA ENTRY DICTIONARY

Using the Data Entry Dictionary, this function will allow all the data entry dictionaries, a range of dictionaries, or data entry dictionaries by data base ID to be printed. Also, a page number prefix and a starting page number will be requested. This is necessary in order to print replacement pages for existing documents.

## 3.7.9 ADJUST DATA ENTRY SCREEN

This function allows the operator to adjust nine parameters of an element in a data entry screen without re-defining that element in the screen and then adjusting it to its proper sequence. Altering these parameters does not alter its sequence (J9). The parameters offered for adjustment are padding, precision, special edit indicator, multi-screen indicator, element type, date mask, valid value indicator valid values, and the prompt associated with the e I eme n t .

When selected, the fol lowing data entry screen is displayed and the system requests the number of the data entry screen to be adjusted. When entered, its name is displayed. If 'CR' is entered for the screen number, the system returns to the selector.

Next, the system requests the element number in the data entry screen that is to be adjusted. Its name is then displayed along with its current padding indicator, precision, special edit indicator and length.

The system then requests the new multi-screen indicator, element type, padding, precision, special edit indicator, date mask, valid IDOL/VS RELEASE 6.1B (PROPRIETARY INFORMATION 'COC/SSI') 3.7.9 ADJUST DATA ENTRY SCREEN (CONTINUED)

value indicator, valid values, and prompt. Entry of 'CTL I' will retain the old values as indicated.

The system then asks if the inputted information is correct. If the operator answers positively, the system re-writes to UCSQ the new parameters by running the special edit program 'CUTADE,' and then returning to 'ELEMENT NUMBER' on the screen.

'CTL III' may be used to back up to "ENTER SCREEN NUMBER" and 'CR' will return to the selector. At any point in the screen, 'CTL IV' will return to the first element of the screen.

IDOL/VS RELEASE 6.18 (PROPRIETARY INFORMATION ·coc1ss1·, 3.7.9 ADJUST DATA ENTRY SCREEN (CONTINUED) 262

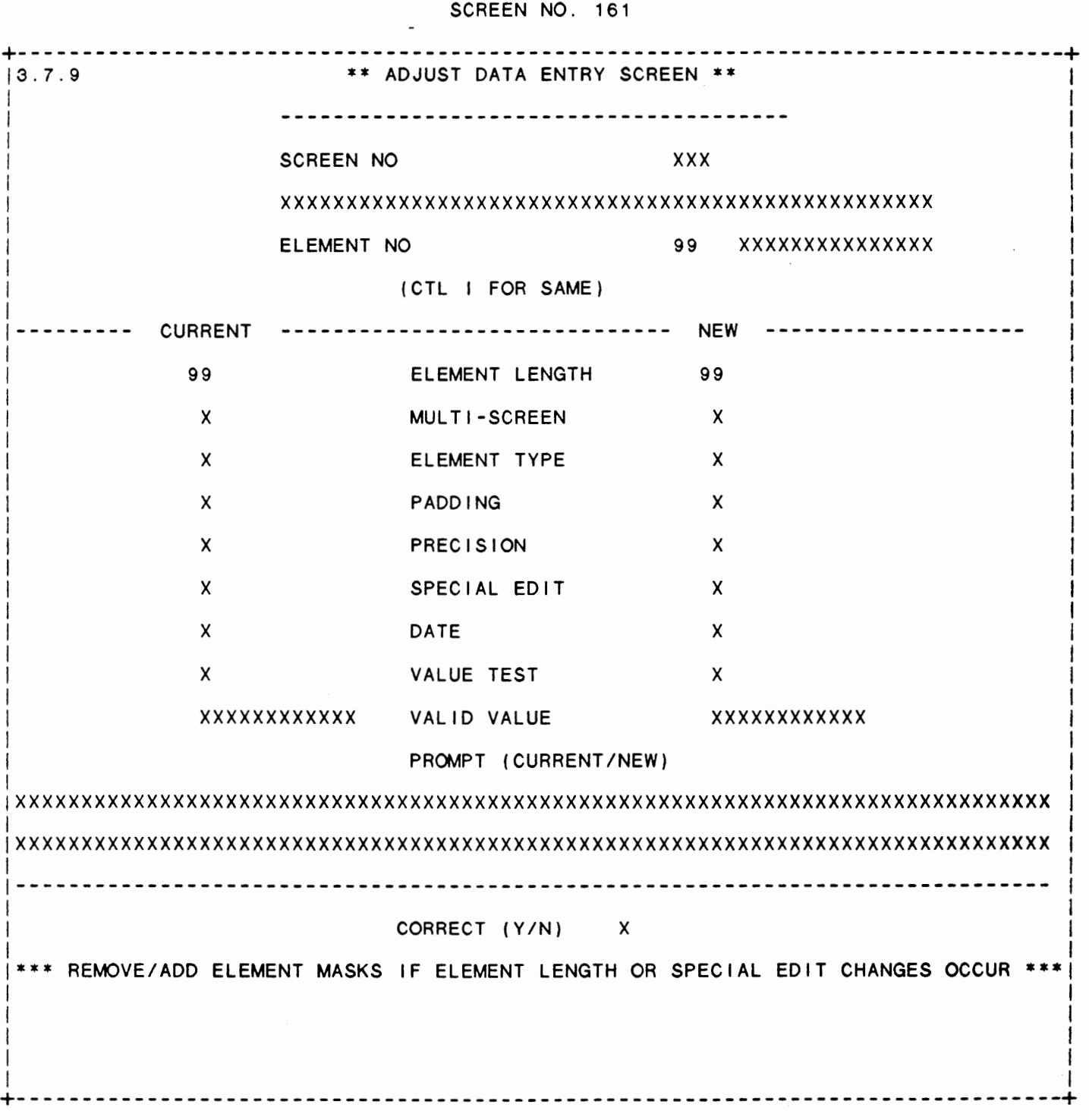

## IDOL/VS RELEASE 6.18 (PROPRIETARY INFORMATION ·coc1ss1·) 3.7.10 MOVE DATA ENT DICT TO NEW ENT

#### 3.7.10 MOVE DATA ENT DICT TO NEW ENT

When selected, this function will allow a CRT screen definition to be moved from one dictionary slot to another dictionary slot. The operator will be requested to enter the 'OLD DATA ENTRY ID' and then the ·NEW DATA ENTRY 10· (the old and new ID must be in the range of '001-Z99'). Once a valid old and new CRT screen ID have been entered, this utility will perform the following functions.

- 1 . The old CRT screen ID header record wi 11 be moved to the new CRT screen ID header record. If the header was already being used, the new ID been accepted as valid. new CRT screen would not have
- 2. The selector dictionary will be searched so references made to the old screen ID can be changed to the new screen ID. that all
- 3. The data entry dictionary header records will be searched to find all next screen ID's that used the old data entry ID so that they may be changed to the new data entry screen ID.
- 4. The data entry screen number will be changed to the new screen number in the Standard Process Parameters Fi le (file 36, UDSQ) and in the Standard Process Program Parameters File (file 222, UESQ). The data entry screen number will also be changed in all 'A' type records in UDSQ.
- 5. All user documentation modules written for the screen in the form of ?DDD##, where DDD is the data entry screen number, will be renamed to the new screen number in DADF1 and DADF2.

**\*\*\*\*\*\*\*\*\*\*\*\*\*\*\*\*\*\*\*\*\*\*\*\*\*\*\*\*\*WARNING\*\*\*\*\*\*\*\*\*\*\*\*\*\*\*\*\*\*\*\*\*\*\*\*\*\*\*\*\*\***  Certain MANBASE applications either use the pass parm function or are hard-coded to identify data entry screens. This procedure does not handle these situations.

## 3.7.11 COPY DATA ENTRY DICT

This function al lows a data entry dictionary to be copied from one dictionary to another. The two data entry dictionaries involved in the copy may be on different discs and in different filesets. When the dictionary entry is copied the following steps are performed:

- 1. The operator will first be requested to enter the 'FROM' disc and fileset numbers and the 'TO' disc and fileset numbers.
- 2. The operator will be requested to enter the 'INPUT' and

IDOL/VS RELEASE 6.18 (PROPRIETARY INFORMATION ·coc1ss1 .) 3.7.11 COPY DATA ENTRY DICT (CONTINUED)

'OUTPUT' data entry dictionary file names.  $( 'CR' = UCSQ )$ 

- 3. The operator wi I I be requested to enter the **'FROM' data**  entry screen number that is to be copied from the input dictionary.
- 4. The operator will be requested to enter the 'TO' data entry screen number. The dictionary entry that is copied will be p I aced in the output dictionary in the 'TO' screen number.<br>The 'FROM' and 'TO' numbers may be the same or different.

If the 'FROM' and 'TO' numbers are not the same, the screen load modules will have to be renamed.

## 3.7.12 DEFINE A STANDARD PROCESS

This function allows the operator to define the necessary records to process any standard data entry screen. All standard data entry screens run the program 'CUTSDE', which in turn runs the subprograms ·cuTSDo•, ·cUTSD1 •, and ·cuTSD2·. These programs process records in UDSQ that control the input, display, update, etc., of data collected in the data entry screen.

Input of records to process the data is tightly controlled as follows:

### A. DATA ENTRY SCREEN

The system first requests the data entry screen number for which this record is to be defined. CTL IV will return the operator to the selector. Upon entry of a screen number, the system will verify that the screen exists. If it does not, an error message will be displayed and the operator will be required to enter another screen number or 'CTL IV'.

B. SPECIAL EDIT INDICATOR

The system then requests the special edit indicator which was set during screen definition.

If it becomes necessary to change the special edit indicator, •ADJUST DATA ENTRY SCREEW (Selector 6) may be accessed without the necessity of altering the data entry screen from selector 2 and then having to adjust the collection order. In addition to the special edit indicator, the following attributes may also be changed.

Element Length Multi-screen indicator Element type Padding Precision

# IDOL/VS RELEASE 6.1B (PROPRIETARY INFORMATION 'COC/SSI') 3.7.12 DEFINE A STANDARD PROCESS (CONTINUED)

```
Special Edit Indicator 
Date Indicator
Valid Value Indicator 
Valid values 
Prompt
```
It should be noted that if no Valid Value Indicator and Valid Values were assigned when the screen was defined, none can be added. The same is true concerning any prompts. If one was defined, the altered one cannot be of greater length.

There are restrictions on the special edit indicators that one uses. The following explains these restrictions.

- ·>· This character is used for any element that is to be displayed. The system will not pause for operator input on this field.
- ·<· This character is used to collect data, but will not display it on the screen. These fields are normally used for ·hidden· calculations, etc.

The above two special edit indicators may also be used to automatically default. If the element was defined in the screen with a valid value indicator of 'B', and one valid value, this value will automatically be written to the field and displayed or not, depending upon the special edit indicator.

Another useful feature of the above two special edit indicators is the automatic collection of the date,<br>time, operator ID, and terminal ID. This is time, operator ID, and terminal ID. accomplished by setting the valid value indicator to a 'B' and entering a valid value of DAT, TIM, OPR, FID to collect the respective pieces of information. Display will depend upon the special edit indicator being a ·>· (display) or ·<· (do not display). (Of course the fields must be defined to the proper lengths.)

·o•-•9• These numeric special edit indicators are used on elements which in effect, duplicate subroutines. The system does not pause for operator input, but processes the steps defined in this special edit indicator as if it were a multi-screen element. Up to ten subroutines may be defined, but with special logic within each, this number may be expanded.

# C. STEP NUMBER

The system then requests a number between 1 and 99 which determines the sequence of operations for this particular special edit indicator.

IDOL/VS RELEASE 6.18 (PROPRIETARY INFORMATION ·coc1ss1·) 3.7.12 DEFINE A STANDARD PROCESS (CONTINUED)

> After these three pieces of data are input, the system checks UDSQ (#036) to determine if this record has already been defined, and if so, displays the message 'RECORD ALREADY EXISTS<br>- ERASE (Y/N)' Entry of CTL I will cause the system to erase the record and continue with input and define a new record. Entry of CTL II will simply re-write the already existing record with the newly input data. CTL III will allow reentry of step number. If the record does not exist, the system goes on to request 'RECORD TYPE.'

NOTE: Upon the entry of the step number, the system checks UDSQ to determine if a •799• record has been written for this screen. If so, the ·RESTART Ar· is displayed and the system will go to the proper screen for further input. If the system does not find a •799• record, it will request a "RESTART AT" element number. When processing of data on the screen being defined is complete, the system will restart input of data at this element.

#### D. RECORD TYPE

This one-character code determines what wi I I be done when this step is processed. The following options are available.

A - This type of record simply indicates to the system that there is an additional screen to be run at this point. Information from one screen may be passed to another as long as the element name on the next screen matches exactly with the element name on the preceeding screen. This element must also be defined with a 'MULTI-SCREEN INDICATOR' =  $'A$ .

In addition, the option is offered to either clear the previous screen completely, or any portion of it, or retain it and print the additional screen on top of the former one.

- B This type of record will allow the operator to blank out any fields on the screen. Up to 21 fields may be blanked out per record.
- C This type of record allows for numeric calculations to be made on data entry screen fields. Four items are requested: the field into which the result is to be written, the two elements to be used, and the operator, which may be any of the following.
	- \*+\* Addition
	-
	- \*-\* Subtraction<br>\*\*\* Multiplication
	- \*/\* Division<br>\*=\* Equals
	-
	- 'I' Indirect calculation which does variable replacements based upon the value of the field number contained in this field.

# IDOL/VS RELEASE 6.10 (PROPRIETARY INFORMATION ·coC/SSI .) 3.7.12 DEFINE A STANDARD PROCESS (CONTINUED)

- ·E· Takes the value of the element contained in the first field requested and puts that value into the element specified as the second field requested.<br>Takes the Julian date of the second
- 'G' Takes the Julian element requested and converts it to a Gregorian date.
- 'J' Takes the Julian date of the second element requested and puts that value into the first element requested.
- ·T· Calculates the elapsed time in hours and minutes.
- "V" Indirect equals option. Allows setting the first element equal to the value defined in the second element.

In the case of an  $:=$ , the field into which the result is to be written, the element number to be written to the result field, and the starting byte of this element, are requested.

NOTE: If the element being referenced is blank at the time this record is processed, the 'result' field will be blanked out.

If it should be desired to set a field equal to a substring of another field, a starting byte must be input. For example: Suppose field 03 must be set to field 22, starting with byte 11, the following would be input:  $0302211 =$ . Default value for CTL I is '01'. See example in section L.

- D This record type allows the operator to enter default values for 'CR', CTL I, and CTL II. During data entry, the appropriate default value will be written to that element if the value of X7\$ is null. It should be noted that in order for defaults to work, if the element has valid values defined, they must include a null value to allow the system to pick up the defaults.
- E This type of record al lows the operator to extract from a specified file, a specified record whose key must be defined, and hold it in memory until it is released. If the record exists, the option is also available to display fields from this record on the data entry screen.
- F This type of record will allow the operator enter a predefined form ID, and the system will print out that form to the printer with the current information in the data entry screen fields, or to print a mask.
- G This type of record will allow the operator to determine which step within a special edit indicator

may be processed next. Unless there **is a ·G·** type record defined, the system processes sequentially through each special edit indicator by step number.

- H This record type allows the operator the option of printing a hard copy of the data entry screen as it appears when the option is presented. Should the system have more than one printer available, the operator may select the desired printer. If CTL IV is entered when the print option is displayed, the hard copy option is bypassed, and the system continues processing. Anytime an element has valid value indicator of 'B' and values of ' YN', the operator may enter 'H' or 'P' to perform this function also.
- I This type of record will allow the operator to read a record from an indexed file, and if it exists, display selected elements on the data entry screen. The index must be defined in a 7 character field.
- J This record type allows a specified file to be opened, and a record, whose key must be defined, to be read. The index to this record may then be displayed in a specified field that must be 7 characters long.
- K This record type allows the system to open a specified file and display the next key of that file in a specified element on the data entry screen. It should be noted that when this record type is used, the forward pointers in the file key area are updated.
- L This type of record allows the operator to control any scrolling that might be desired. Scrolling is controlled by entering either an "S" to start controlled by entering either an 'S' to start<br>scrolling, or an 'R' to reset to the original print line. Scrolling may be continuous (with line deletes when the page is full) or by the page (where a 'CONTINUE' will clear the screen and scrolling will begin again at the specified point).
- **<sup>M</sup>** This type of record will look into a specified file for a specified record, whose key must be defined. The record may or may not exist. If it does, the<br>The record may or may not exist. If it does, the operator has the option of displaying fields from within the record. Since the existence of this **key is**  in question, there wi I I be no error message displayed in either case. If the next key is desired, an the key specified may be 'NEXT' and the next record will be processed.
- N This type of record will look into a specified file for a specified record, whose key must be defined. If the record exists, the defined error message wi I I be displayed.
- 0 This record type causes the system to pause at this point to collect data that must be entered by the operator. The defined promot is displayed, and the The defined prompt is displayed, and the collected data is then displayed in the specified fie Id.
- P This type of record allows the process of data using a special program. This program will be run or called every time this record type is encountered within this<br>screen. This program name is entered into the program name is entered into the ·SPECIAL EDIT PROGRAM· field on the data entry function control record (UCSQ). NOTE: Entry of this program name on the selector detail record is purely for documentation purposes.
- **<sup>Q</sup>** This record type allows the operator to print to any defined field on the screen any literals that are desired. Of course, printing a literal string that is longer than the specified field on the screen will cause the string to be truncated. It also allows alphanumeric concatenation of fields. The mnemonic 'OCO' may be used to retrieve the Operator Co Code from X\$(40,2) and place it in the desired element.
- R This type of record allows the removal from a specified file of a single record, a range of records or all records whose key(s) must be defined. Two options should be noted, the first of which is the entry of 'ALL' as the Beginning Key. When 'ALL' is found as the Beginning Key on this type of record in a standard process, the system will immediately initialize the file. The second option is the ability to perform logical checking of values within each record before deleting the record.
- **<sup>S</sup>** This type of record al lows the operator to skip around on the data entry screen and do logical collection of data. Up to three fields may be referenced to determine the skip. The fields may have any logical operator (equal, not equal, greater than, less than, greater than or equal, less than or equal). The value of the determinator may be defined in "LITERALS". screen element numbers.
- T This type of record is used to transfer data from a specified file into another specified 'TRANSFER' file. This transfer may be done on a single record, or a range of records, whose key(s} must be defined. NOTE: The two files must be identical.
- U This record type is used to update existing records, and/or process existing records, or retrieve information from a file. The file and its key must be defined. For processing, the field number within the file, starting byte (if it is part of another field -

default value is '001'), data screen element, and the operation that is to be performed is requested. The operations are standard mathematical ones: addition (+), subtraction (-), multiplication (\*), division  $(7)$ , and equation  $(=)$ .

- V This record type allows the operator to validate that any element on the screen is between two limits, defined as the minimum and maximum. If the value of the element does not fall between these two extremes, the defined error message will be displayed.
- W This type of record allows the operator to write new records to an existing file. Included in this function is an option to enter a sequencing field which will increment a counter in the key in writing multiple records to the file. If 'CR' is entered at this point, the field number defaults to "00", and the system then assumes no sequencing field. An entry of -1 will cause the system to not over write the record if it exists. The file number must be specified. The system will then automatically generate a write statement, matching the element names on the data entry screen with those in the file. When a file element name has no match on the screen, the operator may enter the desired screen element to use, or enter CTL IV to blank the field and all subsequent non-matching fields. If duplicate matching fields exist, they are displayed for the operator to select the appropriate one. If it becomes necessary to alter this record definition, ·ADJUST STANDARD PROCESS PARAMETERS' (Selector 6), will prove helpful.
- X This record type will allow for the insertion of BASIC code into a standard process. This code will be merged into the generated standard process program when that option is run.
- Y This type of record will look into a specified file, for a specified record, whose key must be defined, validating that this record exists. If it does not exist, the defined error message will be displayed. If the record is found, the operator has the option to display fields from within this record on the **data**  entry screen.
- Z This type of record will allow for the display of a range of records from a specified file. The key range must be defined as well as the scrolling within this type of record.
- 1 This record type will allow comparisons of up to ten input strings (in terms of field numbers, singly or concatenated, blanks, ·1 itera1s·, or any combination of these) to a specified field. Upon a match, the

system will skip to the specified field.

All of the above record types are processed only if the predefined logical conditions, if any, are met. These conditions are defined as fol lows.

## E. LOGICAL PROCESSING

Every record type that is input through ·DEFINE A STANDARD PROCESS· is processed only if the logical conditions are met. The option to define these conditions is offered for each record type, and is the next information to be entered after screen number, special edit indicator, step number, and record type.

Processing of the above record types (with the exception of the \*?99\* record) may be logically controlled by the value of the elements on the data entry screen. Up to three fields may be checked. If the specified conditions are met, then the record type will be processed. If the specified conditions are not met, the record will be skipped.

The first request is for an element number. The second request is for a logical operator, i.e., equal, not equal, greater than, less than, greater than or equal, less than or equal. The last request is for the determinator, which may be in terms of field numbers, a substring of E\$,  $'LITERALS$ , or  $(X)$ , where  $X =$  number of blanks. A typical entry might be as follows:

Element  $#$  25 must be  $=$  to 'Y'

Or

```
Element # 02 must be \diamond to 'INVENTOR'
```
Or

Element  $#$  05 must be  $>=$  06

(That is, the value of element 05 must be greater than or equal to the value of element 06.)

Or

Element # 07 must be  $= (6)$ 

Or

Element 07 must be  $\leq$  (016,012)

(That is, the value of element seven must be less than the value of the specified string of E\$. Format is (XXX,YYY), where XXX is the starting position in E\$, and YYY is the length of the substring of E\$ to

#### be compared.)

All literals must be enclosed in quotes. Blanks or nulls are indicated by parentheses enclosing the number of blanks, that is, (6) would indicate six blanks.

The operator has the option of specifing three elements, three operators, and three determinators. These are related by ·AND· and ·oR·. When using ·AND·, the first condition must be met, and the second (if there is one) must be met, and the third (if there is one) must be met before processing of this record type begins. When using "OR", the first condition must be met, or the second (if there is one) must be met, or the third (if there is one) must be met before processing of this record type begins. To use the ·oR·, the user must override the automatic "AND" by inputting the word 'OR' prior to the determi nator.

## F. FILE NUMBER

For record types •E•, "I", ·J·, •K•, •M•, 'N', •R•, •T•, •u•, and "W", the system requests a valid file number. The file number that is entered is validated against UBSQ file 001, and if found, will display the file name, file description, and key definition, and then proceed to the next entry point, dependent upon the record type.

If the record type is "T" the system will also request a transfer file number, which is also validated in the same manner .

## G. KEY DEFINITIONS

The system will, for all record types that deal with files, request a key definition...individually, or a range. All key definitions are entered the same.

The key may be defined by using literals (always enclosed in quotes), data entry screen element numbers (i.e., 02, 07, 22, etc), and blanks (which may be entered as \* \* for three blanks or as (3), which represents three blanks as well).

#### H. ERROR MESSAGES

For any record type requiring an error message ('Y', 'N', are examples), the system will request an error message that must not exceed 33 characters in length. If the criteria is not met, the error message will be displayed in the variable M9\$. (It is not necessary to enclose this error message in quotes.)

If the error message begins with a  $"$ , the error message will be displayed and entry of 'CR' or CTL I will allow the operator to continue. For example:

> Suppose a key was being entered, and this was to be checked as not on file (i.e., record type  $= 'N')$ , and a record was found. In this case, the error message would be displayed: '>INVALID ADD, ALREADY ON FILE.' If it is desired to re-write the record, simply depress 'CR' or CTL I and continue with input of data. 'CTL III' would back up and al low the operator to re-enter the element that caused the error message to be displayed.

I. RECORD DEFINITION

When a 'W' type record is being defined, the system requests only the file name and the system will then automatically write the key and the remaining portion of the record. This is accomplished by comparing the load module of the file with that of the data entry screen. Of course, to work properly, the data entry screen elements should be defined with the same element names that are contained in the file. If a file contains an element not defined on the screen, the system will pause and request a screen element number. If 'CR' is entered, the system will write the appropriate number of blanks to that file slot. CTL IV as this point will cause the system to automatically write blanks to any field not found on the screen.

A typical record definition might look like the following:

04,05,10,12, **<sup>1</sup> N',** (33) ,22+13+(3), **"NON-INVENTOR· ,24** 

The above record definition would write whatever was located in screen element 04 into the first field past the key of the record; element 05 into the second, element 10 into the third and element 12 into the fourth. An 'N' would be written to the fifth field; thirty-three blanks into the sixth field. seventh field would contain element 22 plus element 13 plus three blanks. (The pluses indicate that the seventh field in this file had separate field indicators in it and was actually composed of three fields.) The eighth field would have "NON-INVENTOR· written to it, and the ninth field would have element 24 of the screen written into it. ( It should be noted in the above case, that the 'N' and 'NON-INVENTOR' must be manually input.)

NOTE: It is important to remember that separate field indicators within the file require a plus to collect all the information. Normal field separations are indicated in the record definition by a comma (,). If the file field is numeric, a zero (0) will fill the field with zeroes as the precision indicates. (A comma will also fill a numeric field with zeroes.)

## J. DEFAULT DEFINITION

If the record type is a 'D', default values for 'CR', 'CTL I', and 'CTL II', are requested by the system. This is simply to

> aid input of data in the event that the input is redundant. Entry of these default values may be in the form of data entry field numbers or ·LITERALS·.

## K. DISPLAY ELEMENTS AND UPDATE FIELDS

Should the record type be a 'Y', <mark>"E", "R",</mark> or <mark>"M",</mark> the system will request, in addition to the file name and key definition, information about the fields to be displayed on the data entry screen.

First, a field number from the file is requested. If none is entered, then the system will go to 'CORRECT (Y/N)'. Entry of a field number (between the extremes of 01 and 99) will cause the system to access the specified file using the defined key and retrieve this field. However it is also necessary to specify, should this field be a part of another field, i.e. has a separate field indicater, the starting byte. Valid values are 001-999. Finally, the system requests the data entry screen element number in which to display this element.

On any particular sequence number, up to fourteen (14) fields from the specified file may be displayed on the data entry screen via entry through 'DEFINE A STANDARD PROCESS.' However. should more than fourteen fields be required, the UDSQ record may be manually maintenanced with the appropriate information. (Should more than twenty-one fields be selected for display, an additional record with the next higher sequence number must be written to UDSQ.)

Should the record type be a "U" (update), one additional piece of information is requested about each field...and that is the operator. Val id operators are as fol lows:

1.  $++$  - addition<br>2.  $+-$  subtract 2.  $-$  - subtraction<br>3.  $**$  - multiplicat  $\overline{3}$ . \*\* – multiplication<br>4.  $\overline{7}$  – division 4.  $'/$  - division<br>5.  $' =$  - equals  $' =' - \text{equals}$ 

In the case of an update, these operators tell the system how to treat the data element field number in relation to the file field number, that is, should value of the data element number be added to the value of the file field number, subtracted from it, multiplied by it, divided by it or simply equals it.<br>Whatever the operator, the new value of the file field is then written to this record.

NOTE: No checks are made by the system to verify that either the field number of the file or the data element is numeric, so care must be exercised to prevent trying to perform arithmetic functions on fields that are alphanumeric.

L. CALCULATIONS

> Should the record type be a 'C', the system requests information concerning the fields to be operated on. First, the system requests the data entry screen field number in which the result of the calculations wi I I be displayed. Then one of the two operands is requested, then the operator, and finally, the second operand. A typical entry might be as follows:

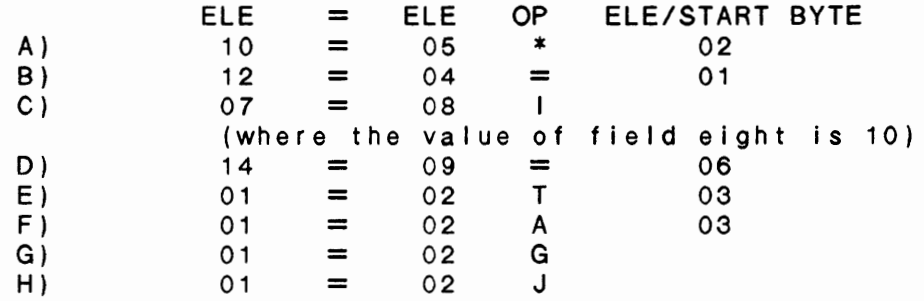

In example A), the value of field number 5 would be multiplied by the value of field number 2 and displayed on the screen in field number 10.

In example B), the value of field 4 would be displayed in field number 12. (This is a simple way of blanking out information of certain fields. Should the value of field 4 be blank, then field 12 would be blanked out when this record is processed.) The default value of '01' for starting byte is used in this case.

In example C), ("INDIRECT" calculation), the value of field 08 will be inserted into field 7. In effect, this type of calculation is saying, 'Take the value of the field whose element number is in this field and place it in the specified field. Thus, since the value of field 8 is 10, this value will be placed in field seven.

In example D), the value of field 09, starting with byte 6 will be placed into field 14.

In example E), the value be subtracted from field difference in field 01. of field 02 (Start Time **HHM'ASS)** would 03 (End Time **HHM'ASS)** and return the

In example F), the value of field 02 will be aged by the value in field 03 and returned in field 01.

In example G), the value of field 02 (Julian date) would be converted to a Gregorian date and returned in field 01.

In example H), the value of field 02 (Gregorian date) would be converted to a Julian date and returned in field 01.

NOTE: IT IS ASSUMED THAT ALL FIELDS UPON WHICH CALCULATIONS ARE

> BEING DONE ARE NUMERIC FIELDS. THIS OPTION WILL NOT CONCATENATE STRINGS.

#### **M. MINIMUM** AND MAXIMUM VALUE CHECKING

The operator has the option of checking the value of any field to determine whether it is between two extremes, and if not, displaying a message.

The system requests the element number that is to be checked and the the minimum and maximum values. These values may be defined in terms of field numbers or ·LITERALS·. Numerics as well as aphanumerics may be checked. Should the element fail the test, the error message will be displayed.

## N. SCROLLING/CLEARING

During any type of processing, it may be necessary to clear part of the screen or scroll a given number of lines. This information is input in a record type  $=$  'L'. The following information is requested:

- 1) Scroll control indicator, whose values are as follows:
	- **A) S** = start scrolling
	- $B)$   $R =$  reset printing to original location
- 2) The element number on the screen where scrolling is to begin
- 3) The number of lines required for the display
- 4) The screen line number at which scrolling is to end
- 5) The number of lines to clear after scrolling completed
- 6) Whether or not the scrolling is to be continuous

If scrolling is to be continuous, there is a line at the first line of scrolling, and the next record is displayed on the last scroll line. If non-continuous, the specified number of lines are filled, and the system asks, "CONTINUE (Y/N)". If a positive response is given, the specified number of lines are cleared, and then re-displayed with subsequent records. If a negative response is given, the system will continue with the next edit indicator.

## 0. RESTART & SKIP TO

On any ·s· type record, the element number to skip to should the logical testing be found true is requested. If the record is a •799• record (and every screen must have a record of this type), this field will contain the element number at which processing of the screen will begin again.

#### P. ADDITIONAL SCREEN

If it is desired that multiple screens indicated by a record type of **·A·. If**  be run, they must be in formation is desired

 $\cdot$ 

to be transfered from one screen to another, the element names must match exactly. The transferred element must also have a ·MULTIPLE SCREEN INDICATOR· of •A•.

It is not necessary to display the information in a readable form...i.e., the information may be overwritten, or it may be displayed on line 22 where any prompts will appear, and thus, it will not be visible to the operator using the screen.

When processing multiple screens, the option is also offered to retain the previous screen, and overlay the next on it, clear the previous screen completely, or clear any section of it. The section to be cleared is defined by indicating the starting and ending columns and starting and ending lines. The system will then clear this section of the prior screen before printing the second screen.

## **Q. GO** TO STEP

A record defined as a "G" type allows the system to go to any other step defined within that particular special edit indicator. If it is desired to go to another special edit indicator, an 'S'-type record (skipper) must be defined, and then a ·G·-type, perhaps with logical conditions, to position to the correct step. Only the step number in requested, as the system can 'GOTO' steps only within that special edit indicator.

## R. NEXT KEY

This function allows the operator to open a file and read the next logical key and display it where desired on the data entry screen. The system requests the file name, and the element number on the screen where the key is to be displayed. The record type is defined as a ·K·-type record. It should be noted that when this type of record is used, the pointers are updated for the next record in the file.

## S. OPERATOR INPUT

This allows the system to stop processing temporarily and wait for operator input. The record is an 'O' type and requires only the element number of the field that is to have data input into it.

#### T. **BLANK** OUT FIELDS

This allows the operator to blank out up to 21 fields on the screen with each 'B' type record.

## U. REPLACE/CONCATENATE FIELDS

This allows the operator to insert into selected fields whatever information is desired. Literal must be enclosed in quotes. Concatenation of alphanumeric or numeric fields may be

> per formed by stringing fields together with a plus sign  $(+)$ .<br>i.e., if the replacement expression is 01+ $^{\circ}$ S+13, the value of field 01 would be concatenated with an 'S' and with the value of field thirteen, and placed in the desired field. If the receiving field is of insufficient length to contain the concatenated expression, truncation will occur.

#### V. FORMS PRINTING

This function allows printing of the data collected by the data entry screen in a format that has previously been defined. This definition is performed through •DEFINE A STANDARD FORM·. For more information on how to format a form, see the documentation on that function.

#### W. CONTROL PROGRAM PROCESSING

The default control program is the one contained in the data entry screen control header, entitled 'SPEC CNTL PROG'. If another is desired, it must be entered. The system allows for either the calling or running of multiple special control programs. on a "P" type record, the program to be processed will be contained in the first six characters of field seven in UDSQ. The seventh character of this field wi I I contain either an ·R· or a ·c· depending upon whether the program is run or called.

For programs that are to be run, in order to return to the standard control program ("CUTSDE"), line 100 of the standard program must be deleted, and I ine 9000 should read:

#### 9000 RUN X\$(1 ,6)

If the program to be processed is to be called, the following variables must be entered in the called program.

> E\$ - Data from the data entry screen X\$ - System variables A\$ - The key to the record in UDSQ which called this program UO\$ - The list of opened files (from the selector de tail) E9\$ - The data entry screen parameters S9\$ - The location of the fields within E\$ E9 - The length of each parameter (21) M9\$ - Error Message, if any

These parameters are all collected automatically by the system, so it is only necessary only to have within the called program the statement

0050 ENTER E\$,X\$,A\$,UO\$,E9\$,S9\$,E9,M9\$

X. ON VALUE--, SKIP TO

> This options functions in the same manner as an <mark>"ON GOTO"</mark> command in Basic programming. The system requests an element number on the screen to check, and then up to ten strings may be compared to the value of this element. Depending upon the match, up to ten element on the screen may be skipped to. If no match is found, the system continues within the special edit indicator that it is processing.

> The comparison string may be in terms of I iterals ( in quotes), \* (current value of X7\$), field numbers (singly or  $concatenated)$ , blanks parentheses) or any combination of these. (indicated by a number within

Y. CORRECT **(YIN)** 

Upon completion of entry of data for any record type, the system asks if the inputted information is correct. If a negative response is made, the system will clear the screen to begin input again. If a positive response is given, the 'system will write the record to UDSQ. The system will then return to screen 300 to request another STEP NO. The screen number, special edit indicator, step number, and record type just defined will be displayed in the bottom left-hand corner. If 'CTL III' is entered at any point during input, the system will back up to the last inputted element. If 'CTL IV' is entered at any point during input, the system will blank out all data at any point during input, the system with stame set all.

As on all standard data entry screens, entry of CTL IV on the first element of the screen will cause the system to return to the selector.

Following entry of all parameters, the function entitled ·STANDARD PROCESS REPORT<sup>\*</sup> should be run. This report will give a detailed flow chart of exactly how the defined standard process will run. If any adjustments need to be made, the fol lowing functions may prove helpful.

> ADJUST STANDARD PROCESS PARMS (Selector 157) ADJUST DATA ENTRY SCREEN (Selector 157) COPY STANDARD PROCESS PROCEDURES (Selector 157) STANDARD PROCESS PARAMETERS [file dump] (Selector 157) CHANGE KEY PREFIX (Selector 164)

The standard process may now be attached to some selector for testing. The program name to be run is 'CUTSDE'. (NOTE: if a special edit program has been defined, its name may be placed on the selector detail, but only for documentation purposes. For this program to run, it must be placed in the SPECIAL CONTROL PROGRAM<sup>\*</sup> field in UCSQ, the data entry screen header record file. In addition, there must be defined a 'P' type record in the standard process.) At this point, the process will be completely file parameter driven. It should be noted that it is not necessary to open any files at this point.

When it has been determined that the process is working properly, the system will automatically generate a program, using the inputted parameters, that will then drive the defined data entry screen with more speed. This function, "GENERATE **STANDARD PROCESS PROGRAM·, is**  found on Selector 157. This process requires a valid application code and the numbers of any files that are to be opened, and the channel to which they are to be opened. The generated program will have the name 'CXXYYY' where 'C' is a constant, 'XX' is the business application code ('UT' = Utility, 'AP' = Accounts Payable, etc.) and •yyy• is the data entry screen number. This program wi I I then drive the screen, and throughput will be greatly enhanced.

If any changes are made to the parameters defined in UDSQ for this data entry screen through the function ·DEFINE A STANDARD PROCESS·, or any other function that affects these parameters, or the data entry screen definition, the system will revert to processing via the parameters in UDSQ until the standard process program has been regenerated. NOTE: This is not the case should the UDSQ records for this screen be altered by file maintenance.

Following are the details of file UDSQ, 36, and the beginning data entry screen that collects the data for this file.

1. KEY PREFIX (LN=2, PR=, Kl=A, ET=, Pl=, DC=DLPREF) KEY PREFIX is a constant : it is system defined and no KEY PREFIX is a constant :<br>prefix '\*D' to distinguish : action is required of the standard data entry parameters  $\sim$  100  $\pm$ user. 2. DE SCR NO (LN=3, PR=, Kl=A, ET=, Pl=D, DC=DLDATA) DATA ENTRY SCREEN NO is the :<br>number of the data entry : IDOL/VS data entry subsystem t number of the data entry which this parameter pertains. screen defined through the : 3. SP EDIT IN  $(LN=1, PR=$ , KI=A, ET=, PI=, DC=DLSPEC) The SPECIAL EDIT INDICATOR is will not display the the indicator passed from the value.<br>valid data entry subsystem into the NOTE: If there are special edit program in the values for the element defined variable J9\$(8,1). This field : with a special edit indicator may be any character on the of '>' or '<', the valid value  $keyboard...however$  there are : will automatically be written to this field. some restrictions, as follows: •7• - This character is used ·>· - This character is used  $\mathbb{R}^n$ for any element that is : for the last element on to be displayed, having a screen. Normally, it been retrieved from some is used to define any file. processing of data that  $\cdot$ ·<· - This character is used is collected.  $\bullet$ to collect data, but 4. STEP NO (LN=2, PR=, Kl=A, ET=, Pl=D, DC=DLPSEQ)

STEP NO simply defines the : sequence code of 99, which sequence of processing of the tells the system what element records in UDSQ. Val id values to begin again at on the data  $\overline{\phantom{a}}$ : are 01-99. Every screen must  $\rightarrow$ entry screen. have one record defined with a  $\rightarrow$ 5. NAME/NEXT SCR (LN=5, PR=, Kl=, ET=, Pl=, DC=DLFILE) that is to be run. This element may contain one ......<br>If the record type is a 'U', a of two pieces of information  $\blacksquare$ : 'Y', or a 'W', this field will depending upon record type.  $\therefore$ If the record type is an 'A', contain the name of the file  $\rightarrow$ this fie Id contains the number that is being accessed. of the next data entry screen  $PR =$ ,  $K =$  .  $ET =$  ,  $PI =$  ,  $DC = DLSTAT$ ) 6. RECORD TYP RECORD TYP defines what action 'N' - Record must not exist  $\sim$  1. ·o· - Wait for operator input will be taken when this record  $\sim$  1. •p• - Process control program is processed by ·cuTSDE·. The following are valid values: ·a· - Fields=Literals/Conca-·A· - Run additional screen tenations 'B' - Blank out fields ·R· - Remove records from a ·c· - Do calculations on data specified file  $\ddot{\cdot}$ ·D· - Default definition ·s· - Logical skip definition  $\ddot{\cdot}$ ·E· - Extract record, display ·T· - Transfer records to a  $\ddot{\cdot}$ ·F· - Standard forms print second file  $\ddot{\cdot}$ ·G· - Go to a step within a ·u· - Update/process existing  $\ddot{\phantom{a}}$ special edit indicator records  $\ddot{\cdot}$ "H" - Hard copy option ·v· - Element/field value 'I' - Display from Index file checking ·J· - Display record's index ·w· - Write new records to a ·K· - Display a file's next specified file ·x· - Insert basic code line key "L· - Scrolling/line clear  $'Y'$  - Record must exist  $\ldots$ control if so, display elements •1• - On value skip to ·M· - Record may exist ... if ·2· - Reserved for expansion so, display elements  $\cdot$ 7. KEY/CONT SCROLL (LN=33, PR=, Kl=, ET=, Pl=, DC=DLKDFN) This 33-character field : input. Parts of the<br>contains—the—key to—the—file : defintion—are strung—together contains the key to the file : defintion are strung together<br>that is to be accessed. This : with a "+". that is to be accessed. This with a ·+· . key may be defined in terms In addition, i f the record of field numbers on the data : type is an **L'**, this field of field numbers on the data : type is an "L", this field<br>entry screen (01, 13, etc.), : may contain either a 'Y' or an<br>literals ("C","INVENTOR", etc) : 'N', which tells the system literals ("C","INVENTOR", etc) : 'N<sup>'</sup>, which tells the system<br>or "\*" which contains the : if scrolling is to be which contains the : if scrolling is to b<br>alue of X7\$ during : continuous.or.non-continuous. current value of X7\$ during 8. C/D1/CK#/F (LN=33, PR=, KI=, ET=, PI=, DC=DLREC1) Depending upon the record type : of the following pieces of expending upon the receival type of the contains the contain any one : information:

RECORD TYPE FIELD CONTENTS : enclosed in parentheses, i.e., RECORD TYPE FIELD CONTENTS :<br>
TD' Default for 'CR' : (8) will write eight blanks to the record. Nulls for numeric ·T,U,M,N,Y,R· Key definitions ·v· Ele no to check fields may be defined with <sup>a</sup> ·w· Record def. one c o mma , • , • . Ad d i t i o n a I I y , i f The field may be defined in a record definition involves terms of data element numbers a separate field indicator, (01,22, etc.) or literals (all : the field must be defined with pluses, '+', to concatenate of which must be enclosed in quotes . . i . e . , . . . . INVENTOR . , 'Y' , the information. Otherwise, etc.). If blanks are being fields are separated with defined in a record, the commas. number of blanks must be  $\sim$  1. 9. 1/D2/MN/KT (LN=33, PR=, KI=, ET=, PI=, DC=DL1DMK) Depending upon the record type : ing new records. this field may contain any one of the following pieces of RECORD TYPE V (Val id values)  $\ddot{\cdot}$ information: Contains the element number on the data entry screen which is RECORD TYPED (Default) : to be checked as being between Contains the default value for : a minimum and maximum value. carriage return (CTL I) RECORD TYPE U & R (Update or RECORD TYPE **W** (Write) Remove) Contains the ·To **KEY·** when Contains the second 33 characters of the remainder **0 f** the more than one record **is** being record definition when creat- : updated or removed from a file 10. **C2/D3/MAX** (LN=33, PR=, Kl=, ET=, Pl=, DC=DLRECS) This 33 character field may : If RECORD TYPE =  $\cdot w \cdot$  then this contain any of the following : field contains the third information, dependent upon section of the record defini- $\therefore$ the record type. t ion. If RECORD TYPE =  $\cdot$ D· then this : If RECORD TYPE =  $\cdot$ V· then this field contains the default field contains the maximum value for CTL II. value beyond which an element  $\mathbf{r}$  $\cdot$ cannot exceed. 11. ERR/PRMPT/DEF 4 (LN=33, PR=, Kl=, ET=, Pl=, DC=DLERRM) the error : error occurs trying to read a This contains message or prompt for the : file. operator to respond to if an  $PR =$ ,  $KI =$ ,  $ET =$ ,  $PI =$ ,  $DC = DLDEF5$ ) 12. REC DEF 5 This 33 character field may : of the record that is to be contain more field numbers or : written to some file. literals that make up the rest  $\mathbb{R}^2$ 13. REC DEF 6 (LN=33, PR= , KI= , ET= , PI= , DC=DLDEF6)

 $\cdot$   $\cdot$ 

See documentation for prior : record definitions. 14. COMPARE ONE (LN=33, PR=, Kl=, ET=, Pl=, DC=DLCPME) This field contains the number : 1<sup>.</sup> with the "CK EL SY 1<sup>.</sup> as of the data element that is: the comparator. to be compared to the 'CK ELE : 15. COMPARE TWO  $(LN=33, PR=$ ,  $KI=$ ,  $ET=$ ,  $PI=$ ,  $DC=DLCPM1$ ) See COMPARE ONE  $\ddot{\cdot}$ 16. COMPARE THREE (LN=33, PR=, Kl=, ET=, Pl=, DC=DLCPM1) See COMPARE ONE 17. COMP REC 1 (LN=33, PR=, KI=, ET=, PI=, DC=DLCPMR) Contains the field number of : to the "CK RC SY 1" against vithin the accessed file which : the <sup>•</sup>CK REC 1<sup>•</sup>. is to be compared according 18. COMP REC 2 (LN=33, PR=, KI=, ET=, PI=, DC=DLCPM3) See documentation for COMP REC : 1. 19. COMP REC 3 (LN=33, PR=, Kl=, ET=, Pl=, DC=DLCPM3) See documentation for COMP REC : 1. 20. FLD/CAL 1  $(LN=8, PR=$ ,  $KI=$ ,  $ET=$ ,  $PI=$ ,  $DC=DLF/C1$ ) This field may also Depending upon the type of  $\sim$  : record, this field may contain contain the starting byte for a file field screen element numbers, file  $\sim$  : that is to be retrieved field number, starting bytes,  $\cdot$ : and operators. The format is from a file and then  $\cdot$ : displayed. XXYYYZZA where the fol lowing  $\sim$  1. ZZ - This field may contain is true:  $\ddot{\phantom{a}}$ XX - The screen element no the second operand in a  $\mathbb{R}^{\mathbb{Z}}$ calculation type record  $\ddot{\phantom{a}}$  . where the result of a or the display element calculation will be  $\mathbf{r}$ number where a file displayed .... or the  $\ddot{\phantom{a}}$ field is to be disfile field number that  $\ddot{\cdot}$ played. is to be retrieved.  $\cdot$ A - If the record type **is a**  If the record type is  $\mathbf{r}$ calculation, this field a 'Q' or a 'B' this  $\ddot{\cdot}$ contains the arithmetic field will contain the  $\ddot{\cdot}$ operator, i.e., element number that is  $\cdot$ :  $+$  = Addition to be operated on.  $\ddot{\phantom{a}}$ YYY - The first operand in a  $=$  Subtraction  $\ddot{\cdot}$  $* =$  Multiplication calculation, where the  $\ddot{\phantom{0}}$ first Y is "0" and the  $/ =$  Division  $\cdot$ : other two contain the  $=$   $=$  Equal  $\mathbb{R}^2$ screen element number.  $i =$  Indirect calc  $\mathcal{L}$ 

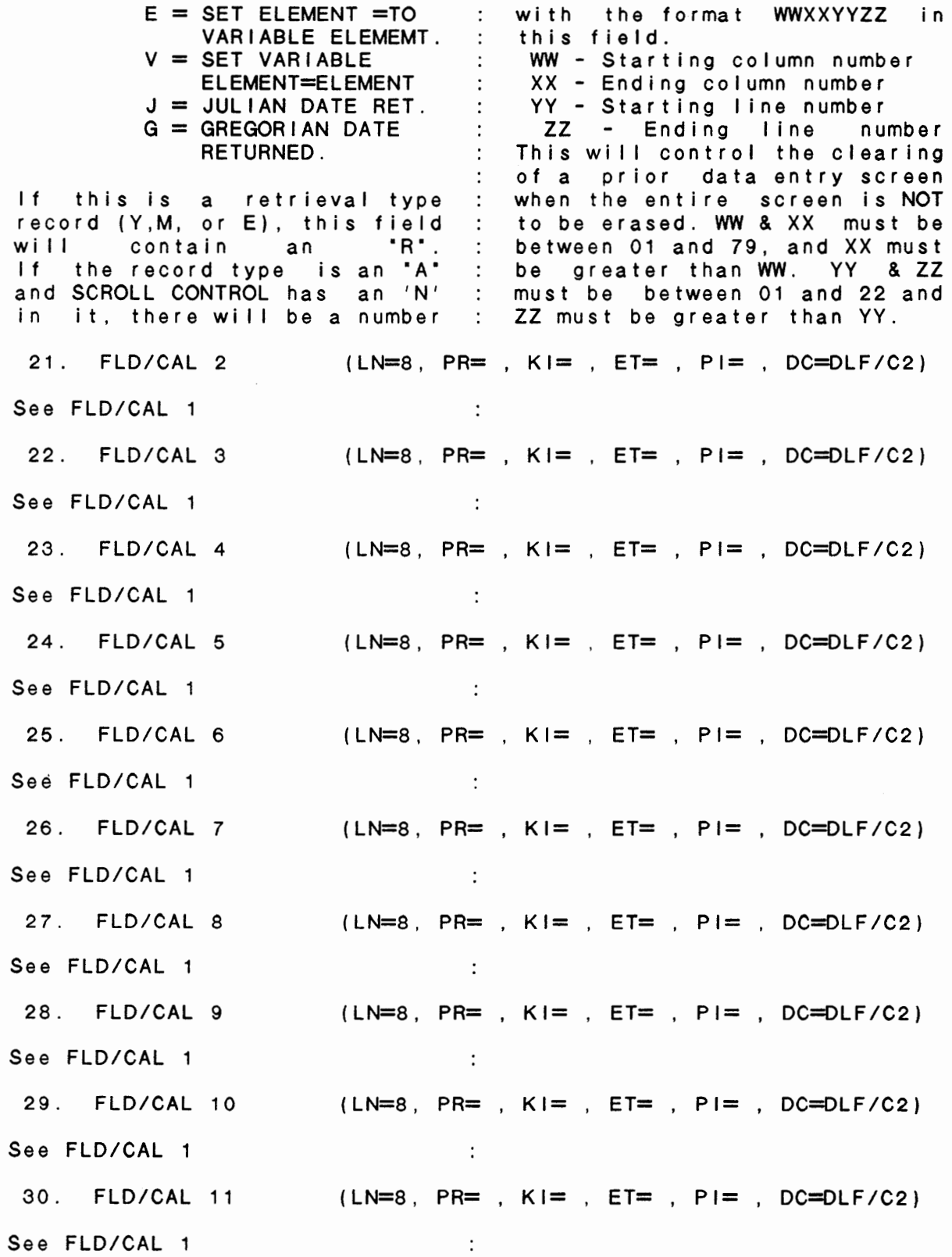

31.  $FLD/CAL$  12  $(LN=8, PR=$   $K!=$   $R==$ ,  $E+=$   $PL=$   $DC=DLF/C2$ ) See FLD/CAL 1  $\sim$  1. 32. FLD/CAL 13 (LN=8, PR= , KI= , ET= , PI= , DC=DLF/C2) See FLD/CAL 1  $\sim$  1. 33.  $FLD/CAL$  14 ( $LN=8$ ,  $PR=$  ,  $KI=$  ,  $ET=$  ,  $PI=$  ,  $DC=DLF/C2$ ) See FLD/CAL 1  $\sim$  10 34.  $FLD/CAL$  15 ( $LN=8$ ,  $PR=$ ,  $KI=$ ,  $ET=$ ,  $PI=$ ,  $DC=DLF/C2$ ) See FLD/CAL 1 35. FLD/CAL 16  $(LN=8, PR= , KI= , ET= , Pl= , DC=DLF/C2)$ See FLD/CAL 1  $\sim$  1. 36. FLD/CAL 17  $|LN=8$ , PR=  $|K|=$   $E$ T=  $|P|=$   $|DC=DLF/C2|$ See FLD/CAL 1  $\mathbb{R}^2$  $37.$  FLD/CAL 18 (LN=8, PR= , KI= , ET= , PI= , DC=DLF/C2) See FLD/CAL 1  $\sim$  1. 38. FLD/CAL 19 (LN=8, PR= , KI= , ET= , PI= , DC=DLF/C2) See FLD/CAL 1  $\sim 10$ 39. FLD/CAL 20  $(LN=8, PR= , KI= , ET= , PI= , DC=DLF/C2)$ See FLD/CAL 1  $\sim$  1. 40. FLD/CAL 21  $(LN=8, PR= , KI= , ET= , PI= , DC=DLF/C2)$ See FLO/CAL 1  $\therefore$ 41. TRANS FILE  $(LN=5, PR= , K]= , ET= , P== , DC=DLTRFL)$ Contains the name of the file : transfered when the record into which any data will be : type is a  $T^*$ . 42. CK ELE NO 1  $(LN=2, PR=$   $KI=$   $ET=$   $PI=D$ ,  $DC=DLCKEL$ ) This field contains the data : against another field or entry field number of the : against some literal. element that is to be checked 43. COMPARE SYMBOL1 (LN=2, PR= , KI= , ET= , PI=C, DC=DLSYM1) This field contains the symbol : field to another field or some that compares the data entry : literal. Valid values are as

follows:<br>  $\bullet = \bullet - \text{ Equal}$ <br>  $\bullet > \bullet - \text{ Great}$ ·<>· - Not equal  $\cdot$ ·>=· Greater than or  $\ddot{\cdot}$ Greater than Equal  $\ddot{\cdot}$  $\cdot$  <  $\cdot$  -·<=· Less than Less than or equal  $\ddot{\cdot}$ 44. CK ELE NO 2 (LN=2, PR=, Kl=, ET=, Pl=D, DC=DLCKE1) See CK ELE NO 1 45. COMPARE SYMBOL2 (LN=2, PR=, Kl=, ET=, Pl=C, DC=DLSYM2) See COMPARE SYMBOL1  $\sim$  100 (LN=2, PR=, Kl=, ET=, Pl=D, DC=DLCKE1) 46. CK ELE NO 3 See CK ELE NO 1  $\sim$  100 47. COMPARE SYMBOL3 (LN=2, PR=, KI=, ET=, PI=C, DC=DLSYM2)  $\sim$   $\sim$ See COMPARE SYMBOL1  $\sim$  100  $\sim$ 48. CK REC 1  $\mu = 2$ , PR=, KI=, ET=, PI=D, DC=DLCKR1) Same as check element, except : within records of files that fields : are being accessed. this applies to 49. CK RC SY 1 (LN=2, PR=, KI=, ET=, PI=C, DC=DLSYM2) See COMPARE SYMBOL1  $\sim$  1. 50. CK REC 2  $(LN=2, PR=$ , KI=, ET=, PI=D, DC=DLCKR2) See CK REC 1  $\sim$  1. 51 . CK RC SY 2 (LN=2, PR=, Kl=, ET=, Pl=C, DC=DLSYM2) See COMPARE SYMBOL1  $\sim$  1. 52. CK REC 3 (LN=2, PR=, KI=, ET=, PI=D, DC=DLCKR2) See CK REC 1  $\sim 10$ 53. CK RC SY 3 (LN=2, PR=, KI=, ET=, PI=C, DC=DLSYM2) See COMPARE SYMBOL1  $\sim$  1. 54. SCROLL FROM ELE (LN=2, PR=, Kl=, ET=, Pl=D, DC=DLSCRF) Contains the element number That is, begin scrolling with in the data entry screen from this element. which scrolling is to begin.  $\vdots$ 55. SCROLL LINES (LN=2, PR=, Kl=, ET=, Pl=D, DC=DLSLIN) Contains a value between 1 and : 22 which indicates the number

 $\ddot{\phantom{0}}$ 

of lines that are to be : scrolled by the system. 56. SCROLL TO LINE (LN=2, PR=, Kl=, ET=, Pl=D, DC=DLSTOL) Contains the number of the : scrolling is to stop. line on the screen at which : 57. # LINES CL/CHAN (LN=2, PR=, Kl=, ET=, Pl=D, DC=DL#LCL) Contains the number of lines the channel number to which a file may be open when the to clear after processing has  $\cdot$ function **·UPDATE UDSQ WITH**  ended.  $\ddot{\phantom{0}}$ This field may also contain : FILE NUMBERS<sup>•</sup> is run. 58. SKIP/KEY/INPUT **(LN=2, PR=, Kl=,** ET=, Pl=D, **DC=DLSKIP)**  Contains the number of the : type-record. data element on the screen to : which the system will skip : This field also contains the the : number of the field at which based upon meeting existeria of checking elements : input is to start again when the current data is processed. against one another or some specified value. This field This field must not be blank spectried variet. This from on a '?99' record. 59. SCROLL CONTROL (LN=1, PR=, Kl=, ET=, Pl=, DC=DLSCRL) This one-character code may original positions debe either an 'R' or an 'S'  $\sim$ fined on the screen. with the following meanings: : "S" - Start scrolling at the ·R· - Reset .... this wi I I redefined point.  $\cdot$ . set display at the 60. FIL/LIN/IOL/TRF (LN=14, PR=, Kl=, ET=, Pl=B, DC=DLLINE) This field contains the lolist line that is used in  $\sim$ following data: reading from or writing to  $\cdot$ POSITIONS 1 - 3  $\cdot$ this file by the application program. This is calculated File number for read, write,  $\colon$ by the system when it generupdate, transfer from. POSITIONS 4 - 7 ates the program. Enter '0000'  $\mathbb{R}^n$ Line number that this step when data is being entered  $\mathcal{L}$ will be performed at in the through maintenance.  $\mathbb{R}^2$ 12 - 14 Transfer file no is application program. This is  $\sim$  : calculated by the system when : the IDOL/VS file that the data it generates the program. is written to when data is Enter '0000' when data is transferred using a 'T' type being entered through maint. process. **POSITIONS** 8 - 11  $\sim$  1.

The following is the file maintenance screen for file 036.

# IDOL/VS RELEASE 6.1B (PROPRIETARY INFORMATION 'COC/SSI')<br>3.7.12 DEFINE A STANDARD PROCESS (CONTINUED)

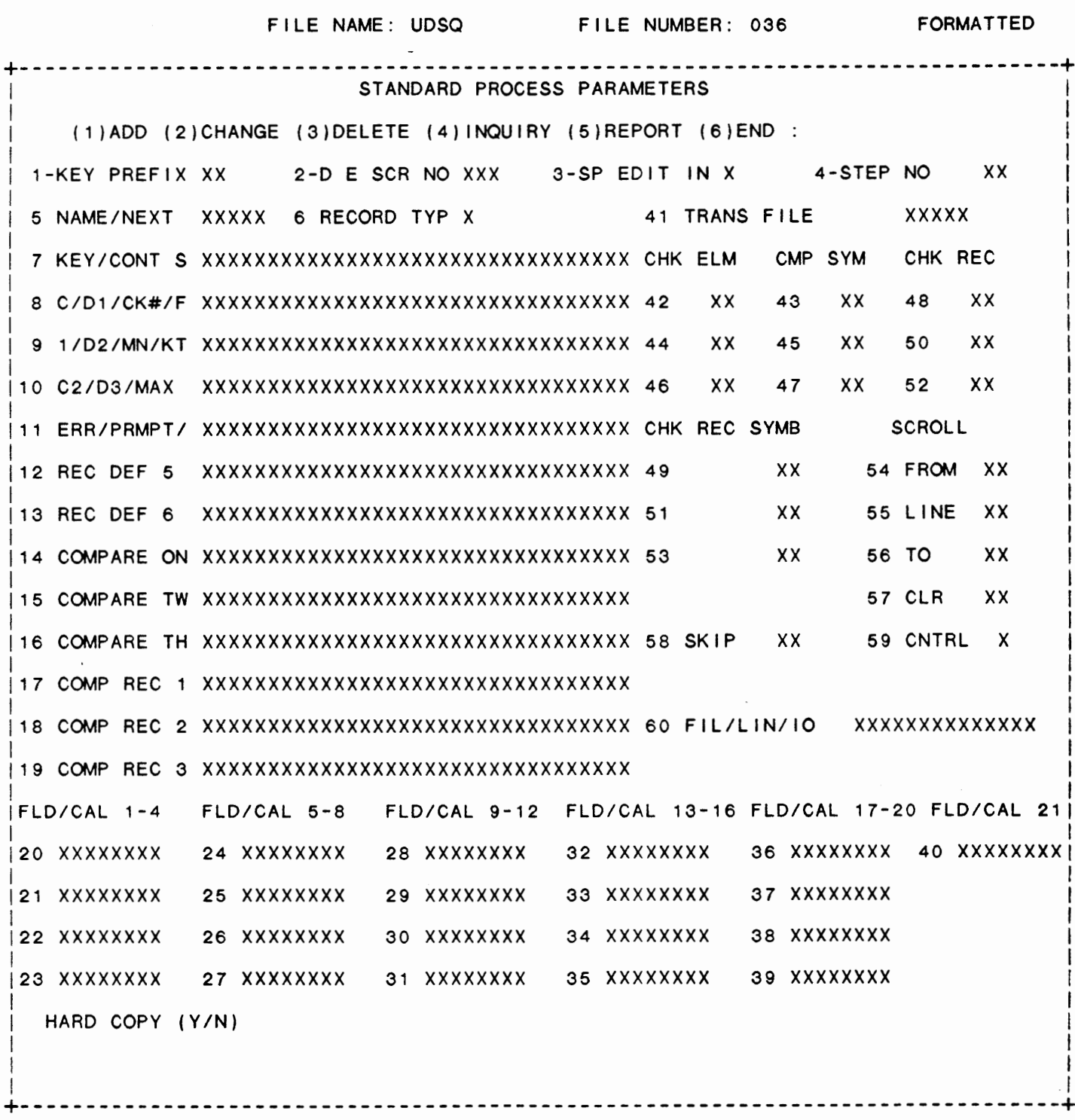

 $\ddot{\phantom{0}}$  .

 $13.7.12$ 

\*\* DEFINE A STANDARD PROCESS \*\* SCREEN NUMBER XXX SPECIAL EDIT INDICATOR X STEP NO XX TYPE X LOGICAL X 'A' - ADDITIONAL SCREEN 'O' - OPERATOR INPUT 'B' - BLANK OUT FIELDS 'P' - PROCESS RUN/CALL CONTROL PGM 'C' - CALCULATIONS ON NUMERIC DATA  $'Q' - FIELD = LITERALS/CONCATENATION$ 'D' - DEFAULT DEFINITION (CR.CTL 1, 11) 'R' - REMOVE RECORDS FROM A FILE 'E' - EXTRACT RECORD AND DISPLAY 'S' - LOGICAL SKIP DEFINITION 'F' - FORMS PRINTING 'T' - TRANSFER RECORDS TO 2ND FILE

SCREEN NO. 300

'U' - UPDATE/PROCESS EXISTING RECORDS 'G' - GO TO A STEP WITHIN SPEC. ED.

'V' - ELEMENT/FIELD VALUE CHECKING 'H' - HARD COPY OPTION

'W' - WRITE NEW RECORDS TO A FILE '!' - INDEXED RECORD DISPLAY 'J' - DISPLAY A RECORD'S INDEX 'X' - BASIC CODE PROGRAM LINE INSERT 'Y' - RECORD EXISTS, DISPLAY ELEMENTS 'K' - DISPLAY A FILE'S NEXT KEY 'L' - SCROLLING/LINE CLEAR CONTROL 'Z' - DISPLAY A RANGE OF RECORDS '1' - ON VALUE -- SKIP TO 'M' - RECORD MAY EXIST, DISPLAY 'N' - RECORD MUST NOT EXIST '2' - RESERVED FOR EXPANSION

CONTROL XXXXXX EDIT XXXXXX NO ELEMENTS 99 DOC NO XXXXXXXXXXXXXX APPLIC XX

PREV XXX X XX X UPON COMPLETION OF PROCESSING, INPUT WILL BEGIN AGAIN AT XX

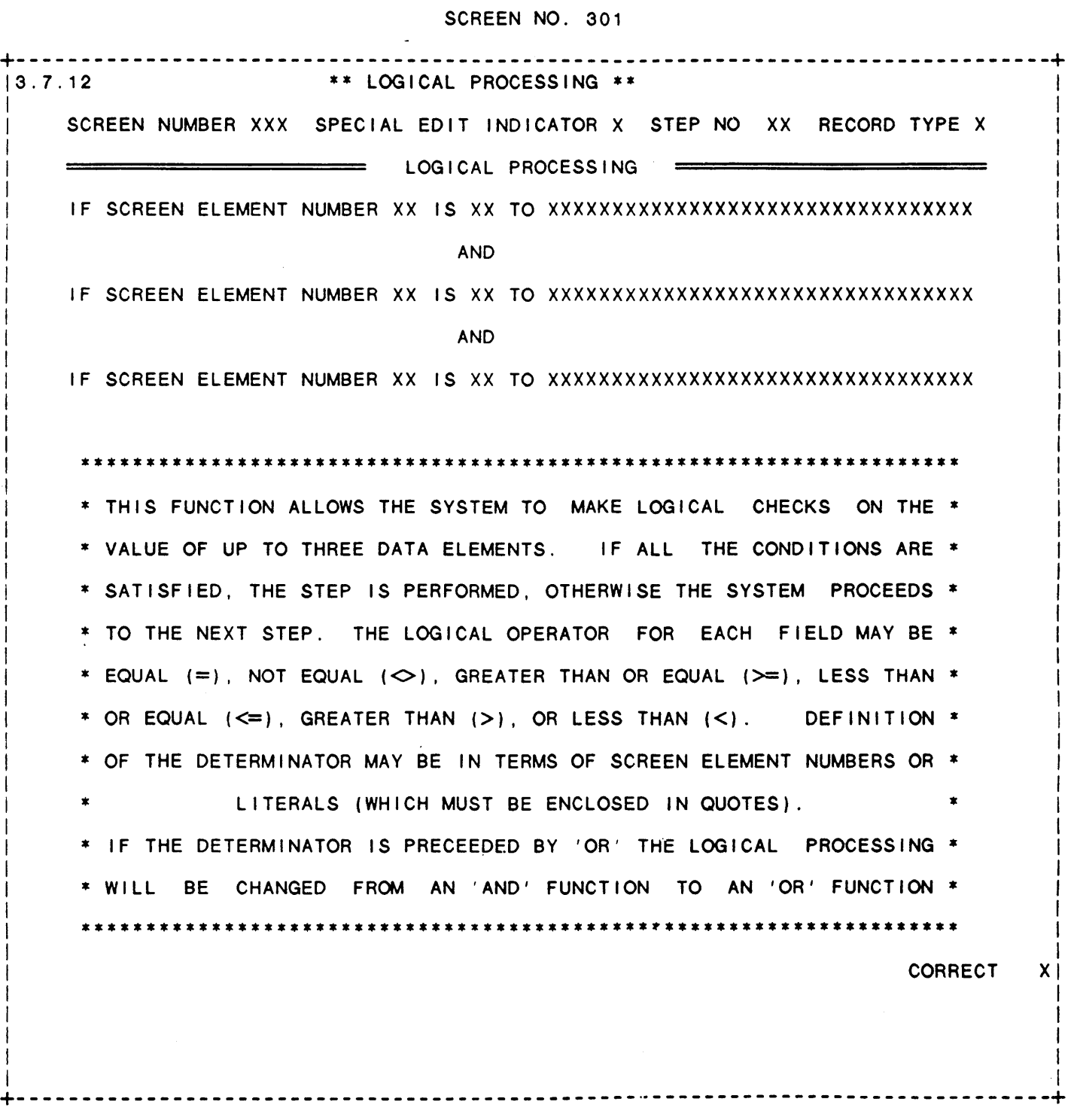

I

I

I

I I I

I I I I I

SCREEN NO. 315 3.7.12 \*\* DEFINE A STANDARD PROCESS \*\*  $\mathbf{I} = \{ \mathbf{I} \in \mathbb{R}^d \mid \mathbf{I} \in \mathbb{R}^d \mid \mathbf{I} \in \mathbb{R}^d \mid \mathbf{I} \in \mathbb{R}^d \}$ I SCREEN NUMBER XXX SPECIAL EDIT INDICATOR X STEP NO XX RECORD TYPE X | I I ADDITIONAL SCREENS ============= If the contract of the contract of the contract of the contract of the contract of the contract of the contract of the contract of the contract of the contract of the contract of the contract of the contract of the contra If the contract of the contract of the contract of the contract of the contract of the contract of the contract of the contract of the contract of the contract of the contract of the contract of the contract of the contra I I ADDITIONAL DATA ENTRY SCREEN XXX  $\mathbf{I} = \{ \mathbf{I} \in \mathbb{R}^d \mid \mathbf{I} \in \mathbb{R}^d \mid \mathbf{I} \in \mathbb{R}^d \mid \mathbf{I} \in \mathbb{R}^d \}$  $\mathbf{I} = \{ \mathbf{I} \in \mathbb{R}^d \mid \mathbf{I} \in \mathbb{R}^d \mid \mathbf{I} \in \mathbb{R}^d \mid \mathbf{I} \in \mathbb{R}^d \mid \mathbf{I} \in \mathbb{R}^d \}$  $\mathbf{I} = \{ \mathbf{I} \in \mathbb{R}^d \mid \mathbf{I} \in \mathbb{R}^d \mid \mathbf{I} \in \mathbb{R}^d \mid \mathbf{I} \in \mathbb{R}^d \}$ I DO YOU WANT TO COMPLETELY CLEAR PREVIOUS SCREEN (Y/N) X  $\mathbf{I} = \{ \mathbf{I} \in \mathbb{R}^d \mid \mathbf{I} \in \mathbb{R}^d \mid \mathbf{I} \in \mathbb{R}^d \mid \mathbf{I} \in \mathbb{R}^d \}$ I I  $\mathbf{I} = \{ \mathbf{I} \in \mathbb{R}^d \mid \mathbf{I} \in \mathbb{R}^d \mid \mathbf{I} \in \mathbb{R}^d \mid \mathbf{I} \in \mathbb{R}^d \mid \mathbf{I} \in \mathbb{R}^d \}$ I STARTING COLUMN XX STARTING LINE XX In the contract of the contract of the contract of the contract of the contract of the contract of the contract of the contract of the contract of the contract of the contract of the contract of the contract of the contra ENDING COLUMN XX ENDING LINE XX I I  $\blacksquare$  $\mathbf{I} = \{ \mathbf{I} \in \mathbb{R}^d \mid \mathbf{I} \in \mathbb{R}^d \mid \mathbf{I} \in \mathbb{R}^d \mid \mathbf{I} \in \mathbb{R}^d \}$ I I I I I PROVIDED THE LOGICAL CONDITIONS ARE MET, THIS FUNCTION WILL I I I ALLOW ADDITIONAL SCREENS TO BE CHAINED TOGETHER. NO CHECK IS  $\mathcal{L} = \{ \mathcal{L} \mid \mathcal{L} \in \mathcal{L} \}$  is the contract of the contract of the contract of the contract of the contract of the contract of the contract of the contract of the contract of the contract of the contract of the co I MADE TO DETERMINE IF THE ADDITIONAL SCREEN HAS BEEN DEFINED.  $\mathbf{I} = \{ \mathbf{I} \in \mathbb{R}^d \mid \mathbf{I} \in \mathbb{R}^d \mid \mathbf{I} \in \mathbb{R}^d \mid \mathbf{I} \in \mathbb{R}^d \}$ IF INFORMATION FROM ONE SCREEN IS TO BE TRANSFERED, ELEMENTS  $\mathbf{I} = \mathbf{I} \mathbf{I}$  is a set of the set of the set of the set of the set of the set of the set of the set of the set of the set of the set of the set of the set of the set of the set of the set of the set of the set of I MUST BE DEFINED WITH MULTIPLE-SCREEN INDICATOR SET TO **AN •A•**  AND THE ELEMENT NAME MUST BE IDENTICAL ON EACH SCREEN. THE OPTION IS ALSO AVAILABLE TO CLEAR ANY PORTION OR ALL OF THE PREVIOUS SCREEN, OR TO LEAVE IT AND OVERLAY THE NEXT SCREEN.

+--------------------------------------------------------------------------------+

interval and the contract of the contract of the contract of the contract of the contract of the contract of the contract of the contract of the contract of the contract of the contract of the contract of the contract of t

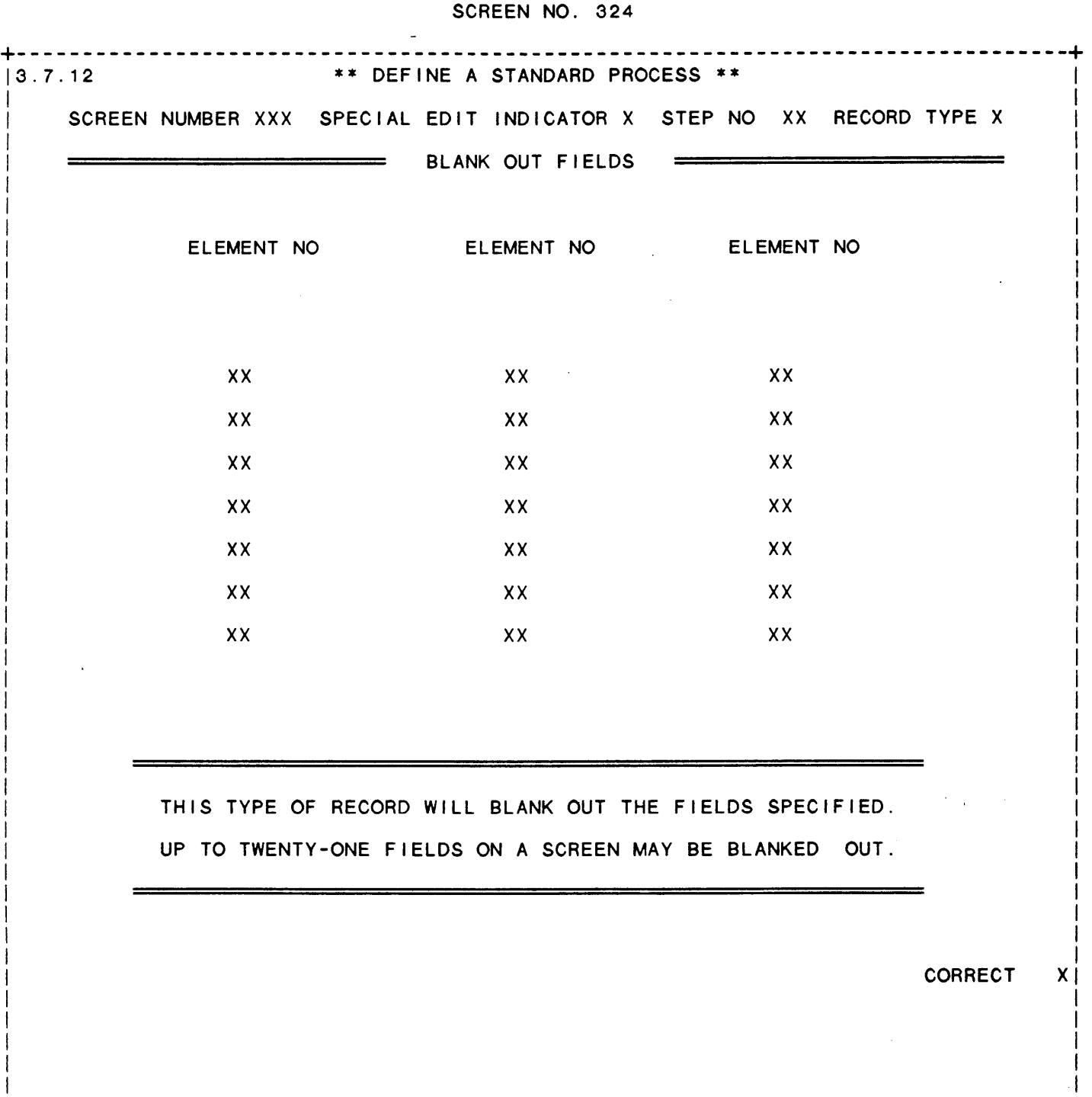

 $\overline{a}$ 

+--------------------------------------------------------------------------------+

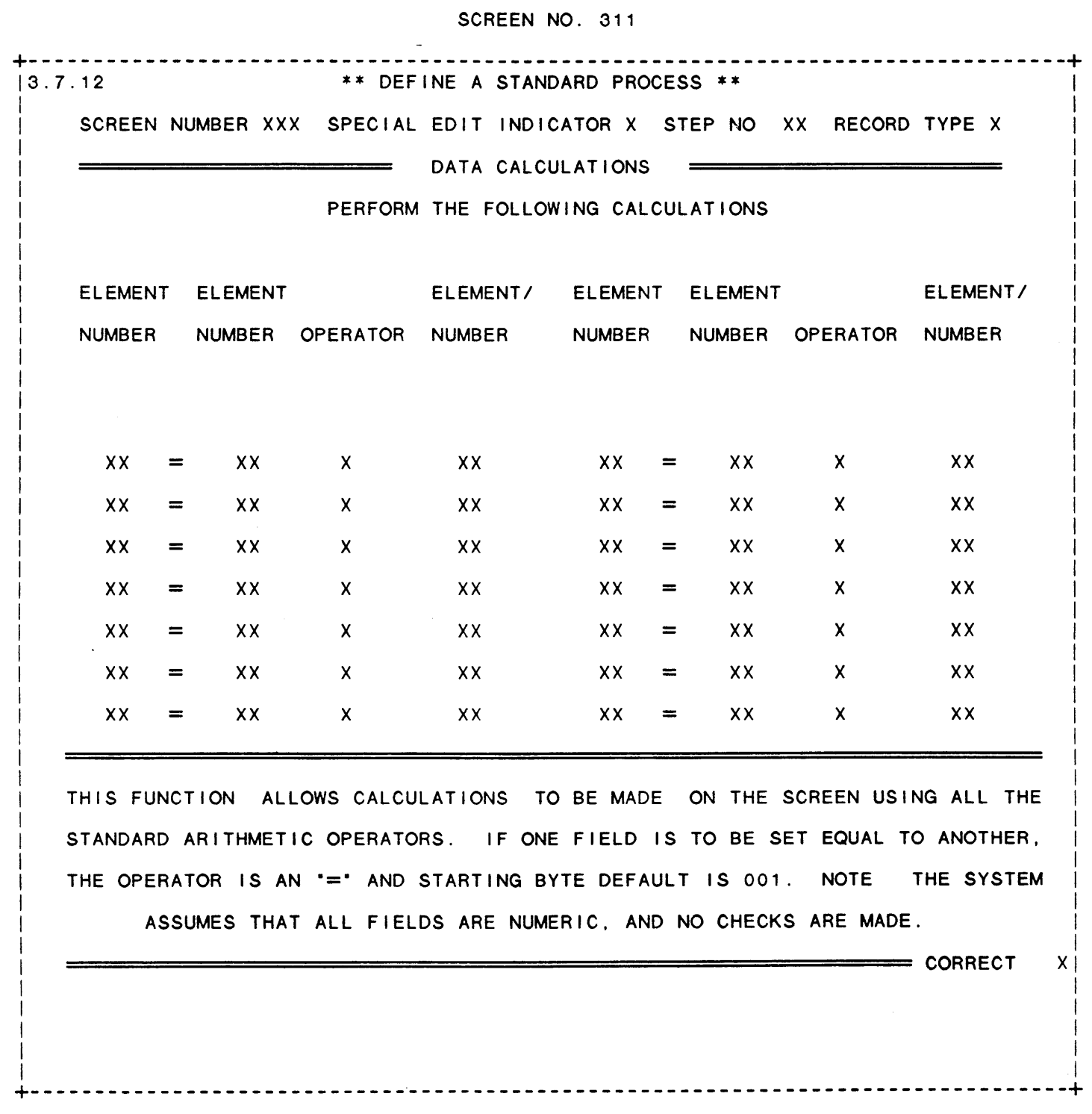

293

 $\mathcal{D}^{\text{c}} = \mathcal{D}$ 

SCREEN NO. 307 --------------------------------------------------- $|3.7.12|$ \*\* DEFAULT DEFINITION \*\* SCREEN NUMBER XXX SPECIAL EDIT INDICATOR X STEP NO XX RECORD TYPE X DEFAULT DEFINITION  $\begin{array}{l} \rule{2mm}{2mm} \rule{2mm}{2mm} \rule{2mm}{$ 'CR' DEFAULT VALUE = XXXXXXXXXXXXXXXXXXXXXXXXXXXXXXXXX 'CTL I' DEFAULT VALUE = XXXXXXXXXXXXXXXXXXXXXXXXXXXXXXXXX 'CTL II' DEFAULT VALUE = XXXXXXXXXXXXXXXXXXXXXXXXXXXXXXXXX \* THIS FUNCTION ALLOWS DEFINITION OF DEFAULT VALUES FOR 'CR', \* \* 'CTL I', AND 'CTL II'. NORMALLY, THESE TYPES OF RECORDS \* \* HAVE A STEP NUMBER OF 01 SO THAT PROCESSING OF INFORMATION \* \* MAY BE BASED ON THE DEFAULT VALUE. (NOTE IF THE DATA ELE- \* \* MENT WAS DEFINED WITH VALID VALUES, ONE VALID VALUE MUST BE \* \* BLANK IN ORDER FOR THE DEFAULT RECORD TO WORK PROPERLY.  $\ast$ **CORRECT**  $X<sub>1</sub>$ 

 $\ddot{\phantom{0}}$ 

SCREEN NO. 305 ÷. +--------------------------------------------------------------------------------+ 13.7.12 \*\* DEFINE A STANDARD PROCESS\*\* I I I I SCREEN NUMBER XXX SPECIAL EDIT INDICATOR X STEP NO XX RECORD TYPE X |  $\mathbf{I}$ I <del>EXTRACT RECORD</del> - DISPLAY ELEMENTS IN EXTRACT RECORD - DISPLAY ELEMENTS I I I FROM FILE XXX XXXXX XXXXXXXXXXXXXXXXXXXXXXXXXXXXXXXXXXXXXXXX I I I I xxxxxxxxxxxxxxxxxxxxxxxxxxxxxxxxxxxxxxxxxxxxxxxxxx I READ THE RECORD WITH KEY XXXXXXXXXXXXXXXXXXXXXXXXXXXXXXXXX I I DISPLAY FOLLOWING ELEMENTS, ELSE ERR **MSG=** XXXXXXXXXXXXXXXXXXXXXXXXXXXXXXXXX I IF NOT FOUND OR EOF GO TO STEP =  $XX$ !ELEM NO FLD NO ST BYTE ELEM NO FLD NO ST BYTE ELEM NO FLD NO ST BYTE ELEM NO FLD NO ST BYTE I I XX XX XXX XX XX XXX XX XX XXX  $\mathbf{I}$ I XX XX XXX XX XX XXX XX XX XXX I I XX XX XXX XX XX XXX XX XX XXX I I XX XX XXX XX XX XXX XX XX XXX I I XX XX XXX XX XX XXX XX XX XXX |<br>| xx xx xxx xx xx xxx xxx xx xx xxx |  $\mathbf{I}$  is a set of the contract of the contract of the contract of the contract of the contract of the contract of the contract of the contract of the contract of the contract of the contract of the contract of the cont I XX XX XXX XX XX XXX XX XX XXX I I I I I  $\mathbf{I} = \{ \mathbf{I} \in \mathbb{R}^d \mid \mathbf{I} \in \mathbb{R}^d \mid \mathbf{I} \in \mathbb{R}^d \mid \mathbf{I} \in \mathbb{R}^d \}$ IF LOGICAL CONDS ARE MET, THE REC IS EXTRACTED AND SEL FIELDS ARE DISPLAYED. THE I in the second control of the second control of the second control of the second control of the second control of ERROR MESSAGE IS DISPLAYED OR THE GOTO STEP IS USED IF THE RECORD IS MISSING.  $\mathbf{I}$ I I I I jSCRN ELEM *XX* XXXXXXXXXXXXXXX FIELD NO IN FILE XX I I I !FILE ELEM XX XXXXXXXXXXXXXXX START BYTE XXX CORRECT XI l and a strong state of the state of the state of the state of the state of the state of the state of the stat  $\mathbf{I}$ I I I I +--------------------------------------------------------------------------------+

 $\bar{\omega}$ 

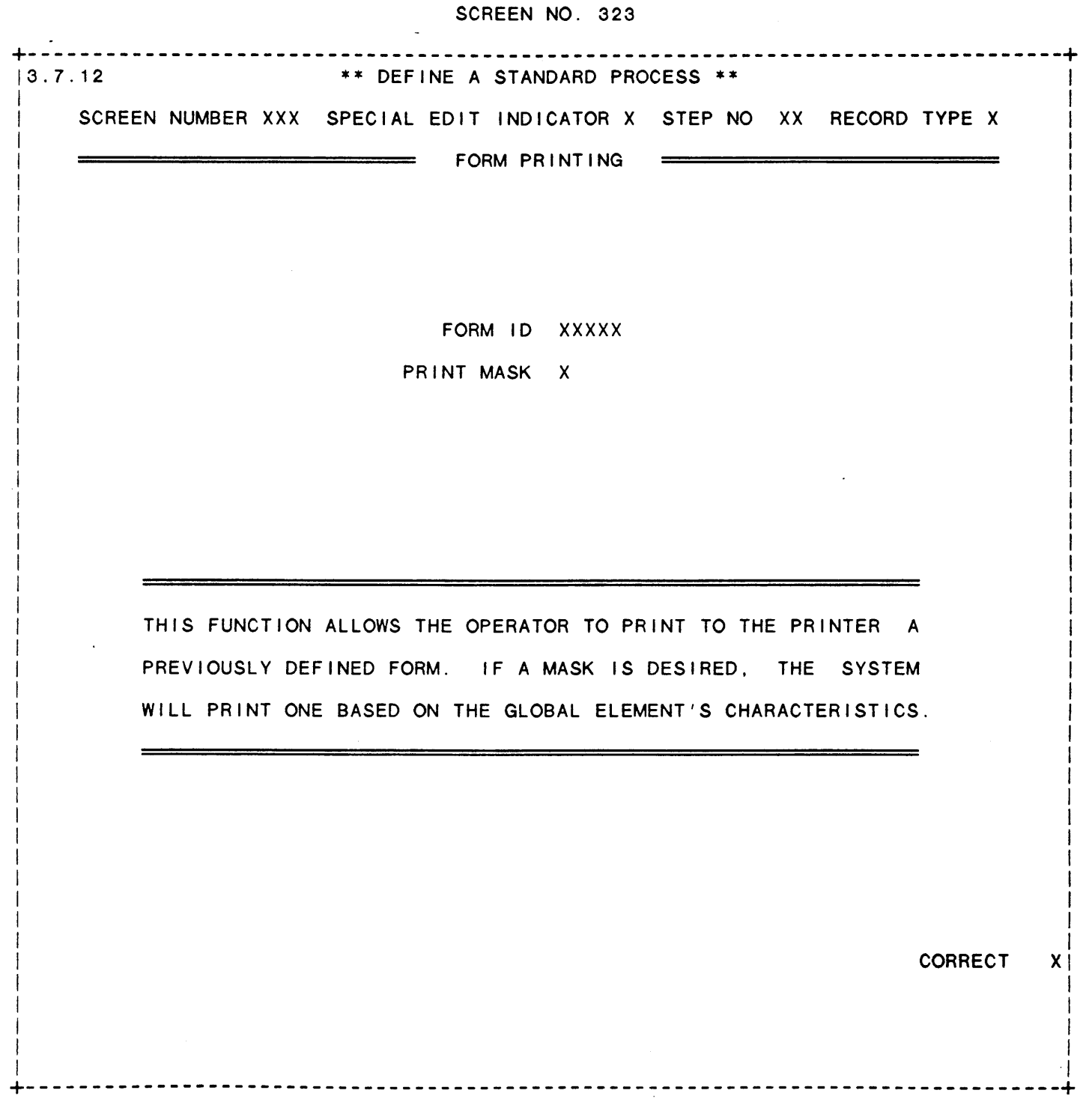

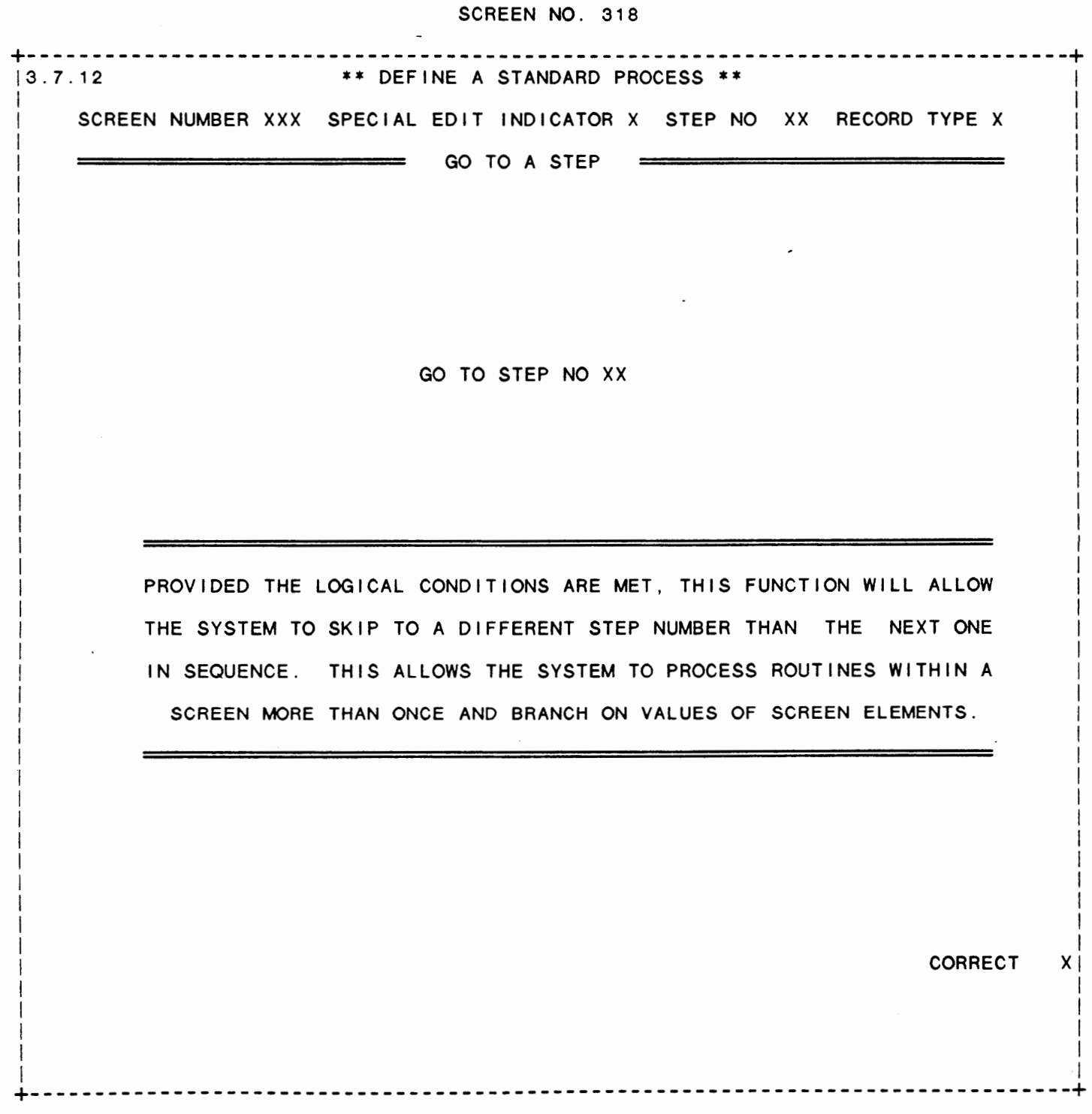

297

 $\hat{\mathcal{F}}_n$  ,  $\hat{\mathcal{F}}_n$  ,

SCREEN NO. 322 +----------------------------- $|3.7.12|$ \*\* DEFINE A STANDARD PROCESS \*\* SCREEN NUMBER XXX SPECIAL EDIT INDICATOR X STEP NO XX RECORD TYPE X HARD COPY OPTION PROVIDED THE LOGICAL CONDITIONS ARE MET (IF ANY), THE SYSTEM WILL THEN PAUSE TO ASK THE OPERATOR IF A HARD COPY OF THE SCREEN IS DESIRED. IF A POSITIVE RESPONSE IS MADE, A HARD COPY WILL BE PRODUCED. IF A NEGATIVE RESPONSE IS MADE, THEN THE SYSTEM WILL CONTINUE PROCESSING. **CORRECT**  $x<sub>t</sub>$ 

------------------

## SCREEN NO. 320 +--------------------------------------------------------------------------------+ 13.7.12 \*\* DEFINE A STANDARD PROCESS\*\* I <u>I in de la componenta de la componenta de la componenta de la componenta de la componenta de la componenta de</u> I SCREEN NUMBER XXX SPECIAL EDIT INDICATOR *X* STEP NO XX RECORD TYPE X I I I INDEXED RECORD DISPLAY I I I FROM FILE XXX XXXXX XXXXXXXXXXXXXXXXXXXXXXXXXXXXXXXXXXXXXXXX I I I I xxxxxxxxxxxxxxxxxxxxxxxxxxxxxxxxxxxxxxxxxxxxxxxxxx I I I I READ THE RECORD WITH INDEX = XXXXXXXXXXXXXXXXXXXXXXXXXXXXXXXX I I DISPLAY FOLLOWING ELEMENTS, ELSE ERR **MSG=** XXXXXXXXXXXXXXXXXXXXXXXXXXXXXXXXX I I I !ELEM NO FLD NO ST BYTE ELEM NO FLD NO ST BYTE ELEM NO FLD NO ST BYTE I I XX XX XXX XX XX XXX XX XX XXX I I XX XX XXX XX XX XXX XX XX XXX I I XX XX XXX XX XX XXX XX XX XXX I I and the contract of the contract of the contract of the contract of the contract of the contract of the contract of the contract of the contract of the contract of the contract of the contract of the contract of the cont | XX XX XXX XX XXX XX XX XXX | I in the contract of the contract of the contract of the contract of the contract of the contract of the contract of the contract of the contract of the contract of the contract of the contract of the contract of the contr I XX XX XXX XX XX XXX XX XX XXX I I I I XX XX XXX XX XX XXX XX XX XXX I <u>I in the contract of the contract of the contract of the contract of the contract of the contract of the contract of the contract of the contract of the contract of the contract of the contract of the contract of the cont</u> | XX XX XXX XX XXX XXX XX XXX | I and the second control of the second control of the second control of the second control of the second control of |<del>| Internasional internasional Internasional Internasional Internasional Internasional Internasional Internasional Internasional Internasional Internasional Internasional Internasional Internasional Internasional Internas</del> I I IIF LOGICAL CONDS ARE MET, THE REC IS EXTRACTED AND SEL FIELDS ARE DISPLAYED. THE I !ERROR **MESSAGE IS** DISPLAYED IF THE RECORD **IS MISSING.**  I I I ISCRN ELEM XX XXXXXXXXXXXXXXX FIELD NO IN FILE XX l !FILE ELEM XX XXXXXXXXXXXXXXX START BYTE XXX CORRECT *X*  I I I I I +--------------------------------------------------------------------------------+

IDOL/VS RELEASE 6.1B (PROPRIETARY INFORMATION 'COC/SSI')<br>3.7.12 DEFINE A STANDARD PROCESS (CONTINUED)

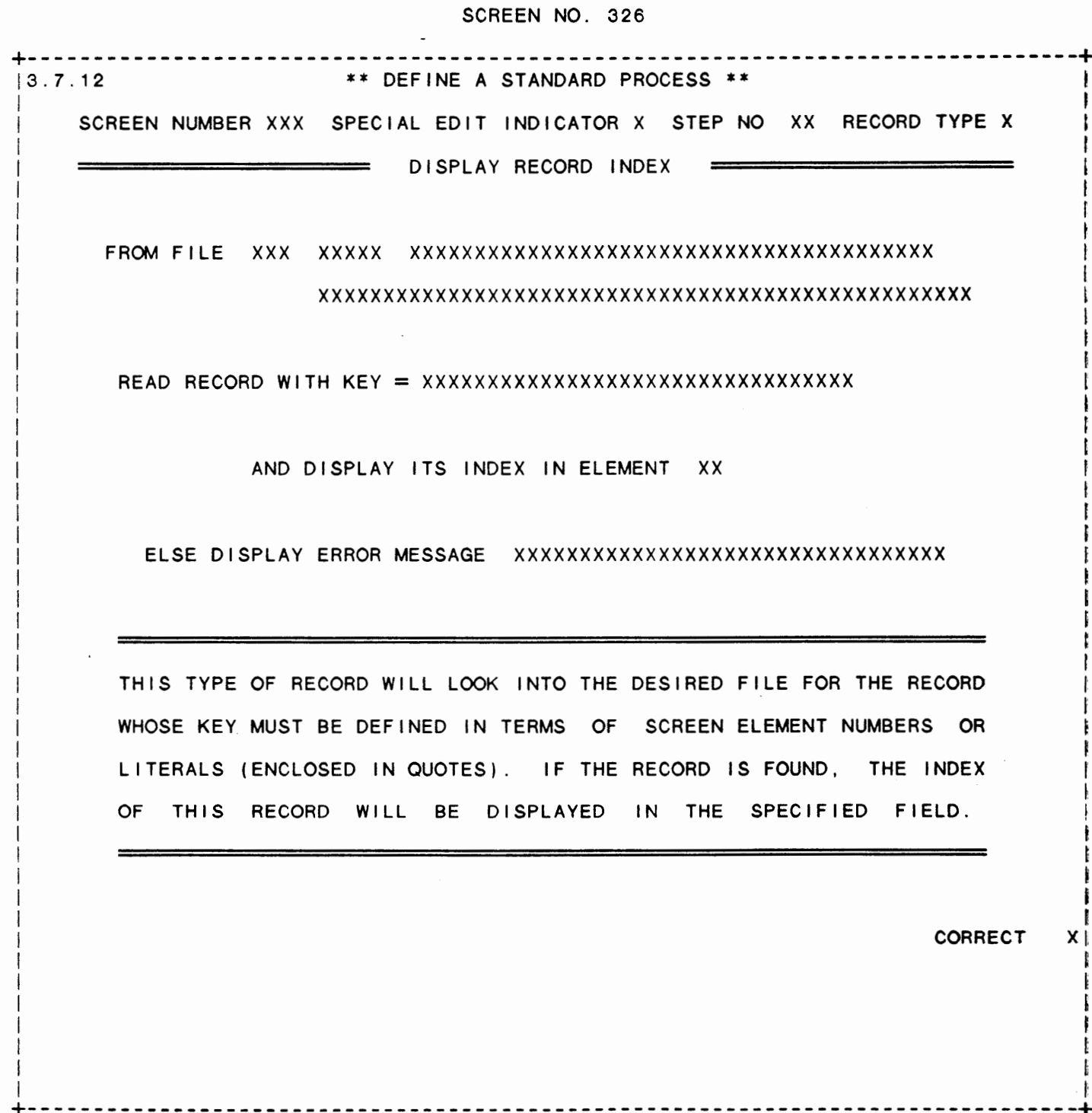

. <br> .

SCREEN NO. 316 +--------------------------------------------------------------------------------+ 13.7.12 \*\* DEFINE A STANDARD PROCESS\*\* <sup>I</sup> I I I SCREEN NUMBER *XXX* SPECIAL EDIT INDICATOR *X* STEP NO *XX* RECORD TYPE *X* I  $\mathbf{I}$  is a set of the contract of the contract of the contract of the contract of the contract of the contract of the contract of the contract of the contract of the contract of the contract of the contract of the cont I NEXT KEY RETRIEVAL I I and the contract of the contract of the contract of the contract of the contract of the contract of the contract of the contract of the contract of the contract of the contract of the contract of the contract of the con  $\mathbf I$  If the contract of the contract of the contract of the contract of the contract of the contract of the contract of the contract of the contract of the contract of the contract of the contract of the contract of the  $\mathbf{I}$  is a set of the contract of the contract of the contract of the contract of the contract of the contract of the contract of the contract of the contract of the contract of the contract of the contract of the cont  $\mathbf{I} = \mathbf{I} \times \mathbf{I}$  is a set of the set of the set of the set of the set of the set of the set of the set of the set of the set of the set of the set of the set of the set of the set of the set of the set of the set o I I I FROM FILE XXX XXXXX XXXXXXXXXXXXXXXXXXXXXXXXXXXXXXXXXXXXXXXX I I I I xxxxxxxxxxxxxxxxxxxxxxxxxxxxxxxxxxxxxxxxxxxxxxxxxx I I I If the contract of the contract of the contract of the contract of the contract of the contract of the contract of the contract of the contract of the contract of the contract of the contract of the contract of the contra  $\mathbf{I} = \mathbf{I} \times \mathbf{I} \times \mathbf{I$ I DISPLAY THE NEXT KEY IN ELEMENT NUMBER XX  $\mathbf{I} = \mathbf{I} \times \mathbf{I}$  is a set of the set of the set of the set of the set of the set of the set of the set of the set of the set of the set of the set of the set of the set of the set of the set of the set of the set o  $\mathbf{I} = \{ \mathbf{I} \in \mathbb{R}^d \mid \mathbf{I} \in \mathbb{R}^d \mid \mathbf{I} \in \mathbb{R}^d \mid \mathbf{I} \in \mathbb{R}^d \}$ I I  $\mathbf{I}$  is a set of the contract of the contract of the contract of the contract of the contract of the contract of the contract of the contract of the contract of the contract of the contract of the contract of the cont I in the contract of the contract of the contract of the contract of the contract of the contract of the contract of  $\mathbf{I}$  is a set of the contract of the contract of the contract of the contract of the contract of the contract of the contract of the contract of the contract of the contract of the contract of the contract of the cont <u>i sebagai pada temperaturnya sebagai pada temperaturnya pada temperaturnya sebagai pertemperaturnya pada tempe<br>I III ini di pada temperaturnya di pada temperaturnya di pada temperaturnya di pada temperaturnya di pada temp</u> I I I THIS FUNCTION ALLOWS THE OPERATOR TO RETRIEVE AND DISPLAY  $\mathbf{I} = \mathbf{I} \times \mathbf{I}$  is a set of the set of the set of the set of the set of the set of the set of the set of the set of the set of the set of the set of the set of the set of the set of the set of the set of the set o I THE NEXT KEY FROM THE SPECIFIED FILE IN ORDER THAT LOGICAL I I I PROCESSING MIGHT BE DONE BASED ON THAT KEY VALUE. It is a set of the contract of the contract of the contract of the contract of the contract of the contract of the contract of the contract of the contract of the contract of the contract of the contract of the contract o I I I I I and the contract of the contract of the contract of the contract of the contract of the contract of the contract of the contract of the contract of the contract of the contract of the contract of the contract of the cont I in the contract of the contract of the contract of the contract of the contract of the contract of the contract of  $\mathbf{I} = \{ \mathbf{I} \in \mathbb{R}^d \mid \mathbf{I} \in \mathbb{R}^d \mid \mathbf{I} \in \mathbb{R}^d \mid \mathbf{I} \in \mathbb{R}^d \mid \mathbf{I} \in \mathbb{R}^d \}$ I and the contract of the contract of the contract of the contract of the contract of the contract of the contract of the contract of the contract of the contract of the contract of the contract of the contract of the cont  $\mathbf{I} = \{ \mathbf{I} \in \mathbb{R}^d \mid \mathbf{I} \in \mathbb{R}^d \mid \mathbf{I} \in \mathbb{R}^d \mid \mathbf{I} \in \mathbb{R}^d \}$ I I I I  $\overline{\phantom{a}}$  I is a set of the set of the set of the set of the set of the set of the set of the set of the set of the set of the set of the set of the set of the set of the set of the set of the set of the set of the set  $\begin{bmatrix} 1 & 1 & 1 \end{bmatrix}$  $\mathbf{I}$  is a set of the contract of the contract of the contract of the contract of the contract of the contract of the contract of the contract of the contract of the contract of the contract of the contract of the cont I and the contract of the contract of the contract of the contract of the contract of the contract of the contract of  $\mathbf{I}$  is a set of the contract of the contract of the contract of the contract of the contract of the contract of the contract of the contract of the contract of the contract of the contract of the contract of the cont  $\mathbf{I} = \{I_1, I_2, \ldots, I_N\}$ I I

+--------------------------------------------------------------------------------+

IDOL/VS RELEASE 6.1B (PROPRIETARY INFORMATION 'COC/SSI')<br>3.7.12 DEFINE A STANDARD PROCESS (CONTINUED)

SCREEN NO. 314

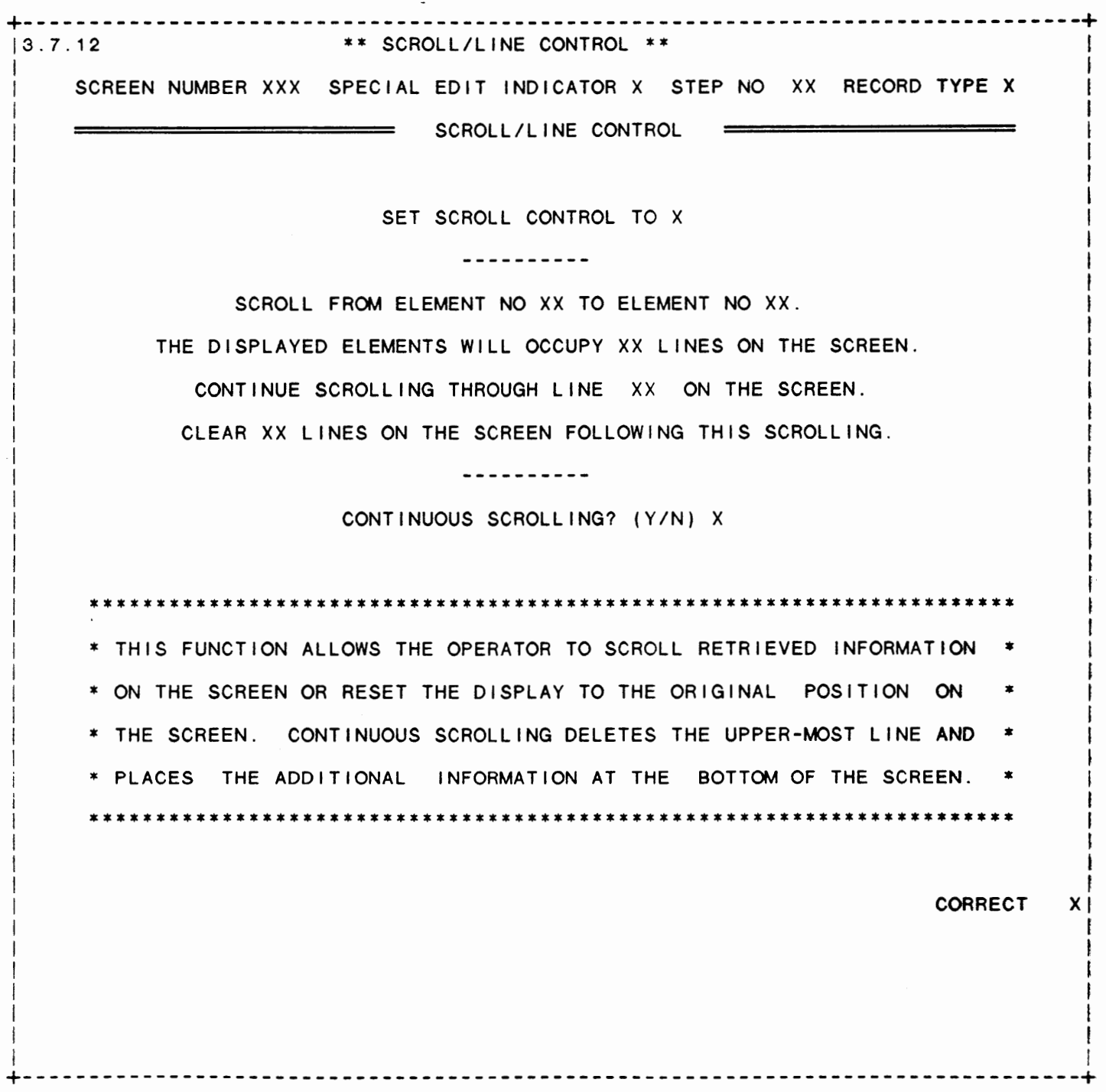

I

I

I

I

I I I I

## SCREEN NO. 304 |3.7.12 \*\* DEFINE A STANDARD PROCESS \*\* I SCREEN NUMBER *XXX* SPECIAL EDIT INDICATOR *X* STEP NO *XX* RECORD TYPE *X*  THE RECORD MAY EXIST - DISPLAY ELEMENTS I FROM FILE *XXX* XXXXX XXXXXXXXXXXXXXXXXXXXXXXXXXXXXXXXXXXXXXXX xxxxxxxxxxxxxxxxxxxxxxxxxxxxxxxxxxxxxxxxxxxxxxxxxx DISPLAY IF RECORD WITH KEY XXXXXXXXXXXXXXXXXXXXXXXXXXXXXXX EXISTS IF NOT FOUND OR EOF GO TO STEP= XX

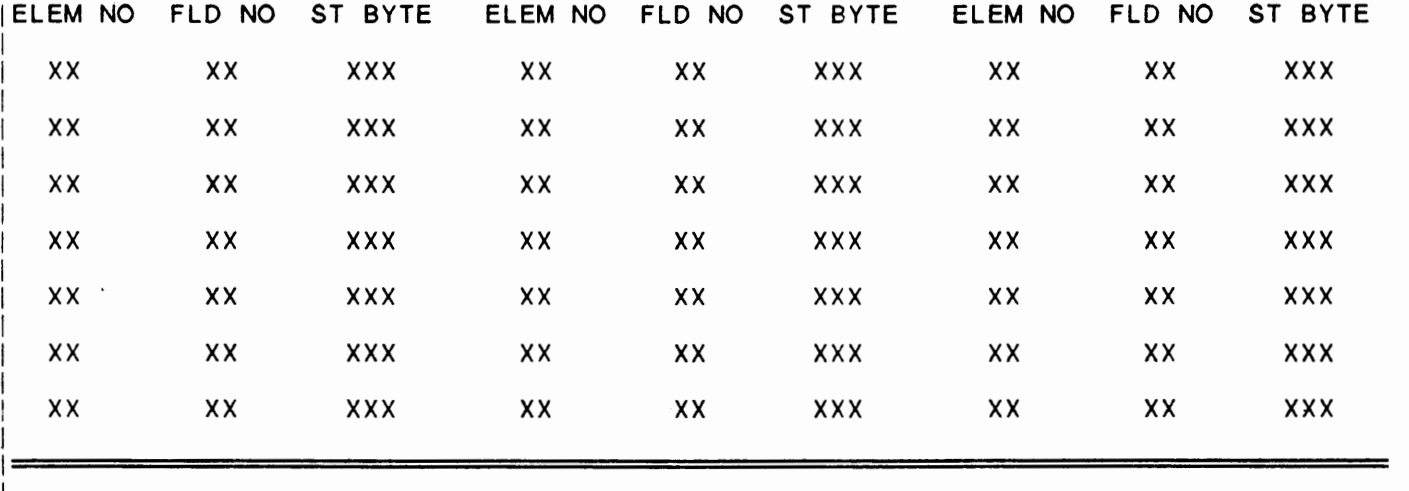

I IF LOGICAL CONDS ARE MET AND THE REC EXISTS, SEL FIELDS ARE DISPLAYED. IF THE I !REC IS MISSING OR EOF, THE GO TO MAY BE USED. OTHERWISE THE SYSTEM WILL PROCESS I ITHE NEXT STEP. KEY=·NEXT· WILL READ FILE SEQUENTIALLY, EOF RETURNS HEX(FF). I ISCRN ELEM *XX* XXXXXXXXXXXXXXX FIELD NO IN FILE XX I IFILE ELEM XX XXXXXXXXXXXXXXXXXXXXX START BYTE XXX XXX CORRECT X  $\overline{\phantom{a}}$ 

+--------------------------------------------------------------------------------+

IDOL/VS RELEASE 6.1B (PROPRIETARY INFORMATION 'COC/SSI')<br>3.7.12 DEFINE A STANDARD PROCESS (CONTINUED)

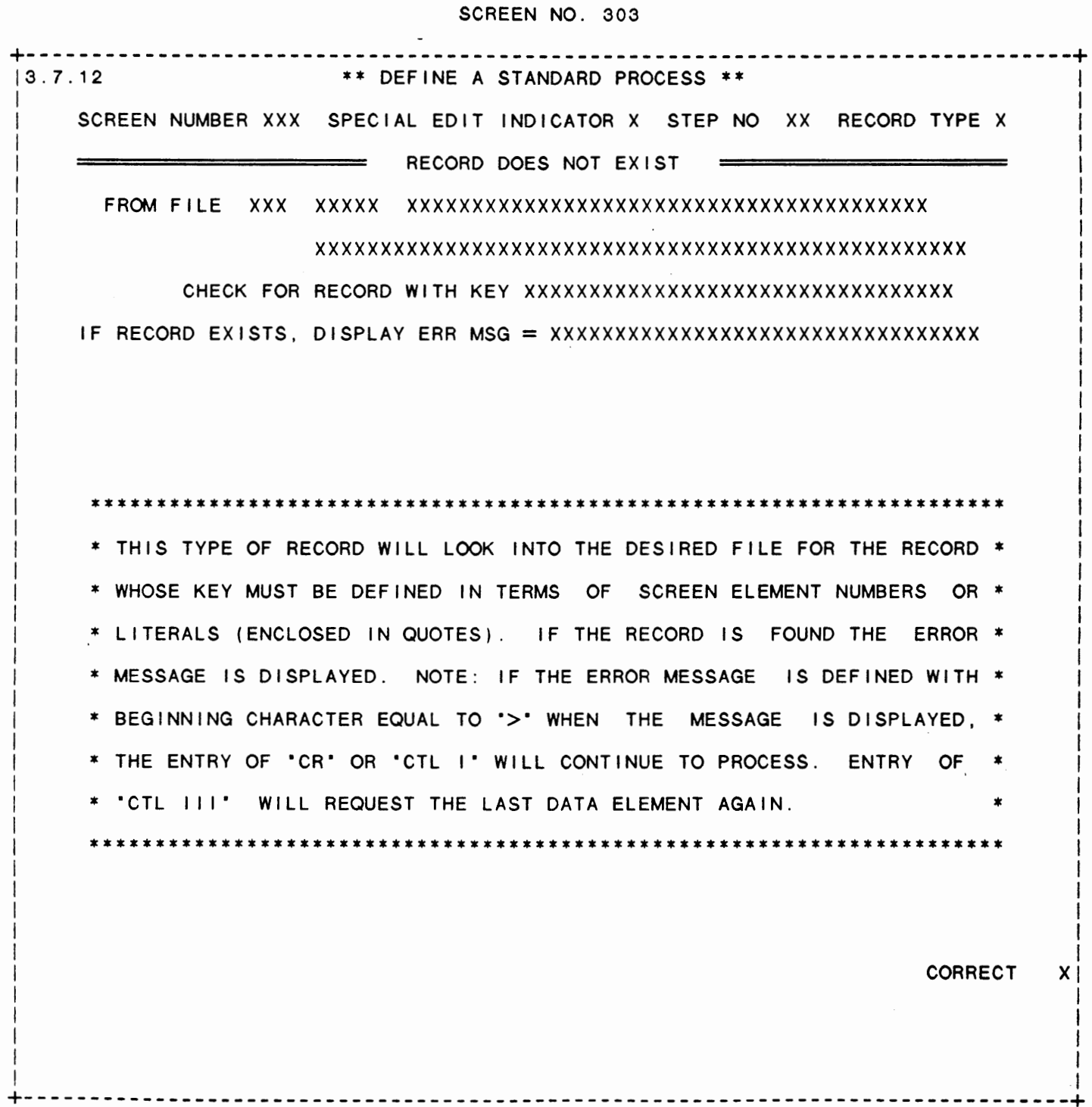

 $\ddot{\phantom{0}}$ 

 $304$ 

 $- - - - +$
IDOL/VS RELEASE 6.1B (PROPRIETARY INFORMATION ·coc1ss1·, 3.7.12 DEFINE A STANDARD PROCESS (CONTINUED)

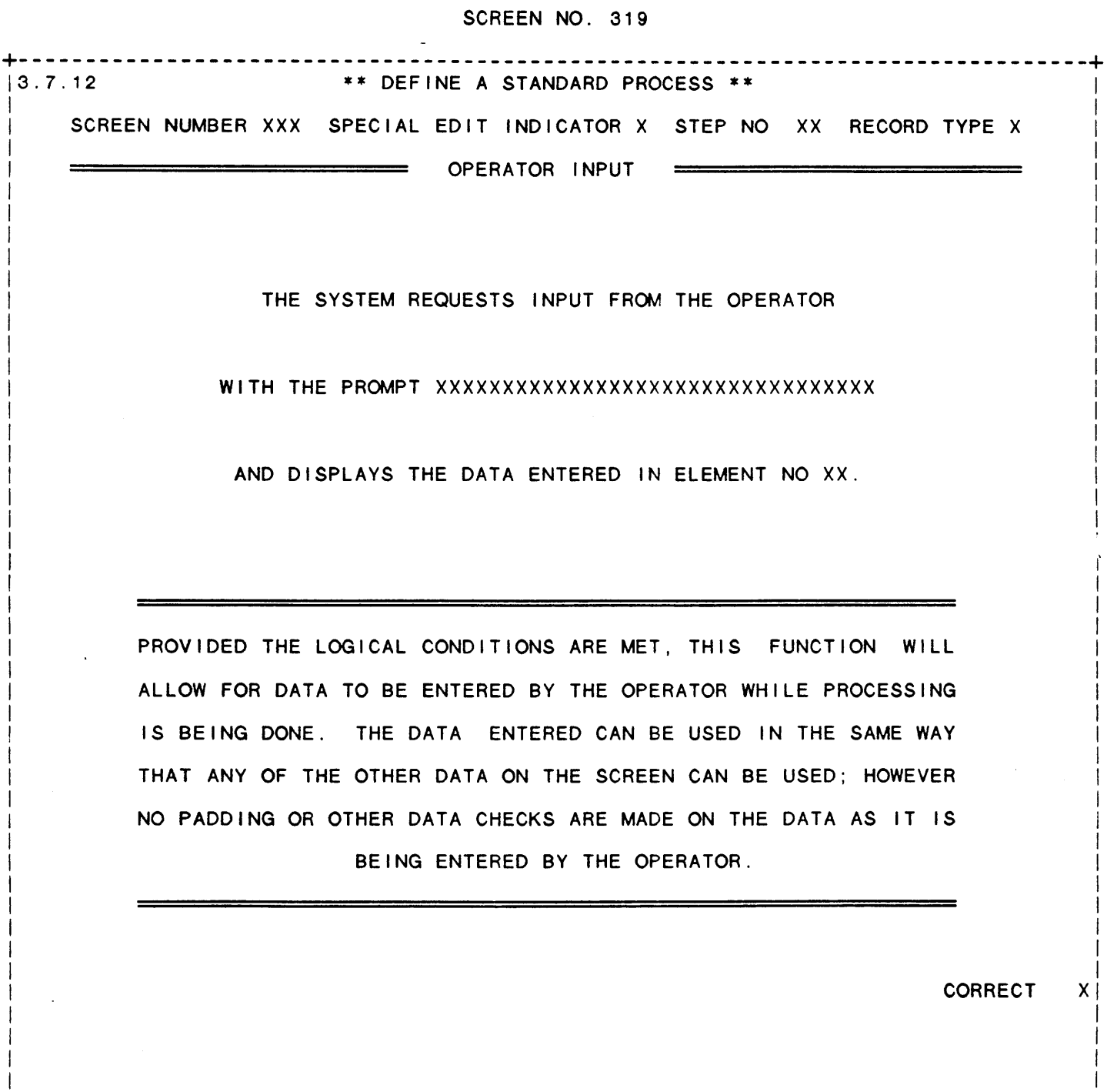

I -1 +--------------------------------------------------------------------------------+

IDOL/VS RELEASE 6.1B (PROPRIETARY INFORMATION 'COC/SSI') 3.7.12 DEFINE A STANDARD PROCESS (CONTINUED)

SCREEN NO. 310

\*\* DEFINE A STANDARD PROCESS \*\*  $13.7.12$ SCREEN NUMBER XXX SPECIAL EDIT INDICATOR X STEP NO XX RECORD TYPE X PROCESS CONTROL PROGRAM  $\frac{1}{2}$ 

> PROCESS CONTROL PROGRAM (Y/N) X CURRENTLY DEFINED CONTROL PROGRAM XXXXXX ENTER NEW CONTROL PROGRAM NAME XXXXXX ENTER RUN OR CALLED (R/C) X

PROVIDED THE LOGICAL CONDITIONS, IF ANY, ARE MET, THE SYSTEM WILL THEN CALL OR RUN THE SPECIAL CONTROL PROGRAM ENTERED. DEFAULT IS CONTROL PROGRAM IN DATA ENTRY SCREEN CONTROL RECORD. IN 'RUN' PROGRAM, TO RETURN TO THE STANDARD DATA ENTRY PROGRAM ('CUTSDE'), LINE 100 MUST BE DELETED AND LINE 9000 MUST **READ** RUN X\$(1,6). FOR 'CALLED' PROGRAMS, THE FOLLOWING VARIABLES MUST BE **ENTERED** E\$ (DATA), X\$ (SYSTEM VARIABLES), A\$ (UDSQ KEY), U0\$ (OPEN FILES). E9\$ (DATA ENTRY SCREEN PARAMETERS), S9\$ (LOCATION OF FIELDS WITHIN E\$), E9 (ELEMENT PARAMETER LENGTH), M9\$ (ERROR MESSAGE), AND X7\$ (INPUT DATA).

<u>---------------------</u>

 $\cdot$ 

CORRECT  $\mathsf{X}$ 

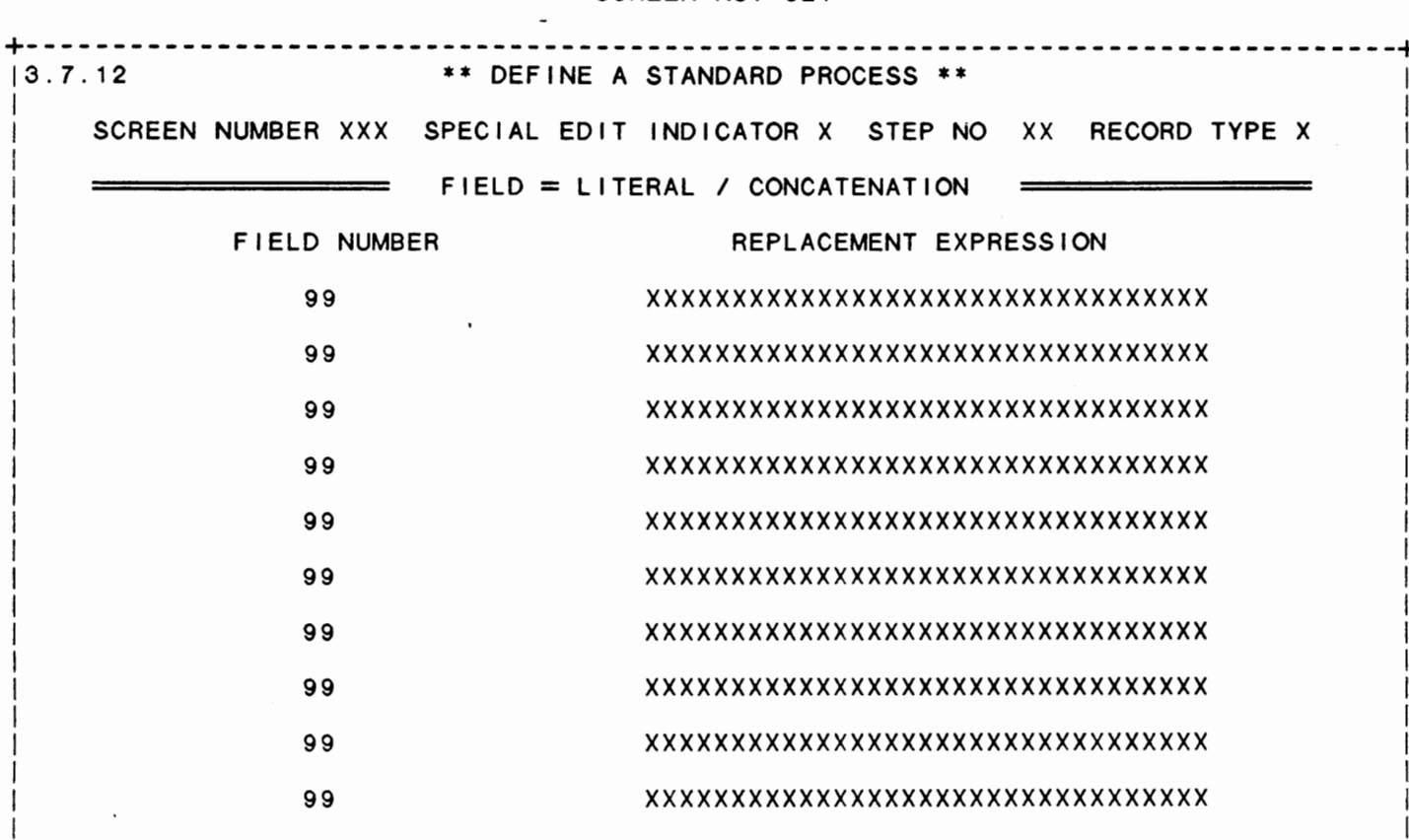

SCREEN NO. 321

PROVIDED THE LOGICAL CONDITIONS, IF ANY, ARE MET, THIS OPTION WILL SET THE DESIGNATED FIELDS EQUAL TO THE REPLACEMENT EXPRESSION. THIS EXPRESSION MAY BE LITERALS IN ", ELEM NO, CONCATENATION (01+04+06), 'CTL'-CTL, 'LEN'-LEN, 'DAT'-TERM DATE, 'OFF'-OFFICE, 'OPR'-OPER, 'TIM'-HHMMSS, 'PRM'-PASS PARAM, 'TRM'-TERM ID, OR 'OCO'-OPER CO CODE.

> **CORRECT**  $X \mid$

IDOL/VS RELEASE 6.1B (PROPRIETARY INFORMATION 'COC/SSI')<br>3.7.12 DEFINE A STANDARD PROCESS (CONTINUED)

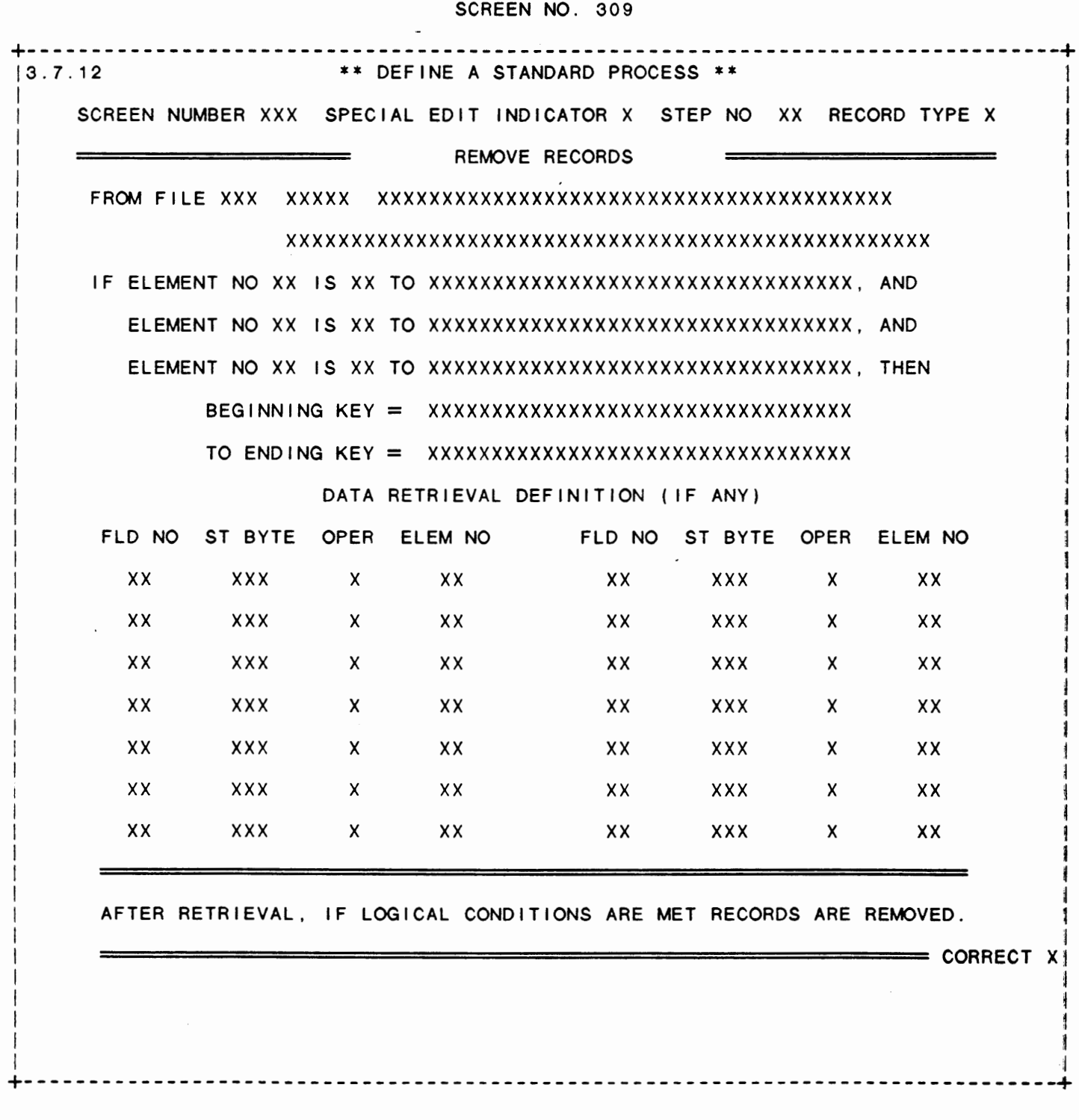

IDOL/VS RELEASE 6.18 (PROPRIETARY INFORMATION ·coc1ss1·) 3.7.12 DEFINE A STANDARD PROCESS (CONTINUED)

I

I I

I

I I I I I I I I I I I

> I I I I

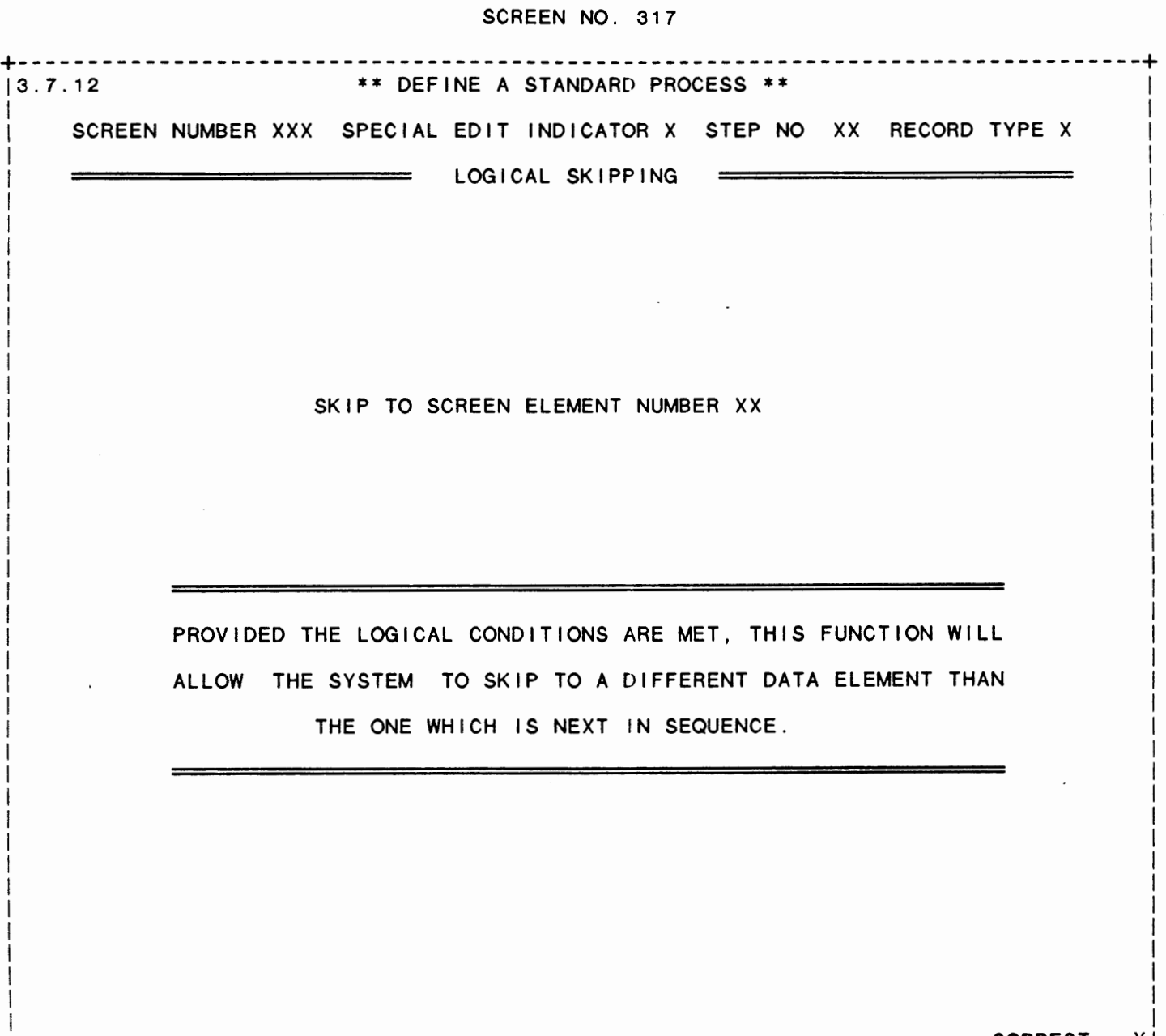

 $\vert$  CORRECT X

I I am an t-India and a state of the state of the state of the state of the state of the state of the state of +--------------------------------------------------------------------------------+

IDOL/VS RELEASE 6.1B (PROPRIETARY INFORMATION 'COC/SSI')<br>3.7.12 DEFINE A STANDARD PROCESS (CONTINUED)

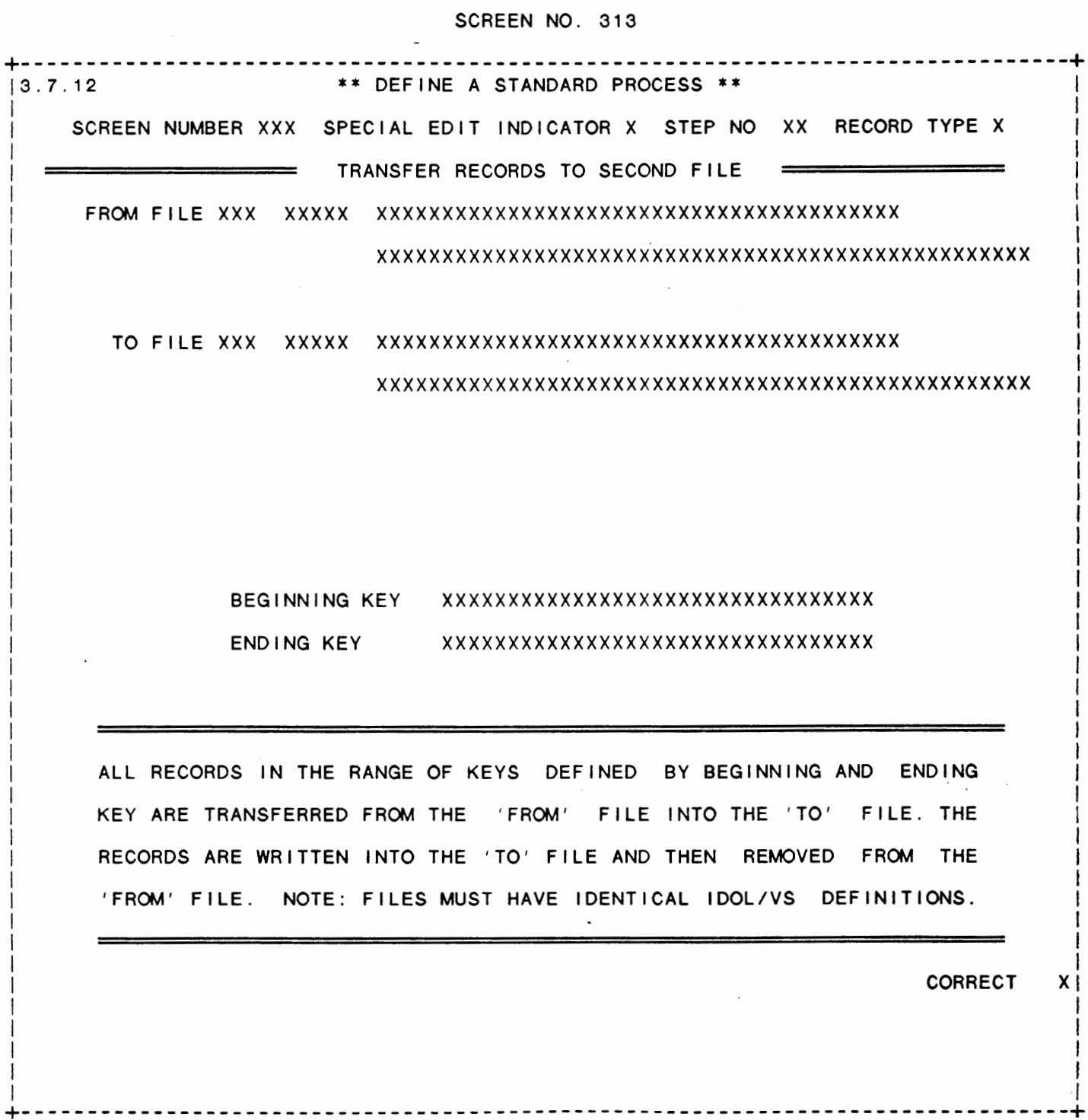

 $\mathcal{L}$ 

IDOL/VS RELEASE 6.1B (PROPRIETARY INFORMATION "COC/SSI") 3.7.12 DEFINE A STANDARD PROCESS (CONTINUED) 311

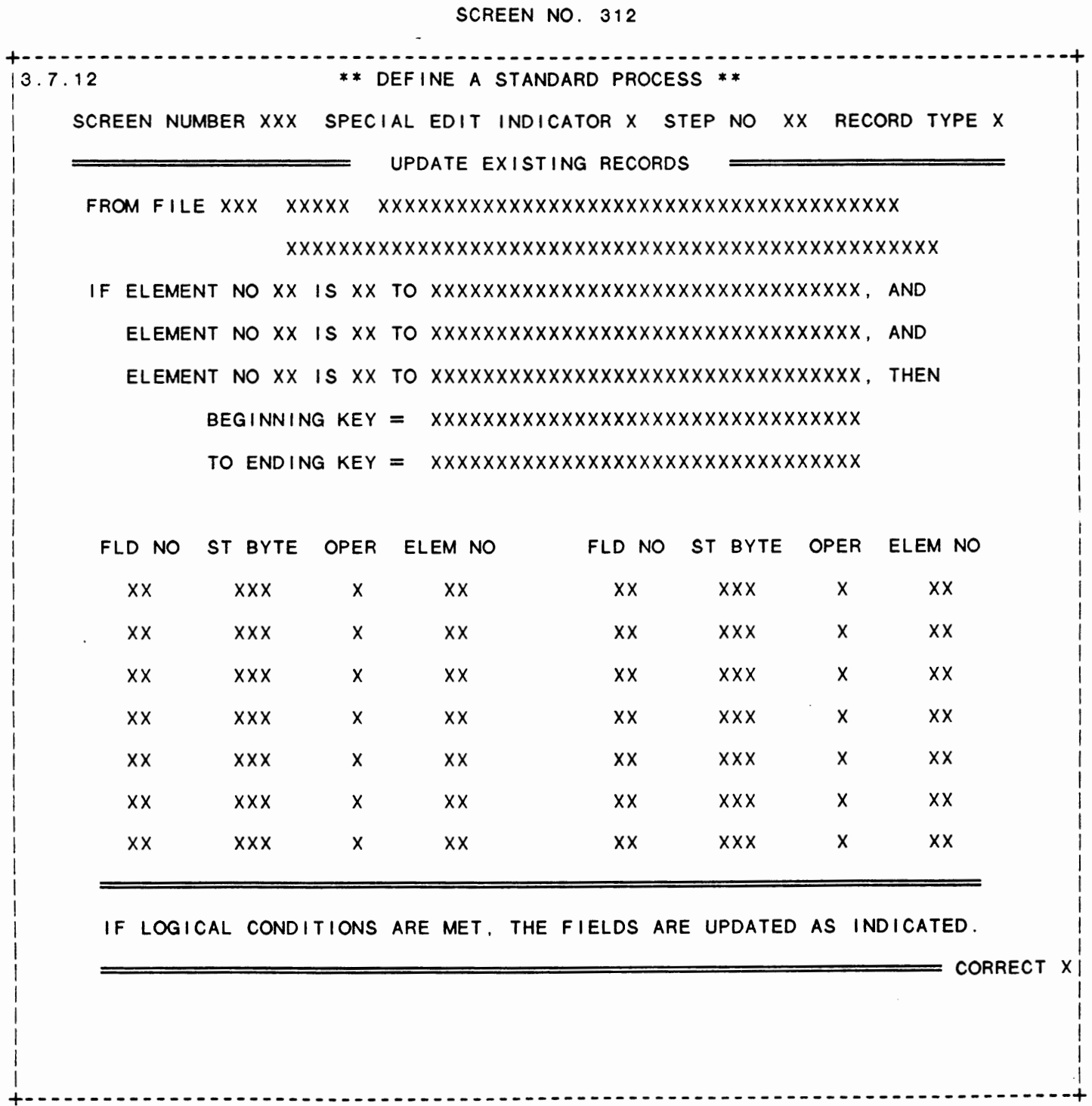

 $\sim$ 

IDOL/VS RELEASE 6.1B (PROPRIETARY INFORMATION "COC/SSI")<br>3.7.12 DEFINE A STANDARD PROCESS (CONTINUED)

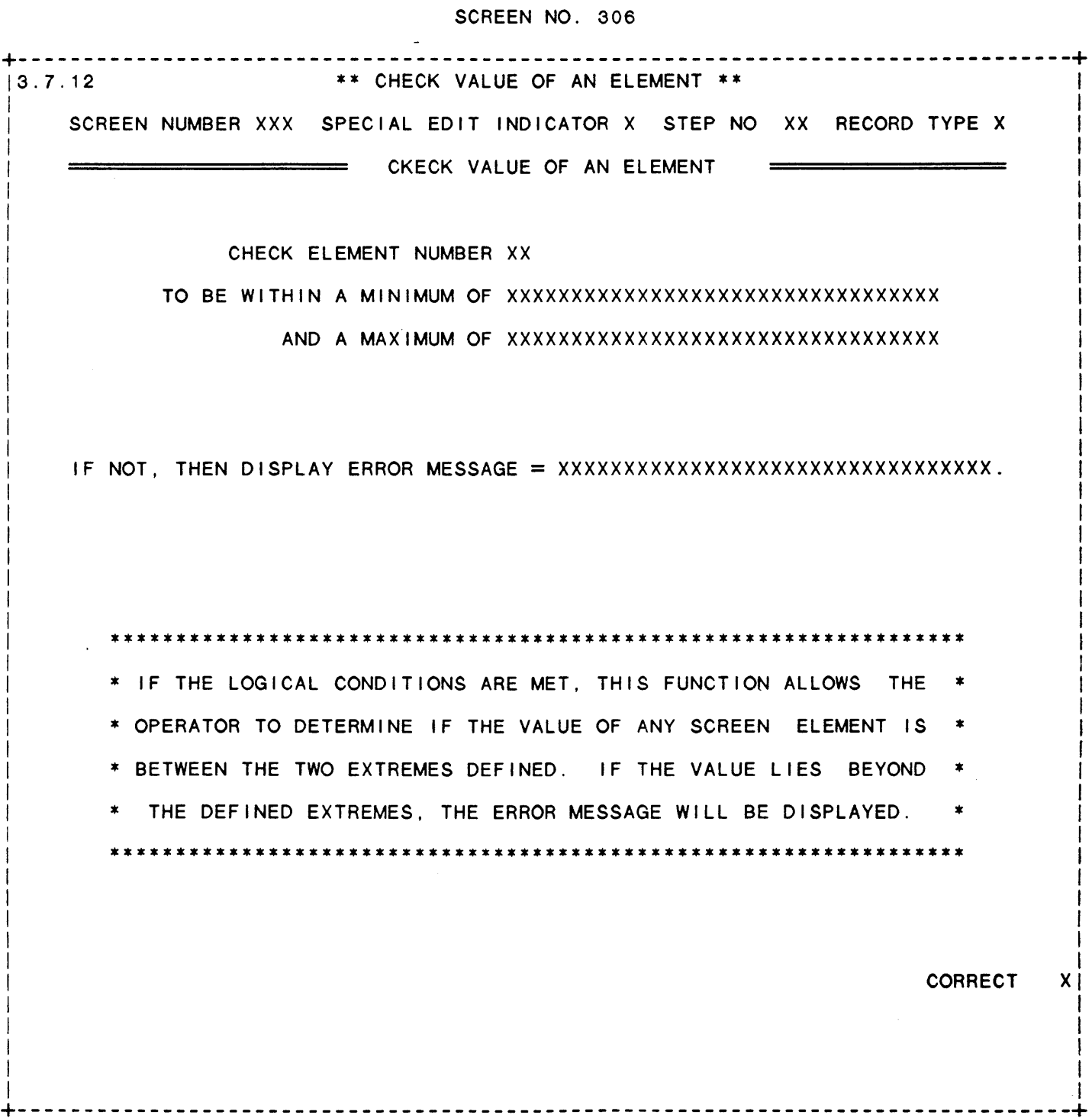

 $\mathcal{L}(\mathbf{z},\mathbf{z})$  .

 $\sim$  7  $^{\circ}$ 

IDOL/VS RELEASE 6.1B (PROPRIETARY INFORMATION 'COC/SSI') 3.7.12 DEFINE A STANDARD PROCESS (CONTINUED)

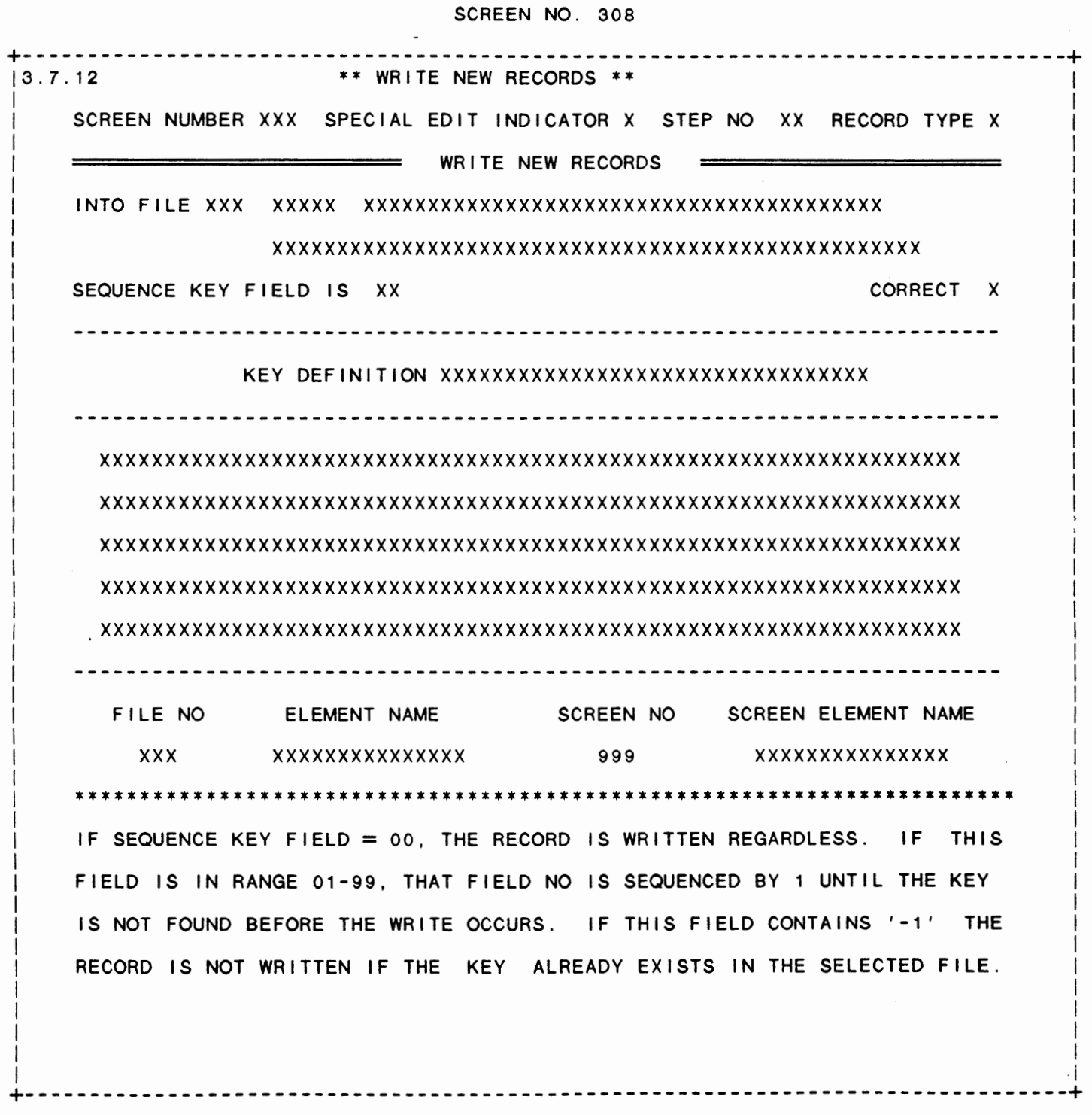

IDOL/VS RELEASE 6.18 (PROPRIETARY INFORMATION ·coc1ss1·) 3.7.12 DEFINE A STANDARD PROCESS (CONTINUED) **314** 

# SCREEN NO. 327

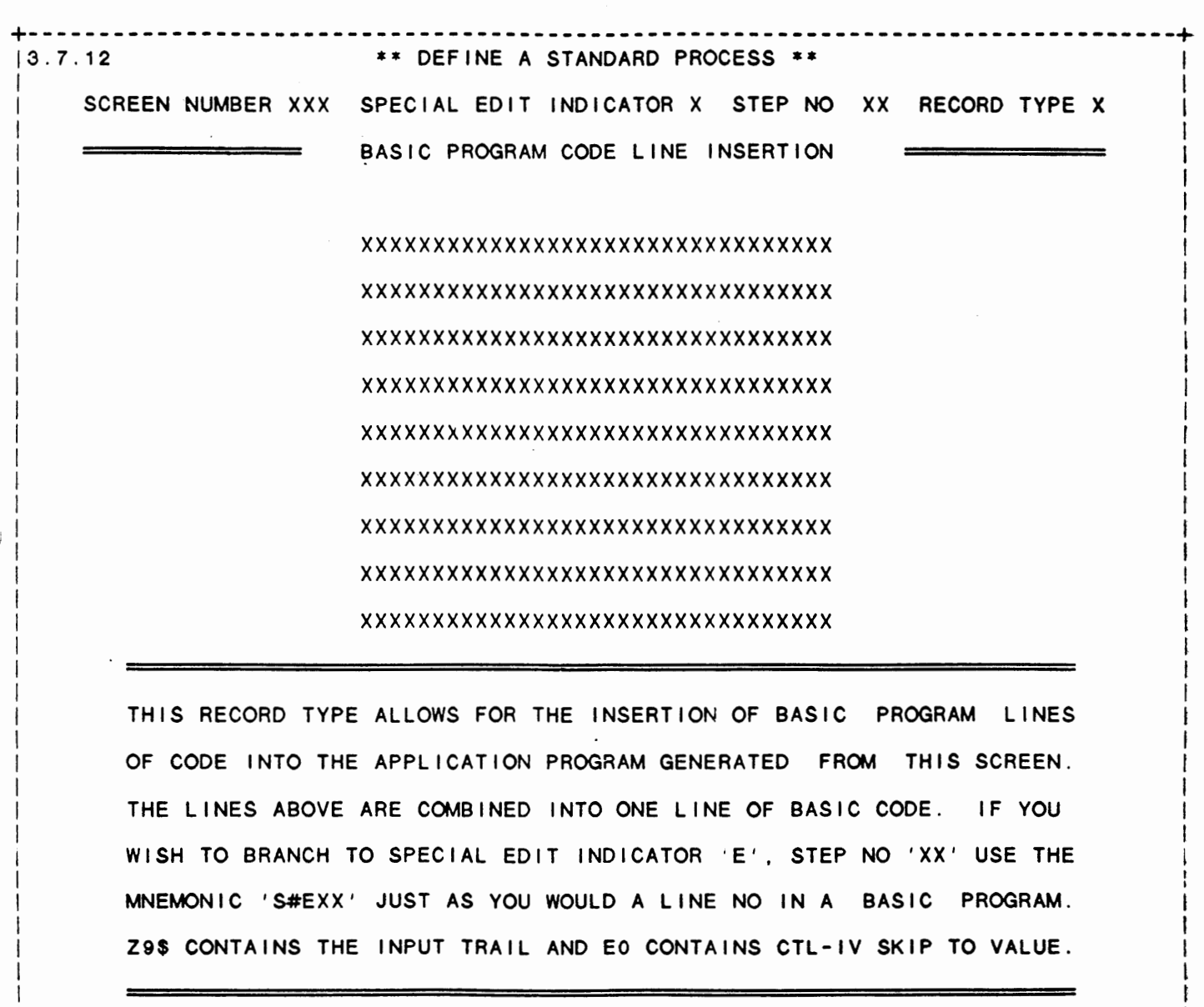

 $\mathbf{I} = \{ \mathbf{I} \in \mathbb{R}^d \mid \mathbf{I} \in \mathbb{R}^d \mid \mathbf{I} \in \mathbb{R}^d \mid \mathbf{I} \in \mathbb{R}^d \mid \mathbf{I} \in \mathbb{R}^d \}$  $\mathbf{I} = \{ \mathbf{I} \in \mathbb{R}^d \mid \mathbf{I} \in \mathbb{R}^d \mid \mathbf{I} \in \mathbb{R}^d \mid \mathbf{I} \in \mathbb{R}^d \}$  $\mathcal{L} = \{ \mathcal{L} \mid \mathcal{L} \in \mathcal{L} \}$  $\blacksquare$  $\mathbf{I} = \{ \mathbf{I} \in \mathbb{R}^d : \mathbf{I} = \{ \mathbf{I} \in \mathbb{R}^d : \mathbf{I} = \mathbf{I} \}$ 

+--------------------------------------------------------------------------------+

I I I CORRECT XI

IDOL/VS RELEASE 6.1B (PROPRIETARY INFORMATION ·coc1ss1·, 3.7.12 DEFINE A STANDARD PROCESS (CONTINUED)

#### SCREEN NO. 302

+--------------------------------------------------------------------------------+ 13.7.12 \*\* DEFINE A STANDARD ?ROCESS \*\* I  $\overline{\phantom{a}}$  I is a set of the set of the set of the set of the set of the set of the set of the set of the set of the set of the set of the set of the set of the set of the set of the set of the set of the set of the set I SCREEN NUMBER XXX SPECIAL EDIT INDICATOR X STEP NO XX RECORD TYPE X I  $\mathcal{L} = \{ \mathbf{I} \mid \mathbf{I} \in \mathbb{R}^d \mid \mathbf{I} \in \mathbb{R}^d \mid \mathbf{I} \in \mathbb{R}^d \mid \mathbf{I} \in \mathbb{R}^d \mid \mathbf{I} \in \mathbb{R}^d \mid \mathbf{I} \in \mathbb{R}^d \mid \mathbf{I} \in \mathbb{R}^d \mid \mathbf{I} \in \mathbb{R}^d \mid \mathbf{I} \in \mathbb{R}^d \mid \mathbf{I} \in \mathbb{R}^d \mid \mathbf{I} \in \mathbb{R}^d \mid \mathbf{I$ IN RECORD EXISTS - DISPLAY ELEMENTS <u>I i se svoje se svoje se svoje se svoje se svoje se svoje se svoje se svoje se svoje se svoje se svoje se svoj</u> I FROM FILE XXX XXXXX XXXXXXXXXXXXXXXXXXXXXXXXXXXXXXXXXXXXXXXX I I I I xxxxxxxxxxxxxxxxxxxxxxxxxxxxxxxxxxxxxxxxxxxxxxxxxx I I I READ THE RECORD WITH KEY XXXXXXXXXXXXXXXXXXXXXXXXXXXXXXXXX In the case of the contract of the contract of the contract of the contract of the contract of the contract of the contract of the contract of the contract of the contract of the contract of the contract of the contract o I DISPLAY FOLLOWING ELEMENTS, ELSE ERR **MSG=** XXXXXXXXXXXXXXXXXXXXXXXXXXXXXXXXX I I I IF NOT FOUND OR EOF GO TO STEP  $= XX$  $\mathbf{I}$  is a construction of the construction of the construction of the construction of the construction of the construction of the construction of the construction of the construction of the construction of the constru !ELEM NO FLO NO ST BYTE ELEM NO FLO NO ST BYTE ELEM NO FLO NO ST BYTE I I I I XX XX XXX XX XX XXX XX XX XXX I <u>I in the second control of the second control of the second control of the second control of the second control of</u> I XX XX XXX XX XX XXX XX XX XXX I I I XX XX XXX XX XX XXX XX XX XXX <sup>1</sup>  $\mathbf{I} = \{ \mathbf{I} \mid \mathbf{I} \in \mathbb{R}^d \mid \mathbf{I} \in \mathbb{R}^d \mid \mathbf{I} \in \mathbb{R}^d \mid \mathbf{I} \in \mathbb{R}^d \mid \mathbf{I} \in \mathbb{R}^d \mid \mathbf{I} \in \mathbb{R}^d \mid \mathbf{I} \in \mathbb{R}^d \mid \mathbf{I} \in \mathbb{R}^d \mid \mathbf{I} \in \mathbb{R}^d \mid \mathbf{I} \in \mathbb{R}^d \mid \mathbf{I} \in \mathbb{R}^d \mid \mathbf{I$ I XX XX XXX XX XX XXX XX XX XXX I In the contract of the contract of the contract of the contract of the contract of the contract of the contract of the contract of the contract of the contract of the contract of the contract of the contract of the contra I XX<sub>.</sub> XX XXX XX XX XXX XXX XXX XXX XXX I I I XX XX XXX XX XX XXX XX XX XXX I I am comparative control of the comparative control of the comparative control of the comparative control of t I XX XX XXX XX XX XXX XX XX XX XX  $\mathbf{I} = \{ \mathbf{I} \in \mathbb{R}^d \mid \mathbf{I} \in \mathbb{R}^d \mid \mathbf{I} \in \mathbb{R}^d \mid \mathbf{I} \in \mathbb{R}^d \mid \mathbf{I} \in \mathbb{R}^d \}$ I I I I IF THE LOGICAL CONDS ARE MET, THE REC IS READ AND SEL FIELDS ARE DISPLAYED. THE | I I !ERROR MESSAGE IS DISPLAYED OR THE GOTO STEP IS USED IF THE RECORD IS MISSING. I  $\mathbf{I} = \{I_1, I_2, \ldots, I_N\}$  $\mathbf{I}$  is a set of the contract of the contract of the contract of the contract of the contract of the contract of the contract of the contract of the contract of the contract of the contract of the contract of the cont  $\mathbf{I} = \{ \mathbf{I} \in \mathbb{R}^d \mid \mathbf{I} \in \mathbb{R}^d \mid \mathbf{I} \in \mathbb{R}^d \mid \mathbf{I} \in \mathbb{R}^d \}$ ISCR ELEM XX XXXXXXXXXXXXXXX FIELD NO IN FILE XX I I I !FILE ELEM XX XXXXXXXXXXXXXXX START BYTE XXX CORRECT XI  $\mathbf{I}$  is a set of the contract of the contract of the contract of the contract of the contract of the contract of the contract of the contract of the contract of the contract of the contract of the contract of the cont  $\mathbf{I}$  is a set of the contract of the contract of the contract of the contract of the contract of the contract of the contract of the contract of the contract of the contract of the contract of the contract of the cont  $\mathbf{I} = \{ \mathbf{I} \in \mathbb{R}^d \mid \mathbf{I} \in \mathbb{R}^d \mid \mathbf{I} \in \mathbb{R}^d \mid \mathbf{I} \in \mathbb{R}^d \}$ I I  $\mathbf{I}$  is a set of the contract of the contract of the contract of the contract of the contract of the contract of +--------------------------------------------------------------------------------+

IDOL/VS RELEASE 6.1B (PROPRIETARY INFORMATION 'COC/SSI') 316<br>3.7.12 DEFINE A STANDARD PROCESS (CONTINUED)

 $\sim 10^4$ 

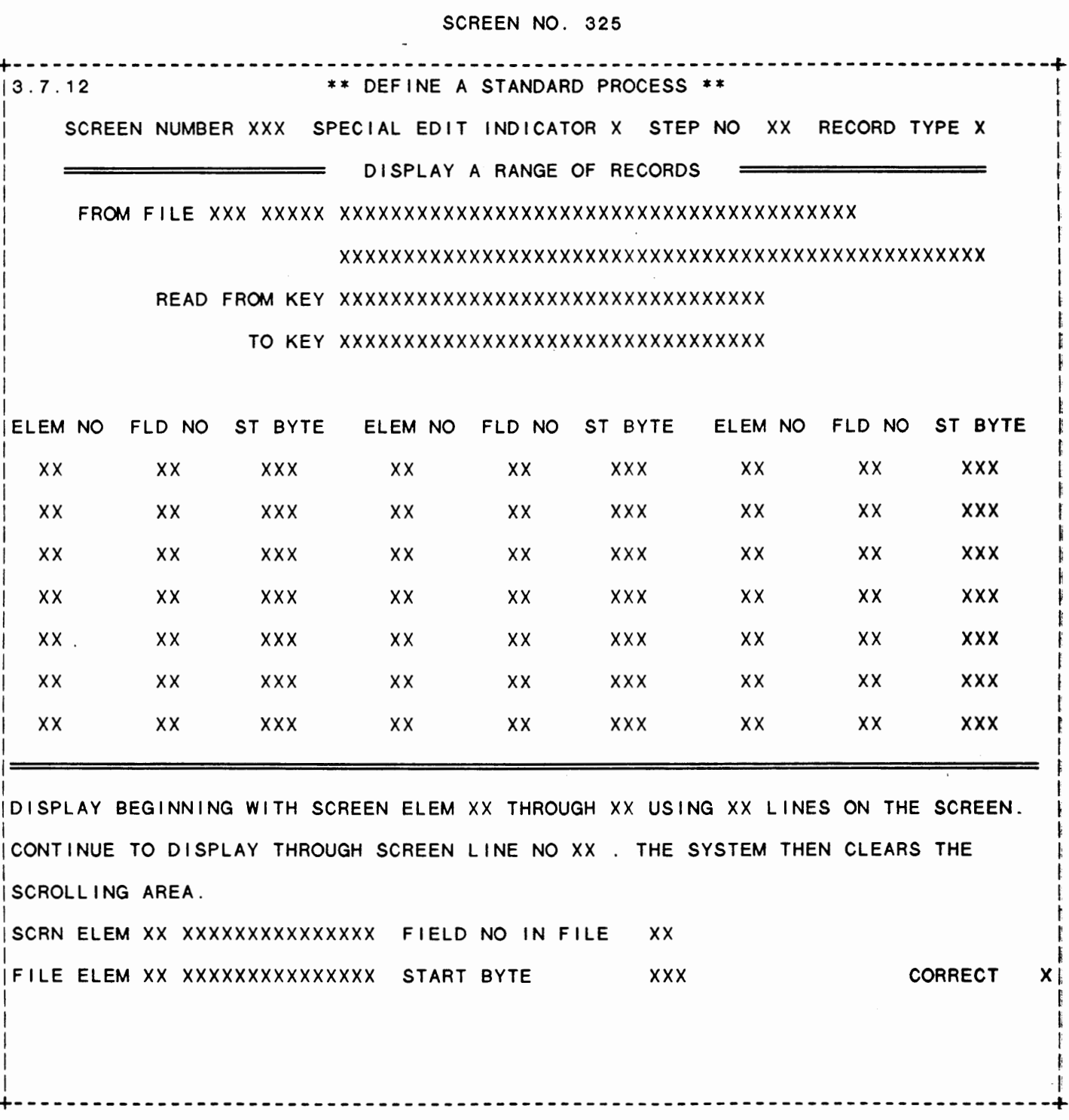

 $\overline{\phantom{a}}$ 

IDOL/VS RELEASE 6.1B (PROPRIETARY INFORMATION 'COC/SSI')<br>3.7.12 DEFINE A STANDARD PROCESS (CONTINUED)

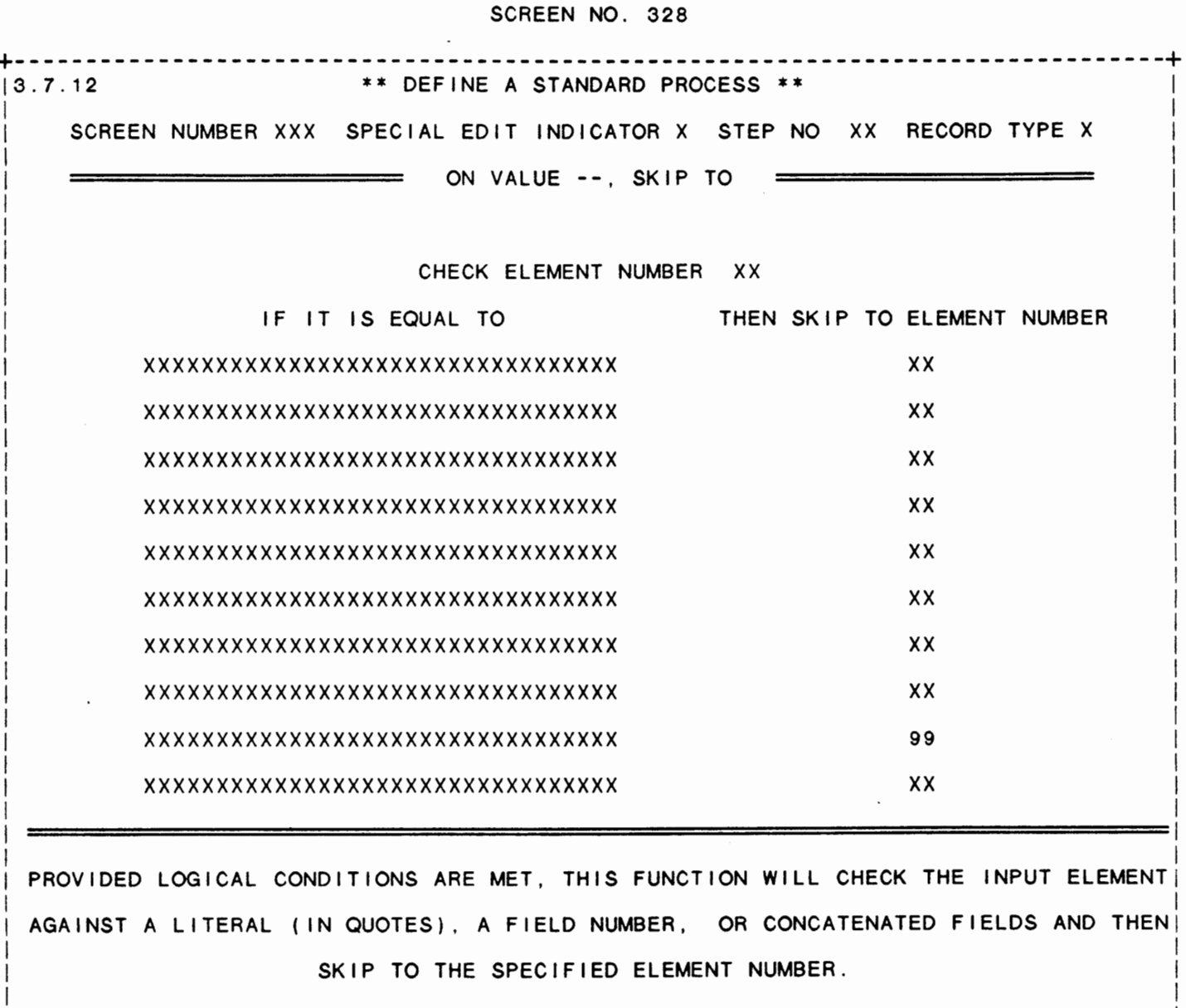

**CORRECT** хj

1

IDOL/VS RELEASE 6.1B (PROPRIETARY INFORMATION ·coc1ss1 .) 3.7.13 STANDARD PROCESS REPORT

## 3.7.13 STANDARD PROCESS REPORT

This function allows the printing of a detailed report on how any particular standard data entry screen works.

The following prompts will be displayed, to which the operator may respond to with a 'Y' or an 'N': PRINT SCREEN (Y/N) OR 'END' PRINT PROCESS REPORT (Y/N) PRINT CROSS REFERENCE REPORT (Y/N) PRINT ELEMENTS WITH NO LOGIC (Y/N)

Entry of 'END' or 'CTL IV' at 'PRINT SCREEN (Y/N)' will cause the system to return to the selector.

Entry of 'Y' at 'PRINT CROSS REFERENCE REPORT (Y/N)' will cause a Cross Reference listing to be printed after the Standard Process Report showing Element Usage, E\$ Substring Usage, File Usage, GOTO Branching, and Skip To Branching.

When the above-prompts-have-been responded to, the system-will display 'ENTER STARTING DATA ENTRY SCREEN OR APPL'. The user may then specify a data entry screen number, or an application code to print all standard processes for. If a data entry screen number is entered, the system will then request the ending data entry screen number that is to be printed. This allows a range of standard processes to be printed. The system will then print the requested data entry screens. Fol lowing each screen, the system then proceeds through file 36 (UDSQ) and processes each record type, presenting the records in UDSQ in the order in which they wi I I be processed, which is the same order as the data entry screen dictionary. Each record type has its own coding so that the final report will show a step by step process of how the data will be handled by the system. This report is essential in debugging a complex standard data entry screen's collection of data. Please refer to a file layout of UDSQ (36) for more information on the contents of this file.

The program that prints this report is "CUTSDR" and should not be altered in any way!

#### 3.7.14 GENERATE STD PROCESS PROGRAM

This function allows standard process definition records to be generated into a program. The naming convention for these programs is CXXYYY, where XX is the two-character application code, and YYY is the number of the data entry screen.

Three different options are available to the operator: 1) a single data entry screen's standard process program may be generated by entering that screen number at the SCREEN NO prompt; 2) an entire application's standard process programs may be generated by entering 'APP' at the SCREEN NO prompt. This will cause the system to then

 $\ddot{\phantom{0}}$ 

IDOL/VS RELEASE 6.18 (PROPRIETARY INFORMATION ·coc1ss1·) 3.7.14 GENERATE STD PROCESS PROGRAM (CONTINUED)

request the two-character application code. 3) A range of data entry screen's standard process programs may be generated by entering 'ALL' at the SCREEN NO prompt. The system will then request the starting and ending data entry screen numbers.

Note: application code DL (IDOL/VS) data base screens can only be generated by selecting that application code separately or by selecting a specific IDOL/VS screen.

Once the screen number(s) to be generated has been input, the system will request the files to be used in the standard process. The operator must enter the file number to be opened on the specified channel. After each file number entered, the system will display the file name. Any unneeded files may be deleted by pressing 'CTL 11' when positioned to the unneeded file number. The system wi 11 continue input if a file is used in the next channel, otherwise, input will skip to  $CORRECT (Y/N)$ .

Any screens that use CUTSDE as their Special Edit Program will display SDE at position (0,0) on the data entry screen if no standard process program has been generated for the screen.

The file ISRXX, where  $XX =$  the terminal ID, is used to generate the standard process program, which allows multiple terminals to generate screens at the same time.

If the PSAVE STD PROC field on the Installation Information Records is set to "S", the system will also save the generated program with source code into the file IPGMXX, where  $XX =$  the terminal ID.

This function is performed through IDOL/VS data entry system (CUTSDE), using Data Entry Screen Number 332, entitled

\*\* GENERATE STANDARD PROCESS PROGRAM\*\*

For more information please refer to the Standard Data Entry Report for this screen. The data is collected via the following D.E. Screen.

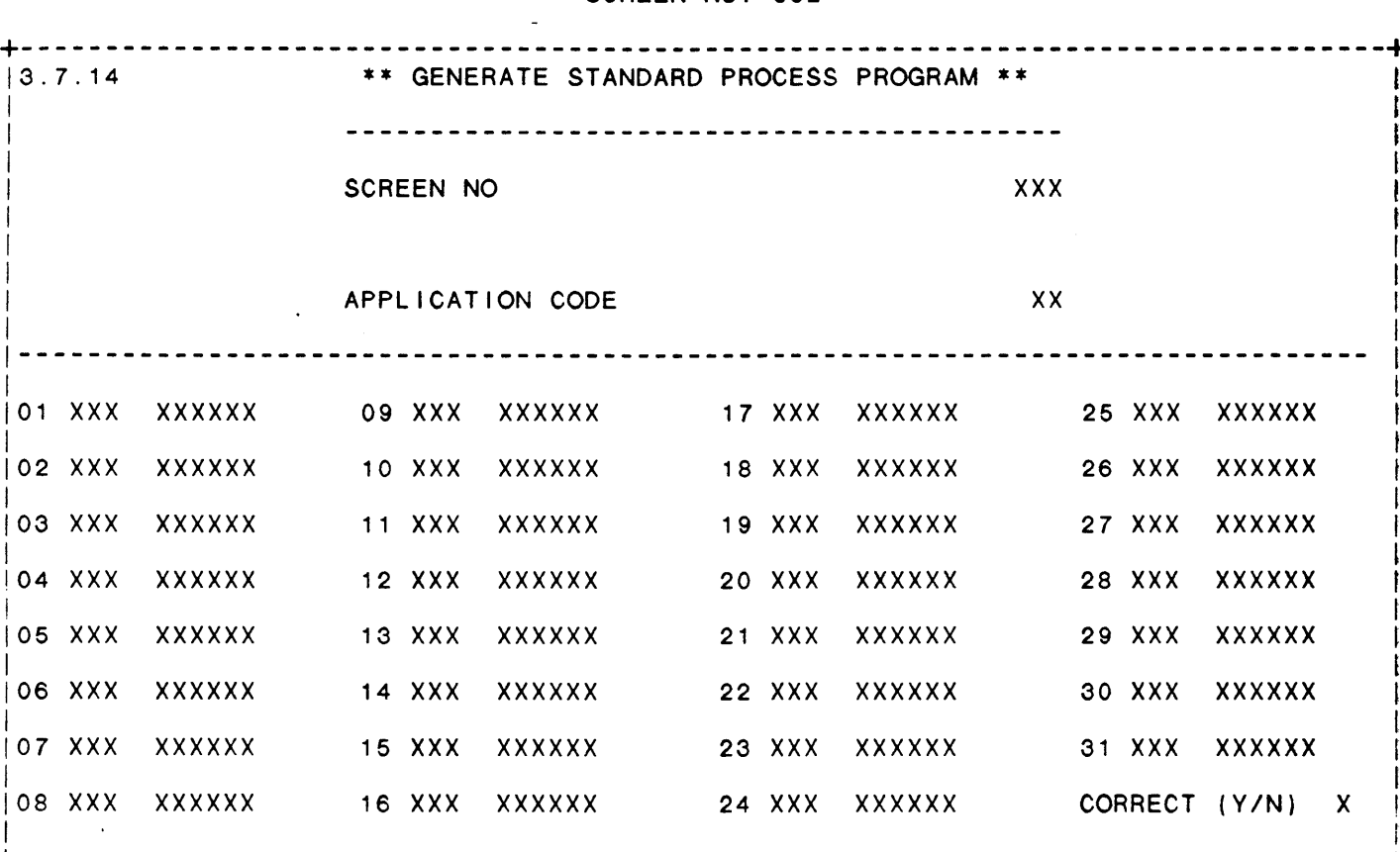

THIS FUNCTION WILL GENERATE THE APPLICATION PROGRAM WHOSE NAME IS 'C' + |'APPLICATION CODE' + 'SCREEN NO'. THE FILES ENTERED WILL BE OPENED BY THE FIRST! DATA ENTRY SCREEN THAT IS RUN. THE 'SPECIAL EDIT PROGRAM' FOR THIS DATA ENTRY SCREEN IS AUTOMATICALLY CHANGED TO THE NAME OF THE GENERATED APPLICATION PROGRAM IF THE CONTROL FILE 'CCNVZ' IS NEEDED, IT IS OPENED TO CHANNEL 7 ONLY.

\_\_\_\_\_\_\_\_\_\_\_\_\_\_\_\_\_\_\_\_\_

SCREEN NO. 332

IDOL/VS RELEASE 6.18 (PROPRIETARY INFORMATION ·coc1ss1·) 3.7.15 ADJUST STD PROCESS PARAMETERS

## 3.7.15 ADJUST STD PROCESS PARAMETERS

This function allows the operator to adjust the parameters which control processing of data on any standard data entry screen. These parameters are located in UDSQ (#36).

Three options are offered to the operator, as follows:

- 1. Mass replace
- 2. Increase/decrease
- 3. Record re-defining

## MASS REPLACE

If option one is selected, the system reauests the old field number and new field number and if these numbers are correct. If so, the system passes through UDSQ and for all records of this particular data entry screen, the new field number replaces the old one.

# INCREASE/DECREASE

When this option is selected, the system requests the starting element number and a number between -99 and +99 to increase or decrease all elements by. The system will then request the starting position in E\$ to adjust in X type and (XXX,YYY) usage and a number between -99 and +99 to increase or decrease (XXX,YYY) and E\$( ) occurences by. The system will ask if the specified information is correct. If a positive response is given, the system passes through UDSQ and for each record of that data entry screen, beginning with the starting element number, the element number is either increased or decreased by the inputted amount (except for a ·G· type record). Numbers within parentheses are not affected (since these represent spaces). Care should be taken not to increase the highest number beyond 99 as there can be no more than 99 elements per screen. Care· should also be taken not to decrease the lowest number below 1 as there can be no less than 1 element per screen.

#### RECORD DEFINITION

If this option is selected, the system requests, in addition to the screen number, the special edit indicator and the sequence number so that the particular record in question in UDSQ may be displayed. If there is no such record, an error message is displayed, and input must begin again. If a correct record is located, the record definition is displayed in the six lines. A special edit program called 'CUTSDA' is run and the system requests the string to be replaced and the new string that will replace the old one. This is repeated as often as necessary to get the record definition correct. When correct, an additional 'CR' will cause the system to ask if the record is now correct. If a positive response is given, the system will then write the corrected record to UDSQ and return to the

# IDOL/VS RELEASE 6.18 (PROPRIETARY INFORMATION ·coc1ss1·) 3.7.15 ADJUST STD PROCESS PARAMETERS (CONTINUED)

option that you wish to pursue. If a negative response is given, the system will again request old string, new string, until the corrections are completed.

As in all standard data entry screen, 'CTL III' system to back up one field. 'CTL IV' will clear entry and return to the first element on the screen. will cause the all data from

 $\ddot{\phantom{0}}$ 

 $\sim$ 

 $\mathcal{F}_{\mathcal{A},\mathcal{A}}$ 

SCREEN NO. 159

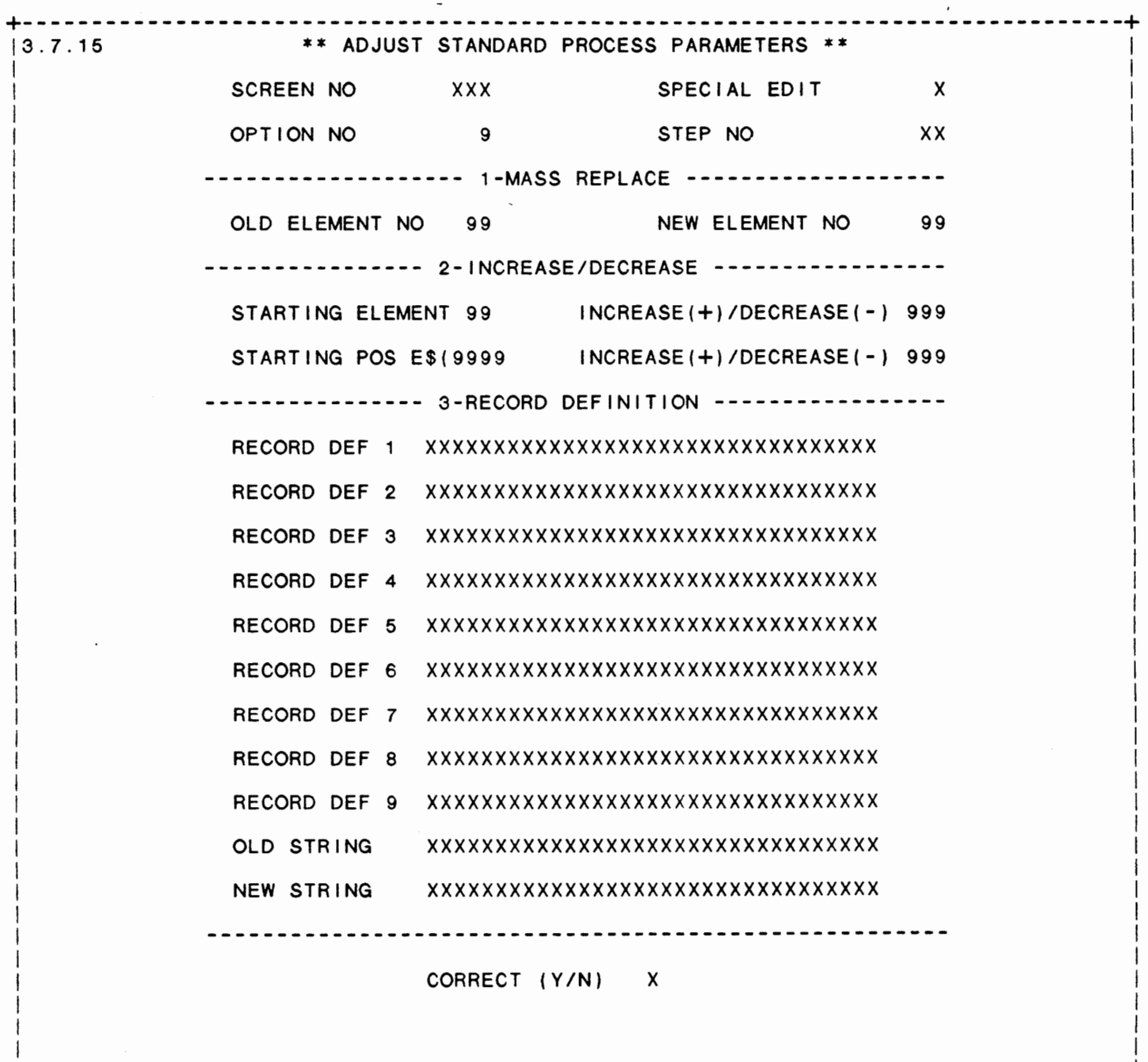

I in the contract of the contract of the contract of the contract of the contract of the contract of the contract of +----------------------------------------------------------------------------··---+

I

IDOL/VS RELEASE 6.18 (PROPRIETARY INFORMATION ·coc1ss1·) 3.7.16 COPY STANDARD PROCESS

### 3.7.16 COPY STANDARD PROCESS

This procedure will copy from a standard process file to another standard process file all the records pertaining to a specified data entry screen, as well as the data entry screen dictionary for that screen. The procedure for doing this is as follows:

> 1. First, enter the ·FROM· disc and fileset number and the 'TO' disc and fileset number.

> 2. The system will ask for the **"FROM"** standard process file and the ·To· standard process file. The system will then validate that these files exist in the selected fileset or in common, and also validate that these are the correct types of files.

> 3. The system will then ask from the "FROM" data entry dictionary and the 'TO' data entry dictionary. The file names entered are also validated as existing and the correct type of files.

4. The old data entry screen number is requested.

5. The new data entry screen is requested. If the new data entry screen is the same as the old, 'CR' may be entered.

The system then passes through the 'FROM' standard process file and copies all entries for the old screen into the "TO" standard process file under the new screen number. The appropriate record is also written to the 'TO' data entry screen dictionary.

# 3.7.17 STANDARD PROCESS FILE SEARCH

This IDOL/VS defined report, R036FS, is a detailed report that passes through file (036), UDSQ, which is entitled

 $\ddot{\phantom{0}}$ 

# STANDARD PROCESS PARAMETERS

and prints the following information:

**SCREEN** NUMBER EDIT INDICATOR **STEP** NO TYPE

IDOL/VS RELEASE 6.18 (PROPRIETARY INFORMATION ·coc1ss1·) 3.7.17 STANDARD PROCESS FILE SEARCH (CONTINUED)

# FILE **NAME**

FILE NUMBER

Retrieval summary: FILE NUMBER = FILE NUMBER INPUT

# 3.7.18 DEFINE A STANDARD FORM PRINT

This function is performed through IDOL/VS data entry system (CUTSDE), using Data Entry Screen Number 335, entitled

\*\*\* DEFINE A STANDARD FORM PRINT \*\*\*

For more information please refer to the Standard Data Entry Report for this screen. The data is collected via the following D.E. Screen.

IDOL/VS RELEASE 6.18 (PROPRIETARY INFORMATION 'COC/SSI') 3.7.18 DEFINE A STANDARD FORM PRINT (CONTINUED)

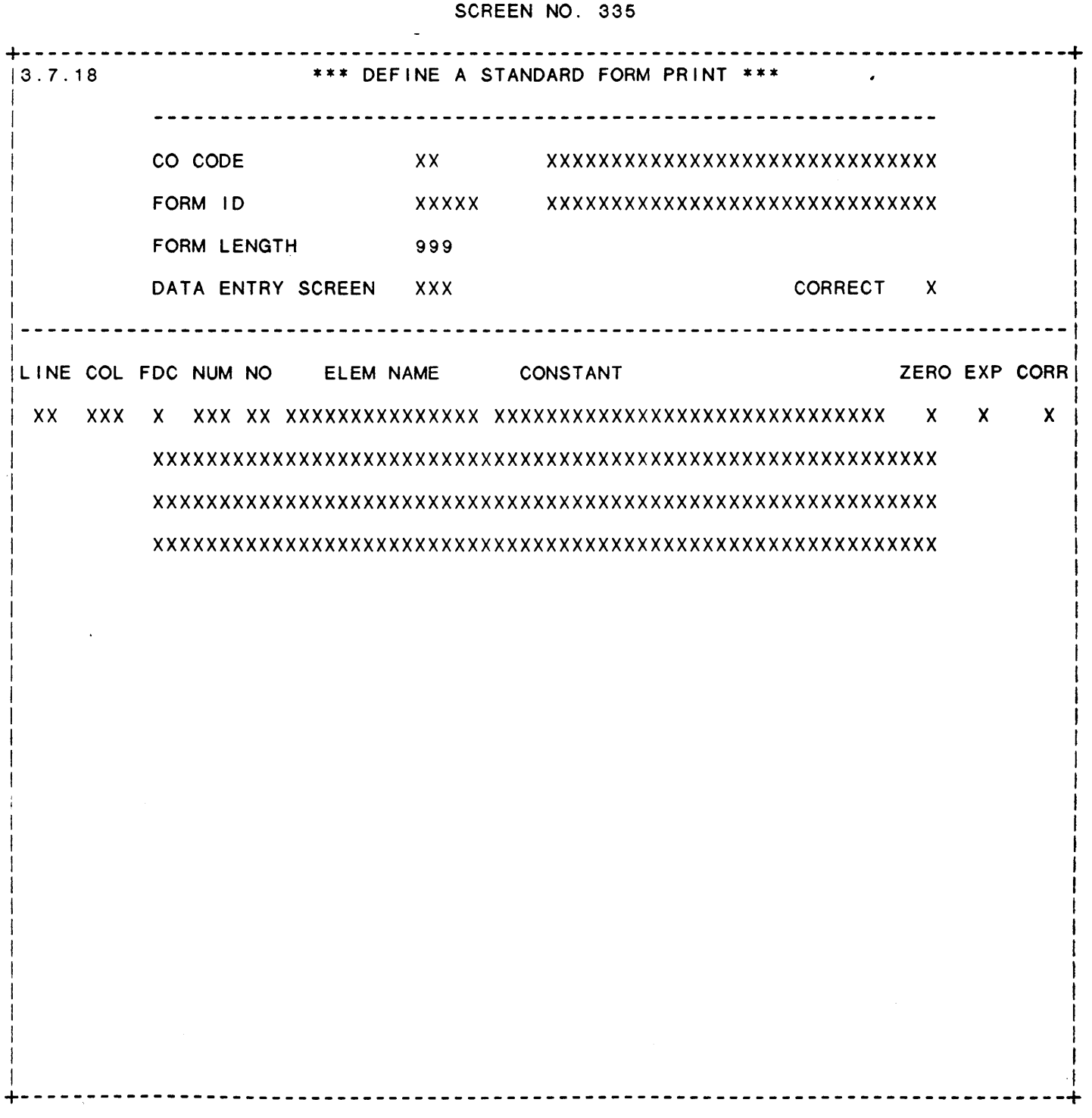

**326** 

 $\ddot{\phantom{a}}$ 

IDOL/VS RELEASE 6.1B (PROPRIETARY INFORMATION 'COC/SSI') 3.7.18 DEFINE A STANDARD FORM PRINT (CONTINUED)

- \*\* CO CODE\*\* Enter the two-character code for the standard form being defined. The default is company code A1. Only company code A1 documents can print elements directly from files.
- \*\* FORM ID\*\* Enter a unique five-character form i .d. for the standard form that is to be defined.
- \*\* FORM DESCRIPTION\*\* Enter up to a thirty-character description of the standard form being defined.
- \*\* **FORM** LENGTH\*\* Enter the number of lines per page that will be printed for the defined standard form.
- \*\* DATA ENTRY SCREEN NO\*\* Enter the number of the data entry screen that is being used to collect the data required for the standard form print. The standard form will be accessed using the 'F' type standard process option that can be defined for a specific element on the data entry screen.
- \*\* CORRECT **(YIN)** \*\* Enter 'Y' to go on to detail definition of the standard form. Enter a 'N' to return to company code. If 'Y' is entered, a record is written to UGSQ (file  $\#43)$  with line and column fields equal to zero.
- \*\* FORM LINE\*\* Enter the line on the page where this specific element is to be printed.
- \*\* FORM COLUMN\*\* Enter the specific column on the page where this specific e lement is to be printed.
- \*\* FDC \*\*

Press 'CR' or 'F' if an element is to be retrieved from a file to print on the form. Enter 'CTL I' or 'D' if an element is to be retrieved from the above specified data entry screen to print on the form. Enter 'CTL 11' or 'C' if a constant is to be printed on the form at the specified line and column numbers.

\*\* **NUM** \*\*

Enter the file number from which an element is to be retrieved.

\*\* ELEMENT **NO\*\*** 

Enter the element whose value will be printed at the specified line and column already input.

**\*\*MASK/CONSTANT\*\***  Enter a mask that will be used when a numeric value is printed at the specified location or a constant that is to be printed at  $\mathcal{L}^{\text{c}}(\mathcal{L}^{\text{c}})$ 

IDOL/VS RELEASE 6.18 (PROPRIETARY INFORMATION ·coc1ss1·) 3.7.18 DEFINE A STANDARD FORM PRINT (CONTINUED)

the specified location.

\*\* PRINT ZERO\*\*

Enter 'Y' if you wish to print a zero value in the specified location if the element defined contains a zero. Enter 'N' to skip printing of the zero value.

\*\* EXPANDED PRINT\*\*

Enter 1 <sup>Y</sup> 1 to enable expanded printing on the specified I ine. If a 'Y' is entered, then the entire line will be in expanded a in is entered, then the entire line with be the<br>print. Enter an 'N' if expanded print is not desired.

\*\* LOGICAL PROCESSING\*\* Enter code to define logical retrieval for the standard form print. The code is similar in format to the code used in report generation for logical retrieval. Use the E\$ value for the specific data entry screen position of the element being tested on.

\*\* CUTPCL \*\*

This program may be called to close the printer currently open on channel 6. The following variables are passed in the call:

E\$, X\$, A\$, UO\$, E9\$, S9\$, E9, M9\$, X7\$

For more detailed information on these variables and the values they contain refer to the documentation for DEFINE A STANDARD PROCESS - PROCESS CONTROL PROGRAM (Data Entry Screen 310).

\*\* CUTPFF \*\*

This call program may be used to print a form feed. The following variables are passed in the call:

E\$, X\$, A\$, UO\$, E9\$, S9\$, E9, **M9\$,** X7\$

For more detailed information on these variables and the values they contain refer to the documentation for DEFINE A STANDARD PROCESS -PROCESS CONTROL PROGRAM (Data Entry Screen 310).

## \*\* CUTPOP \*\*

This call program will open the printer on channel 6. When CUTPOP is called, the system will check the screen for an element with a pound sign (#) as its special edit indicator. If one exists, the value contained in that element will be used as the printer number<br>to print to. The 'SELECT PRINTER  $1 - X'$  message will not be 'SELECT PRINTER 1 - X' message will not be displayed. The following variables are passed in the call:

E\$, X\$, A\$, UO\$, E9\$, S9\$, E9, M9\$, X7\$

For more detailed information on these variables and the values they -contain refer to the documentation for DEFINE A STANDARD PROCESS - PROCESS CONTROL PROGRAM (Data Entry Screen 310).

 $\overline{a}$ 

IDOL/VS RELEASE 6.18 (PROPRIETARY INFORMATION ·coc1ss1·) 3.7.18 DEFINE A STANDARD FORM PRINT (CONTINUED) 329

#### \*\* CUTPVT \*\*

This call program will allow for printing of a vertical tab. The following variables are passed in the call:

E\$, X\$, A\$, UO\$, E9\$, S9\$, E9, M9\$, X7\$

For more detailed information on these variables and the values they contain refer to the documentation for DEFINE A STANDARD PROCESS PROCESS CONTROL PROGRAM (Data Entry Screen 310).

#### 3.7.19 STANDARD FORM PRINT PARAMETERS

This IDOL/VS defined report, R043R1, is a detailed report that passes through file (043), UGSQ, which is entitled

#### STANDARD FORM PRINT PARAMETERS

and prints the following information:

co CODE FORM ID FORM LINE FORM **COLUMN** 

ELEMENT NO

ELEMENT NAME

MASK/CONSTANT

# 3.7.20 GENERATE STANDARD FORM PROGRAM

This function, when selected, uses the parameters entered during ·DEFINE A STANDARD FORM PRINT· and the Data Entry Screen related to that form to print a mask for the form selected by the operator. The operator may make adjustments to the parameters and reprint the mask as many times as is necessary in order to align the form. This is mainly used by programmers in initially defining the forms for a customer.

### 3.7.21 STANDARD FORM MAINT/INQ

043

This function allows the operator to perform the following standard file maintenance functions:

- (1) ADD (2) CHANGE (3) DELETE ( 4) INQUIRY
- (5) REPORT
- (6) END

When a file maintenance function is selected, the operator may select options 1 through 5 or enter "END" or 'CTL IV'. "END" or 'CTL IV' will cause the system to return to the selector from which the file maintenance was made.

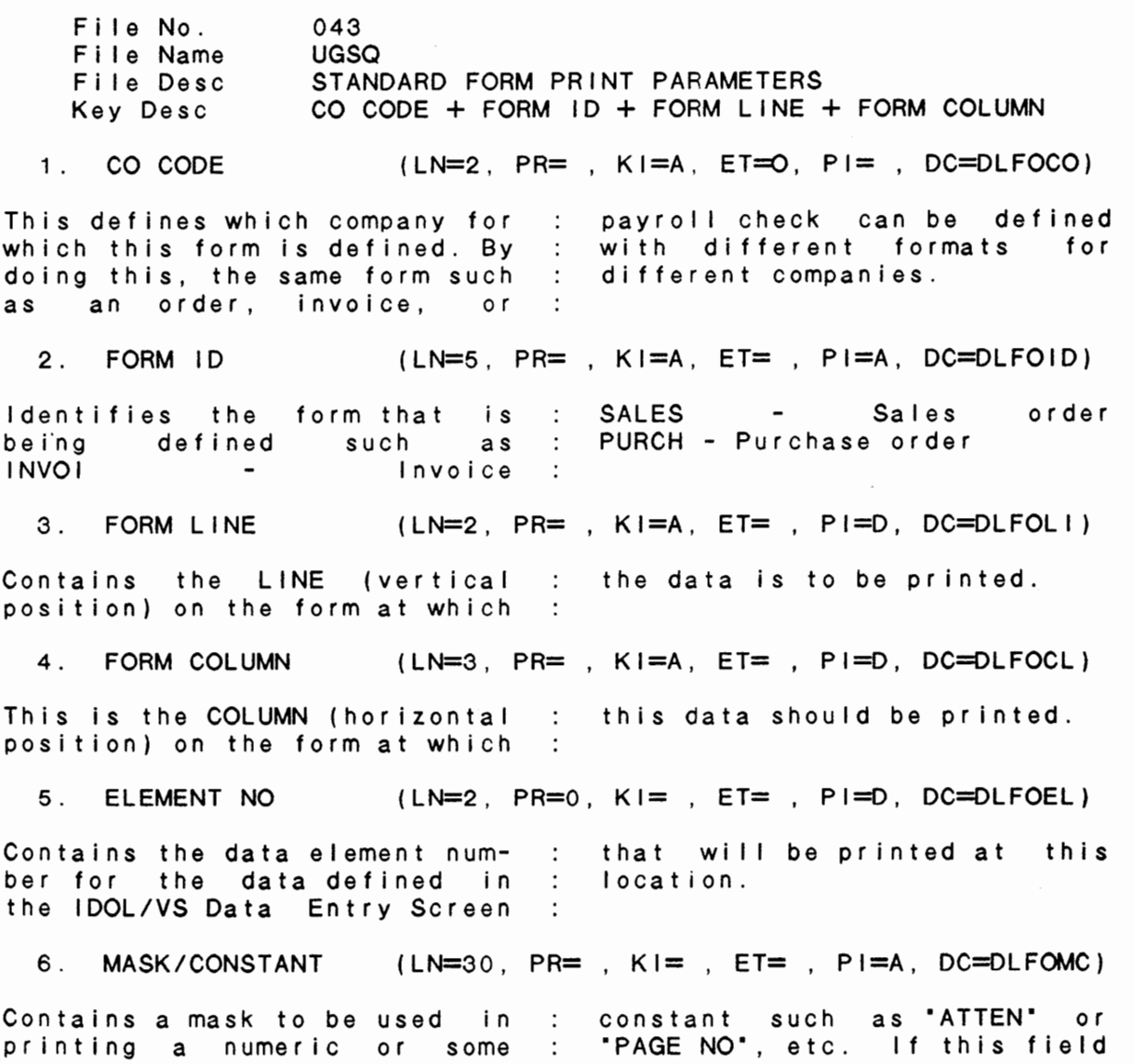

 $\ddot{\phantom{0}}$ 

IDOL/VS RELEASE 6.18 (PROPRIETARY INFORMATION ·coc1ss1·) 3.7.21 STANDARD FORM MAINT/INQ (CONTINUED)

contains a constant such as : 50  $\prime$  - 's. '-50' the system will print (LN=3, PR=0, KI=, ET=, PI=, DC=DLFOLN) 7. FORM LENGTH Contains the number of lines : on the form. 8. D E SCR/FILE NO (LN=3, PR= , KI= , ET= , PI=D, DC=DLFODE) This is the number of the IDOL : data will be retrieved from to data entry screen or file that : print on the form. 9. PRINT ZERO  $(LN=1, PR=$ , KI=, ET=, PI=, DC=DLPRZE) If this field contains an 'N', : if the numeric value <mark>is z</mark>ero. the system will print blanks 10. ELEMENT NAME (LN=15, PR=, Kl=, ET=, Pl=A, DC=DLFOEN) This is the name of the :<br>data element that will be : printed at this location on element that the form. 11. EXPANDED PRINT (LN=1. PR=, Kl=, ET=, Pl=, DC=DLFOEP) If this field contains a 'Y', on the line has this indicator set to a 'Y', then the entire the system will print this line in expanded print. line will be printed in expanded print. NOTE: If any one field printed 12. STARTING BYTE (LN=4, PR=0, KI=, ET=, PI=, DC=DLFOSB) during 'PRINT STANDARD FORM This contains the starting by  $t e$  of the data to be printed : MASK'. from E\$. This is calculated : 13. ELEMENT LENGTH (LN=3, PR=O, Kl=, ET=, Pl=, DC=DLFOLE) This contains the length of : during 'PRINT STANDARD FORM the data that is to be **MASK'.**  printed. It is calculated  $\sim$  1. 14. LOGICAL PROCES1 (LN=60, PR=, KI=, ET=, PI=, DC=DLLOPR) Contains the defined logical E\$ value for the specific processing for this standard data entry screen position of form print. The code entered the element being tested on is used in the retrieval  $\sim 10^{-1}$ is similar in format to the code used in report generation  $\sim 10^{-1}$ process. for logical retrieval. The  $\sim$  1. 15. LOGICAL PROCES2 (LN=60, PR=, Kl=, ET=, Pl=, DC=DLLOPR) Contains the defined logical : is similar in format to the processing for this standard code used in report generation for logical retrieval. The form print. The code entered

IDOL/VS RELEASE 6.18 (PROPRIETARY INFORMATION ·coc1ss1·) 3.7.21 STANDARD FORM MAINT/INQ (CONTINUED)

E\$ value for the specific is used in the retrieval data entry screen position of process. the element being tested on

16. LOGICAL PROCES3 (LN=60, PR=, KI=, ET=, PI=, DC=DLLOPR)

Contains the defined logical E\$ value for the specific processing for this standard data entry screen position of form print. The code entered the element being tested on is similar in format to the : is used in the retrieval code used in report generation : process. for logical retrieval. The  $\therefore$ 

17. D E SCR/FILE FL (LN=1, PR=, KI=, ET=, PI=, DC=DLDESF)

This field may contain either : file. The data entry screen 'D' or 'F' to indicate whether : number or file number is the data to be retrieved is contained in the field D E from a data entry screen or a SCR/FILE NO.

The following is the file maintenance screen for file 043.

# IDOL/VS RELEASE 6.1B (PROPRIETARY INFORMATION 'COC/SSI')<br>3.7.21 STANDARD FORM MAINT/INQ (CONTINUED)

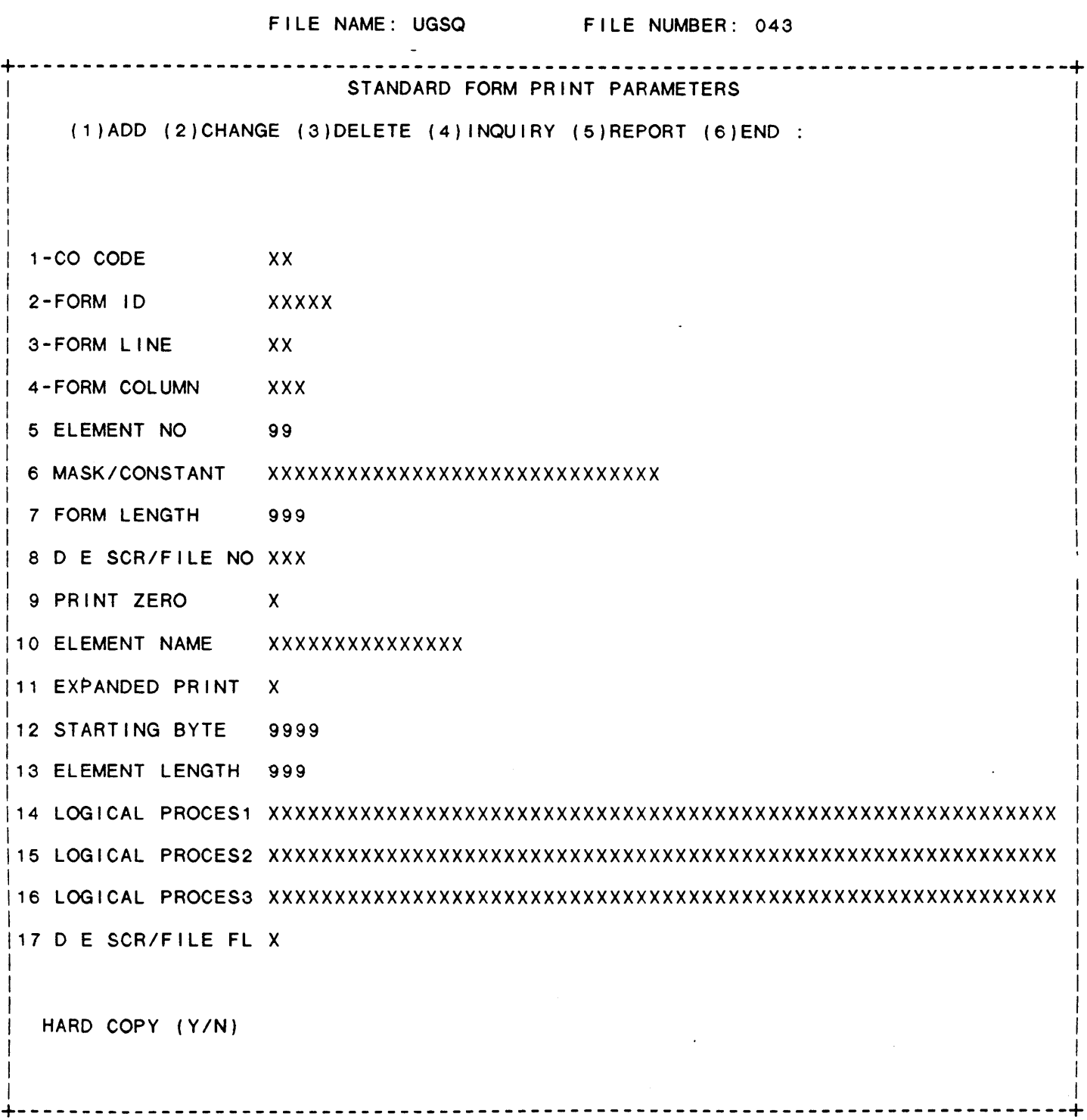

333

 $\epsilon$  ,  $\epsilon_{\rm{g}}$  ,

IDOL/VS RELEASE 6.18 (PROPRIETARY INFORMATION ·coc1ss1·) 3.7.22 PRINT FORM LINES GRID

# 3.7.22 PRINT FORM LINES GRID

This function, when selected, will allow the user to print a standard 132-character mask for a selected number of Ii nes on any pre-printed form.

This function may be used to determine the necessary print positioning within the form and al low the programmer easy access to correct print position.

### 3.8 DOCUMENTATION

 $\sim$ 

 $\sim$ 

Depending upon the application, several options are available to the operator on each selector. These options are generally categorized as follows:

 $\mathbf{r}$ 

- 1. ACCESS TO ADDITIONAL SELECTORS
- 2. FILE MAINTENANCE AND INQUIRY
- 3. REPORTING
- 4. DATA PROCESSING FUNCTIONS

Following is a synopsis of this selector.

\*\*\* SELECTOR NUMBER 158 - DOCUMENTATION \*\*\* The options available on this selector are as follows:

 $\mathcal{F}=\mathcal{F}(\mathcal{F})$  .

IDOL/VS RELEASE 6.18 (PROPRIETARY INFORMATION ·coc1ss1·) 3.8 DOCUMENTATION (CONTINUED)

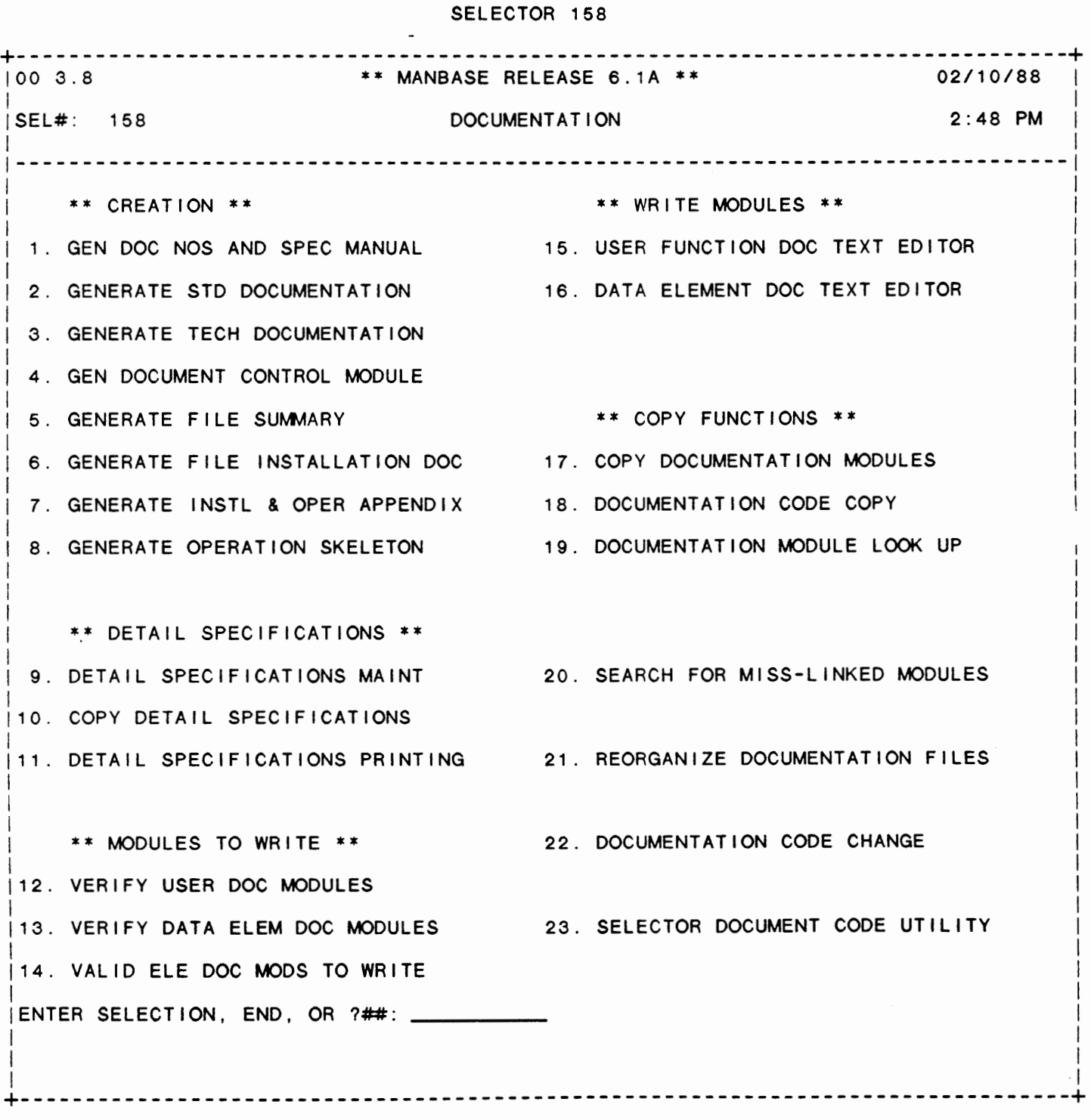

335

 $\sim$   $\sim$ 

IDOL/VS RELEASE 6.1B (PROPRIETARY INFORMATION 'COC/SSI') 3.8 DOCUMENTATION (CONTINUED)

The following files may be maintained or inquired into:

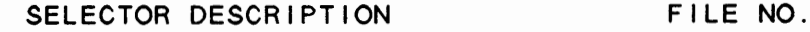

DETAIL SPECIFICATIONS **MAINT** (025)

For more information on these files, please refer to their layouts. The following reports may be selected:

SELECTOR DESCRIPTION

PGM/REPT ID.

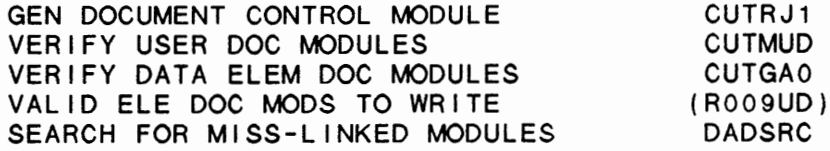

For more information on these reports, please refer to their documentation modules.

The following data processing functions are available:

SELECTOR DESCRIPTION

PGM/SCREEN

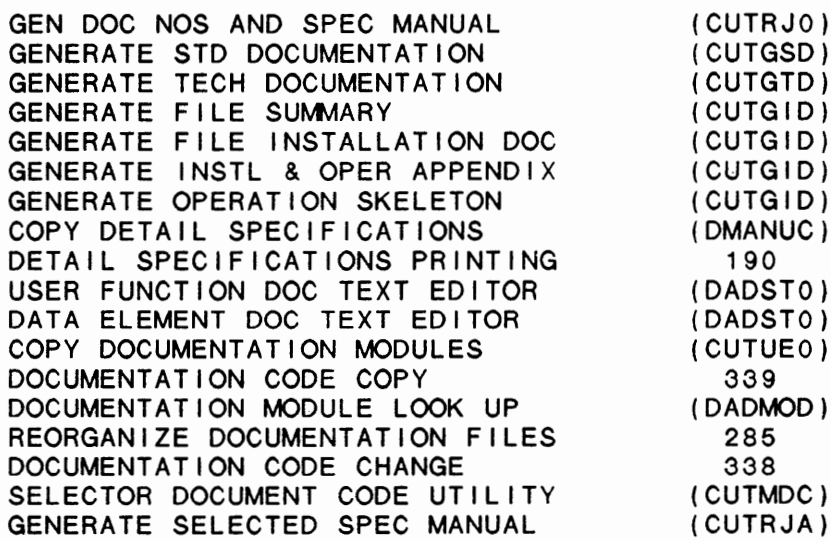

For more information on these processing functions, please refer to their documentation modules.

 $\ddot{\phantom{0}}$ 

IDOL/VS RELEASE 6.1B (PROPRIETARY INFORMATION 'COC/SSI') 3.8.1 GEN DOC NOS AND SPEC MANUAL

#### 3.8.1 GEN DOC NOS AND SPEC MANUAL

When selected, this function accomplishes the following tasks:

- 1. Generates selector documentation numbers for each selector header.
- 2. Creates a file that is ordered by the selector documentation number and contains the IDOL/VS selection descriptions. This file is used when operator statistics are printed.
- 3. Clears documentation codes from data entry screens before update begins to prevent old unused screens from retaining a documentation code.
- 4. Updates the documentation numbers contained in the report heading records.
- 5. Creates a file that is ordered by the application id, selection description, selector number, and selection number. This file (UHSQ - FILE 305) is used in the "DSO -<br>DISPLAY SELECTOR OPTIONS" function.
- 6. Updates the data entry dictionary documentation number for each data entry screen.
- 7. Generates the records to the Detail Specification Manual File, DMANU (file 25). This is done as follows:

The system first requests the manual ID from the operator and reads through DMANU and removes records from this file from ·101000000000000· through the end of the file. Then, as the system passes through the detai Is of the selector, it writes to DMANU with a key  $=$  input manual  $ID +$  the documentation number (with periods removed). The fol lowing information defines and describes the information contained

1. **MANUAL ID** (LN=2, PR=, KI=A, ET=, PI=, DC=DLANUL)

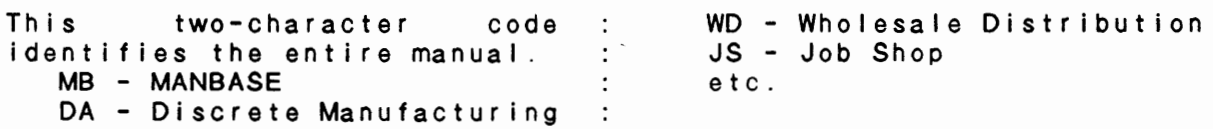

2. MANUAL ITEM NO  $(LN=14, PR=$ , KI=A, ET=, PI=B, DC=DLANI#)

This fourteen-character number is used to position the item within the detail spec manual. This number is automatically generated from the documentation numbers when the function ·GEN SEL DOC NOS AND MANUAL<sup>.</sup> is processed. In order for the detail spec manual to<br>be up to date, it is necessary to run the above mentioned function, which automatically writes to this file, prior to printing the manual.

IDOL/VS RELEASE 6.18 (PROPRIETARY INFORMATION ·coc1ss1·) 3.8.1 GEN DOC NOS AND SPEC MANUAL (CONTINUED)

3. PAGE ID  $(LN=7, PR=$ ,  $K1=$ ,  $ET=$ ,  $PI=$ ,  $DC=DLAGE1$ ) R - Report This 7-character field deter- $\sim$  1.00 mines what will be printed in<br>the detail specification hthe detail specification : "XXX..." is the number of the manual. The format is as : selector screen, data entry **<sup>f</sup>**O I I **OWS:** • **YXXX .** .. • **where**  s c r e e n , f i I e ma i n t e n a n c e 'Y' can have the following : screen or file layout. If the selection is a report, the values: s Selector screen report title is entered i.e. D - Data entry screen : "R150R1" for example. If user F - File maintenance screen : documentation is required then H - User documentation : the module ID is entered i.e. L - Fi le layout : "HPREMNO" for example. 4. DESCRIPTION M (LN=40, PR=, KI=, ET=, PI=, DC=DLESCR) This is the description of the : taken from the selector detail entry that will appear in the function description. table of contents. It is  $\cdot$ 5. ELEMENT DOC.  $(LN=1, PR=, K]=$ ,  $E=T=$ ,  $P1=$ ,  $DC=DLLEDO$ ) If a file layout is desired This field has no meaning with and this one-character code is other selections. Default is 'N'. a 'Y', then the data element documentation will be printed. 6. UNDERSCORE (LN=1, PR=, Kl=, ET=, Pl=, DC=DLNDER) This one-character code will  $: X's$  for alphanumerics, and cause the field lengths to be 9's and O's (with decimal) This field has indicated by underscoring if : for numerics. set to a 'Y', otherwise the no meaning if the selection is file maintenance screen will not a file maintenance screen. print the appropriate masks... : Default is 'Y'. 7. MODULE ID (LN=2, PR=, Kl=, ET=, Pl=, DC=DLODID) This MODULE ID defines a sub- : AR - Accounts Receivable system within the manual. This IC - Inventory Control makes possible the printing of PR - Payrol I DL - IDOL/VS separate modules within the : manual. Standard codes are: DA - Discrete Manufacturing  $\cdot$ : AP - Accounts Payable : etc. 8. COLUMN CODE (LN=1, PR=0, KI=, ET=, PI=, DC=DLOLMC) This field may have the values '1' will indent 4 spaces ... '2' of O through 9 and is used to will indent 8 spaces ... etc. indent the table of contents. This makes possible an If a 'O' is entered, no inden- : outlined look for the table tation is made. An entry of : of contents.

9. PAGE NO  $(LN=4, PR=0, K1=, ET=, P1=, DC=DLAGE\#)$ 

## IDOL/VS RELEASE 6.1B (PROPRIETARY INFORMATION 'COC/SSI') 3.8.1 GEN DOC NOS AND SPEC MANUAL (CONTINUED)

This field is automatically : entire manual, the pagination updated each time the detail : on the table of contents will specification manual is correspond to the actual printed, so that whether only a summary is printed or the contents of the manual. 10. SUMMARY (LN=1, PR=, KI=, ET=, PI=, DC=DLUMRY) Contains a 'Y' if the record : manual. Otherwise, this field is to be printed in a summary is left blank. 11. BENEFITS DOC ID (LN=6, PR=, Kl=, ET=, Pl=, DC=DLBEDI) This field contains a sixcharacter user documentation module name in the form of XxYYYY, where Xx is the two- : documentation. character application code. The second character being in lower case identifies the as being benefits 12. NOT USED  $3(LN=3, PR=, K]=$ ,  $ET=$ ,  $PI=$ ,  $DC=DLNOTU$ ) This field is reserved for : expansion.

The following is the file maintenance screen for file 025.

 $\mathcal{O}(\mathcal{P}_1)$ 

# IDOL/VS RELEASE 6.1B (PROPRIETARY INFORMATION 'COC/SSI') 340<br>3.8.1 GEN DOC NOS AND SPEC MANUAL (CONTINUED)

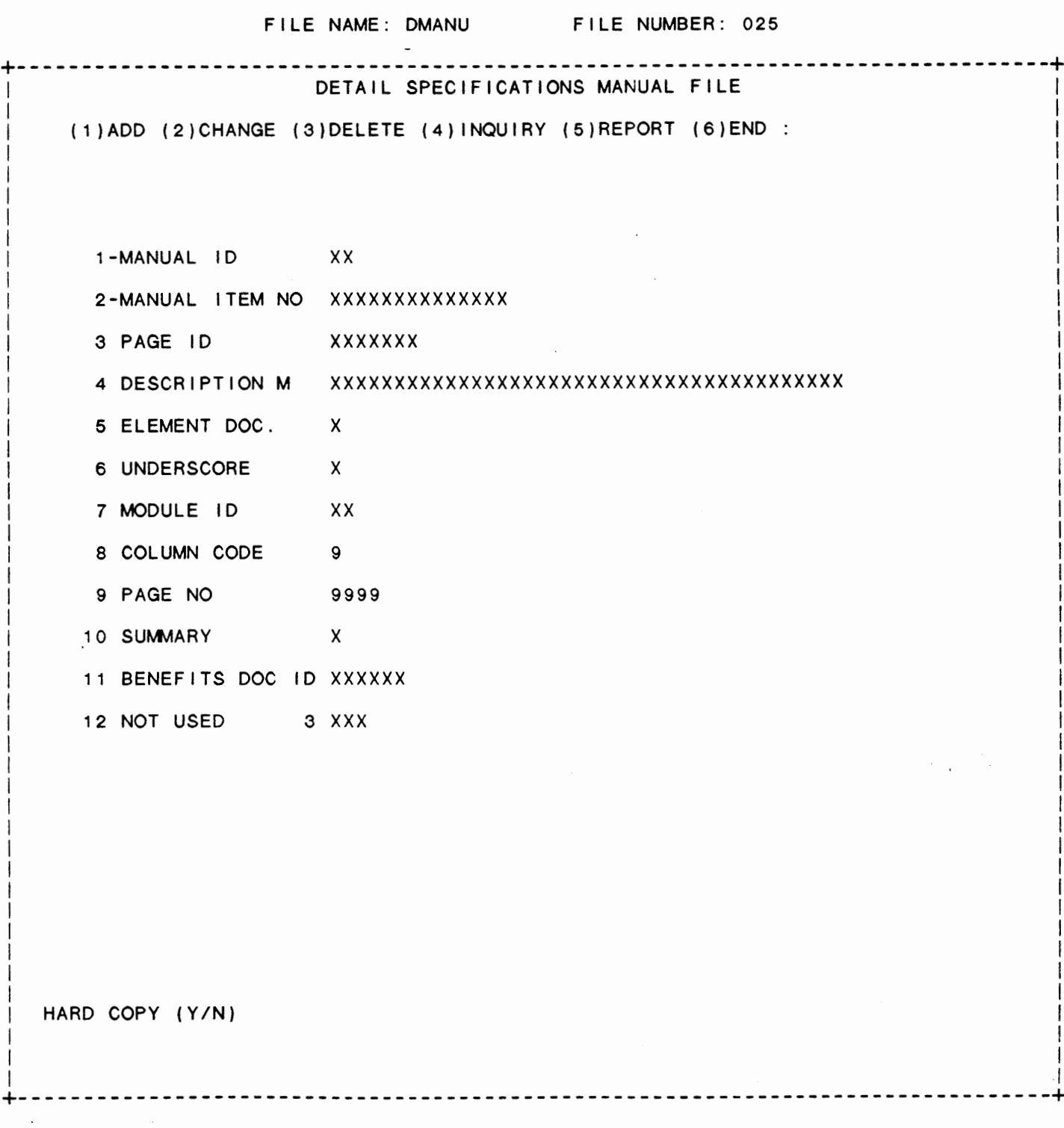

 $\Box$ 

 $\cdot$
# 3.8.2 GENERATE STD DOCUMENTATION

This function passes through the Selector Dictionary, picking up the documentation code for each detail. If the open file indicator is an 'F', the documentation code is checked against DADF1 to see if that module has been written. If it has been written, then the system goes to the next detail.

If the documentation module has not been written, or there is no documentation code for this selection, a new documentation module name is assigned to this selector detail. Its name will be 'AA###M' according to the following:

> **'AA'**  i.e. etc. - The business application which contains the file,  $AP = Accounts$  Payable, PR = Payroll, DL = IDOL/VS,

'###' - The last three characters of the file number

**'M'** - The letter **'M',** indicating **'MAINTENANCE.'** 

Then the system writes a standard documentation module containing the following.

The standard module 'DLFMNT' is copied and then the file number, name, description, and key is given. Following this is a file layout with documentation of each element.

If the open file indicator contains an 'R', indicating an IDOL/VS report, the same process of checking is done. If the documentation module indicated in the detail has been written, the system passes on to the next detail. If there is no documentation in the detail, or if the documentation module name has not been written, then a new module name is assigned as 'AA##BB' according to the following:

> **'AA'** - The name of the business application system in which the report is contained,  $i.e.$   $GL = General$  Ledger,  $AR =$  Accounts Receivable, etc.

> '##' - The last two characters of the file number from which the report is running.

> 'BB' - The last two characters of the report name which is its ID.

> \*\*\*\*\*\*\*\*\*\*\*\*\*\*\*\*\*\*\*\*\*\* NOTE !! \*\*\*\*\*\*\*\*\*\*\*\*\*\*\*\*\*\*\*\*\*\*\*\*\*

Be careful! This means that within the same application, should files 35, 135, 235, 335 all be used and should by chance have the same report ID, then documentation would be written only on the first one. Either the others would have to be manually written and renamed or the report ID changed, and the documentation re-written.

IDOL/VS RELEASE 6.1B (PROPRIETARY INFORMATION "COC/SSI") 3.8.2 GENERATE STD DOCUMENTATION (CONTINUED)

#### 

If the program to run contains 'ISX' as the first three characters, indicating that a selector is to be run, the system goes through the same checking process. If the documentation module indicated in the detail has been written, the system passes on to the next detail. If there is no documentation in the selector detail, or if the documentation module name has not been written, then a new module name is assigned as 'AAXYYY' where the following is true:

> 'AA' - The name of the business application system that contains this selector,  $i.e., GL = General Ledge, AP =$ Accounts Payable, etc.

> $'X' = A$  constant, indicating the module to be the documentation for a selector.

 $'YYY' - The selection number.$ 

Since the selection is, itself, a selector, the details of this sub-selector are sorted, and listed in the following order.

Selectors (selection description and selector number)

- File maintenance functions (selection description and file  $number)$
- Reports (selection description and IDOL/VS report name or program)

Data processing functions (selection description and program name or data entry screen number)

If the program to run contains "CUTSDE" or "CUTDE0", (indicating either a standard data entry function, or some other type of data entry screen), the same type of checking is done within the documentation files, and if necessary, a documentation module is written with the name 'AAZZZD' where the following is true.

> $'AA'$  - Business application code (PR = Payroll, etc.) 'ZZZ' - The data entry screen number 'D' - A constant 'D', indicating the module is the documentation for a data entry screen.

Then the system writes to the documentation module the screen<br>name, number, and then lists each element that is to be retrieved. The data entry screen that collects the information is then printed.

 $\ddot{\phantom{0}}$ 

# IDOL/VS RELEASE 6.1B (PROPRIETARY INFORMATION 'COC/SSI') 3.8.3 GENERATE TECH DOCUMENTATION

# 3.8.3 GENERATE TECH DOCUMENTATION

This function will generate standard technical documentation modules in the same way that GENERATE STD DOCUMENTATION produces standard documentation. However, this function uses a lower case character in the first position of the application code (i.e.  $pR = Payroll$ ,  $aP = Accounts$  Payable, etc.). The modules produced by this function are masks that must be filled in with the appropriate information before they can be of any use.

# 3.8.4 GEN DOCUMENT CONTROL MODULE

When selected, this function allows a document control module to be created. The document control module consists of all controls that are necessary for the printing of a user document.

First, the operator is given the option of creating a control file that will produce a document that contains all functions that are logically connected through the selector hierarchy. If the operator responds YES to the question ·GENERATE COMPLETE DOCUMENT?·, the system will create a control file that has the necessary controls to produce a manual that contains the user documentation for all selector functions that are logically connected through the selector hierarchy.

If the operator wishes to produce a document control module that contains only the functions for a given application, then an 'N' response must be given to the above question. The system will then ask the operator for a two-character system ID. This two-character ID is then used to compare against the APPLIC/USER ID field that is confained in the Selector Dictionary Detail Records. Only the functions that have a matching ID in the first two characters of the APPLIC/USER ID field will be included in the document control file. The documentation module that is created will have a name of  $'$  XX\*COP' - where 'XX' is the two-character ID that was entered and '\*COP' is a constant. This documentation module can then be used as input (by the use of the 'DADS' \*\*COPXXXXXX\* command) to a higher level control module which controls the printing of a user document.

Refer to the 'DADS' control commands and the documentation modules 'DL\*MAN' and 'DL\*COP' for an example of how a manual is produced.

NOTE: Before executing this function, one should insure that the control module that is to be created does not already exist in the user documentation file. If it does, this function will not accept the duplicate 'ID' as being valid. To delete an already existing module refer to the USER DOCUMENTATION TEXT EDITOR.

Also, it is necessary to run the GEN SEL DOC NOS AND MANUAL utility before running this function. This is necessary only if new selectors and/or selections have been added to the selector hierarchy, or changes have

# IDOL/VS RELEASE 6.1B (PROPRIETARY INFORMATION ·coc1ss1·) 3.8.4 GEN DOCUMENT CONTROL MODULE (CONTINUED)

been made to existing selectors. This insures that the documentation numbers are correct and that the selectors and details are sequenced correctly.

# 3.8.5 **GENERATE** FILE **SUtvMARY**

Before this function is run, it is necessary to run 'GEN DOCUMENT CONTROL MODULE' to create the module 'xx\*COP' (where **'xx'** is the two-character application code which must be specified in lower case), and update the Manual File Summary Control File (DFILE, 107) for the desired application.

This function, when selected, will generate the File Summary section of an Installation & Operation Manual. Upon entry of this function, the system will display the prompt:

# ENTER MODULE ID.

The operator must specify the two-character application code of the module to be generated in lower case. The system will then display BEGIN UPDATE (Y/N) OR 'END'. An 'N' or 'END' response will cause the system to return to the Documentation selector. A 'Y' response **wi** I I cause the system to generate a module named 'xxFILE' where **'xx'**  is the two-character application code specified.

This module will contain a list of all files within the application which are contained in the Selector Dictionary Detail Records. The file number, name, description, selector and selection number will be listed. Also contained in this module are the controls to print the individual summaries which must be written separately for each file. (Note: the separate summary modules must be named 'XX###m' where 'XX' is the two-character application code of the file (in upper case), '###' is the three-character number of the file and 'm' is a constant.)

#### 3.8.6 GENERATE FILE INSTALLATION DOC

To run this function, the operator must first delete the File Summary module (xxFILE) from the user documentation files.

Upon entry of this function, the system wi I I display the prompt

# ENTER MODULE ID

to which the operator must enter a valid two-character application code in lower case. If the document control module (xx\*COP) has been created and the Fi le Summary module (xxFILE) has been deleted for the specified application, the system will display the prompt: BEGIN UPDATE (Y/N) OR 'END'. An 'N' or 'END' response will cause the system to return to the Documentation selector. A 'Y' response will cause the system to begin generating installation loading

# IDOL/VS RELEASE 6.1B (PROPRIETARY INFORMATION 'COC/SSI') | 245 3.8.6 GENERATE FILE INSTALLATION DOC (CONTINUED)

information modules for the files within the specified application. These modules will be named ' $xx\#$ # I' where ' $xx'$  is the specified two-character application code, '###' is the three-character number of the file and 'I' is a constant.

The modules will contain the commands necessary to print the loading instructions for file elements. The system will only include those elements which have been written in the user documentation files allowing only elements which must be entered in file maintenance add mode to be included in the loading instructions. Note: the file element name is retrieved from the first line of the individual element module. Therefore, the first line of the individual element module should contain the correct name of the element without abbreviations.

Once the file installation modules have been generated, the operator must recreate the Fi le Summary module through the 'GENERATE FILE SUMMARY' function.

# 3.8.7 GENERATE INSTL & OPER APPENDIX

This function will generate the appendices for an Installation & Operation Manual. display the prompt Upon entry of this function, the system will

# ENTER **MODULE** ID

to which the operator must respond with a valid two-character application code in lower case. If the document control module has been generated for the specified application code, the system will display the prompt: 'BEGIN UPDATE (Y/N) OR 'END'. An 'N' or 'END' response will cause the system to return to the Documentation selector. A 'Y' response will cause the system to begin generating an appendix module named 'xxAPNX' where 'xx' is the two-character application code specified and 'APNX' is a constant.

The first generated line (line 2) of the module will contain the command to copy the module ·DLAPN1· which controls the printing of Appendix A and Appendix B. The system wi 11 generate Appendix C by reading the Functions To Be Processed File (CCNVZZ, 044) and writing the necessary commands for the reports found in file 044. Note: the generated module will not print the actual reports. The operator must print the reports through the ·START UP STANDARD **TASKS·**  function and insert them into the appendices.

IDOL/VS RELEASE 6.1B (PROPRIETARY INFORMATION ·coc1ss1·) 3.8.8 GENERATE OPERATION SKELETON

# 3.8.8 GENERATE OPERATION SKELETON

This function will generate skeletons of operation modules for each selection within an application. When selected, the system will display the prompt:

#### ENTER MODULE ID

to which the operator must respond with a val id two-character application code in lower case. If the document control module has been generated for the specified application, the system will di splay the prompt: BEGIN UPDATE (YIN) OR 'END'. An 'N' or 'END' response will cause the system to return to the Documentation selector. A 'Y' response will cause the system to begin generating operation skeletons which are named 'xxYYYY' where **'xx' is** the specified two-character application code and 'YYYY' is the last four characters of the user documentation module.

Included in the skeletons will be the selection name, selection and selection numbers, file number and name, report name and the selector hierarchy number. Once the skeletons have been generated, the operator must enter the operation steps into each operation module.

# 3.8.9 DETAIL **SPECIFICATIONS MAINT**

This function allows the operator to perform the following standard file maintenance functions:

- (1) ADD
	- (2) CHANGE
	- (3) DELETE
	- ( 4) INQUIRY
	- (5) REPORT
	- (6) END

When a file maintenance function is selected, the operator may select options 1 through 5 or enter "END" or 'CTL IV'. "END" or 'CTL IV' will cause the system to return to the selector from which the file maintenance was made.

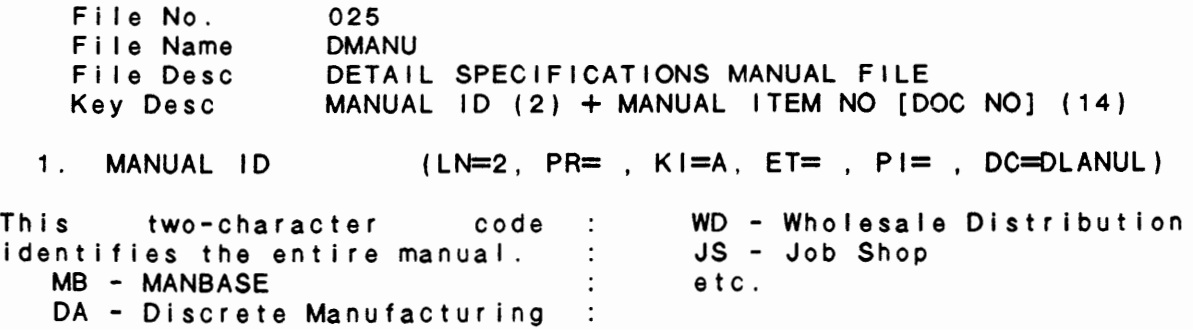

IDOL/VS RELEASE 6.18 (PROPRIETARY INFORMATION ·coc1ss1·, 3.8.9 DETAIL SPECIFICATIONS MAINT (CONTINUED)

2. MANUAL ITEM NO  $(LN=14, PR=$ , KI=A, ET=, PI=B, DC=DLANI#) This fourteen-character number MANUAL· is processed. In order for the detail spec manual to is used to position the item  $\langle \cdot \rangle$ within the detail spec manual. be up to date, it is necessary This number is automatically to run the above mentioned : function, which automatically generated from the documentation numbers when the func- : writes to this file, prior to tion ·GEN SEL DOC NOS AND printing the manual. 3. PAGE ID  $(LN=7, PR=$ ,  $K1=$ ,  $ET=$ ,  $PI=$ ,  $DC=DLAGE1$ ) This ?-character field deter- $\sim$  100 R - Report mines what will be printed in ·xxx ... · is the number of the the detail specification ma n u a I . T h e **f** o r ma t i s a s  $\sim 10^{-1}$ selector screen, data entry<br>screen, file maintenance fol lows: ·vxxx ... · where ma in tenance screen or file layout. If the 'Y' can have the following selection is a report, the values: s Selector screen report title is entered i.e. D - Data entry screen ·R160R1· for example. If user  $\ddot{\phantom{0}}$ documentation is required then F - F i I e ma i n t *e* n a n c e s c r *e e* n  $\sim 10$ H User documentation  $\sim 10^{-1}$ the module ID is entered i.e. L - Fi le layout ·HPREMNO· for example.  $\mathcal{L}$ 4. **DESCRIPTION M** (LN=40, PR=, Kl=, ET=, Pl=, DC=DLESCR) This is the description of the taken from the selector detai I entry that will appear in the : function description. table of contents. It is 5. ELEMENT DOC.  $(LN=1, PR=$ ,  $K I =$ ,  $E T =$ ,  $PI =$ ,  $DC=D L LEDO$ ) If a file layout is desired This field has no meaning with and this one-character code is : other selections. Default is  $'N'$ . a 'Y', then the data element  $\sim$  1. documentation will be printed. 6. UNDERSCORE  $(LN=1, PR=, K1=, ET=, PI=, DC=DLNDER)$ This one-character code will : **X's** for alphanumerics, and cause the field lengths to be 9's and 0's (with decimal) for numerics. This field has indicated by underscoring if set to a 'Y', otherwise the : no meaning if the selection is file maintenance screen will : not a file maintenance screen. print the appropriate masks ... Default is **'YI.**   $PR=$ ,  $KI=$ ,  $ET=$ ,  $PI=$ ,  $DC=DLODID$ ) 7. MODULE **ID** AR - Accounts Receivable This MODULE ID defines a sub- $\sim$  1. system within the manual. This  $\sim$  : IC - Inventory Control PR - Payroll makes possible the printing of  $\sim$  : separate modules within the : DL - IDOL/VS DA - Discrete Manufacturing manual. Standard codes are:  $\sim$  100  $\pm$ AP - Accounts Payable  $\sim$  100  $\sim$ etc.

IDOL/VS RELEASE 6.18 (PROPRIETARY INFORMATION ·coc1ss1·) 3.8.9 DETAIL SPECIFICATIONS MAINT (CONTINUED)

8. COLUMN CODE (LN=1, PR=0, KI=, ET=, PI=, DC=DLOLMC) This field may have the values ' 1 ' w i I I indent 4 spaces ... '2' of O through 9 and is used to wi 11 indent 8 spaces ... etc. indent the table of contents. : This If a '0' is entered, no inden- : outlined look for the table tation is made. An entry of : of contents. makes possible an 9. PAGE NO  $(LN=4, PR=0, K!=$ ,  $ET=$ ,  $PI=$ ,  $DC=DLAGE#$ This field is automatically : entire-manual, the-paginationupdated each time the detail : on the table of contents will specification manual is correspond to the actual printed, so that whether only contents of the manual. a summary is printed or the 10. SUMMARY (LN=1, PR=, KI=, ET=, PI=, DC=DLUMRY) Contains a 'Y' if the record : manual. Otherwise, this field is to be printed in a summary is left blank. 11. BENEFITS DOC ID (LN=6, PR=, Kl=, ET=, Pl=, DC=DLBEDI) This field contains a six-The second character being in character user documentation lower case identifies the module name in the form of : module XxYYYY, where Xx is the two-documentation. character application code. case identifies the<br>as being benefits 12. NOT USED  $3(LN=3, PR=, K)=$ , ET=, PI=, DC=DLNOTU) This field is reserved for : expansion.

The following is the file maintenance screen for file 025.

 $\ddot{\phantom{0}}$ 

IDOL/VS RELEASE 6.1B (PROPRIETARY INFORMATION 'COC/SSI')<br>3.8.9 DETAIL SPECIFICATIONS MAINT (CONTINUED)

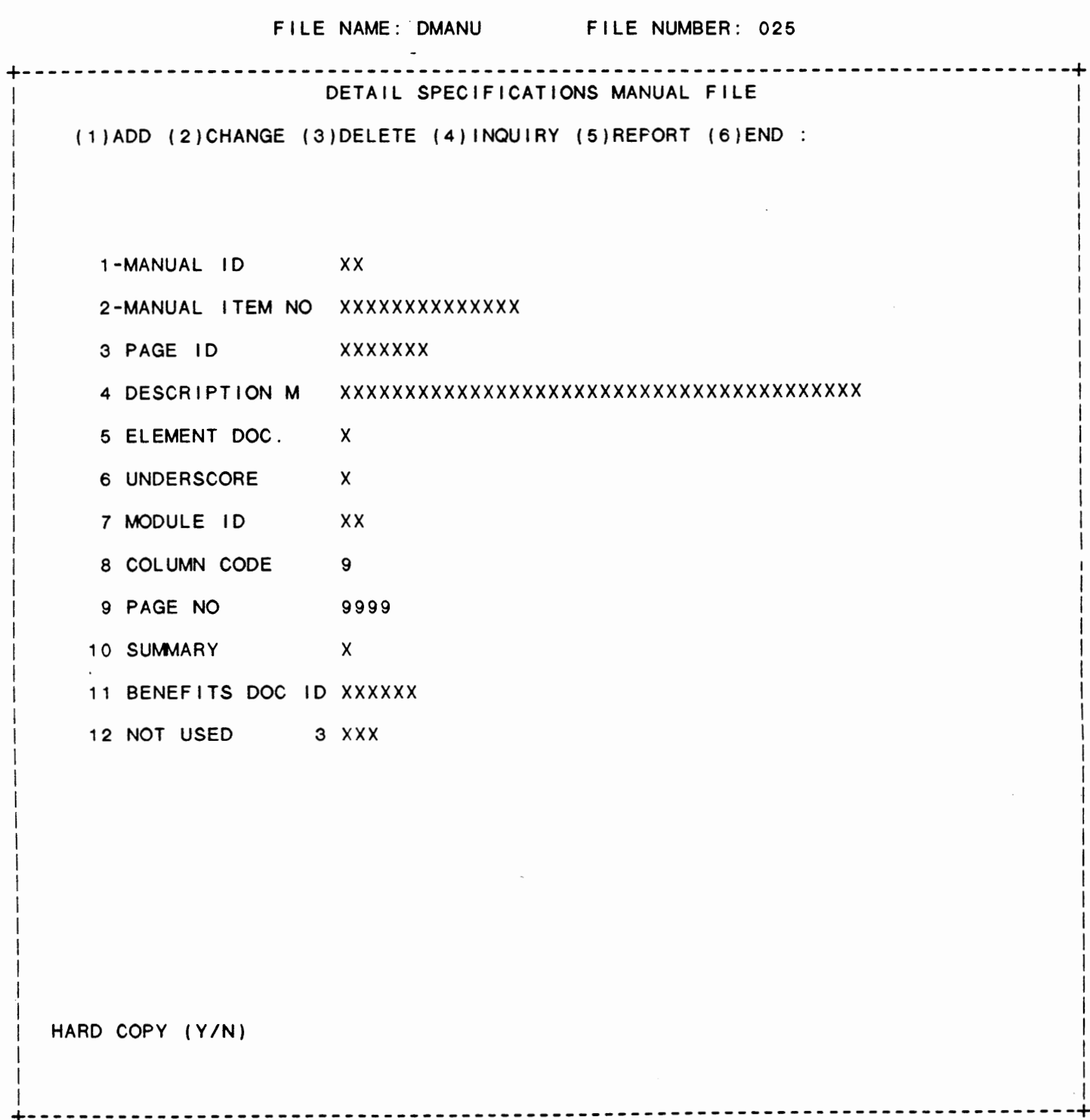

IDOL/VS RELEASE 6.18 (PROPRIETARY INFORMATION ·coc1ss1·) 3.8.10 COPY DETAIL SPECIFICATIONS

# 3.8.10 COPY DETAIL SPECIFICATIONS

This function allows the operator to copy existing detail specifications records to another file, or to the same under a new or different manual ID.

The system requests 'FROM' file and the 'TO' file. In addition, the manual ID to copy is requested. The new manual ID is also requested. If 'CR' is entered, the copy wi 11 be made with the same manual ID. Following this input, the system asks if the parameters are correct. If a positive response is given, the copy is made.

# 3.8.11 DETAIL SPECIFICATIONS PRINTING

This function is performed through IDOL/VS data entry system (CUTSDE), using Data Entry Screen Number 190, entitled

\*\* DETAIL SPECIFICATIONS PRINTING\*\*

For more information please refer to the Standard Data Entry Report for this screen. The data is collected via the following D.E. Screen.

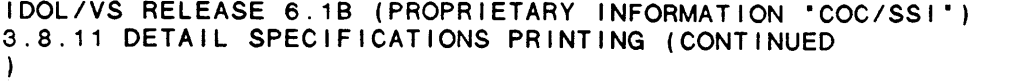

# SCREEN NO. 190 --------------------------------- $3.8.11$ \*\* DETAIL SPECIFICATIONS PRINTING \*\* ------------------------------------MANUAL ID XX MODULE ID XX  $\mathcal{L}^{\pm}$ SELECTORS ONLY  $\mathsf{X}$ SUMMARY MANUAL ONLY  $\mathsf{X}$ TABLE OF CONTENTS ONLY  $\mathsf{X}$ REPORTS ONLY  $\mathsf{X}$ INCLUDE IDOL DETAILS  $\mathbf{x}$ REPORTS IN SEQUENCE  $\mathbf{x}$ CORRECT  $\mathbf{X}$

NOW PRINTING PAGE ID XXXXXXX 

# IDOL/VS RELEASE 6.18 (PROPRIETARY INFORMATION ·coc1ss1·) 3.8.12 VERIFY USER DOC MODULES

#### 3.8.12 VERIFY USER DOC MODULES

This function al lows the programmer to determine which documentation modules have not been written. Basically, the system passes through the Selector Detail File and, for the documentation module indicated on the detail, checks the documentation files (DADF1 and DADF2) to determine whether the module exists. If it does not, a hard copy of missing user documentation modules wi I I be printed.

The operator is given the option of checking each line of every documentation module for the existence of a "\*COP" command, and then checking the documentation files for the existence of the module name that follows the ·\*COP· command. If the specified module name that forrows the FCOP command. It the spectrical<br>module does not exist, it's name is added to the list of missing user modules.

This utility first reads through 'DADF1' and marks each module ID with an 'X' in position seventy (70) of the module ID description. The Selector Detail Records are then read and the documentation module that has been specified is used to access 'DADF1' in order to determine which modules have been used, or if a module is missing. When a module is found, the "X" is changed to an "H", which is then used to determine the documentation modules that have not been used.

# 3.8.13 VERIFY DATA ELEM DOC MODULES

When selected, this function will produce two lists of data element documentation modules ID's. The first list will be a list of documentation modules that have been used to define global data elements and have never been written (documentation module ID is not in 'DFDSF'). The second list will be a list of documentation modules that have been placed in 'DFDSF' but have never been used to define a data element. The second list can be helpful in identifying useless documentation modules or documentation modules that have been written using the wrong module ID.

This utility first reads the file 'DFDSF' and marks each module ID with an 'X' in position thirty of the module ID description. The Global Data Element Dictionary (UGDE) is then read and the documentation module that has been specified is used to access 'DFDSF' in order to determine which documentation modules have been used or if a documentation module is missing. When a documentation module is found, the 'X' is changed to an 'H' which is then used to determine the documentation modules that have not been used.

IDOL/VS RELEASE 6.10 (PROPRIETARY INFORMATION ·coc1ss1·) 3.8.14 VALID ELE DOC MODS TO WRITE

3.8.14 VALID ELE DOC MODS TO WRITE

This IDOL/VS defined report, R009UD, is a detailed report that passes through file (009), UGDE, which is entitled

GLOBAL **DATA** ELEMENT DICTIONARY

and prints the following information:

FILE **NO.**  ELMT **NAME**  ELMT DOC CODE

**COUNT** 

The. report is sorted by FILE NO. ELMT **NAME** 

The report totals field COUNT

The report subtotals by FILE NO.

# 3.8.15 USER FUNCTION DOC TEXT EDITOR

When selected, this function will allow maintenance to be performed on any IDOL/VS documentation module. When this selection is made, the documentation text editor entry screen will be displayed on the CRT.

The naming convention for documentation modules consists of four (4) different types of names. The first type is XXZZZZ, where XX is the two-character application code in upper case. The application code being upper case signifies that the module is user documentation. The second type is xXZZZZ, where xX is the two-character application code with the first character in lower case and the second character in upper case. This signifies that the module is technical The third type is xxZZZZ, two-character application code in lower case. The lower case signifies that the module is operation<br>his used in operation summary manuals. The documentation which is used in operation summary manuals. fourth type is XxZZZZ, where Xx Is the two-character application code with the first character in upper case and the second character<br>in lower case. This signifies that the module is benefits signifies that the module is benefits documentation which is used in specification sales manuals. The last four characters, ZZZZ, are defined in detail under 'GENERATE STD DOCUMENTATION<sup>\*</sup> in the IDOL/VS Users Manual.

The text editor gives the user the capability to:

- 1. ADD documentation modules
- 2. CHANGE documentation modules
- 3. DELETE documentation modules
- 4. ADD, CHANGE, and DELETE I ines within a module
- 5. RENAME modules
- 6. LIST on CRT or printer all documentation module ID's
- 7. LIST any documentation module on the printer
- 8. GCH Global Change a string in existing modules
- 1. ADD MODULE

In order to add a new documentation module, the operator would enter ·A· at the ·AcD· entry position. A six (6) character module name will then be entered. At this point, the entry mask is shown as seven positions in length, however, only six (6) characters should be used for the module name since the 7th position is used for the module rename option when in the change mode. The system will prevent duplicate names from being entered into the documentation module file.

After the module name has been entered a sixty (60) character descriptive name for the new module will then be requested. At the completion of this entry, the system will request the "PIC SIZE". This entry defines how many I ines of text wi 11 be displayed during the use of the text editor. Valid entries are 2 thru 17. A 'CR' response will default to a 'PIC SIZE' of 17. After 'PIC SIZE' has been entered, 'CR' past the 'LIST START' and 'END' entries. At the ·AcD· entry, an ·A· must be entered and then the system will request the line number that is to be added. If a new documentation module is being added, the I ine number entered must be a ·2·. The module ID for the new module will be in line 1.

Once the line number has been entered, the system will request an input for a seventy 70 character line.

The IDOL/VS text editor provides for "wrap-around" (in this module only) should more than seventy characters be entered. (This makes it unnecessary to hyphenate any word, as any hyphenated word will be printed as two words with a space inserted after the hyphen.) The system checks the length of the input line and saves anything over seventy characters that does not break a word for the next I ine of input.

 $\ddot{\phantom{0}}$ 

IDOL/VS RELEASE 6.18 (PROPRIETARY INFORMATION ·coc1ss1·) 3.8.15 USER FUNCTION DOC TEXT EDITOR (CONTINUED)

> Once 'CR' is pressed, the system automatically accesses the spelling dictionary and checks all words to ensure correctness of spelling. Should a misspelled word be located, that word is highlighted and the message

ENTER REPLACEMENT: CTL I-ADD TO DICT, CTL I I-SKIP

is displayed. If the word is correctly spelled, 'CTL I' will add it to the spelling dictionary. 'CTL II' will skip the word should it be an abbreviation that is not to be placed in the dictionary. If the word is incorrect, the corrected word is entered and 'CR' is pressed. This word is also verified to be in the spelling dictionary. If it is, the word is replaced in the text, and the system moves to the next word. If the replacement word is not found in the dictionary, the message

REPLACEMENT WORD 'XXXXXXXX' NOT IN SPELLING DICTIONARY!

is displayed momentarily, and the system requests another replacement word. Replacement words may be of a length that is less than, equal to or greater than the length of the word being replaced.

It should be noted that all words in the spelling dictionary (DADSD) are upper case, and any additions or corrections should be input in upper case. When checking is done, all lower case letters are converted to upper case prior to making the spelling check.

When a new line has been completed and the operator terminates the line with a 'CR', the system will request the next sequential line to be entered. If a 'CR' is<br>entered before inputting any characters on a newly entered before inputting any characters on requested line, the system will return to the "LINE" entry position.

To add a line between already existing lines, it is necessary to be in the add mode and to enter the I ine number, after which the new line is to be added.

To backup from the 'LINE' request, it is necessary to enter "CTL III". "CTL III" will backup one function request position each time it is entered.

2. LIST MODULE

In order to list on the CRT specific lines of a documentation module, it is necessary to position to the function ·LIST START· and enter the I ine number from which the list is to begin. Once the starting line number is entered, the system will then request the 'END' line number.

After the end line number is entered, the system will

IDOL/VS RELEASE 6.18 (PROPRIETARY INFORMATION ·coc1ss1·) 3.8.15 USER FUNCTION DOC TEXT EDITOR (CONTINUED)

> request a ·sEARCH ONLY STRING·. If a character string is entered for the "SEARCHONLY STRING", the system will search the lines to be listed for that character string. If found, the system will stop with that line being the last line listed to the screen. If 'CR' is pressed without entering a character string, the system will request a ·cHNG STRING·. If 'CR' is pressed without entering a character string, the system will simply list the lines requested. If a character string is entered for the "CHNG STRING<sup>\*</sup> request, the system will then request 'NEW STRING'. Any new string value can be entered at this point. The system will replace all occurences of the "CHNG STRING" value with the 'NEW STRING' value, unless the 'CHNG STRING' value is split up on two lines. It is not required to have the ·cHNG STRING· and the ·NEW STRING· the same length. If the ·NEW STRING· value is longer than the ·cHNG STRING· value, any words that would have been truncated by the replacement will be written to a new line directly after the line on which the replacement occured.

3. CHANGE MODULE

If a <sup>'</sup>C' is entered when the system is requesting 'ENTER MODULE MAINTENANCE MODE., the system wi 11 then request the module name of a previously entered documentation module. If an asterisk (\*) is entered after the six-character module name, the system will ask for a new name. This allows documentation modules to be renamed.

Once a val id documentation module name has been entered, new Ii nes can be added and existing Ii nes can be changed or deleted within the module. Lines may also be copied or moved within a module or to another existing module.

- A. New lines can be added by selecting "A" for the "ACD" function and then entering the I ine number after which the new line(s) will be added.
- B. Lines can be deleted by selecting 'D' for the 'ACD' function and then entering the line number that is to be deleted. The line selected for delete will be displayed and 'DELETE (Y/N)' will be requested. At this point, the operator can respond with a 'Y', 'CTL  $I'$ , or 'N', 'CTL  $II'$ .
- C. Existing lines can be changed by selecting "C" for the **\*ACD\*** function and then entering the line number that is to be changed. The line selected will then be displayed and the following options are available to change the line.

# IDOL/VS RELEASE 6.1B (PROPRIETARY **INFORMATION** ·coc1ss1·) 3.8.15 USER FUNCTION DOC TEXT EDITOR (CONTINUED)

Before abcdef xyz Ix After abcxdef **xyz**  Before abc lxyz After **axyzbc**  Before abcdefghi **xyz**  DDDddd After ahi **xyz**  Before abcdef xyz DDI lmn after almndef **xyz**  Before abcde **xyz**  Rlmn After a lmne **xyz** 

As illustrated by the above examples, there are four codes that are used to accomplish changes to an already existing line:

> I = insert characters D = delete characters R = replace characters DI = delete then insert

In addition to the above codes. "TXX" can be used for the purpose of tabbing. For example, T22 would position the cursor at position 22 of the line to be changed.

If it is necessary to insert an amount of text in a I include that would cause one or more characters to be truncated from the end of the line, "S" may be entered where the text is to be inserted. This will cause the text following the 'S' (Split Line) command to be moved to a new line directly following the line on which the ·s· command was given. The text may then be easily inserted.

After a change line function, the system will position the cursor to the 'LINE' entry. If successive changes

# IDOL/VS RELEASE 6.1B (PROPRIETARY INFORMATION ·coc1ss1·) 3.8.15 USER FUNCTION DOC TEXT EDITOR (CONTINUED)

are to be made to the same line, the "CTL II" key will cause the system to redisplay the same I ine rather than having to re-enter the line number.

Field editing may be performed on a I ine by entering \*'" at the "ACD" entry position and then entering the line number to be edited. Upon entry of a line number, the system will display the line in reverse video in the lower left corner of the screen and allow it to be changed. The shift and left and right arrow keys are used to move the cursor during editing. In addition,<br>the following keys may be used:

'CTL I' - skip to the end of the line 'CTL II' - skip to the first character 'CTL I'll' - delete a character 'CTRL' and 'N' - depressed simutaneously will backspace without deleting 'BACKSPACE' - will backspace and delete a character 'TAB' - advance 10 spaces to the right or advance to the end of the line if less than 10 characters.

Once the line has been corrected, 'CR' must be pressed to save the edited line and return to the "LINE" entry position.

- D. Existing lines may be copied within a module or to another module by entering "CC" at the "ACD" entry position. When 'CC' is entered, the system will request the range of I ine numbers to be copied and the module to which the lines are to be copied. If 'CR' is pressed for the module name, the lines will be copied within the same module. If the lines are to be copied to another existing module, that module name must be entered. The system will then display the prompt ·AFTER LINE #·. The line number which is to precede the lines to be copied must be entered i.e. the line after which the range is to be copied.
- E. Existing lines may be moved within a module or to another module by entering "MM" at the "ACD" entry position. When "MM" is entered, the system will request the range of line numbers to be moved, the module to which the I ines are to be moved and the I ine number after which the I ines are to be moved.
- F. A range of existing I ines may be deleted by entering ·DD· at the ·AcD· entry postion. When ·DD· is entered, the system will request the range of line numbers to be deleted.
- 4. LIST MODULE ID's

When the system is requesting 'ENTER MODULE MAINTENANCE MODE', the code 'LID', entered at this point, will cause

the system to list the ID's of the documentation modules either on the CRT or the printer.

5. HARD COPY MODULE LIST

When the system is requesting ·ENTER MODULE **MAINTENANCE**  MODE', the code 'LDA' entered at this point, will cause the system to list 'ALL' modules or a specific documentation module on the printer.

6. DELETE MODULE

When the system is requesting ·ENTER MODULE **MAINTENANCE**  MODE<sup>'</sup> and a <sup>'D</sup>' is entered, the system will then request the name of the module to be deleted. Once a valid documentation module name is entered, the system will display module name and description from line 1 of the module and ask: 'ARE YOU SURE YOU WANT TO DELETE (Y/N)'. If the operator responds yes, the header module will be deleted from DADF1. To remove the details from DADF2, the documentation files must be reorganized.

7. GLOBAL CHANGE

When the system is requesting 'ENTER MODULE MAINTENANCE MODE<sup>\*</sup>, the code 'GCH' will enable the operator to make a Global Change. The system requests 'ENTER STARTING MODULE·, and ·ENTER ENDING MODULE·. Next, the system prompts for ·oLD STRING· and ·NEW STRING·. The system wi 11 then display MODULE ID's as they are checked for possible replacement. It is not necessary that the 'OLD STRING' and "NEW STRING" be the same length. If the "NEW STRING" entered is longer than the "OLD STRING", the words that would have been truncated will be written to a new line directly following the line on which the replacement occured.

Once in the maintenance mode for a given documentation module, 'CTL III' must be used to backup to the 'PIC SIZE' entry and also the ·cTL I I I· key must be used to backup from the •p1c SIZE· entry to the ·ENTER MODULE MAINTENANCE MODE· entry. At the ·ENTER MODULE MAINTENANCE MODE<sup>+</sup> entry position, the 'CTL IV' key must be pressed in order to exit the documentation text editor.

The user documentation is maintained in the two files 'DADF1' and 'DADF2'. 'DADF1' is a sort file and 'DADF2' is an indexed link sequential file. The following is a discussion of 'DADF1'.

1. DOC MODULE CODE (LN=6, PR=, Kl=A, ET=C, Pl=, DC=DL1701)

Contains a six-character doc- : tionary to identify which documentation code that identifies a module of documentation text. This documentation code : that is available to an end is used in the selector dic- : user. umentation module is used to define each selector function IDOL/VS RELEASE 6.18 (PROPRIETARY INFORMATION ·coc1ss1·) 3.8.15 USER FUNCTION DOC TEXT EDITOR (CONTINUED)

2. FWD POINTER TXT (LN=7, PR=O, Kl=A, ET=, Pl=D, DC=DL1702)

Contains a numeric record : modules is an "ID" record that pointer that points to the contains up to a seventyfirst record of text that character description that makes up a given documentation man both a green become married in the correction record will not be module. All records within a : description record will not be module of text are linked to– gether with forward and backward pointers. The first document. record of all documentation : identifies the module. This printed when the documentation module is printed as part of a

The following is the file maintenance screen for file 017.

 $\ddot{\phantom{0}}$ 

# IDOL/VS RELEASE 6.1B (PROPRIETARY INFORMATION "COC/SSI") 361<br>3.8.15 USER FUNCTION DOC TEXT EDITOR (CONTINUED)

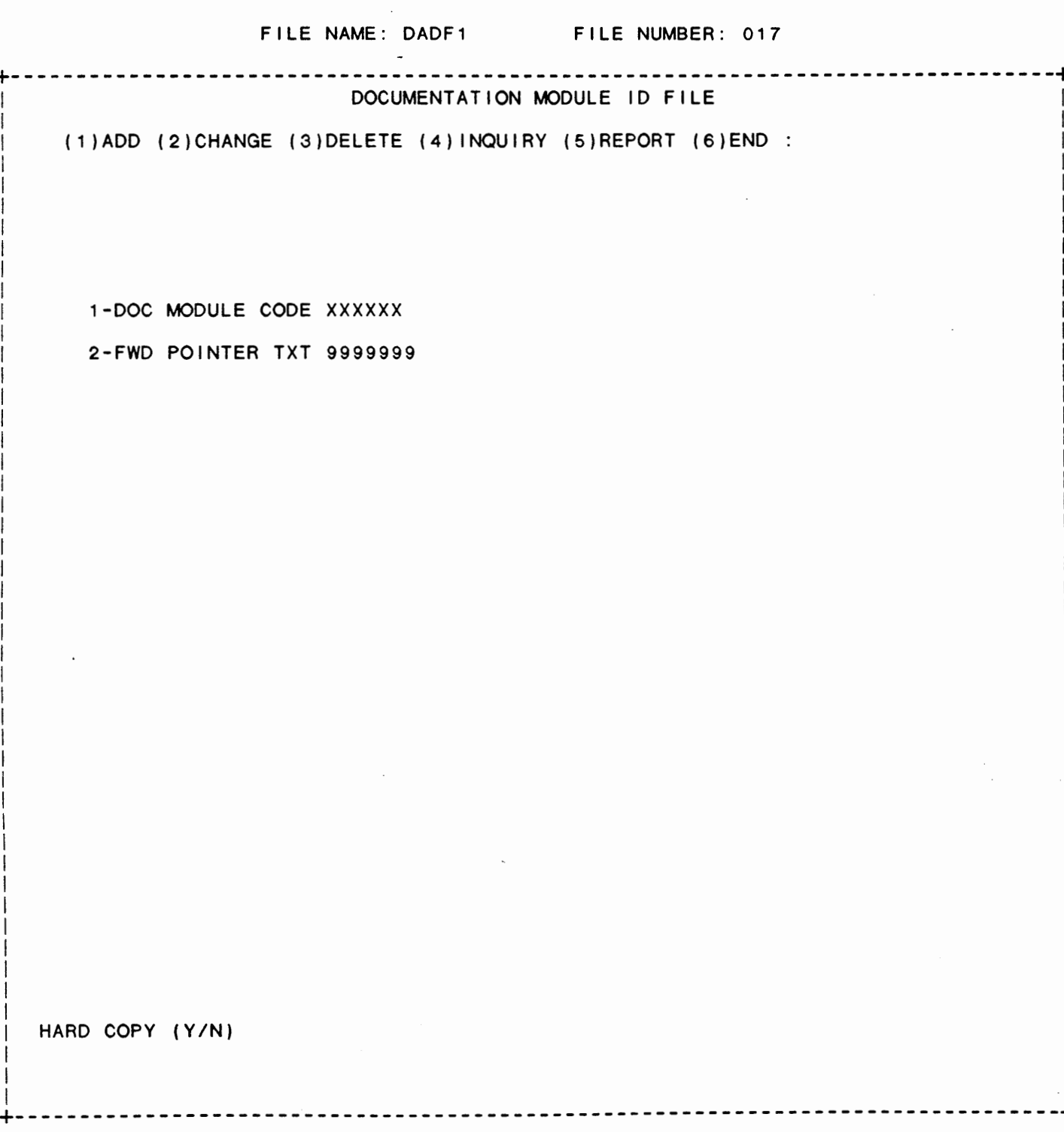

IDOL/VS RELEASE 6.18 (PROPRIETARY INFORMATION ·coc1ss1·) 3.8.15 USER FUNCTION DOC TEXT EDITOR (CONTINUED)

The following is a discussion of 'DADF2'.

1. FWDP (LN=7, PR=O, Kl=, ET=B, Pl=, DC=DL1801) Contains a forward pointer : ule. This pointer will be that points to the next record eQual to zero if it is the of documentation text contain-last record of text within a ed within a documentation moddocumentation module. 2. BWKP (LN=7, PR=0, KI=, ET=B, PI=, DC=DL1802) Contains a backward pointer : will be equal to zero if it is that points to the previous the first record within a text record within a documendocumentation module. tation module. This pointer  $\mathcal{L}$ 3. TEXT (LN=70, PR=, Kl=, ET=, Pl=, DC=DL1803) Contains up to seventy-charac- : text records are maintained by

ters of text which is part of a documentation module. These the IDOL/VS text editor. See ·DOCUMENTATION TEXT EDITOR·.

The following is the file maintenance screen for file 018.

# IDOL/VS RELEASE 6.1B (PROPRIETARY INFORMATION "COC/SSI")<br>3.8.15 USER FUNCTION DOC TEXT EDITOR (CONTINUED)

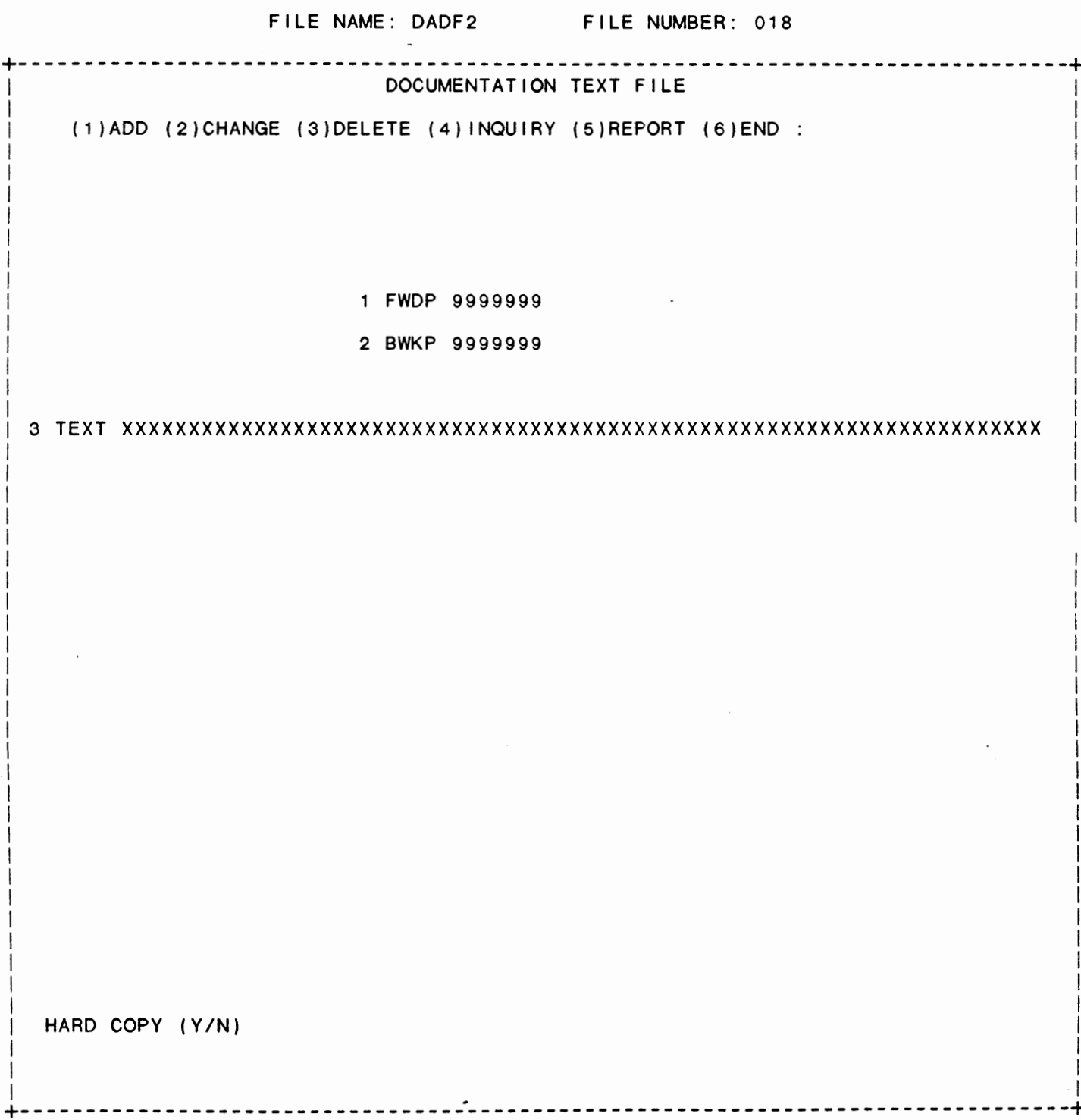

·cTL 1v· can be used to end the text editor function when at the ·ENTER MODULE MAINTENANCE MODE• entry.

The user function documentation text editor is used to maintain text and the formatting control commands that can be used as input to 'DADS' (COC/SSI automated documentation system). In order to better under stand the text editor and the 'DADS' document formatter, list the documentation modules DL\*MAN, DLCCTL, DL\*CVR, and DL\*NTR. These are lead documentation modules for producing the IDOL/VS manual. In addition, the following discussion defines all 'DADS' format control commands.

 $\overline{a}$ 

 $\mathcal{F}(\mathcal{A})$  .

# CAPABILITIES OVERVIEW

In order to format and print a document, certain control commands are needed. "DADS" has approximately thirty-eight (38) unique format commands that can be used to direct and control the formatting of a document. The input required by 'DADS' is a file of seventy-character records that are maintained in a I inked manner by the **'DADS'** text editor. These records will consist of text which has interspersed, in a free form-manner, any required formatting commands. That is to say, control commands are filtered from the documentation text by nature of their uniqueness, rather than having control commands occupy a fixed position within the input text record. All control commands fall into one of the ten following command categories.

- 1 . MANUAL SECTION COMMANDS
- 2. FORMAT CONTROL COMMANDS
- 3. PAGE NUMBERING COMMANDS
- 4. PAGE HEADING COMMANDS
- 5. PAGE SIZE COMMANDS
- 6. MARGIN AND LINE SPACING COWMANDS
- 7. TABLE OF CONTENTS & INDEX COMMANDS
- 8. PRINT ENABLE/DISABLE COMMANDS
- 9. COPY COMMAND
- 10. DELIMITER DEFINITION COMMANDS

# MANUAL SECTION COMMANDS

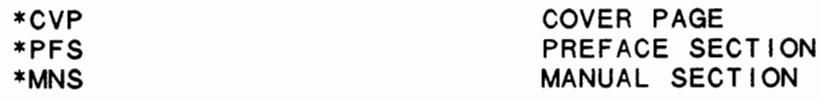

# FORMAT CONTROL COMMANDS

\*FMS \*FME  $*FMM$ \*FMD \*FMF FORMATTED START FORMATTED END MENU (SELECTOR) PRINT DATA ENTRY SCREEN PRINT FILE MAINTENANCE SCREEN PRINT

# PAGE NUMBERING COMMANDS

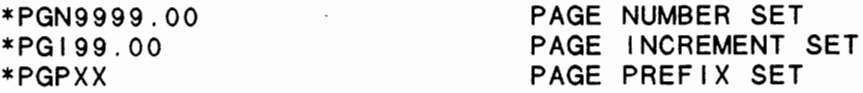

# PAGE HEADING COMMANDS

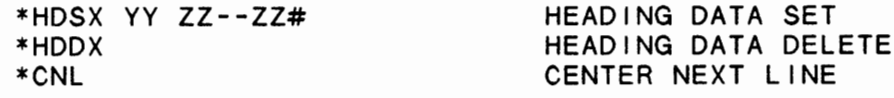

# PAGE SIZE COMMANDS

 $\sim$ 

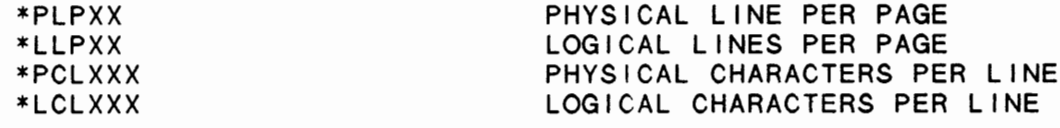

# MARGIN AND LINE SPACING COMMANDS

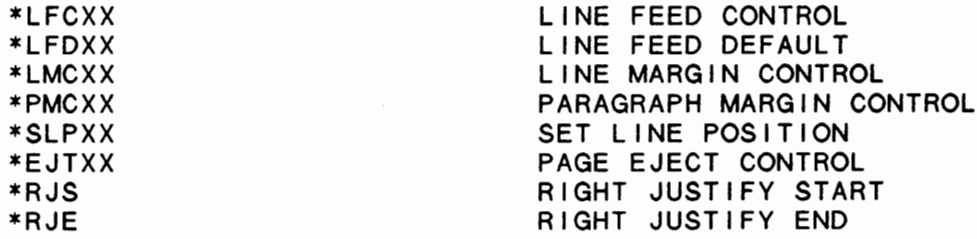

 $\cdot$ 

IDOL/VS RELEASE 6.1B (PROPRIETARY INFORMATION 'COC/SSI') 3.8.15 USER FUNCTION DOC TEXT EDITOR (CONTINUED)

# TABLE OF CONTENTS & INDEX **COIMANDS**

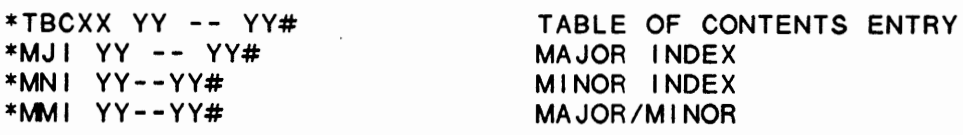

# PRINT ENABLE/DISABLE COMMANDS

\*PAS \*PRE PRINT START PRINT END

COPY COMMANDS

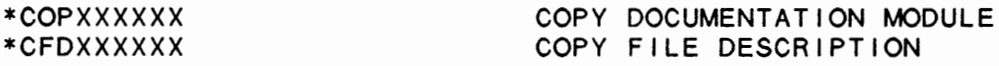

# DELIMITER DEFINTION COMMANDS

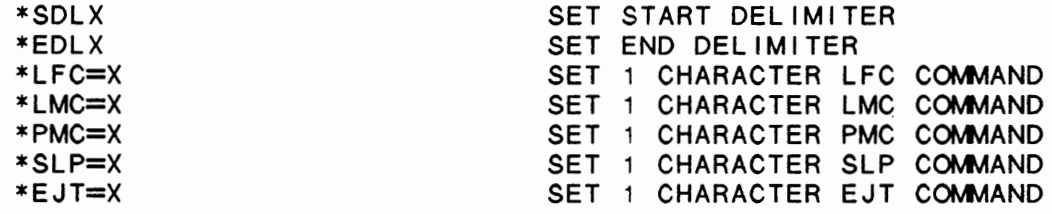

The following is a more detailed description of the commands:

\*CVP -- (COVER PAGE)

This command specifies that the page that follows is a cover page. After the first page is printed, the cover page status will be cleared. When a cover page is printed, the page number will be omitted.

\*PFS -- (PREFACE START)

This command specifies that preface data follows. When preface data is printed, the page numbers will be Roman numerals. A maximum of twenty (20) pages of preface is allowed.

**\*MNS** -- **(MANUAL** START)

This command specifies that manual text data follows. This command causes an automatic page eject.

\*FMS -- (FORMATTED START)

IDOL/VS RELEASE 6.18 (PROPRIETARY INFORMATION ·coc1ss1·) 3.8.15 USER FUNCTION DOC TEXT EDITOR (CONTINUED)

> This command specifies that the data that follows is to be formatted. That is to say, each word is to be followed by one space unless the word is terminated with a period in which case the word will be followed by two spaces. Each word will be placed in the output print line until the number of characters in a word is greater than the remaining print positions for the line. This command forces the current print line to be printed. Current print line is defined as being any unprinted data contained in the print line that has not been printed before the \*FMS command was encountered. \*FMS is the initial system default.

\*FME -- (FORMATTED END)

This command specifies that the data that follows is not to be formatted. That is to say, the printed data will be formatted exactly like the input. This formatting mode is normally used for tables, graphs or any other type of text that requires multiple spaces between words. This command forces the current print line to be printed.

\*FW1v1XXX# -- (SELECTOR PRINT)

This command specifies that the selector number 'XXX' is to be printed on the following page, with the usual selector format. The selector number is to be followed by a pound sign(#), i.e. \*FMM002# would do a page eject and print selector 2 in selector format, followed by another page eject.

 $*FMDXXX#$  -- (DATA ENTRY SCREEN PRINT)

This command specifies that data entry screen ·xxx· is to be printed on the following page with the usual data entry screen format. The data entry screen number is to be fol lowed by a pound sign  $(\texttt{\#})$ , i.e.,  $\overline{\texttt{*FMD150\#}}$  would do a page eject and print data entry screen 150, fol lowed by another page eject.

\*FMFXXX# -- (FILE MAINTENANCE SCREEN PRINT)

This command specifies that the file number "XXX" is to have its maintenance screen printed on the following page. The file number must be fol lowed by a pound sign (#), i.e., \*FMF095# would first do a page eject, followed by the file maintenance screen for file 95, and then another page eject.

NOTE: Any time a "\*CFD" (copy file details) is encountered in any documentation text, a file maintenance screen of the file is automatically printed following the file details.

NOTE: Load modules must exist and be current for the proper printing of file maintenance screens.

\*PGN9999.00 -- (PAGE NUMBER)

This command specifies a starting page number and can be used as many times as desired within the input text. When used, the next printed page number will contain the number specified by the \*PGN command. Default is 1.

\*PGl9.0 -- (PAGE INCREMENT)

This command specifies the page number increment. The increment will be in effect after the next page number is printed. Default is 1.

\*PGPXX -- **(PAGE** PREFIX)

This command specifies a prefix that is to be used when page numbers are printed.  $*XX$  can be null, one (1) or two (2) characters. In the case of a null prefix, the previous prefix will be cleared. Default is no prefix.

\*HDSX VY 22--22# -- (HEADING DATA SET)

Where  $X'$  is a heading number in the range of  $(1-9)$ ,  $YY'$  is a starting column number where the heading is to be printed, ·22-zz· is the heading (heading must not be larger than one logical print line) and <sup>+#</sup> is the terminator character. If •yy• is equal to the character ·c·, then the heading being defined will be centered within the logical length of the defined print line.

\*HDDX -- (HEADING DATA DELETE)

Where 'X' is the heading number that is to be deleted. A heading must be deleted in order to set it to a new value.

\*CNL -- (CENTER NEXT LINE)

This command forces the next line printed, after the \*CNLcommand, to be centered within the defined logical print line. This command forces the current print line to be printed. Current print line is defined as being any unprinted data contained in the print line that has not been printed before the \*CNL command was encountered.

\*PLPXX -- (PHYSICAL LINE PER PAGE)

Where "XX" specifies the number of physical lines on a page. Default is 60.

\*LLPXX -- (LOGICAL LINES PER PAGE)

Where **\*XX \*** specifies the number of logical lines on a page. The number of blank lines at the top and bottom of each page will be equal to (PLP-LLP)/2. Default is 56.

\*PCLXXX -- (PHYSICAL CHARACTERS PER LINE)

369

 $\sigma_{\rm c} = 10^{-5}$ 

IDOL/VS RELEASE 6.18 (PROPRIETARY INFORMATION ·coc1ss1·) 3.8.15 USER FUNCTION DOC TEXT EDITOR (CONTINUED)

> Where ·xxx· (maximum value 132) is the number of physical characters contained on the line to be printed. Default is 80.

\*LCLXXX -- (LOGICAL CHARACTERS PER LINE)

Where 'XXX' (maximum value 132) is the number of logical characters to be printed per line. The number of spaces at the<br>beginning and end of each line is equal to (PCI-ICI)/2 The beginning and end of each line is equal to (PCL-LCL)/2. default is 70.

\*LFCXX -- (LINE FEED CONTROL)

Where ·xx· is the number of lines to space before printing the next line. This command forces the current print line to be printed. Current print line is defined as being any unprinted data contained in the print line that has not been printed before the \*LFC command is encountered.

\*LFDXX -- (LINE FEED DEFAULT)

Where XX is the number of lines to space after printing each line. This is used to accomplish double or triple spacing. To disable this option, a \*LFDO would be used.

\*LMCXX -- (LINE **MARGIN** CONTROL)

Where ·xx· is the number of positions for the left margin. The left margin will remain set to the 'XX' value until another \*LMC command is encountered.

\*PMCXX -- (PARAGRAPH MARGIN CONTROL)

Where ·xx· is the number of positions to indent for a paragraph. This indentation is in addition to the margin control position and will be reset to zero when the next print line, after the \*PMC command, is printed. This command forces the current print line to be printed. Current print line is defined as being any unprinted data contained in the print line before the \*PMC command was encountered.

\*SLPXX -- (SET LINE POSITION)

Where ·xx· is a numeric integer specifying the column number where the next formatted word is to be placed within the current print line.

\*EJTXX -- (EJECT TO NEXT PAGE)

Where 'XX' is an integer that specifies the number of lines which must remain to be printed on the page in order to prevent the eject. If 'XX' is omitted, an eject will be done regardless of how many I ines are remaining. This command forces the current print line to be printed. Current print line is defined as being any unprinted data contained in the print I ine before the \*EJT command was encountered.

IDOL/VS RELEASE 6.18 (PROPRIETARY INFORMATION ·coc1ss1·) 3.8.15 USER FUNCTION DOC TEXT EDITOR (CONTINUED)

\*RJS -- (RIGHT JUSTIFY START)

This command will cause 'DADS' to right justify the text being pr inted. 'DADS' will insert extra spaces in the print line until the end of the line is at the right margin. When this command is encountered, the line in which it is found, will be right justified.

Right justification will not occur under the following conditions.

- 1. If another command forces the I ine to print before the print line is full, the line will not be right justified.
- 2. If the left margin or line position (see \*LMC & \*SLP) is set before the print line is full, the portion of the line to the left of the position specified by the left margin or line position commands, will not be affected by the by the right justification (no spaces will be inserted in that portion of the line). Only with be inserted in that portron of the liney. Only \*LMC10 and \*LMC20 were in the same print line, the highest position (20) would be used.

The following apply only to printing file descriptions (\*CFD command).

- 3. The line containing the element name and attributes will not be right justified.
- 4. If the first character in a line is a space, the line will not be right justified.
- 5. If the line following the current line is blank, the current line will not be right justified.
- 6. If the line is the last line of the element description, the line will not be right justified.

\*RJE -- (RIGHT JUSTIFY END)

This command will disable right justification. When this command is encountered, the line in which the command is found will not be right justified.

 $*TBCXXYY--YY# -- (TABLE OF CONTENTS ENTRY)$ 

Where 'XX' is the table of contents entry left margin position, •yy--yy• is the table of contents entry and ·#· is the terminator character. The logical maximum length of a table of contents entry is seventy (70) characters. This includes any positions used by the table of contents margin control.

 $*MJ1YY--YY# -- (MAJOR INDEX)$ 

IDOL/VS RELEASE 6.1B (PROPRIETARY INFORMATION 'COC/SSI') 3.8.15 USER FUNCTION DOC TEXT EDITOR (CONTINUED)

> Where 'YY--YY' (maximum of thirty characters) is a major index entry to which all subsequent minor index entries will be subordinate. The first ten characters of 'YY--YY' will be used sessival and the end of the conditions of the conditions of the session of the session of the session of the present major index entry will be cleared and all subsequent minor index entries will be placed in the index without a major index. The "#" is the terminator character.

 $*MN1YY-YY# -- (MINOR INDEX)$ 

Where "YY--YY" (maximum of thirty characters) is a minor index that is to be in the index. The first ten characters of 'YY-YY' will be used as a sort key. If a major index is set (value other than null), then the minor index will be subordinate to the previously defined major index.

Example index entries:

Add, 21 Change, 22 Delete, 23 FILE MAINTENANCE FUNCTIONS Add, 21 Change, 22 Delete, 23

In the above example, the second add, change and delete were specified at the time the maior index was set to a value of "FILE MAINTENANCE FUNCTIONS". The first add change and delete were specified at the time the major index was set to null or they were specified with a \*MMI  $YY - -YY$ \* command. (SEE BELOW)

\*MMI YY--YY# -- (MAJOR/MINOR INDEX)

Where "YY--YY" (maximum of thirty characters) is an index entry that is to be placed in the index as a major index. Additionally, if the major index was previously set, the major/minor entry wi I I be placed in the index subordinate to that major index.

\*PRS -- (PRINT START)

This command enables printing after the entry of a \*PRE command ( **COM\1AND** END ) .

\*PRE -- (PRINT END)

This command disables printing of formatted lines. command is useful when only portions of a manual are to be printed. This

\*COPXXXXXX -- (COPY DOCUMENTATION MODULE)

Where 'XXXXXX' is the six (6) character documentation module to be copied. This command allows a documentation module to be

copied from the text editor library. The module being will replace the \*COP command and when the documentation copied is exhausted, the next data string following the copied being **\*COP**  command will be processed.

**\*CFDXXXXXX** -- **(COPY** FILE **DESCRIPTION)** 

Where ·xxxxxx· is the six (6) character file name that is to be copied. This command allows a file description to be copied into a document. The six (6) character file name is used to access the Application Dictionary file control record to obtain the file number. The file number is then used to read the file element dictionary to obtain the file description. The format of the file description that is printed is:

Data element 1 Documentation from "DFDLF"

Data element 2 Documentation from "DFDLF"

Etc.

If two or more CCNVZ files have the same name but different file numbers, the use of the \*CFD command with the six character file name may access the wrong file. To correct this, the file name must be replaced by the code "VZ###" where this, the fire name must be repraced by the code view whole CCNVZ f i I es .

NOTE: Any time this copy file description command is entered into the text, the system will automatically print a file maintenance screen for the specified file on the following page of the document, followed by a page eject.

\*SDLX -- (SET START DELIMETER)

Where ·x· is the command "START" delimeter. This command is used to change the delemiter character that precedes a command and would normally be used when the current delimeter conflicts with the documentation text. Default is  $**$ .

\*EDLX -- (SET END DELIMITER)

Where "X" is the command 'END' delimeter. This command is used to change the end delimeter for commands that require ending delimeters (\*HDE, \*TBS, \*FMD, etc.). Default is "#".

\*LFC=X -- (SET SHORTHAND \*LFC)

Where 'X' is a one character code that is to be used as a \*LFC command. For example:

\*LFC=+ would allow \*LFC and the character "+" to have the same meaning. This provides a shorthand method for IDOL/VS RELEASE 6.1B (PROPRIETARY INFORMATION 'COC/SSI') 3.8.15 USER FUNCTION DOC TEXT EDITOR (CONTINUED)

defining a line feed control command.

\*LMC=X -- (SET SHORTHAND \*LMC)

Same as \*LFC= except \*LMC shorthand command is being defined.

\*PMC=X -- (SET SHORTHAND \*PMC)

Same as \*LFC= except \*PMC shorthand command is being defined.

\*SLP=X -- (SET SHORTHAND \*SLP)

Same as \*LFC= except \*SLP shorthand command is being defined.

 $*EJT=X - -$  (SET SHORTHAND  $*EJT$ )

Same as \*LFC= except \*EJT shorthand command is being defined.

# 3.8.16 DATA ELEMENT DOC TEXT EDITOR

When selected, this function provides file maintenance capabilities for the data element documentation files.

The text editor functions are the same as the 'USER FUNCTION DOC<br>TEXT EDITOR' except thirty (30) character lines of text are TEXT EDITOR' except thirty (30) character lines of text maintained instead of seventy (70) character text records. Refer to "USER FUNCTION DOC TEXT EDITOR" for a detailed description of the functions available.

The documentation files consist of two files:

- 1. DFDSF A sort file that contains the six (6) character data element documentation code and a five (5) character forward pointer that points to the first data element documentation record within the documentation text file.
- 2. DFDLF An indexed file that contains the data element documentation text. This file is a linked sequential file that contains a forward and backward pointer in order to I ink together a module of thirty character records that are used to define a data element. The maintenance of these thirty (30) character records is accomplished by the IDOL/VS text editor. Reference the function "DOCUMENTATION TEXT EDITOR" on the documentation subsystem selector for detail operation of the text editor.

The data element documentation files contain documentation that is used for the operator 'HELP/?' option and to document record layouts when they are printed. Also, this documentation is printed when the "\*CFD" command is used (see DADS).

The following is a discussion of the contents of the sort file  $'$  DFDSF $'$  .

IDOL/VS RELEASE 6.18 (PROPRIETARY INFORMATION "COC/SSI ") 3.8.16 DATA ELEMENT DOC TEXT EDITOR (CONTINUED)

ward pointers. The first : document.

record of all documentation :

1. ELMT DOC. CODE (LN=6, PR=, Kl=A, ET=C, Pl=, DC=DL2201) Contains a six-character : tation code is used in the documentation code that iden- : file dictionary to identify ti fies **a** module of documen- which documentation module **is**  tation text that defines a : used to define all data data e lement. This documen- : elements. 2. FWD POINTER TXT (LN=7, PR=O, Kl=A, ET=, Pl=D, DC=DL1702) Contains a numeric record : modules is an "ID" record that pointer that points to the contains up to a seventyfirst record of text that character description that makes up a given documentation identifies the module. This module. All records within a module of text are linked together with forward and backdescription record wi II not be printed when the documentation module is printed as part of a

The following is the file maintenance screen for file 022.

IDOL/VS RELEASE 6.1B (PROPRIETARY INFORMATION 'COC/SSI')<br>3.8.16 DATA ELEMENT DOC TEXT EDITOR (CONTINUED)

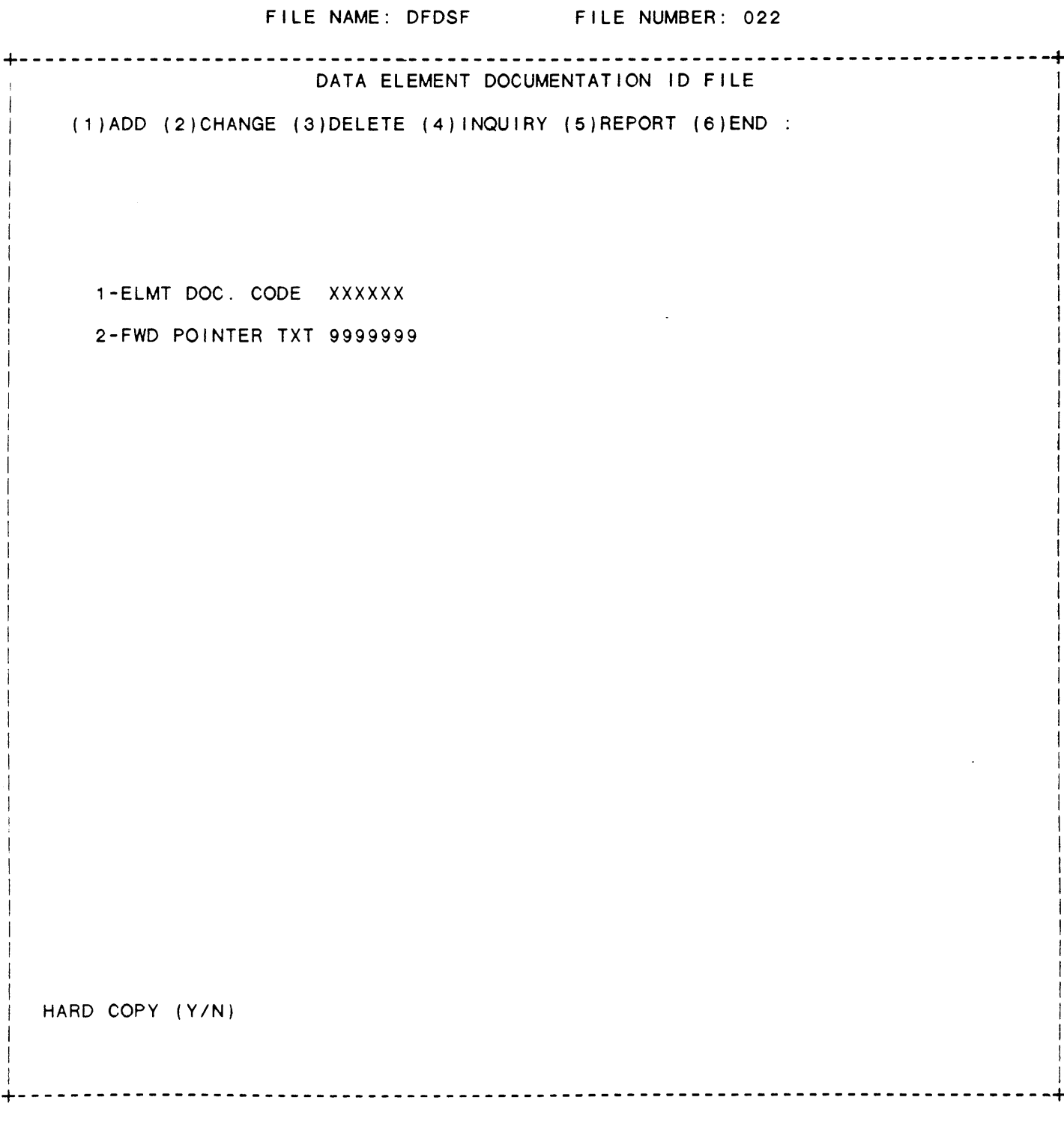
# IDOL/VS RELEASE 6.18 (PROPRIETARY INFORMATION ·coc1ss1 .) 3.8.16 DATA ELEMENT DOC TEXT EDITOR (CONTINUED)

The following is a discussion of the contents of the linked file 'DFDLF' . 1. FWD POINTER TXT (LN=7, PR=0, KI=, ET=, PI=, DC=DL1801) Contains a forward pointer : ule. This pointer will be that points to the next record equal to zero if it is the of documentation text contain-last record of text within a ed within a documentation mod- : documentation module. 2. BWK POINTER TXT (LN=7, PR=0, KI=. ET=, PI=, DC=DL1802) Contains a backward pointer : will be equal to zero if it is the first record **within a**  that points to the previous text record within a documendocumentation module. tation module. This pointer  $\sim$  10 3. ELMT DOC TEXT (LN=30, PR=, Kl=. ET=, Pl=, DC=DL2303) Contains up to thirty-charac- : records are maintained by the IDOL/VS text editor. See ·DATA ters of text which define a data element. These text ELEMENT DOC TEXT EDITOR·.

The following is the file maintenance screen for file 023.

IDOL/VS RELEASE 6.18 (PROPRIETARY INFORMATION "COC/SSI ") 3.8.16 DATA ELEMENT DOC TEXT EDITOR (CONTINUED)

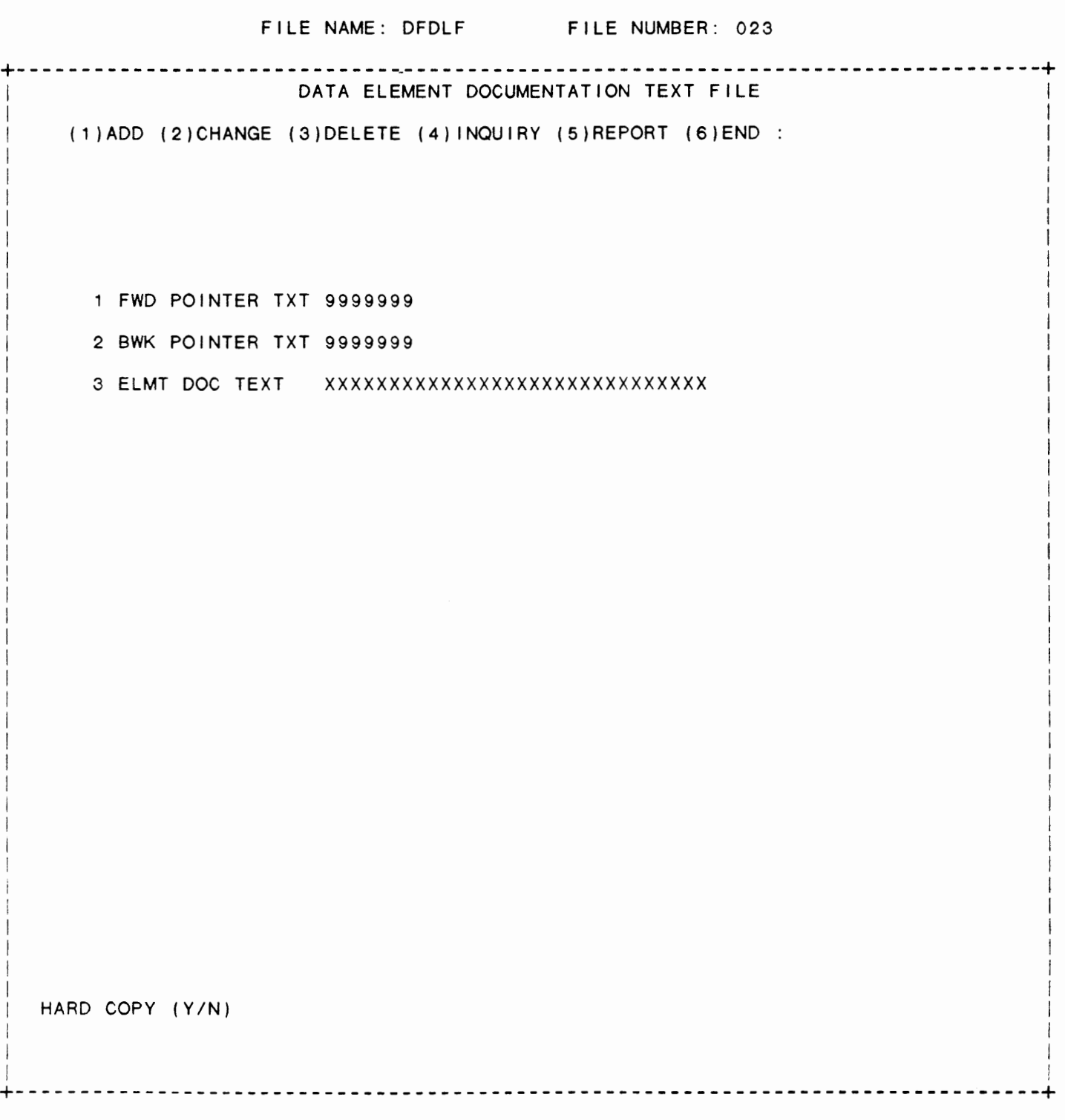

IDOL/VS RELEASE 6.18 (PROPRIETARY INFORMATION ·coc1ss1 ·) 3.8.16 DATA ELEMENT DOC TEXT EDITOR (CONTINUED)

When the 'HELP/?' option is used, if there is only one line of documentation and the first four (4) characters of the I ine are:

·sEE • or ·see •

IDOL/VS will assume the next fifteen (15) characters are an element name and will attempt to display documentation for that element. If IDOL/VS cannot find the new name in the Global Dictionary, or the element does not have a ·DOC CODE·, or the specified documentation module is not in the documentation file, the documentation for the first element will be displayed.

If the first element references a second element (using the 'SEE ELEMENT NAME<sup>\*</sup> option) and the second element, in turn, references a third element (using the 'SEE ELEMENT NAME' option), the reference to the third element will be ignored and the documentation for the second element will be displayed.

#### 3.8.17 COPY DOCUMENTATION MODULES

This function allows documentation modules to be copied from one documentation file to another. ( It is not necessary that these files be in the same fileset, or even on the same disc. Disc and fileset number are requested prior to the documentation file names.) Also, documentation modules may be copied within the same documentation file.

When selected, the system will request the operator to enter the desired 'FROM' files

- KEY FILE -- This file contains the documentation module names and the record pointer to the first record within the documentation module link. The six (6) character module name to be copied must be contained within this sort file.
- LINK FILE -- This file contains the actual documentation module that is to be copied. The documentation module is a chain of I inked records that are maintained by the documentation text editor.

The system will then request the operator to enter the 'TO' files.

KEY FILE -- This file will be the file that the documentation module name will be copied to. A new record pointer will be generated to point to the first record within the documentation module link. If the module name that is being copied already exists in the 'TO KEY FILE' the system will request a new name to be used for the module that will be placed in the 'TO KEY FILE'.

LINK FILE -- This file is the file that the documentation

 $\cdot$ 

IDOL/VS RELEASE 6.18 (PROPRIETARY INFORMATION ·coC/SSI .) 3.8.17 COPY DOCUMENTATION MODULES (CONTINUED)

> module will be copied to. The new documentation will be I inked so that it can be maintained by the documentation text editor.

If the ·FROM· and ·To· 'KEY FILE' and the ·FROM· and ·To· 'LINK FILE' are the same the system simply creates another module within the same documentation files. However the operator will be requested to enter a new name for the duplicate module. This capability can be useful when a new documentation module is similar to an old module. In this case, the old module would be copied and renamed and then modified using the documentation text editor.

If the 'FROM' and 'TO' files are not the same, the system transfers a documentation module from one documentation file to another. This is useful for transfering documentation modules from one application documentation file to another.

3.8.18 DOCUMENTATION CODE COPY

This function is performed through IDOL/VS data entry system (CUTSDE), using Data Entry Screen Number 339, entitled

\*\* DOCUMENTATION CODE COPY \*\*

For more information please refer to the Standard Data Entry Report for this screen. The data is collected via the following D.E. Screen.

# IDOL/VS RELEASE 6.1B (PROPRIETARY INFORMATION "COC/SSI")<br>3.8.18 DOCUMENTATION CODE COPY (CONTINUED)

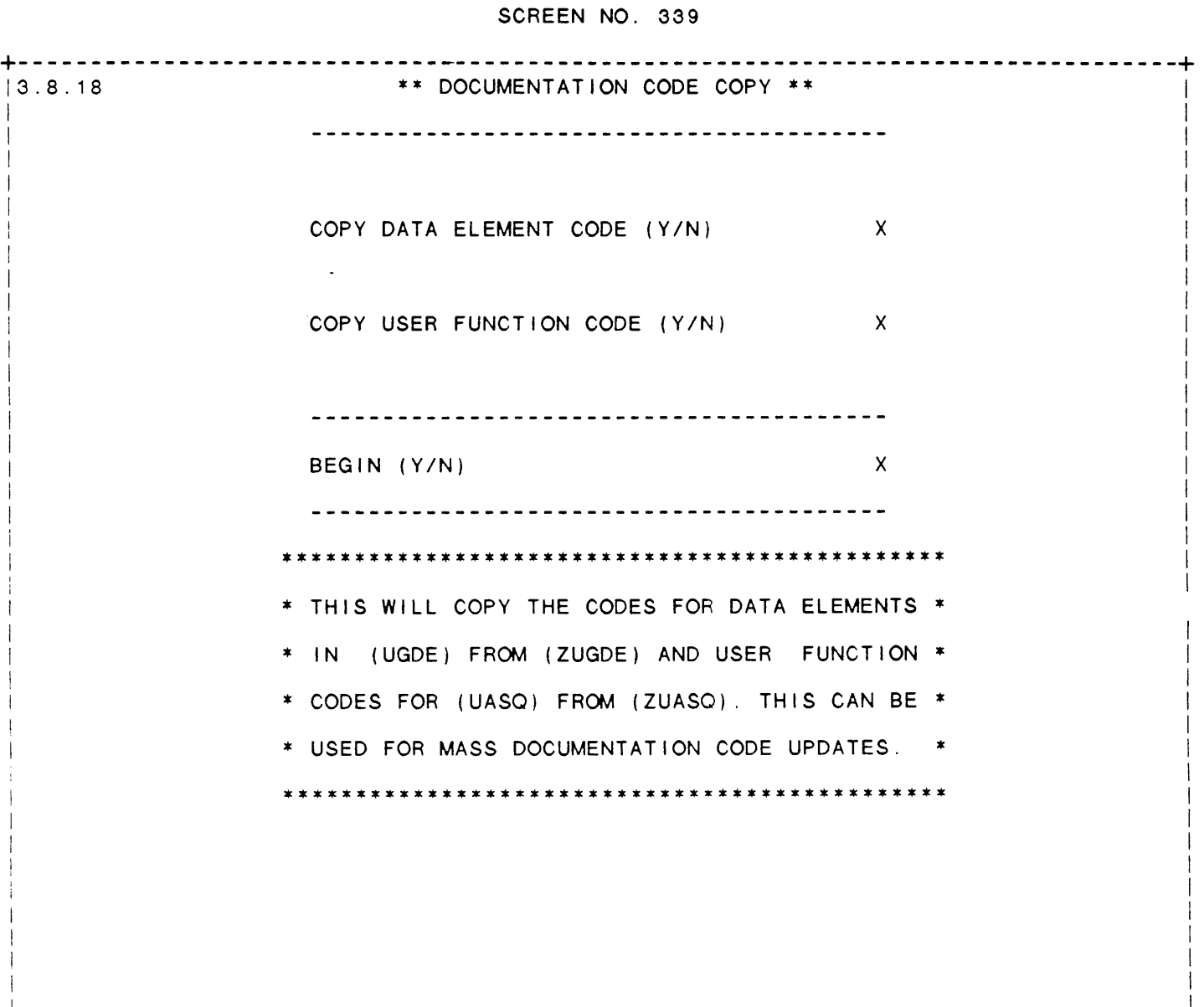

 $\mathbf{I}$ 

+--------------------------------------------------------------------------------+

# IDOL/VS RELEASE 6.1B (PROPRIETARY INFORMATION 'COC/SSI') 382 3.8.18 DOCUMENTATION CODE COPY (CONTINUED)

- \*\* COPY **DATA** ELEMENT CODE (Y/N) \*\* Enter 'Y' to copy the data element documentation codes in UGDE from ZGLBD. Press 'CTL IV' to return to the selector.
- \*\* COPY USER FUNCTION CODES (YIN) \*\* Enter 'Y' to copy user function documentation codes for **UASQ**  from ZUASQ. Enter 'N' if you wish to only copy data element documentation codes.
- \*\* BEGIN (YIN) \*\* Enter 'Y' to begin copying the specified type of documentation codes. Enter 'N' to return to COPY DATA ELEMENT CODES (Y/N).

#### 3.8.19 DOCUMENTATION MODULE LOOK UP

This function will allow the operator to inquire on a documentation module name when given only the index number of a documentation module I ine. Either data element or user documentation module names may be inquired on.

Upon entry of this function, the system wi 11 ask ·Do YOU WANT TO RUN DOCUMENTATION MOD LOOK-UP (Y/N)'. A response of 'Y' will cause the system to display the message:

·ENTER D-DATA ELEMENT, U-USER, OR CTL IV TO EXIT".

Entry of either 'D' or 'U' will cause the message "ENTER LINE INDEX NO OR CTL IV TO EXIT' to be displayed. The operator will then enter the index number of the documentation module line. The system will the firest humber for the documentation module fine. The system will<br>then begin searching DFDLF (if 'D' was entered) or DADF2 (if 'U' was entered) for the specified index number. When found, the line of documentation which corresponds to the specified index number, the next line of documentation, and the first line of the module will be displayed. The message "PRESS 'CR' WHEN FINISHED WITH THIS MODULE" will also be displayed. Entry of 'CR' will return to the 'ENTER LINE INDEX NO OR CTL IV TO EXIT" message. The operator may inquire on as many documentation modules as desired, or may return to the selector by entering 'CTL IV'.

#### 3.8.20 SEARCH FOR MISS-LINKED MODULES

This function will create a listing of the documentation modules which are not linked correctly. Upon entry of this function, the system will request the operator to either enter '1' or '2'. Entry of '1' will cause the system to use the user documentation files (DADF1 & DADF2) as input. Entry of '2' will cause the system to use the data element documentation files (DFDSF & DFDLF) as input.

This function then passes through the documentation sort file, and reads the corresponding records from the documentation index file, checking the pointers in the indexed file. If any of the pointers

IDOL/VS RELEASE 6.1B (PROPRIETARY INFORMATION 'COC/SSI') 3.8.20 SEARCH FOR MISS-LINKED MODULES (CONTINUED)

turn back on themselves, i.e., a record's forward pointer is to the ruin back on the mserves, i.e., a record stronward pointer is to the<br>record that it is on, the system will list this module to the printer.

# 3.8.21 REORGANIZE DOCUMENTATION FILES

This function allows the user to reorganize either the user documentation files (DADF1 and DADF2) or the element documentation files (DFDSF and DFDLF). The system reads through the direct **files**  and writes these records to a duplicate direct file. The corresponding records in the sequential text file are written to a duplicate sequential text file. This process, then transfers only the text of those records which appear in the direct file, leaving any text from the sequential that was not properly referenced, out of the new files. This is an easy way of getting rid of documentation that is no longer useful.

# 3.8.22 DOCUMENTATION CODE CHANGE

This function is performed through IDOL/VS data entry system (CUTSDE), using Data Entry Screen Number 338, entitled

#### \*\* DOCUMENTATION CODE CHANGE\*\*

For more information please refer to the Standard Data Entry Report for this screen. The data is collected via the following D.E. Screen.

 $\ddot{\phantom{0}}$ 

# IDOL/VS RELEASE 6.18 (PROPRIETARY INFORMATION ·coc1ss1·) IDOL/VS RELEASE 6.1B (PROPRIETARY INFORMATION "COC/SSI") 384<br>3.8.22 DOCUMENTATION CODE CHANGE (CONTINUED)

# SCREEN NO. 338

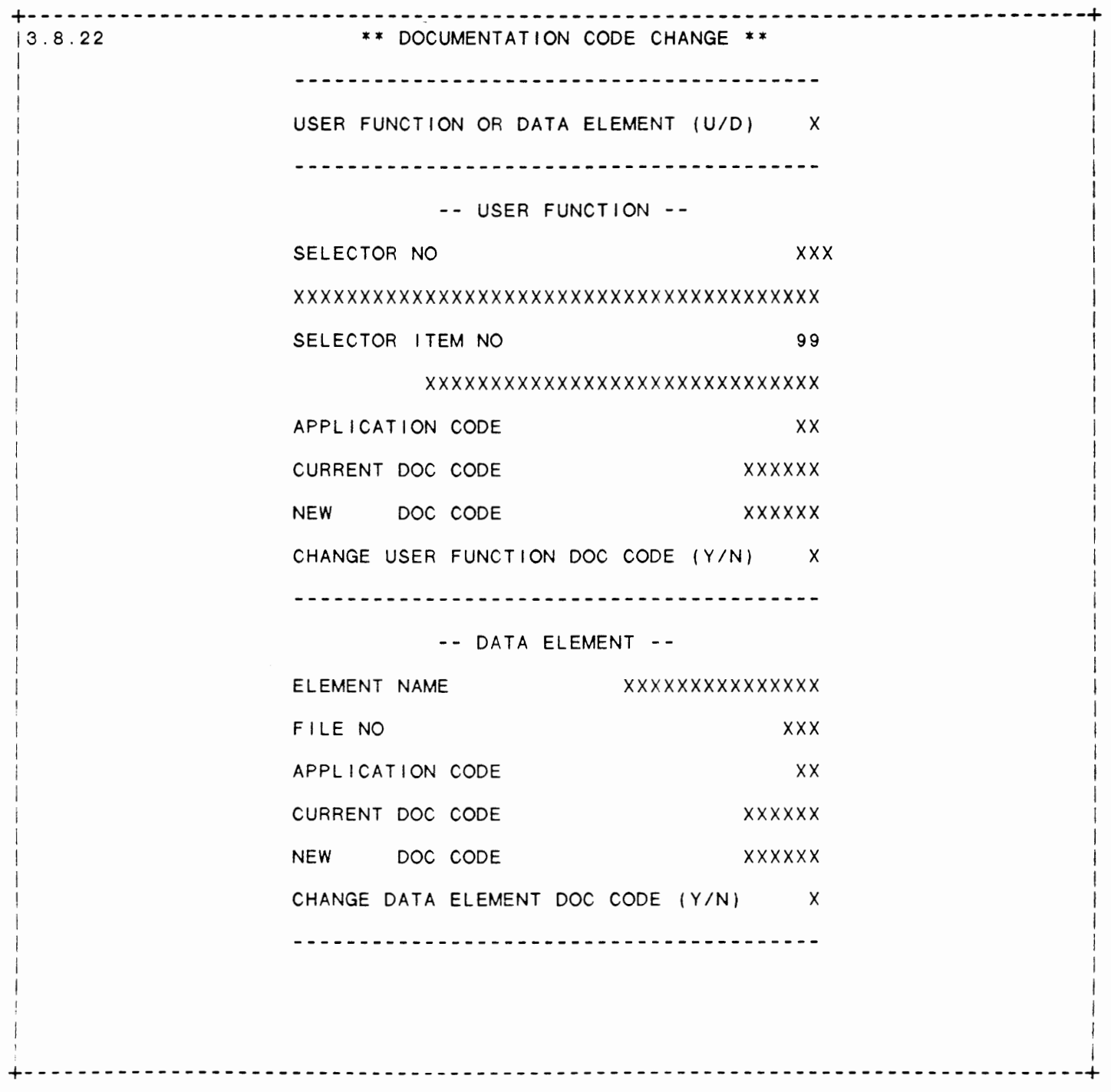

IDOL/VS RELEASE 6.1B (PROPRIETARY INFORMATION 'COC/SSI') 385 3.8.22 DOCUMENTATION CODE CHANGE (CONTINUED)

- \*\* USER FUNCTION OR DATA ELEMENT (U/D) \*\* Enter 'U' to change a User Function documentation code, or 'D' to change a Data Element documentation code. Press 'CTL IV' to return to the selector.
- \*\* SELECTOR **NO\*\***

Enter the selector number which contains the selection for which you want to change the documentation code. Upon entry of a valid selector number, the system will display the selector name.

\*\* SELECTOR ITEM NO\*\*

Enter the number or position of the user function on the specified selector. Upon entry of a valid Selector Item Number, the system will display the Name. Application Code and Current Documentation Code of this Selector Item Number.

\*\* NEW DOC CODE\*\*

Enter the new documentation code to be used for the specified selector i tem number.

- \*\* CHANGE USER FUNCTION DOC CODE (YIN) \*\* Enter 'Y' to cause the system to change the documentation code for the specified selection, or **'N'** to return to Selector Item No. without changing the documentation code.
- \*\* ELEMENT **NAME\*\***  Enter the name of the data element for which you want to change the documentation code.
- \*\* FILE NO\*\*

Enter the number of the ti le which contains the data element to be changed. Upon entry of a valid File No, the system will display the Application Code and the Current Doc Code.

\*\* NEW DOC CODE\*\*

Enter the name of the documentation code that is to be used for the specified data element.

 $\cdot$ 

# \*\* CHANGE DATA ELEMENT DOC CODE (YIN) \*\* Enter 'Y' to cause the system to change the documentation code for the specified data element, or 'N' to return to File No without changing the documentation code.

IDOL/VS RELEASE 6.18 (PROPRIETARY INFORMATION ·coc1ss1.) 3.8.23 SELECTOR DOCUMENT CODE UTILITY

3.8.23 SELECTOR DOCUMENT CODE UTILITY

This function provides the ability to update each Selector Detail Record's Appl/User Code to match the Applic ID in the Selector Header Record.

Upon entry of this function, the system will request entry of a selector number. The operator must enter an existing two- or three-digit selector number. Upon entry of the selector number, the system will display the selector's name and two-character application identification code. The system will then display the prompt 'OK TO UPDATE'. Entry of 'N' will cause the system to return to the selector number entry position for reentry. Entry of 'Y' will cause the system to read all Selector Detail records contained on the specified Selector Header Record, and change any Appl/User Codes to match the Applic ID in the Selector Header Record.

#### 3.8.24 GENERATE SELECTED SPEC MANUAL

This process will generate a selected specification manual in DMANU. This process will bypass the normal 'GEN DOC NUMBERS AND SPEC MANUAL' function required to obtain specification manual records in<br>DMANU. The process will ask the operator for the lead selector The process will ask the operator for the lead selector number and replace the standard menu found in Selector 001, Selection 04 with this new menu for specification manual purposes. The selected lead manual will be assigned hierarchy number 4 in the specification manual and details linked to it will become 4.1, 4.1.2, etc. The operator may then print this manual using the 'DETAIL SPECIFICATION PRINTING' function.

This function does not replace the hierarchy numbers generated by the 'GEN DOC NUMBERS AND SPEC MANUAL' function.

#### 3.9 MANUALS

Depending upon the application, several options are available to the operator on each selector. These options are generally categorized **as f** o I I **ows** :

- 1. ACCESS TO ADDITIONAL SELECTORS
- 2. FILE MAINTENANCE AND INQUIRY
- 3. REPORTING
- 4. DATA PROCESSING FUNCTIONS

Following is a synopsis of this selector.

\*\*\* SELECTOR NUMBER 159 - MANUALS \*\*\* The options available on this selector are as follows:

IDOL/VS RELEASE 6.1B (PROPRIETARY INFORMATION 'COC/SSI') 3.9 MANUALS (CONTINUED)

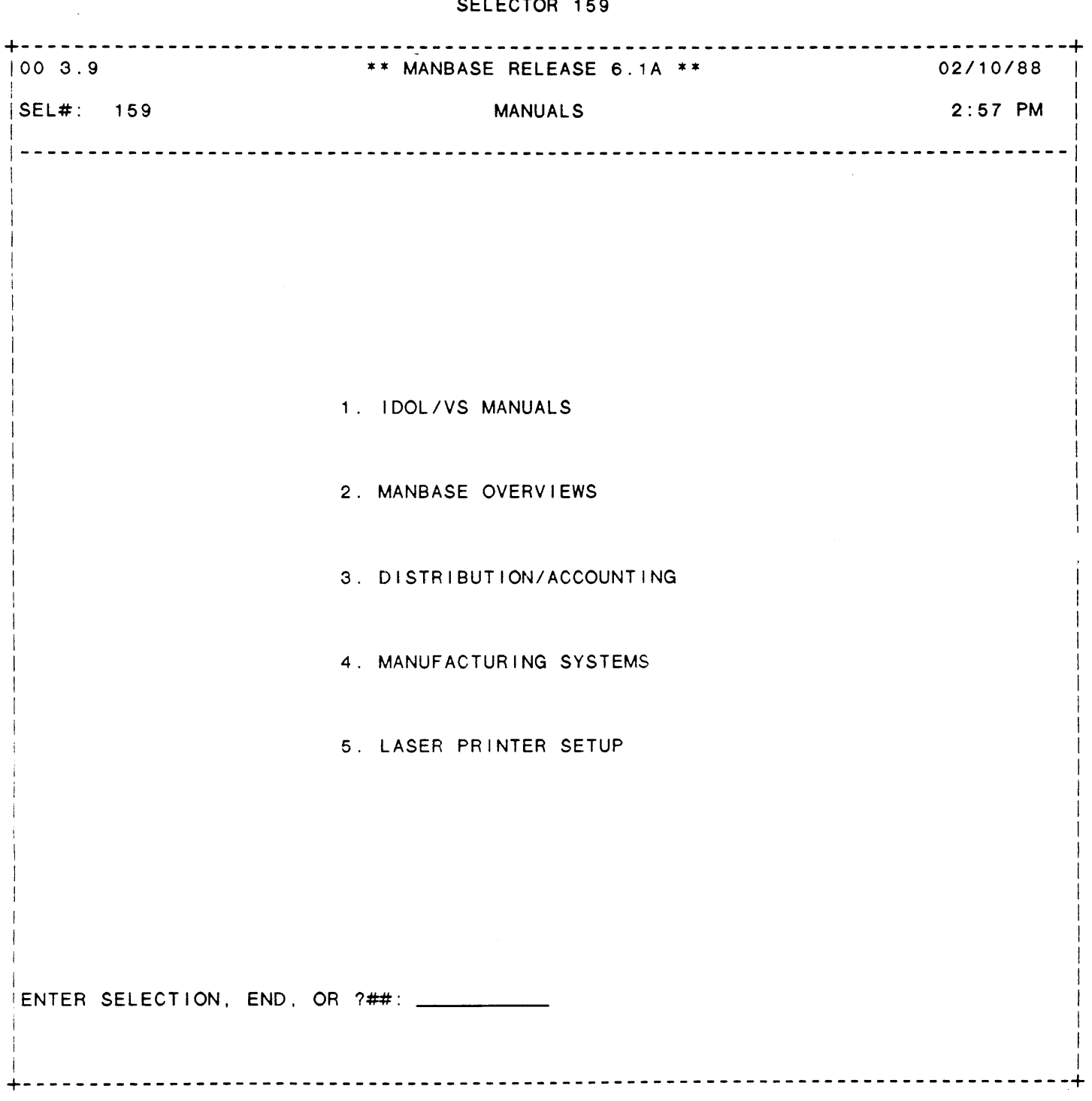

# SELECTOR 159

IDOL/VS RELEASE 6.18 (PROPRIETARY INFORMATION ·coc1ss1 •) 3.9 MANUALS (CONTINUED)

The following sub-selectors are available:

SELECTOR DESCRIPTION SELECTOR

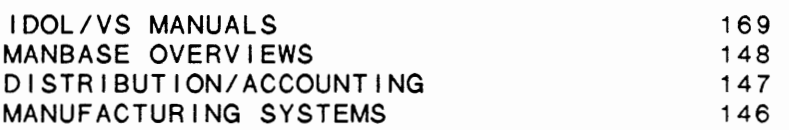

For more information on these selectors, please refer to their documentation modules.

The following reports may be selected:

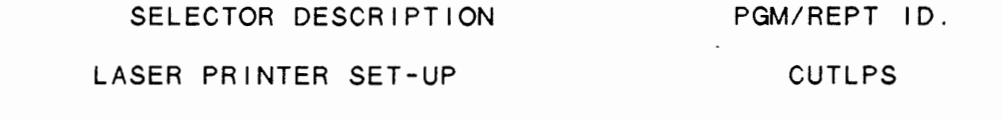

For more information on these reports, please refer to their documentation modules.

# 3.9.1 IDOL/VS MANUALS

Depending upon the application, several options are available to the operator on each selector. These options are generally categorized as follows:

- 1. ACCESS TO ADDITIONAL SELECTORS
- 2. FILE MAINTENANCE AND INQUIRY
- 3. REPORTING
- 4. DATA PROCESSING FUNCTIONS

Following is a synopsis of this selector.

\*\*\* SELECTOR NUMBER 169 - IDOL/VS MANUALS \*\*\* The options available on this selector are as follows:

IDOL/VS RELEASE 6.18 (PROPRIETARY INFORMATION ·coc1ss1·) 3.9.1 IDOL/VS MANUALS (CONTINUED) 389

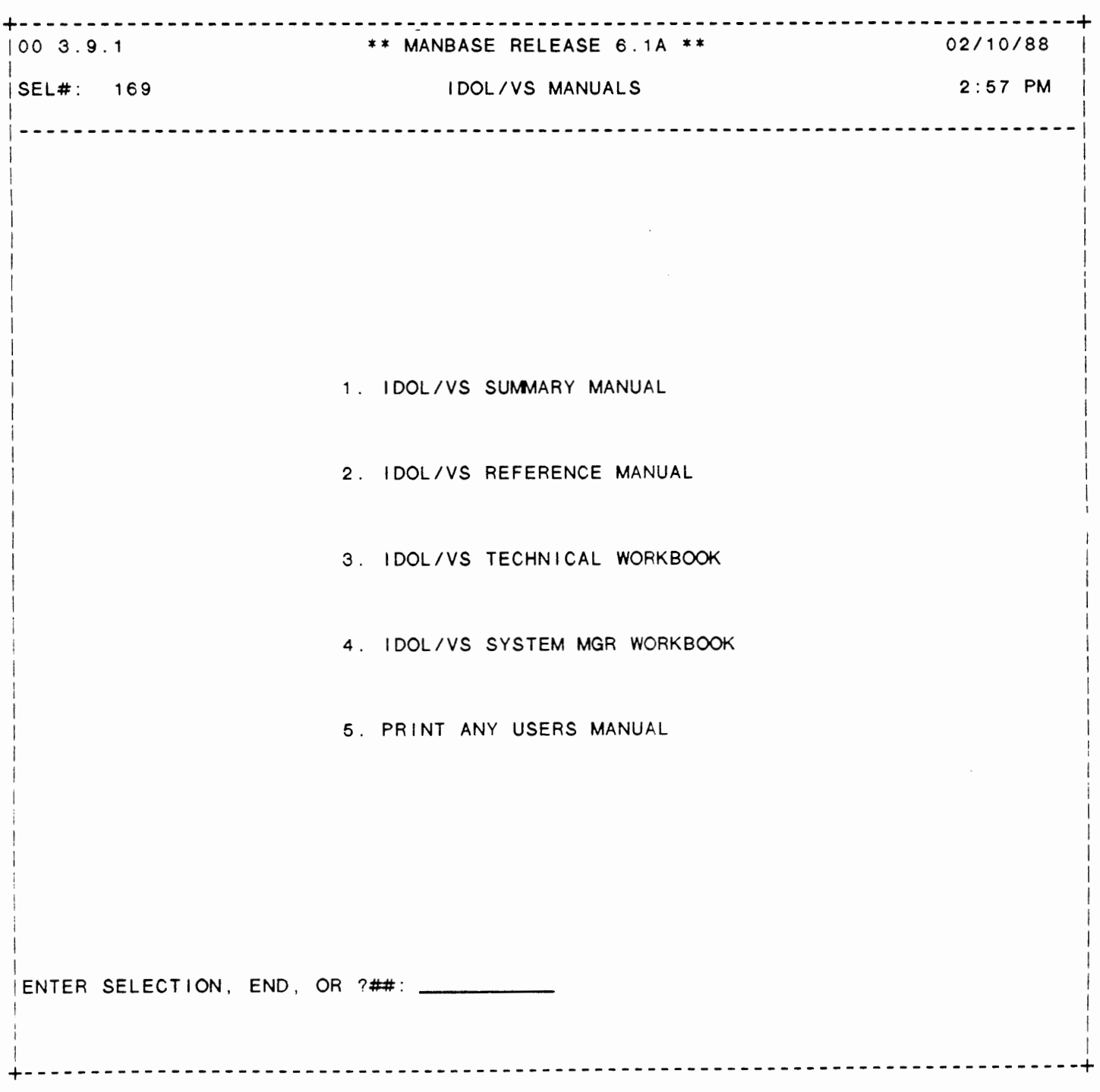

 $\tilde{\phantom{a}}$ 

# SELECTOR 169

IDOL/VS RELEASE 6.1B (PROPRIETARY INFORMATION ·coc1ss1·) 3.9.1 IDOL/VS MANUALS (CONTINUED)

The following reports may be selected:

#### SELECTOR DESCRIPTION PGM/REPT ID.

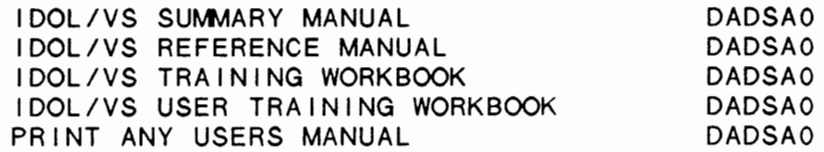

For more information on these reports, please refer to their documentation modules.

#### 3. 9. 1 . 1 IDOL /VS **SUr.JMARY** MANUAL

When selected, this function will print the IDOL/VS summary manual. This is accomplished by the pass parm of 'ID' in the Selector Detai I Record which causes the documentation module 'ID\*MAN' to be used as input to the document formatter. Also, the documentation control module 'ID\*COP' has been created to control the printing of the document. Refer to the two documentation modules 'ID\*MAN' and 'ID\*COP' for a better understanding of how the manual is produced. Also. refer to the 'USER FUNCTION DOC TEXT EDITOR' for detai Is as to how the modules are maintained.

NOTE: ID\*COP is not a generated control module, such as DL\*COP, and should therefore NOT be deleted.

# 3.9.1 .2 IDOL/VS REFERENCE MANUAL

When selected, this function will print the IDOL/VS reference manual. This is accomplished by the pass parm of 'DL' in the selector which causes the documentation module 'DL\*MAN' to be used as input to the document formatter. Also, the documentation control module 'DL\*COP' has been created to control the printing of the IDOL/VS manual. Refer to the two documentation modules **'DL\*MAN'** and 'DL\*COP' for a better understanding of how the manual is produced. Also, refer to the 'USER FUNCTION DOC TEXT EDITOR' for detai **Is as** to how the modules are maintained.

# IDOL/VS RELEASE 6.1B (PROPRIETARY INFORMATION ·coc1ss1 .) 3.9.1 .3 IDOL/VS TRAINING WORKBOOK

# 3.9.1 .3 IDOL/VS TRAINING WORKBOOK

When selected, this function will print the IDOL/VS TRAINING WORKBOOK. This is accomplished by the pass parm of 'WA' in the selector which causes the documentation module 'WA\*MAN' to be used as input to the document formatter. Refer to the documentation module **'WA\*MAN'** for a better understanding of how the manual is produced. Also, refer to the 'USER FUNCTION DOC TEXT EDITOR' for de tails as to how the modules are maintained.

#### 3.9.1 .4 IDOL/VS USER TRAINING WORKBOOK

When selected, this function will print the IDOL/VS USER TRAINING WORKBOOK. This is accomplished by the pass parm of 'WU' in the selector detail record which causes the documentation module 'WU\*MAN' to be used as input to the document formatter. Refer to the documentation module 'WU\*MAN' for a better understanding of how the manual is produced. Also. refer to the 'USER FUNCTION DOC TEXT EDITOR' for details as to how the modules are maintained.

#### 3.9.1 .5 PRINT ANY USERS MANUAL

When selected, this function will allow any desired user document to be printed. The operator will be requested to enter the starting documentation module that is to be used as input to the 'DADS' document formatter. Once a val id documentation module has been entered, the document formatter wi 11 produce a document that is defined by the input module. Refer to the 'USER FUNCTION DOC TEXT EDITOR' for a detailed explanation of how the text and the documentation format control commands operate.

# 3.9.2 MANBASE OVERVIEWS

Depending upon the application, several options are available to the operator on each selector. These options are generally categorized **as f** o I I **ows:** 

 $\cdot$ 

- 1. ACCESS TO ADDITIONAL SELECTORS
- 2. FILE MAINTENANCE AND INQUIRY
- 3. REPORTING
- 4. DATA PROCESSING FUNCTIONS

Following is a synopsis of this selector.

\*\*\* SELECTOR NUMBER 148 - MANBASE OVERVIEWS \*\*\* The options available on this selector are as follows:

IDOL/VS RELEASE 6.18 (PROPRIETARY INFORMATION ·coc1ss1·) 3.9.2 **MANBASE** OVERVIEWS (CONTINUED)

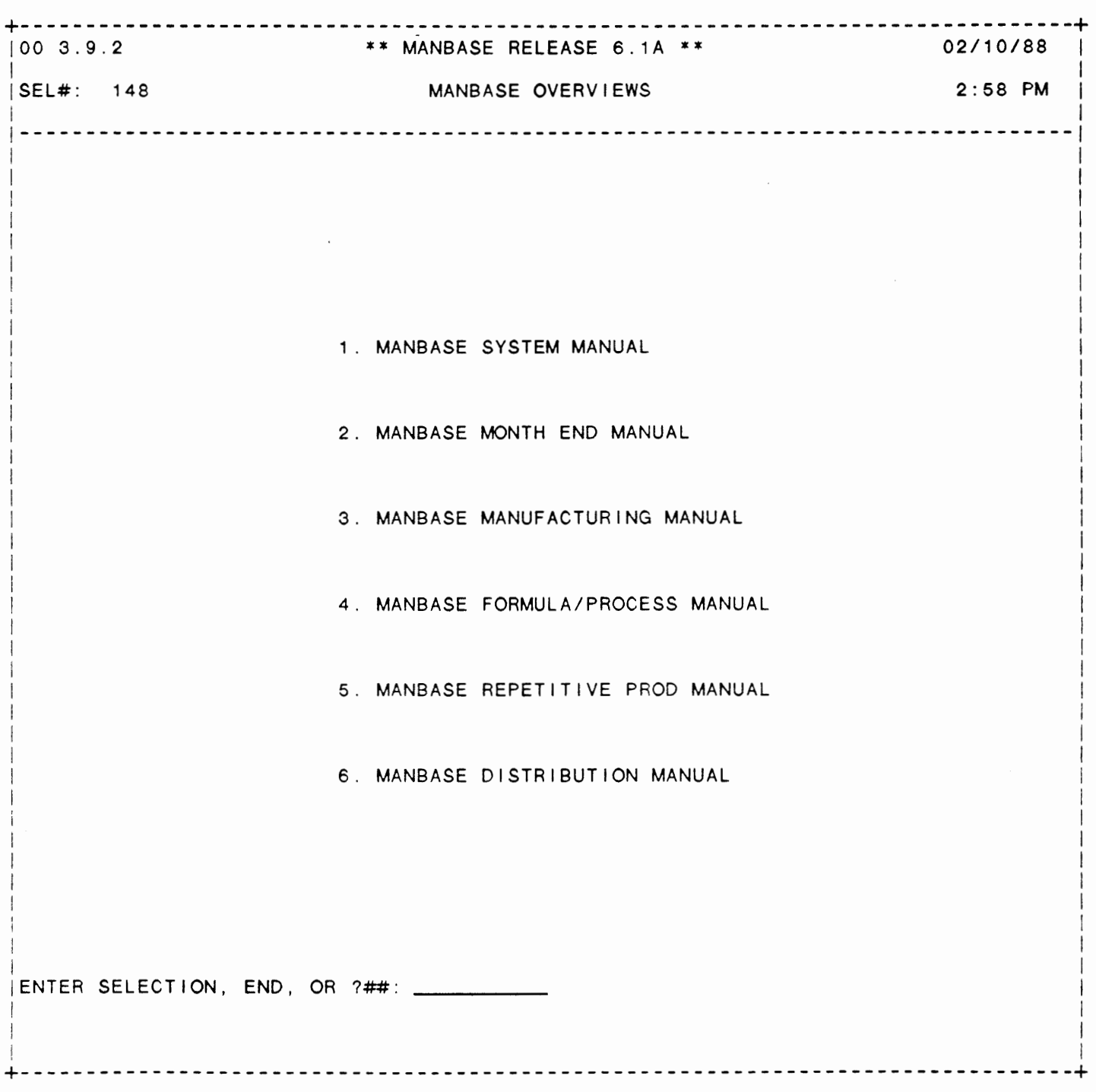

# SELECTOR 148

IDOL/VS RELEASE 6.1B (PROPRIETARY INFORMATION 'COC/SSI') 3.9.2 MANBASE OVERVIEWS (CONTINUED)

#### The following reports may be selected:

#### **SELECTOR DESCRIPTION PGM/REPT ID.**

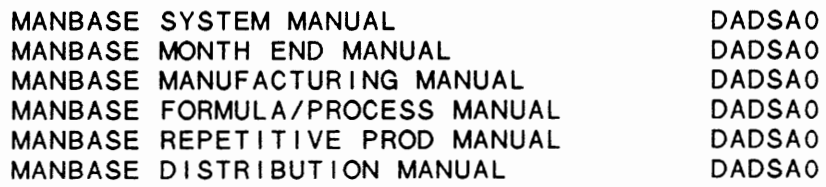

For more information on these reports, please refer to their documentation modules.

#### 3.9.2.1 MANBASE SYSTEM MANUAL

When selected, this function will print the MANBASE Summary Manual. This is accomplished by the pass parm of 'MB' in the selector which causes the documentation module 'MB\*MAN' to be used as input to the document formatter. Refer to the documentation module 'MB\*MAN' for a better understanding of how the manual is produced. Also, refer to the 'USER FUNCTION DOC TEXT EDITOR' for details as to how the modules are maintained.

NOTE: The MANBASE Summary Manual control module "MB\*COP· should NOT be deleted because it cannot be regenerated.

# 3.9.2.2 MANBASE MONTH END MANUAL

When selected, this function will print the Manbase Month End manual. This is accomplished by the pass parm of 'ME' in the selector which causes the documentation module 'ME\*MAN' to be used as input to the documentation formatter. Also, the documentation control module 'ME\*COP' has been created to control the printing of the document. Refer to the two documentation modules 'ME\*MAN' and 'ME\*COP' for a better understanding of how the manual is produced. Also, refer to the 'USER FUNCTION DOC TEXT EDITOR' for details as to how the modules are maintained.

#### IDOL/VS RELEASE 6.18 (PROPRIETARY INFORMATION ·coC/SSI .) 3.9.2.3 MANBASE MANUFACTURING MANUAL

### 3.9.2.3 MANBASE MANUFACTURING MANUAL

When selected, this function will print the MANBASE MANUFACTURING manual. This is accomplished by the pass parm of 'SM' in the selector which causes the documentation module 'SM\*MAN' to be used as input to the document formatter. Also, the documentation control module 'SM\*COP' has been created to control the printing of the document. Refer to the two documentation modules 'SM\*MAN' and 'SM\*COP' for a better understanding of how the manual is produced. Also, refer to the 'USER FUNCTION DOC TEXT EDITOR' for detai Is as to how the modules are maintained.

#### 3.9.2.4 MANBASE FORMULA/PROCESS MANUAL

When selected, this function will print the MANBASE FORMULA/PROCESS manual. This is accomplished by the pass parm of 'FP' in the selector which causes the documentation module 'FP\*MAN' to be used as input to the document formatter. Also, the documentation control module 'FP\*COP' has been created to control the printing of the document. Refer to the two documentation modules 'FP\*MAN' and 'FP\*COP' for a better understanding of how the manual is produced. Also, refer to the 'USER FUNCTION DOC TEXT EDITOR' for details as to how the modules are maintained.

#### 3.9.2.5 MANBASE REPETITIVE PROD MANUAL

When selected, this function will print the Repetitive Process manual. This is accomplished by the pass parm of 'RP' in the selector which causes the documentation module 'RP\*MAN' to be used as input to the document formatter. Also, the documentation control module 'RP\*COP' has been created to control the printing of the document. Refer to the two documentation modules 'RP\*MAN' and 'RP\*COP' for a better understanding of how the manual is produced. Also, refer to the 'USER FUNCTION DOC TEXT EDITOR' for details as to how the modules are maintained.

# 3.9.2.6 MANBASE DISTRIBUTION MANUAL

When selected, this function will print the MANBASE Wholesale Distribution manual. This is accomplished by the pass parm of 'WD' in the selector which causes the documentation module 'WD\*MAN' to be used as input to the document formatter. Also, the documentation control module 'WD\*COP' has been created to control the printing of the document. Refer to the two documentation modules 'WD\*MAN' and 'WD\*COP' for a better understanding of how the manual is produced. Also, refer to the 'USER FUNCTION DOC TEXT EDITOR' for details as to how the modules are maintained.

IDOL/VS RELEASE 6.1B (PROPRIETARY INFORMATION "COC/SSI") 3.9.3 DISTRIBUTION/ACCOUNTING

# 3.9.3 DISTRIBUTION/ACCOUNTING

Depending upon the application, several options are available to the operator on each selector. These options are generally categorized as follows:

- 1. ACCESS TO ADDITIONAL SELECTORS
- 2. FILE MAINTENANCE AND INQUIRY
- 3. REPORTING
- 4. DATA PROCESSING FUNCTIONS

Following is a synopsis of this selector.

\*\*\* SELECTOR NUMBER 147 - DISTRIBUTION/ACCOUNTING\*\*\* The options available on this selector are as follows:

# IDOL/VS RELEASE 6.18 {PROPRIETARY INFORMATION "COC/SSI ") 3.9.3 DISTRIBUTION/ACCOUNTING (CONTINUED)

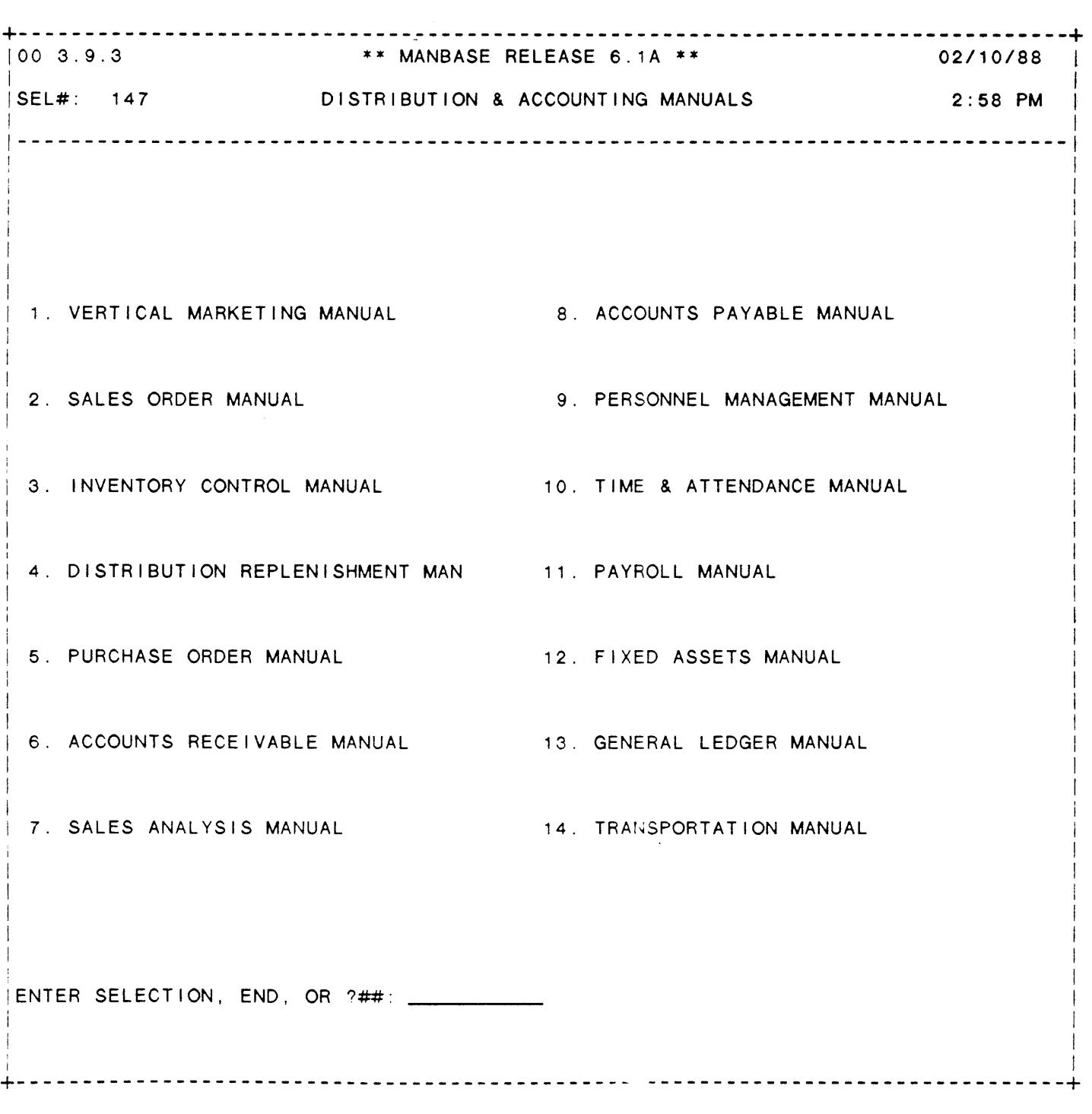

# SELECTOR 147

IDOL/VS RELEASE 6.1B (PROPRIETARY INFORMATION ·coC/SSI .) 3.9.3 DISTRIBUTION/ACCOUNTING (CONTINUED)

The **f o** I I ow i n **g rep** or **ts may** be s e I e c t **e d** :

#### **SELECTOR DESCRIPTION PGM/REPT ID.**

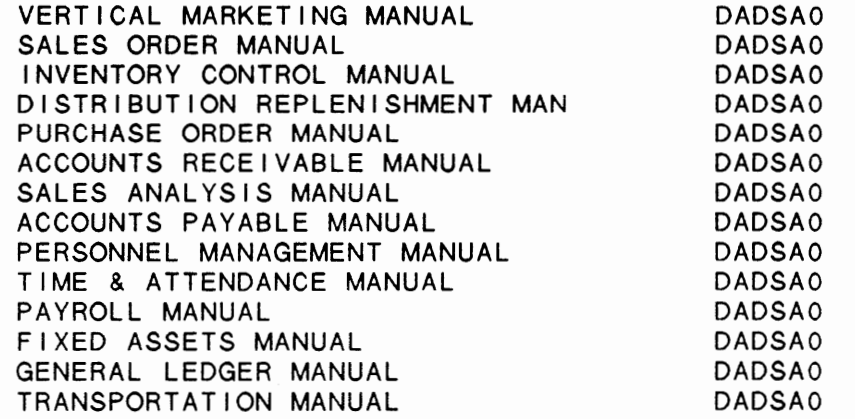

For more information on these reports. please refer to their documentation modules.

# 3.9.3.1 **VERTICAL MARKETING MANUAL**

When selected, this function will print the Vertical Marketing System Manual. This is accomplished by the pass parm of **'VM'** in the selector which causes the documentation module **'VM\*MAN'** to be used as input to the document formatter. Also, the documentation control module 'VM\*COP' has been created to control the printing of the document. Refer to the two documentation modules **'VM\*MAN'** and 'VM\*COP' for a better understanding of how the manual is produced. Also, refer to the 'USER FUNCTION DOC TEXT EDITOR' for details as to how the modules are maintained.

### 3.9.3.2 SALES ORDER MANUAL

When selected, this function will print the Sales Order manual. This is accomplished by the pass parm of 'SO' in the selector which causes the documentation module 'SO\*MAN' to be used as input to the document formatter. Also, the documentation control module 'SO\*COP' has been created to control the printing of the document. Refer to the two documentation modules 'SO\*MAN' and 'SO\*COP' for a better understanding of how the manual is produced. Also, refer to the 'USER FUNCTION DOC TEXT EDITOR' for details as to how the modules are maintained.

 $\cdot$   $\cdot$ 

# IDOL/VS RELEASE 6.1B (PROPRIETARY INFORMATION 'COC/SSI') 3.9.3.3 INVENTORY CONTROL MANUAL

# 3.9.3.3 INVENTORY CONTROL MANUAL

When selected, this function will-print the Inventory Control manual. This is accomplished by the pass parm of 'IC' in the selector which causes the documentation module 'IC\*MAN' to be used as input to the document formatter. Also, the documentation control module 'IC\*COP' has been created to control the printing of the document. Refer to the two documentation modules 'IC\*MAN' 'IC\*COP' for a better understanding of how the manual is produced. Also, refer to the 'USER FUNCTION DOC TEXT EDITOR' for details as to how the modules are maintained.

#### 3.9.3.4 DISTRIBUTION REPLENISHMENT MAN

When selected, this function will print the Distribution Replenishment manual. This is accomplished by the pass parm of 'DR' in the selector which causes the documentation module 'DR\*MAN' to be used as input to the document formatter. Also, the documentation control module 'DR\*COP' has been created to control the printing of the document. Refer to the two documentation modules 'DR\*MAN' and 'DR\*COP' for a better understanding of how the manual is produced. Also, refer to the 'USER FUNCTION DOC TEXT EDITOR' for details as to how the modules are maintained.

#### 3.9.3.5 PURCHASE ORDER MANUAL

When selected, this function will print the Purchase Order manual. This is accomplished by the pass parm of 'PO' in the selector which causes the documentation module 'PO\*MAN' to be used as input to the document formatter. Also, the documentation control module 'PO\*COP' has been created to control the printing of the document. Refer to the two documentation modules 'PO\*MAN' and 'PO\*COP' for a better understanding of how the manual is produced. Also, refer to the 'USER FUNCTION DOC TEXT EDITOR' for detai **Is as** to how the modules are maintained.

### 3.9.3.6 ACCOUNTS RECEIVABLE MANUAL

When selected, this function will print the Accounts Receivable manual. This is accomplished by the pass parm of 'AR' in the selector which causes the documentation module 'AR\*MAN' to be used as input to the document formatter. Also, the documentation control module 'AR\*COP' has been created to control the printing of the document. Refer to the two documentation modules **'AR\*MAN'** and 'AR\*COP' for a better understanding of how the manual is produced. A Is o, refer to the 'USER FUNCTION DOC TEXT ED I TOR' for de ta i **Is as** to how the modules are maintained.

IDOL/VS RELEASE 6.18 (PROPRIETARY INFORMATION ·coc1ss1·) 3.9.3.7 SALES ANALYSIS MANUAL

3.9.3.7 SALES ANALYSIS MANUAL

When selected, this function will print the Sales Analysis manual. This is accomplished by the pass parm of 'SA' in the selector which causes the documentation module 'SA\*MAN' to be used as input to the document formatter. Also, the documentation control module 'SA\*COP' has been created to control the printing of the document. Refer to the two documentation modules **'SA\*MAN'** and 'SA\*COP' for a better understanding of how the manual is produced. Also, refer to the 'USER FUNCTION DOC TEXT EDITOR' for detai Is as to how the modules are maintained.

#### 3.9.3.8 ACCOUNTS PAYABLE MANUAL

When selected, this function will print the Accounts Payable manual. This is accomplished by the pass parm of 'AP' in the selector which causes the documentation module 'AP\*MAN' to be used as input to the document formatter. Also, the documentation control module 'AP\*COP' has been created to control the printing of the document. Refer to the two documentation modules **'AP\*MAN'** and 'AP\*COP' for a better understanding of how the manual is produced. Also, refer to the 'USER FUNCTION DOC TEXT EDITOR' for details as to how the modules are maintained.

#### 3.9.3.9 PERSONNEL MANAGEMENT MANUAL

When selected, this function will print the Personnel Management manual. This is accomplished by the pass parm of 'PH' in the selector which causes the documentation module 'PH\*MAN' to be used as input to the document formatter. Also, the documentation control module 'PH\*COP' has been created to control the printing of the document. Refer to the two documentation modules 'PH\*MAN' and 'PH\*COP' for a better understanding of how the manual is produced. Also, refer to the 'USER FUNCTION DOC TEXT EDITOR' for detai Is as to how the modules are maintained.

#### 3.9.3.10 TIME & ATTENDANCE MANUAL

When selected, this function will print the Time & Attendance manual. This is accomplished by the pass parm of 'TA' in the selector which causes the documentation module **'TA\*MAN'** to be used as input to the document formatter. Also, the documentation control module 'TA\*COP' has been created to control the printing of the document. Refer to the two documentation modules **'TA\*MAN'** and 'TA\*COP' for a better understanding of how the manual is produced. Also, refer to the 'USER FUNCTION DOC TEXT EDITOR' for detai Is as to how the modules are maintained.

IDOL/VS RELEASE 6.18 (PROPRIETARY INFORMATION ·coC/SSI ., 3.9.3.11 PAYROLL MANUAL

#### 3.9.3.11 PAYROLL MANUAL

When selected, this function will print the Payroll manual. This is accomplished by the pass parm of 'PR' in the selector which causes the documentation module 'PR\*MAN' to be used as input to the document formatter. Also, the documentation control module 'PR<sup>\*</sup>COP'<br>has been created to control the printing of the document. Refer to has been created to control the printing of the document. the two documentation modules 'PR\*MAN' and 'PR\*COP' for a better understanding of how the manual is produced. Also, refer to the 'USER FUNCTION DOC TEXT EDITOR' for detai **Is as** to how the modules are maintained.

### 3.9.3.12 FIXED ASSETS MANUAL

When selected, this function will print the Fixed Assets manual. This is accomplished by the pass parm of 'FA'. in the selector which causes the documentation module 'FA\*MAN' to be used as input to the document formatter. Also, the documentation control module 'FA\*COP' has been created to control the printing of the document. Refer to the two documentation modules 'FA\*MAN' and 'FA\*COP' for a better understanding of how the manual is produced. Also, refer to the 'USER FUNCTION DOC TEXT EDITOR' for detai Is as to how the modules are maintained.

#### 3.9.3.13 GENERAL LEDGER MANUAL

When selected, this function will print the General Ledger manual. mich selected, this ranction will print the denotal Ecogor mandal.<br>This is accomplished by the pass parm of 'GL' in the selector which causes the documentation module 'GL\*MAN' to be used as input to the document formatter. Also, the documentation control module 'GL\*COP' has been created to control the printing of the document. Refer to the two documentation modules 'GL\*MAN' and 'GL\*COP' for a better understanding of how the manual is produced. Also, refer to the 'USER FUNCTION DOC TEXT EDITOR' for detai Is as to how the modulesare maintained.

#### 3.9.3.14 TRANSPORTATION MANUAL

When selected, this function will print the Transportation system manual. This is accomplished by the pass parm of 'TR' in the selector which causes the documentation module 'TR\*MAN' to be used as input to the document formatter. Also. the documentation control module 'TR\*COP' has been created to control the printing of the document. Refer to the two documentation modules 'TR\*MAN' and 'TR\*COP' for a better understanding of how the manual is produced. Also, refer to the 'USER FUNCTION DOC TEXT EDITOR' for details as to how the modules are maintained.

**IDOL/VS RELEASE** 6.18 **(PROPRIETARY INFORMATION ·coC/SSI** .) 3.9.4 **MANUFACTURING SYSTEMS** 

# 3.9.4 **MANUFACTURING SYSTEMS**

Depending upon the application, several options are available to the operator on each selector. These options are generally categorized as fol lows:

 $\overline{\phantom{a}}$ 

- 1. ACCESS TO ADDITIONAL SELECTORS
- 2. FILE MAINTENANCE AND INQUIRY
- 3. REPORTING
- 4. DATA PROCESSING FUNCTIONS

Following is a synopsis of this selector.

\*\*\* SELECTOR NUMBER 146 - MANUFACTURING SYSTEMS\*\*\* The options available on this selector are as follows:

# IDOL/VS RELEASE 6.18 (PROPRIETARY INFORMATION "COC/SSI") 3.9.4 MANUFACTURING SYSTEMS (CONTINUED)

# SELECTOR 146

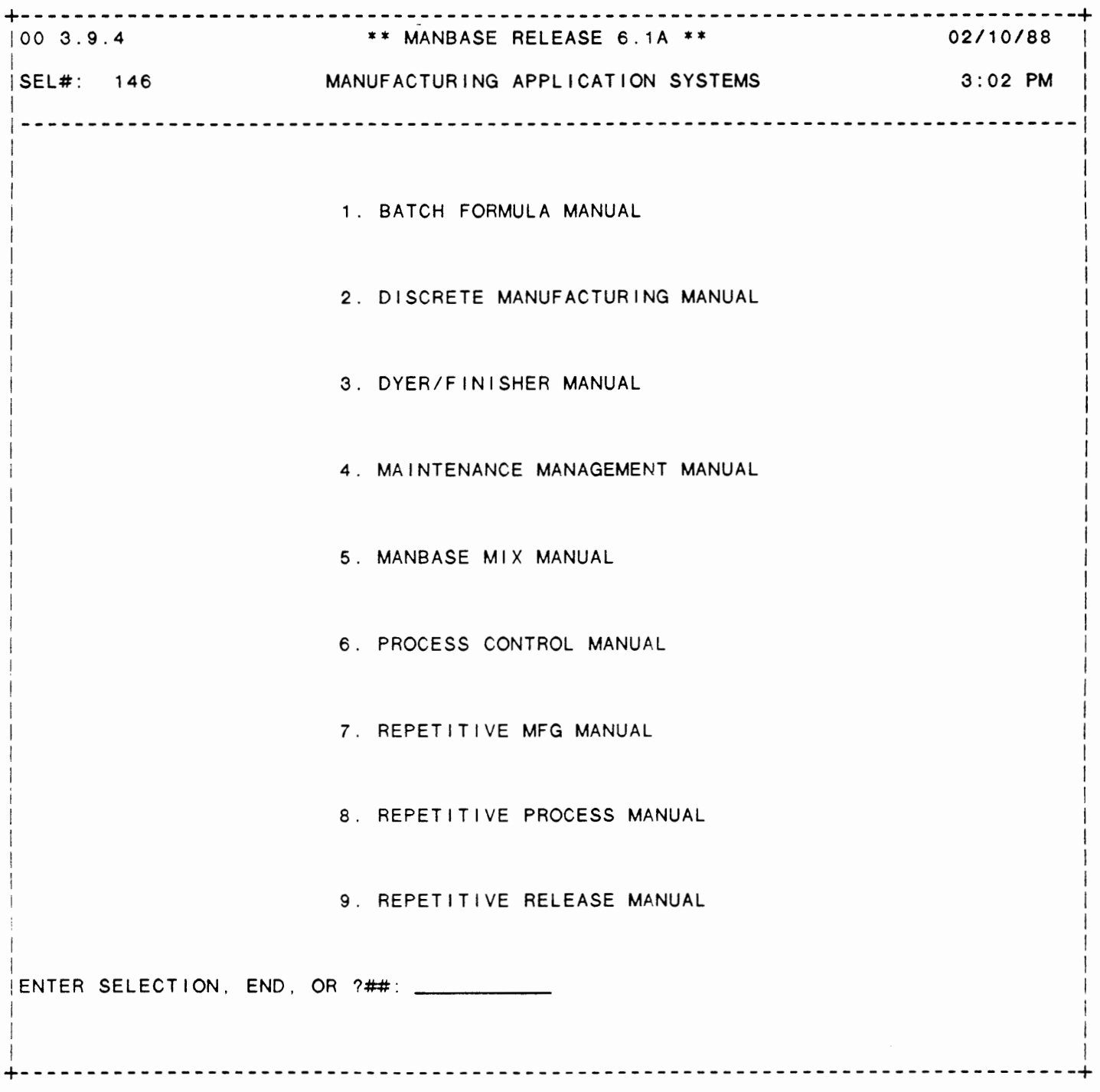

#### The following reports may be selected:

#### SELECTOR DESCRIPTION PGM/REPT ID.

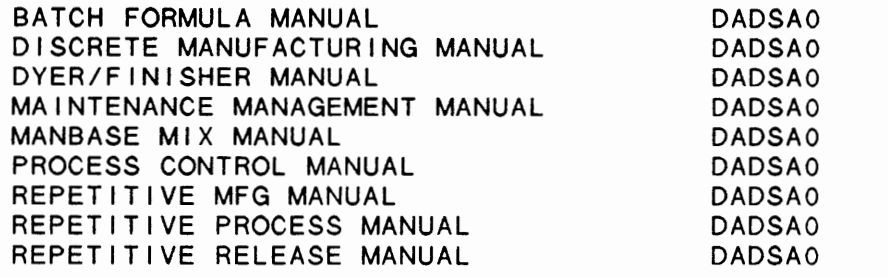

For more information on these reports, please refer to their documentation modules.

# 3.9.4.1 BATCH FORMULA MANUAL

When selected, this function will print the Batch Formula manual. This is accomplished by the pass parm of BF' in the selector which causes the documentation module 'BF\*MAN' to be used as input to the document formatter. Also, the documentation control module 'BF\*COP' has been created to control the printing of the document. Refer to the two documentation modules 'BF\*MAN' and 'BF\*COP' for a better understanding of how the manual is produced. Also, refer to the 'USER FUNCTION DOC TEXT EDITOR' for detai Is as to how the modules are maintained.

# 3.9.4.2 DISCRETE MANUFACTURING MANUAL

When selected, this function will print the Discrete Manufacturing manual. This is accomplished by the pass parm of 'DA' in the selector which causes the documentation module 'DA\*MAN' to be used as input to the document formatter. Also. the documentation control module 'DA\*COP' has been created to control the printing of the document. Refer to the two documentation modules 'DA\*MAN' and 'DA\*COP' for a better understanding of how the manual is produced. Also, refer to the 'USER FUNCTION DOC TEXT EDITOR' for details as to how the modules are maintained.

 $\ddot{\phantom{0}}$ 

# IDOL/VS RELEASE 6.18 (PROPRIETARY INFORMATION ·coC/SSI .) 3.9.4.3 DYER/FINISHER MANUAL

#### 3.9.4.3 DYER/FINISHER MANUAL

When selected, this function will print the Dyer/Finisher manual. This is accomplished by the pass parm of 'DF' in the selector which causes the documentation module **'DF\*MAN'** to be used as input to the document formatter. Also, the documentation control module 'DF\*COP' has been created to control the printing of the document. Refer to the two documentation modules 'Df\*MAN' and 'DF\*COP' for a better understanding of how the manual is produced. Also, refer to the 'USER FUNCTION DOC TEXT EDITOR' for detai Is as to how the modules are maintained.

# 3.9.4.4 **MAINTENANCE MANAGEMENT MANUAL**

When selected, this function will print the Maintenance Management manual. This is accomplished by the pass parm of 'MM' in the selector which causes the documentation module 'MM\*MAN' to be used as input to the document formatter. Also, the documentation control module 'MM\*COP' has been created to control the printing of the document. Refer to the two documentation modules 'MM\*MAN' and 'MM\*COP' for a better understanding of how the manual is produced. Also, refer to the 'USER FUNCTION DOC TEXT EDITOR' for details as to how the modules are maintained.

#### 3.9.4.5 MANBASE MIX MANUAL

When selected, this function will print the MANBASE Mix manual, This is accomplished by the pass parm of 'XM' in the selector which causes the documentation module 'XM\*MAN' to be used as input to the document formatter. Also, the documentation control module 'XM\*COP' has been created to control the printing of the document. Refer to the two documentation modules 'XM\*MAN' and 'XM\*COP' for a better understanding of how the manual is produced. Also, refer to the 'USER FUNCTION DOC TEXT EDITOR' for details as to how the modules are maintained.

#### 3.9.4.6 PROCESS CONTROL MANUAL

When selected, this function will print the Process Control manual. This is accomplished by the pass parm of 'QC' in the selector which causes the documentation module 'QC\*MAN' to be used as input to the document formatter. Also, the documentation control module 'QC\*COP' has been created to control the printing of the document. Refer to the two documentation modules 'QC\*MAN' and 'OC\*COP' for a better understanding of how the manual is produced. Also, refer to the 'USER FUNCTION DOC TEXT EDITOR' for detai Is as to how the modules are maintained.

IDOL/VS RELEASE 6.1B (PROPRIETARY INFORMATION 'COC/SSI') 3.9.4.7 REPETITIVE MFG MANUAL

# 3.9.4.7 REPETITIVE MFG MANUAL

When selected, this function will print the Repetitive Manufacturer manual. This is accomplished by the pass parm of 'RM' in the selector which causes the documentation module 'RM\*MAN' to be used as input to the document formatter. Also, the documentation control module 'RM\*COP' has been created to control the printing of the document. Refer to the two documentation modules 'RM\*MAN' and 'RM\*COP' for a better understanding of how the manual is produced. Also, refer to the 'USER FUNCTION DOC TEXT EDITOR' for details as to how the modules are maintained.

# 3.9.4.8 REPETITIVE PROCESS MANUAL

When selected, this function will print the Repetitive Process manual. This is accomplished by the pass parm of 'RP' in the selector which causes the documentation module 'RP\*MAN' to be used as input to the document formatter. Also. the documentation control module 'RP\*COP' has been created to control the printing of the document. Refer to the two documentation modules 'RP\*MAN' and 'RP\*COP' for a better understanding of how the manual is produced. Also, refer to the 'USER FUNCTION DOC TEXT EDITOR' for details as to how the modules are maintained.

### 3.9.4.9 REPETITIVE RELEASE MANUAL

When selected, this function will print the Repetitive Release manual. This is accomplished by the pass parm of 'RR' in the selector which causes the documentation module **<sup>1</sup> RR\*MAN <sup>1</sup>**to be used as input to the document formatter. Also. the documentation control module 'RR\*COP' has been created to control the printing of the document. Refer to the two documentation modules **'RR\*MAN'** and ER\*COP' for a better understanding of how the manual is produced. Also, refer to the 'USER FUNCTION DOC TEXT EDITOR' for details as to how the modules are maintained.

# 3.10 APPLICATION INSTALLATION

Depending upon the application, several options are available to the operator on each selector. These options are generally categorized as f o I I **ows** :

- 1. ACCESS TO ADDITIONAL SELECTORS
- 2. FILE MAINTENANCE AND INQUIRY
- 3. REPORTING
- 4. DATA PROCESSING FUNCTIONS

Following is a synopsis of this selector.

\*\*\* SELECTOR NUMBER 160 - APPLICATION INSTALLATION\*\*\* The options available on this selector are as follows:

IDOL/VS RELEASE 6.18 (PROPRIETARY INFORMATION "COC/SSI") 3.10 APPLICATION INSTALLATION {CONTINUED)

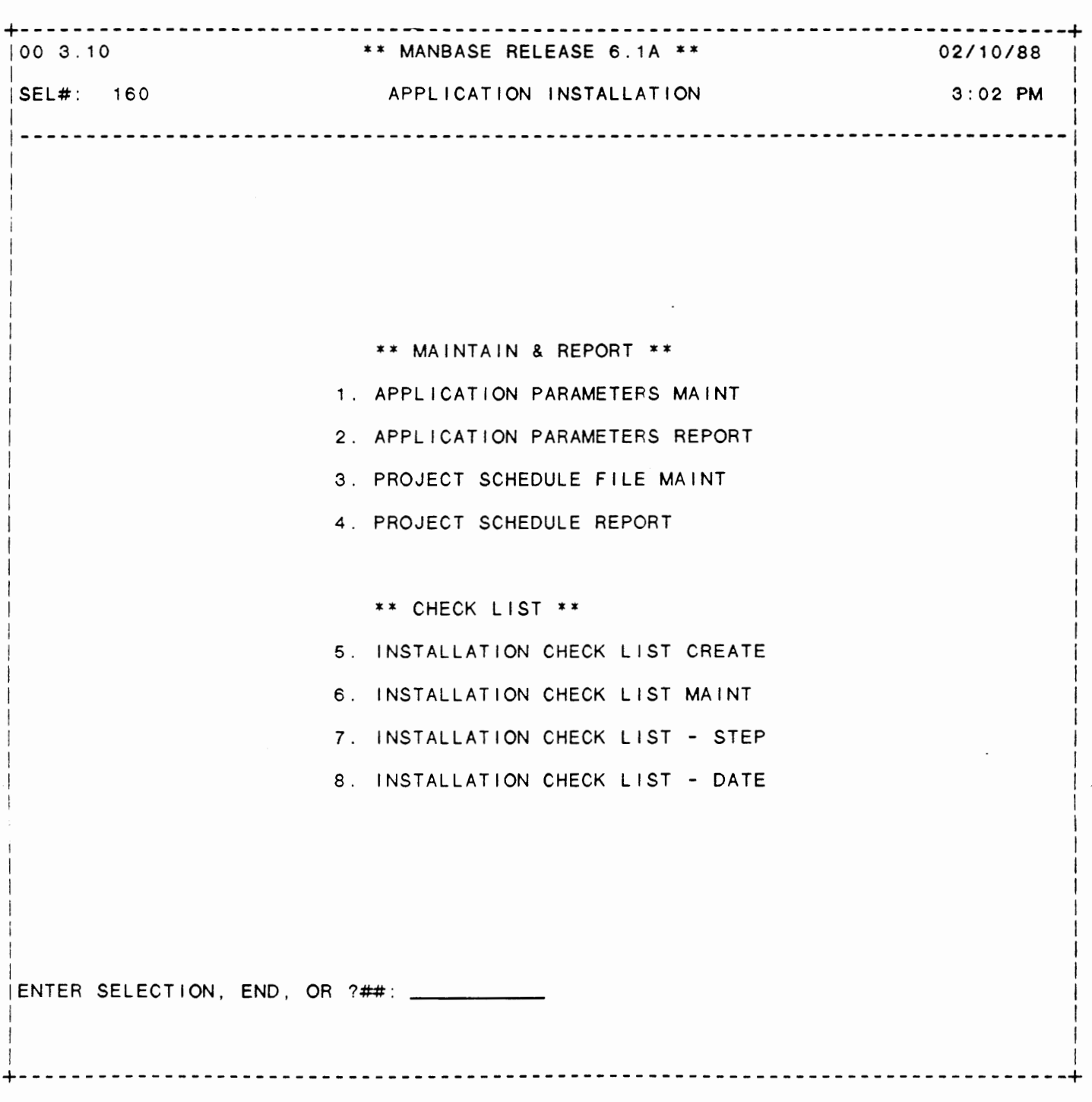

# SELECTOR 160

IDOL/VS RELEASE 6.1B (PROPRIETARY INFORMATION 'COC/SSI') 3.10 APPLICATION INSTALLATION (CONTINUED)

The following files may be maintained or inquired into:

#### SELECTOR DESCRIPTION FILE NO.

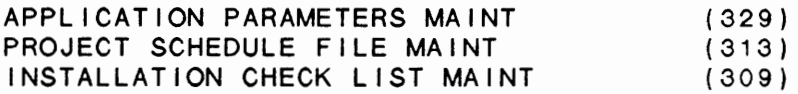

For more information on these files, please refer to their layouts. The following reports may be selected:

> SELECTOR DESCRIPTION PGM/REPT ID.

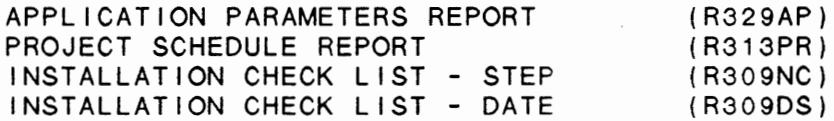

For more information on these reports, please refer to their documentation modules.

The following data processing functions are available:

SELECTOR DESCRIPTION PGM/SCREEN

INSTALLATION CHECK LIST CREATE (CUTICL)

For more information on these processing functions, please refer to the ir documentation modules.

#### 3.10.1 APPLICATION PARAMETERS **MAINT**

This function allows the operator to perform the following standard file maintenance functions:

(1) ADD (2) CHANGE (3) DELETE ( 4) INQUIRY (5) REPORT (6) END

When a file maintenance function is selected, the operator may select options 1 through 5 or enter "END" or 'CTL IV'. "END" or 'CTL IV' will cause the system to return to the selector from which the file maintenance was made.

File No. File Name Fi le Desc Key Desc 329 CCNVZ APPLICATION PARAMETERS FILE (tAP) "tAP"+APPL CO CODE(2)+APPL CODE(2)+APPL PARM(9)

 $\epsilon$ 

IDOL/VS RELEASE 6.18 (PROPRIETARY INFORMATION ·coc1ss1·) 3.10.1 APPLICATION PARAMETERS MAINT (CONTINUED)

1. KEY PREFIX3 (LN=3, PR=, Kl=A, ET=, Pl=, DC=DLSKEY) This code is used to : file is set up originally.<br>distinguish different record : The operator is not required distinguish different record The operator **is** not required types with the control file. : to make any entry in this<br>The value-contained in this : field. The value-contained in this :<br>field is defined when each : field is defined when 2. APPL CO CODE (LN=2, PR=, KI=A, ET=O, PI=, DC=DLAPCC) application parameters are This field identifies company for which these : defined. 3. APPL CODE (LN=2, PR=, Kl=A, ET=, Pl=, DC=DLAPPL) This field contains the two- : which these parameters are character application code for : defined. 4. APPL PARM (LN=9, PR=, Kl=A, ET=, Pl=A, DC=DLAPPA) This field contains the 9- : tion-parameter. character name of the applica- $\sim 10$ 5. APPL **PARM** DESC (LN=60, PR=, Kl=, ET=, Pl=, DC=DLAPDE) This field contains a sixty-the parameter is and how it is character description of the used. parameter that identifies what 6. APPL PARM DESC2 (LN=60, PR=, Kl=, ET=, Pl=, DC=DLAPDE) This field contains a sixty-: the parameter is and how it is character description of the used.  $\sim 200$ parameter that identifies what 7. APPL PARM DESC3 (LN=60, PR=, KI=, ET=, PI=, DC=DLAPDE) This field contains a sixtythe parameter is and how it is character description of the used.  $\sim 100$ parameter that identifies what  $\sim$  100 8. APPL PARM DESC4 (LN=60, PR=, KI=, ET=, PI=, DC=DLAPDE) This field contains a sixty-the parameter is and how it is character description of the used. parameter that identifies what  $\cdot$ 9. APPL PARM FLAG (LN=1, PR=, KI=, ET=, PI=, DC=DLAPPF) This field contains a one- : the status of the parameter. character code which indicates 10. APPL PARM TEXT (LN=30, PR=, Kl=, ET=, Pl=, DC=DLAPPT) This field may be used to pass : through the called program<br>text to an application program : "CUTGAP". text to an application program : 'CUTGAP'.

IDOL/VS RELEASE 6.1B (PROPRIETARY INFORMATION 'COC/SSI') 3.10.1 APPLICATION PARAMETERS MAINT (CONTINUED)

11. APPL PARM NUM (LN=12, PR=2, KI=, ET=, PI=, DC=DLAPPN) This field may be used to pass : program through the called a number to an application : program 'CUTGAP'. 12. NOT USED 1 (LN=1, PR=, Kl=, ET=, Pl=, DC=DLNOTU)

This field is reserved for : expansion.

The following is the file maintenance screen for file 329.

 $\ddot{\phantom{0}}$ 

IDOL/VS RELEASE 6.18 (PROPRIETARY INFORMATION ·coc1ss1 •) 3.10.1 APPLICATION PARAMETERS MAINT (CONTINUED)

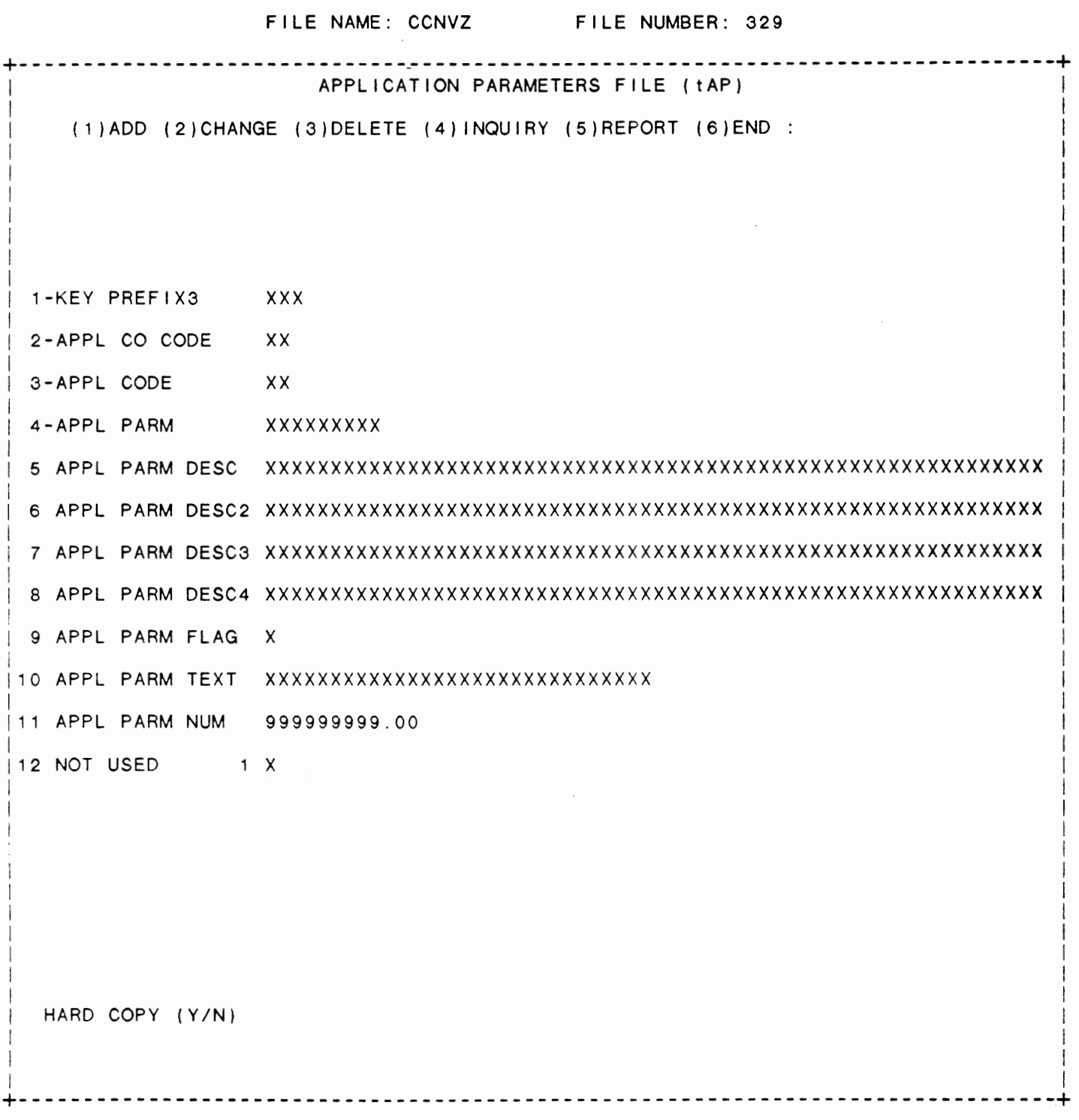

# IDOL/VS RELEASE 6.1B (PROPRIETARY INFORMATION ·coc1ss1·) 3.10.2 APPLICATION PARAMETERS REPORT

# 3.10.2 APPLICATION PARAMETERS REPORT

This IDOL/VS defined report, R329AP, is a detailed report that passes through file (329), CCNVZ, which is entitled

# APPLICATION PARAMETERS FILE (tAP)

and prints the following information:

APPL CO CODE APPL CODE APPL PARM APPL PARM DESC APPL PARM FLAG PARM TEXT/ NUM

#### 3.10.3 PROJECT SCHEDULE FILE MAINT

This function allows the operator to perform the following standard file maintenance functions:

- (1) ADD {2) CHANGE
- {3) DELETE
- ( 4) INQUIRY
- (5) REPORT
- (6) END

When a file maintenance function is selected, the operator may select options 1 through 5 or enter "END" or 'CTL IV'. "END" or 'CTL IV' will cause the system to return to the selector from which the file maintenance was made.

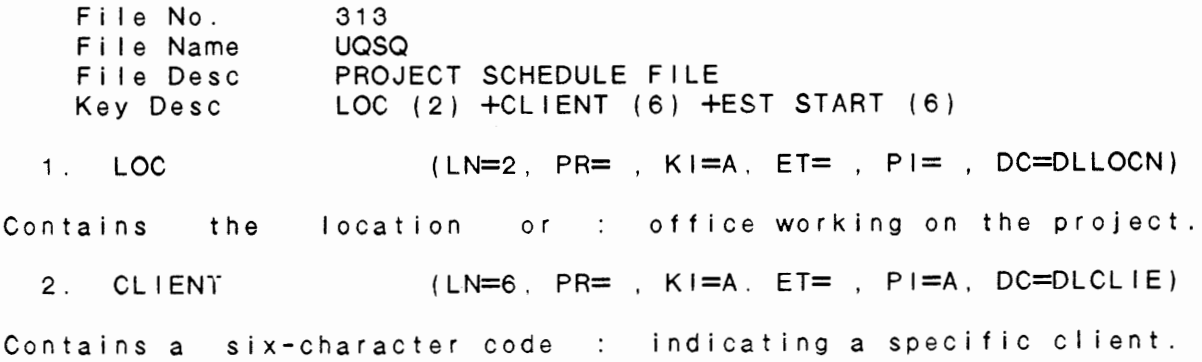

IDOL/VS RELEASE 6.18 (PROPRIETARY INFORMATION ·coc1ss1 .) 3.10.3 PROJECT SCHEDULE FILE MAINT (CONTINUED)

3. EST START (LN=6, PR=, Kl=A, ET=, Pl=, DC=DLESST) Contains starting the date estimated : project.<br>or this : for this 4. EST COMPL (LN=6, PR=, KI=, ET=, PI=, DC=DLESCO) Contains the estimated date of newest estimate is contained completion for this project. in this element. If this date is revised, the : 5. ORIG EST COMPL (LN=6, PR=, Kl=, ET=, Pl=, DC=DLOREC) This contains the original date estimated the original : completion. 6. ACT START (LN=6, PR=, KI=, ET=, PI=, DC=DLACST) Contains the actual date this : project was begun. 7. ACT COMPL (LN=6, PR=, KI=, ET=, PI=, DC=DLACCO) Contains the actual completion : date for this project. 8. MGR  $(LN=4, PR=$ ,  $K I = E T =$ ,  $PI=A, DC=DLMGR*$ ) Contains the project manager : name. 9. DESCRIPTION  $(LN=30, PR=$ ,  $K I =$ ,  $E T =$ ,  $P I =$ ,  $DC= D L D E S^*$ ) Contains the project : description. 10. PRICE  $(LN=6, PR=0, K1=0, ET=0, PI=0, PI=0, DC=DLPRIC)$ This element contains the : price quoted for the project. 11. PROJ \$ RECEIVED (LN=6, PR=O, Kl=. ET=, Pl=, DC=DLRECE) Contains the amount received : this project. to date from the client for : 12. COMMENT1 These commentary lines may be : description of the project and used for a more in-depth : its completion. 13. **COMMENT2** These commentary lines may be : description of the project and used for a more in-depth : its completion. 14. COMMENT3 These commentary lines may be : description of the project and used for a more in-depth : its completion.  $PR =$ ,  $KI =$ ,  $ET =$ ,  $PI =$ ,  $DC = DLCOMM$ PR= , KI= , ET= , PI= , DC=DLCOMM) PR= , KI= , ET= , PI= , DC=DLCOMM)
IDOL/VS RELEASE 6.18 (PROPRIETARY INFORMATION ·coC/SSI .) 3.10.3 PROJECT SCHEDULE FILE MAINT (CONTINUED)

15. NOT USED N 10 (LN=10, PR=O, Kl=, ET=, Pl=, DC=DLNOTU)

This field is reserved for : expansion.

- 16. OPEN  $(LN=1, PR=$ ,  $K I=$ ,  $E T=$ ,  $P I=$ ,  $DC=DLNOTU$ )
- This field is reserved for : expansion.

The following is the file maintenance screen for file 313.

 $\tilde{\phantom{a}}$ 

 $\sim$ 

# IDOL/VS RELEASE 6.18 (PROPRIETARY INFORMATION ·coc1ss1·) 3.10.3 PROJECT SCHEDULE FILE **MAINT** (CONTINUED)

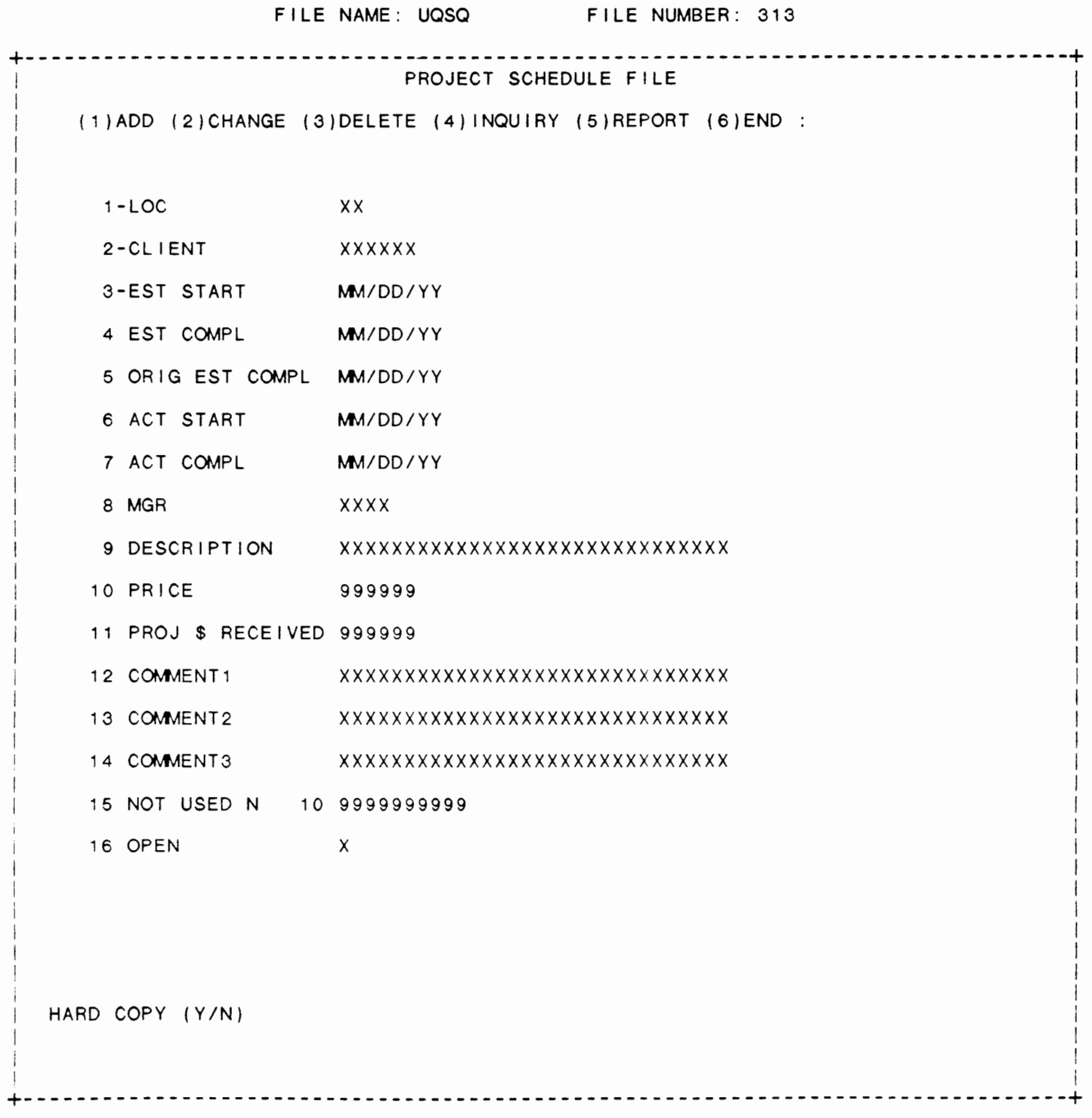

IDOL/VS RELEASE 6.18 (PROPRIETARY INFORMATION ·coc1sst·) 3.10.4 PROJECT SCHEDULE REPORT

3.10.4 PROJECT SCHEDULE REPORT

This IDOL/VS defined report, R313PR, is a detailed report that passes through file (313), UQSQ, which is entitled

PROJECT SCHEDULE FILE

and prints the following information:

DESCRIPTION START COMPL

AMT DUE

### 3.10.5 INSTALLATION CHECK LIST CREATE

This function allows creation of a new installation check list for a client based upon the master installation check list that is already Ioaded in file UMSQ (file #309). After entering the six character client i .d., the systems blanks the expected and actual comp let ion date, and responsibility fields and writes new UMSQ records for the new client.

### 3.10.6 INSTALLATION CHECK LIST MAINT

This function allows the operator to perform the following standard file maintenance functions:

(1) ADD (2) CHANGE (3) DELETE ( 4) INQUIRY (5) REPORT (6) END

When a file maintenance function is selected, the operator may select options 1 through 5 or enter "END" or 'CTL IV'. "END" or 'CTL IV' will cause the system to return to the selector from which the file maintenance was made.

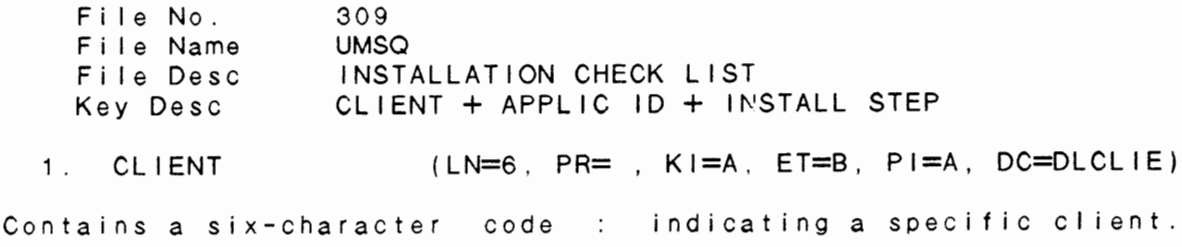

2. APPLIC ID (LN=2. PR=, Kl=A. ET=A, Pl=, DC=DL0303)

 $\ddot{\phantom{0}}$ 

## IDOL/VS RELEASE 6.18 (PROPRIETARY INFORMATION ·coC/SSI .) 3.10.6 INSTALLATION CHECK LIST MAINT (CONTINUED)

Contains a two-character code 'DL' , and an operator who does that is used to identify the not have IDOL/VS clearance application system with which : tries to access this selector, the selector is to be associ- : the system will not display ated. If this code is set to : the selector. 3. INSTALL STEP (LN=5, PR=, Kl=A, ET=B, Pl=B, DC=DLINST) Contains the specific step : number for an installation. 4. DESC 1 (LN=45, PR=, Kl=, ET=, Pl=, DC=DLDE1\*) Contains the installation step : description. 5. DESC 2 (LN=45, PR=, Kl=, ET=, Pl=, DC=DLDE2\*) Contains the installation step : description line  $2$ . 6. EXP COMP DATE (LN=6, PR=, KI=, ET=, PI=, DC=DLEXCD) Contains comp I et ion the date expected installation step. for an 7. ACT COMP DATE (LN=6, PR=, Kl=. ET=, Pl=, DC=DLACCD) Contains the actual completion : date for an installation step. 8. RESPONSIBILITY (LN=3, PR=, KI=, ET=, PI=, DC=DLRESP) Contains the operator code : for the specific installation for the programmer responsible : step. 9. SELECTOR NO (LN=3, PR= , KI= ET=. PI=D, DC=DLSSEL) This is the selector number : processed is resident. where the function to be : 10. NOT USED  $1 \quad (LN=1. \text{ } PR= , \text{ } K1 = . \text{ } ET= , \text{ } P1 = . \text{ } DC=DLNOTU)$ This field is reserved for : expansion. The fol lowing is the file maintenance screen for file 309.

 $\hat{\phantom{a}}$ 

# IDOL/VS RELEASE 6.18 (PROPRIETARY INFORMATION ·coc1ss1·) 3.10.6 INSTALLATION CHECK LIST MAINT (CONTINUED)

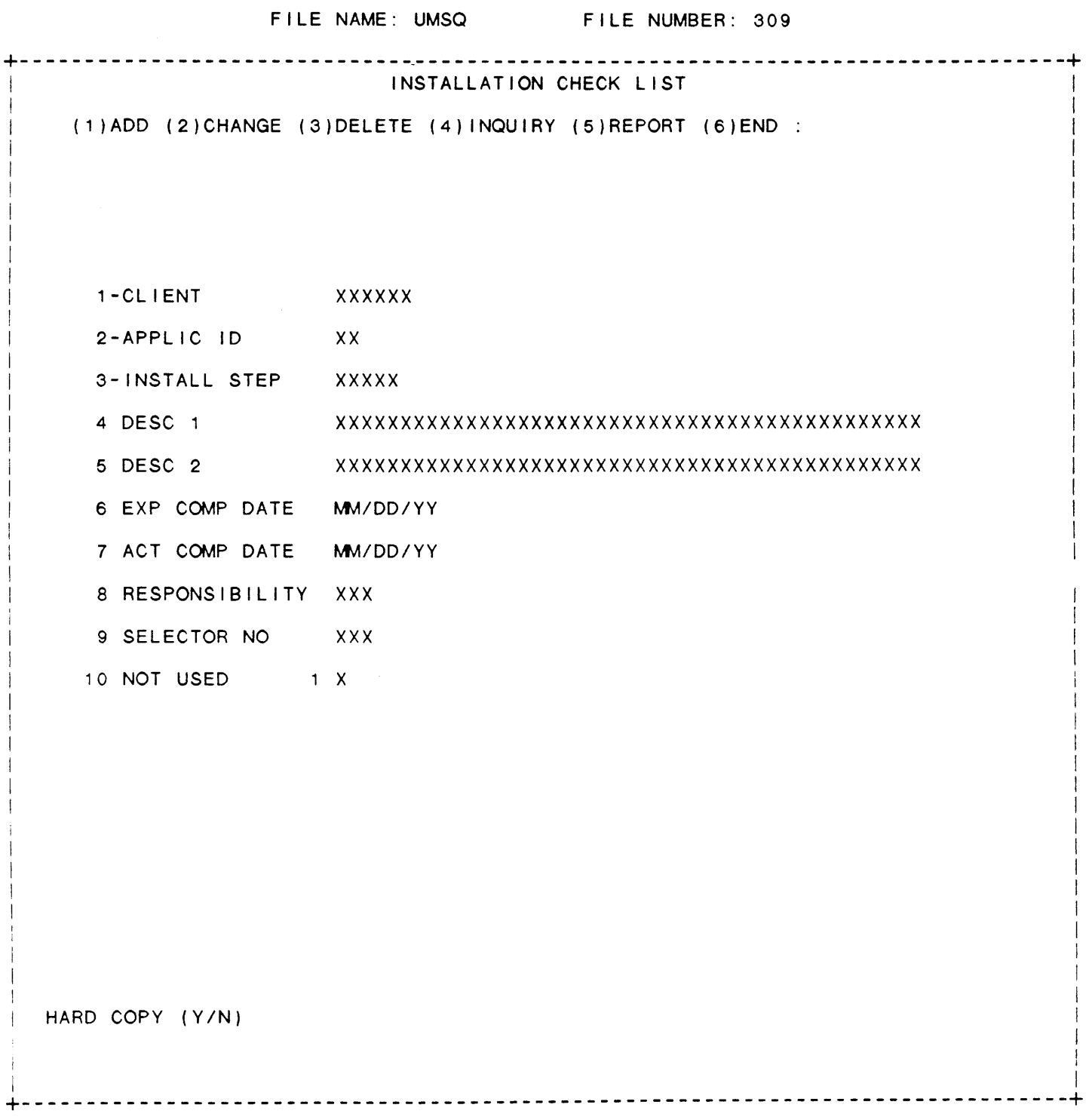

IDOL/VS RELEASE 6.1B (PROPRIETARY INFORMATION 'COC/SSI') 3.10.7 INSTALLATION CHECK LIST - STEP

3.10.7 INSTALLATION CHECK LIST - STEP

This IDOL/VS defined report, R309NC, is a detailed report that passes through file (309), UMSQ, which is entitled

 $\ddot{\phantom{0}}$ 

### INSTALLATION CHECK LIST

and prints the following information:

APPL IC ID INSTALL STEP DESC 1 RESPONSIBILITY

EXP COMP DATE

The report is sorted by EXP COMP APPLIC ID INSTALL STEP

The report totals field COUNTER

The report subtotals by TOTAL STEPS NOT COMPLETED

Retrieval summary: (ACT COMP DATE)

3.10.8 INSTALLATION CHECK LIST - DATE

This IDOL/VS defined report, R309DS, is a detailed report that passes through file (309). UMSQ, which is entitled

INSTALLATION CHECK LIST

and prints the following information:

EXP COMP DATE APPL IC ID INSTALL STEP DESCRIPTION

## RESPONSIBILITY

### SELECTOR NO

The report is sorted by EXP COMP DATE APPLIC ID INSTALL STEP

Retrieval summary: (ACT COMP DATE)=' '

### 3.11 SYSTEM MANAGEMENT

Depending upon the application, several options are available to the operator on each selector. These options are generally categorized as follows:

 $\ddot{\phantom{a}}$ 

 $\sim$ 

- 1. ACCESS TO ADDITIONAL SELECTORS
- 2. FILE MAINTENANCE AND INQUIRY
- 3. REPORTING
- 4. DATA PROCESSING FUNCTIONS

Following is a synopsis of this selector.

\*\*\* SELECTOR NUMBER 161 - SYSTEM MANAGEMENT \*\*\* The options available on this selector are as follows:

IDOL/VS RELEASE 6.18 (PROPRIETARY INFORMATION "COC/SSI •) 3.11 SYSTEM MANAGEMENT (CONTINUED) **420** 

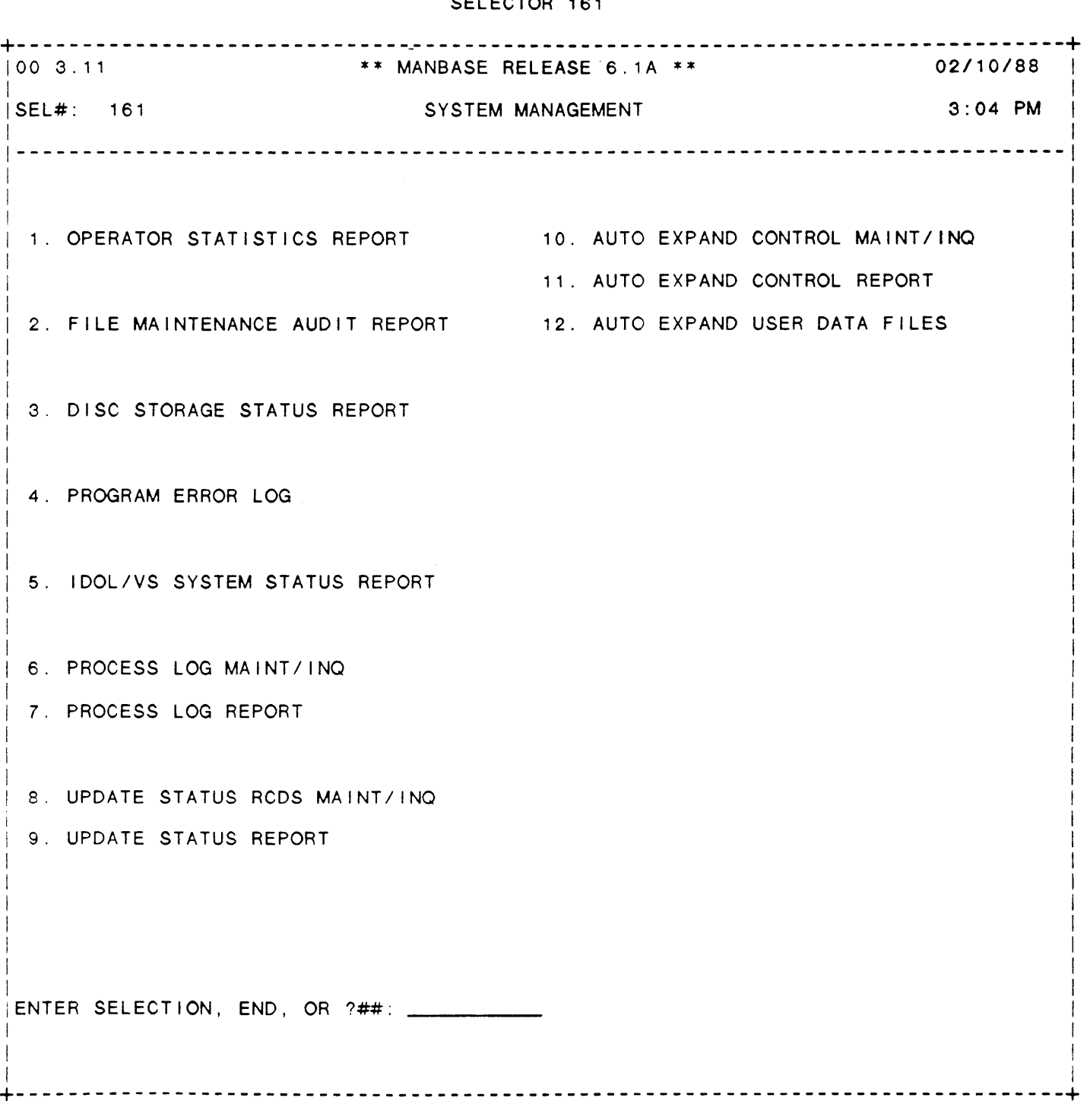

 $\sim$ 

### SELECTOR 161

IDOL/VS RELEASE 6.18 (PROPRIETARY INFORMATION ·coc1ss1 .) 3.11 SYSTEM MANAGEMENT (CONTINUED)

The following files may be maintained or inquired into:

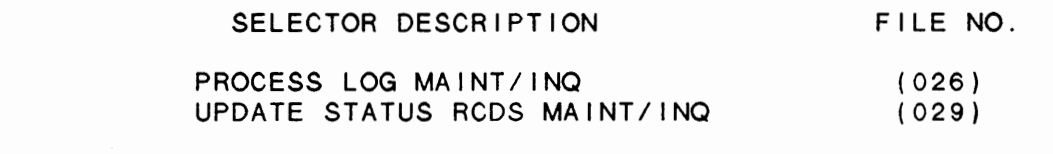

For more information on these files, please refer to their layouts. The following reports may be selected:

> SELECTOR DESCRIPTION PGM/REPT ID.

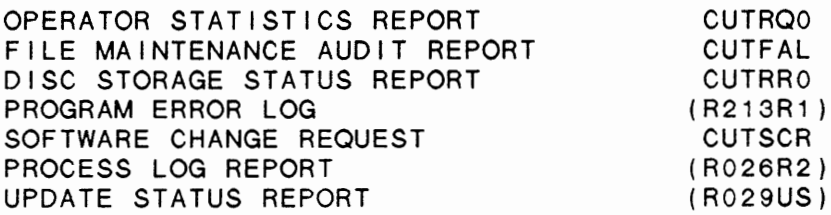

For more information on these reports, please refer to their documentation modules.

The following data processing functions are available:

SELECTOR DESCRIPTION PGM/SCREEN

IDOL/VS SYSTEM STATUS REPORT

For more information on these processing functions, please refer to their documentation modules.

299

3.11 .1 OPERATOR STATISTICS REPORT

This function provides the capability for printing operator statistics. The operator statistics report will show the start and end (date and time) for each operator function that has been per formed. The report will be in order by operator, terminal "ID",<br>date and time. After the report is printed the operator will be given the option of purging the operator statistics. Normally, this report is printed once a day and then purged. The END OF DAY PROCEDURE<sup>.</sup> will also offer the operator the option of printing the operator statistics.

 $\cdot$   $\cdot$ 

## IDOL/VS RELEASE 6.18 (PROPRIETARY INFORMATION ·coC/SSI •) 3.11 .2 FILE MAINTENANCE AUDIT REPORT

#### 3.11 .2 FILE MAINTENANCE AUDIT REPORT

When selected, this function will print a report showing all adds, changes, and deletes that were done to any IDOL/VS file. Once this report is printed, the File Maintenance Audit Log will be erased. Therefore, it is necessary to save the Audit Report for historical audit purposes. This report should be run on a daily basis so as to prevent overflow. If overflow occurs during a file maintenance operation, the report will be printed automatically and then erased so as to allow additional file maintenance audits to be logged.

## 3.11 .3 DISC STORAGE STATUS REPORT

When selected, this function will print a report showing the disc allocation for each IDOL/VS file. Files that have 80% or more of their available allocated space will be flagged with '\*\*\*'. This report is most helpful in determining which files should possibly be expanded.

In systems with multiple prefixes, another version of this report is used which shows all occurences of the datafiles.

#### 3.11 .4 PROGRAM ERROR LOG

This IDOL/VS defined report, R213R1, is a detailed report that passes through file (213), UERR, which is entitled

#### PROGRAM ERROR FILE

and prints the following information:

PROGRAM

TERMINAL

DATE

TIME

**SEQUENCE** 

ERROR MESSAGE

IDOL/VS RELEASE 6.18 (PROPRIETARY INFORMATION ·coc1ss1 .) 3.11 .5 IDOL/VS SYSTEM STATUS REPORT

## 3.11 .5 IDOL/VS SYSTEM STATUS REPORT

This report prints to the terminal only and shows the following information concerning the present status of the system.

- A. TERMINAL ID
- B. OPERATOR CODE<br>C. SELECTOR
- **SELECTOR**
- D. PROGRAM RUNNING
- PROCESSING FUNCTION

Processing function will show the current status of the terminal, i.e. INACTIVE and LOGGED OFF or INACTIVE as a result of operator escape. If the terminal is active, whatever is processing will be indicated while the program running will be displayed under<br>'PROGRAM'. Any errors that have occured during processing and are contained in USPS will be displayed under 'PROGRAM'.

'CTL II' offers the option to refresh and reprint to constantly monitor the system.

## 3.11 .6 PROCESS LOG MAINT/INQ

This function allows the operator to perform the following standard file maintenance functions:

- (1) ADD (2) CHANGE (3) DELETE ( 4) INQUIRY (5) REPORT
- (6) END

When a file maintenance function is selected, the operator may select options 1 through 5 or enter "END" or 'CTL IV'. "END" or select options 1 through 5 or enter 'END' or 'CTL IV'. 'END' 'CTL IV' will cause the system to return to the selector from which the file maintenance was made.

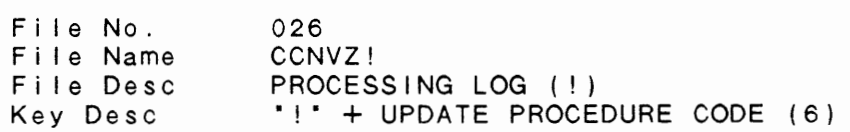

026

1. KEY PREFIX (LN=1, PR=, KI=A, ET=, PI=, DC=DLS028) Contains the prefix that : index within a physical cross identifies a specific cross index file. 2. PROCESS CODE (LN=6, PR=, Kl=A, ET=, Pl=, DC=DLPROC)

Unique code which identifies a user when and how a particular update procedure. proceoure should be done. It is also used to document to : a IDOL/VS RELEASE 6.18 (PROPRIETARY INFORMATION ·coc1ss1·) **424** 3.11 .6 PROCESS LOG **MAINT/INQ** (CONTINUED) 3. UPDATE **NAME** (LN=30, PR=, Kl=, ET=, Pl=, DC=DLPROD) Descriptive name of an update : procedure. 4. OPERATOR CODE (LN=3, PR=, KI=, ET=C, PI=, DC=DLOPCO) Contains the operator code of : process. the last operator to run this 5. SYSTEM DATE (LN=6. PR=, Kl=, ET=, Pl=, DC=DLSYDA) Contains the system date of : run. the last time this process was : 6. TERMINAL DATE (LN=6, PR=, Kl=, ET=, Pl=, DC=DLPROE) Contains the date of the :<br>terminal which performed the : the : update. terminal which performed 7. SYSTEM TIME (LN=5, PR=, Kl=, ET=, Pl=, DC=DLPROF) Time of the terminal when the : update procedure was performed 8. HISTORY DRIVE ( $LN=1$ ,  $PR=$ ,  $K I = E T=$ ,  $PI=$ ,  $DC=DLHIST$ ) The drive on which the history (assuming, of course that a : history disc is needed) disc must be mounted when this update procedure is executed 9. HISTORY PACK (LN=6, PR=, KI= ET=, PI=, DC=DLPACK) Contains the name of the : mounted on the history drive.<br>history disc that must be : history disc 10. INSTRUCTION 1 (LN=55, PR=, KI=, ET=, PI=, DC=DLPROH) Instructions regarding update : and times. procedures such as frequency 11 INSTRUCTION 2 (LN=55, PR=, KI=, ET=, PI=, DC=DLPROI) See INSTRUCTION 1.  $\mathbb{R}^n$ 12. INSTRUCTION 3  $(LN=55, PR=$ ,  $K1=$ ,  $ET=$ ,  $PI=$ ,  $DC=DLPROI$ ) See INSTRUCTION 1.  $\cdot$ :  $(LN=3, PR=$ ,  $KI=$ .  $ET=$ ,  $PI=D$ ,  $DC=DLSSEL$ ) 13. SELECTOR NO processed is resident. This is the selectornumber :<br>where the function to be : where the function to  $\sim 10$ 14. SELECTION NO (LN=2, PR= , KI= . ET= , PI=D, DC=DLPROK) Number of the selection on : the menu.

IDOL/VS RELEASE 6.18 (PROPRIETARY INFORMATION ·coC/SSI .) 3.11 .6 PROCESS LOG MAINT/INQ (CONTINUED)

 $\sim 10^7$ 

15. FREQUENCY (LN=8, PR=, KI=, ET=B, PI=, DC=DLPROL)

This field contains the frequency that the update procedure should be run, i.e. da i I y, monthly, etc. weekly, bi-weekly, quarterly, yearly,

The following is the file maintenance screen for file 026.

 $\sim 10^{-11}$ 

 $\epsilon$ 

 $\sim 100$  km s  $^{-1}$ 

 $\sim 10^7$ 

IDOL/VS RELEASE 6.18 (PROPRIETARY INFORMATION "COC/SSI") 3.11 .6 PROCESS LOG **MAINT/INQ** (CONTINUED)

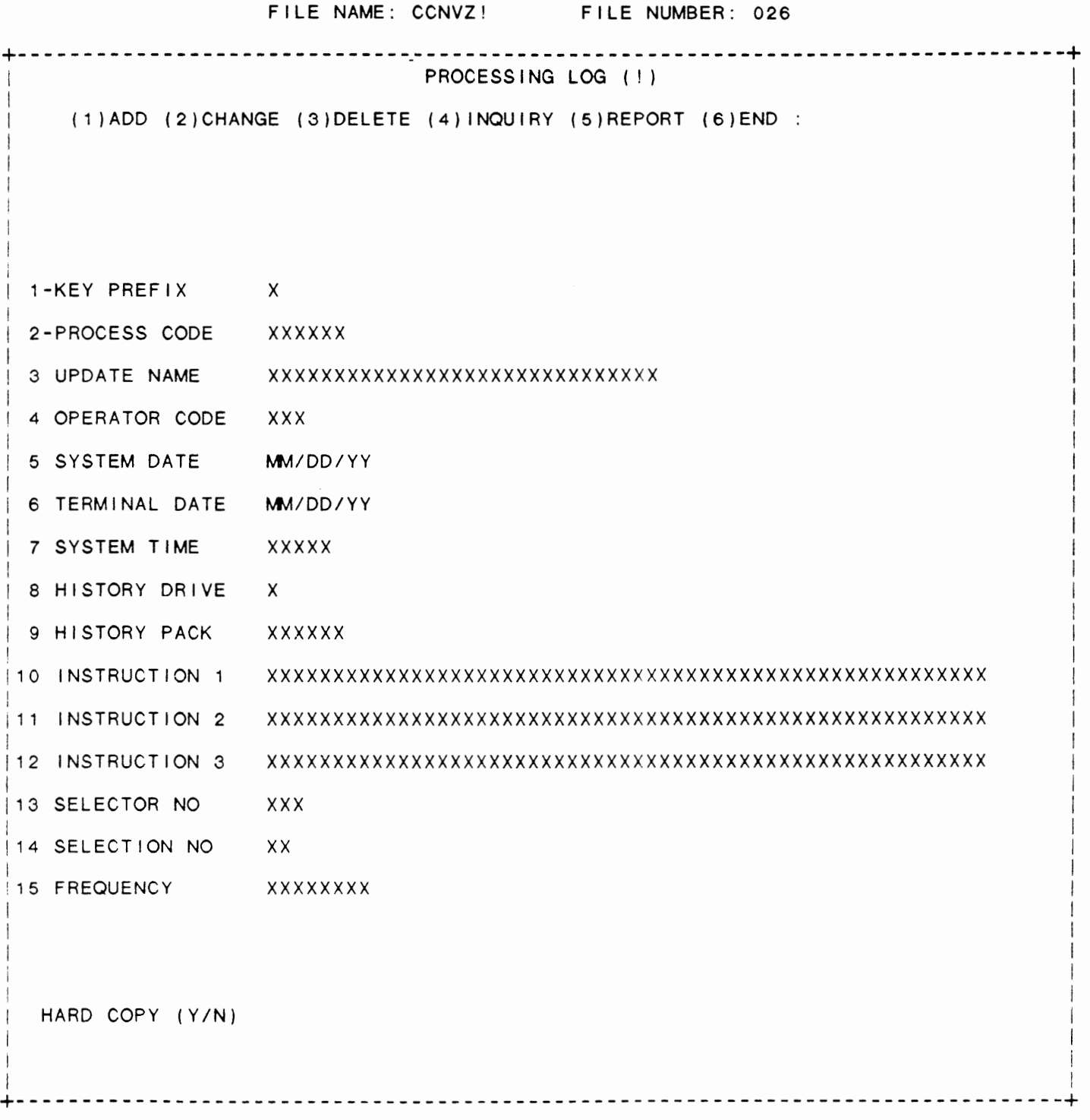

IDOL/VS RELEASE 6.18 (PROPRIETARY INFORMATION ·coC/SSI •) 3.11 *.7* PROCESS LOG REPORT

3.11 *.7* PROCESS LOG REPORT

This IDOL/VS-defined report, R026R1, that passes through the Process Log File and prints the following information:

- PROCESS CODE AND NAME ... such as General Ledger Month End, Work in Process Month End, etc.
- OPERATOR CODE ... The operator code of the last operator that performed the process or update.

SYSTEM TIME

SYSTEM DATE

TERMINAL DATE

(NOTE: System Time, System Date, and Terminal Date refer to the last time the function was processed.)

In addition, the system prints the FREQUENCY with which this function should be processed, such as weekly, monthly, yearly, etc.

If a history disk is required to perform the function, this is also indicated on the report. The selector that this function is displayed upon and its selection number on the selector are both printed on the report.

Some brief descriptions or instructions of how the function should be performed are also included. It is very important that the system manager print this report at each month end, and use it as a check list to make sure that the appropriate monthly, quarterly, and yearly functions be performed. A suggested procedure is to print the report-prior to beginning the month end activities, and then,<br>once it is believed that all month end activities have-been completed, to reprint the report. The system automatically updates this ti le as these procedures are performed. By having a copy of the report prior to month end processing, and a copy after month end processing has been performed, the System Manager can check to make sure that all functions that were required were processed in the appropriate sequence.

#### 3.11 .8 UPDATE STATUS RCDS MAINT/INQ

This function allows the operator to perform the following standard file maintenance functions:

 $\cdot$ 

- (1) ADD
- (2) CHANGE
- (3) DELETE
- ( 4) INQUIRY
- (5) REPORT
- (6) END

IDOL/VS RELEASE 6.1B (PROPRIETARY INFORMATION 'COC/SSI') 3.11 .8 UPDATE STATUS RCDS MAINT/INQ (CONTINUED)

When a file maintenance function is selected, the operator may<br>select options 1 through 5 or enter "FND" or 'CTI IV' "FND" or select options 1 through 5 or enter "END" or 'CTL IV'. "END" 'CTL IV' will cause the system to return to the selector from which the file maintenance was made.

029 CCNVZ, File No. File Name File Desc Key Dase UPDATE STATUS RECORDS (,)  $\cdot$ ,  $\cdot$  + FILE NAME (6)

1 . KEY PREFIX (LN=1, PR=, Kl=A, ET=C, Pl=, DC=DLSKEY) This code is used to : file is set up originally.<br>distinguish different record : The operator is not required distinguish different record :<br>types with the control file. : to make any entry in this<br>field. The value contained in this  $\colon$ field is defined when each

2. FILE NAME  $(LN=6, PR=$ , KI=A, ET=B, PI=, DC=DL0101)

Contains the file name of the file name is used to access  $\langle 1 \rangle$ the file control record in the file that is being defined. When file maintenance is done, applications dictionary to ob- $\dddot{\phantom{0}}$  $\langle \cdot \rangle$ an 'OPEN' will be done using tain a file's physical attrithe first five characters of butes. Using the sixth posi-Therefore, : tion of the file name in this this file name. the first five characters of : manner allows multiple record the file name must be unique. types to be defined within one When record layouts are print- $\vdots$ physical file. ed, the full six-character

3. UPDATE DESC (LN=30, PR=, Kl=, ET=, Pl=, DC=DLPDES)

This contains the title of the : it appears on the selector. function that is to be run as :

4. UPDATE NEEDED (LN=1, PR=, Kl=, ET=, Pl=, DC=DLPNED)

This one-character field indi- : needs to be run, or 'N' if extes with 'Y' if the update : not.

5. NOT USED 2 (LN=2, PR=, Kl=, ET=, Pl=, DC=DLNOTU) This field is reserved for : expansion.

The following is the file maintenance screen for file 029.

IDOL/VS RELEASE 6.18 (PROPRIETARY INFORMATION "COC/SSI") 3.11 .8 UPDATE STATUS RCDS **MAINT/INO** (CONTINUED)

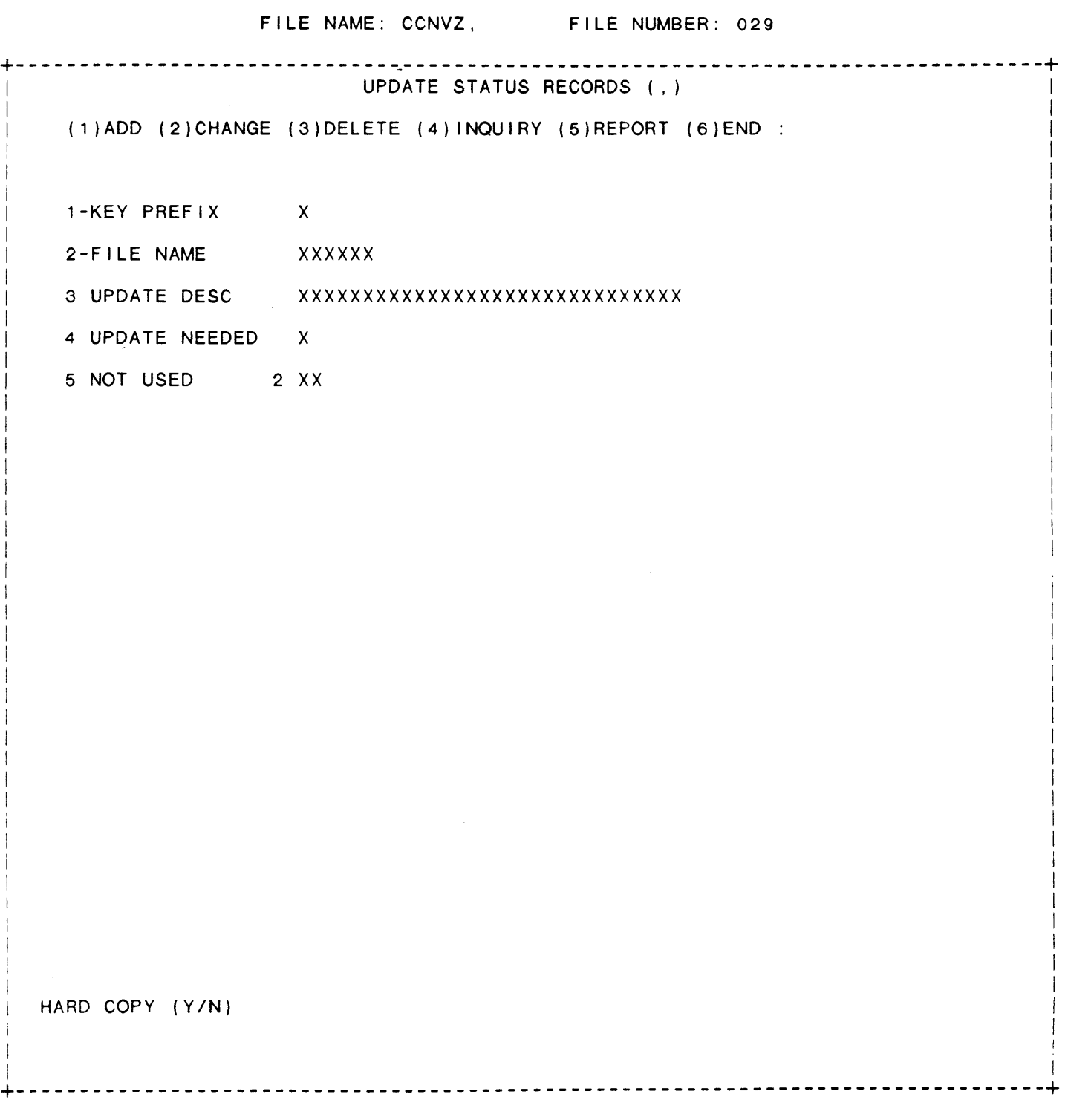

IDOL/VS RELEASE 6.18 (PROPRIETARY INFORMATION ·coC/SSI •) 3.11 .9 UPDATE STATUS REPORT

3.11 .9 UPDATE STATUS REPORT

This IDOL/VS defined report, R029US, is a detailed report that passes through file (029), CCNVZ,, which is entitled

## UPDATE STATUS RECORDS

and prints the following information:

FILE **NAME**  UPDATE DESC UPDATE NEEDED

### 3.11 .10 AUTO EXPAND CONTROL MAINT/INQ

This function allows the operator to perform the following standard file maintenance functions:

 $\sim$ 

(1) ADD (2) CHANGE (3) DELETE ( 4) INQUIRY (5) REPORT (6) END

When a file maintenance function is selected, the operator may<br>select options 1 through 5 or enter "END" or 'CTL IV'. "END" or 'CTL IV' will cause the system to return to the selector from which the file maintenance was made.

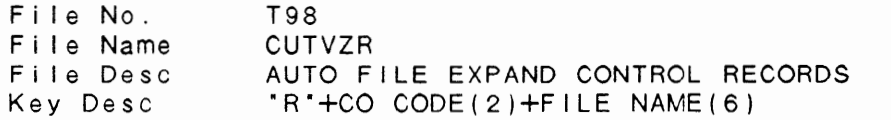

1. PREFIX (LN=1, PR=, KI=A, ET=C, PI=, DC=DLSKEY)

This code is used to : file is set up originally. distinguish different record The operator is not required types with the control file. to make any entry in this The value contained in this field is defined when each fie Id.

2. **COMPANY** CODE (LN=2, PR=, Kl=A. ET=O, Pl=, DC=DLS008)

This two-character code is : within a used throughout the MANBASE : environment. system to identify companies : mu I t i - company

IDOL/VS RELEASE 6.10 (PROPRIETARY INFORMATION ·coC/SSI .) 3.11 .10 AUTO EXPAND CONTROL MAINT/INQ (CONTINUED)

3. FILE NAME  $(LN=6, PR=$ ,  $K|=A, ET=B, PI=$ ,  $DC=DLFILN$ This field contains the file : will strip any blanks off the ID to be expanded or reduced : end of the field allowing the by the amount contained in the : entry of a 1- to 6-character ADJUST AMOUNT field by the : file name. method selected. The process 4. FILE ID (UBSQ) (LN=3, PR=, KI=, ET=, PI=D, DC=DLS021) Contains the file number slot definition of the file is within the File/Element : contained. See UBSQ, file 001. Dictionary where the detail : 5. APPL CODE  $(LN=2, PR=, K]=, ET=, PI=, DC=DLSDEE)$ This field is used by the data : may not be used. These fields entry sub-system. It may or : are used primarily by IDOL. 6. ADJUST AMOUNT  $(LN=10, PR=2, K1=$ ,  $ET=$ ,  $PI=$ ,  $DC=DLADAM$ ) Enter the amount to adjust the : records used. Perce<mark>ntages are</mark> file size by as number of re-entered as whole numbers i.e. cords or percentage of current : '10.5' equals 10 1/2 %. 7. ADJUST TYPE  $(LN=1, PR=$ ,  $K!=$ . ET=,  $PI=$ ,  $DC=DLADTY$ ) Enter 'P' for percentage of the current number of records used, 'R' for the number of : records defined and in use and records available requirement, adjust the file size up or or 'M' for minimum number of down accordingly. available records. The process will examine the number of 8. NOT USED  $(LN=1, PR=$ ,  $K I =$ ,  $E T =$ ,  $P I =$ ,  $D C = D L NOT U$ ) This field is reserved for : expansion. 9. NOT USED 1 (LN=1, PR=0, KI=, ET=, PI=, DC=DLNOTU) This field is reserved for : expansion.

The following is the file maintenance screen for file I05.

 $\ddot{\phantom{0}}$ 

## IDOL/VS RELEASE 6.18 (PROPRIETARY INFORMATION "COC/SSI") 3.11 .10 AUTO EXPAND CONTROL MAINT/INQ (CONTINUED)

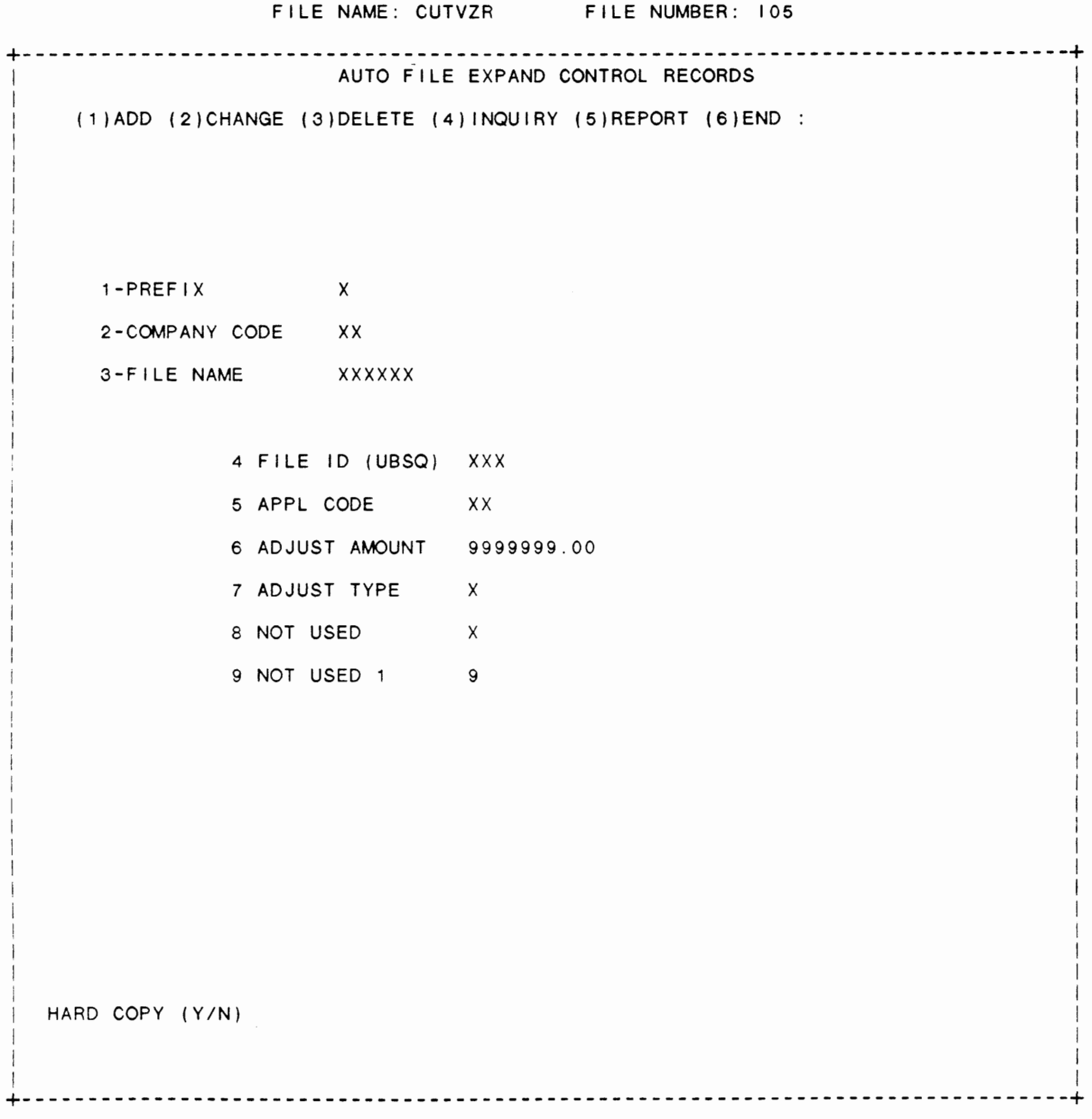

IDOL/VS RELEASE 6.18 (PROPRIETARY INFORMATION ·coc1ss1·) 433 **Contractor** 3.11 .11 AUTO EXPAND CONTROL REPORT

### 3.11 .11 AUTO EXPAND CONTROL REPORT

This IDOL/VS defined report, RI05R1, is a detailed report that passes through file (105), CUTVZR, which is entitled

## AUTO FILE EXPAND CONTROL RECORDS

and prints the following information:

 $\sim$ 

COMPANY CODE FILE NAME FILE ID (UBSQ) APPL CODE ADJUST AMOUNT ADJUST

TYPE

## 3.11 .12 AUTO EXPAND USER DATA FILES

This function is performed through IDOL/VS data entry system (CUTSDE), using Data Entry Screen Number 110, entitled

#### \*\* AUTO EXPAND USER DATA FILES \*\*

For more information please refer to the Standard Data Entry Report for this screen. The data is collected via the fol lowing D.E. Screen.

 $\sim 10^7$ 

 $\cdot$ 

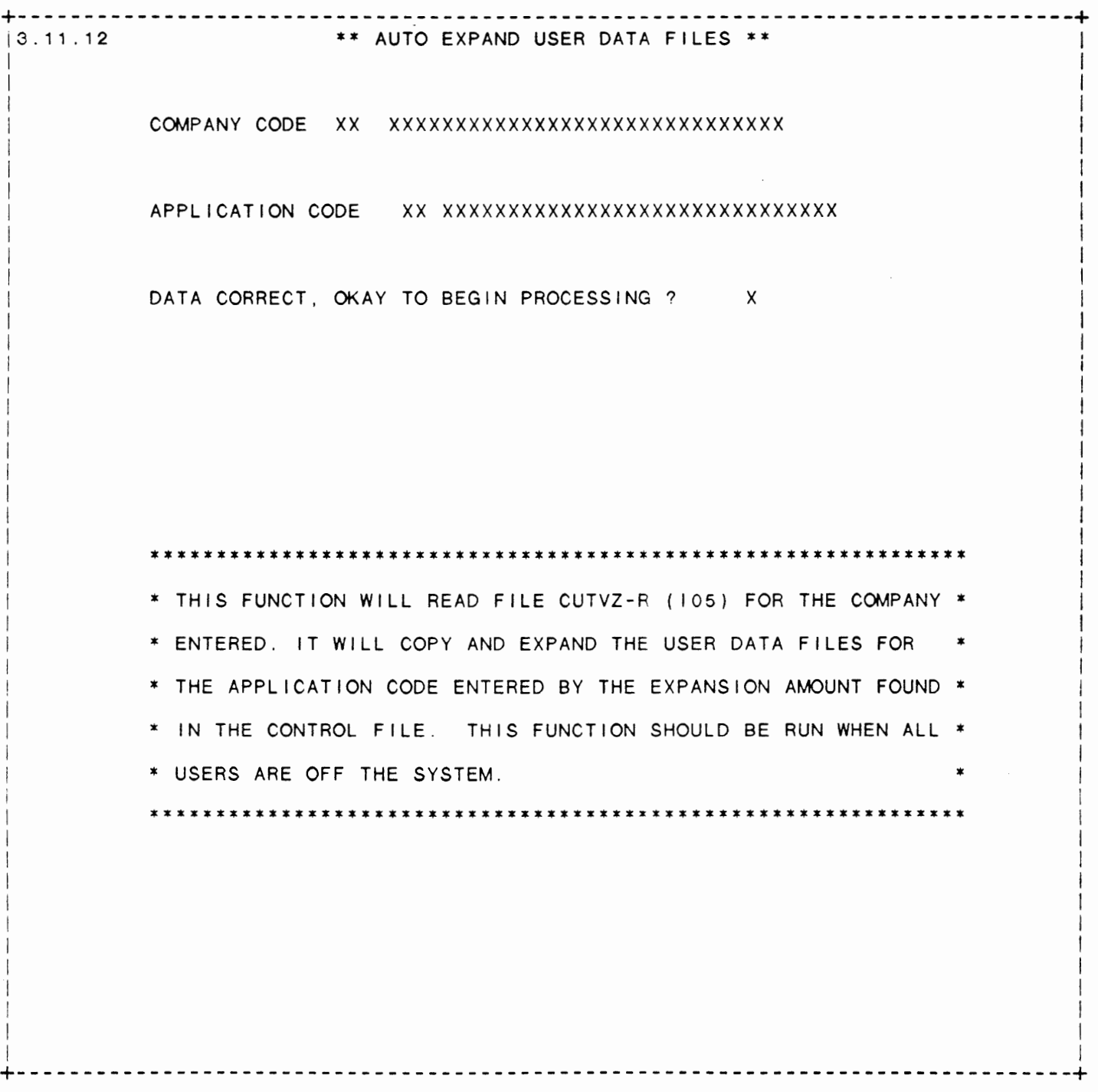

 $\mathcal{L}_{\mathcal{A}}$ 

### SCREEN NO. 110

**434** 

I

I I j I I 1 I  $\mathcal{L}$ I 1

IDOL/VS RELEASE 6.1B (PROPRIETARY INFORMATION "COC/SSI ") 3.11 .12 AUTO EXPAND USER DATA FILES (CONTINUED)

\*\* COMPANY CODE\*\*

Enter the two-character company code for the company data files to be expanded. Upon entry of a val id company code, the system will display the company name. Press 'CTL IV' to exit this function and return to the selector.

\*\* APPLICATION CODE\*\*

Enter the two-character code of the application files to be expanded or press 'CR' for all. Example: 'AP' for ACCOUNTS PAYABLE files, etc. Upon entry of a valid application code, the system will display the application description.

\*\* DATA CORRECT, OKAY TO BEGIN PROCESSING ? \*\* Enter 'Y' to begin expanding files with the specified application code, or enter 'N' to begin input again.

### 3.12 STANDARD TASKS

Depending upon the application, several options are available to the operator on each selector. These options are generally categorized as follows:

- 1. ACCESS TO ADDITIONAL SELECTORS
- 2. FILE MAINTENANCE AND INQUIRY
- 3. REPORTING
- 4. DATA PROCESSING FUNCTIONS

Following is a synopsis of this selector.

\*\*\* SELECTOR NUMBER 162 - STANDARD TASKS \*\*\* The options available on this selector are as follows:

IDOL/VS RELEASE 6.18 (PROPRIETARY INFORMATION ·coc1ss1·) 3.12 STANDARD TASKS (CONTINUED)

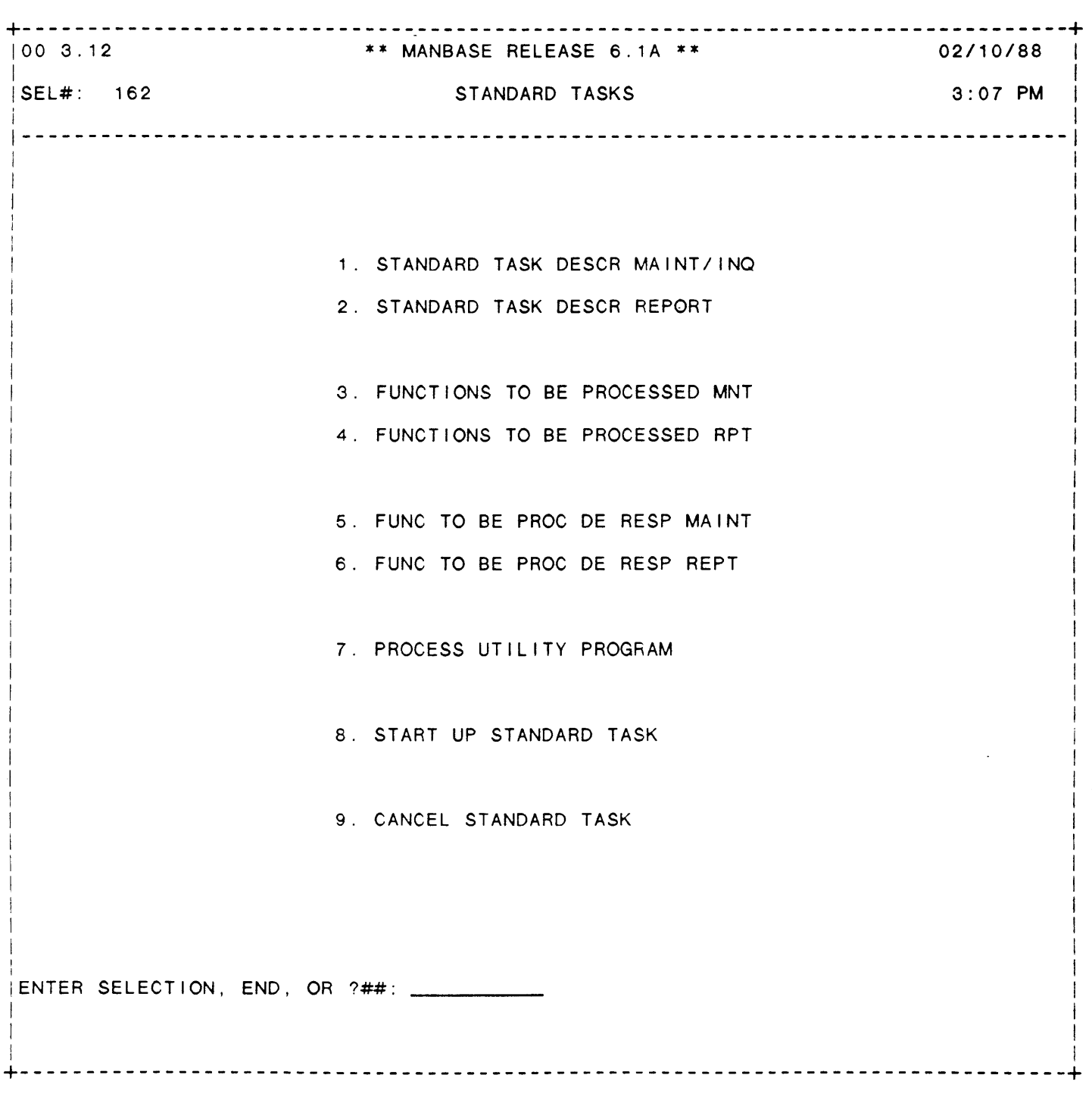

 $\label{eq:2.1} \mathcal{L} = \mathcal{L} \left( \mathcal{L} \right) \left( \mathcal{L} \right) \left( \mathcal{L} \right)$ 

# SELECTOR 162

IDOL/VS RELEASE 6.1B (PROPRIETARY **INFORMATION ·coC/SSI** .) 3.12 STANDARD TASKS (CONTINUED)

The following files may be maintained or inquired into:

SELECTOR DESCRIPTION FILE NO.

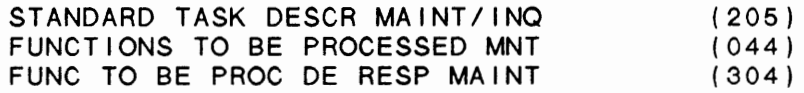

For more information on these files, please refer to their layouts.

The following reports may be selected:

SELECTOR DESCRIPTION PGM/REPT ID.

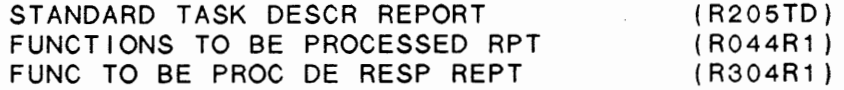

For more information on these reports, please refer to their documentation modules.

The following data processing functions are available:

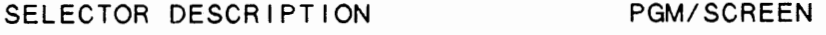

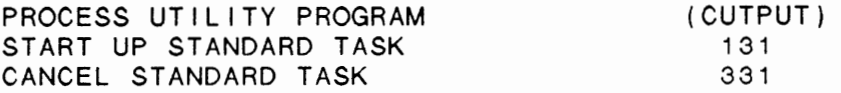

For more information on these processing functions, please refer to the ir documentation modules.

#### 3.12.1 STANDARD TASK DESCR MAINT/INQ

This function allows the operator to perform the following standard file maintenance functions:

(1) ADD (2) CHANGE (3) DELETE ( 4) INQUIRY (5) REPORT (6) END

When a file maintenance function is selected, the operator may select options 1 through 5 or enter "END" or 'CTL IV'. "END" or<br>10 the 1911 will counter the system to return to the selector from which 'CTL IV' will cause the system to return to the selector from which the file maintenance was made.

 $\tilde{\phantom{a}}$ 

File No. File Name File Desc 205 CCNVZ" STANDARD TASK ID / DESCRIPTION (')

IDOL/VS RELEASE 6.1B (PROPRIETARY INFORMATION 'COC/SSI') 3.12.1 STANDARD TASK DESCR MAINT/INQ (CONTINUED)

Key Desc  $\cdots$  + TASK ID (2)

 $\sim 10$ 

1. KEY PREFIX (LN=1, PR=, Kl=A, ET= , Pl=, DC=DLSKEY)

This code is used to : file is set up originally. distinguish different record The operator is not required types with the control file. : to make any entry in this The value contained in this : field. field is defined when each :

2. TASK ID (LN=2, PR=, Kl=A, ET=, Pl=D, DC=DLASKI) This 2-character code identi-setting up tasks to be fies a series of functions to be processed. It is used in processed by the ·FUNCTIONS TO BE PROCESSED selection.

3. TASK DESCR (LN=45, PR=, Kl=, ET=, Pl=, DC=DLASKD)

This contains a general de-processed ... such as end of day scription of the task to be reports, sales reports, etc.

4. NOT USED 10 (LN=10, PR=O, Kl=, ET=, Pl=, DC=DLNOTU) This field is reserved for : expansion.

The following is the file maintenance screen for file 205.

IDOL/VS RELEASE 6.18 (PROPRIETARY INFORMATION ·coc1ss1·) 3.12.1 STANDARD TASK DESCR MAINT/INQ (CONTINUED)

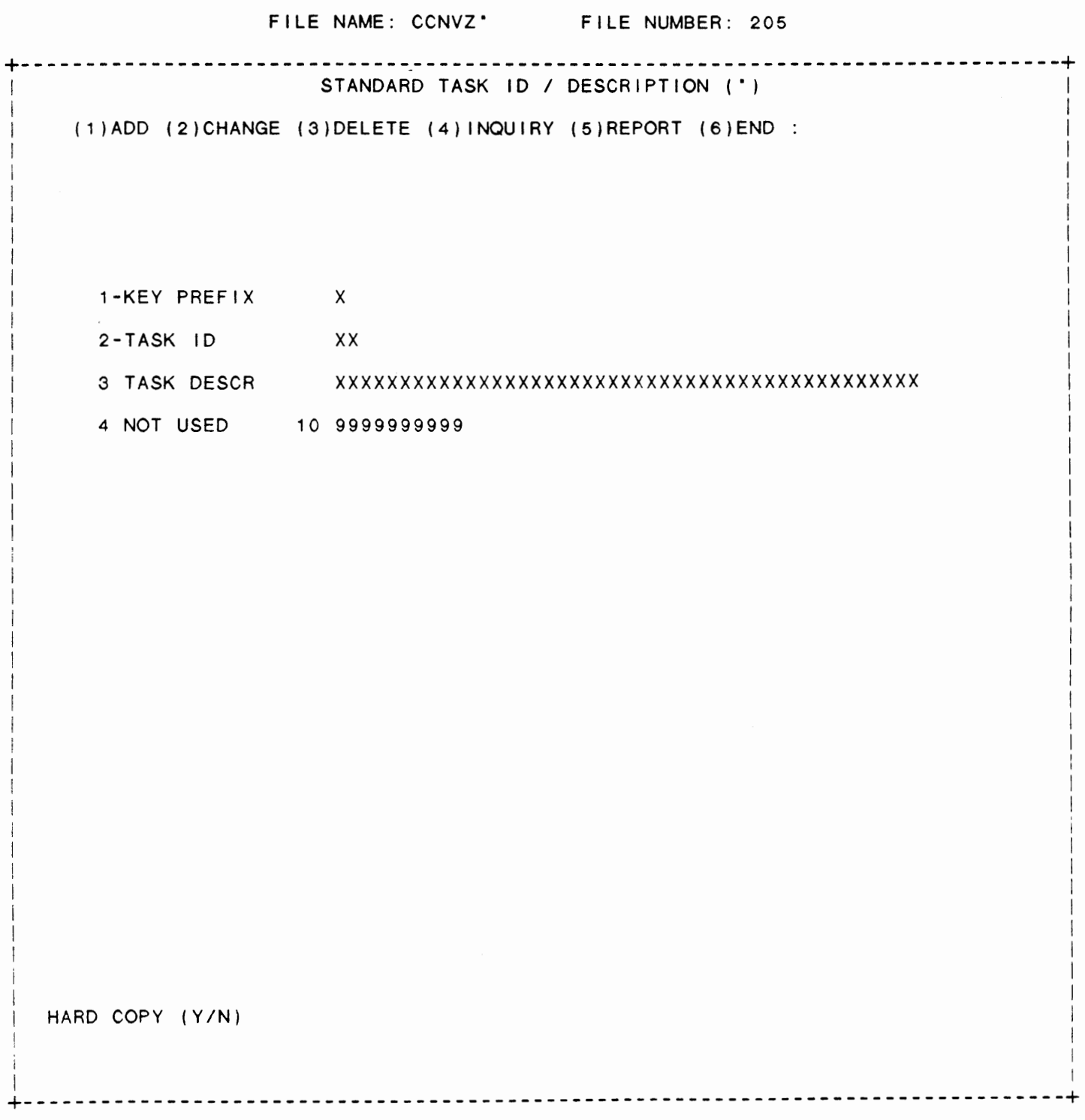

IDOL/VS RELEASE 6.18 (PROPRIETARY INFORMATION "COC/SSI") 3.12.2 STANDARD TASK DESCR REPORT

3.12.2 STANDARD TASK DESCR REPORT

This IDOL/VS defined report, R205TD, is a detailed report that passes through file (205), CCNVZ", which is entitled

STANDARD TASK ID / DESCRIPTION

and prints the following information:

TASK ID

TASK DESCR

### 3.12.3 FUNCTIONS TO BE PROCESSED MNT

This function allows the operator to perform the following standard file maintenance functions:

- (1) ADD
- (2) CHANGE
- (3) DELETE
- ( 4) INQUIRY
- (5) REPORT

Fi I e No.

(6) END

When a file maintenance function is selected, the operator may select options 1 through 5 or enter "END" or 'CTL IV'. "END" or 'CTL IV' will cause the system to return to the selector from which the file maintenance was made.

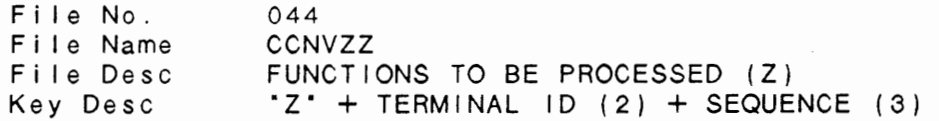

1. KEY PREFIX (LN=1, PR=, Kl=A, ET=, Pl=, DC=DLSKEY)

This code is used to : file is set up originally. distinguish different record : The operator is not required types with the control file. : to make any entry in this The value contained in this : field. field is defined when each :

2. **TASK** ID (LN=2. PR=, Kl=A. ET=, Pl=D, **DC=DLSTAS)** 

This field contains terminal ID from which the functions are to be processed the Terminal ID selected, or it may contain the : replacing the Task ID in the identifier of a standard task. copied record. After process-When the function is processed : ing, the copied version will using Start A Standard Task, be deleted from this file. the Task ID is copied to another series of records with IDOL/VS RELEASE 6.1B (PROPRIETARY INFORMATION 'COC/SSI') 3.12.3 FUNCTIONS TO BE PROCESSED MNT (CONTINUED)

3. SEQ (LN=3, PR=, Kl=A, ET=, Pl=D, DC=DLSSEQ) Contains the sequence in which : will be performed. the functions to be processed 4. SELECTOR NO (LN=3, PR=, KI=, ET=, PI=D, DC=DLSSEL) This is the selector number : processed is resident. where the function to be : 5. SELECTOR ITEM (LN=2, PR=O, Kl=, ET=, Pl=D, DC=DLSINO) This is the number of the item function to be processed. on the selector that is the 6. NO OF COPIES  $(LN=1, PR=$ ,  $K1=$ ,  $ET=$ ,  $PI=$ ,  $DC=DLNOOC$ ) This field is used If this field is blank or indicate the number of copies zero, one copy of the report of the report to be printed. : is printed. 7. COMPANY CODE (LN=2. PR=, Kl=, ET=O, Pl=, DC=DLSCOM) This is the two-character code : for which this function is which is used throughout the being processed. system to identify the company : 8. DATE 1 (LN=6, PR=, KI=, ET=, PI=, DC=DLSDT1) This variable may be input but  $\ :\ \$  of this field is to avoid any if used, the application operator input of dates. must be modified. The purpose  $\cdot$  : 9. DATE 2  $(LN=6, PR=$ ,  $KI=$ ,  $ET=$ ,  $Pl=$ ,  $DC=DLSDT2$ ) See DATE 1 10. SELECTION AMT  $(LN=12, PR=2, Kl= , ET= , Pl= , DC=DLSAMT)$ This field may be used to : criteria. input an amount as a selection  $\sim$  10 11. STARTING ITEM (LN=24, PR= , KI= , ET= , PI= , DC=DLSSIT) This field contains a 24-char- : acter starting key of a range. 12. INPUT PARAMETER (LN=28, PR= , KI= , ET= , PI= , DC=DLSINP) This is any miscellaneous multiple input parameters. input parameter that may be Example: "A1|C10000|" would used in the function to be satisfy a report requiring two  $\sim 100$ processed. The addition of '|' inputs; one with a length of processed: The addition of  $\vert$  . Thous, one with a rength of cessed as the end of input, input with a length of <sup>6</sup> e.g. "C10000". useful for fixed length input as well as reports requiring :

IDOL/VS RELEASE 6.1B (PROPRIETARY INFORMATION ·coc1ss1·, 3.12.3 FUNCTIONS TO BE PROCESSED MNT (CONTINUED) 13. PERIOD NUMBER (LN=2, PR=O, Kl=, ET=, Pl=D, DC=DLPENO) This is the period number for : printed. which the report is to be : 14. EARLIEST START (LN=5, PR=2, KI=, ET=, PI=, DC=DLSEAR) If this field is not this : this function will begin represents the earliest time processing. 15. LATEST START (LN=5, PR=2, Kl=, ET=, Pl=, DC=DLSLAT) If this field is not \*\*, then : that this function may be it represents the latest time processed. 16. UTILITY PROGRAM (LN=6, PR=, KI=, ET=, PI=, DC=DLSUTL) If it is necessary to run any : number (field 4) should be set It it is no obsequently to vanish the mannor (including the item number a selector, the name of the : utility program is inserted in this field. The selector (field 5) should be set to<br>'22'. 17. TASK DESCRIPT {LN=28, PR=, Kl=, ET=, Pl=, DC=DLTADE) This contains a general : completed. description of the task to be 18. PLANT CODE  $(LN=2, PR=$ ,  $K1 =$ ,  $ET=$ ,  $PI=D$ ,  $DC=DLPLCO$ ) Contains code indicating which plant function. two-character code is being used with this 19. PRINTER NO  $(LN=2, PR=$ ,  $K1=$ .  $ET=$ ,  $PI=$ D,  $DC=DLSPNO$ This is the printer to which : duced, this field may be left any report is to be printed. : blank. If no hard copy is to be pro-20. ENDING ITEM  $(LN=24, PR=$ , KI=, ET=, PI=, DC=DLSEIT) This field contains a  $24$ -char- : acter ending key of a range. , The following is the file maintenance screen for file 044.

IDOL/VS RELEASE 6.1B (PROPRIETARY INFORMATION \*COC/SS1\*)<br>3.12.3 FUNCTIONS TO BE PROCESSED MNT (CONTINUED)

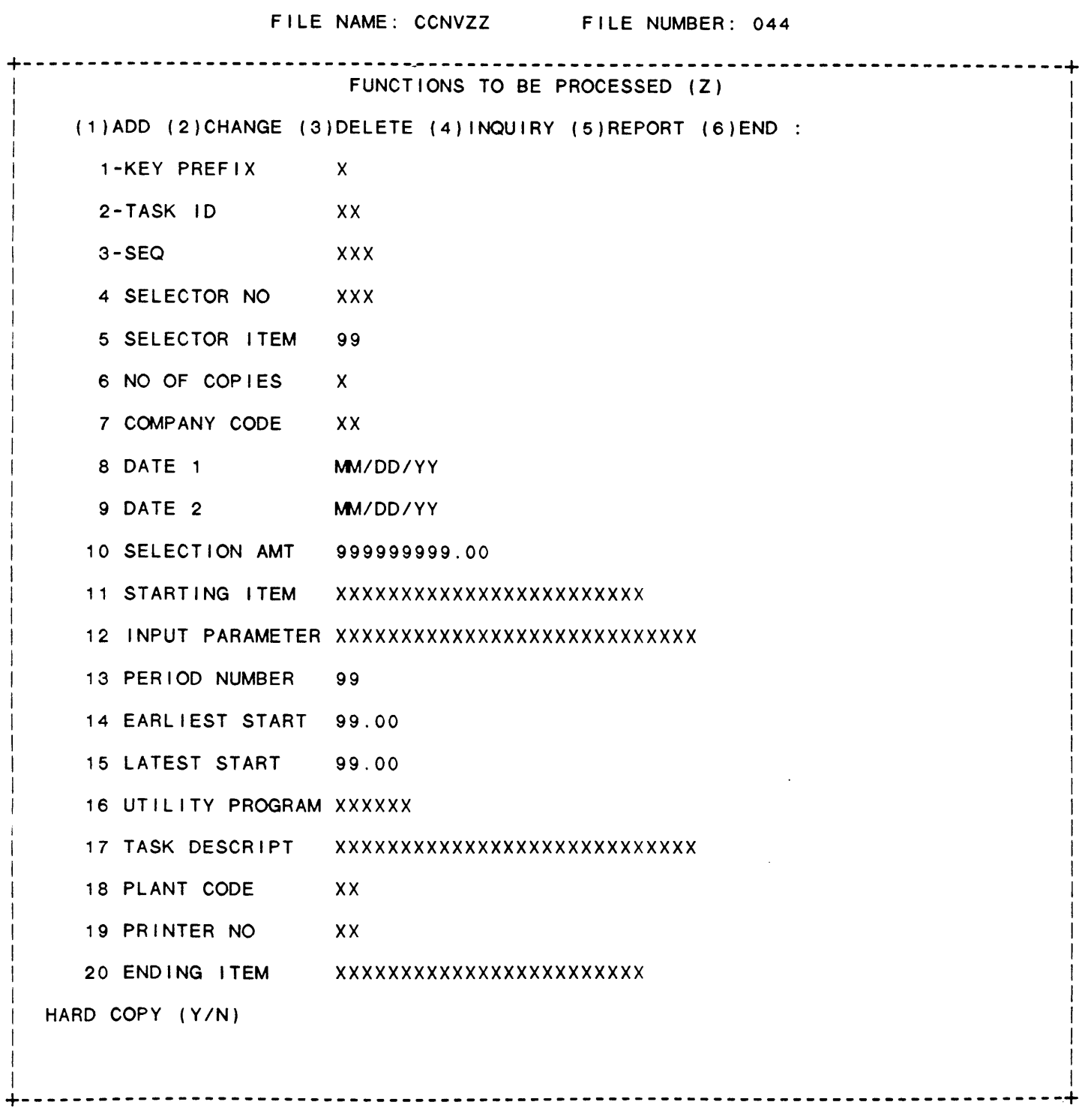

IDOL/VS RELEASE 6.1B (PROPRIETARY INFORMATION ·coc1ss1 .) 3.12.4 FUNCTIONS TO BE PROCESSED RPT

3.12.4 FUNCTIONS TO BE PROCESSED RPT

This IDOL/VS defined report, R044R1, is a detailed report that passes through file (044), CCNVZZ, which is entitled

### FUNCTIONS TO BE PROCESSED

and prints the following information:

TASK ID SEQ SEL NO SEL ITEM TASK DESCRIPT PRINTER NO co CODE DATE<sub>1</sub> DATE<sub>2</sub> INPUT PARAMETER PER NO UTILITY PROGRAM TASK CLASS

3.12.5 FUNC TO BE PROC DE RESP MAINT

This function allows the operator to perform the following standard file maintenance functions:

- (1) ADD
- (2) CHANGE
- (3) DELETE
- ( 4) INQUIRY
- (5) REPORT

IDOL/VS RELEASE 6.1B (PROPRIETARY INFORMATION ·coc1ss1·) 3.12.5 FUNC TO BE PROC DE RESP MAINT (CONTINUED)

(6) END

When a file maintenance function is selected, the operator may select options 1 through 5 or enter 'END' or 'CTL IV'. 'END' or 'CTL IV' will cause the system to return to the selector from which the file maintenance was made.

File No. 304 Fi I e Name CCNVZ File Desc FUNCTIONS TO BE PROCESSED DE RESP (tDE)  $'tDE' + D. E. SCR NO (3) + ELEM NO (2)$ Key Desc 1. KEY PREFIX3 (LN=3, PR=, KI=A, ET=, PI=, DC=DLSKEY) This code is used to : file is set up originally. distinguish different record : The operator is not required types with the control file. : to make any entry in this The value contained in this : field. field is defined when each : 2. D.E. SCREEN NO (LN=3, PR=, KI=A, ET=, PI=, DC=DLDESN) This field contains the Data : from the Standard Task Entry Screen Number to be run Function. 3. PASS PARM  $(LN=2, PR=$ , KI=A, ET=, PI=, DC=DL0415) This field is used to contain: accomplished as fol lows: a parameter to be passed to an application program in If the first position of the X\$(13,2). This is useful when pass parm field is an 'A', then the operator prompts will it is desirable to run the : not be asked when the report same application program from : is executed. The second posimore than one <mark>selection in a</mark><br>selector. The application protion of the pass parm field will have the following mean-<br>ing: gram can determine from the contents of X\$(13,2) which selection was made and then : \* \* - Print the report on perform the required task. This two-character field may the device that was contain any value. specified when the r *e* po r t wa s de f i n *e* d . ·s· Pr int the data on **<sup>a</sup>** 'CRT' or 'PRINTER'. special form such as orders, checks, etc., •p• - Print the report on on a select printer. the printer regardless of what device was When an IDOL/VS defined report used when the report is to be executed from a was defined. se lector the 'PASS PARM' field  $\mathcal{L}$ ·T· - Pr int the report on is used to specify whether or : not the report is to be exe-

 $\dddot{\phantom{1}}$ 

cuted with or without the operator prompts: logical retrieval, hard copy and key range select. This is

the CRT regardless of what device was used when the report was defined.

IDOL/VS RELEASE 6.18 (PROPRIETARY INFORMATION ·coc1ss1·) 3.12.5 FUNC TO BE PROC DE RESP MAINT (CONTINUED)

If the first position of the : the pass parm field will have pass parm field is not an **·A·,**  no meaning. then the second position of  $\sim$  1.

4. ELEMENT NO (LN=2, PR=O, Kl=A, ET=, Pl=D, DC=DLELEM)

This **field** element number response is field contains for which a required when the : running a Data Entry Screen from the Standard Task function.

5. ELEM RESPONSE (LN=60, PR=, Kl=, ET=, Pl=, DC=DLELRE)

This field contains the Standard response to be used for the defined specified element when a : Screen. Task · Function is for a Data Entry

6. LAST ELEMENT (LN=1, PR= , Kl= , ET= , Pl=, DC=DLLAEM)

This field contains a one- : element being utilized for character code which indicates this option. whether this is the last  $\mathbb{R}^2$ 

7. NOT USED  $1$  (LN=1, PR=, KI=, ET=, PI=, DC=DLNOTU) This field is reserved for : expansion.

The following is the file maintenance screen for file 304.

IDOL/VS RELEASE 6.18 (PROPRIETARY INFORMATION ·coc1ss1·) 3.12.5 FUNC TO BE PROC DE RESP MAINT (CONTINUED)

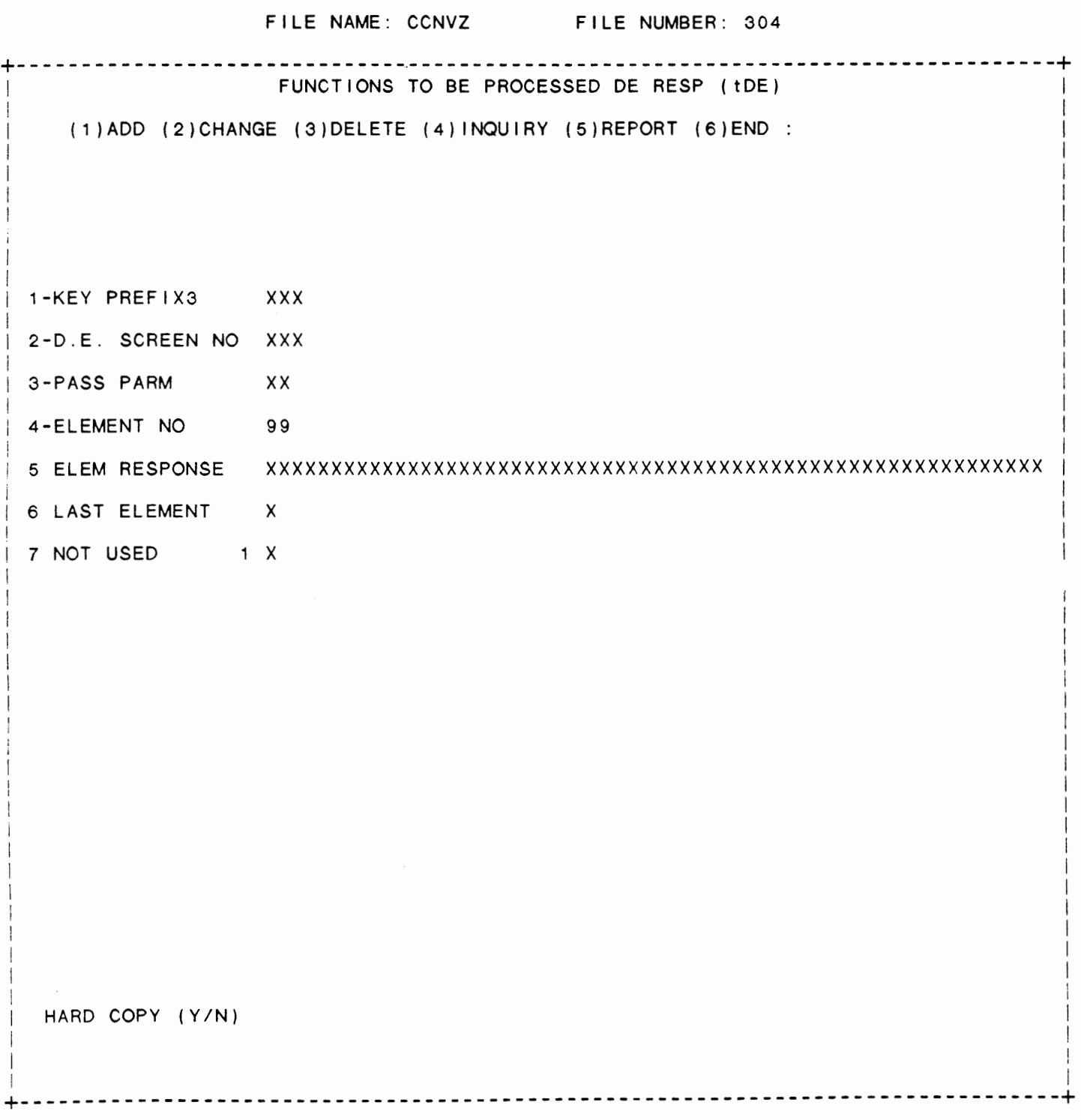

IDOL/VS RELEASE 6.1B (PROPRIETARY INFORMATION ·coc1ss1·) 3.12.6 FUNC TO BE PROC DE RESP REPT

3.12.6 FUNC TO BE PROC DE RESP REPT

This IDOL/VS defined report, R304R1, is a detailed report that passes through file (304), CCNVZ, which is entitled

FUNCTIONS TO BE PROCESSED DE RESP (tDE)

and prints the following information:

D.E. SCREEN NO ELEMENT

NO

ELEM RESPONSE

#### 3.12.7 PROCESS UTILITY PROGRAM

This function allows the running of any utility program to be executed. (NOTE: If the printer is called for, channel six must be opened to the appropriate pr inter.)

 $\sim 10^{-1}$ 

3.12.8 START UP STANDARD TASK

This function is performed through IDOL/VS data entry system (CUTSDE), using Data Entry Screen Number 131, entitled

\*\*STARTUP STANDARD TASK\*\*

This function allows the operator to start up a series of predefined tasks on any selected terminal. Processing will begin as soon as the selected terminal returns to a selector. For more information. please refer to the Standard Data Entry Report for this screen. The data is collected via the fol lowing D.E. Screen.
IDOL/VS RELEASE 6.1B (PROPRIETARY INFORMATION 'COC/SSI') 3.12.8 START UP STANDARD TASK (CONTINUED)

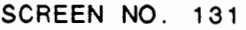

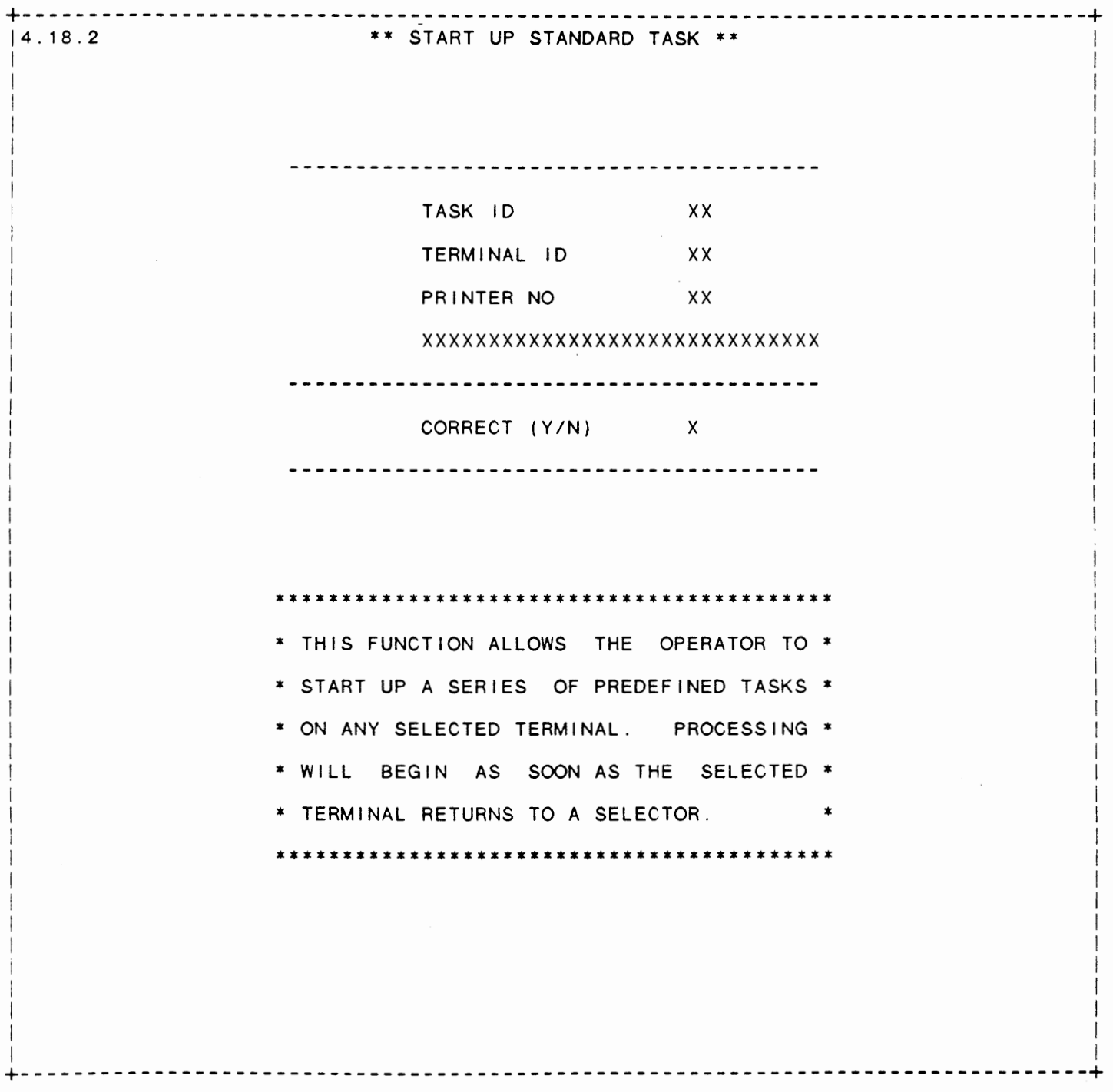

 $\ddot{\phantom{a}}$ 

IDOL/VS RELEASE 6.1B (PROPRIETARY INFORMATION 'COC/SSI') 3.12.8 START UP STANDARD TASK (CONTINUED)

- \*\* TASK ID\*\* Enter the two-character code which identifies the task to be run.
- \*\* TERMINAL ID\*\* Enter the two-character code which identifies on which terminal the task is to be run.
- \*\* PRINTER **NO\*\***  Enter the two-digit number of the printer to be used to print the standard task. Upon entry of a val id printer number, the system will display the printer description from the Printer Control Records (file 303).
- \*\* CORRECT **(YIN)** \*\* Entry of 'Y' wi 11 cause the system to run the specified task on the specified terminal when that terminal returns to a selector. Enter 'N' to return to Task ID.

3.12.9 CANCEL STANDARD TASK

This function is performed through IDOL/VS data entry system (CUTSDE), using Data Entry Screen Number 331, entitled

\*\* CANCEL STANDARD TASK \*\*

For more information please refer to the Standard Data Entry Report for this screen. The data is collected via the following D.E. Screen.

 $\sim$ 

IDOL/VS RELEASE 6.1B (PROPRIETARY INFORMATION 'COC/SSI')<br>3.12.9 CANCEL STANDARD TASK (CONTINUED)

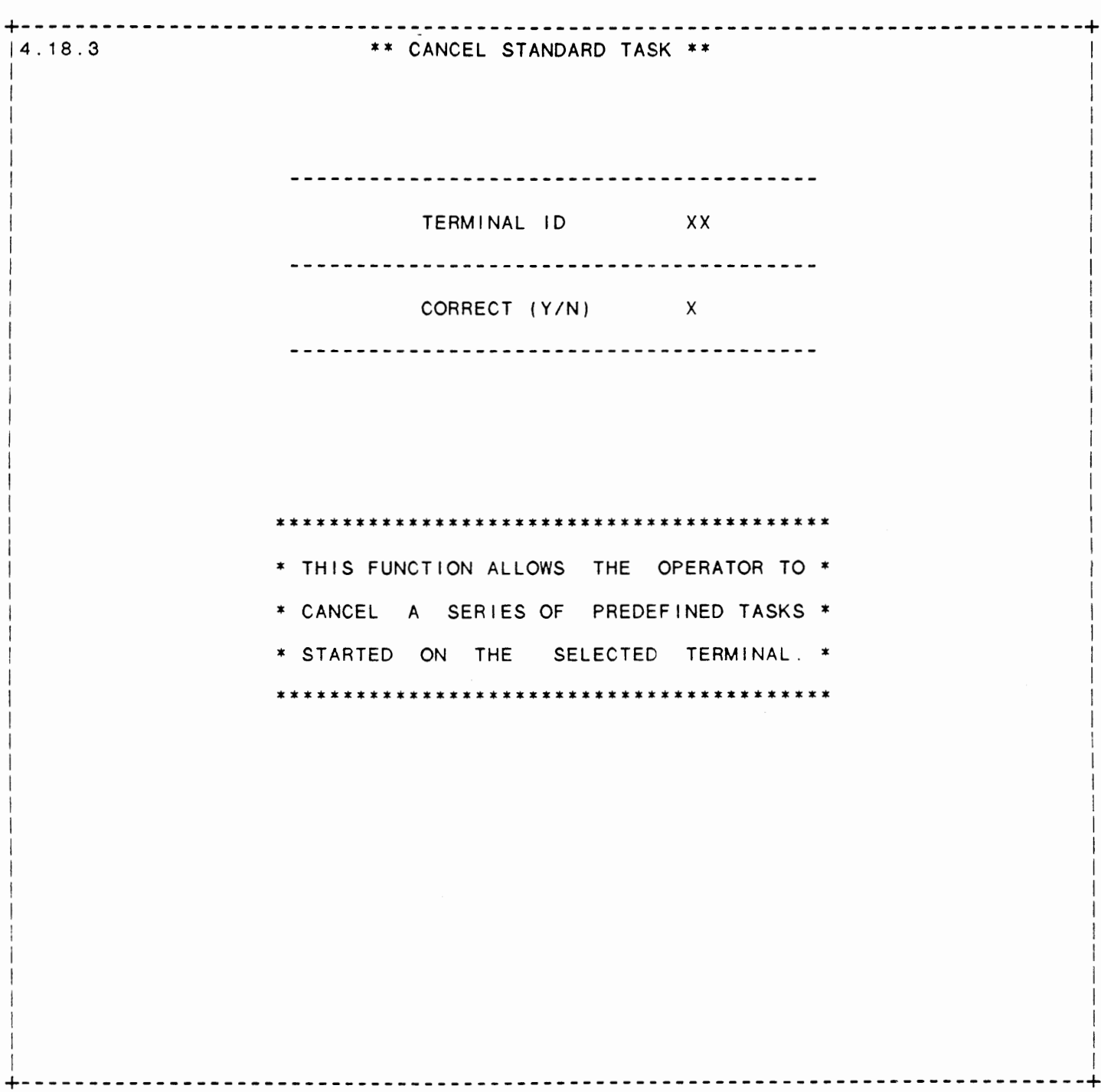

 $\langle \rangle$  .

SCREEN NO. 331

IDOL/VS RELEASE 6.1B (PROPRIETARY INFORMATION 'COC/SSI') 452 3.12.9 CANCEL STANDARD TASK (CONTINUED)

- \*\* **TERMINAL ID\*\***  Enter the two-character ID of the terminal that started the standard **task.** Press 'CTL IV' to return to the selector.
- \*\* CORRECT **(YIN)** \*\* If the Terminal ID is correct and you wish to cancel the standard task, enter 'Y'. Enter 'N' to return to Terminal ID.

3.13 GHOST PROCESSING

Depending upon the application, several options are available to the operator on each selector. These options are generally categorized as fol lows:

- 1. ACCESS TO ADDITIONAL SELECTORS
- 2. FILE MAINTENANCE AND INQUIRY
- 3. REPORTING
- 4. DATA PROCESSING FUNCTIONS

Following is a synopsis of this selector.

\*\*\* SELECTOR NUMBER 163 - GHOST PROCESSING \*\*\* The options available on this selector are as follows: IDOL/VS RELEASE 6.18 (PROPRIETARY INFORMATION ·coc1ss1·) 3.13 GHOST PROCESSING (CONTINUED) 453

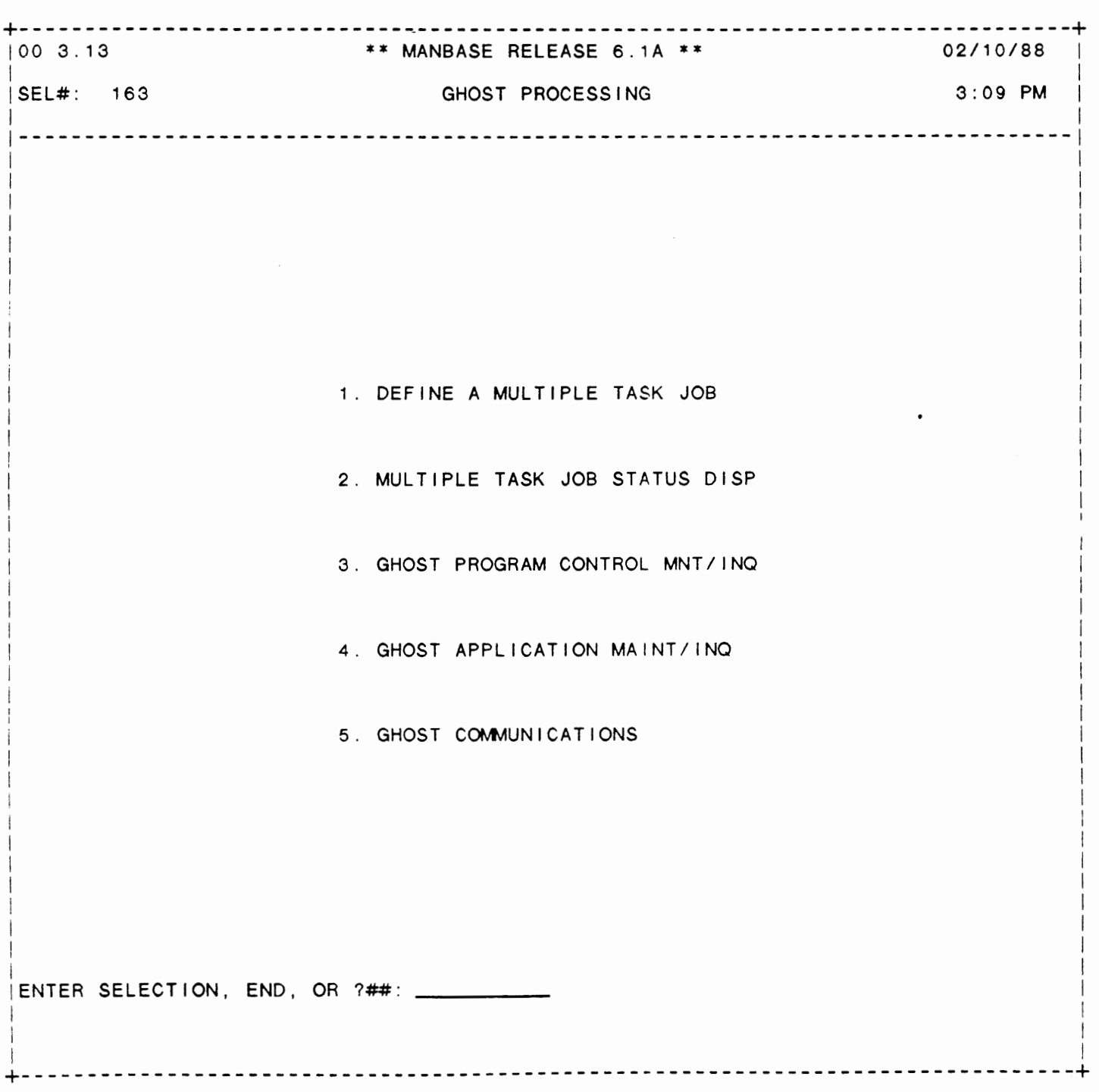

# SELECTOR 163

# IDOL/VS RELEASE 6.1B (PROPRIETARY INFORMATION ·coc1ss1 •) 3.13 GHOST PROCESSING (CONTINUED)

The following files may be maintained or inquired into:

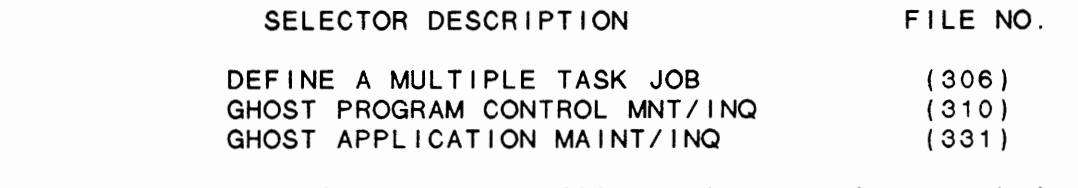

For more information on these files, please refer to their layouts.

The following data processing functions are available:

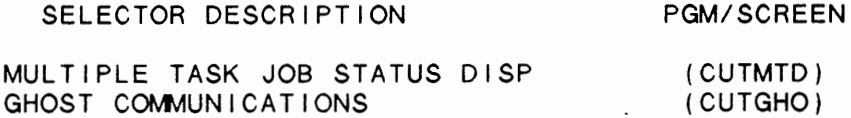

For more information on these processing functions, please refer to the ir documentation modules.

# 3.13.1 DEFINE A MULTIPLE TASK JOB

This function allows the operator to perform the following standard file maintenance functions:

- (1) ADD (2) CHANGE (3) DELETE ( 4) INQUIRY (5) REPORT
- (6) END

When a file maintenance function is selected, the operator <mark>may</mark> select options 1 through 5 or enter 'END' or 'CTL IV'. "END' or. 'CTL IV' will cause the system to return to the selector from which the file maintenance was made.

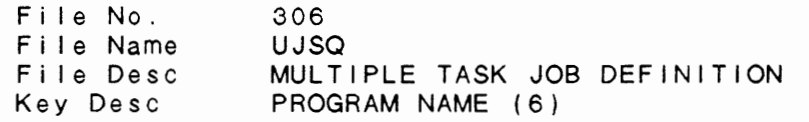

1. PROGRAM NAME  $(LN=6, PR=$ ,  $K1=A, ET=C, PI=$ ,  $DC=DL1303)$ Contains the 6-character name : defined. of the program that is being

2. PROGRAM DESC  $(LN=40, PR=$ , KI=, ET=, PI=, DC=DL1304)

Contains the description of defined. the program that is being

IDOL/VS RELEASE 6.18 (PROPRIETARY INFORMATION ·coc1ss1 •) 3.13.1 DEFINE A MULTIPLE TASK JOB (CONTINUED) 3. NO OF GHOSTS (LN=2, PR=O, Kl=, ET=, Pl=, DC=DLNOOG) This is the number of ghosts : started. in which this program will be : 4. MAIN FILE NAME (LN=6, PR=, KI=, ET=, PI=, DC=DLMAFN) Contains the file that : be processed. contains the data that is to 5. SORT FILE NAME (LN=6, PR=, Kl=, ET=, Pl=, DC=DLSOFN) This is the name of the ISR : transferred into to be File that the data is: processed by the ghosts. 6. MAIN FILE NO  $(LN=3, PR=$ ,  $K1=$ ,  $ET=$ ,  $P1=$ D,  $DC=DLMFA1$ ) Contains the file that be processed. contains the data that is to 7. GHOST START CNT (LN=4, PR=O, Kl=, ET=, Pl=, DC=DLGHSC) This field contains the : task-starts. counter of where the ghost 8. LOGIC LINE 1 (LN=60, PR=, KI=, ET=, PI=, DC=DLLOL1) This area is used to perform : elements should be logical retrieval in Multiple represented in E\$ format. Job Task Definitions. The 9. LOGIC LINE 2 (LN=60, PR=, KI=, ET=, PI=, DC=DLLOL2) See Logic Line 1. 10. LOGIC LINE 3 (LN=60, PR=, Kl=, ET=, Pl=, DC=DLLOL2) See Logic Line 1.  $\therefore$ 11. LOGIC LINE 4 (LN=60, PR=, KI=, ET=, PI=, DC=DLLOL2) See Logic Line 1.  $\sim$  1.  $1$  (LN=1, PR=, KI=, ET=, PI=, DC=DLNOTU) 12. NOT USED This field is reserved for : expansion.

The following is the file maintenance screen for file 306.

 $\overline{a}$ 

# IDOL/VS RELEASE 6.1B (PROPRIETARY INFORMATION ·coc1ss1·) 3.13.1 DEFINE A MULTIPLE TASK JOB (CONTINUED)

FILE NAME: UJSQ FILE NUMBER: 306 +--------------------------------------------------------------------------------+ MULTIPLE TASK JOB DEFINITION  $\mathcal{L} = \{ \mathcal{L} \mid \mathcal{L} = \mathcal{L} \}$  is the contract of the contract of the contract of the contract of the contract of the contract of the contract of the contract of the contract of the contract of the contract of the con  $(1)$ ADD  $(2)$ CHANGE  $(3)$ DELETE  $(4)$ INQUIRY  $(5)$ REPORT  $(6)$ END :  $\mathbf{I} = \{ \mathbf{I} \in \mathbb{R}^d \mid \mathbf{I} \in \mathbb{R}^d \mid \mathbf{I} \in \mathbb{R}^d \mid \mathbf{I} \in \mathbb{R}^d \}$ I I  $\mathbf{I} = \{ \mathbf{I} \in \mathbb{R}^d \mid \mathbf{I} \in \mathbb{R}^d \mid \mathbf{I} \in \mathbb{R}^d \mid \mathbf{I} \in \mathbb{R}^d \}$ I I I I I I |<br>| 1-PROGRAM NAME XXXXXX | XXXXXX | ISLAMIN'S | ISLAMIN'S | ISLAMIN'S | ISLAMIN'S | ISLAMIN'S | ISLAMIN'S | ISL I 2 PROGRAM DESC XXXXXXXXXXXXXXXXXXXXXXXXXXXXXXXXXXXXXXXX I I 3 NO OF GHOSTS 99  $\mathbf{I}$ 4 MAIN FILE NAME XXXXXX I 5 SORT FILE NAME XXXXXX I 6 MAIN FILE NO XXX I I 7 GHOST START CNT 9999 I 8 LOGIC LINE 1 XXXXXXXXXXXXXXXXXXXXXXXXXXXXXXXXXXXXXXXXXXXXXXXXXXXXXXXXXXXX I I 9 LOGIC LINE 2 XXXXXXXXXXXXXXXXXXXXXXXXXXXXXXXXXXXXXXXXXXXXXXXXXXXXXXXXXXXX I I I 110 LOGIC LINE 3 XXXXXXXXXXXXXXXXXXXXXXXXXXXXXXXXXXXXXXXXXXXXXXXXXXXXXXXXXXXX I l and a strong state of the state of the state of the state of the state of the state of the state of the stat 111 LOGIC LINE 4 XXXXXXXXXXXXXXXXXXXXXXXXXXXXXXXXXXXXXXXXXXXXXXXXXXXXXXXXXXXX I I j12 NOT USED 1 *X* I I I I I I I I I I I I HARD COPY **(YIN)** I I I I I +--------------------------------------------------------------------------------+

IDOL/VS RELEASE 6.1B (PROPRIETARY INFORMATION ·coc1ss1 •) 3.13.2 MULTIPLE TASK JOB STATUS DISP

3.13.2 MULTIPLE TASK JOB STATUS DISP

This functions allows the operator to display the status of all jobs that are running under 'MULTIPLE TASK JOB CONTROL'. The system displays

TASK ID PROGRAM NAME CURRENT RECORD COUNT LAST RECORD COUNT NO CHANGE LAST KEY PROCESSED LAST TIME CHECKED

This function is useful in monitoring large tasks from a remote terminal. In the event that one of the tasks encounters an error, an '\*' will be printed under the column NO CHANGE. When all records have been displayed, the system waits for input. If the operator presses CTL IV, the system will return to the menu. If no entry is made the system will continue to refresh the screen approximately every 60 seconds.

## 3.13.3 GHOST PROGRAM CONTROL MNT/INQ

 $\overline{310}$ 

This function allows the operator to perform the following standard file maintenance functions:

- (1) ADD (2) CHANGE (3) DELETE ( 4) INQUIRY (5) REPORT
- (6) END

Financial Company of the Northern Company of the U.S.

When a file maintenance function is selected, the operator may s e I e c t op t i on s 1 t h r o ugh 5 or en t e r ·END· or ' CT L I V ' . ·END· o r 'CTL IV' will cause the system to return to the selector from which the file maintenance was made.

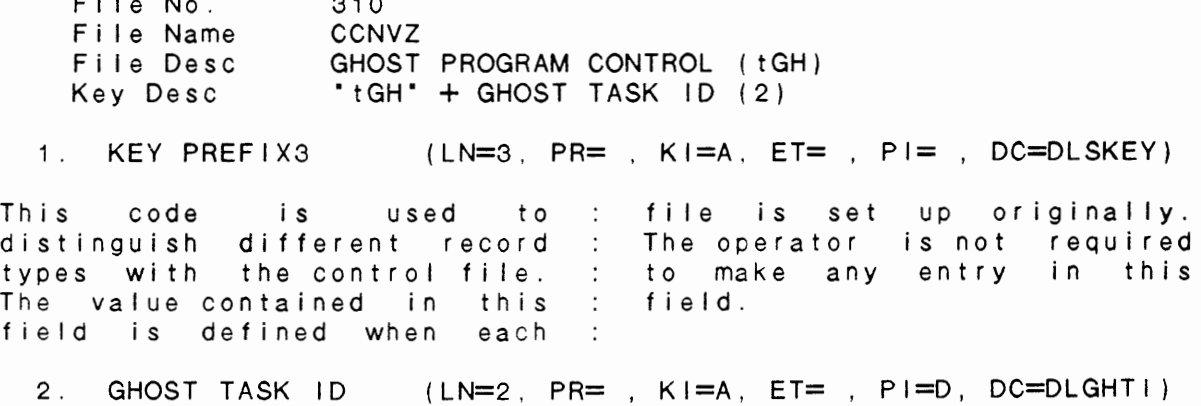

 $\cdot$ 

www.com

IDOL/VS RELEASE 6.18 (PROPRIETARY INFORMATION "COC/SSI ") 3.13.3 GHOST PROGRAM CONTROL MNT/INQ (CONTINUED)

This field contains a unique : task. two-character ID for a ghost 3. GHOST PROGRAM (LN=6, PR=, KI=, ET=, PI=, DC=DLGHPR) This fiel<mark>d</mark> contains the : which this ghost-task is-to program ID of the program to be attached. 4. GHOST DESC (LN=30, PR=, KI=, ET=, PI=, DC=DLGHDE) This field contains the : to be performed. description of the ghost task 5. GHOST ON IND (LN=1, PR=, Kl=, ET=, Pl=, DC=DLGHOI) This field contains a one- : whether the ghost task <mark>is</mark> character code which indicates defined. 6. NOT USED  $1$  (LN=1, PR=, KI=, ET=, PI=, DC=DLNOTU)

This field is reserved for : expansion.

The following is the file maintenance screen for file 310.

IDOL/VS RELEASE 6.18 (PROPRIETARY INFORMATION "COC/SSI") 3.13.3 GHOST PROGRAM CONTROL MNT/INO (CONTINUED)

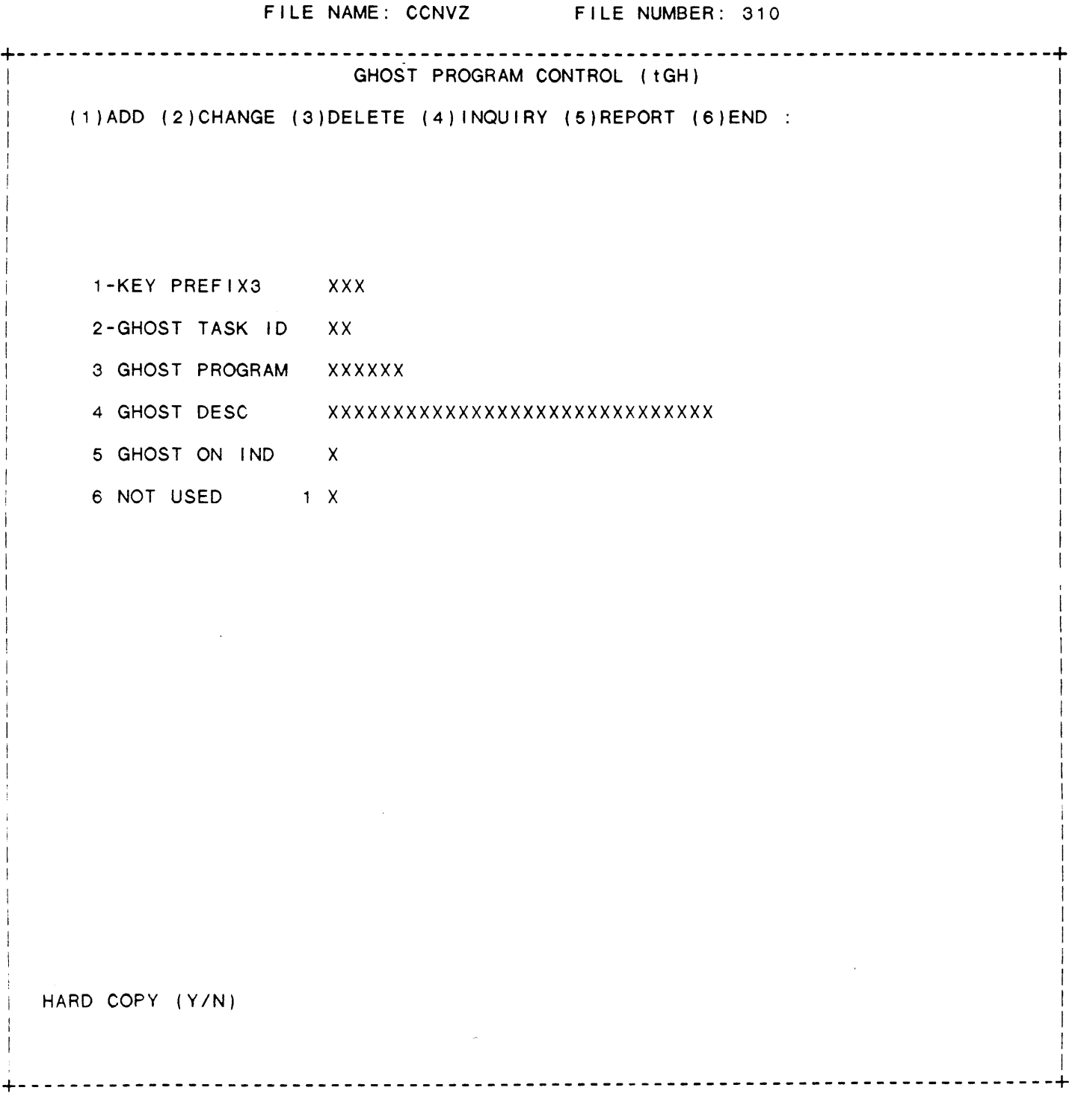

## 3.13.4 **GHOST APPLICATION MAINT/INQ**

This function allows the operator to perform the following standard file maintenance functions:

(1) ADD (2) CHANGE (3) DELETE ( 4) INQUIRY (5) REPORT (6) END

When a file maintenance function is selected, the operator may select options 1 through 5 or enter 'END' or 'CTL IV'. 'END' or 'CTL IV' will cause the system to return to the selector from which the file maintenance was made.

331 CCNVZ File No. File Name File Desc Key Desc GHOST APPLICATION CONTROL (tGA) "tGA" + PROCESS ID (5)

1. KEY PREFIX3 (LN=3. PR=, KI=A. ET=, PI=, DC=DLSKEY)

This code is used to : file is set up originally. distinguish different record The operator is not required types with the control file. : to make any entry in this The value contained in this : field. field is defined when each

2. PROCESS ID (LN=5, PR=, Kl=A, ET=, Pl=A, DC=DLPRID)

Contains the five-character : for the specified printer. printer identification number :

3. NO OF GHOSTS (LN=2, PR=0, KI=, ET=, PI=, DC=DLNOOG)

This is the number of ghosts : started. in which this program will be :

4. GHOST ID 1 (LN=3, PR=, KI=, ET=, PI=, DC=DLGHI1)

Contains the Ghost Task ID. : example: GHOST ERR/ESC  $\blacksquare$ Force III is the contract that the ID number (1-10) will include to GHOST ID 1 and so coincide with all other forth. numbers within this file. For

5. GHOST ID 2  $(LN=3. PR=$ ,  $K I =$ ,  $E T =$ ,  $PI =$ ,  $DC=D L G H I 2$ 

See documentation for : GHOST ID 1.

6. GHOST ID 3  $(LN=3, PR=$ ,  $KI=$ ,  $ET=$ ,  $PI=$ ,  $DC=DLGHI2$ )

See documentation for : GHOST ID 1.

IDOL/VS RELEASE 6.18 (PROPRIETARY INFORMATION ·coc1ss1·) 3.13.4 GHOST APPLICATION MAINT/INQ (CONTINUED)

7. GHOST ID 4  $(LN=3, PR=$ , KI=, ET=, PI=, DC=DLGHI2) See documentation for : GHOST ID 1. 8. GHOST ID 5  $(LN=3, PR=$ ,  $K =$ . ET=,  $PI =$ ,  $DC=DLGH12$ ) See documentation for : GHOST ID 1. 9. GHOST ID 6 (LN=3, PR=, KI=, ET=, PI=, DC=DLGHI2) See documentation for : GHOST ID 1. 10. GHOST ID 7 (LN=3, PR=, KI=, ET=, PI=, DC=DLGHI2) See documentation for : GHOST ID 1. 11. GHOST ID 8  $(LN=3, PR=$ ,  $K1=$ ,  $ET=$ ,  $PI=$ ,  $DC=DLGH12$ ) See documentation for : GHOST ID 1. 12. GHOST ID 9  $(LN=3, PR=$ ,  $K I = E T=$ ,  $P I =$ ,  $D C=D L G H I 2$ See documentation for : GHOST ID 1. 13. GHOST ID 10 (LN=3, PR=, KI=, ET=, PI=, DC=DLGHI2) See documentation for : GHOST ID 1. 14. GHOST STATUS 1  $(LN=8, PR=$ ,  $K1=$ .  $ET=$ ,  $PI=$ ,  $DC=DLGHS1)$ Contains the program currently : ters of this field and usually running by the ghost and the represents a number which status of the program. The tracks the progress of the status is the last two charac- : task through the program. 15. GHOST STATUS 2 (LN=8, PR= , KI=, ET=, PI=, DC=DLGHS2) See documentation for GHOST : STATUS 1. 16. GHOST STATUS 3 (LN=8, PR=, KI=, ET=, PI=, DC=DLGHS2) See documentation for GHOST : STATUS 1. 17. GHOST STATUS 4 (LN=8, PR=, KI=, ET=, PI=, DC=DLGHS2) See documentation for GHOST : STATUS 1. 18. GHOST STATUS 5 (LN=8, PR=, Kl= ET=, Pl=, DC=DLGHS2) See documentation for GHOST : STATUS 1. 19. GHOST STATUS 6 (LN=8, PR=, KI=, ET=, PI=, DC=DLGHS2) See documentation for GHOST : STATUS 1. 20. GHOST STATUS 7 (LN=8. PR=, KI= . ET=, PI=, DC=DLGHS2)

 $\epsilon$ 

IDOL/VS RELEASE 6.18 (PROPRIETARY INFORMATION "COC/SSI") 3.13.4 GHOST APPLICATION MAINT/INQ (CONTINUED)

See documentation for GHOST : STATUS 1. 21. GHOST STATUS 8 ( $LN=8$ ,  $PR=$ ,  $KI=$ .  $ET=$ ,  $PI=$ ,  $DC=DLGHS2$ ) See documentation for GHOST : STATUS 1. 22. GHOST STATUS 9 (LN=8, PR= , KI= , ET= , PI= , DC=DLGHS2) See documentation for GHOST : STATUS 1. 23. GHOST STATUS 10  $(LN=8, PR=$   $K1=$   $ET=$   $PL=$   $PLGHS2)$ See documentation for GHOST : STATUS 1. 24. KEY LENGTH  $(LN=2, PR=0, K]=$   $ET=$   $P1=$   $DC=DLKELE$ ) Contains the length of the key : for this update. 25. NOT USED  $(LN=1, PR= , KI= , ET= , PI= , DC=DLNOTU)$ This field is reserved for : expansion. 26. GHOST RECORD 1 ( $LN=7$ ,  $PR=0$ ,  $KI=$ ,  $ET=$ ,  $PI=$ ,  $DC=DLGHRE$ ) Contains the current record : count for the ghost. 27. GHOST RECORD 2  $(LN=7. PR=0, K1= . ETT= , PI= . DC=DLGHRE)$ Contains the current record : count for the ghost. 28. GHOST RECORD 3 (LN=7, PR=0, KI=. ET=, PI=, DC=DLGHRE) Contains the current record : count for the ghost. 29. GHOST RECORD 4 (LN=7, PR=O, Kl= ET=, Pl=, DC=DLGHRE) Contains the current record : count for the ghost. 30. GHOST RECORD 5 (LN=7, PR=O, Kl= . ET= , Pl= , DC=DLGHRE) Contains the current record : count for the ghost. 31. GHOST RECORD 6 (LN=7, PR=0, KI= , ET= , PI= , DC=DLGHRE) Contains the current record : count for the ghost. 32. GHOST RECORD 7 (LN=7. PR=O, Kl= . ET= , Pl= , DC=DLGHRE) Contains the current record : count for the ghost. 33. GHOST RECORD 8 (LN=7, PR=O, Kl= . ET= , Pl=, DC=DLGHRE) Contains the current record : count for the ghost. 34. GHOST RECORD 9 (LN=7. PR=O, Kl= . ET= , Pl= , DC=DLGHRE)

IDOL/VS RELEASE 6.18 (PROPRIETARY INFORMATION ·coc1ss1 .) 3.13.4 GHOST APPLICATION MAINT/INQ (CONTINUED)

Contains the current record : count for the ghost. 35. GHOST RECORD 10 (LN=7, PR=O, Kl=, ET=, Pl=, DC=DLGHRE) Contains the current record : count for the ghost. 36. CONTROL TASK (LN=2. PR=, Kl=, ET=, Pl=, DC=DLCOTA) Contains the Task ID of the : ghosts, and where the control task that has started all the : program will be run from. 37. GHOST ERR/ESC 1  $(LN=7, PR=$ ,  $KI=$ ,  $ET=$ ,  $PI=$ ,  $DC=DLGHE1$ ) Contains Error or Escape logic : view the process, the operator for the respective ghost. If : may enter 'ESCAPE' in this an error is detected by the : field. After entering "ESCAPE" ghost during operation, an the operator must run the error message will appear in : ghost communications utility this field. The first four specifying the Ghost ID in characters represent the line :<br>number while the last two re- : which the "ESCAPE" word was  $\cdot$  : entered. present the error code. To 38. GHOST ERR/ESC 2 (LN=7, PR=, KI=, ET=, PI=, DC=DLGHE2) See documentation for GHOST : ERR/ESC 1. 39. GHOST ERR/ESC 3 (LN=7, PR=, KI=, ET=, PI=, DC=DLGHE2) See documentation for GHOST : ERR/ESC 1. 40. GHOST ERR/ESC 4 (LN=7. PR=, KI=, ET=, PI=, DC=DLGHE2) See documentation for GHOST : ERR/ESC 1. 41. GHOST ERR/ESC 5 (LN=7, PR=, KI=, ET=, PI=, DC=DLGHE2) See documentation for GHOST : ERR/ESC 1. 42. GHOST ERR/ESC 6 (LN=7, PR=, KI=, ET=, PI=, DC=DLGHE2) See documentation for GHOST : ERR/ESC 1. 43. GHOST ERR/ESC 7 (LN=7, PR=, KI=, ET=, PI=, DC=DLGHE2) See documentation for GHOST : ERR/ESC 1. 44. GHOST ERR/ESC 8 (LN=7, PR=, KI=, ET=, PI=, DC=DLGHE2) See documentation for GHOST : ERR/ESC 1. 45. GHOST ERR/ESC 9 (LN=7. PR=, Kl= ET=, Pl=, DC=DLGHE2) See documentation for GHOST : ERR/ESC 1. 46. GHOST ERR/ESC10 (LN=7. PR=, Kl=, ET=, Pl=, DC=DLGHE2)

 $\cdot$ 

IDOL/VS RELEASE 6.1B (PROPRIETARY INFORMATION "COC/SSI") 3.13.4 GHOST APPLICATION MAINT/INQ (CONTINUED)

 $\sim$   $\sim$ 

See documentation for GHOST : ERR/ESC 1.

The following is the file maintenance screen for file 331.

 $\sim 10^{-1}$ 

IDOL/VS RELEASE 6.18 (PROPRIETARY INFORMATION "COC/SSI") 3.13.4 GHOST APPLICATION MAINT/INQ (CONTINUED) 465

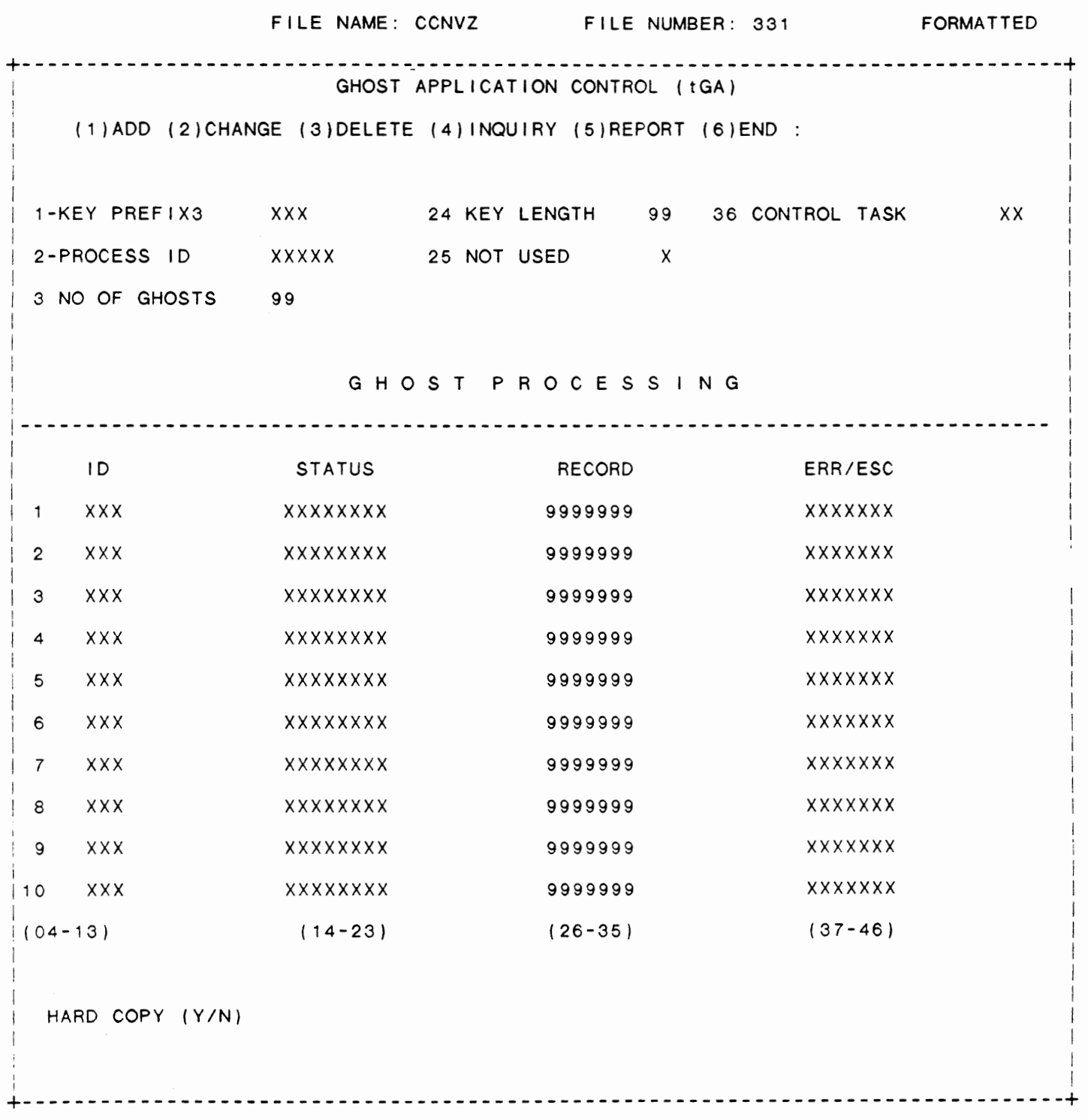

IDOL/VS RELEASE 6.18 (PROPRIETARY INFORMATION ·coC/SSI .) 3.13.5 GHOST COMMUNICATIONS

# 3.13.5 GHOST COWMUNICATIONS

This function allows an operator to check on ghost tasks that have been started through the ?? command. Upon entry of this function, the system will display the prompt: 'Which ghost task do you want to talk to (or  $\langle CR \rangle$  to exit)?'. The operator must then enter a ghost task id. Upon entry of the ghost task id, the system will display the function that was started as the specified ghost task.

## 3.14 FILE **MANAGEMENT**

Depending upon the application, several options are available to the operator on each selector. These options are generally categorized as follows:

- 1. ACCESS TO ADDITIONAL SELECTORS
- 2. FILE MAINTENANCE AND INQUIRY
- 3. REPORTING
- 4. DATA PROCESSING FUNCTIONS

Following is a synopsis of this selector.

\*\*\* SELECTOR NUMBER 164 - FILE MANAGEMENT \*\*\* The options available on this selector are as follows: IDOL/VS RELEASE 6.1B (PROPRIETARY INFORMATION "COC/SSI") 467<br>3.14 FILE MANAGEMENT (CONTINUED)

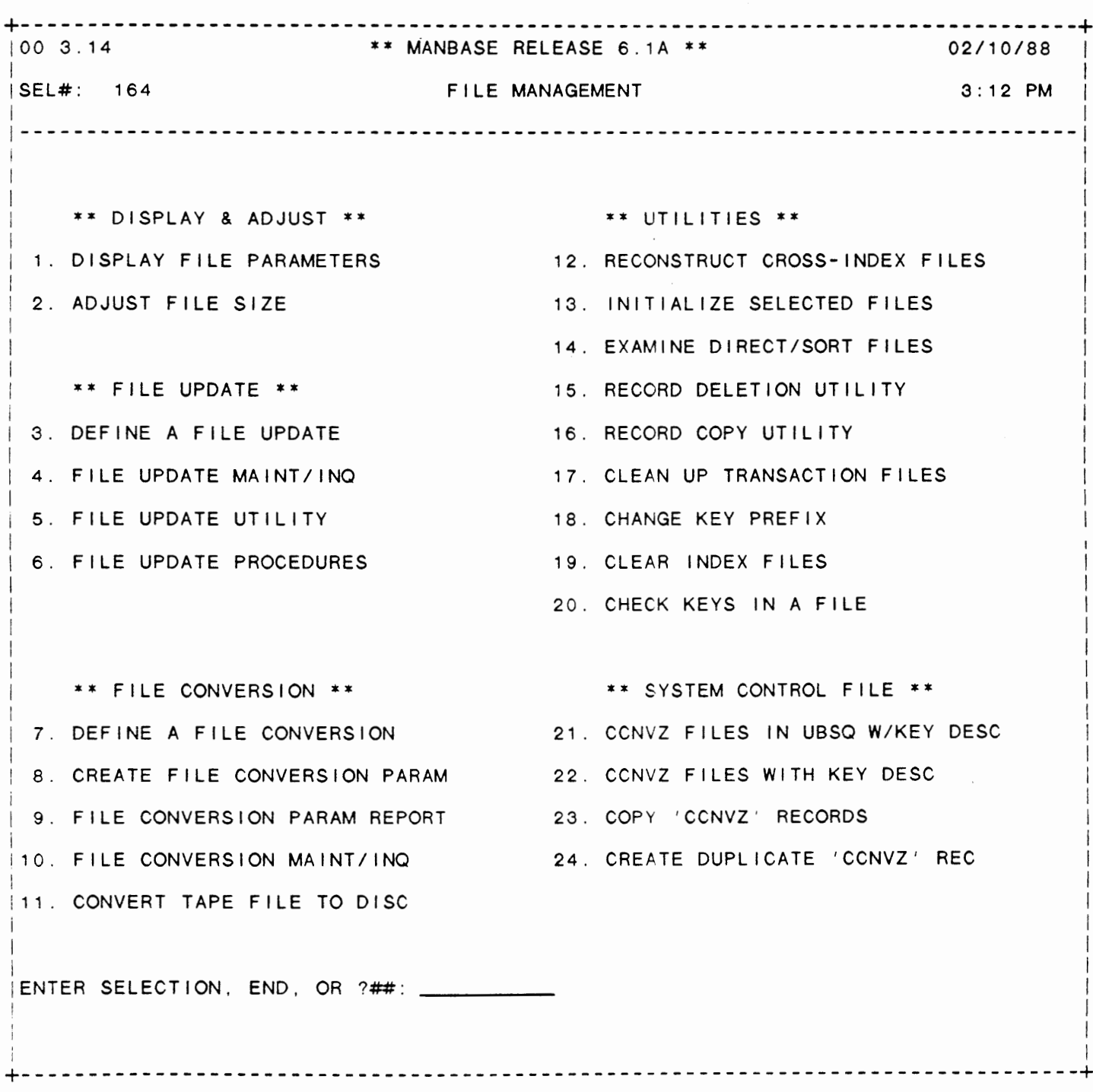

 $\Box$ 

# SELECTOR 164

IDOL/VS RELEASE 6.18 (PROPRIETARY INFORMATION "COC/SSI") 3.14 FILE MANAGEMENT (CONTINUED)

The following files may be maintained or inquired into:

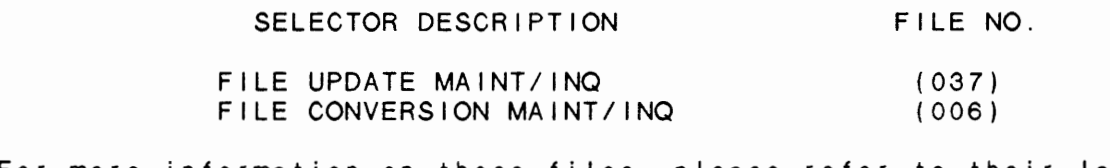

For more information on these files, please refer to their layouts. The following reports may be selected:

SELECTOR DESCRIPTION FILE UPDATE PROCEDURES FILE CONVERSION PARAM REPORT CHECK KEYS IN A FILE CCNVZ FILES WITH DESCRIPTION CCNVZ FILES WITH KEY DESC PGM/REPT ID. (R037PL) ( R006R1) CUTCHK (R031FI) (R031FI)

For more information on these reports. please refer to their documentation modules.

The following data processing functions are available:

#### SELECTOR DESCRIPTION

#### PGM/SCREEN

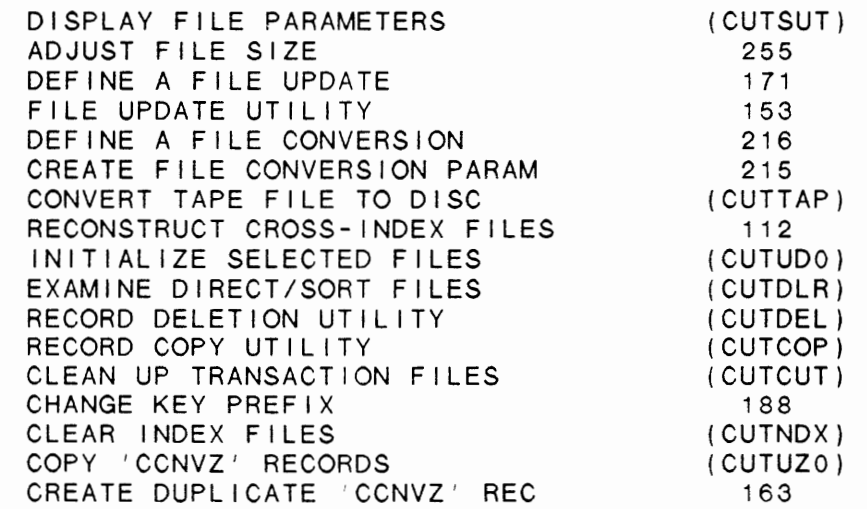

For more information on these processing functions, please refer to the ir documentation modules.

IDOL/VS RELEASE 6.18 (PROPRIETARY INFORMATION ·coC/SSI.) 3.14.1 DISPLAY FILE PARAMETERS

3.14.1 DISPLAY FILE PARAMETERS

This function allows the user to examine file attributes for a specific file. The user enters a file name and the following information is displayed:

Fi le Type Key Size Bytes per Record Number of Records Records Used Available Records

NOTE: This function does not access the system utilities.

# 3.14.2 ADJUST FILE SIZE

This function allows the user to adjust files changing key size, record size or number of records. A temporary work file is created under the name of EXPAND+ FID(O) and the records from the original file are writ ten using the expanded format defined. After the process has been completed, the temporary file is renamed to the original filename. NOTE: This function uses the system utilities to copy and adjust the file.

#### 3.14.3 DEFINE A FILE UPDATE

This function is performed through IDOL/VS data entry system (CUTSDE), using Data Entry Screen Number 171, entitled

#### \*\* DEFINE A FILE UPDATE\*\*

For more information please refer to the Standard Data Entry Report for this screen. The data is collected via the fol lowing D.E. Screen.

 $\ddot{\phantom{0}}$ 

IDOL/VS RELEASE 6.18 (PROPRIETARY INFORMATION "COC/SSI ") 3.14.3 DEFINE A FILE UPDATE (CONTINUED)

# SCREEN NO. 171

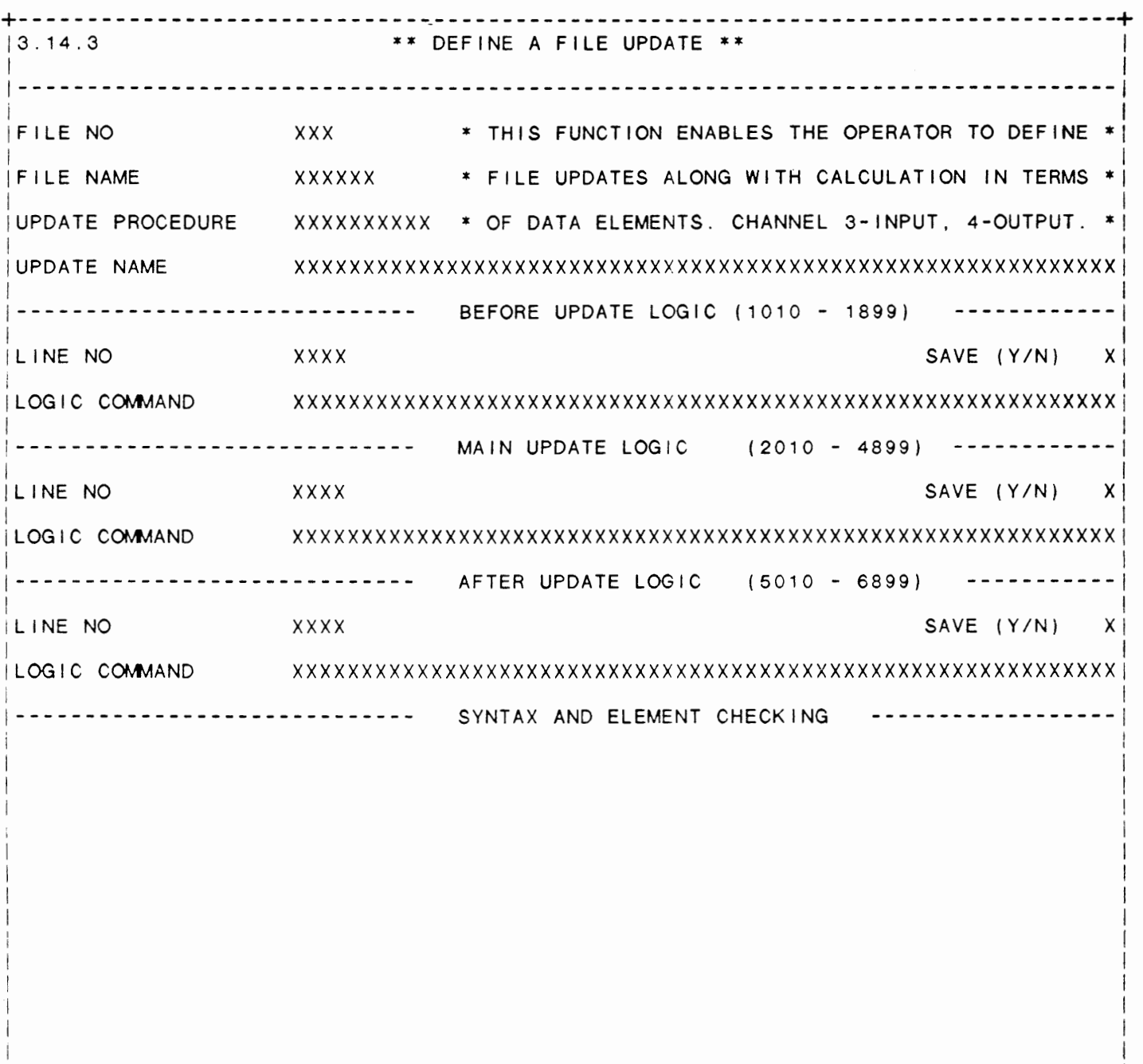

I I +--------------------------------------------------------------------------------+

470

I

IDOL/VS RELEASE 6.1B (PROPRIETARY INFORMATION 'COC/SSI') 3.14.3 DEFINE A FILE UPDATE (CONTINUED)

- \*\* FILE NO\*\* Enter the file number on which the file update will be performed.
- \*\* UPDATE PROCEDURE\*\* Enter a unique update procedure name. The update procedure will be saved, and the procedure name wi 11 be kept in CCNVZ (file 37) so that it may be re-run at a later time.
- \*\* UPDATE NAME\*\*

Enter the update procedure name that will be used as the remark I ine of the file update program.

\*\* LINE **NO\*\*** 

Enter the line number for the before update logic step being defined. These line numbers must be between 1010 and 1899. Before update logic includes procedures such as al lowing for inputs, and defining variables.

\*\* UPDATE LOGIC\*\*

Enter the specific command for the line specified. The command must be in BASIC using E\$ or 'f' or '#' to define which field in the file is to be manipulated. If 'f' or  $'#'$  is used, then the e lement number in the file must be specified.

- \* \* SAVE ( Y /N) \* \* Enter 'Y' to save the statement just entered. Enter 'N' if the statement should not be saved.
- \*\* **LINE NO\*\***  Enter the I ine number for the main update logic statement that is being defined. The statement number must be between 2010 and 4899.
- \*\* UPDATE LOGIC\*\* Enter the specific command for the line specified. The command must be in BASIC using E\$ or 'f' or '#' to define which field in the file is to be manipulated. If 'f' or '#' is used, then the element number in the file must be specified.
- \*\* SAVE (YIN) \*\* Enter 'Y' to save the statement just entered. Enter 'N' if the statement should not be saved.
- \*\* LINE NO\*\* Enter the line number for the after update logic statement that is being defined. The statement number must be between 5010 and 6899.

#### \*\* UPDATE LOGIC\*\*

Enter the specific command for the line specified. The command must be in BASIC using E\$ or 'f' or '#' to define which field in the file is to be manipulated. If 'f' or  $'$ #' is used, then the element number in the file must be specified.

IDOL/VS RELEASE 6.18 (PROPRIETARY INFORMATION ·coc1ss1·) 3.14.3 DEFINE A FILE UPDATE (CONTINUED)

\*\* SAVE (YIN) \*\* Enter 'Y' to save the statement just entered. Enter 'N' if the statement should not be saved.

# 3.14.4 FILE UPDATE MAINT/INQ

This function allows the operator to perform the following standard file maintenance functions:

- (1) ADD
- (2) CHANGE
- (3) DELETE
- ( 4) INQUIRY
- (5) REPORT
- (6) END

When a file maintenance function is selected, the operator may select options 1 through 5 or enter 'END' or 'CTL IV'. 'END' or 'CTL IV' will cause the system to return to the selector from which the file maintenance was made.

037<br>UPDT UPDT File No. File Name File Desc Key Desc IDOL/VS FILE UPDATE FILE NO  $(3)$  + UPDT PROCEDURE  $(6)$  + LINE NO  $(4)$ 

1. FILE NO  $(LN=3, PR=$ ,  $KI=A, ET=$ ,  $Pi=D, DC=DLS021$ )

Contains the file number slot definition of the file is within the File/Element : contained. See UBSQ, file 001. Dictionary where the detail  $\sim$  100  $\pm$ 

2. UPDT PROCEDURE (LN=10, PR=, Kl=A, ET=, Pl=A, DC=DLUPDT)

Contains the name of the up- : run under the standard IDOL/VS date procedure that is to be : update.

3. LINE NO {LN=4. PR=, Kl=A, ET= , Pl=D, DC=DLUPLN)

Contains the update line : entered during the function number from 1010 6899 as 'DEFINE A FILE UPDATE'.

4. UPDATE LOGIC {LN=60, PR=, Kl=, ET=, Pl=, DC=DLUPLG)

This contains the line of code  $\pm$  indicated by a lower case  $^{\ast}$  f $^{\ast}$  , that is to be used in a stand-or "#", fo 11 owed by the number ard IDOL/VS file update proced : of the field..or the field may Fields within the file may be : of E\$. be indicated by a sub-string

5. DATE LAST RUN {LN=6, PR=, Kl=, ET=, Pl=, DC=DLDLRN) This system maintained field update procedure is run with is updated each time this : the terminal date.

IDOL/VS RELEASE 6.1B (PROPRIETARY INFORMATION 'COC/SSI') 3.14.4 FILE UPDATE **MAINT/INQ** (CONTINUED)

6. NOT USED  $1$  (LN=1, PR=, KI=, ET=, PI=, DC=DLNOTU)

This field is reserved for : expansion.

 $\mathcal{L}(\mathcal{L})$  and  $\mathcal{L}(\mathcal{L})$  and  $\mathcal{L}(\mathcal{L})$ 

The following is the file maintenance screen for file 037.

 $\hat{\mathbf{v}}$ 

 $\sim 10^{11}$  m  $^{-1}$ 

 $\sim 10^{11}$ 

# IDOL/VS RELEASE 6.1B (PROPRIETARY INFORMATION 'COC/SSI')<br>3.14.4 FILE UPDATE MAINT/INQ (CONTINUED)

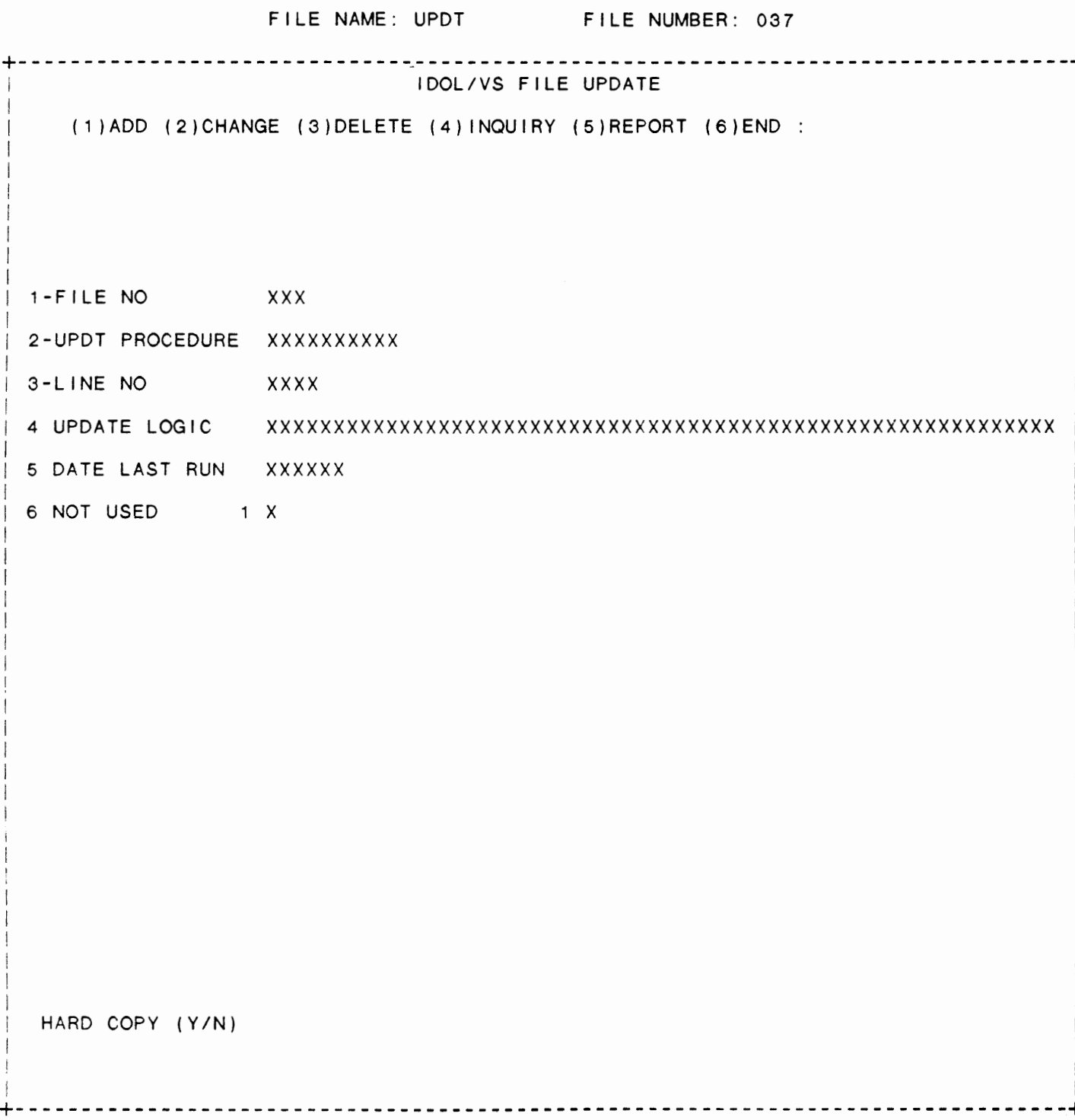

IDOL/VS RELEASE 6.18 (PROPRIETARY **INFORMATION "COC/SSI** ") 3.14.5 FILE UPDATE UTILITY

# 3.14.5 FILE UPDATE UTILITY

This function will read and write the specified file in its expanded format as it is currently defined under IDOL/VS.

First the system displays data entry screen 153 and requests the following information.

- A. File number
- B. Old file name
- C. New file name
- D. Update procedure name, if any
- E. From key (default =  $\cdot\cdot$ )
- F. To key (default  $=$  lower case z)

The system will access the update file (UPDT  $-$  37) and display the lines of code entered into that file as maintenance, if any exists for that procedure name.

> NOTE: This procedure name is optional and no code need be entered if the file is just to be expanded to a new format as a result of file changes. However, if any type of updating need be done, this, too, will be executed provided the appropriate code has been entered into UPDT.

The system then displays the update procedure code in three formats: by field number, by name, and by position in E\$. When the system is told that this is the correct procedure, the procedure is executed through the program "CUTUPD" with the coding from file UPDT inserted in I ines 2000 to 3000.

If records are to be removed from the file, the main program logic should contain a GOTO 4950. For example:

2010 IF E\$(1,2)  $\leftrightarrow$  TX' GOTO 4950

If records are skipped (not writ ten out), the main program logic should contain a GOTO 4990.

3.14.6 FILE UPDATE PROCEDURES

This IDOL/VS defined report, R037PL, is a detailed report that passes through file (037), UPDT, which is entitled

 $\ddot{\phantom{0}}$ 

# IDOL/VS FILE UTILITY UPDATE

and prints the following information:

LINE NO

COMMAND

IDOL/VS RELEASE 6.18 (PROPRIETARY INFORMATION "COC/SSI") 3.14.6 FILE UPDATE PROCEDURES (CONTINUED)

The report totals field COUNTER

The report subtotals by FILE NO PROC/LAST UPDT

# 3.14.7 DEFINE A FILE CONVERSION

This function allows the operator to define the format of the IDOL/VS file in terms of the existing positions of data within either an existing BASIC FOUR file or an indexed tape file.

When this function is processed, the operator will be prompted to enter the conversion ID (usually the company code), and the file numbers that the conversion is to be run on.

The system will verify that a program does not exist by the following name:

"C" + 'FILE NO'+ 'CONVERSION ID'

If the program exists, the operator will be asked to enter 'Y' (or CTL I) to continue (in which case the old program will be erased and a new program will be created), or 'N' (CTL II) if the function is to be terminated.

If parameters are correct, the system will generate a program using these parameters. The information is collected via the following D.E. Screen.

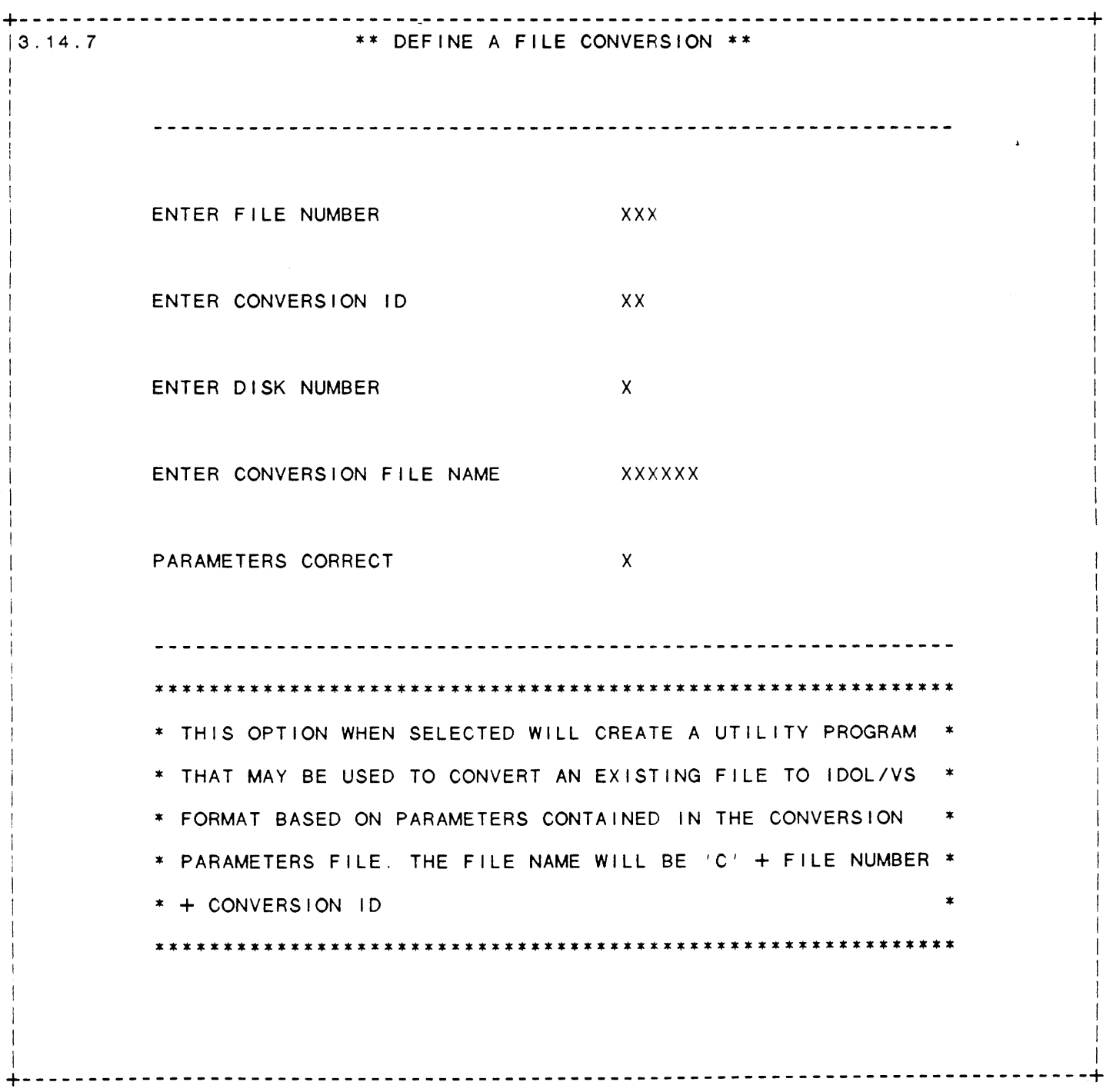

# SCREEN NO. 216

I

I

IDOL/VS RELEASE 6.18 (PROPRIETARY INFORMATION "COC/SSI ") 3.14.7 DEFINE A FILE CONVERSION (CONTINUED)

- \*\* ENTER FILE NUMBER\*\* Enter the 3-digit number of the file that is to be converted to IDOL/VS format. Press 'CTL IV' to cause the system to return to the selector.
- \*\* ENTER CONVERSION ID\*\* Enter the two-character identification code of the parameters defined in the File Conversion Parameters, file 006.
- \*\* PARAMETERS CORRECT\*\* Entry of 'Y' will cause the system to create a utility program to convert the specified file to IDOL/VS format. Entry of 'N' will cause the system to return to ENTER FILE NUMBER for reentry.

# 3.14.8 CREATE FILE CONVERSION PARAM

This function, when selected, will either create or re-create file conversion records used by the system to create a conversion program to convert files from any other system to an IDOL/VS-compatable format .

When prompted, the user should enter the correct IDOL/VS file number and verify that this is the correct file, then provide the conversion ID to create the conversion record with. Processing after this is automatic.

#### 3.14.9 FILE CONVERSION PARAM REPORT

This IDOL/VS defined report, R006R1, is a detailed report that passes through file (006), UFSQ, which is entitled

#### FILE CONVERSION PARAMETERS

and prints the fol lowing information:

CONVERSION ID FILE NO ELEMENT NO ELEMENT NAME STARTING BYTE ELEMENT

IDOL/VS RELEASE 6.1B (PROPRIETARY INFORMATION 'COC/SSI') 3.14.9 FILE CONVERSION PARAM REPORT (CONTINUED)

LEN

**PRECISION** 

**PADDING IND** CONV REC

**BYTE** 

CONV RECORD **LEN** 

Retrieval summary: (CONVERSION ID)+(FILE NO)

# 3.14.10 FILE CONVERSION MAINT/INQ

This function allows the operator to perform the following standard file maintenance functions:

- $(1)$  ADD
- (2) CHANGE
- (3) DELETE
- $(4)$  INQUIRY
- (5) REPORT
- $(6)$  END

When a file maintenance function is selected, the operator may select options 1 through 5 or enter "END" or 'CTL IV'. "END" or 'CTL IV' will cause the system to return to the selector from which the file maintenance was made.

File No. 006 File Name **UFSQ** File Desc FILE CONVERSION PARAMETERS Key Desc CONVERSION ID (2) + FILE NO (3) + ELEMENT NO (2) 1. CONVERSION ID (LN=2, PR= KI=A, ET= PI= DC=DLCONI) Contains the conversion ID of : usually contains the company this record. This field : code. 2. FILE NO  $(LN=3, PR=$ ,  $KI=A, ET=$ ,  $PI=D, DC=DLS021$ Contains the file number slot : definition of the file is File/Element : contained. See UBSQ, file 001. within the Dictionary where the detail  $\sim$  10  $\pm$ 3. ELEMENT NO  $(LN=2$ ,  $PR=$ ,  $KI=A$ ,  $ET=$ ,  $PI=D$ ,  $DC=DLELNO$ Contains the element number : within the file.

4. ELEMENT NAME (LN=15, PR= , KI= , ET= , PI=A, DC=DLELNA)

 $\sim$ 

IDOL/VS RELEASE 6.1B (PROPRIETARY INFORMATION "COC/SSI") 480 3.14.10 FILE CONVERSION MAINT/INQ (CONTINUED) This is the name of which is to receive the data element in the IDOL/VS file : in the conversion. 5. STARTING BYTE (LN=3, PR=O, Kl=, ET=, Pl=, DC=DLSTBY) Contains the starting byte of  $:$  the field/record. 6. ELEMENT LEN  $(LN=3, PR=0, K]=$ ,  $E=T=$ ,  $PI=$ ,  $DC=DLELLE$ ) Contains the length of the : element 7. PRECISION  $(LN=1, PR=0, K]=$ ,  $ET=$ ,  $PI=$ ,  $DC=DLLO11$ ) ·0-9· =Numeric field  $\sim 10^4$ eric or alphanumeric. If a = Non-numeric field field is numeric the precision will be set to 0 thru 9 and This field is used to specify alphanumeric fields will have whether or not a field is num- : a blank precision. 8. PADDING IND  $(LN=1, PR=, KI= . ET= , PI= , DC=DLLO08)$ \* \* - Pad with trailing blanks : length fields will have no "A" - Pad with trailing blanks : padding done because the entry "B" - Pad with trailing zero : operator will be required to • C. - Rt . Justify & space f i I I enter the f u I I length of the  $D^*$  - Rt. Justify & zero fill.<br>: length fields will be padded<br>according to the specified in-This field specifies the pad-  $\vdots$  according that is required. Fixed  $\vdots$  dicator. ding that is required.  $Fixed$  : 9. CONV REC BYTE (LN=3, PR=0, KI=, ET=, PI=, DC=DLCORB) Contains the location of the : within conversion field/record starting position of the field  $\ddot{\cdot}$ 10. CONV RECORD LEN (LN=4, PR=O, Kl=. ET=, Pl=, DC=DLCORL) Contains the length of the : field/record. field within the conversion 11. FIELD NUMBER (LN=2, PR=0, KI= . ET=, PI=, DC=DLFINU) The field that contains the : record (blank if an indexed information in the conversion : file). 12. KEY IND (LN=1. PR=, Kl=. ET=, Pl=, DC=DLL006)  $\mathbf{a}$  , and  $\mathbf{a}$  $=$  simply a data element : field.  $'A' =$  field is a key  $'B - I' = field$  is a cross-If the data element is a key field, then it must be the index  $\ddot{\phantom{a}}$ first element within the re- $\ddot{\phantom{0}}$ This field is used to specify cord. When more than one element is used as a record key, if the data element that is being defined is a record key, then these elements must be the first contiguous data cross-index key or a repeating

IDOL/VS RELEASE 6.18 (PROPRIETARY INFORMATION "COC/SSI ") 3.14.10 FILE CONVERSION MAINT/INQ (CONTINUED)

elements in the record. index indicator 'B-1'. For  $\mathcal{L}$ example, all elements within  $\ddot{\phantom{a}}$  . If the element is a crossa given record that have a  $\ddot{\phantom{0}}$ a given record that have a index key, then it may be defined at any position within and are within file ·101· will the record. Cross-index keys be contained within cross will be maintained in the file : index file "F101B". This al-"FXXXY", where "F" is a lows multiple cross-index keys constant, **\*\*\*\*\*** is the file to be contained within multinumber and 'Y' is the cross pie cross-index files.

13. NOT USED A 13 (LN=13, PR=, Kl=, ET=, Pl=, DC=DLNOTU) This field is reserved for : expansion.

The following is the file maintenance screen for file 006.

 $\ddot{\phantom{0}}$ 

# IDOL/VS RELEASE 6.18 {PROPRIETARY INFORMATION "COC/SSI ") 3.14.10 FILE CONVERSION MAINT/INQ (CONTINUED)

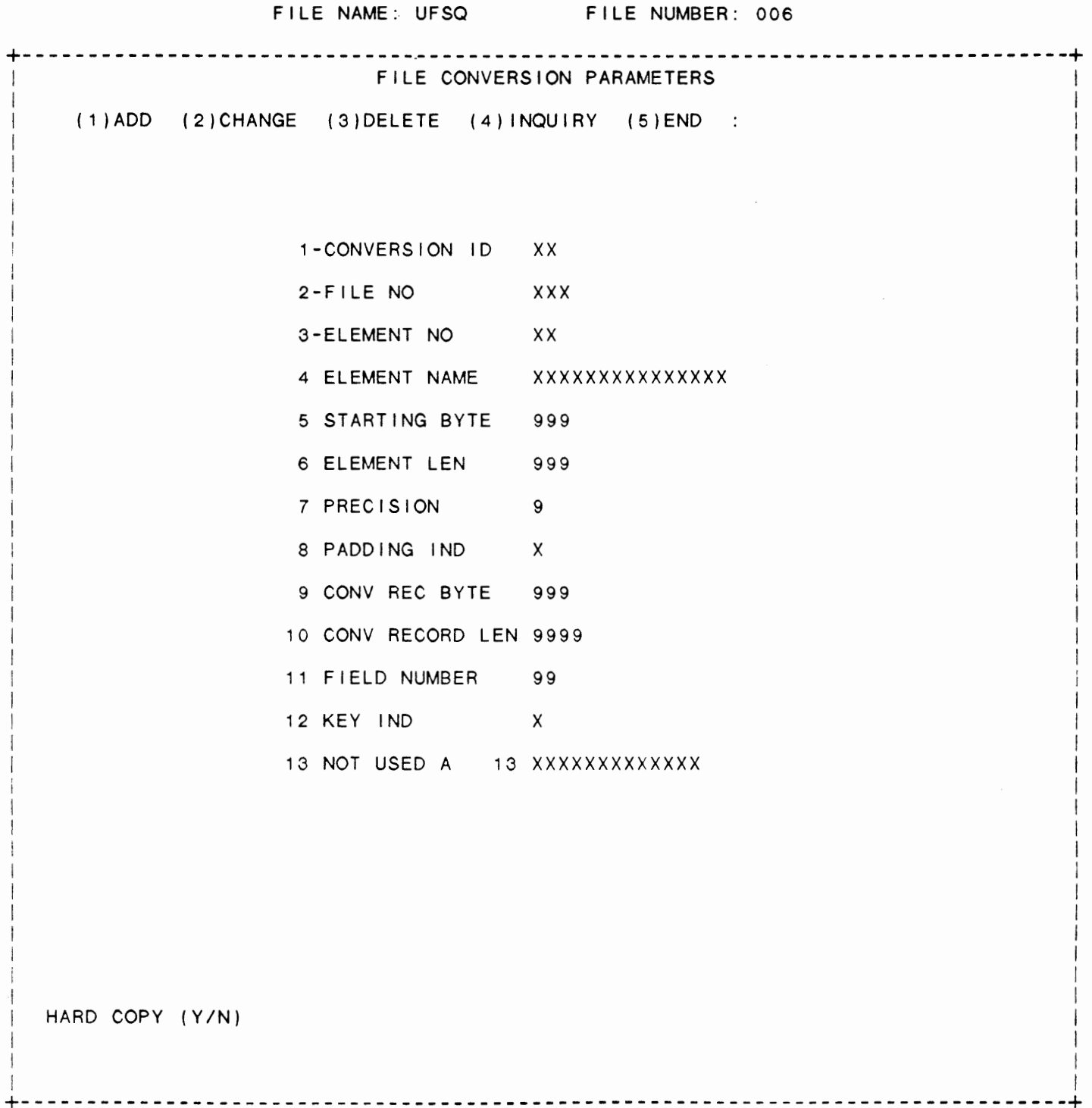

**482** 

I

I

I I I I I I I I I

I I

# IDOL/VS RELEASE 6.18 (PROPRIETARY INFORMATION "COC/SSI") 3.14.11 CONVERT TAPE FILE TO DISC

## 3.14.11 CONVERT TAPE FILE TO DISC

This function will read a standard format tape and convert it to an ASCII indexed file on the disk of your choice. It creates a new disk file and then writes the file, using a conversion table statement to convert from EBCDIC to ASCII if desired.

### 3.14.12 RECONSTRUCT CROSS-INDEX FILES

This function allows the operator to erase and re-construct any or all of the cross-index files in the system.

# 3.14.13 INITIALIZE SELECTED FILES

This function provides the capability to initialize selected files. The files are initialized by using the File Control Records contained in the Applications Dictionary. Up to five (5) files can be initialized at one time by entering five (5) file names side by side (each file name must be exactly five characters in length).

CAUTION - Any data contained in the files that are being initialized will be destroyed.

# 3.14.14 EXAMINE DIRECT/SORT FILES

This function permits stepping through direct/sort files to examine keys and data. The system will request a file name which is the file to be examined. Next, the program will request a "START AT" key or beginning prefix. The program will then display records in sequential order by pressing 'CR'. CTL IV wi 11 cause the program to return to the "START AT" prompt. CTL IV at this point wi 11 cause the program to return to the "FILE" prompt. CTL IV at this point will exit the program.

#### 3.14.15 RECORD DELETION UTILITY

This program will allow the operator to enter a file name and a key prefix. All records in the file with this prefix will be removed. For example:

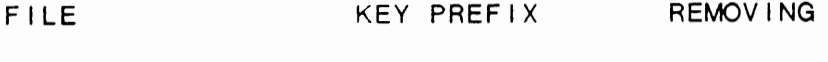

CCNVZ SR SR001012

IDOL/VS RELEASE 6.1B (PROPRIETARY INFORMATION 'COC/SSI') 3.14.16 RECORD COPY UTILITY

## 3.14.16 RECORD COPY UTILITY

This utility will copy records from one existing file to another existing file.

#### \*\*\*\*\*\*\*\*\*\*\*\*\*\*\*\*\*\*\*\* CAUTION \*\*\*\*\*\*\*\*\*\*\*\*\*\*\*\*\*\*\*\*\*

This function will write over existing records with the same key. It DOES NOT remove records from the original file.

#### 3.14.17 CLEAN UP TRANSACTION FILES

This utility will read all records in a secondary file and will check using the key to see if a corresponding record exists in the master file. If not, the record is removed from the transaction file.

## 3.14.18 CHANGE KEY PREFIX

This IDOL/VS utility will allow a programmer to change keys or portions of keys (prefixes) in direct & sort files. The program<br>will require entry of "FILE (1)" and "FILE (2)" which will be opened to channels 1 & 2. The 'OLD KEY PREFIX' and 'NEW KEY PREFIX' must be the same size & cannot be the same character(s). The program will READRECORD(1), WRITERECORD(2) & will change the keys & the appropriate part of the record data.

The operator also has the option to remove the old key from the file.

Information asked for is as follows:

 $FILE (1)$ 

 $FILE(2)$ 

OLD KEY PREFIX

NEW KEY PREFIX

REMOVE OLD KEYS (Y/N)

CORRECT (Y/N)
IDOL/VS RELEASE 6.18 (PROPRIETARY INFORMATION ·coc1ss1·) 3.14.19 CLEAR INDEX FILES

3.14.19 CLEAR INDEX FILES

 $\mathcal{L}^{\mathcal{L}}$ 

This program will pass a specified data file sequentially & write null records. It should be used with caution.

#### 3.14.20 CHECK KEYS **IN A** FILE

This utility can be used to insure that the key area of a data file contains the same data as the key defined for each record in the scattered index table. The system requests a file name and begins its search. The system prints the key and record key area for any records which do not match. TOTAL KEYS CHECKED and TOTAL BAD KEYS counts are printed at the end of the report.

## 3.14.21 CCNVZ FILES IN UBSQ W/KEY DESC

This IDOL/VS defined report. R001FI, is a detailed report that passes through file (001), UBSQ, which is entitled

#### FILE/ELEMENT DICTIONARY HEADER RECORDS

and prints the following information:

FILE NO FILE NAME FILE DESCRIPTION KEY DESCRIPTION

DATA BASE ID

Retrieval summary: POS( "CCNVZ"=(FILE NAME) )=1

### 3.14.22 CCNVZ FILES WITH KEY DESC

This IDOL/VS defined report, R031FI, is a detailed report that passes through file (031), CCNVZB, which is entitled

FILE INFORMATION RECORDS (F)

 $\epsilon$ 

and prints the following information:

FILE NAME

**IDOL/VS RELEASE 6.18 (PROPRIETARY INFORMATION ·coc1ss1** •) 3.14.22 **CCNVZ** FILES WITH **KEY DESC (CONTINUED)** 

> FILE **DESC**  FILE **NO DATA BASE**  ID

## 3.14.23 COPY 'CCNVZ' RECORDS

This function allows Application Dictionary Records to be copied from one application dictionary to another. The two application dictionaries involved in the copy may be on different prefixes. If on the same prefix, this will require that one of the directories involved in the copy be temporarily renamed. When the file is copied, the following functions will be performed:

- 1. The operator will first be requested to enter the "FROM" prefix and the 'TO' prefix.
- 2. The operator will be requested to enter the 'INPUT' and 'OUTPUT' dictionary file names.  $( 'CR' = CCNVZ )$
- 3. The operator wi I I be requested to enter a sixteen (16) byte 'BEGINNING' key to be copied from the input dictionary.
- 4. The operator will be requested to enter a sixteen (16) byte 'ENDING' key to be copied from the input dictionary.
- 5. The Application Dictionary Records within the inclusive bounds of the 'BEGINNING' and 'ENDING' key will be copied from the input dictionary to the output dictionary.

## 3.14.24 CREATE DUPLICATE 'CCNVZ' REC

This function allows the operator to create a duplicate CCNVZ record. The system first displays the following data entry screen, and asks for the old key. This key is then verified in CCNVZ. If the key exists, the system then requests the new key. When a positive response is given as to the correctness of the new key, the system then writes a duplicate record to CCNVZ with the new key by running the program "CUTDCZ. •

In this, as in all standard data entry screens, if 'CTL-IV' <mark>is</mark> entered when the system requests the first item, the system will return to the selector.

IDOL/VS RELEASE 6.18 (PROPRIETARY INFORMATION ·coc1ss1·) 3.14.24 CREATE DUPLICATE 'CCNVZ' REC (CONTINUED)

## SCREEN NO. 163

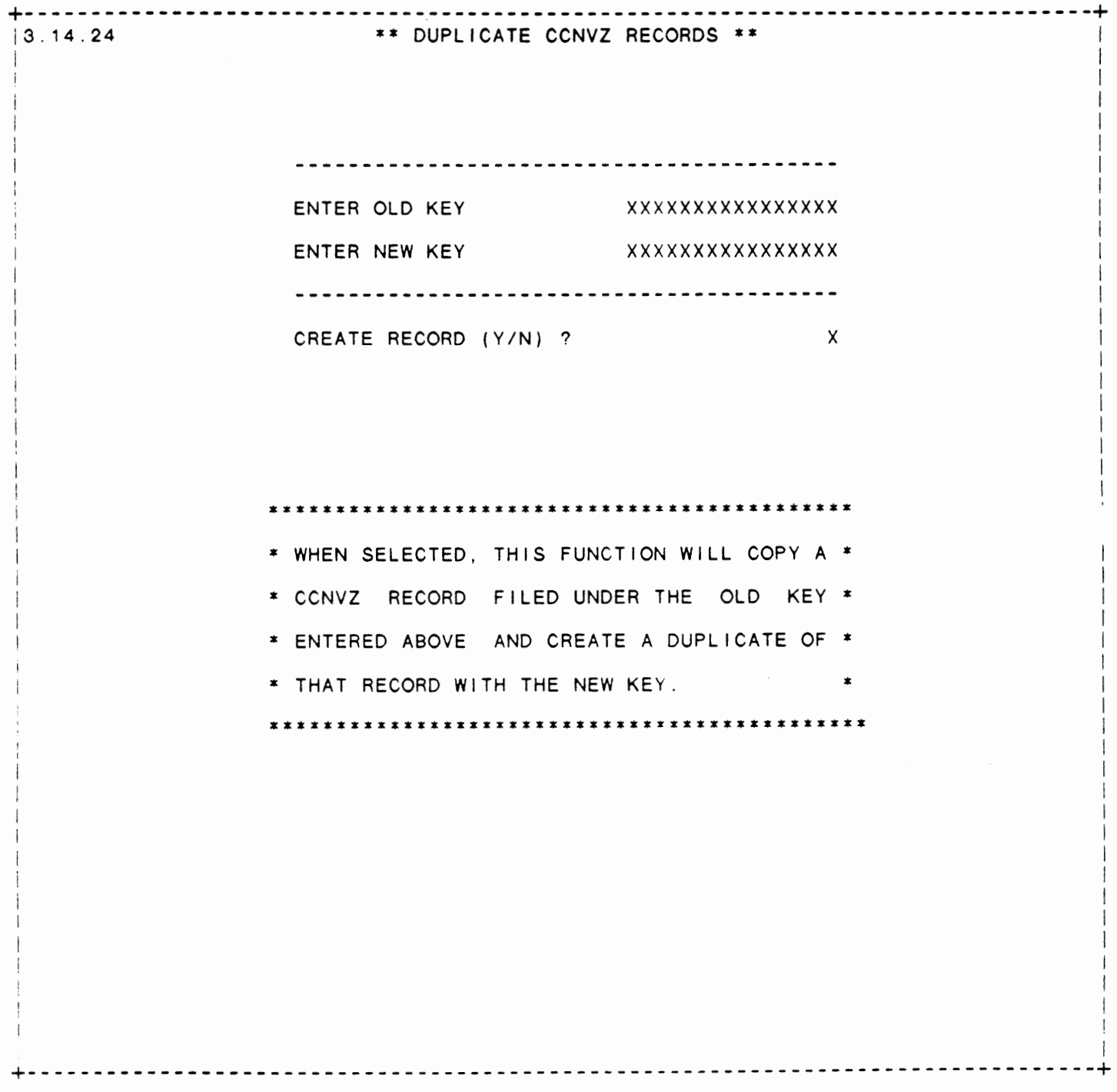

 $\mathcal{L}(\mathcal{L}^{\mathcal{L}}(\mathcal{L}^{\mathcal{L}}(\mathcal{L}$ 

IDOL/VS RELEASE 6.18 (PROPRIETARY INFORMATION "COC/SSI 1 ) 3.15 DOCUMENTATION UTILITIES

## 3.15 DOCUMENTATION UTILITIES

Depending upon the application, several options are available to the operator on each selector. These options are generally categorized as follows:

- 1. ACCESS TO ADDITIONAL SELECTORS
- 2. FILE MAINTENANCE AND INQUIRY
- 3. REPORTING

 $\sim$ 

 $\overline{a}$ 

4. DATA PROCESSING FUNCTIONS

Following is a synopsis of this selector.

\*\*\* SELECTOR NUMBER 165 - DOCUMENTATION UTILITIES\*\*\* The options available on this selector are as follows:

# IDOL/VS RELEASE 6.18 (PROPRIETARY INFORMATION ·coc1ss1·) 3.15 DOCUMENTATION UTILITIES (CONTINUED)

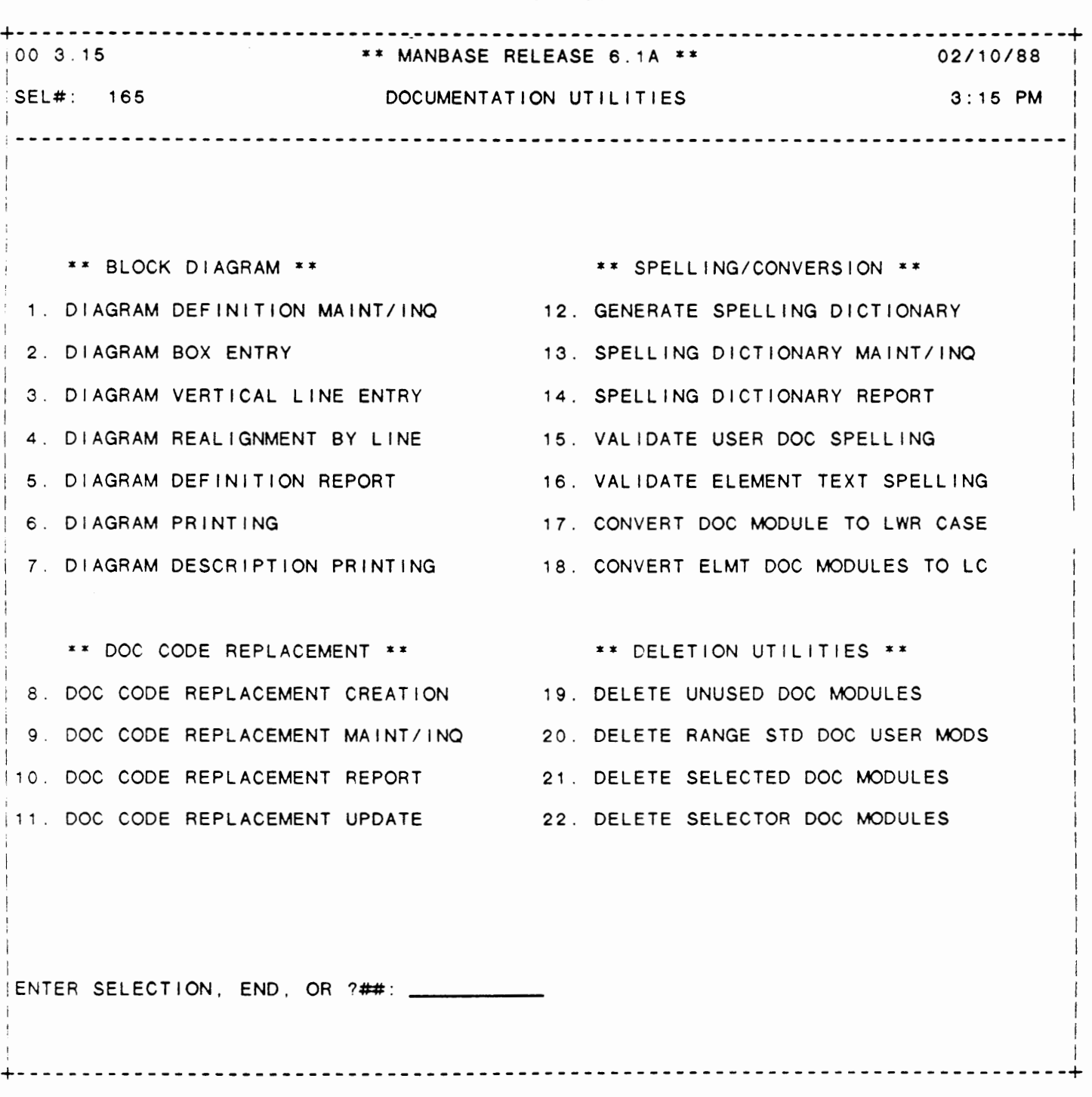

 $\mathcal{L}_{\mathcal{A}}$ 

## SELECTOR 165

IDOL/VS RELEASE 6.18 (PROPRIETARY INFORMATION ·coc1ss1 .) 3.15 DOCUMENTATION UTILITIES (CONTINUED)

The following files may be maintained or inquired into:

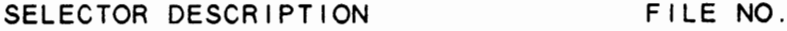

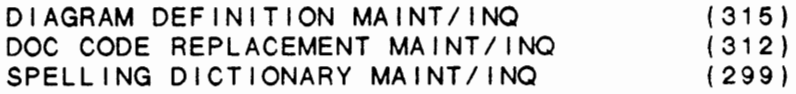

For more information on these files, please refer to their layouts.

The following reports may be selected:

SELECTOR DESCRIPTION **PGM/REPT** ID.

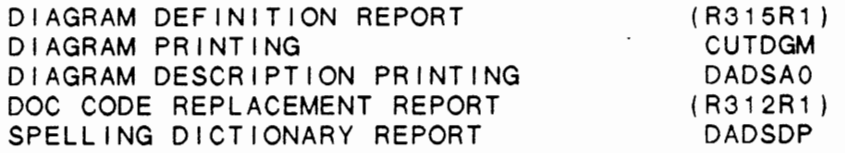

For more information on these reports. please refer to their documentation modules.

The following data processing functions are available:

SELECTOR DESCRIPTION PGM/SCREEN

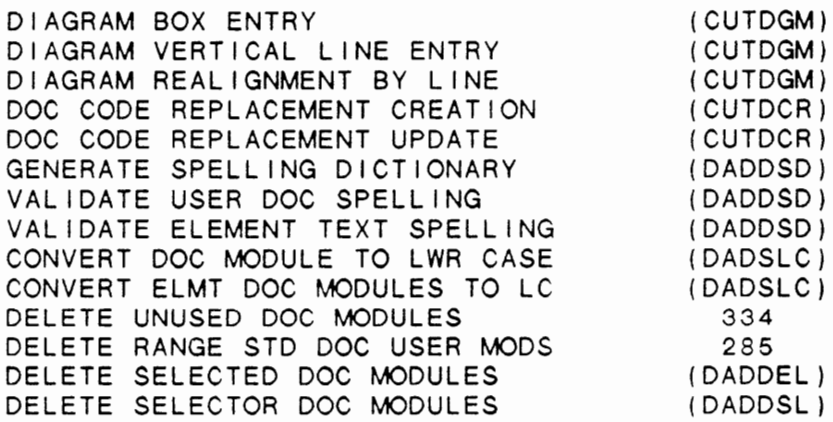

For more information on these processing functions, please refer to the ir documentation modules.

IDOL/VS RELEASE 6.1B (PROPRIETARY INFORMATION 'COC/SSI') 3.15.1 DIAGRAM DEFINITION MAINT/INQ

## 3.15.1 **DIAGRAM** DEFINITION **MAINT/INQ**

This function allows the operator to perform the following standard file maintenance functions:

- (1) ADD
- (2) CHANGE
- (3) DELETE
- ( 4) INQUIRY
- (5) REPORT
- (6) END

When a file maintenance function is selected, the operator may select options 1 through 5 or enter 'END' or 'CTL IV'. 'END' or 'CTL IV' will cause the system to return to the selector from which the file maintenance was made.

File No. 315 File Name USSQ Fi le Desc DIAGRAM DEFINITION Key Desc CO CODE  $(2)$  + DESC  $(6)$  + LINE  $(4)$  + COL  $(3)$ 1. CO CODE (LN=2, PR=, Kl=A. ET=O, Pl=, DC=DLS008) This two-character code is : within a mu I t i - company used throughout the MANBASE : environment. system to identify companies 2. **DIAGRAM ID** (LN=6, PR=, KI=A, ET=, PI=, DC=DLDIID) Contains the specific diagram being created. identification code that is  $\sim$  100  $\pm$ 3. DIAGRAM LINE (LN=4, PR=, KI=A, ET=, PI=D, DC=DLDILN) Contains the line where the : diagram will be printed. 4. DIAGRAM COLUMN (LN=3. PR=, Kl=A. ET=, Pl=D, DC=DLCOLU) Contains the column where the : diagram will be printed. 5. DIAGRAM PRINT  $(LN=50, PR=$ ,  $K|=$ ,  $ET=$ ,  $PI=$ ,  $DC=DLDIPR)$ specific printed at the designated Contains the<br>information that will be : diagram line and column. information 6. NOT USED  $1$  (LN=1, PR=, KI=, ET=, PI=, DC=DLNOTU) This field is reserved for : expansion.

The following is the file maintenance screen for file 315.

 $\ddot{\phantom{a}}$ 

## IDOL/VS RELEASE 6.18 (PROPRIETARY INFORMATION "COC/SSI") 3.15.1 DIAGRAM DEFINITION MAINT/INQ (CONTINUED)

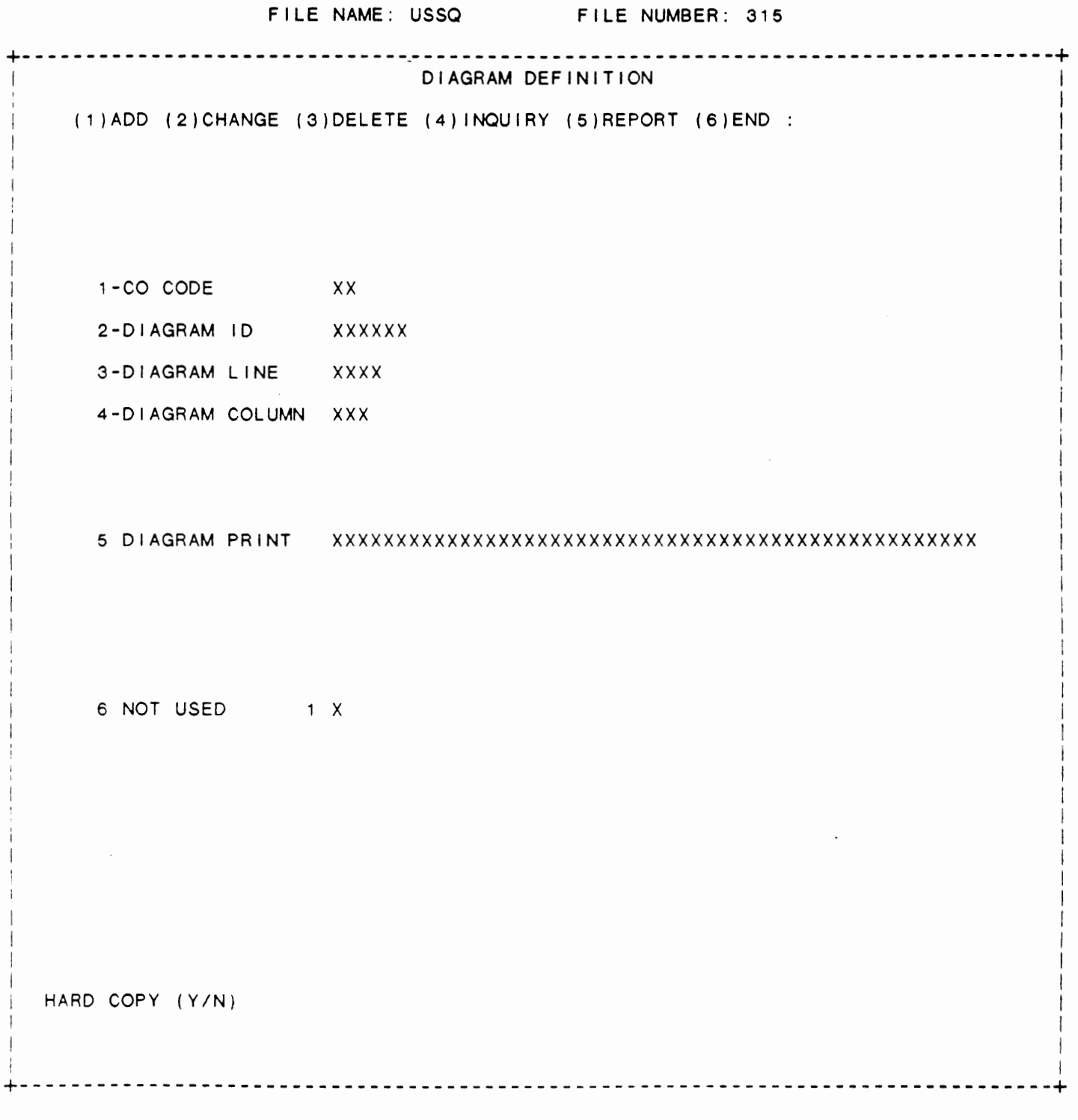

IDOL/VS RELEASE 6.1B (PROPRIETARY INFORMATION 'COC/SSI') 3.15.2 DIAGRAM BOX ENTRY

## 3.15.2 DIAGRAM BOX ENTRY

With this function, the operator will be allowed to define flowchart boxes. This routine does not verify an existing box; therefore, care must be taken when defining new boxes. When selected, the operator will enter COMPANY CODE and DIAGRAM ID (this ID must be set up through maintenance on I ine 0, column O before boxes can be built). Next, the starting position of the box must be entered. (left column must be less than 102 and the box line must be less than 10000) The system will default to the third line of text within the box. (CTL-3 to go to above lines) After entering all text, the system will allow a ten-character maximum of directional arrows to the left and right of the box (if the left column of the box is 0, the left arrow question will be skipped). After responding to the OK TO SAVE BOX, the system will allow entry of subsequent boxes.

## 3.15.3 DIAGRAM VERTICAL LINE ENTRY

With this function, the operator will be able to create vertical lines at any printed position and any length. When selected, the operator will enter COMPANY CODE and DIAGRAM ID (must currently exist). Next, the operator must enter column number (CTL-1=65), starting and ending line numbers and the character to print (if the starting and ending lines equal and CTL-1 is entered, the system starting and ending rines equal and CTL-1 is entered, the system<br>will print a 'V'; otherwise, if CTL-1 is entered and the lines do not equal, the system will print  $a'$   $'$   $'$  ).

## 3.15.4 DIAGRAM REALIGNMENT BY LINE

With this function, the operator will be allowed to define flowchart boxes. This routine does not verify an existing box; therefore, care must be taken when defining new boxes. When selected, the operator **wi** I I enter **COMPANY** CODE and **DIAGRAM** ID ( this ID must be set up through maintenance on I ine 0, column O before boxes can be built). Next, the starting position of the box must be entered. (left column must be less than 102 and the box line must be less than 10000) The system will default to the third line of text within the box. (CTL-3 to go to above lines) After entering all text, the system will allow a ten-character maximum of directional arrows to the left and right of the box (if the left column of the box is 0, the left arrow question will be skipped). After responding to the OK TO SAVE BOX, the system will allow entry of subsequent boxes.

#### IDOL/VS RELEASE 6.18 (PROPRIETARY INFORMATION ·coc1ss1·) 3.15.5 DIAGRAM DEFINITION REPORT

#### 3.15.5 DIAGRAM DEFINITION REPORT

When selected, this function will print the contents of file 315 for the specified range of diagrams requested.

#### 3.15.6 DIAGRAM PRINTING

When selected, this function will print a hard copy of the flowchart specified. Entry of COMPANY CODE and DIAGRAM ID is required. The operator may either select a final or work copy and the number of copies to be printed.

#### 3.15.7 DIAGRAM DESCRIPTION PRINTING

When selected, this function will print the DIAGRAM DESCRIPTION for al I diagrams. This is accomplished by the pass parm of 'DI' in the selector which causes the documentation module 'Dl\*MAN' to be used selector which causes the documentation module 'DI\*MAN' to be used<br>as input to the document formatter. Also, the documentation control module 'DI\*COP' has been created to control the printing of the document. Refer to the two documentation modules 'Dl\*MAN' and 'Dl\*COP' for a better understanding of how the document is produced. Also, refer to the 'USER DOCUMENTATION TEXT EDITOR' for detai **Is as**  to how the modules are maintained.

## 3. 15.8 DOC CODE REPLACEMENT CREATION

This function begins documentation code replacement creation for a specific application code. When selected, the operator will have the opportunity to initialize the conversion file. If 'Y' is entered, the Documentation Code Replacement File (UPSQ, 312) will be initialized.

#### 3.15.9 DOC CODE REPLACEMENT MAINT/INQ

This function allows the operator to perform the following standard file maintenance functions:

- ( 1) ADD
- (2) CHANGE
- (3) DELETE
- ( 4) INQUIRY
- (5) REPORT
- (6) END

When a file maintenance function is selected, the operator may<br>select options 1 through 5 or enter "END" or 'CTLIV'. "END" or 'CTL IV' will cause the system to return to the selector from which the file maintenance was made.

IDOL/VS RELEASE 6.18 (PROPRIETARY INFORMATION ·coc1ss1·) 3.15.9 DOC CODE REPLACEMENT MAINT/INQ (CONTINUED)

File No. 312 File Name UPSQ DOCUMENTATION CODE REPLACEMENT File Desc FROM/TO IND (1) + DOC CODE <sup>1</sup> Key Desc 1. USER/ELEMENT (LN=1. PR=, KI=A. ET=, PI=, DC=DLUSEL) Contains a 'U' to indicate : Contains a 'E' to indicate that the record is a user that the record is an element code. : documentation code. text documentation 2. FROM/TO/BAD IND (LN=1, PR=, Kl=A, ET=, Pl=, DC=DLFRTO) Contains an 'F' to indicate : new (or to) documentation that the Doc Code 1 **is** the code. Contains **a** • **BI** to original (or from) code. indicate that there **was a**  Contains a 'T' to indicate : conversion problem with the that the Doc Code **is** the specified documentation code. 3. DOC CODE 1  $(LN=6, PR=$ ,  $K1=A, ET=$ ,  $PI=$ ,  $DC=DLDOC1$ ) Depending upon the FROM/TO/ : that will be used in the BAD indicator, this field documentation code replacement contains either the original update. or new documentation code 4. DOC CODE 2 (LN=6, PR=, Kl=, ET=, Pl=. DC=DLD0C2) See DOC CODE 1.  $\rightarrow$ 

The following is the file maintenance screen for file 312.

## IDOL/VS RELEASE 6.18 {PROPRIETARY INFORMATION ·coc1ss1·, 3.15.9 DOC CODE REPLACEMENT **MAINT/INQ** (CONTINUEDt

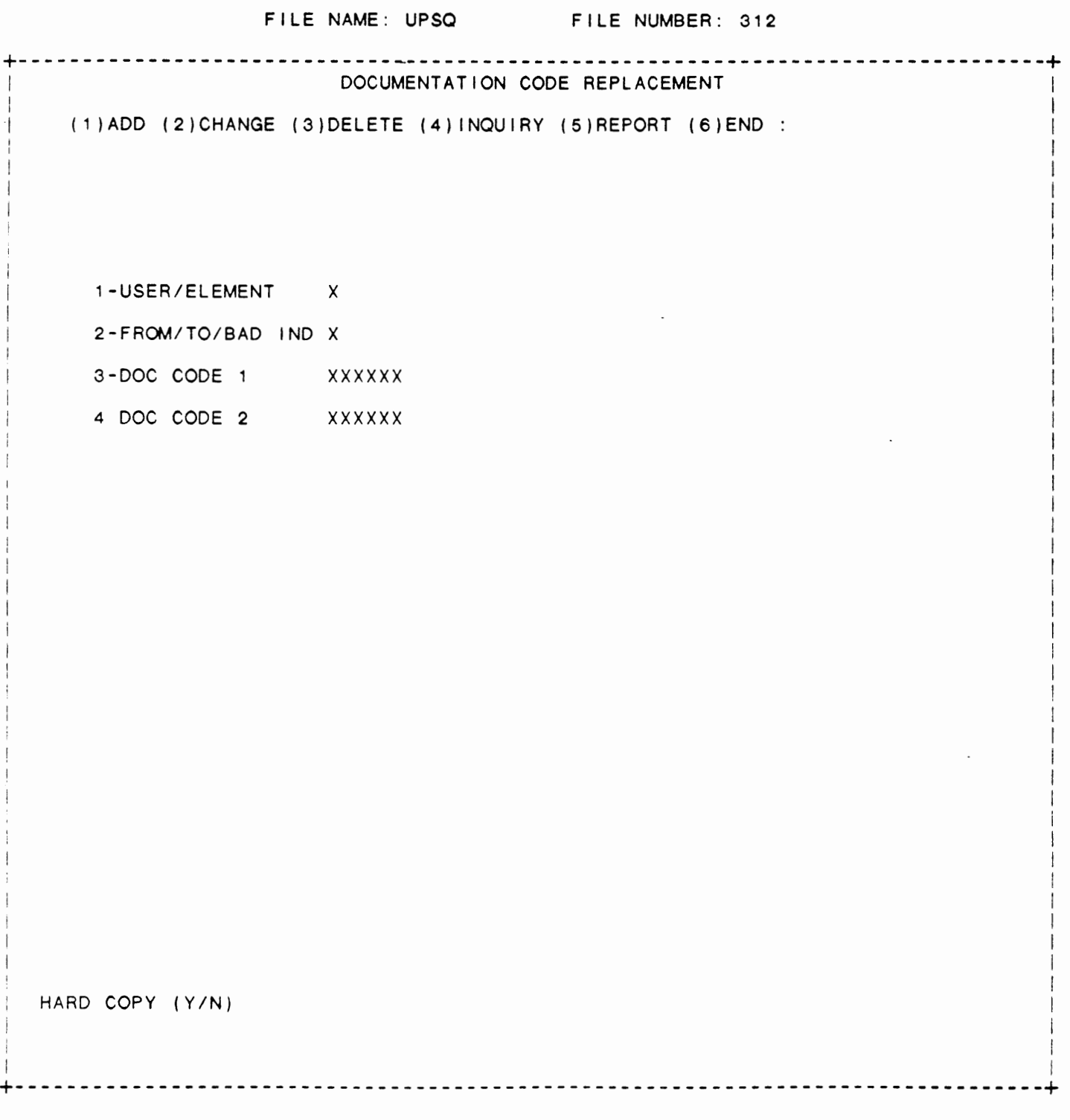

IDOL/VS RELEASE 6.1B (PROPRIETARY INFORMATION 'COC/SSI') 3.15.10 DOC CODE REPLACEMENT REPORT

3.15.10 DOC CODE REPLACEMENT REPORT

 $\bar{z}$ 

This IDOL/VS defined report, R312R1, is a detailed report that passes through file (312), UPSQ, which is entitled

DOCUMENTATION CODE REPLACEMENT

and prints the following information:

USER/ELEMENT FROM/TO/BAD

IND

DOC CODE  $\mathbf{1}$ 

DOC CODE 2

**COUNT** 

The report totals field COUNT

The report subtotals by USER/ELEMENT FROM/TO/BAD IND

## 3.15.11 DOC CODE REPLACEMENT UPDATE

This function begins documentation code replacement creation for a specific application code. When selected, the operator will have the opportunity to initialize the conversion file. If 'Y' is entered, the Documentation Code Replacement File (UPSQ, 312) will be initialized.

## 3.15.12 GENERATE SPELLING DICTIONARY

This function allows the operator to generate a spelling dictionary that will be used in general documentation to check the spelling of each word as it is input. Therefore, this dictionary should be maintained carefully.

After generating, one should run the Spelling Dictionary Report, and check each word for correct spelling. If the function is run after Business Application modules have been written, then the dictionary will have words common to the company which owns the computer.

**IDOL/VS RELEASE 6.18 (PROPRIETARY INFORMATION ·coC/SSI** •) 3.15.13 **SPELLING DICTIONARY MAINT/INQ** 

## 3.15.13 SPELLING DICTIONARY MAINT/INQ

This function **allows** the operator to perform the following standard file maintenance functions:

(1) ADD **(2) CHANGE**  (3) DELETE ( 4) **INQUIRY**  (5) REPORT (6) END

When a file naintenance function is selected, the operator may select options 1 through 5 or enter "END· or 'CTL **IV'.** ·END· or 'CTL IV' will cause the system to return to the selector from which the file maintenance was made.

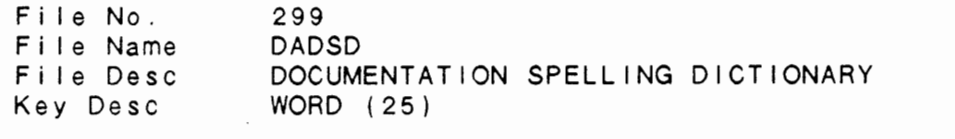

1. WORD  $(LN=25, PR=$ ,  $KI=A, ET=$ ,  $PI=A, DC=DLWORD)$ Contains a valid word that is : documentation modules - user used to check the spelling of : and element.

The following is the file maintenance screen for file 299.

## IDOL/VS RELEASE 6.18 (PROPRIETARY INFORMATION ·coc/SSI") 3.15.13 SPELLING DICTIONARY **MAINT/INQ** (CONTINUED)

FILE NAME: DADSD FILE NUMBER: 299 +---------------------------------------------------------------------------------+ DOCUMENTATION SPELLING DICTIONARY (1 )ADD (2)CHANGE (3)DELETE {4)1NOUIRY (5)REPORT (6)END : 1-WORD xxxxxxxxxxxxxxxxxxxxxxxxx HARD COPY (Y/N) I I +--------------------------------------------------------------------------------+

499

I

IDOL/VS RELEASE 6.1B (PROPRIETARY INFORMATION 'COC/SSI') 3.15.14 SPELLING DICTIONARY REPORT

## 3.15.14 SPELLING DICTIONARY REPORT

This report simply passes through the Spelling Dictionary (DADSD) and lists to the printer the contents of the file, arranged in four columns. This report should be run occassionally and checked for misspelled words that have inadvertently been added when documentation was being entered.

## 3.15.15 VALIDATE USER DOC SPELLING

This function, when selected, will validate the spelling of user documentation modules against the words in the spelling dictionary. If a particular word is not found, the operator is given the opportunity to do one of four things.

1) The word or abbreviation may be added to a string in the DADDSD program without being added to the Spelling Dictionary. (This is useful for abbreviations that are not really correctly spelled words, and should be used for this purpose only.)

2) The word or abbreviation may be corrected by simply typing in the correctly spelled word.

3) The word may be skipped (i.e., it would remain as originally input in the text).

4) CTL I will add the word to the Spelling Dictionary.

User documentation module<mark>s may b</mark>e verified individually by simply entering the module name, or entry of CTL II will cause the system to validate the next module in sequence.

## 3.15.16 VALIDATE ELEMENT TEXT SPELLING

This function processes the data element documentation files in exactly the same manner as 'VALIDATE USER DOCUMENTATION SPELLING'. The words in each module are checked against the words in the Spelling Dictionary and if not found, the system allows the operator to either put the word in a string, in the Spelling Dictionary, correct it if misspelled, or skip the word entirely. See the documentation for the previous function.

IDOL/VS RELEASE 6.10 (PROPRIETARY INFORMATION ·coc1ss1 •) 3.15.17 CONVERT DOC MODULE TO LWR CASE

3.15.17 CONVERT DOC MODULE TO LWR CASE

This function allows the operator to convert upper case user modules to upper and lower case. The following restrictions apply:

Any word following a period, ..., is capitalized. Any word following a colon, ':', is capitalized.<br>The first word of every module is capitalized. The first word of every module is capitalized.<br>Any word enclosed in quotes [single (') or double (')] is also capitalized. The first three letters of any word beginning with an astrisk (\*) is capitalized (i.e., \*MNI, \*EJT, etc.)

It should also be noted that should a module contain a completely blank line, an error will be generated in attempting to convert this line, and all such blank lines should be deleted from the modules before attempting to convert them.

In addition, the wording of indices will not be changed to lower case, i.e., \*MNI PAYROLL FILES# remain in capitals. However, should this function be run on any '--\*COP' module {manual control module), the headings and table of contents entries will be converted to lower case.

#### 3.15.18 CONVERT ELMT DOC MODULES TO LC

This function aliows the operator to change element documentation modules to lower case. The restrictions are listed in the previous module: See ·coNVERT DOCUMENTATION MODULES TO LOWER CASE.•

#### 3.15.19 DELETE UNUSED DOC MODULES

This function is performed through IDOL/VS data entry system (CUTSDE), using Data Entry Screen Number 334, entitled

#### \*\* DELETE UNUSED DOCUMENTATION MODULES\*\*

For more information please refer to the Standard Data Entry Report for this screen. The data is collected via the fol lowing D.E. Screen.

IDOL/VS RELEASE 6.18 (PROPRIETARY INFORMATION "COC/SSI") 3.15.19 DELETE UNUSED DOC MODULES (CONTINUED)

## SCREEN NO. 334 +---------------------------------------------------------------------------------+ \*\* DELETE UNUSED DOCUMENTATION MODULES \*\* I I I I  $\mathbf{I} = \{ \mathbf{I} \in \mathbb{R}^d \mid \mathbf{I} \in \mathbb{R}^d \mid \mathbf{I} \in \mathbb{R}^d \mid \mathbf{I} \in \mathbb{R}^d \}$  $\mathcal{L} = \{ \mathcal{L} \mid \mathcal{L} \in \mathcal{L} \}$  is the contract of the contract of the contract of the contract of the contract of the contract of the contract of the contract of the contract of the contract of the contract of the co  $\mathcal{I} = \{ \mathcal{I} \mid \mathcal{I} \in \mathcal{I} \}$  is a set of the set of the set of the set of the set of the set of the set of the set of the set of the set of the set of the set of the set of the set of the set of the set of the set I ENTER MODULE TYPE  $(U = XXXXX, E = XXXXXX)$  X I CORRECT (Y/N) X \*\*\*\*\*\*\*\*\*\*\*\*\*\*\*\*\*\*\*\*\*\*\*\*\*\*\*\*\*\*\*\*\*\*\*\*\*\*\*\*\*\*\*\*\*\*\*\*\*\*\*\*\*\*\*\*\*\*\*\*\*\* I \* THIS FUNCTION SHOULD BE RUN AFTER VALIDATING DOCUMENTATION \* \* MODULES. THE PROGRAM 'CUTDUD' WILL PASS THROUGH THE DOCU- \* \* MENTATION FILES AND DELETE ANY MODULES THAT HAVE BEEN \* \* WRITTEN BUT ARE NOT USED. IN ORDER FOR THIS FUNCTION TO \* \* WORK PROPERLY, THE VALIDATION PROCESS MUST HAVE BEEN RUN!! \* \*\*\*\*\*\*\*\*\*\*\*\*\*\*\*\*\*\*\*\*\*\*\*\*\*\*\*\*\*\*\*\*\*\*\*\*\*\*\*\*\*\*\*\*\*\*\*\*\*\*\*\*\*\*\*\*\*\*\*\*\*\* I

NOW DELETING MODULE  $\Rightarrow$ 

 $\blacksquare$ +--------------------------------------------------------------------------------+

502

I

I I

I ! I

I

I

I

I

I

I I I

I I I I I I I I I I I I I I

IDOL/VS RELEASE 6.18 (PROPRIETARY **INFORMATION** ·coc1ss1·) 3.15.19 DELETE UNUSED DOC MODULES (CONTINUED)

- $*$  MODULE TYPE (U USER, E ELEMENT)  $**$ Enter the type of documentation modules you wish to delete {'U' for user documentation modules, 'E' for data element documentation modules).
- \*\* CORRECT (YIN) \*\* If the validation process has been run for the specified type of documentation modules, enter 'Y' to begin deleting modules which are not used. Enter 'N' to return to ENTER MODULE TYPE without deleting modules.

#### 3.15.20 DELETE RANGE STD DOC USER MODS

This function allows the operator to delete a range of documentation modules using a mask input. Masks are as follows ...

> $^{\bullet}$  (\* ) = numeric range  $\cdot$ 1  $\cdot$   $($  -  $)$  = any character

Since all documentation modules that have been generated by use of "GENERATE STANDARD DOCUMENTATION" have the fol lowing forms:

> Reports --- XXYYZZ where the fol lowing is true:  $XX =$  Application ID (AP = Accounts Payable, PR = Payroll, etc.)  $YY =$  the last two numbers of the file number  $ZZ =$  the last two characters of the report name

Selectors --- AAXCCC where the following is true:  $AA = Application ID$  $X =$  the constant  $X'$  $CC =$  the selector number

Data entry screens --- EEFFFD where the following is true:  $EE = Application ID$ FFF = data entry screen number  $D =$  the constant  $D'$ 

File maintenance -- HHIIIM where the following is true:  $HH = Application$  ID  $111 =$  the file number M = the constant **"M"** 

The following illustrates how the program works.

 $Mask = 'PR***' - deletes all Payroll modules$  $Mask = 'PR***D' - deletes all Payroll data entry documentation$ Mask= "PRX\*\*\*" - deletes all Payroll selector documentation Mask = "PR\*\*--" - deletes all Payroll report documentation

IDOL/VS RELEASE 6.1B (PROPRIETARY INFORMATION 'COC/SSI') 3.15.20 DELETE RANGE STD DOC USER MODS (CONTINUED)

> **Mask** = **·PR\*\*\*M•**  deletes all Payrol I f <sup>i</sup>I e ma i n t e n a n c e documentation.

> $Mask = \cdot - \cdot \cdot \cdot -$  deletes all modules which have numerics as the middle three characters.

## 3.15.21 DELETE SELECTED DOC MODULES

This function allows the operator the option of deleting from the sort file of either the user (DADF1), or the data element (DFDSF), documentation files, the header of any existing documentation module. This function in no way affects the corresponding linked files (DADF2 and DFDLF). In order to remove unwanted documentation from these linked files, one must run the function that reorganizes the documentation files.

## 3.15.22 DELETE SELECTOR DOC MODULES

This function allows the deletion of all selector documentation modules. The modules deleted are from the user text documentation files DADF1 and DADF2. These selector documentation modules are in the format  $AA \times \# \# \#$ , where  $AA =$  the two-character application code, X is a constant and  $\# \# \#$  is the three-digit selector number. In order to regenerate the standard documentation for these selectors, GENERATE STANDARD DOCUMENTATION must be run.

#### 3.16 **PROGRAMMER UTILITIES**

Depending upon the application, several options are available to the operator on each selector. These options are generally categorized as fol lows:

- 1. ACCESS TO ADDITIONAL SELECTORS
- 2. FILE MAINTENANCE AND INQUIRY
- 3. REPORTING
- 4. DATA PROCESSING FUNCTIONS

Following is a synopsis of this selector.

\*\*\* SELECTOR NUMBER 166 - PROGRAMMER UTILITIES \*\*\* The options available on this selector are as fol lows:

IDOL/VS RELEASE 6.18 (PROPRIETARY INFORMATION ·coc1ss1·) 3.16 PROGRAMviER UTILITIES (CONTINUED)

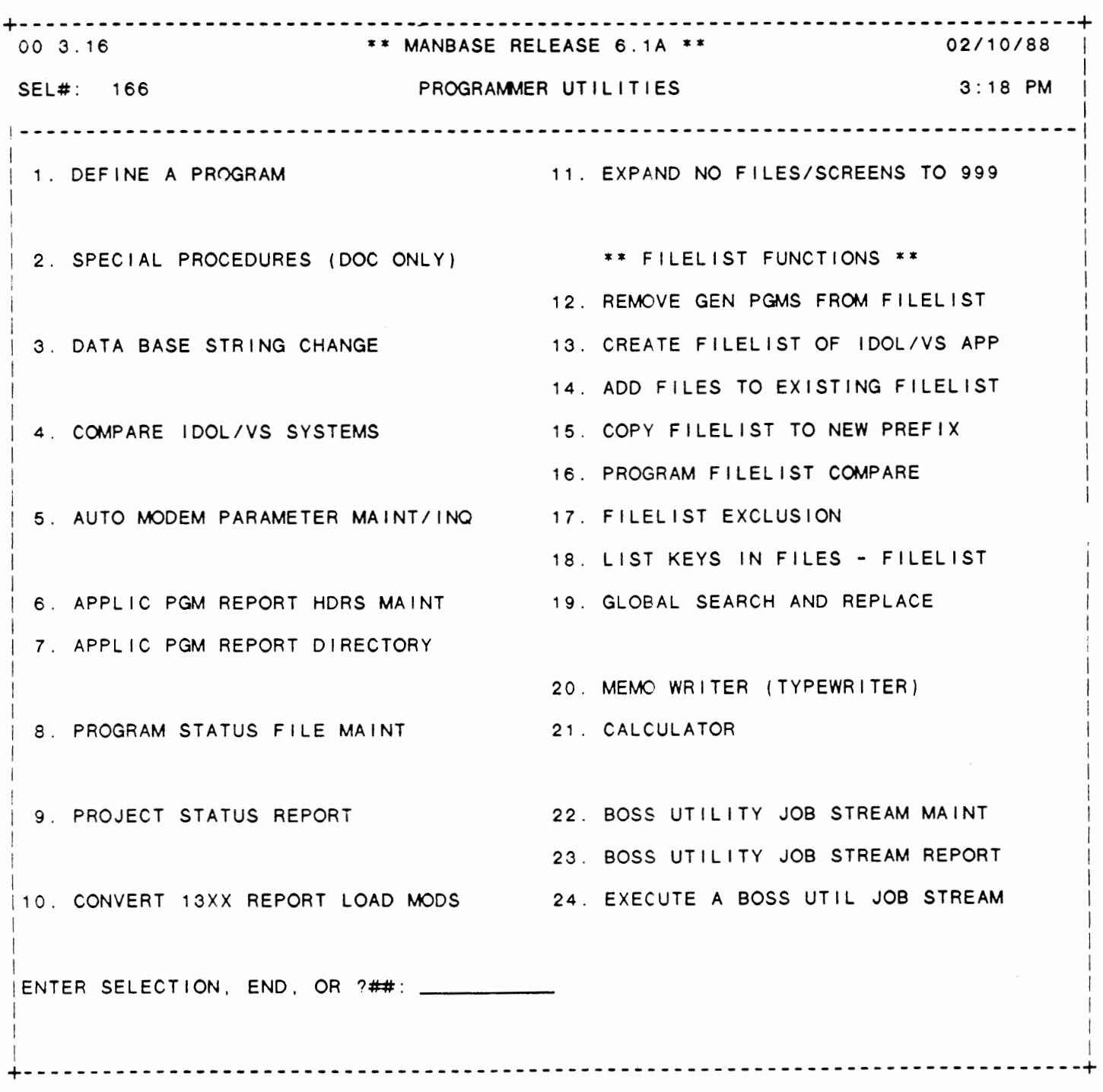

 $\mathcal{L}(\mathcal{L}^{\mathcal{L}})$  and  $\mathcal{L}^{\mathcal{L}}$  and  $\mathcal{L}^{\mathcal{L}}$ 

## SELECTOR 166

IDOL/VS RELEASE 6.1B (PROPRIETARY INFORMATION ·coC/SSI •) 3.16 PROGRAM\1ER UTILITIES (CONTINUED)

The following files may be maintained or inquired into:

SELECTOR DESCRIPTION FILE NO.

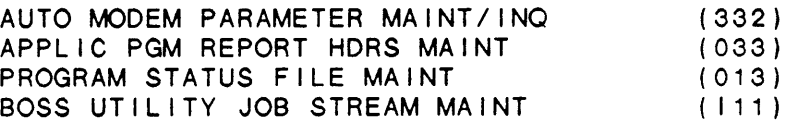

For more information on these files, please refer to their layouts. The following reports may be selected:

> SELECTOR DESCRIPTION PGM/REPT ID.

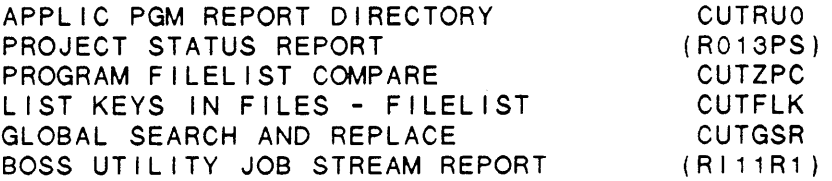

For more information on these reports, please refer to their documentation modules.

The following data processing functions are available:

SELECTOR DESCRIPTION

 $\mathcal{L}^{\mathcal{L}}$ 

PGM/SCREEN

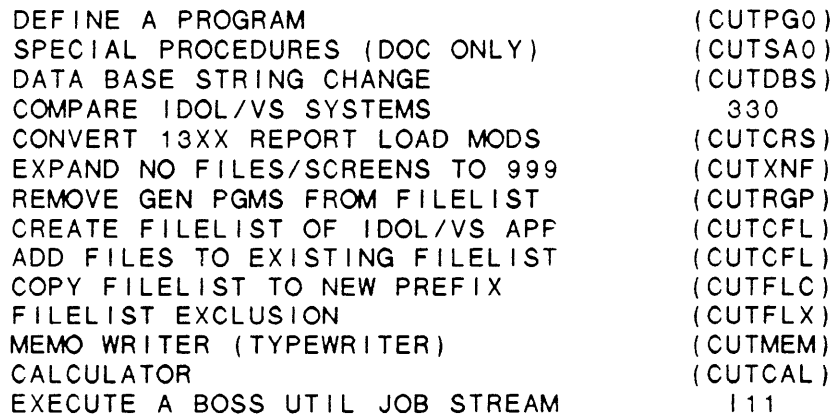

For more information on these processing functions, please refer to their documentation modules.

IDOL/VS RELEASE 6.18 (PROPRIETARY INFORMATION ·coc1ss1·) 3.16.1 DEFINE A PROGRAM

3.16.1 DEFINE A PROGRAM

When selected, this function will allow the user to define a program area on a disc as well as to build parts of a program.

The system asks for the following:

- 1. PROGRAM NAME Enter any valid program name. If a file with the same name is already defined, the Question will be re-asked. When a valid name is entered, IDOL/VS goes on t O:
- 2. BUILD PROGRAM SKELETON (Y/N) If answered yes, IDOL/VS will continue with the next question. If answered no, IDOL/VS will go back to the selector.
- 3. INTERNAL FILE LAYOUTS This option al lows the printing of file layouts in the 8000-9000 section of the defined program.
- 4. ENTER PROGRAM DESCRIPTION The aescr iption entered wi I I be part of a 'REM' statement on line 10 of the program.

0010 REM 'XXXXXX - DESCRIPTION'

Where 'XXXXXX' is the program name and 'DESCRIPTION' is the user entered description.

- 5. DEFINE PROGRAM FILES (Y/N) If answered yes, IDOL/VS will continue with the next question. If answered no, IDOL/VS will go to question 8.
- 6. ENTER CHANNEL NUMBER (1-63) If 'CR' is pressed, IDOL/VS assumes that the operator is finished and goes on to question 8. If a valid channel number is entered, IDOL/VS will go on to the next question.
- 7. ENTER FILE **NAME** OR NUMBER If a number is entered, IDOL/VS will access the file control records and obtain the file name. After the name or number has been entered, IDOL/VS will construct the iolist for that file. The iolists are generated using the variable names found in the Global Dictionary for that file. The variable names are taken just as they appear in the Global Dictionary, with the following exceptions:
	- A) If the field is part of another field, only the last variable name (of the fields that are together) will be used and any substring references wi 11 be removed. For example, if fields one and two had the variable names A1\$(1,1) and  $A1$ (2,6)$ , only the variable  $A1$$  would go in the list. IDOL/VS uses the separate field indicator in the element definition to determine if a field is part of another field.

IDOL/VS RELEASE 6.18 (PROPRIETARY INFORMATION ·coc1ss1·) 3.16.1 DEFINE A PROGRAM (CONTINUED)

> B) If a variable name was defined using 'N' in the second position (for example: AN, AN\$), the 'N' will be replaced with the channel number.

The system will then display the last channel number used and the file that was opened to that channel.

After the iolist has been defined, IDOL/VS will return to question (6).

8. The system now assumes that the definition is complete and **wi** I I merge in a standard program which contains initial setup, error routines, the iolists, and remarks that were generated. If any arrays are included in the iolists, these arrays are automatically DIM'd to the proper sizes. The system then pauses for entry of either 'CR' (which will allow the previously defined program to be edited), or 'CTL I' (which will return to the selector).

#### 3.16.2 SPECIAL PROCEDURES (DOC ONLY)

This selection is for documentation purposes only. Included in the following documentation are programs that may be called in any business application program.

SERIAL FILE SORT

INTRODUCTION <u>------------</u>

> On IDOL/VS releases prior to 6.0A, the IDOL/VS report subsystem used a 'SORT' file to run a sorted· report. IDOL/VS release 6.0A introduces a new concept for a sorted report - the 'SERIAL FILE SORT'.

> This concept uses a 'SERIAL' file in place of a 'SORT' file. BOSS/VS can process a 'SERIAL' ti le several times faster than a 'SORT' file. Between the sort phase and the print phase, IDOL/VS uses the BOSS/VS !SORT utility to sort the 'SERIAL' file. This is also very fast. For small 'SERIAL' files (not more than 400 records or 10,000 characters total) IDOL/VS simply does a memory sort.

> Our benchmarks have shown a speed improvement of from 10% to more than 50%, depending upon the complexity of the report (additional file logic, special logic, subtotals, etc.). The simpler the report, the more the improvement. We have also discovered that, in most cases. the total disc space required at any one time is less with this approach.

> Another benefit is that the maximum sort key size is no longer 56 (!SORT key size maximum is currently 252).

IDOL/VS RELEASE 6.1B (PROPRIETARY INFORMATION 'COC/SSI') 3.16.2 SPECIAL PROCEDURES (DOC ONLY) (CONTINUED)

IMPLEMENTATION -----------To implement the 'SERIAL FILE SORT', the fol lowing IDOL/VS file changes were made: File #030 (Installation Information Record) Added field 'SER/SRT RPT IND' (1 character)  $-$  values:  $\degree$   $\degree$  = use  $\degree$  SORT' file for all IDOL/VS sorted reports ·s· = use 'SERIAL' file for all IDOL/VS sorted reports  $\cdot$  (space) = use 'SER/SRT IND' on file #027 Added field 'SER/SRT WK FAM' (60 characters) - contains the disc families the !SORT utility will use whenever IDOL/VS sorts a 'SERIAL' file. Please note that all families listed must be enabled whenever this is used. If this field contains all spaces, the system will use the default family only. File #027 (IDOL/VS report parameters) Added field 'SER/SRT IND' (1 character)  $-$  values:  $\cdot$  (space) = use 'SORT' file "S" = use 'SERIAL' file (default for all new reports) Please note that the indicator in file #030 can override the indicator in file #027. Also note that if the key size of a report is greater than 56, IDOL/VS will always use a serial f i le. INSTALLATION/CONVERSION All IDOL/VS reports that are defined after release 6.0A (or later) is installed will have the indicator in file #027 set to  $\cdot$ s $\cdot$ . The only conflict in converting a previously defined report is if it contains special logic that accesses the 'SORT' file. This logic could be in the report itself or in a program that is run from the report after completion. Any such logic would have to be checked and/or changed if you wanted it to use a

**<sup>A</sup>**program has been written to assist in converting sorted reports to use a 'SERIAL' file. From any selector, enter the f o I I owing:

#### **:CUTSSS**

' SERIAL' file.

Option 1 of this program will display those sorted reports where the selector is set up to run an additional program when completed. Please check the programs for the conflict listed above.

IDOL/VS RELEASE 6.18 (PROPRIETARY INFORMATION ·coc1ss1 •) 3.16.2 SPECIAL PROCEDURES (DOC ONLY) (CONTINUED)

> Option 2 will set the 'SER/SRT IND' in file #027 to 'S' for sorted reports. The system asks for the application code(s) to update (or ·ALL· to update all reports).

> If you know that no conflicts exist anywhere in the system, you can also set the 'SER/SRT RPT IND' in file #030 to 'S' (system override).

BASIC **PROGRAMS** 

. <u>- - - - - - - - - - - -</u> -

The 'SERIAL FILE SORT' has been implemented in such **a way** that programs other than the report generator can also use it.

Any program can use a 'SERIAL' file instead of a 'SORT' file provided that all keys are the same length, the file is created in one pass, read through sequentially in the next pass, then discarded.

Remember that you cannot maintain or jump around in a 'SERIAL' file as you can in a 'SORT' file. Also, be careful about duplicate keys.

The following are the BASIC coding differences.

To define the file, use SERIAL F\$, N, K instead of SORT F\$, K, N ( $F$ \$ = file name,  $K = \text{key size}$ ,  $N =$  number of records)

LOCK the file after OPENing it.

- To write to the file, use WRITERECORD (C) K\$ instead of WRITE  $(C, KEY = K$)$
- Before the read pass, use CALL ·cuTSRT", X\$, C, M9\$ instead of READ (C. DOM =  $\dots$ , KEY =  $\cdot$  ·) (M9\$ = error message, if any)
- To get the next key, use READRECORD  $(C, END = ... )$  K\$ instead of
	- $K$ = KEY (C, END = ... )$ ; READ (C)

If it is not running as a ghost task. program "CUTSRT· **displays**  the file it is sorting and the starting time on I ines **22 and** 23.

IDOL/VS RELEASE 6.18 (PROPRIETARY **INFORMATION** ·coc1ss1·) 3.16.2 SPECIAL PROCEDURES (DOC ONLY) (CONTINUED)

#### IDOL/VS LOAD MODULE FILE (UMOD) ---------------------------------

For the purposes of improved speed and efficiency, IDOL/VS stores some of the data base information in 'load modules'. A load module is a collection of certain pieces of information associated with a given function.

On IDOL/VS releases prior to 6.1A, each load module consisted of a separate indexed file containing one or more records. Because of the large number of these indexed files which caused additional directory space/time and additional tape backup time, it was decided that a change was in order.

Effective with IDOL/VS release 6.1A, all load modules are stored in one direct file, called the IDOL/VS Load Modules File (UMOD), and the individual indexed files have been eliminated. Each load module within UMOD contains exactly the same information that used to be kept in the corresponding indexed file.

To bui Id a load module, the access programs bui Id one large record in memory containing all the necessary information that has been passed to it, then write this large record to UMOD in the form of one or more smaller records (as many as needed). To read a load module, the access programs bui Id that same large record in memory from the record(s) in UMOD, then break it down into the individual variables.

The key to UMOD is the load module name (six-characters, same as the old indexed file name) plus a two-digit record sequence counter. The remainder of each record contains 492 bytes of load module information. The data is always processed in record format, an \$SA\$ is used to separate the data for individual variables.

IDOL/VS maintains UMOD using the following public programs:

CUTISX - Process selector load module ( ISXYYY) CUTISS - Process formatted selector load module ( ISSXXX) CUT IFM - Process file maintenance load module (IFMXXX) CUTIFS - Process formatted file maint. Ioad module (IFSXXX) CUTIDE - Process data entry load module ( IDEXXX) CUTIRP - Process IDOL/VS report load module (RXXXYY) CUTICK - Checks for the existence of a specific load module CUTICP - Copy a load module CUTIDL - Delete a load module CUTIRN - Rename a load module

For information on the options provided and variables used in the above programs, simply 'call' the program without any parameters, and it will display this information.

Warning: Because of the variable length format of UMOD, it should be accessed only through the above programs.

#### "CUTYON·

This program **is a** standard program subroutine that can be called in any application program to process a yes (Y) or no (N) operator input. The program validates the input and handles the control key functions.

The following parameters are passed from the calling program in this format .

Call 'CUTYON', A\$, X, Y, P\$, C\$, O\$ where the following is true:

 $AS =$  Input variable (X7\$, etc.) which will contain the 'Y' or <sup>1</sup> N' input.  $X =$  The X-coordinate on the screen  $Y =$  The Y-coordinate on the screen (This is where the prompt or input will be positioned on the VDT.)  $PS = The prompt/input line (which is optional)$ C\$ = Mneumonic for clearing control Valid values are 'CL'  $=$  Clear line  $'CF' = Clear$  foreground ··=No clearing  $0$ \$ = Over-ride value - an optional value that may be checked ( example: 'END', etc.)

An example of a use in a program would be

1040 cal I 'CUTYON" ,X7\$,0,22, 'DATA CORRECT", 'CL", 'END'

This statement would clear line 22 on the VDT and print the operator prompt "DATA CORRECT (YIN) Valid input would be 'Y' (or CTL I),  $'N'$  (or CTL II), and  $'END'$  (or CTL IV).

#### "CUTPRT'

"CUTPRT" is a standard program subroutine that can be cal led in an application program to open a desired printer. The call format is

Call 'CUTPRT', X, X\$, P where the following is true:

 $X =$  The channel to which the file 'CCNVZ' is opened  $X$ = The system parameter$  $P =$  The printer number that was selected. 'P' will less than zero if no printer was selected.

The program will check the installation control record to determine if the system has a multiplicity of printers. If so, the system will prompt the operator to enter the desired printer number. If a 'T' is entered, the report will print to the terminal.

IDOL/VS RELEASE 6.1B (PROPRIETARY INFORMATION 'COC/SSI') 3.16.2 SPECIAL PROCEDURES (DOC ONLY) (CONTINUED)

#### "CUTFIL•

This cal led program requires no input parameters and returns to the VDT screen information concerning the currently opened channels. The terminal ID is displayed first, with its selected state in terms of disc number and name and fileset number and name. Then each opened channel number is displayed with the file name opened to that channel, along with the file's corresponding disc number and name and fileset number and name. Unopened channels are simply skipped.

## •AG UTILITY"

This program, although not a CALLed program, is useful in examining and repairing files, both indexed and direct. Several options are offered to the user. The procedure for use of this program is as f o I I ows :

> First the file name is requested. If the file is not found in the selected state of the terminal, 'NOT FOUND' will be displayed, and the system requests another file name. If the file is found, the file type is displayed, and the following options are displayed:

FILE - Permits the operator to get another file

- PRINT This option will display to the terminal the keys to the specified file. ('START FROM' is a request for the first key. 'CR' at this a request for the first key. On at this<br>point will begin at the first key. If the 'START FROM' key is not found, the next in sequence will be displayed. After display, the system requests the next option.
- HARD-COPY This will list to the printer the same information as the 'PRINT' option.
- KILL This option allows the operator to destroy all records in this file.
- DELETE This option allows the operator to delete selected records from the file. The range is requested with the prompts "DELETE FROM· ( 'CR' at this point will display the first key), and "DELETE TO" ('CR' at this point will display the same key, allowing one record to be deleted.) Before deleting the record(s), the system asks "OK". A positive response response will cause the selected records to be deleted. A negative response will return to the options listed.

END - This option ends out of the program.

LIST - This option has several sub-options, all of

## IDOL/VS RELEASE 6.18 (PROPRIETARY INFORMATION ·coc1ss1 •) 3.16.2 SPECIAL PROCEDURES (DOC ONLY) (CONTINUED)

which deal with altering the LISTed record. ( NOTE: Only records with forty or less fields can be displayed and/or changed. These fields are displayed twenty at a time. A warning message wi I I appear saying that fields **past**  forty will be truncated.)

The system first request the key of the record to be LISTed. 'CR' will LIST the first twenty fields of the first record in the file. **Again**  the same options are given with the following additions:

- N Display 'N'ext record
- S Display ·s·econd twenty fields
- M "M·odify fields within the record. The message ·\*WARNING - RECORDS OF MORE THAN 40 FIELDS. WILL BE TRUNCATED IF MODIFIED\* is displayed as a reminder. The system then requests the field number to modify, or 'CR' to exit. A - "A"dd a record. The key is first requested. (The system assumes that the key is the first field only.) Now the record may be modified as previously documented, and a complete record writ ten to the file. R - "R"eplace the displayed record's key
	- with the entered one.

It should be noted that extreme care must be exercised in the use of this program as records may be altered unknowingly.

#### "CUTPDE"

This called routine will print any data entry screen. Input. consists of D.E.Screen number (numeric). X\$, and DO\$. DO\$, the documentation number, may be left blank. The system will print to the VDT, the selected data entry screen.

#### "CUTDDE"

This cal led program wi 11 display the data element parameters when in "DEFINE DATA ENTRY SCREEN." For details on the calling procedure parms, call the program, and it will display the needed parameters.

### "CUTIOL"

This called program will generate the remark line, IOLIST, and DIM statement for any file. Parameters needed include the fol lowing:

IDOL/VS RELEASE 6.18 (PROPRIETARY INFORMATION ·coc1ss1·) 3.16.2 SPECIAL PROCEDURES (DOC ONLY) (CONTINUED)

> file name or number - (must be in quotes) channel number REMARK I ine number IOLIST I ine number **DIM** I in e number

The operator may then type in MERGE (7) to merge the generated statements into the program in terminal memory.

#### "CUTHDR·

This called program will print the screen header for any selector. For details on input parms, call the program.

## "CUTINP"

This called program will allow for input of data on the screen by reference to its Global Dictionay name. Input parms consist of the global name, the screen position for the prompt, if any, and the screen position for the collection of the data itself. For more information, call the program.

#### "CUTFRD"

A call routine CUTFRD, File Re-Define has been added. The only parameter to pass is the channel the file you wish to re-define is opened to. This enables software to be moved between the 1500, 2000, 8000, etc. and change only one program depending on how file clearing should be handled on that system. The file is<br>automatically re-opened to the same channel after it is cleared. The program can also be run to allow the operator to enter a file name to clear.

#### "CUTCCN"

This call program allows for the retrieval of installation name based upon the SELECTED CO IND in the operator record. Its parameters can be displayed by entering CALL "CUTCCN".

#### ·cuTcco·

The program CUTCCD has been added to handle input of CO CODE in application programs. Its parameters can be displayed by entering CALL "CUTCCD" .

#### "CUTGAP•

Program CUTGAP has been added to call in application parameters. These are returned in the variable are displayed along with their "CUTGAP • . XO\$. The CALL/RETURN **variables**  description by entering CALL

#### "CUTCKU"

This program will return an indicator which will tell whether or not the current operator has IDOL/VS system clearance or has clearance based on the user code. For details on the calling procedure parms call the program, and it will display the needed parameters.

#### "CUTDAT"

This program will return the correct date after entered number of days has been added to the beginning date. Input for this routine consists of A\$ and A, where A\$ is the date to be Aged and A is the Ageing amount  $(+ or -)$ . The result date is returned in A\$.

#### "CUTRNM"

A new call program CUTRNM to rename files has been added to the system to simplify the process of moving software to different levels of the operating system. Pass the short FROM FILE NAME, short TO FILE **NAME,** CHANNEL to open file to, X and Y position on screen to CLEAR TO END, X\$, and M9\$. The system will determine the extended file name and make sure the re-named file is in the same NODE.

#### "CUTDAY"

This program may be used to convert dates and times into a variety of formats. The fol lowing parameters are passed from the calling program in this format. CALL CUTDAY, 0\$, DO\$, DO, 01\$, 01

D\$ FUNCTION:

'C' - NORMALIZED TO CALENDAR DATE INPUT : DO= NORMALIZED DATE  $OUTPUT: D1$ = MMDDYY$ 'D' - DATE TO DAY INPUT:  $DOS = CAL$  DATE IN 6 OR 8 CHAR IF DO\$="" DO= NUMBER OF DAY OF WEEK OR **NORM**  DATE OUTPUT:  $D1\$ = DAY$ ,  $D1 = DAY$  OF WEEK  $(1 = MON)$ 'DA' - DATE TO ABBREV. DAY  $'M'$  - MONTH INPUT: DO\$ - CAL DATE IN 6 OR 8 OUTPUT:  $D1$$  = month IT *I* - TI ME

IDOL/VS RELEASE 6.1B (PROPRIETARY INFORMATION 'COC/SSI') 517 3.16.2 SPECIAL PROCEDURES (DOC ONLY) (CONTINUED)

> INPUT: DO=TIME - IF DO=O MACHINE TIME USED OUTPUT: D1\$ - TIME IN HH:MM AM, 01 = TIME IN MILITARY **UNITS**

#### ·cuTDTE·

This program may be used to convert dates from Gregorian to Julian and vice versa. The fol lowing parameters are passed from the calling program in this format. CALL "CUTDTE.,0\$,DO\$,D0

D\$ Function:

'OA' - Age date Input:  $DOS = Date$  to be aged (MMDDYY)  $DO = Ageing amount$ Output:  $D$   $\hat{s}$  = Aged data

'C' - Convert Julian date to Gregorian date  $Input: DO = Julian date$ Output:  $DOS = Gregorian$  date (MMDDYY)

'J' - Convert Gregorian date to Julian date Input: DO\$= Gregorian date  $Output: D0 =$  Julian date

## "CUTPFX·

This program will allow the calling program to request a prefix and will insert the proper punctuation if necessary. If no prefix is entered the system will use the first prefix in the user prefix list. The following parameters are passed from the calling program in this format.

CALL "CUTPFX" ,X,Y,F9\$,P9\$  $X = X$  coordinate  $Y = Y$  coordinate F9\$ = Output variable  $P9$ = Literal to pint$ 

If a single character is input this character will be validated in file 330 and will display the appropriate prefix list if valid. F9\$ will return the prefix list to the calling program.

#### "CUTPOS'

This routine will return the position in E\$ of a variable or the variable name. The fol lowing parameters are passed from the calling program in this format.

CALL 'CUTPOS' ,F,X,Y,N\$

 $Input: F = File number$  $NS = Variable name$ 

**Contract Contract** 

 $\cdot$   $\cdot$ 

## IDOL/VS RELEASE 6.18 (PROPRIETARY INFORMATION ·coc1ss1·) 3.16.2 SPECIAL PROCEDURES (DOC ONLY) (CONTINUED)

## Output:  $X =$  Starting pos in  $E$$  $Y =$  Length of element

#### "CUTPRM·

This routine will return the Installation Record parameters. The following parameters are passed from the calling program in this format.

CALL "CUTPRM· ,S,F,D,P\$

For more information call the program.

#### "CUTPRO"

This routine is used to open a printer based on the variables contained within RO\$. For more information, call the program.

#### "CUTSDH"

This routine is used to display documentation for a given element in a program which is not a Standard Process. The fol lowing parameters are passed from the calling program.

CALL "CUTSDH" ,X\$,UO\$,J9

Input:  $X$ = System variable$ UO\$ = D.E. Screen number  $J9 =$  Element number

#### "CUTTIM"

This program will return to the calling program the elapsed time be tween a starting and ending time. For more information, call the<br>program.

#### "CUTTRM"

This program will print the current contents of the terminal screen to the selected printer. The following parameters are passed from the calling program in this format.

CALL 'CUTTRM', X\$

 $input: X$ = System variable$ 

#### "CUTT IO"

This program will perform the calculations necessary to obtain the

IDOL/VS RELEASE 6.18 (PROPRIETARY INFORMATION ·coc1ss1·) 3.16.2 SPECIAL PROCEDURES (DOC ONLY) (CONTINUED)

Terminal ID of a user and store it in X\$(52,2). This may be used in the event that X\$ has been cleared.

#### ·cuTIDF·

This program may be used to convert date input into a date mask, a formatted date and to swap the format based on the date indicator passed to the call program. The program assumes that the input is entered in the MMDDYY format . CALL CUTIDF, T\$, D\$, 1\$, X\$

- $TS = Type of format$ 'M' requests a format mask to display 'O' requests formatted output with slashes 'D' swaps the format of the date.
- $DS = Date$  indicator  $'A' = MMDDYY$  $'B' = YYMMDD$  $'D' = DDMMYY$
- $1\$  = Data input/return variable

 $X$ = System parameters which contain the system date indicator$ in X\$(39,1) and the terminal date in X\$(31,8). No checking of data is made and should be done in the application program prior to calling the format program.

#### "CUTEDT·

This routine may be used within a hard coded program to al low for Field Editing. For more information, call the program.

#### "CUTssw·

This routine may be used within a hard coded program to allow for Data Capture and Split Screen Windowing. For more information, call the program.

#### 3.16.3 DATA BASE STRING CHANGE

This option allows the user the ability to change a string in a data base in every location it may be used. The system checks the Global Data Entry Dictionary, the Fi le/Element Dictionary Header records, the Selector Dictionary Header records, the Selector Dictionary Detail records, the Data Entry Function Control records, the Saved Report Parameters, the File Information records, the Standard Process Parameters, the Standard Form Print Parameters, and the Data Entry Screens for any usage of the specified old string. When found it is replaced with the specified new string.

IDOL/VS RELEASE 6.18 (PROPRIETARY INFORMATION ·coc1ss1 .) 3.16.4 COMPARE IDOL/VS SYSTEMS

#### 3.16.4 COMPARE IDOL/VS SYSTEMS

Upon entry of this function, the system displays screen 330,<br>COMPARE LDOL/VS SYSTEMS: The energter is required to answer 'Y' COMPARE IDOL/VS SYSTEMS'. The operator is required to answer 'Y'  $'N'$  to the following questions:

Compare Selector Definitions Compare Fi le Definitions Compare Data Entry Functions Compare IDOL/VS Defined Reports App Ii cation Code Or ' Correct (Y/N)

When 'Y' is answered to Correct (YIN), the system runs program CUTC IO. CUTC IO requests the "FROM PREFIX" and the "TO PREFIX" . I f 'Compare Selector Definitions' was answered with a 'Y', CUTCIO compares UASQ in the "From Prefix" to UASQ in-the "To Prefix·. Any differences found are then printed under the subheading "Selector Dictionary'. If answered 'N', the system runs program CUTC11. If 'Compare File Definitions' was answered with a 'Y', CUTCI1 compares UBSQ in the "From Prefix" to UBSQ in the "TO PREFIX". Any differences found are then printed under the subheading 'File Dictionary'. If answered 'N', the system runs program CUTCl2. If 'Compare Data Entry Functions' was answered with a 'Y', CUTCl2 compares UCSQ in the "FROM PREFIX" to UCSQ in the "TO PREFIX". Any differences found are then printed under the subheading 'Data Entry Dictionary'. If answered 'N', the system runs program CUTC13. If Compare IDOL/VS Defined Reports' was answered with a 'Y', the system compares the report load modules (RXXXYY) and the saved report parameters (CCNVZH) in the "FROM PREFIX" to the report load modules (RXXXYY) and saved report parameters (CCNVZH) in the "TO PREFIX". Any differences found are then printed under the subheading 'IDOL/VS Defined Reports'. If answered 'N'. the system runs program CUTSAO.

This function is performed through IDOL/VS data entry system (CUTSDE), using Data Entry Screen Number 330, entitled

#### \*\* COMPARE IDOL/VS SYSTEMS\*\*

For more information please refer to the Standard Data Entry Report for this screen. The data is collected via the fol lowing D.E. Screen.
## IDOL/VS RELEASE 6.18 (PROPRIETARY INFORMATION ·coC/SSI") 521 3.16.4 COMPARE IDOL/VS SYSTEMS (CONTINUED)

# SCREEN NO. 330 +------------------------------- -------------------------------------------------+ 13.16.4 \*\* COMPARE IDOL/VS SYSTEMS\*\* <sup>I</sup> ---------------------------------------- <sup>I</sup> COMPARE SELECTOR DEFINITIONS X COMPARE FILE DEFINITIONS X COMPARE DATA ENTRY FUNCTIONS X COMPARE IDOL/VS DEFINED REPORTS X APPLICATION CODE OR ' ' xx CORRECT (Y/N) X

. In the contract of the contract of the contract of the contract of the contract of the contract of the contract of +--------------------------------------------------------------------------------+

I I I

I

 $\mathbf{I}$ I I

I I I

I I I

I I

 $\mathcal{F}(\mathcal{A})$ 

IDOL/VS RELEASE 6.18 (PROPRIETARY INFORMATION ·coC/SSI .) 3.16.4 COMPARE IDOL/VS SYSTEMS (CONTINUED)

- \*\* COMPARE SELECTOR DEFINITIONS\*\* Enter 'Y' if you wish to compare UASQ in UASQ in the <mark>"TO PREFi</mark>X". Enter 'N' if compare selector definitions. Press 'CTL IV' to return to the selector. the 'FROM PREFIX' to you do not wish to
- \*\* COMPARE FILE DEFINITIONS\*\* Enter 'Y' if you wish to compare UBSQ in the **"FROM PREFIX"** to U B SQ i n t h *e* • TO PREF I X • . E n t *e* r ' N ' i f you do not wish to compare file definitions.
- \*\* COMPARE DATA ENTRY FUNCTIONS \*\* Enter 'Y' if you wish to compare UCSQ in the "FROM PREFIX" to UCSQ in the 'TO PREFIX'. Enter 'N' if you do not wish to compare data entry functions.
- \*\* COMPARE IDOL/VS DEFINED REPORTS\*\* Enter 'Y' to compare the report load modules and saved report parameters in the ·FROM PREFIX· to the load modules and saved report parameters in the "TO PREFIX". Enter 'N' if you do not wish to compare IDOL/VS defined reports.
- \*\* APPLICATION CODE OR ' ' \*\* If you wish to compare one of the above selections in only one application, enter that two-character application code. If you wish to compare the above selections in all applications, press 'CR'. 'CR' defaults to all applications.
- \*\* CORRECT (YIN) \*\* If all the above selections are correct, enter 'Y'. The system will then request the 'FROM PREFIX' and the 'TO PREFIX'. If all selections are not correct, enter 'N'.

## 3.16.5 AUTO **MODEM** PARAMETER **MAINT/INQ**

This function allows the operator to perform the following standard file maintenance functions:

( 1) ADD (2) CHANGE (3) DELETE ( 4) INQUIRY (5) REPORT (6) END

When a file maintenance function is selected, the operator may select options 1 through 5 or enter "END" or 'CTL IV <sup>1</sup> • "END· or 'CTL IV' will cause the system to return to the selector from which the file maintenance was made.

File No. File Name Fi le Desc 332 **CCNVZ** AUTO MODEM CALL PARAMETER FILE ( tAM) IDOL/VS RELEASE 6.18 (PROPRIETARY INFORMATION ·coc1ss1 •) 3.16.5 AUTO MODEM PARAMETER MAINT/INQ (CONTINUED)

Key Desc **·tAM·** + **MODEM** ID (6)

1. KEY PREFIX3 (LN=3, PR=, Kl=A, ET=, Pl=, DC=DLSKEY)

This code distinguish different record The operator is not reQuired types with the control file. to make any entry in this The value contained in this : field. field is defined when each is used to file is set up originally.

**2. MODEM** ID (LN=6, **PR=,** Kl=A, ET=, Pl=, DC=DLMOID) This field contains a 6-char- : identifies a modem. acter code which uniquely :

3. MODEM PORT ID (LN=2, PR=, Kl=, ET=. Pl=, DC=DLMOPI) This field contains the two- : character id of the terminal.

4. LINE 1 DESCR (LN=40, PR=, Kl=, ET=, Pl=, DC=DLLl1D)

This field contains the office : with slashes and dashes. location and telephone number

5. LINE 1 # LENGTH (LN=2, PR=0, KI=. ET=, PI=, DC=DLL1#L) This field contains the length be '10'. If only the telephone

of the number that must be : number must be dialed, this dialed. If the area code must : field would be '7'. be d i **a** I e d ' th i **s f** i e I d WO u I d  $\cdot$ 

 $6.$  LINE 1 TELE  $#$ This field contains the actual : telephone number to be dialed. 7. LINE 2 DESCR  $PR=$  ,  $KI=$  ,  $ET=$  ,  $PI=$  ,  $DC=DLLT#$ ) **PR=** , KI= . ET= , PI= , DC=DLL I 1 D)

This field contains the office : with slashes and dashes. location and telephone number

8. LINE 2 # LENGTH (LN=2. PR=0, KI=, ET=, PI=, DC=DLL1#L)

This field contains the length be '10'. If only the telephone of the number that must be : number must be dialed, this dialed. If the area code must : field would be '7'. be dialed, this field would

9. LINE 2 TELE  $\#$  (LN=20, PR=, KI=, ET=, PI=, DC=DLL1T#) This field contains the actual : telephone number to be dialed. 10. PROGRAM TO RUN (LN=6, PR=, KI=. ET=, PI=, DC=DLPRTR) This field contains a 6-char- : and communication through the acter program name that is modem. used to control the dialing :

 $\cdot$   $\cdot$ 

IDOL/VS RELEASE 6.1B (PROPRIETARY INFORMATION 'COC/SSI') 3.16.5 AUTO MODEM PARAMETER MAINT/INO (CONTINUED)

11 . NOT USED 1 1 (  $\lfloor N=1 \rfloor$ , PR= , KI = , ET= , PI= , DC=DLNOTU)

This field is reserved for : expansion.

 $\sim 10^{-11}$ 

 $\mathcal{L}^{(1)}$ 

The following is the file maintenance screen for file 332.

 $\mathbf{X} \in \mathbb{R}^n$ 

IDOL/VS RELEASE 6.1B (PROPRIETARY INFORMATION "COC/SSI ") 3.16.5 AUTO MODEM PARAMETER MAINT.IINQ (CONTINUED) FILE NAME: CCNVZ FILE NUMBER: 332 525 +-------------------------------------------------------------------------------- AUTO MODEM CALL PARAMETER FILE (tAM) (1 )ADD (2)CHANGE (3)DELETE (4) INQUIRY {5}REPORT {6)END : 1-KEY PREFIX3 XXX 2-MODEM ID xxxxxx 3 MODEM PORT ID xx 4 LINE 1 DESCR xxxxxxxxxxxxxxxxxxxxxxxxxxxxxxxxx 5 LINE 1 # LENGTH 99 6 LINE 1 TELE # XXXXXXXXXXXXXXXXXXX 7 LINE 2 DESCR xxxxxxxxxxxxxxxxxxxxxxxxxxxxxxxxxxxxxxxx 8 LINE 2 # LENGTH 99 9 LINE 2 TELE # XXXXXXXXXXXXXXXXXXX 10 PROGRAM TO RUN XXXXXX 11 NOT USED 1 1 X

+--------------------------------------------------------------------------------~

HARD COPY (Y/N)

IDOL/VS RELEASE 6.18 (PROPRIETARY INFORMATION "COC/SSI ") 3.16.6 APPLIC PGM REPORT HDRS MAINT

3.16.6 APPLIC PGM REPORT HDRS MAINT

This function provides the capability to maintain the Report Heading Records for application programs.

The key for the Report Heading Records is "R"+"XXXXXX". Where "R" **is a** constant that identifies the Report Heading **Records and**  ·xxxxxx· is a six (6) byte report heading ID code. The six (6) byte report heading ID code must be the name of the application program that is to use the report heading.

The Report Heading Records are headings that can be defined for a specific application program and then passed from the selector subsystem to the application program. The report heading name will be in 'B7\$' when the application program is executed, 'B7' will contain the starting print position for the heading. Refer to the technical documentation appendix for the contents of other variables that are passed from the selector subsystem to an application program.

The fol lowing is a discussion of the contents of the Report Heading Records.

1. RPRT ID PREFIX  $(LN=1, PR=$ , KI=A, ET=, PI=, DC=DLS072)

Contains the code "R" which : tained within the control file identifies al I report id re-<sup>I</sup>CCNVZ' . cords from other records con-

2. REPORT PRGID (LN=6, PR=, KI=A, ET=C, PI=C, DC=DLS071)

Contains the code that identi- : report is printed. The program fies a report heading. This name, for reporting functions. code "MUST" be the program is used by the selector subname that is executed from the : system to access the report selector subsystem when the heading records.

3. REPORT HEADING (LN=40, PR=, KI=. ET=, PI=, DC=DLS068)

Contains the report heading : This-reading-will-be-passed-to that is to be used as the an application program in 87\$. first heading of a report.

4. REPORT FREQ  $(LN=1, PR=$ ,  $KI=$ ,  $ET=$ ,  $PI=$ ,  $DC=DLS066$ )

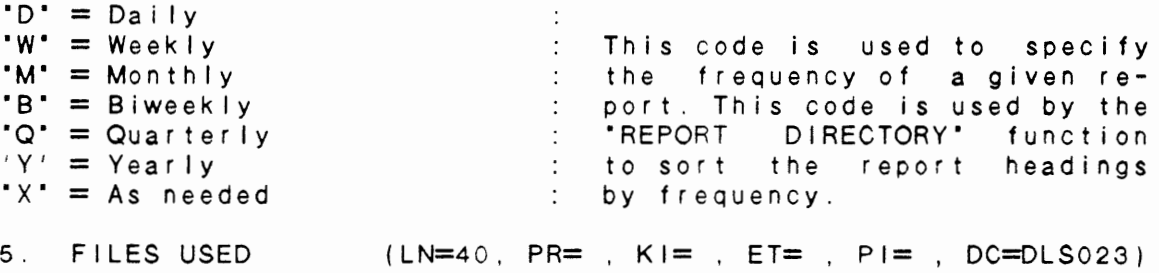

IDOL/VS RELEASE 6.18 (PROPRIETARY INFORMATION ·coc1ss1 •) 3.16.6 APPLIC PGM REPORT HORS MAINT (CONTINLED)

Contains one or more 6-character file names which can serve as documentation concerning which files are used to produce a given report.

6. DOC NO.  $(LN=14, PR=$ ,  $KI=$ ,  $E T=$ ,  $PI=$ ,  $DC=DLS012$ )

Contains the documentation number that is assigned to a : system utility. Therefore, the given report. This number is number can be left blank when generated automatically by the : a report heading is defined. ·GEN SEL DOC NOS AND MANUAL.

7. PRINT LN LENGTH (LN=3, PR=0, KI=, ET=, PI=, DC=DLS062)

Contains the maximum length of : used to calculate the starting the print line for which the : print position of the report report heading is to be used. heading. This print position This value in conjunction with : is then passed to the applithe length of the heading is cat ion program in B7.

8. EXP PRINT IND  $(LN=1, PR=$ ,  $Kl=$ ,  $ET=$ ,  $Pl=$ ,  $DC=DLS015$ )

Contains an indicator that : print-centering value calcuwill indicate whether or not : lated for B7 will be calculathe heading is to be printed : ted based on expanded print. using expanded print. If this : Any value other than "E" will code is an 'E' and an expanded : assume non expanded print will print printer is selected when : be used. the report is printed, the

9. USER ID (LN=12, PR=, Kl=, ET=, Pl=, DC=DLS088)

Contains one or more three-This code can then be used to character codes that identify print sorted reports by "USER" the type of user associated : of application reports. with the report being defined.

10. NEXT HD CODE  $(LN=6. PR=$ ,  $K!=$ ,  $ET=-$ ,  $P!=$ A,  $DC=DLS050$ )

Contains a six-character code which points to **a** second heading that is to be used for third heading, it will be a given report. When this ignored. The selector suboccurs, the second heading is system passes a maximum of two passed to the application pro- : report headings to an applicagram in C7\$ and the centering : tion program. value is placed in C7. If the second heading points to a

The following is the file maintenance screen for file 033.

IDOL/VS RELEASE 6.18 (PROPRIETARY INFORMATION "COC/SSI ") 3.16.6 APPL IC PGM REPORT HDRS MAINT (CONTINUED) **528** 

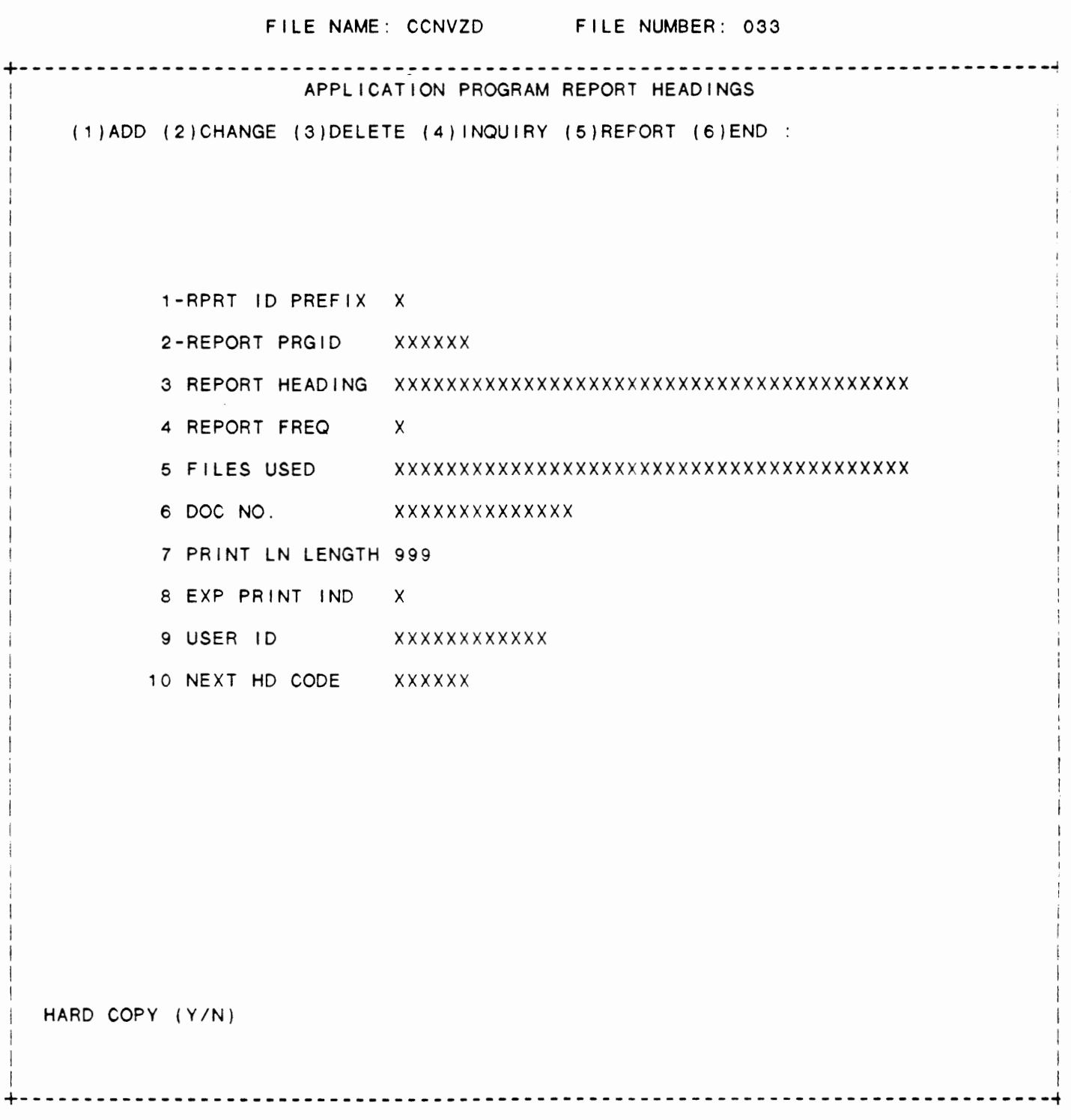

IDOL/VS RELEASE 6.18 (PROPRIETARY INFORMATION "COC/SSI") 3.16.7 APPLIC PGM REPORT DIRECTORY

## 3.16.7 APPLIC PGM REPORT DIRECTORY

Using the Report Heading Records contained in the Application Program Headers file, this function prints the following reports.

- 1. ALL REPORT HEADINGS (BY REPORT ID)
- 2. ALL REPORT HEADINGS (BY DOCUMENTATION NUMBER)
- 3. ALL REPORT HEADINGS (BY APPLICATION 'ID')
- 4. ALL REPORT HEADINGS (BY FREQUENCY)

## 3.16.8 PROGRAM STATUS FILE MAINT

This function allows the operator to perform the following standard file maintenance functions:

(1) ADD (2) CHANGE (3) DELETE ( 4) INQUIRY (5) REPORT (6) END

When a file maintenance function is selected, the operator may select options 1 through 5 or enter "END" or 'CTL IV'. "END" or 'CTL IV' will cause the system to return to the selector from which the file maintenance was made.

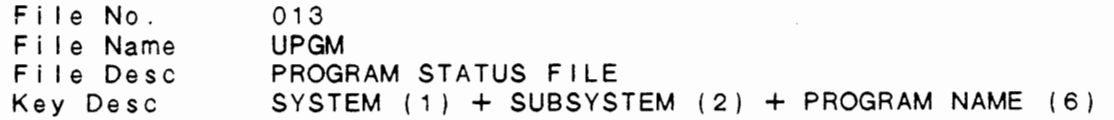

1 . SYSTEM CODE (LN=1, PR=, Kl=A. ET=C, Pl=, DC=DL1301)

A one-character code which is : of application programs. used to identify a given set

2. SUBSYSTEM CODE (LN=2. PR=, Kl=A, ET=C, Pl=, DC=DL1302)

A two-character code which is : an application system of pro-<br>used to identify a given set : grams. used to identify a given set : grams. of application programs within

3. **PROGRAM NAME** (LN=6. PR=, Kl=A, ET=C, Pl=, DC=DL1303)

Contains the 6-character name : defined. of the program that is being

**College** 

4. PROGRAM DESC  $(LN=40, PR=$ ,  $K I =$ ,  $E T =$ ,  $PI =$ ,  $DC=DL1304$ )

 $\sim$  . .

IDOL/VS RELEASE 6.1B (PROPRIETARY INFORMATION 'COC/SSI') 3.16.8 PROGRAM STATUS FILE MAINT (CONTINUED) Contains the description of defined. the program that is being  $\sim 10$ 5. **PROGRAMMER** (LN=3, PR=, KI=, ET=, PI=, DC=DLPRGM) This field contains the : that is responsible-for this OPERATOR CODE of the programmr : program. 6. PROJECT PHASE (LN=2. PR=, Kl=, ET=, Pl=D, DC=DLPRPH) This contains a two-digit code : project for which this program identifyi:,g the phase in the must be completed. 7. REVIEWED (LN=1. **PR=,** Kl=. ET=, Pl=, DC=DL1305) Can be set to an "X" if the : viewed. Otherwise, this field program specs have been re-shoulc be blank. 8. CODED (LN=1, PR=, KI=. ET=, PI=, DC=DL1306) Can be set to an "X" if the : wise, this field should be program has been coded. Other-blank 9. GENERATED (LN=1. **PR=,** Kl=. ET=, Pl=, DC=DL1307) Can be set to an 'X' if the : Otherwise, this field should program has been generated. be blank. 10. TESTED (LN=1, PR=, KI=. ET=, PI=, DC=DL1308) Can be set to an 'X' if the : Otherwise, this field should program has been tested. be blank. 11. APPROVAL DATE (LN=6. PR=,  $KI =$ . ET=,  $PI =$ , DC=DL1309) Contains the date that the : program was installed. 12. ESTIMATED HRS (LN=4, PR=1, KI=, ET=, PI=, DC=DLL600) This field contains the time : GENERATE, and TEST this estimated to REVIEW, CODE, : program. 13. ACTUAL HRS (LN=4. PR=1, Kl=, ET=, Pl=, DC=DLL601) This field contains the total CODE, GENERATE, and TEST this actual time required to REVIEW : program. The following is the file maintenance screen for file 013.

# IDOL/VS RELEASE 6.18 (PROPRIETARY INFORMATION ·coc1ss1·1 3.16.8 PROGRAM STATUS FILE MAINT (CONTINUED)

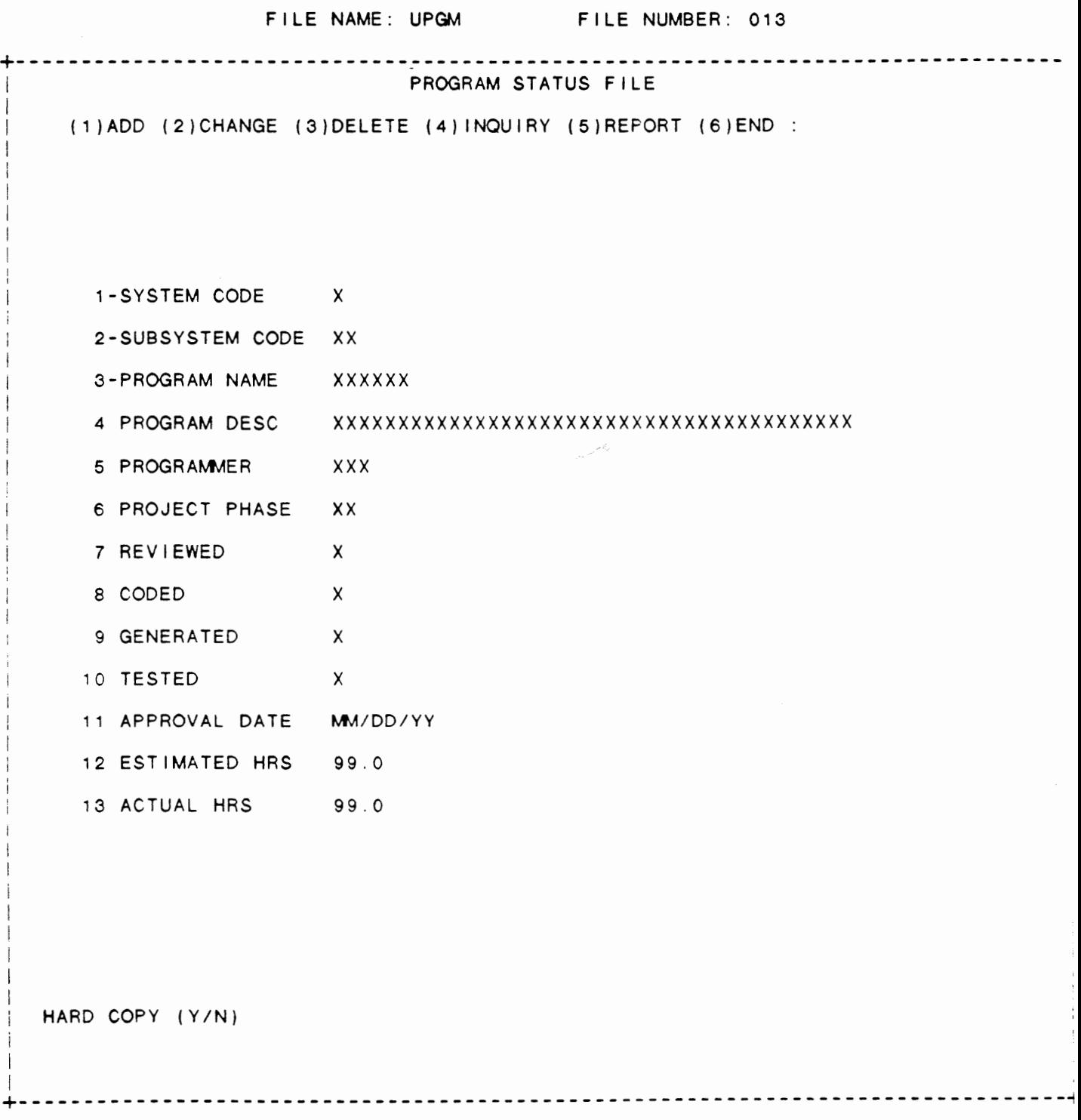

 $\frac{1}{2} \left( \frac{1}{2} \right) \left( \frac{1}{2} \right) \left( \frac$ 

IDOL/VS RELEASE 6.18 (PROPRIETARY INFORMATION ·coc1ss1 •) 3.16.9 PROJECT STATUS REPORT

3.16.9 PROJECT STATUS REPORT

This IDOL/VS defined report, R013PS, is a detailed report that passes through file (013). UPGM, which is entitled

PROGRAM STATUS FILE

and prints the following information:

PROJECT PHASE

PROGRAMMER

PROGRAM **NAME** 

PROGRAM DESC

REVIEW

CODE

- The report is sorted by SYSTEM CODE SUBSYSTEM CODE PROJECT PHASE **PROGRAMMER** PROGRAM NAME
- The report totals field ESTIMATED HRS ACTUAL HRS REMAINING HOURS
- The report subtotals by SYSTEM CODE SUBSYSTEM CODE PROJECT PHASE PROGRAMMER

## 3.16.10 CONVERT 13XX REPORT LOAD MODS

I DOL/VS reports defined under level 3.1 utilize a sort file which<br>uses a 5-digit record index to point to the original record. This uses a 5-digit record index to point to the original record. same concept is used in CROSS-INDEX files. This restricted the number of records to sort to 99,999. IDOL/VS allows for 9,999,999 records to be sorted in a report. When a system is converted to IDOL/VS, this utility should be run to change the sort statement masks to allow for the additional records. When selected, the system passes through all report load mocules and changes the sort index mask from "####0" to "######0" and increases the sort key size by 2. The system also searches the remaining logic, inserting spaces around selected directives as needed.

## IDOL/VS RELEASE 6.1B (PROPRIETARY INFORMATION 'COC/SSI') 3.16.11 EXPAND NO FILES/SCREENS TO 999

#### 3.16.11 EXPAND NO FILES/SCREENS TO 999

This utility was developed by SYSTEMS SPECIALISTS, INC. to increase the number of files and data entry screens from the standard 199 to 999. For more information on the working of this function, consult SYSTEMS SPECIALISTS, INC.

#### 3.16.12 REMOVE GEN PGMS FROM FILELIST

This function allows generated programs to be removed from a filelist. All programs beginning with 'P', 'IIO', and programs in the form CAAXXX, where AA is an application code and XXX is a number from 001 to 999, will be removed from the filelist.

## 3.16.13 CREATE FILELIST OF IDOL/VS APP

When selected this will allow the user a means of creating a FILELIST of all IDOL/VS load modules associated with a particular application code. For example: AP-Accounts Payable, AR-Accounts Receivable, PR-Payroll.

## 3.16.14 ADD FILES TO EXISTING FILELIST

When selected this will allow the user a means of creating a FILELIST of all IDOL/VS load modules associated with a particular application code. For example: AP-Accounts Payable, AR-Accounts Receivable, PR-Payrol I.

#### 3.16.15 COPY FILELIST TO NEW PREFIX

When selected this function will allow the user a means of copying a FILELIST from one prefix to another.

#### 3.16.16 PROGRAM FILELIST COMPARE

This function allows the user to compare two programs, line by line, and reports all the differences in a report. The programs to be compared must be contained in a filelist. The operator must input the prefix which contains the other set of programs to compare against.

## IDOL/VS RELEASE 6.18 (PROPRIETARY INFORMATION ·coc1ss1·) 3.16.17 FILELIST EXCLUSION

# 3.16.17 FILELIST EXCLUSION

With this function, the capability to separate data files and programs into separate fi lel ists is provided. The !GETVERSION utility must be run using the original filelist as the file specifier. This provides this routine the means to separate only those files with the specified date.

The system will request the current filelist which was created using the !DIR utility. Next, the system will request the data and program filelists. The operator may use the same filelist name to create a filelist with both data files and programs. After the entry of the version date, the system will request the version fileset name. Finally, this routine allows the operator to exclude applications programs if necessary.

## 3.16.18 LIST KEYS IN FILES - FILELIST

This function provides the ability to list all keys of direct data files that are contained in a filelist to a printer.

Upon entry of this function, the system will display the prompt

## ENTER NAME OF FILELIST.

The operator must then enter the name of the filelist to be listed. The system will then display "CORRECT? (YIN)". If an 'N' response is given, the system will return to allow reentry of the filelist name. If a 'Y' response is given, the system will list all keys of direct data files in the specifed filelist to the specified printer.

### 3.16.19 GLOBAL SEARCH AND REPLACE

This utility is for use by programmers ONLY!! It allows for manipulation of programs that have been converted to a serial namipulation of programs that have been converted to a serial.<br>format. It will not process programs that have been PSAVED. IDOL/VS Release 6.0A PSAVES all generated programs. The function REMOVE GEN PGMS FROM FILELIST, Selector 9. Option 15, may be used to remove generated programs from a filelist. If you wish to use this utility, it is strongly suggested that you contact SYSTEMS SPECIALISTS INC. for further instructions concerning its use.

IDOL/VS RELEASE 6.1B (PROPRIETARY INFORMATION 'COC/SSI')<br>3.16.20 MEMO WRITER (TYPEWRITER)

3.16.20 MEMO WRITER (TYPEWRITER)

This utility is intended to serve as a simple text editor (NOT wordprocessor) for short memos and letters or special forms printing, e.g., timesheets, etc. You may enter as many 'documents' as desired, however, each one is limited to 99 80-character lines. Lines may be deleted, corrected, or added to the end, but not 'inserted'. Documents may be deleted selectively or reprinted at any time. Multiple copies may be printed on LP, P1, or the VDT. (If a slave printer is attached to the VDT, the PRINT key or FUNCTION 8/9 may be used for local copy.)

## 3.16.21 CALCULATOR

This selection allows the operator to use the terminal as a desk calculator by running the program ·cuTCAL". (This program may be called at any time.) The following options are available:

> $A = add mode$  $R = recap$  $E = end$

When using, the motor bars are controlled as follows:

CTL  $I = ' +'$  (add)  $CTL$   $I = \cdot - \cdot$  (subtract)  $CTL$   $III = **$  (multiply) CTL  $IV =$  stop To divide insert a "/" before the number to divide by

A running total is maintained as well as the option to recap any calculation that has been performed.

#### 3.16.22 BOSS UTILITY JOB STREAM **MAINT**

This function allows the operator to perform the following standard file maintenance functions:

(1) ADD (2) CHANGE (3) DELETE ( 4) INQUIRY (5) REPORT (6) END

When a file maintenance function is selected, the operator may select options 1 through 5 or enter "END" or 'CTL IV'. "END" or 'CTL **IV' wi** 11 cause the system to return to the selector from which the file maintenance was made.

 $\sim 10^{-10}$ 

 $\mathcal{L}^{\mathcal{L}}(\mathcal{L}^{\mathcal{L}}(\mathcal{L}^{\mathcal{L}}))$ 

File No. File Name  $111$ UBFU

IDOL/VS RELEASE 6.1B (PROPRIETARY INFORMATION ·coc1ss1·) 3.16.22 BOSS UTILITY JOB STREAM **MAINT** (CONTINUED)

> File Desc Key Desc BOSS UTILITY JOB STREAM CONTROL FILE ·u·+TASK (2)+SEQ NO. (3)

1. PREFIX (LN=1, PR=, KI=A, ET=C, PI=, DC=DLSKEY)

This code distinguish different record The operator is not required types with the control file. to make any entry in this The value contained in this : field. field is defined when each is used to file is set up originally.

2. TASK ID (LN=2, PR=, Kl=A. ET=, Pl=D, DC=DLSTAS)

This field contains the terminal ID from which the functions are to be processed or it may contain the replacing the Task ID in the identifier of a standard task. copied record. After process-When the function is processed : ing, the copied version will using Start A Standard Task, : be deleted from this file. the Task ID is copied to another series of records with the Terminal ID selected,

3. SEQ NO. (LN=3, PR=O, Kl=A, ET= , Pl=D, DC=P0/033)

Contains a sequential three- : purchase order, these lines digit number that is used to uniquely identify line items on a purchase order. When on any one purchase order. message lines are used on a : will use 990 thru 999. Therefore, 989 line items can be

4. UTILITY **NAME** (LN=15, PR=, Kl=, ET=, Pl=, **DC=DLUTNA)** 

Contains the Basic Four : are: DIR|, GSR|, RENAME| or Utility command to be executed : PREFIX |. followed by '|'. Valid values

5. START SPECIFIER (LN=52, PR=, Kl=, ET=, Pl=, DC=DLSTSP)

This field may contain an GSR utility - name  $(s)$  of the individual file name, mask : file(s) to search. name, or filelist name : ( 'CAPDAO', 'CAPDAO/', 'CAP&', RENAME utility - name (s) of "@FILELIST") followed by "|". the file(s) to rename. DIR utility  $-$  name(s) of the files to list. PREFIX utility - new prefix  $\cdot$ 

I i s t .

6. END SPECIFIER (LN=52, PR=, Kl=, ET=, Pl=, **DC=DLENSP)**  If a slash "/" was used for : name or mask for the utility it a stash of was used for : hame or mask for the utfifty<br>the start specifier, this : followed by "|"; otherwise, field contains the ending file this field is not used. 7. SPECIFIER 1 (LN=52, PR=, KI=6, ET=, PI=, DC=DLSP1\*)  $\rightarrow$  DIR utility - not used : GSR utility - search pattern followed by  $\cdot$  |  $\cdot$  $\mathcal{L}$ 

IDOL/VS RELEASE 6.1B (PROPRIETARY INFORMATION 'COC/SSI') 3.16.22 BOSS UTILITY JOB STREAM MAINT (CONTINUED)

RENAME utility - new file name : PREFIX utility - not used.<br>or mask followed by  $^{\bullet}$  |  $^{\bullet}$  : 8. SPECIFIER 2 (LN=52, PR=, KI=, ET=, PI=, DC=DLSP2\*) DIR utility - not used mode) GSR utility - replace pattern : RENAME utility - not used for SPECIFIER 1 followed ror <del>Srecirien i followed .</del><br>by "|" (not use<mark>d in search : PREFIX utility - not used.</mark> 9. OUTPUT (LN=52, PR=, KI=, ET=, PI=, DC=DLOUTP) This field contains the output (FI LEL I **ST)** , 0 r • **VDr f** O I I **owed**  device. It may be a printer by • I • . name (LP), a filelist name 10. PARAMETER 1 (LN=1, PR=, KI=, ET=, PI=, DC=DLPA1\*)  $DIR$  utility  $-$  contains the FILE TYPE indicator (•A•= RENAME ut i Ii ty - contains a all,  ${}^{\circ}P^{\circ} = \text{programs}, \quad {}^{\circ}D^{\circ} =$ <br>data,  ${}^{\circ}I^{\circ} =$  bad integrity  $\mathbf{y}^*$  if an existing file should be replaced or "N· files) if the existing file should not be replaced GSR utility  $^{\circ}$ S'  $=$  search mode, 'R' = replace mode : PREFIX utility - not used. 11. PARAMETER 2  $(LN=1, PR=$ , KI=, ET=, PI=, DC=DLPA2\*)  $DIR$  utility  $-$  contains the compared the GSR utility - not used ATTRIBUTES indicator  $(N^* = none, P^* = partial : RENAME utility - not used$  $'A' = a \cup$ PREFIX utility - not used. 12. PAUSE (LN=1. PR=, Kl=. ET=, Pl=, DC=DLPAUS) DIR utility - not used RENAME utility - contains 'T' if the system should pause GSR utility  $\div$  contains  $\top$  if if an error occurs during the system should pause if the rename process, otherwise, this field is set to an occurence of SPECIFIER  $\mathcal{L}$ 1 is found, or before  $\cdot$ "F". If a ghost task is replacing SPECIFIER 1 with : used, this field should be SPEC IFIER 2; this field  $\sim 10^{11}$ set to "F". contains an 'F' if no pause is necessary. If the : PREFIX utility - not used task is executed via ghost processing, this field \* NOTE \* If the QUIET flag is set to 'T' (True), this should be set to 'F'. field must be set to 'F'. .<br>13. VERIFY (LN=1. PR= , KI= . ET= . PI= , DC=DLVERI)

IDOL/VS RELEASE 6.1B (PROPRIETARY INFORMATION 'COC/SSI') 3.16.22 BOSS UTILITY JOB STREAM MAINT (CONTINUED)

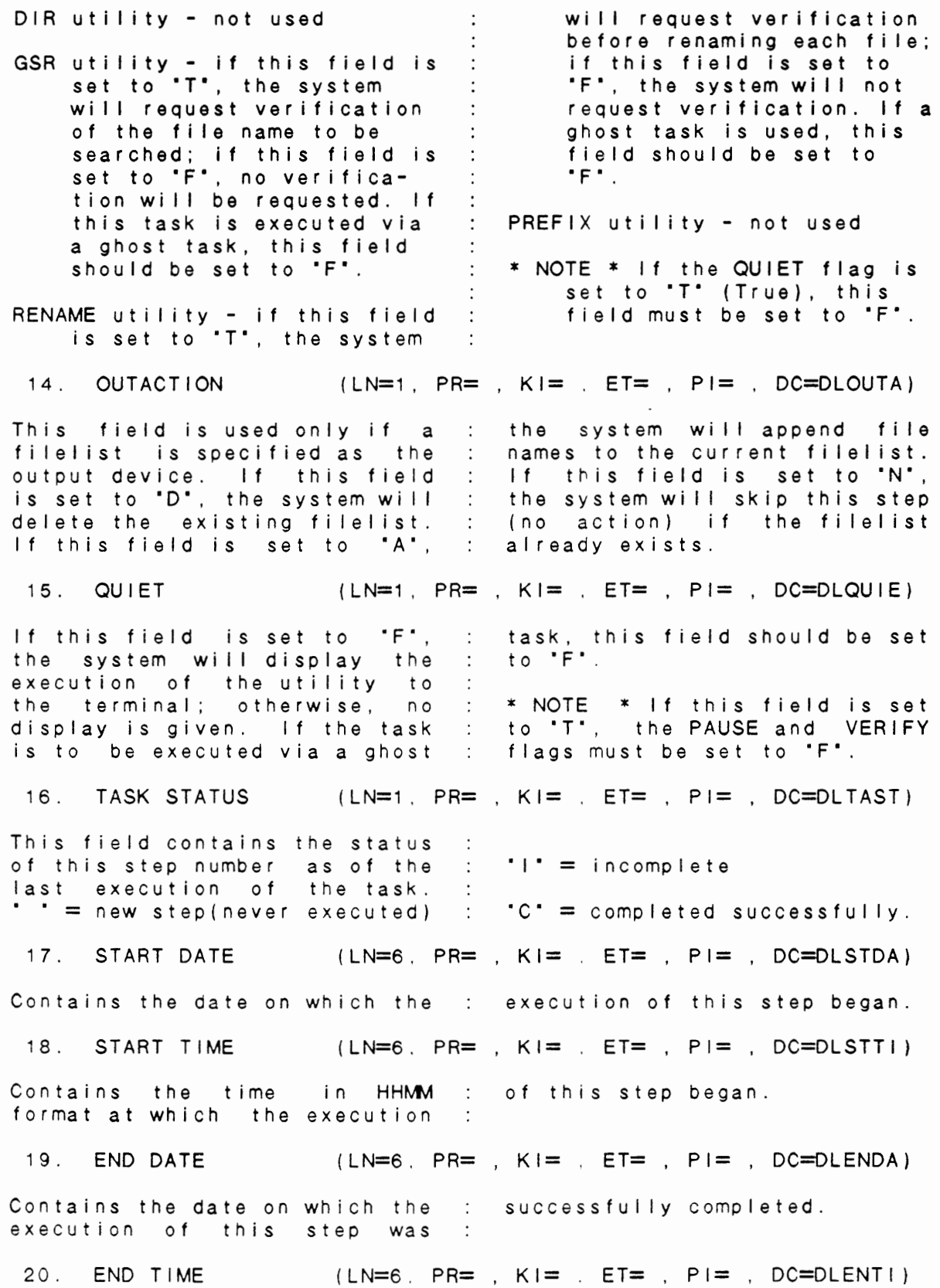

 $\overline{\phantom{a}}$ 

IDOL/VS RELEASE 6.1B (PROPRIETARY INFORMATION 'COC/SSI') 3.16.22 BOSS UTILITY JOB STREAM **MAINT** (CONTINUED)

 $\sim$ 

 $\sim$   $\sim$ 

 $\ddot{\phantom{a}}$ 

 $\mathcal{L}$ 

Contains the time in HHMM : of this step was successfully format at which the execution completed.

The following is the file maintenance screen for file 111.

 $\sim 100$ 

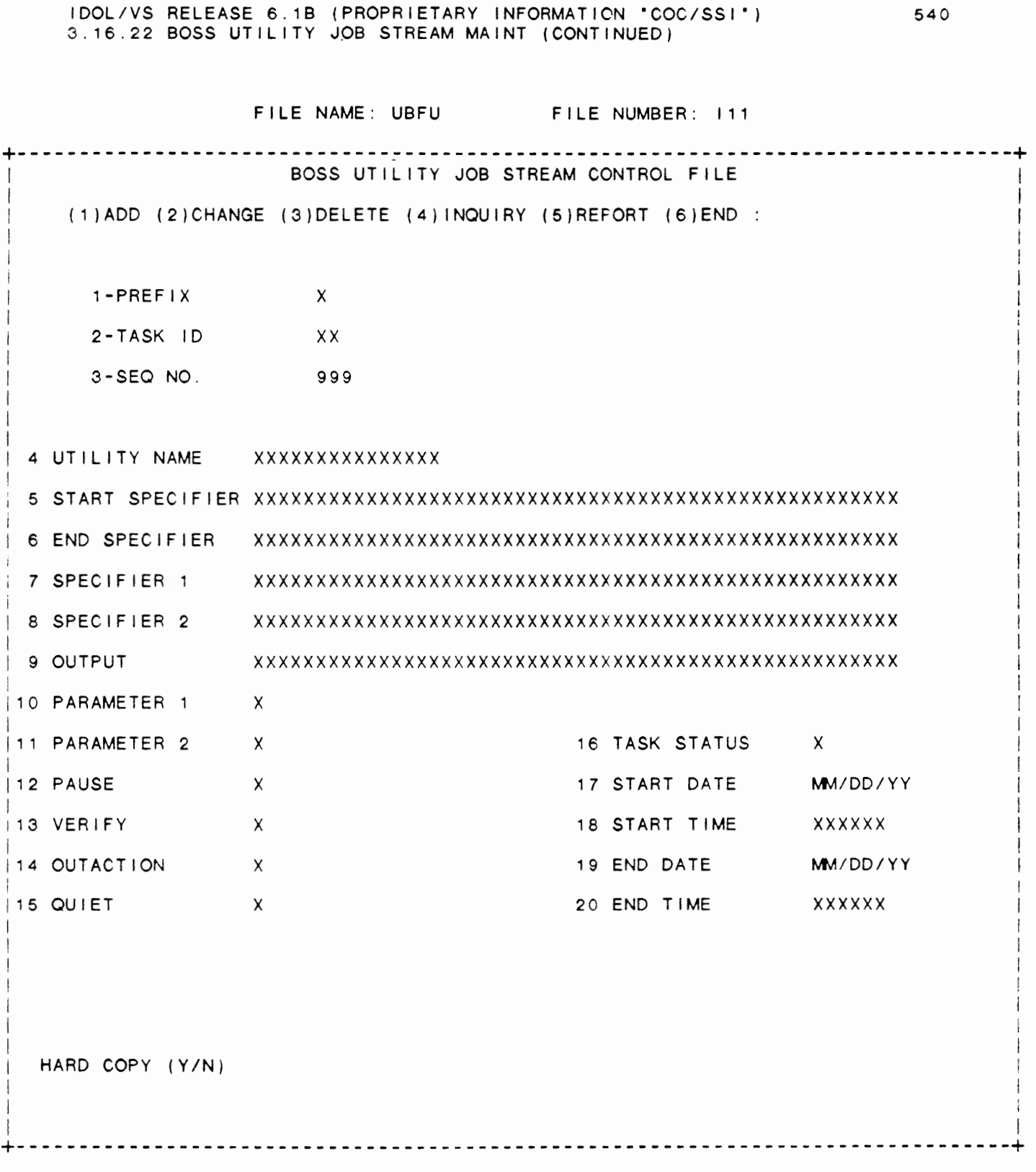

# IDOL/VS RELEASE 6.1B (PROPRIETARY INFORMATION 'COC/SSI') 3.16.23 BOSS UTILITY JOB STREAM REPORT

# 3.16.23 BOSS UTILITY JOB STREAM REPORT

This IDOL/VS defined report, R311R1, is a detailed report that passes through file (311), UOSQ, which is entitled

 $\mathcal{L}_{\text{max}}$  and  $\mathcal{L}_{\text{max}}$  . The  $\mathcal{L}_{\text{max}}$ 

# OPERATOR FILE MAINTENANCE CONTROL

and prints the following information:

OPER CD APL/FIL ADD CHG DEL **INQ**  RPT DISP/CHNG 01-09 DISP/CHNG 10-18 DISP/CHNG 19-27 DISP/CHNG 28-36 DISP/CHNG 37-45 DISP/CHNG 46-54 DISP/CHNG 55-63 DISP/CHNG 64-72 DISP/CHNG 73-81 DISP/CHNG 82-90 DISP/CHNG 91-99

 $\sim$ 

IDOL/VS RELEASE 6.1B (PROPRIETARY INFORMATION "COC/SSI") 3.16.24 EXECUTE A BOSS UTIL JOB STREAM

## 3.16.24 EXECUTE A BOSS UTIL JOB STREAM

This function is performed through ICOL/VS data entry system (CUTSDE), using Data Entry Screen Number 111, entitled

# \*\* BOSS UTILITY JOB STREAMING\*\*

For more information please refer to the Standard Data Entry Report for this screen. The data is collected via the following D.E. Screen.

 $\sim 10^{-10}$ 

IDOL/VS RELEASE 6.1B (PROPRIETARY INFORMATION "COC/SSI") IDOL/VS RELEASE 6.1B (PROPRIETARY INFORMATION "COC/SSI") [543]<br>3.16.24 EXECUTE A BOSS UTIL JOB STREAM (CONTINUED)

# SCREEN NO. 111

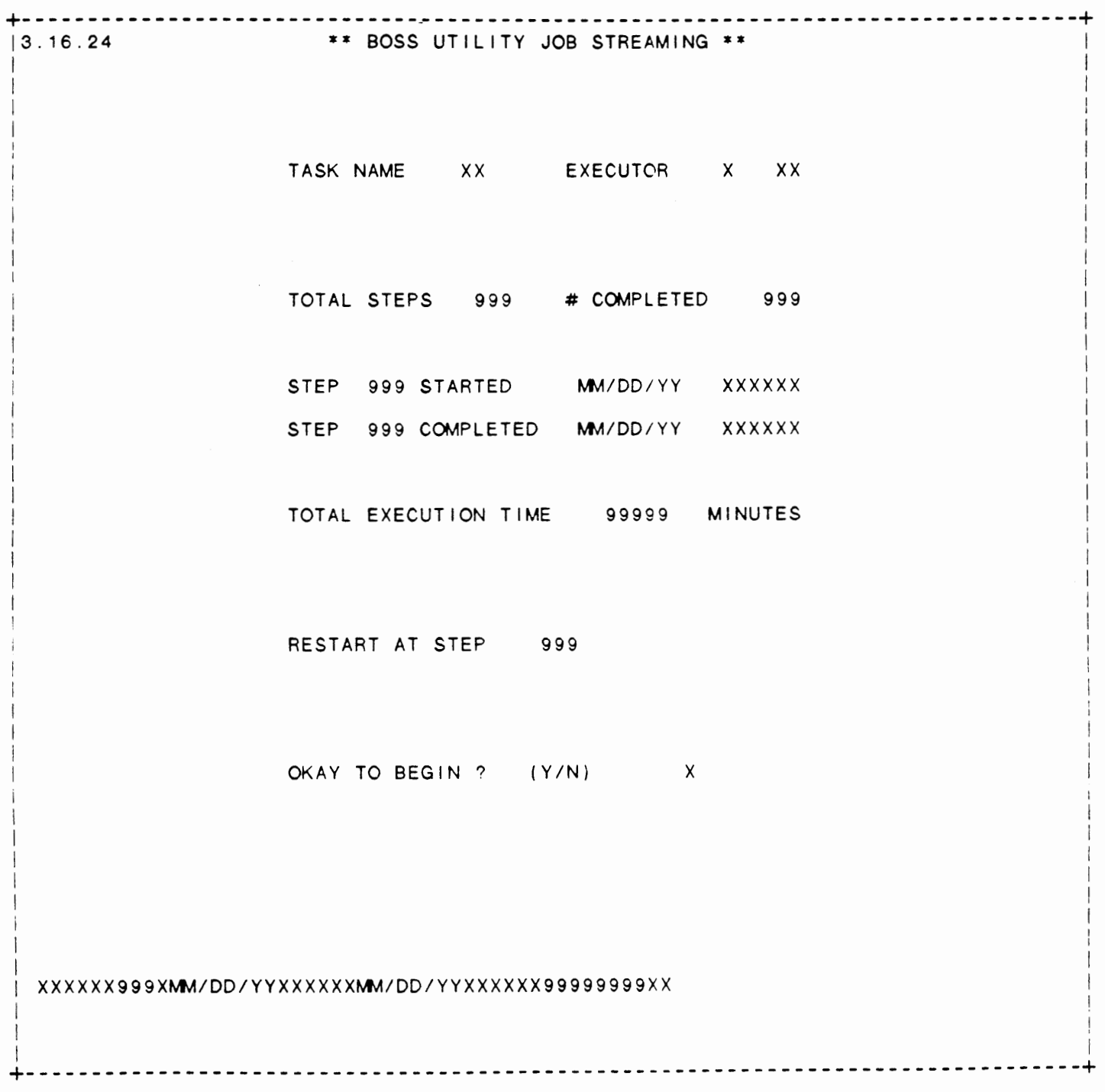

 $\mathcal{L}$ 

IDOL/VS RELEASE 6.1B (PROPRIETARY INFORMATION 'COC/SSI') 3.16.24 EXECUTE A BOSS UTIL JOB STREAM (CONTINUED)

\*\* TASK NAME\*\*

Enter the two-character identification code of the task to be executed or press 'CTL IV' to return to the selector. Upon entry of a valid Task Name, the system will display the total number of steps defined for the task, the number of steps completed the last time the task was executed, the date and time<br>of the last execution and the total execution time in minutes. If the task was interrupted or a step was not completed, the first incomplete step number will be displayed in the Restart At Step field.

- \*\*EXECUTOR\*\* Enter "G" if the task is to be executed via ghost processing; otherwise enter ·T· to execute via a terminal.
- \*\* GHOST NUMBER\*\* Enter the Ghost Task identification number or Terminal number that is to execute the task e.g. '05', '12', etc.
- \*\* RESTART AT STEP\*\* Enter the step number at which the task should start. This allows a portion of the task to be executed if the task was interrupted or not completed.
- \*\* OKAY TO BEGIN ? (Y/N) \*\* Enter 'Y' to begin execution of the specified task. Enter 'N' to clear the screen and reenter the information.

## 3.17 SOFTWARE UPDATES/CHANGES

Depending upon the application, several options are available to the operator on each selector. These options are generally categorized as fol lows:

- 1. ACCESS TO ADDITIONAL SELECTORS
- 2. FILE MAINTENANCE AND INQUIRY
- 3. REPORTING
- 4. DATA PROCESSING FUNCTIONS

Following is a synopsis of this selector.

\*\*\* SELECTOR NUMBER 167 - SOFTWARE UPDATES/CHANGES \*\*\* The options available on this selector are as follows:

IDOL/VS RELEASE 6.1B (PROPRIETARY INFORMATION ·coc1ss1 •) 3.17 SOFTWARE UPDATES/CHANGES (CONTINUED)

# SELECTOR 167

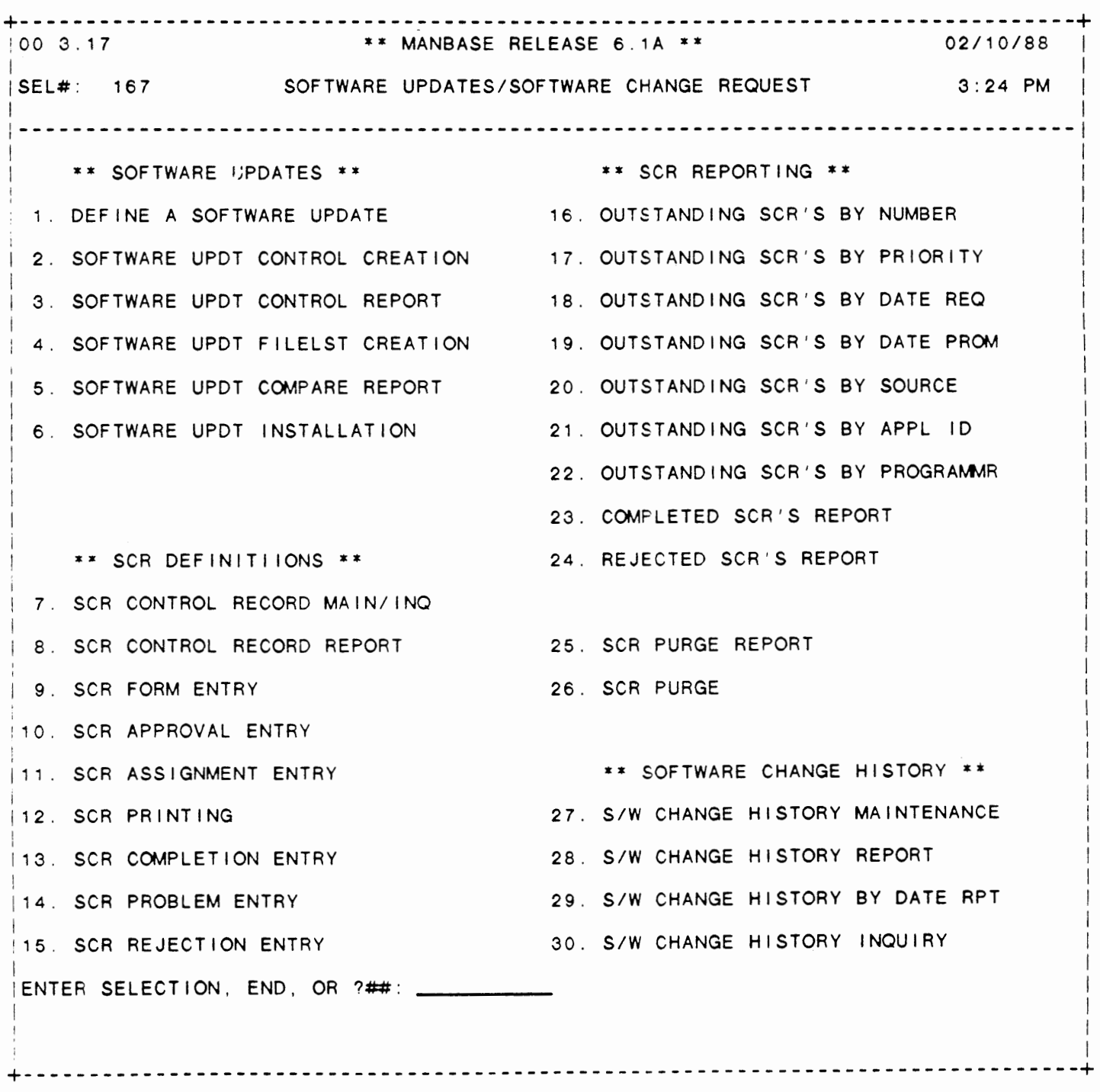

 $\sim 10^{-11}$ 

 $\mathbb{Z}$ 

IDOL/VS RELEASE 6.1B (PROPRIETARY INFORMATION ·coc1ss1.) 3.17 SOFTWARE UPDATES/CHANGES (CONTINUED)

The following files may be maintained or inquired into:

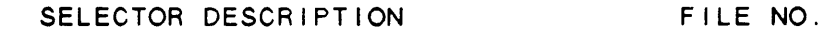

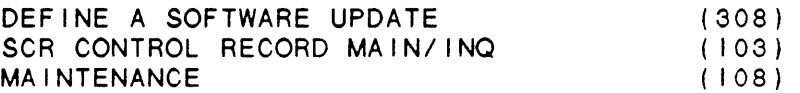

For more information on these files, please refer to their layouts. The following reports may be selected:

SELECTOR DESCRIPTION PGM/REPT ID.

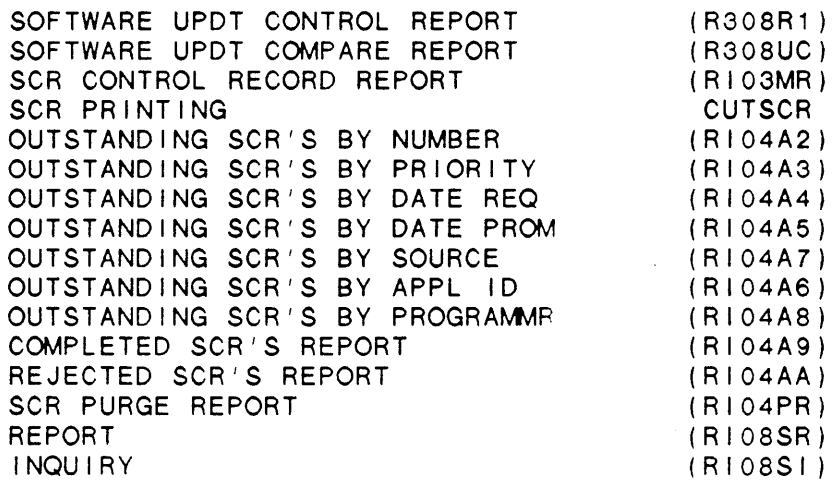

For more information on these reports. please refer to their documentation modules.

The following data processing functions are available:

SELECTOR DESCRIPTION

 $\sim$ 

PGM/SCREEN

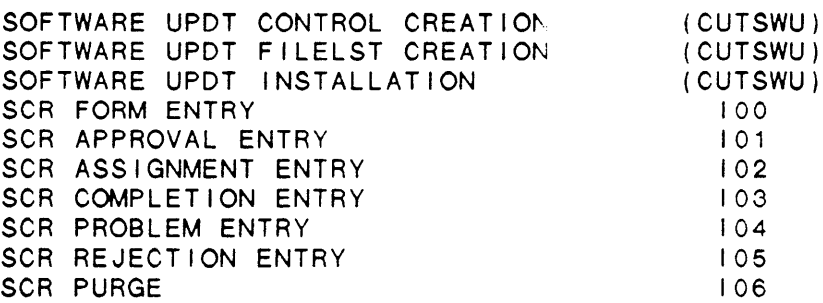

For more information on these processing functions. please refer to the ir documentation modules.

IDOL/VS RELEASE 6.1B (PROPRIETARY INFORMATION 'COC/SSI') 3.17.1 DEFINE A SOFTWARE UPDATE

3.17.1 DEFINE A SOFTWARE UPDATE

This function allows the operator to perform the following standard file maintenance functions:

(1) ADD (2) CHANGE (3) DELETE ( 4) INQUIRY (5) REPORT (6) END

When a file maintenance function is selected, the operator may select options 1 through 5 or enter 'END' or 'CTL IV'. "END' or 'CTL IV' will cause the system to return to the selector from which the file maintenance was made.

File No. 308 File Name ULSQ File Desc SOFTWARE UPDATE DEFINITION FILE Key Desc SYSTEM ID (6) +UPDATE TYPE (2) **+NO/NAME/MASK** (10) 1. UPDATE ID (LN=6. PR=, Kl=A, ET=, Pl=, DC=DLUPID) Contains the two-character : software-update. Contains the two-character<br>identification code of the 2. UPDATE TYPE (LN=2, PR=, Kl=A. ET=, Pl=, DC=DLUPTY) Contains the type of software : SF - Standard Form to be performed.<br>IR - Report CC - CCNVZ PR - Program  $\ddot{\cdot}$ FM - File Maintenance DF - Data File  $\ddot{\phantom{a}}$ DE - Data Entry Screen MT - Multiple Task  $\therefore$ ST - Selector Trans Codes SE - Selector Screens UD - User Documentation RL - Application Release Lvl ED - Element Documentation **SW** - Split Screen Window 3. **NO/NAME/MASK** (LN=10, **PR=,** Kl=A. ET=, Pl=A, **DC=DLNO/N)**  Contains the File number, Mask to be updated. File and/or Program name or : 4. UPDATE PARM (LN=2, PR=, Kl=. ET=, Pl=, DC=DLUPPA) Contains the indicator to : old CCNVZ recor<mark>ds will be</mark> Contains the indicator to :<br>determine if the old CCNVZ : retained and the new CCNVZ records are to be retained. records will be written, if If this field is blank, the any old records have the same  $\sim 100$ old CCNVZ records will be : key as the update records the blanked out and the new CCNVZ old records will be records will be written. If : overwritten. this field contains "KR" the  $\rightarrow$ 5. UPDATE DESCR (LN=40, PR=, Kl= . ET=, Pl=, DC=DLUPDE)

**Carl Corporation** 

 $\sim$   $\sim$ 

IDOL/VS RELEASE 6.1B (PROPRIETARY INFORMATION 'COC/SSI') 3.17.1 DEFINE A SOFTWARE UPDATE (CONTINUED)

This is a 40-character field : description of the update which contains a breif : being run.

The following is the file maintenance screen for file 308.

 $\sim 10$ 

# IDOL/VS RELEASE 6.18 (PROPRIETARY INFORMATION ·coc1ss1·) IDOL/VS RELEASE 6.1B (PROPRIETARY INFORMATION "COC/SSI") 549<br>3.17.1 DEFINE A SOFTWARE UPDATE (CONTINUED)

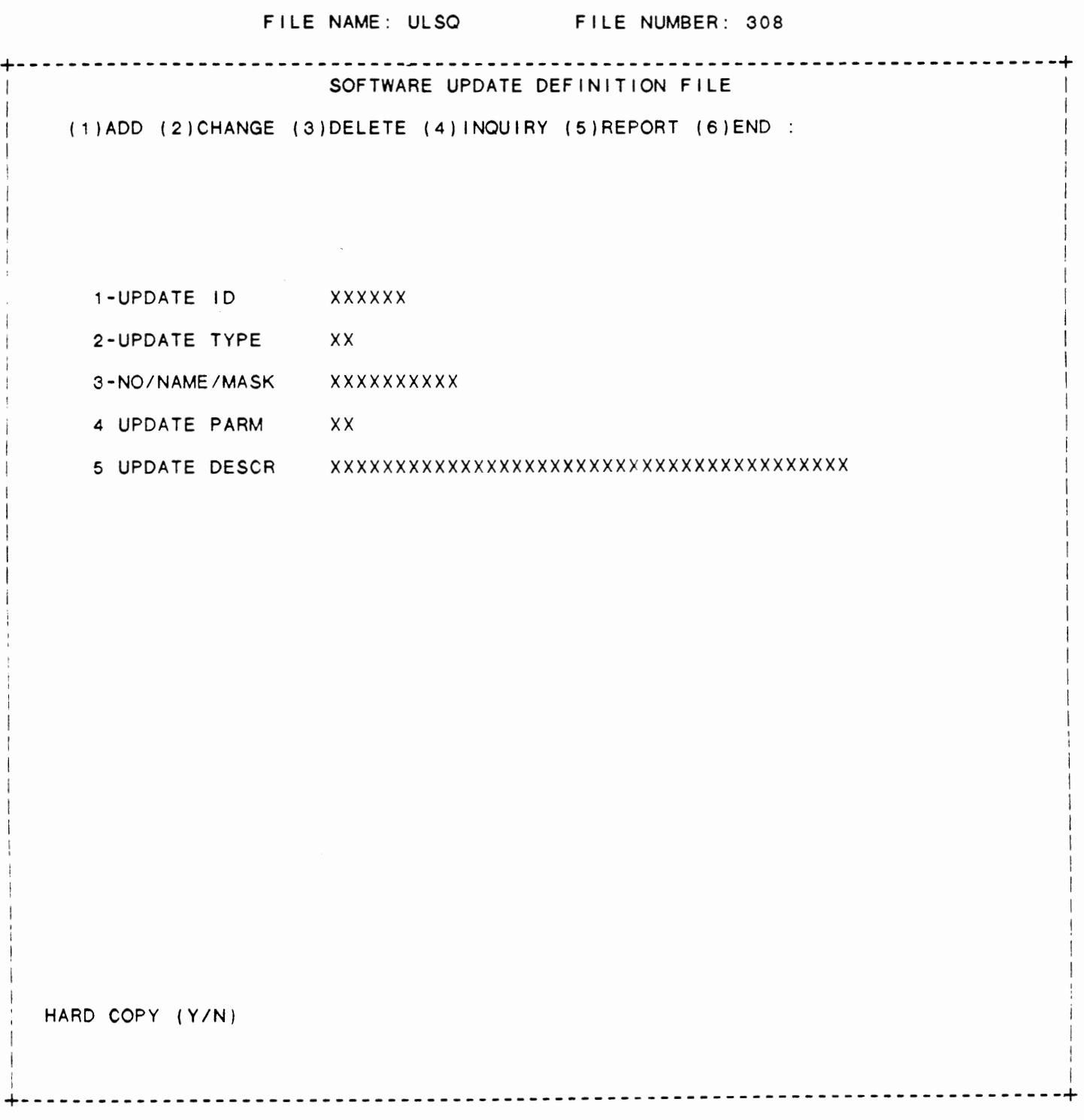

IDOL/VS RELEASE 6.18 {PROPRIETARY INFORMATICN ·coc1ss1 •) 3.17.2 SOFTWARE UPDT CONTROL CREATION

## 3.17.2 SOFTWARE UPDT CONTROL CREATION

This option allows the user to go in and select which selector screens, data entry screens, files, reports, iolists, etc. are needed to run this software update. It then builds a list of all these items which can be printed in a report (see next selection) and modified before continuing the process.

## 3.17.3 SOFTWARE UPDT CONTROL REPORT

This IDOL/VS defined report, R308R1, is a detailed report that passes through file (308), ULSQ, which is entitled

#### SOFTWARE UPDATE DEFINITION FILE

and prints the following information:

**SYSTEM** ID UPDATE TYPE

**NO/NAME/MASK** 

UPDATE DESCR

Retrieval summary: (SYSTEM ID)=P4\$

## 3.17.4 SOFTWARE UPDT FILELST CREATION

This option causes the system to build a filelist called 'ZFILES' from the control module created in 'SOFTWARE UPDATE CONTROL CREATION'. Also included in the filelist will be 'ZUASQ', 'ZUBSQ', 'ZUCSQ', 'ZUDSQ', 'ZUESQ', ZULSQ', 'ZCCNVZ', 'ZUGDE', which are direct copies of UASQ, UBSQ, UCSQ, UDSQ, UESQ, ULSQ, CCNVZ, and UGDE respectively.

## 3.17.5 SOFTWARE UPDT COMPARE REPORT

This IDOL/VS defined report, R308UC, is a detailed report that passes through file (308), ULSQ, which is entitled

## SOFTWARE UPDATE DEFINITION FILE

and prints the fol lowing information:

**SYSTEM** 

IDOL/VS RELEASE 6.18 (PROPRIETARY INFORMATION ·coC/SSI •) 3.17.5 SOFTWARE UPDT COMPARE REPORT (CONTINUED)

ID

UPDATE TYPE

NO/NAME/MASK

UPDATE PARM

UPDATE DESCR

CURRENT SYSTEM

Retrieval summary: POS((UPDATE TYPE)="IRFNDESE".2)>0

3.17.6 SOFTWARE UPDT INSTALLATION

This option runs program 'CUTSWU'. It asks what control module you are updating and then proceeds to update every data entry screen, selector screen, file, data element, and documentation module affected.

IDOL/VS is distributed on tape in 'Software Update' format. format provides for the initial installation of IDOL/VS on those systems that currently do not have it, as well as the update of an already installed data base. This

Beginning with release 6.1A, IDOL/VS comes with an automatic installation/update procedure. After the IDOL/VS distribution tape is restored to a system and the program 'I' is run for the first time, IDOL/VS checks for the existence of an already installed system. If none is found, the operator is asked 'DO YOU WANT TO PROCEED WITH IDOL/VS NEW SYSTEM INSTALLATION?' A 'YES' response will cause IDOL/VS to run the procedure necessary to install a new system.

If IDOL/VS has already been installed, it checks the release level of the just restored software-against the release-level in the lost in the last in the lost in the last in the last in the last in the last in the last in the last in the last in the last in the last in the last in the las Installation Information Record. If they are different, operator is asked • IDOL/VS UPGRADE IS FOR RELEASE X.XY. CONTINUE WITH UPGRADE?". A 'Y' response will cause IDOL/VS to run the procedures necessary to upgrade the system to the new release.

If the installation/update procedures are not run, IDOL/VS will release the terminal.

Please note that no other tasks should be permitted on the system while the installation/update procedure is running. Also note that if you are updating from an IDOL/VS release prior to 6.1A, you should contact Systems Specialists, Incorporated for update assistance.

 $\sim$ 

IDOL/VS RELEASE 6.18 (PROPRIETARY INFORMATION ·coc1ss1 .) 3.17.7 SCR CONTROL RECORD **MAIN/INQ** 

# 3.17.7 SCR CONTROL RECORD **MAIN/INQ**

This function allows the operator to perform the following standard file maintenance functions:

- (1) ADD (2) CHANGE (3) DELETE ( 4) INQUIRY (5) REPORT
- (6) END

When a file maintenance function is selected, the operator may select options 1 through 5 or enter 'END' or 'CTL IV'. 'END' or 'CTL IV' will cause the system to return to the selector from which the file maintenance was made.

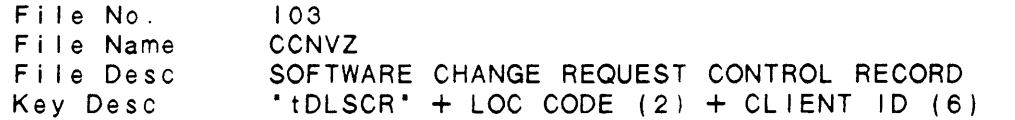

1. PREFIX1 (LN=6. PR=, KI=A, ET=, PI=, DC=DLPRE1)

This field contains a constant : meters. It is system defined prefix 'tDLSCR' and is used to distinguish Software Change Request Control Record paraand no action the operator. is required by

2. LOC CD  $(LN=2, PR=, KI=A, ET=B, PI=, DC=DLLOCD)$ 

This field contains a two- : which a request for a software character code which identi-change was made. fies the branch office to

3. CLIENT ID (LN=6. PR=, Kl=A. ET=, Pl=, DC=DLCLID)

This field contains a six- : fies a customer. This code is character code which identi- : assigned by the branch office.

4. CLIENT NAME1 (LN=30, PR=, Kl= , ET=B, Pl= , DC=DLCLNA)

This field contains the name : characters are available. of the client. Up to thirty

5. LAST SCR NO  $(LN=6. PR=0, K1= . ET= . PI= , DC=DLLASN)$ This field contains the last : will be incremented by 1 each number which was assigned by time a new software change the system to a software request is entered into the end the continues of the contract of the contract of the contract of the contract of the contract of the contract of the contract of the contract of the contract of the contract of the contract of the contract of the contr

6. LAST SCA REC OT (LN=6, PR=, Kl=. ET=, Pl=, DC=DLLSRD) This field contains the date : on which a software change

IDOL/VS RELEASE 6.1B (PROPRIETARY INFORMATION "COC/SSI") 3.17.7 SCR CONTROL RECORD **MAIN/INQ** (CONTINUED)

request was last received from : this client.

7. LAST SCR COM DT (LN=6, PR=, KI=, ET=, PI=, DC=DLLSCD)

This field contains the date : this client. This on which a software change : updated by the SCR Completion request was last completed for Entry function. This field is

8. LAST SCR COM NO (LN=6, PR=0, KI=. ET=, PI=, DC=DLLSCN)

This field contains the number : this client. This field is of the last software change updated by the SCA Completion request that was completed for Entry function.

9. TOT SCR REC YR (LN=6, PR=0, KI=. ET=, PI=, DC=DLTSRY)

This field contains the total : requests received year-to-date number of software change from this client.

10. TOT SCR ACT YR (LN=6, PR=O, Kl=, ET=, Pl=, DC=DLTSAY)

This field contains the total : requests which were accepted number of software change from this client year-to-date.

11. TOT SCR COM YR (LN=6. PR=O, Kl=, ET=, Pl=, DC=DLTSCY)

This field contains the total : requests completed for this number of software change : client year-to-date.

12. TOT SCA REJ YR (LN=6, PR=O, Kl=, ET=, Pl=, DC=DLTREJ)

This field contains the total but rejected for this client number of software change : year-to-date. requests which were received

13. TOT SCR PRB YR (LN=6, PR=0, KI=, ET=, PI=, DC=DLTSPY)

This field contains the total : year-to-date due to conflicts number of software change requests which were denied change was made. that would result if the

14. **PRIMARY CLIENT** (LN=1, PR=, Ki=. ET=, PI=, DC=DLPRCL)

This field contains either 'Y' : ware change is a primary or 'N' to indicate whether the : client for this office. client who requested the soft- :

15. NOT USED (LN=1, PR=, Kl=. ET=, Pl=, DC=DLNOTU) This field is reserved for : expansion.

The following is the file maintenance screen for file 103.

**Contract** 

 $\cdot$  .

ILOL/VS RELEASE 6.1B (PROPRIETARY INFORMATION 'COC/SSI') 3. "7.7 SCR CONTROL RECORD MAIN/INQ (CONTINUED)

FILE NAME: CCNVZ FILE NUMBER: 103

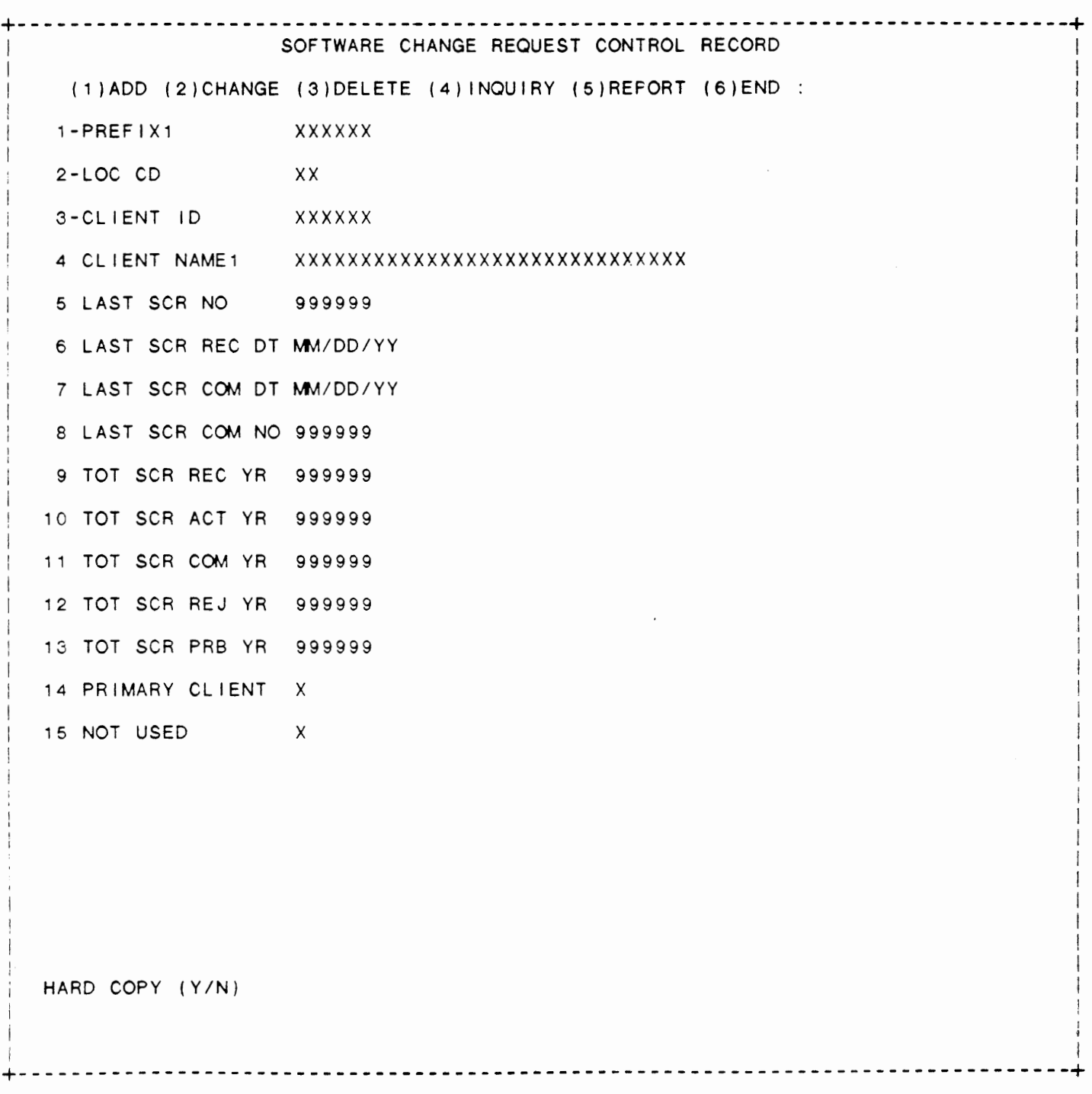

IDOL/VS RELEASE 6.18 (PROPRIETARY INFORMATION ·coc1ss1·) 3.17.8 SCR CONTROL RECORD REPORT

3 . 1 ;·. 8 SCR CONTROL RECORD REPORT

This IDOL/VS defined report, RI03MR, is a detailed report that passes through file (103), CCNVZ, which is entitled

SOFTWARE CHANGE REQUEST CONTROL RECORD

and prints the following information:

LOC CODE CLIENT ID CLIENT NAME1 LAST SCR NO LAST SCR REC DT

3.17.9 SCR FORM ENTRY

This function is performed through ICOL/VS data entry system (CUTSDE). using Data Entry Screen Number 100. entitled

#### \*\* SCR FORM ENTRY \*\*

For more information please refer to the Standard Data Entry Report for this screen. The data is collected via the fol lowing D.E. Screen.

IDOL/VS RELEASE 6.18 (PROPRIETARY INFORMATION "COC/SSI ") 3.17.9 SCR FORM ENTRY (CONTINUED)

#### SCREEN NO. 100

+--------------------------------------------------------------------------------+ 13.17.9 \*\* SCR FORM ENTRY\*\* I  $\mathbf{I} = \mathbf{I} \mathbf{I}$  $\mathbf{I} = \mathbf{I} \times \mathbf{I}$  is a set of the set of the set of the set of the set of the set of the set of the set of the set of the set of the set of the set of the set of the set of the set of the set of the set of the set o l de la construcción de la construcción de la construcción de la construcción de la construcción de la constru I I LOCATION CODE *XX* I I CLIENT ID XXXXXX I CLIENT NAME XXXXXXXXXXXXXXXXXXXXXXXXXXXXXXX REQUESTED BY REQUEST DATE DATE NEEDED SCR NUMBER APPLICATION ID SELECTOR NO SELECTION NUMBER SELECTION DESC REQUEST **XXX**  MM/DD/YY MM/DD/YY xxxxxx xx **XXX**  xx xxxxxxxxxxxxxxxxxxxxxxx xxxxxxxxxxxxxxxxxxxxxxxxxxxxxxxxxxxxxxxxxxxxxxxxxxxxxxxxxxxx xxxxxxxxxxxxxxxxxxxxxxxxxxxxxxxxxxxxxxxxxxxxxxxxxxxxxxxxxxxx xxxxxxxxxxxxxxxxxxxxxxxxxxxxxxxxxxxxxxxxxxxxxxxxxxxxxxxxxxxx \*\*\*\*\*\*\*\*\*\*\*\*\*\*\*\*\*\*\*\*\*\*\*\*\*\*\*\*\*\*\*\*\*\*\*\*\*\*\*\*\*\*\*\*\*\*\*\*\*\*\*\*\*\*\*\*\*\*\*\* \* THIS FUNCTION ALLOWS THE ENTRY OF SCR'S FOR SPECIFIC \* \* LOCATIONS AND CLIENTS. IT WILL ASSIGN NUMBERS AUTO- \* \* MATICALLY AND UPDATE THE SCR MASTER FILE USCR (104). \* \*\*\*\*\*\*\*\*\*\*\*\*\*\*\*\*\*\*\*\*\*\*\*\*\*\*\*\*\*\*\*\*\*\*\*\*\*\*\*\*\*\*\*\*\*\*\*\*\*\*\*\*\*\*\*\*\*\*\*\* X I I I +--------------------------------------------------------------------------------+
IDOL/VS RELEASE 6.1B (PROPRIETARY INFORMATION 'COC/SSI') 3.17.9 SCR FORM ENTRY (CONTINUED)

\*\* LOCATION CODE\*\* Enter the two-character location code of the office (branch) for which a software change request is to be entered. Press 'CR' if a software change request is to be entered for the primary c I i en t.

- \*\* CLIENT ID\*\* Enter the six-character code which identifies the client who requested the software change. Upon entry of the Client ID, the system will display the Client Name.
- \*\* REQUESTED BY \*\* Enter the initials of the person who requested the software change.
- \*\* REQUEST DATE\*\* Enter the date the request for a software change **was** made or press 'CR' to default to the terminal date.
- \*\* DATE NEEDED\*\* Enter the date by which completion of the software change is desired or press 'CR' to default to the terminal date. Upon entry of the Date Needed, the system will assign and display the SCR Number.
- \*\* **APPLICATION** ID\*\* Enter the two-character code that identifies in which application the software to be changed is located.
- \*\* SELECTOR NO\*\* Enter the selector number which contains the selection for which the software change is requested.
- \*\* SELECTION NUMBER\*\* Enter the number of the selection on the specified selector for which the software change is requested.

\*\* SELECTION DESC \*\* Enter the description of the specified selection number for which the software change is requestec. Enter this description exactly as it is displayed on the selector.

\*\*REQUEST\*\* Enter up to a 60-character descr ipt ior of the change to be made to the software.

\*\* REQUEST \* \*

Enter up to a 60-character descripticn of the change to be made to the software.

\*\*REQUEST\*\*

Enter up to a 60-character description of the change to be made to the software.

 $\ddot{\phantom{0}}$ 

\*\* INFORMATION ENTERED CORRECTLY?\*\*

IDOL/VS RELEASE 6.18 (PROPRIETARY INFORMATION ·coc1ss1 •) 3.17.9 SCR FORM ENTRY (CONTINUED)

If the above information is correct, enter 'Y' to update the SCR Master File, file 104. Enter 'N' to begin input-again at Location Code.

### 3.17.10 SCR APPROVAL ENTRY

This function is performed through IDOL/VS data entry system (CUTSDE), using Data Entry Screen Number 101, entitled

# \*\* SCR APPROVAL ENTRY \*\*

For more information please refer to the Standard Data Entry Report for this screen. The data is collected via the following D.E. Screen.

IDOL/VS RELEASE 6.18 (PROPRIETARY INFORMATION "COC/SSI ") 3.17.10 SCR APPROVAL ENTRY (CONTINUED)

#### SCREEN NO. 101

+--------------------------------------------------------------------------------+ 13.17.10 \*\* SCR APPROVAL ENTFY \*\* I in the contract of the contract of the contract of the contract of the contract of the contract of the contract<br>In the contract of the contract of the contract of the contract of the contract of the contract of the contrac I I LOCATION CODE XX I CLIENT ID XXXXXXX X I CLIENT NAME XXXXXXXXXXXXXXXXXXXXXXXXXXXXXXX **SCR NUMBER** 999999 **REQUESTED BY**  $\overline{X}XX$  PROMISED DATE MM/DD/YY REQUEST DATE **MM/DD/YY PROMISED BY** XXX DATE NEEDED **MM/DD/YY PRIORITY** XX APPLICATION ID xx APPROVED BY **XXX**  SELECTOR NO **XXX** ESTIMATED **TIME** 999.00 SELECTION NUMBER XX BILLABLE X SELECTION DESC XXXXXXXXXXXXXXXXXXXXXXXXXXXXXX REQUEST xxxxxxxxxxxxxxxxxxxxxxxxxxxxxxxxxxxxxxxxxxxxxxxxxxxxxxxxxxxx xxxxxxxxxxxxxxxxxxxxxxxxxxxxxxxxxxxxxxxxxxxxxxxxxxxxxxxxxxxx I I I xxxxxxxxxxxxxxxxxxxxxxxxxxxxxxxxxxxxxxxxxxxxxxxxxxxxxxxxxxxx <sup>I</sup> I \*\*\*\*\*\*\*\*\*\*\*\*\*\*\*\*\*\*\*\*\*\*\*\*\*\*\*\*\*\*\*\*\*\*\*\*\*\*\*\*\*\*\*\*\*\*\*\*\*\*\*\*\*\*\*\*\*\*\*\* I I \* THIS FUNCTION WILL ALLOW THE OPERATOR TO ENTER AN OPEN \* I \* SCR, DISPLAY THE INFORMATION ON FILE, AND WILL LET THE \* I \* OPERATOR APPROVE THE SCR AND UPDATE THE CONTROL FILE. \* I \*\*\*\*\*\*\*\*\*\*\*\*\*\*\*\*\*\*\*\*\*\*\*\*\*\*\*\*\*\*\*\*\*\*\*\*\*\*\*\*\*\*\*\*\*\*\*\*\*\*\*\*\*\*\*\*\*\*\*\* **X** I I I I I  $\mathbf{I} = \mathbf{I} \times \mathbf{I}$  is a set of the set of the set of the set of the set of the set of the set of the set of the set of the set of the set of the set of the set of the set of the set of the set of the set of the set o +--------------------------------------------------------------------------------+

 $\cdot$  .

IDOL/VS RELEASE 6.18 (PROPRIETARY INFORMATICN ·coc1ss1 .) 3.17.10 SCR APPROVAL ENTRY (CONTINUED)

\*\* LOCATION CODE\*\* Enter the two-character location code of the office (branch) for which a software change request is to be approved. Press 'CR' if a software change request is to be approved for the primary c I i en t .

\*\* CLIENT ID\*\*

Enter the six-character client code for whom a software change request is to be approved. Upon entry of the Client ID, the system will display the Client Name.

\*\* SCR NUMBER :\*

Enter the number of the software change request to be approved. Upon entry of a valid software change request, the system will display the Requested By, Request Date, Date Needed, Application ID, Selector No, Selection Number, Selection Desc and Request fie Ids.

- \*\* PROMISED DATE\*\* Enter the date by which completion of the software change was promised. Press 'CR' to default to the terminal date.
- \*\* PROMISED BY \*\* Enter the initials of the person who promised the completion of the software change by the above date.
- \*\*PRIORITY\*\* Enter a two-digit number to indicate the priority of the so f tware change. The priority codes are user-defined.
- \*\* APPROVED BY \*\* Enter the initials of the person who approved the request for a so f tware change.
- \*\* ESTIMATED TIME\*\* Enter the estimated amount of time needed to make the requested sot tware change.
- \*\*BILLABLE\*\* Enter  $'Y'$  if the client is to be tilled for the programmer's time used to make the requested software change. Enter 'N' if the client is not to be billed.
- \*\* INFORMATION ENTERED CORRECTLY?\*\* If the above information is correct, enter 'Y' to update the SCR Master and Control Files. Enter 'N' to begin input again at Location Code.

IDOL/VS RELEASE 6.1B (PROPRIETARY INFORMATION 'COC/SSI') 3.17.11 SCR ASSIGNMENT ENTRY

# 3.17.11 SCR ASSIGNMENT ENTRY

This function is performed through IDOL/VS data entry system (CUTSDE), using Data Entry Screen Number 102, entitled

## \*\* SCR ASSIGNMENT ENT8Y \*\*

For more information please refer to the Standard Data Entry Report for this screen. The data is collected via the fol lowing D.E. Screen.

IDOL/VS RELEASE 6.1B (PROPRIETARY INFORMATION ·coc1ss1 •) 3.17.11 SCR ASSIGNMENT ENTRY (CONTINUED)

```
SCREEN NO. 102
```
+-----------------------------~-------------------------------------------------+ 13.17.11 I I I I I I I I I I I i i I \*\* SCR ASSIGNMENT ENTFY \*\* LOCATION CODE CLlENT ID CLIENT NAME SCR NUMBER REQUESTED BY REQUEST DATE DATE NEEDED APPLICATION ID SELECTOR NO SELECTION NUMBER SELECTION DESC REQUEST xx xxxxxx xxxxxxxxxxxxxxxxxxxxxxxxxxxxxx 999999 XXX COMPLETED DT MM/DD/YY PROMISED DATE MM/DD/YY Mv1/DD/Y\ PROMISED BY MM/DD/YY PRIORITY XXX xx xx XXX APPROVED BY XXX xx ASSIGNED DATE MM/DD/YY ASSIGNED TO **XXX**  xxxxxxxxxxxxxxxxxxxxxxxxxxxxxx xxxxxxxxxxxxxxxxxxxxxxxxxxxxxxxxxxxxxxxxxxxxxxxxxxxxxxxxxxxx xxxxxxxxxxxxxxxxxxxxxxxxxxxxxxxxxxxxxxxxxxxxxxxxxxxxxxxxxxxx xxxxxxxxxxxxxxxxxxxxxxxxxxxxxxxxxxxxxxxxxxxxxxxxxxxxxxxxxxxx· \*\*\*\*\*\*\*\*\*\*\*\*\*\*\*\*\*\*\*\*\*\*\*\*\*\*\*\*\*\*\*\*\*\*\*\*\*\*\*\*\*\*\*\*\*\*\*\*\*\*\*\*\*\*\*\*\*\*\*\* \* THIS FUNCTION WILL ALLOW THE OPERATOR TO ENTER AN OPEN \* \* SCR, DISPLAY THE INFORMATION ON FILE, AND WILL LET THE \* \* OPERATOR ASSIGN THE SCR AND UPDATE THE CONTROL FILE. \* \*\*\*\*\*\*\*\*\*\*\*\*\*\*\*\*\*\*\*\*\*\*\*\*\*\*\*\*\*\*\*\*\*\*\*\*\*\*\*\*\*\*\*\*\*\*\*\*\*\*\*\*\*\*\*\*\*\*\*\* X  $\mathbf{I}$ +-----------------------------------------------------··--------------------------+

IDOL/VS RELEASE 6.1B (PROPRIETARY INFORMATION 'COC/SSI ') 3.17.11 SCR ASSIGNMENT ENTRY (CONTINUED)

\*\* LOCATION CODE\*\*

Enter the two-character location code of the office (branch) for which a software change request is to be assigned. Press 'CR' if a software change request is to be assigned for the primary c I i en t .

\*\* CLIENT ID\*\*

Enter the six-character client code for whom a software change request is to be assigned. Upon entry of the Client ID, the system will display the Client Name.

- \*\* SCR NUMBER \*\* Enter the number of the software change request to be assigned. Upon entry of a valid software change request, the system will display the Requested By, Request Date, Date Needed, Application ID, Selector No, Selection Number, Selection Desc, Request. Completed OT, Promised Date, Promised By, Priority and Approved By fields.
- \*\* ASSIGNED DATE\*\* Enter the date on which the software change request is to be assigned to a programmer. Press 'CR' to default to the terminal date.
- \*\* ASSIGNED TO\*\* Enter the initials of the programmer to which the software change request was assigned.
- \*\* INFORMATION ENTERED CORRECTLY?\*\* If the above information is correct, enter 'Y' to update the SCR Master and Control Files. Enter 'N' to begin input again at Location Code.

3.17.12 SCR PRINTING

This program produces "SOFTWARE CHANGE REQUEST' forms. These forms provide a means for users to submit requests for changes, the system manager to assign priority to the requests, and a method to follow-up on these requests. All requests for software changes should be submitted on these forms.

#### 3.17.13 SCR COMPLETION ENTRY

This function is performed through IDOL/VS data entry system (CUTSDE), using Data Entry Screen Number 103, entitled

#### \*\* SCR COMPLETION ENTPY \*\*

For more information please refer to the Standard Data Entry Report for this screen. The data is collected via the following D.E. Screen.

IDOL/VS RELEASE 6.18 (PROPRIETARY INFORMATICN "COC/SSI •) 3.17.13 SCR COMPLETION ENTRY (CONTINUED)

# SCREEN NO. 103

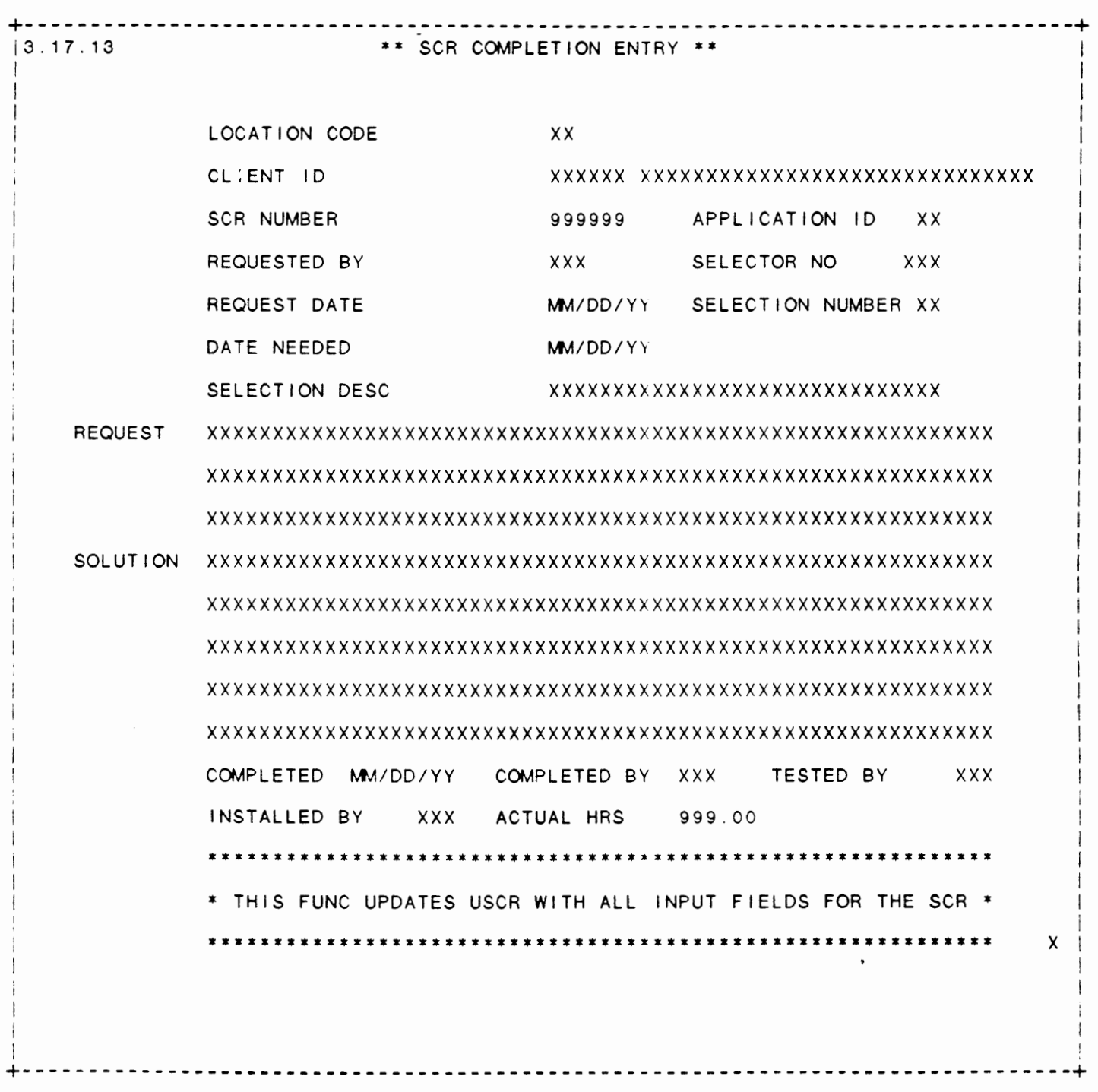

IDOL/VS RELEASE 6.18 (PROPRIETARY INFORMATION ·coC/SSI •) 3.17.13 SCR COMPLETION ENTRY (CONTINUED)

\*\* LOCATION CODE\*\* Enter the two-character location code of the office (branch) for which a software change request is to be updated as complete. Press 'CR' if a software change request was completed for the primary client. \*\* CLIENT ID\*\* Enter the six-character client code for whom a software change request was completed. Upon entry of the Client ID, the system will display the Client Name. \*\* SCR NUMBER\*\* Enter the number of the software change request which was completed. Upon entry of a valid software change request, the system will display the Requested By, Request Date, Date Needed, Application ID, Selector No, Selection Number, Selection Desc and Request fields. \*\*SOLUTION\*\* \*\* SOLUTION \*\* \*\* SOLUTION \*\* Enter up to 60 characters to describe the action taken to complete the software change request. Enter up **<sup>t</sup>0** 60 characters **<sup>t</sup>0** describe the action taken **<sup>t</sup><sup>0</sup>** complete the software change request. Enter up to 60 characters to describe the action taken to complete the software change request. \*\*SOLUTION\*\* Enter up to 60 characters to describe the action taken to complete the software change request. \*\*SOLUTION\*\* Enter up to 60 characters to describe the action taken to complete the software change request. \*\*COMPLETED\*\* Enter the date on which the requested change **was** completed. Press 'CR' to default to the terminal date. \*\* COMPLETED BY \*\* Enter the initials of the programmer who completed the requested software change. \*\* TESTED BY \*\* Enter the initials of the person who tested the software after the requested change was made. \*\* INSTALLED BY \*\* Enter the initials of the person who installed the software after the requested change was made.

 $\cdot$ .

\*\* ACTUAL HRS\*\*

IDOL/VS RELEASE 6.18 (PROPRIETARY INFORMATION ·coc1ss1 •) 3.17.13 SCR COMPLETION ENTRY (CONTINUED)

> Enter the actual number of hours the programmer spent making the requested software change.

## \*\* INFORMATION ENTERED CORRECTLY ? \*\*

If the above information is correct, enter 'Y' to update the SCR Master File with the displayed information. Enter 'N' to begin input again at Location Code.

### 3.17.14 SCR PROBLEM ENTRY

This function is performed through IDOL/VS data entry system (CUTSDE), using Data Entry Screen Number 104, entitled

#### \*\* SCR PROBLEM DESC ENTRY \*\*

For more information please refer to the Standard Data Entry Report for this screen. The data is collected via the following D.E. Screen.

## IDOL/VS RELEASE 6.18 (PROPRIETARY INFORMATICN ·coc1ss1 •) IDOL/VS RELEASE 6.1B (PROPRIETARY INFORMATICN "COC/SSI") 567<br>3.17.14 SCR PROBLEM ENTRY (CONTINUED)

# SCREEN NO. 104

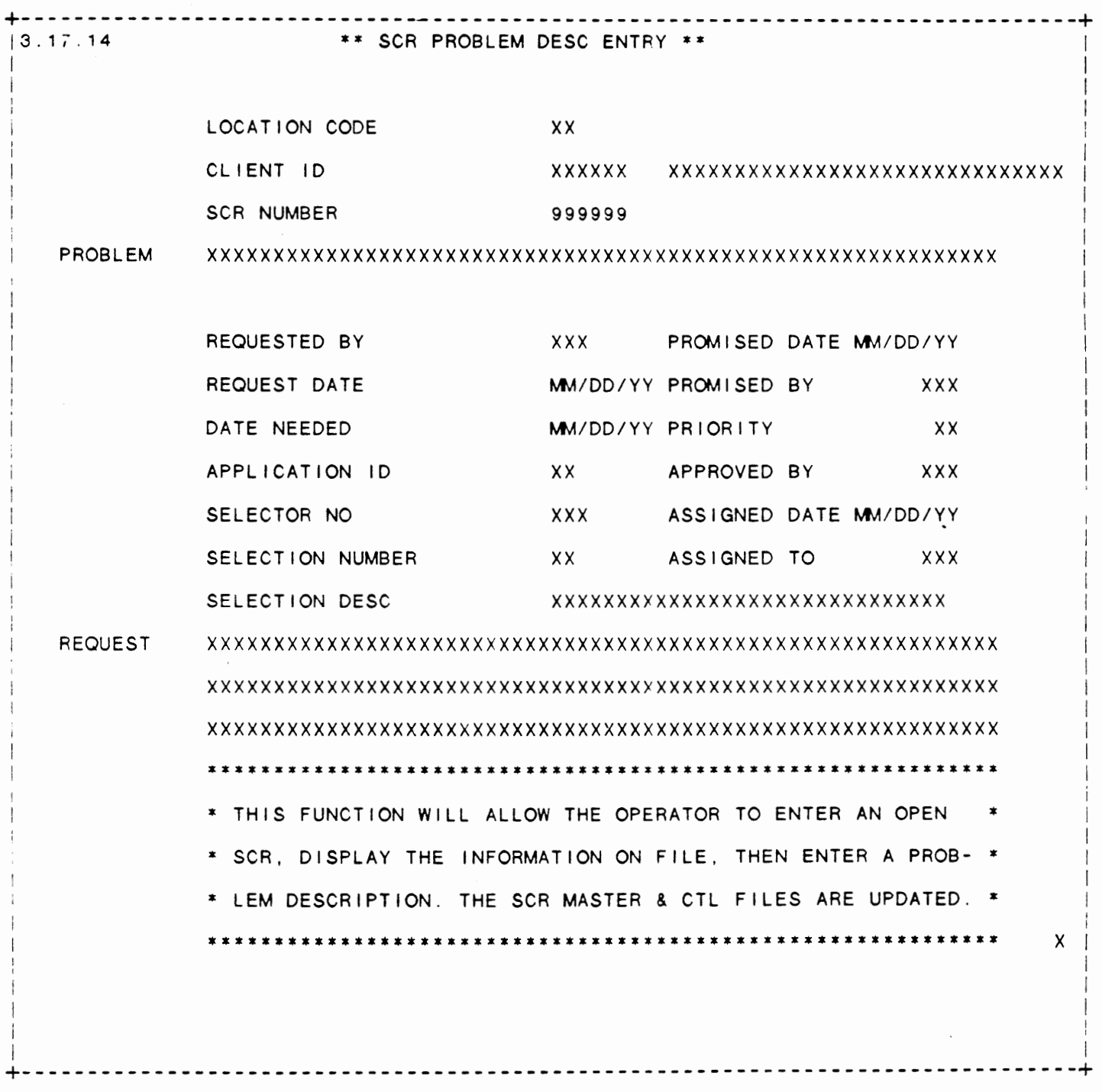

 $\sim$ 

IDOL/VS RELEASE 6.1B (PROPRIETARY INFORMATION ·coc1ss1.) 3.17.14 SCR PROBLEM ENTRY (CONTINUED)

\*\* LOCATION CODE\*\*

Enter the two-character location code of the office (branch) for which a software change request is to be updated **as a** problem. Press 'CR' if the software change was requested by the primary c I i en t.

\*\* CLIENT ID\*\*

Enter the six-character client code for whom a software change request is to be updated as a problem. Upon entry of the Client ID, the system will display the client's name.

\*\* SCR NUMBER\*\*

Enter the number of the software change request which **is a**  problem. Upon entry of a val id software change request, the system will display the Requested By, Request Date, Date Needed, Application ID, Selector No, Selection Number, Selection Desc, Promised Date, Promised By, Priority, Approved By, Assigned Date, Assigned To and Request fields.

## \*\*PROBLEM\*\*

Enter a description of the problem that has arisen as a result of the requested change.

\*\* INFORMATION ENTERED CORRECTLY ? \*\* If the above information is correct, enter 'Y' to update the SCR Master and Control Files. Enter 'N' to begin input again at Location Code.

## 3.17.15 SCR REJECTION ENTRY

This function is performed through IDOL/VS data entry system (CUTSDE), using Data Entry Screen Number 105, entitled

#### \*\* SCR REJECTION ENTRY \*\*

For more information please refer to the Stan<mark>dard Data Entry R</mark>eport for this screen. The data is collected via the following D.E. Screen.

## IDOL/VS RELEASE 6.18 (PROPRIETARY INFORMATION "COC/SSI") 3.17.15 SCR REJECTION ENTRY (CONTINUED)

#### SCREEN NO. 105

+------------------------------- -------------------------------------------------+ 13.17.15 \*\* SCR REJECTION ENTRY\*\* I I I I  $\overline{\phantom{a}}$  $\overline{1}$ I I I I I I LOCATION CODE XX CLIENT ID XXXXXXX CLIENT NAME XXXXXXXXXXXXXXXXXXXXXXXXXXXXXX SCR NUMBER 999999 REQUESTED BY **EXXX** REJECTED BY XXX MM/DD/YY MM/DD/YY xx XXX xx SELECTION NUMBER REQUEST DATE DATE NEEDED APPLICATION ID SELECTOR NO SELECTION DESC REQUEST xxxxxxxxxxxxxxxxxxxxxxxxx xxxxxxxxxxxxxxxxxxxxxxxxxxxxxxxxxxxxxxxxxxxxxxxxxxxxxxxxxxxx xxxxxxxxxxxxxxxxxxxxxxxxxxxxxxxxxxxxxxxxxxxxxxxxxxxxxxxxxxxx xxxxxxxxxxxxxxxxxxxxxxxxxxxxxxxxxxxxxxxxxxxxxxxxxxxxxxxxxxxx \*\*\*\*\*\*\*\*\*\*\*\*\*\*\*\*\*\*\*\*\*\*\*\*\*\*\*\*\*\*\*\*\*\*\*\*\*\*\*\*\*\*\*\*\*\*\*\*\*\*\*\*\*\*\*\*\*\*\*\* \* THIS FUNCTION WILL ALLOW THE OPERATOR TO ENTER AN OPEN \* \* SCR. DISPLAY THE INFORMATION ON FILE. AND WILL LET THE \* \* OPERATOR REJECT THE SCR AND UPDATE THE CONTROL FILE. \* \*\*\*\*\*\*\*\*\*\*\*\*\*\*\*\*\*\*\*\*\*\*\*\*\*\*\*\*\*\*\*\*\*\*\*\*\*\*\*\*\*\*\*\*\*\*\*\*\*\*\*\*\*\*\*\*\*\*\*\* X +--------------------------------------------------------------------------------+

IDOL/VS RELEASE 6.1B (PROPRIETARY INFORMATION ·coc1ss1:) 3.17.15 SCR REJECTION ENTRY (CONTINUED)

\*\* LOCATION CODE\*\*

Enter the two-character location code of the office (branch) for which a software change request has been rejected. Press 'CR' if the software change was requested by the primary client.

\*\* CLIENT ID\*\*

Enter the six-character client code tor whom a software change request was rejected. Upon entry of the Client ID, the system will display the client's name.

- \*\* SCR NUMBER \* \* Enter the number of the software change request which was rejected. Upon entry of a valid software change request, the system wi 11 display the Requested By, Request Date, Date Needed, Application ID, Selector No, Selecticn Number, Selection Desc and Request fields.
- \*\* REJECTED BY \*\* Enter the initials of the person who rejected the software change request.
- \*\* INFORMATION ENTERED CORRECTLY?\*\* If the above information is correct, enter 'Y' to update the SCR Master and Control Files. Enter 'N' to begin input again at Location Code.

#### 3.17.16 OUTSTANDING SCR'S BY NUMBER

This IDOL/VS defined report, RI04A2, is a detailed report that passes through file (104), USCR, which is entitled

# SOFTWARE CHANGE REQUEST MASTER FILE

and prints the following information:

LOC

CL#

**SCR** 

REQ BY

REQ DT

NEED DT

PROM DT

PROM BY

SEL DES

IDOL/VS RELEASE 6.18 (PROPRIETARY INFORMATION "COC/SSI ") 3.17.16 OUTSTANDING SCR'S BY NUMBER (CONTINUED)

PRI CD APP ID SELTR **SELTN** REQUEST DESC (1-3) // SOLUTION DESC (4-8) APPROVED //REJECTED EST/ACT /BAL HRS The report is sorted by LOCATION CLIENT SCR NO The report totals field EST HRS ACT HRS BAL HRS Retrieval summary: (COMPLETED BY)=' ' AND (REJECTED BY)=' '

## 3.17.17 OUTSTANDING SCR'S BY PRIORITY

This report prints the same information as the Outstanding SCR's By SCR Number Report except that it is sorted and printed in Priority, Location and Client sequence. See tre documentation for the Outstanding SCR's By SCR Number Report.

## 3.17.18 OUTSTANDING SCR'S BY DATE REQ

This report prints the same information as the Outstanding SCR's By SCR Number Report except that it is sorted and printed in Request Date, Location and Client sequence. See the documentation for the Outstanding SCR's By SCR Number Report.

 $\sim 10^{-1}$ 

**Contract Contract** 

## IDOL/VS RELEASE 6.1B (PROPRIETARY INFORMATl0N "COC/SSI ") 3.17.19 OUTSTANDING SCR'S BY DATE PROM

### 3.17.19 OUTSTANDING SCR'S BY DATE PROM

This report prints the same information as the Outstanding SCR's By SCR Number Report except that it is sorted and printed in Date Promised, Location and Client sequence. See the documentation for the Outstanding SCR's By SCR Number Report.

#### 3.17.20 OUTSTANDING SCR'S BY SOURCE

This report prints the same information as the Outstanding SCR's By SCR Number Report except that it is sortec and printed in Requestor, Location and Client sequence. See the documentation for the Outstanding SCR's By SCR Number Report.

### 3.17.21 OUTSTANDING SCR'S BY APPL ID

This report prints the same information as the Outstanding SCR's By SCR Number Report except that it is sorted and printed in Application ID, Location and Client sequerce. See the documentation for the Outstanding SCR's By SCR Number Report.

#### 3.17.22 OUTSTANDING SCR'S BY PROGRAMMR

This report prints the same information as the Outstanding SCR's By SCR Number Report except that it is sorted and printed in Programmer, Location and Client sequence. Also, the initials of the programmer to which the SCR was assigned are printed. See the documentation for the Outstanding SCR's By SCR Number Report.

### 3.17.23 COMPLETED SCR'S REPORT

This IDOL/VS defined report, RI04A9, is a detailed report that passes through file (104), USCR, which is entitled

#### SOFTWARE CHANGE REQUEST MASTER FILE

and prints the fol lowing information:

- LOC
- CL#
- **SCR**
- REQ BY
- REQ DT

**IDOL/VS RELEASE 6.1B (PROPRIETARY INFORMATION ·coC/SSI** .) 3.17.23 **COMPLETED SCR'S** REPORT **(CONTINUED)** 

NEED OT PROM OT **PROM BY**  SEL DES PRI CD **APP** ID **SELTH SELTN** REQUEST DESC (1-3) // SOLUTION DESC (4-8) APPROVED //REJECTED EST/ACT /BAL HRS The report is sorted by LOCATION CLIENT SCR NO The report totals field EST HRS ACT HRS BAL HRS Re trieval summary: (DATE COMPLETED) $\leftrightarrow$  ' CR (COMPLETED BY) $\leftrightarrow$  ' 3.17.24 REJECTED SCR'S REPORT This IDOL/VS defined report, RI04AA, is a detailed report that passes through file (104), USCR, which is entitled SOFTWARE CHANGE REQUEST MASTER FILE and prints the following information: LOC CL# **SCR** REQ BY

REQ OT

IDOL/VS RELEASE 6.18 (PROPRIETARY INFORMATION ·coc1ss1 •) 3.17.24 REJECTED SCR'S REPORT (CONTINUED) NEED OT PROM DT PROM BY SEL DES PRI CD APP ID SELTR **SELTN** REQUEST DESC (1-3) // SOLUTION DESC (4-8) APPROVED //REJECTED EST/ACT /BAL HRS The report is sorted by LOCATION CLIENT SCR NO The report totals field EST HRS ACT HRS BAL HRS Retrieval summary:  $(REJECTED BY) \Leftrightarrow$  " 3.17.25 SCR PURGE REPORT This IDOL/VS defined report, RI04PR, is a detailed report that passes through file (104), USCR, which is entitled SOFTWARE CHANGE REQUEST MASTER FILE and prints the fol lowing information:

> LOC CLIENT SCR NO REQ BY DATE REQ

**IDOL/VS RELEASE 6.18 (PROPRIETARY INFORMATION ·coc1ss1·)**  3.17.25 SCR PURGE REPORT (CONTINUED)

REQUEST

COMPLETED **BY/DATE** 

REJECTED BY/DATE

The report totals field TOTAL

The report subtotals by LOCATION CLIENT ID

Retrieval summary: ((COMPLETED BY) $\Leftrightarrow$  'AND' (DATE COMPLETED)) OR  $((REJECTED BY) \diamondsuit$  ' AND (DATE REJECTED))

3.17.26 SCR PURGE

 $\mathcal{L}$ 

This function is performed through IDOL/VS data entry system (CUTSDE), using Data Entry Screen Number 106, entitled

\*\* SCR PURGE\*\*

 $\sim$ 

 $\overline{\phantom{a}}$ 

For more information please refer to the Standard Data Entry Report for this screen. The data is collectec via the following D.E. Screen.

tin a

#### IDOL/VS RELEASE 6.18 (PROPRIETARY INFORMATION "COC/SSI") 3.17.26 SCR PURGE (CONT!NUED) 576

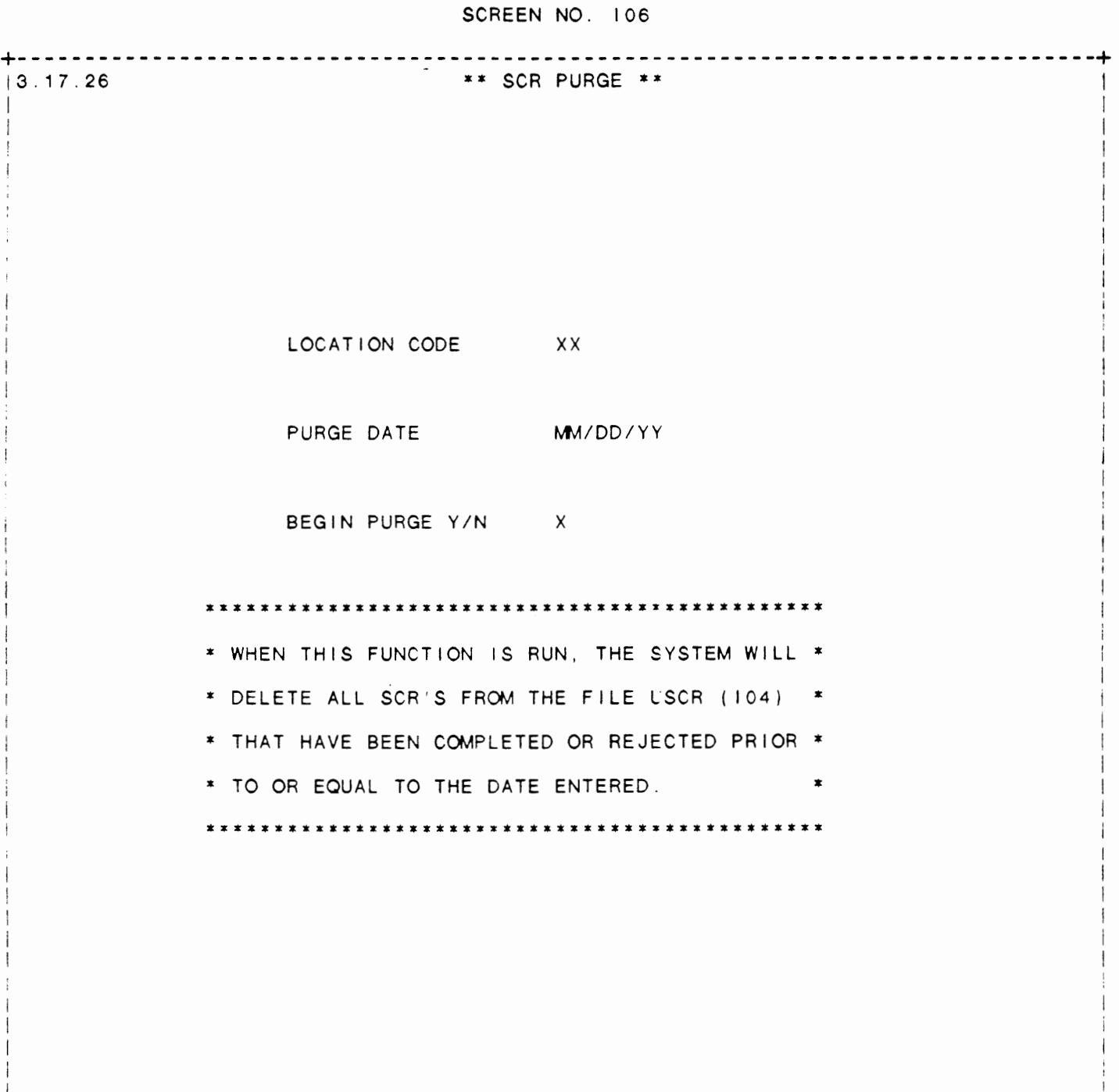

i i se na sedan na katika na katika na katika na katika na katika na katika na katika na katika na katika na k +--------------------------------------------------------------------------------+

I I I I  $\mathfrak{f}$ 

I I !

IDOL/VS RELEASE 6.1B (PROPRIETARY INFORMATION 'COC/SSI') 577 3.17.26 SCA PURGE (CONTINUED)

\*\*LOCATION\*\*

Enter the two-character location code of the office for which SCR's are to be purged. Press 'CTL IV' to exit this function and return to the selector.

- \*\* PURGE DATE\*\* Software Change Requests with completion or rejection dates on or prior to the date specified here will be purged.
- \*\* BEGIN PURGE (Y/N) \*\* Enter 'Y' to begin purging software change requests with completion or rejection dates on or tefore the specified purge date. Enter 'N' to begin input again at Location Code.

## 3.17.27 S/W CHANGE HISTORY MAINTENANCE

This function allows the operator to perfcrm the following standard file maintenance functions:

- (1) ADD
- (2) CHANGE
- (3) DELETE
- ( 4) INQUIRY
- (5) REPORT
- (6) END

When a file maintenance function is selected, the operator may select options 1 through 5 or enter 'END' or 'CTL IV'. 'END' or 'CTL IV' will cause the system to return to the selector from which the file maintenance was made.

File No. 108<br>File Name USCH  $\sim 10$ File Name<br>File Desc File Desc SOFTWARE CHANGE HISTORY<br>Key Desc FUNCTION ID(6)+FUNCTION FUNCTION  $ID(6)$ +FUNCTION CHG DATE(6)+FUNC SEQ(2)  $(LN=6, PR=$  ,  $KI=A, ET=$  ,  $PI=$  ,  $DC=DLFUID)$ 1 . FUNCTION ID of the data entry screen, etc. of a Contains the name report, program, load module, function that was changed. 2. FUNCTION CHG DT (LN=6, PR=, Kl=A, ET=, Pl=, DC=DLFUCD) Contains the date on which a : the function. software change was made to 3. FUNCTION CHG SQ (LN=2, PR=, Kl=A. ET=, Pl=D, DC=DLFUCS) Contains a sequence counter to be made to the function on which allows up to 99 changes : the same date. 4. FUNCTION CHG DS (LN=60, PR=, KI=, ET=, PI=, DC=DLFCDS)

and the company of the season

IDOL/VS RELEASE 6.1B (PROPRIETARY INFORMATICN 'COC/SSI') 3.17.27 S/W CHANGE HISTORY MAINTENANCE (CONTINUED)

Contains up to a 60 character : changes made to the function. description of the software :

5. NOT USED (LN=1, PR=, Kl=. ET=, Pl=, DC=DLNOTU)

This field is reserved for : expansion.

The following is the file maintenance screen for file I08.

 $\sim 10^{11}$ 

 $\sim 10^{11}$ 

# IDOL/VS RELEASE 6.18 (PROPRIETARY INFORMATION ·coc1ss1·, 3.17.27 S/W CHANGE HISTORY MAINTENANCE (CONTINUED)

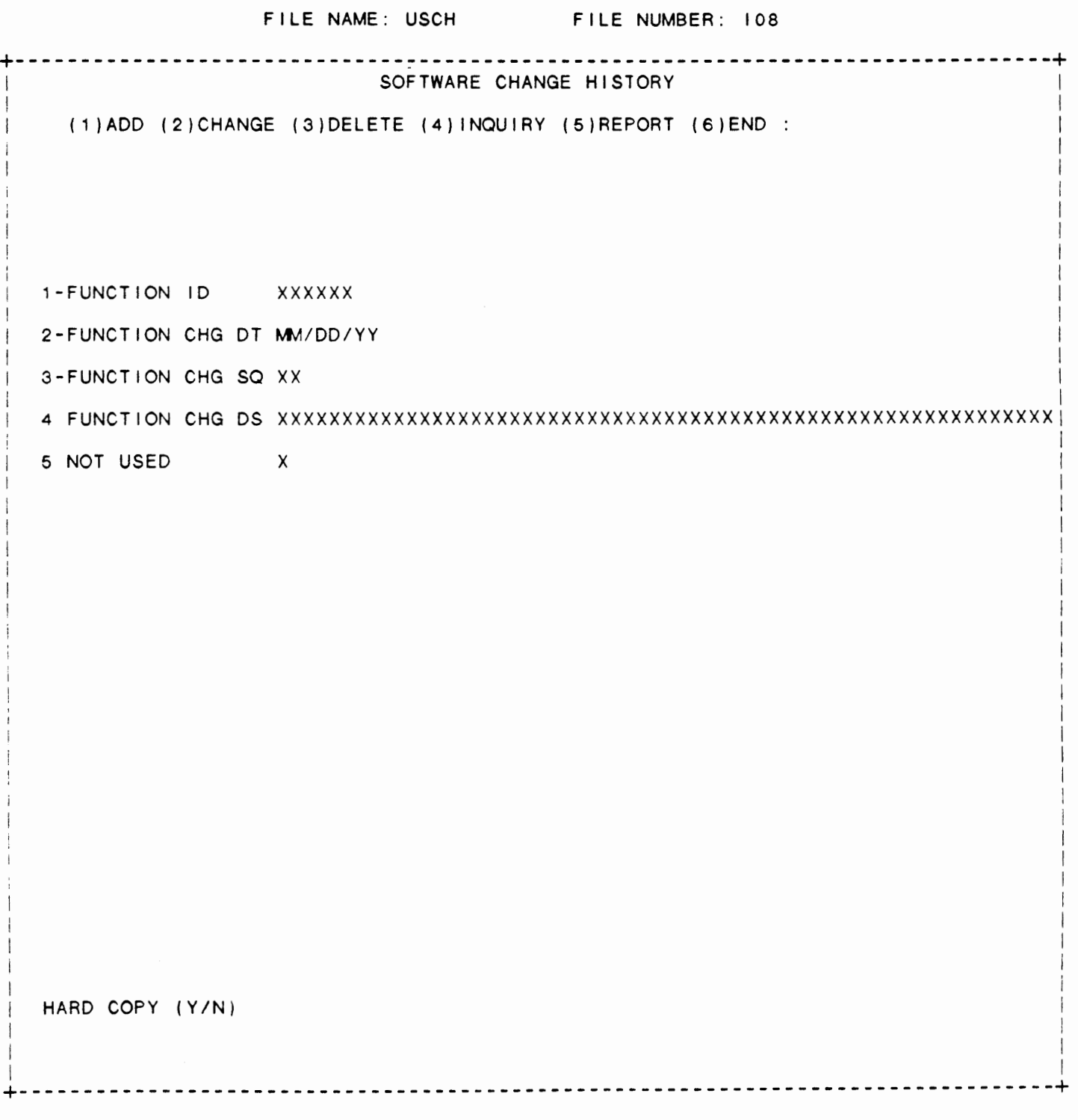

IDOL/VS RELEASE 6.18 (PROPRIETARY INFORMATION ·coc1ss1 •) 3.17.28 S/W CHANGE HISTORY REPORT

3.17.28 S/W CHANGE HISTORY REPORT

This IDOL/VS defined report, RIO8SR, is a detailed report that passes through file (108), USCH, which is entitled

SOFTWARE CHANGE HISTCRY

and prints the following information:

FUNCTION ID/DATE/SEQ

FUNCTION CHANGE DESC

3.17.29 S/W CHANGE HISTORY BY DATE APT

\*COP

3. 17.30 S/W CHANGE HISTORY INQUIRY

This IDOL/VS defined report, RIO8SI, is a detailed report that passes through file (108), USCH, which is entitled

#### SOFTWARE CHANGE HISTCRY

and prints the fol lowing information:

FUNCTION ID/DATE/SEQ

FUNCTION CHANGE DESC

3.18 DEMONSTRATION UTILITIES

Depending upon the application, several options are available to the operator on each selector. These options are generally categorized as fol lows:

- 1. ACCESS TO ADDITIONAL SELECTCRS
- 2. FILE MAINTENANCE AND INQUIRY
- 3. REPORTING
- 4. DATA PROCESSING FUNCTIONS

Following is a synopsis of this selector.

\*\*\* SELECTOR NUMBER 168 - DEMONSTRATION UTILITIES \*\*\* The options available on this selector are as follows:

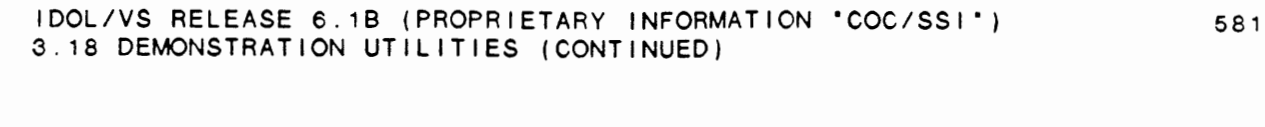

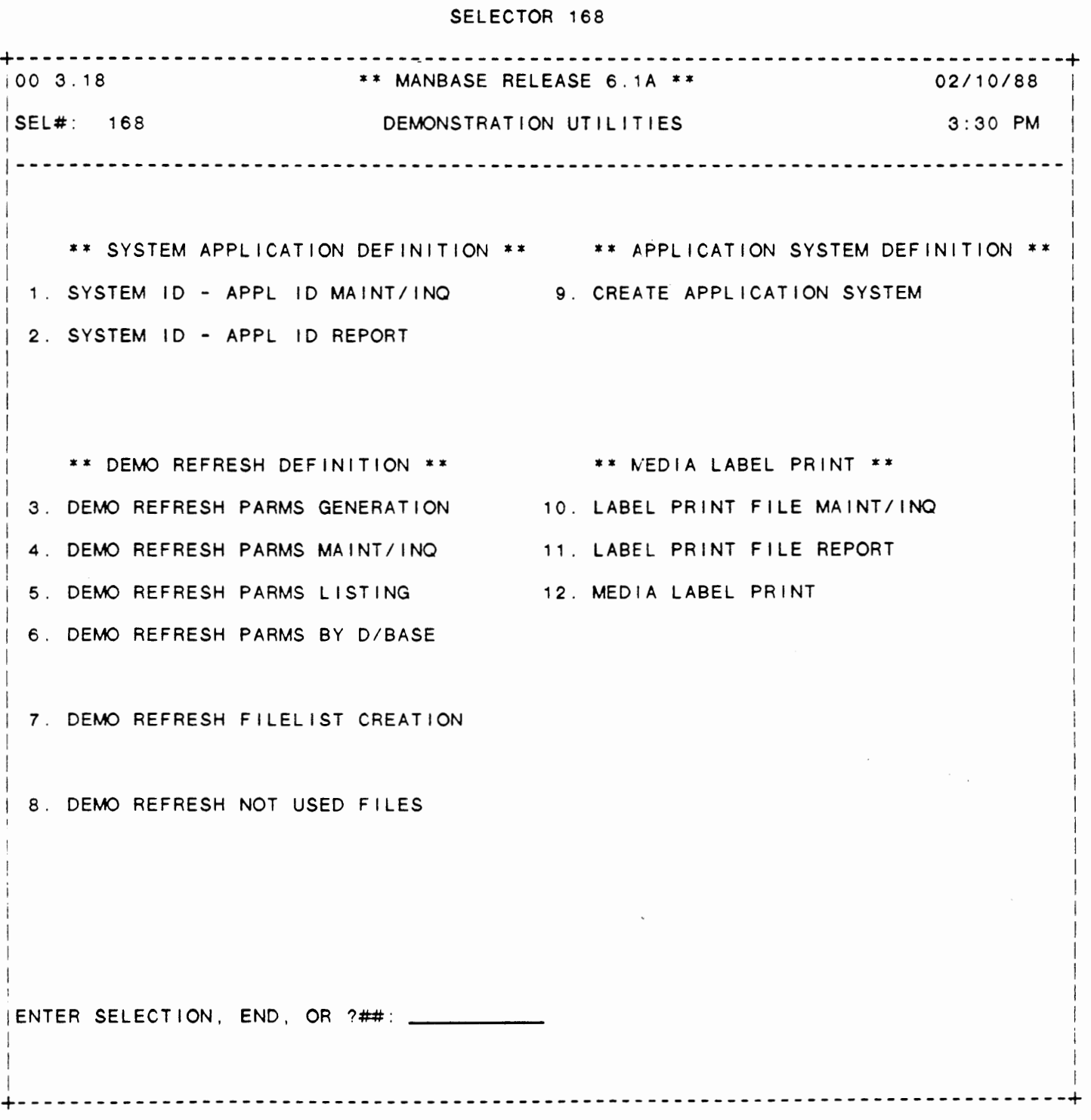

 $\sim 100$ 

 $\overline{\phantom{a}}$ 

IDOL/VS RELEASE 6.1B (PROPRIETARY INFORMATION "COC/SSI ") 3.18 DEMONSTRATION UTILITIES (CONTINUED)

The following files may be maintained or inquired into:

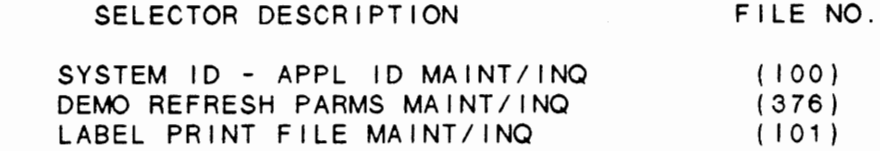

For more information on these files, please refer to their layouts. The following reports may be selected:

> SELECTOR DESCRIPTION PGM/REPT ID.

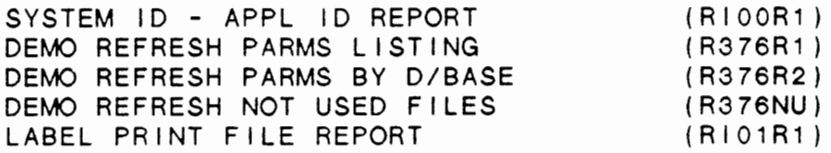

For more information on these reports, please refer to their documentation modules.

The fol lowing data processing functions are available:

SELECTOR DESCRIPTION

PGM/SCREEN

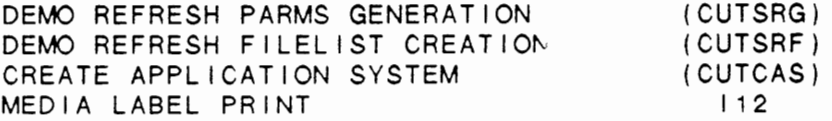

For more information on these processing functions, please refer to the ir document at ion modules.

#### 3.18.1 SYSTEM ID - APPL ID **MAINT/INQ**

This function allows the operator to perform the following standard file maintenance functions:

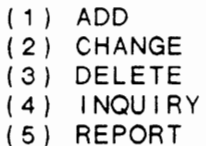

- (6) END
- 

When a file maintenance function is selected, the operator may select options 1 through 5 or enter 'END' or 'CTL IV'. 'END' or 'CTL IV' will cause the system to return to the selector from which the file maintenance was made.

IDOL/VS RELEASE 6.1B (PROPRIETARY INFORMATION "COC/SSI") 3.18.1 SYSTEM ID - APPL ID MAINT/INQ (CONTINUED)

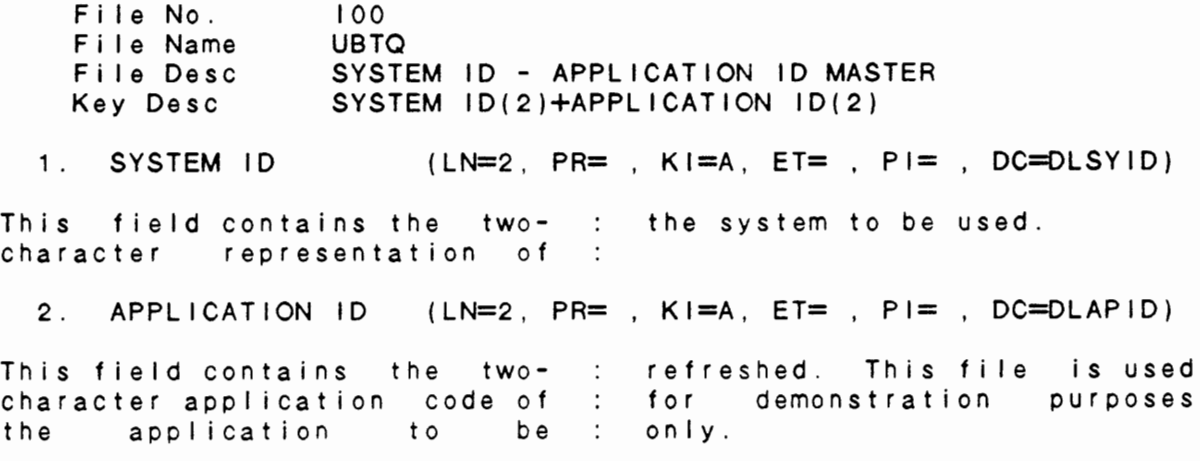

The following is the file maintenance screen for file 100.

 $\mathcal{A}^{\mathcal{A}}$  and  $\mathcal{A}^{\mathcal{A}}$  are  $\mathcal{A}^{\mathcal{A}}$  .

583

 $\alpha = \alpha$  .

# IDOL/VS RELEASE 6.19 (PROPRIETARY INFORMATION 'COC/SSI') IDOL/VS RELEASE 6.1B (PROPRIETARY INFORMATION "COC/SSI") 584<br>3.18.1 SYSTEM ID – APPL ID MAINT/INQ (CONTINUED)

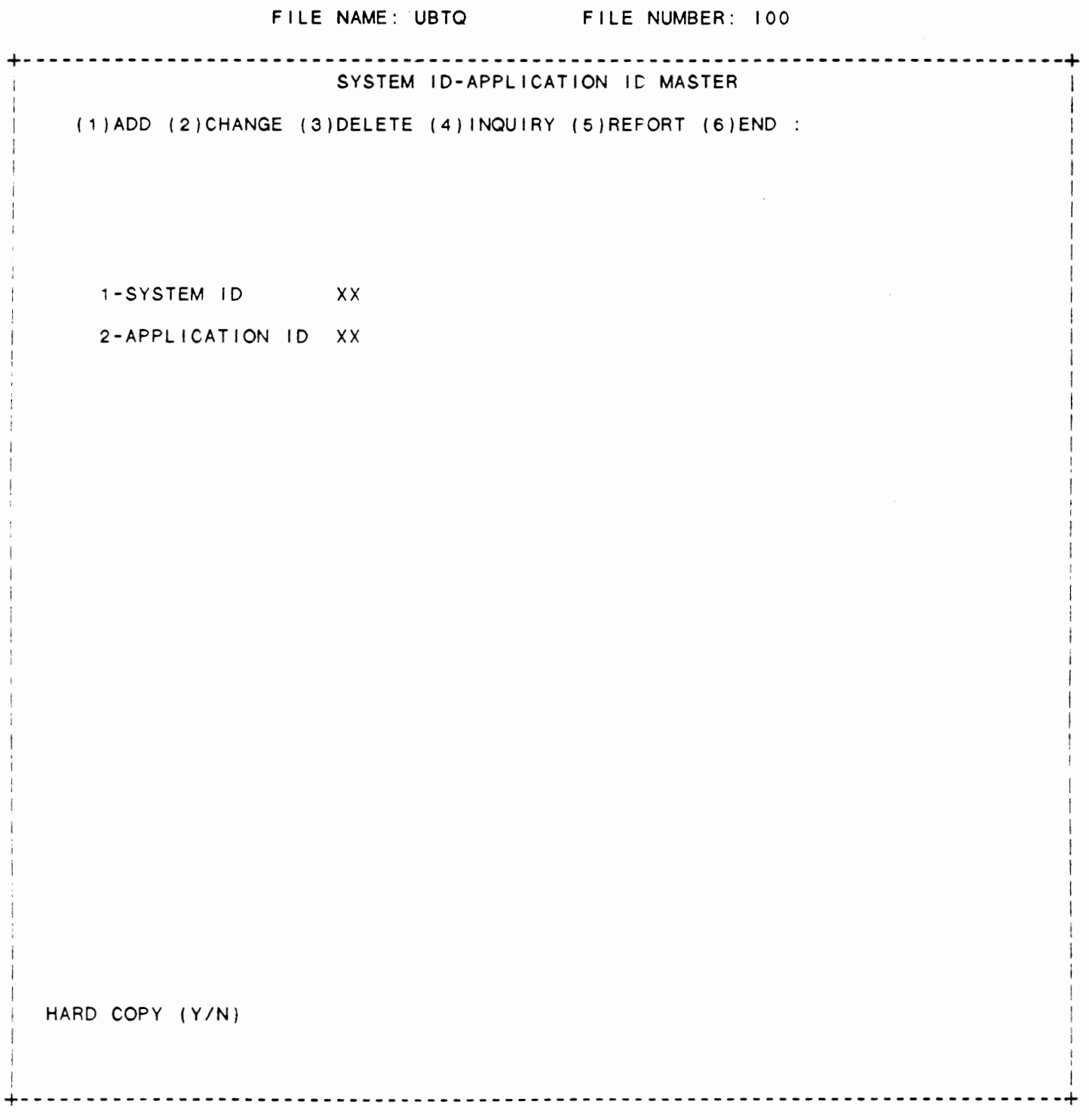

IDOL/VS RELEASE 6.18 (PROPRIETARY INFORMATION ·coc1ss1 •) 3.18.2 SYSTEM ID - APPL ID REPORT

3.18.2 SYSTEM ID - APPL ID REPORT

This IDOL/VS defined report. R200R1, is a detailed report that passes through file (200), CCNVZs, which is entitled

SELECTOR CROSS REFERENCE RECORDS (s)

and prints the following information:

SELECTOR XREF

SELECTOR NO

SELECTOR HDING

### 3.18.3 DEMO REFRESH **PARMS** GENERATION

This function is for DEMONSTRATION purposes only. It provides the means to generate the parameters needed to refresh an application system. The operator will be required to enter the two-character identification code of the system to be refreshed. The system will then read UBSO and write a record to UXSO each time **a f** i I e within the specified application system is found.

#### 3.18.4 DEMO REFRESH PARMS MAINT/INQ

This function allows the operator to perform the following standard file maintenance functions:

(1) ADD (2) CHANGE (3) DELETE ( 4) I NOU I RY (5) REPORT (6) END

When a file maintenance function is selected, the operator may select options 1 through 5 or enter 'END' or 'CTL IV'. 'END' or 'CTL IV' will cause the system to return to the selector from which the file maintenance was made.

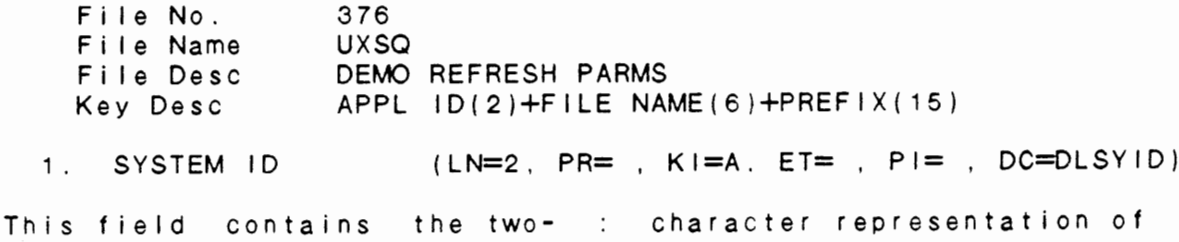

IDOL/VS RELEASE 6.18 (PROPRIETARY INFORMATION ·coc1ss1") 3.18.4 DEMO REFRESH PARMS MAINT/INQ (CONTINUED)

the system to be used. 2. FILE NAME (LN=6. PR=, Kl=A, ET=B, Pl=, DC=DL0101) Contains the file name of the file name is used to access file that is being defined. the file control record in the When file maintenance is done,<br>an **"OPEN"** will be done using applications dictionary to ob- $\sim 10^{-1}$ tain a file's physical attrithe first five characters of : butes. Using the sixth posithis file name. Therefore, : tion of the file name in this the first five characters of : manner allows multiple record the file name must be unique. types to be defined within one when record layouts are print- : physical file. ed, the full six-character : 3. DATA PREFIX (LN=15, PR=, Kl=A, ET=, Pl=, DC=DLDAPR) This field contains the actual are available. If this field prefix of any records to be : is blank, then the entire file refreshed. Up to fifteen : will be refreshed. refreshed. Up to fifteen<br>characters of record prefix 4. FILE NO (LN=3, PR=, Kl=. ET=, Pl=D, DC=DLS021) Contains the file number slot definition of the file is within the File/Element : contained. See UBSQ, file 001. Dictionary where the detail : 5. MANUAL IND  $(LN=1, PR= , K]= E T = , P I = , DC=DLMAIN)$ This field contains either 'Y' : Refresh Parms Parms Generation or 'N' and is set by the Demo : function. 6. SPECIAL ELEMENT (LN=30, PR=, Kl=, ET=, Pl=, DC=DLSPEL)

Following one of the above If this field is not blank, this field is used to identify codes will be the two-digit specific fields which are to : element number of the field be handled differently by the and a space. Up to 6 codes and refresh program. Val id codes element numbers may be entered are: "PD" - Period field into this field. If this field  $\cdot$ 'MO' - Month field is blank, then no special \*YM\* - Year & Month field : hand ling will be done with any "YR' - Year field e lements in this file.

7. **DATA BASE** ID (LN=4. PR=, Kl=. ET=, Pl=, DC=DLS010)

Contains the data base ID in : able), etc... Thi<mark>s will allow</mark> the form *XIX* (where XX is a files to be referenced under valid application code) that a single data base heading  $\sim 10^7$ identifies the data base to within an index when record which the file belongs. For layouts are printed within **<sup>a</sup>** example: A/P (accounts pay- : given document. able), A/R (accounts reciev- :

IDOL/VS RELEASE 6.1B (PROPRIETARY INFORMATION 'COC/SSI') 3.18.4 DEMO REFRESH PARMS MAINT/INO (CONTINUED)

8. NOT USED  $(LN=1, PR=$ ,  $KI=$ ,  $ET=$ ,  $PI=$ ,  $DC=DLNOTU$ )

This field is reserved for : expansion.

 $\sim 100$ 

 $\ddot{\phantom{a}}$ 

The following is the file maintenance screen for file 376.

 $\sim 10^7$ 

 $\mathcal{F}_{\text{max}}$ 

# IDOL/VS RELEASE 6.18 (PROPRIETARY INFORMATICN "COC/SSI") IDOL/VS RELEASE 6.1B (PROPRIETARY INFORMATION "COC/SSI") 588<br>3.18.4 DEMO REFRESH PARMS MAINT/INQ (CONTINUED)

 $\cdot$ 

 $\mathcal{L}^{\mathcal{L}}(\mathcal{L}^{\mathcal{L}}(\mathcal{L}^{\mathcal{L$ 

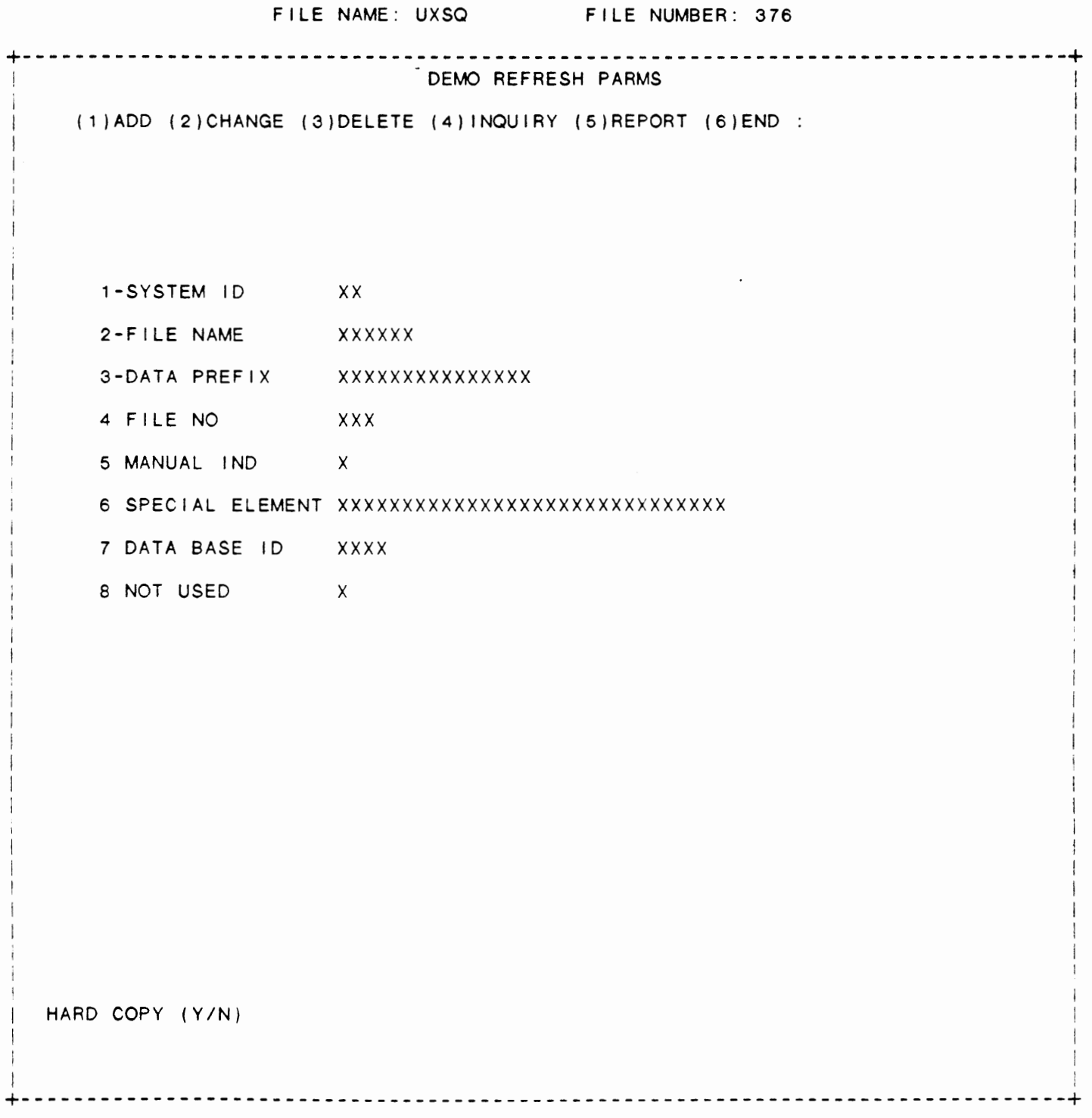

IDOL/VS RELEASE 6.18 (PROPRIETARY INFORMATION "COC/SSI ") 3.18.5 DEMO REFRESH PARMS LISTING

3.18.5 DEMO REFRESH PARMS LISTING

This IDOL/VS defined report, R376R1, is a detailed report that passes through file (376), UXSQ, which is entitled

## DEMO REFRESH PARMS

and prints the following information:

**SYSTEM** ID FILE NAME

DATA PREFIX

3.18.6 DEMO REFRESH PARMS BY D/BASE

This IDOL/VS defined report. R376R2, is a detailed report that passes through file (376), UXSQ, which is entitled

 $\sim$   $\epsilon$ 

## DEMO REFRESH PARMS

alian (

 $\mathcal{L}^{\text{max}}_{\text{max}}$  and  $\mathcal{L}^{\text{max}}_{\text{max}}$ 

and prints the following information:

FILE NAME FILE NUMB DATA BASE DESCRIPTION APPLICATION ID

DATA PREFIX

The report is sorted by APPLICATION ID DATA BASE FILE NAME

## IDOL/VS RELEASE 6.18 {PROPRIETARY INFORMATION ·coc1ss1 •) 3.18.7 DEMO REFRESH FILELIST CREATION

### 3.18.7 DEMO REFRESH FILELIST CREATION

This function is for DEMONSTRATION purposes only. Upon entry of this function, the operator will be required to enter a System ID and System Prefix. The system will then begin reading through the Demo Refresh Parms File, file 376, and creating a filelist which will contain all files within the specified System ID.

### 3.18.8 DEMO REFRESH NOT USED FILES

This IDOL/VS defined report, R376NU, is a detailed report that passes through file (376), UXSQ, which is entitled

#### DEMO REFRESH PARMS

and prints the following information:

#### NOT USED FILE

#### 3.18.9 CREATE APPLICATION SYSTEM

When selected, this will allow the user to create an application system that is made up of a set of files based upon the application codes entered.

### 3.18.10 LABEL PRINT FILE MAINT/INQ

This function allows the operator to perform the following standard file maintenance functions:

(1) ADD (2) CHANGE (3) DELETE ( 4) INQUIRY (5) REPORT (6) END

When a file maintenance function is selected, the operator may select options 1 through 5 or enter 'END' or 'CTL IV'. 'END' or 'CTL IV' will cause the system to return to the selector from which the file maintenance was made.

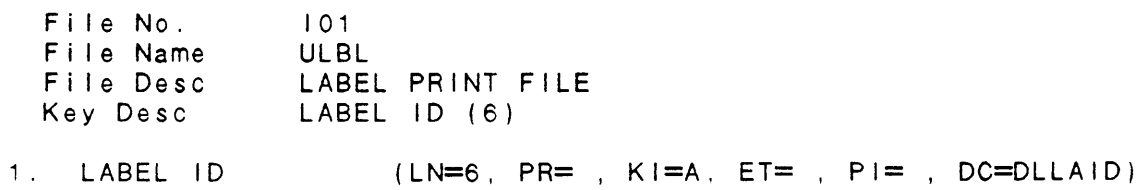

This field contains a six- character code which uniquely

IDOL/VS RELEASE 6.18 (PROPRIETARY INFORMATION ·coC/SSI •) 3.18.10 LABEL PRINT FILE MAINT/INQ (CONTINUED)

identifies a label.

2. LABEL LINE 1 (LN=60, PR=, KI=, ET=, PI=, DC=DLLAL1) This field contains the first printing is restricted to the I ine of information to be : maximum number of characters printed on the label. Up to 60 defined for the label. characters may be entered, but  $\sim 100$ 3. LABEL LINE 2 (LN=60, PR=, KI=, ET=, PI=, DC=DLLAL2) This field contains the second : printing is restricted to the maximum number of characters I ine of information to be printed on the label. Up to 60 defined for the label. characters may be entered, but  $\mathcal{L}$ 4. LABEL LI NE 3 (LN=60, **PR=,** Kl=, ET=, Pl=, DC=DLLAL3) This field contains the third : printing is restricted to the I ine of information to be : maximum number of characters printed on the label. Up to 60 defined for the label. characters may be entered, but 5. LABEL LINE 4 (LN=60, PR=, Kl=, ET=, Pl=, DC=DLLAL4) This field contains the fourth printing is restricted to the line of information to be maximum number of characters printed on the label. Up to 60 defined for the label.  $\sim 10$ characters may be entered, but 6. LABEL LINE 5 (LN=60, PR=, KI=, ET=, PI=, DC=DLLAL5) This field contains the fifth printing is restricted to the <sup>I</sup>ine of information to be maximum number of characters printed on the label. Up to 60 defined for the label. characters may be entered, but 7. MAX NO CHARS (LN=2. PR=O, Kl= . ET=, Pl=, DC=DLMANC) This field contains the : that the label is designed to maximum number of characters : print. 8. NOT USED (LN=1, PR=, KI=, ET=, PI=, DC=DLNOTU) This field is reserved for : expansion.

The following is the file maintenance screen for file 101.

IDOL/VS RELEASE 6.18 (PROPRIETARY INFORMATION "COC/SSI ·) 3.18.10 LABEL PRINT FILE MAINT/INQ (CONTINUED)

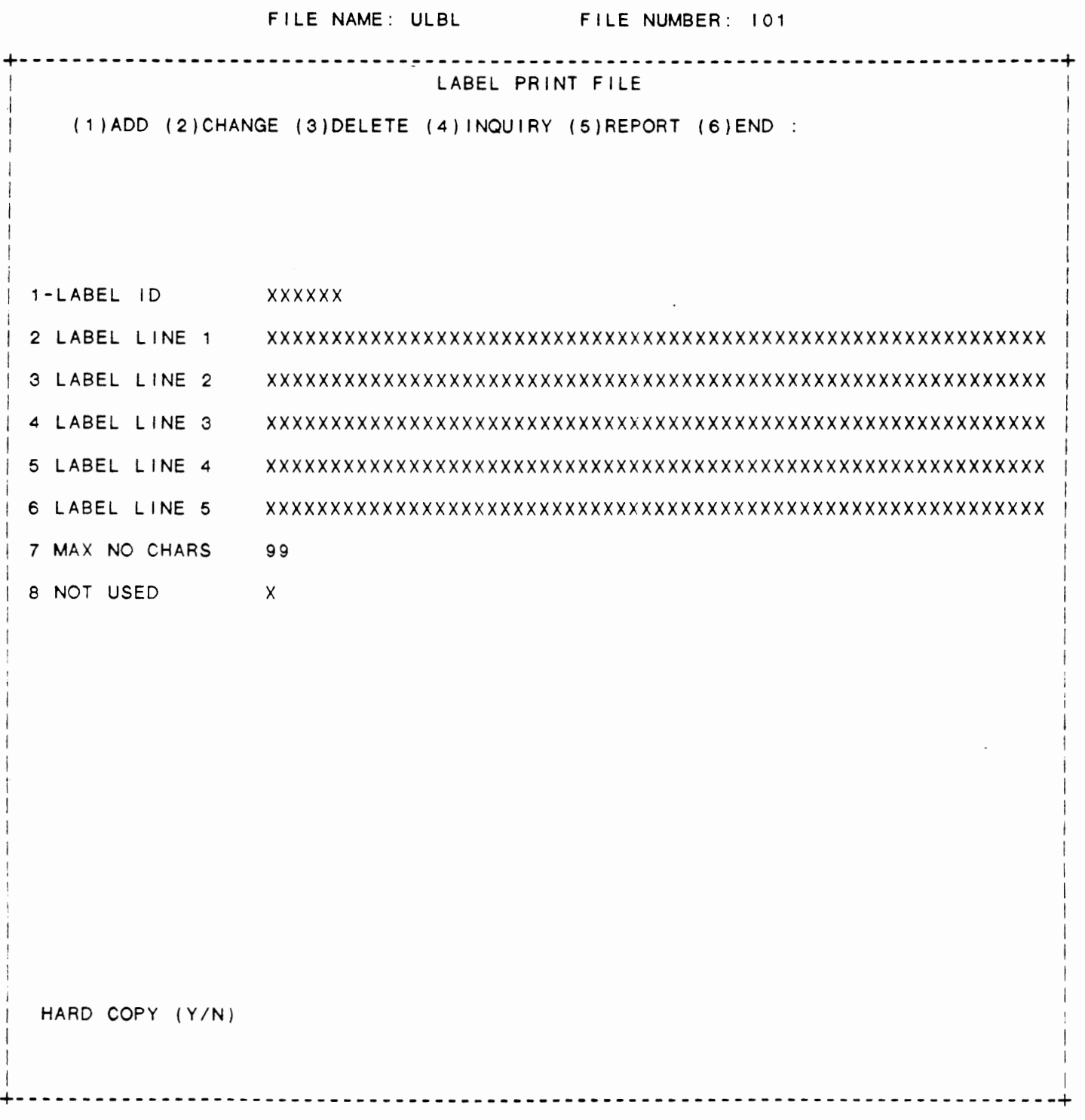
IDOL/VS RELEASE 6.1B (PROPRIETARY INFORMATION ·coc1ss1 .) 3.18.11 LABEL PRINT FILE REPORT

3.18.11 LABEL PRINT FILE REPORT

This IDOL/VS defined report, RI01R1, is a detailed report that passes through file (101), ULBL, which is entitled

### LABEL PRINT FILE

and prints the following information:

LABEL ID LABEL LINE 1-5 MAX NO **CHARS** 

#### 3.18.12 MEDIA LABEL PRINT

This function is performed through IDOL/VS data entry system (CUTSDE), using Data Entry Screen Number 112, entitled

 $\sim 10^{-1}$ 

 $\sim 10^7$ 

# \*\* MEDIA LABEL PRINT \*\*

 $\sim 10^7$ 

For more information please refer to the Standard Data Entry Report for this screen. The data is collected via the following D.E. Screen.

 $\epsilon$ 

 $\mathcal{F}(\mathcal{A})$ 

 $\sim 10^7$ 

IDOL/VS RELEASE 6.1B (PROPRIETARY INFORMATION "COC/SSI •) 3.18.12 MEDIA LABEL PRINT (CONTINUED)

# **SCREEN NO. 112**

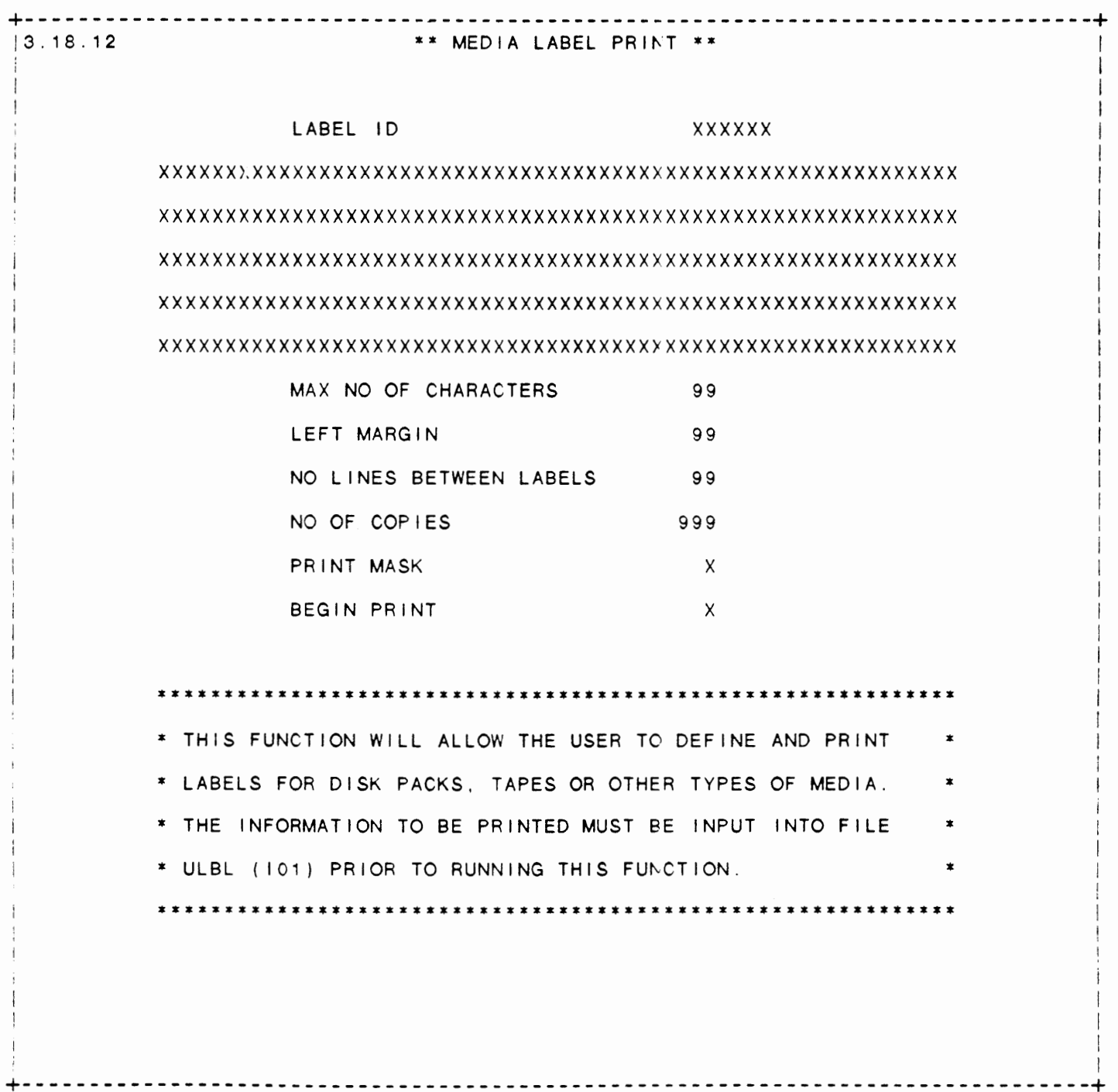

594

IDOL/VS RELEASE 6.1B (PROPRIETARY INFORMATION ·coc1ss1·) 3.18.12 MEDIA LABEL PRINT (CONTINUED)

- \*\* LABEL ID \*\* Enter the six-character code which identifies the label you want to print. Upon entry of a valid Label ID, the system will display the information contained on I ines 1 through 5 and the maximum number of characters to be printed on the label.
- \*\* LEFT **MARGIN\*\***  Enter the starting left position at which the label is to begin printing.
- \*\* NO LINES BETWEEN LABELS \*\* Enter the number of pr int I ines to be skipped between labels.
- \*\* NO OF COPIES\*\* Enter the number of copies of the label to be printed.
- \*\* PRINT **MASK\*\***  Enter 'Y' if you want to print a label mask for alignment<br>purposes. Enter 'N' if the forms are aligned and you are ready to begin printing labels.
- \*\* **BEGIN** PRINT\*\* enter 'Y' to begin printing the label. Enter 'N' to return to Label ID for reentry.

 $\sim$ 

IDOL/VS RELEASE 6.10 (PROPRIETARY INFORMATION ·coc1ss1 .) 5 IDOL/VS FILE MAINTENANCE

# 5 IDOL/VS FILE MAINTENANCE

When selected, this function will allow file maintenance to be done to any IDOL/VS file. The operator will be requested to enter either a file number, or a 6-character file name. Once a valid file number or 6 (or less)-character file name has been entered, the file maintenance screen for that file will be displayed, and adds, changes, deletes, inquires, or lists can be done to the file.

Since it is convenient to perform file maintenance to application files from any IDOL/VS selector, the system allows this maintenance function to be executed from any IDOL/VS selector by entering ·MNT· for a selection number. When a "MNT" selection is entered from any<br>IDOL/VS selector, this would be the same as selecting the IDOL/VS file maintenance function from the master selector.

IDOL/VS RELEASE 6.18 (PROPRIETARY **INFORMATICN** ·coc1ss1 •) 6 END OF DAY PROCEDURE

#### 6 END OF DAY PROCEDURE

This function provides the capability of clearing the IDOL/VS system at the end of day's operation. The following procedure is followed:

- 1. Select end-of-day.
- 2. In a multiple printer system, enter any valid printer.
- 3. Respond with 'Y' or 'CTL I' to "DO YOU WANT TO RUN END OF **DAY".**
- 4. Respond with 'Y' or 'CTL I' to "FRINT OPERATOR STATISTICS".
- 5. Respond with 'Y' or 'CTL I' when **a** good copy of the Operator Statistics Report is printed. Running this report will clear the Operator Statistics File.

The system then returns to the selector and the operator should then back up the system.

IDOL/VS RELEASE 6.1B (PROPRIETARY INFORMATION ·coc1ss1 .) 7 BACK-UP SYSTEM

# 7 BACK-UP SYSTEM

This function should be performed on a daily basis. It will create a complete copy of the system if it is performed properly.

#### \*\*\*\*\*\*\*\*\*\*\* NOTE \*\*\*\*\*\*\*\*\*\*\*

The system asks the operator if it is appropriate to perform the function before proceeding. If a negative response is given, the system returns to the selector. **If a** positive response is given, the system first checks all terminals to see if they are logged off the system. Each terminal that is prcperly logged off is then released. If a terminal is found that is still active, the system displays an error message and returns to the selector. This terminal must then be properly logged off. and the back up function re-started.

It may be necessary to make special backups such as at the end of the month or year. Be sure to keep all media required for this back-up set together and labeled properly.

#### BACKUP OF TWO REMOVABLE DRIVE SYSTEM

- 1 . Use Selector 9, option 23, to determine any tasks not released on the system. Any ghosts that are running must be shut down.
- 2. If users are still on the system, you may use Selector 8. option 12, to display the users. Contact them and have them 'release' their terminals.
- 3. As a final step to make sure all users are off of the system, run Selector 1, option 7 (BACKUP SYSTEM). It will release any users still on the system. The system will then enter the SAVERESTORE utility. If you want to back-up to tape, proceed **<sup>t</sup>0** 'SAVE/RESTORE PROCEDURES' . I f you wish to back-up disc **<sup>t</sup><sup>0</sup>** disc, press 'CTL IV' to return to Selector 1 from the SA VERES TORE u t i I i t y. Enter 'REL' and press 'CR' **<sup>t</sup>**0 release terminal TO.
- 4. Go to the CPU and turn the switch from ON/LOCK to ON and press the LOAD button. It will take about 30 seconds for the system to load and bring up the screen:

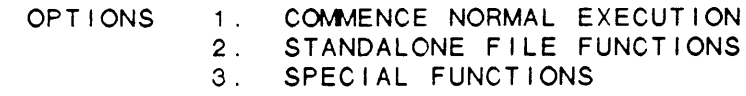

Select option 3.

5. The system will take about 10 seconds to display the screen:

TYPE 3 LOAD OPTIONS:

IDOL/VS RELEASE 6.1B (PROPRIETARY INFORMATICN 'COC/SSI') 7 BACK-UP SYSTEM (CONTINUED)

Choose option 9, (COPY FAMILY FROM DISK TO DISK).

- 6. At this point, be sure to flip the READ ONLY switch (left switch on the front of the drive) on DRIVE 0 to the up position (READ ONLY). We will always mount the MASTER pack on DRIVE 0 and the BACKUP pack on DRIVE 1.
- *7.*  Your normal MASTER packs are namec DISCO and DISC1. BACKUP SET A should be named BAKAO and BAKA1. BACKUP SET B should be named BAKBO and BAKB1. These instructions use BACKUP Shoots be hamed BARBO and BARBIT. These instructions due BACKUP use the corresponding disc names. Your
- 8. At this point, DISCO should be mcunted on DRIVE O and DISC1 should be mounted on DRIVE 1. Again, be sure that DRIVE 0 is set to READ ONLY!
- 9. Select option 5, MOUNT/DISMOUNT DISK. The system asks 'ENTER DRIVE NUMBER • . Enter '1' and press 'CR' . The system asks ·DISMOUNT DI SK ( Y /N) • . Enter 'Y' and press 'CR' . The system will display the message 'DISMOUNT DISK WAS SUCCESSFUL. <CR> TO CONTINUE<sup>.</sup> Press 'CR .
- 10. Go to DRIVE 1 and flip the START/STCP switch down to the STOP position. When the light on the front of the drive is off, remove DISC1 and mount BAKAO. Flip the START/STOP switch on DRIVE 1 up to the START position. When the light comes on constant, we are ready to proceed.
- 11. Your screen should have the MOUNT/DISMOUNT DISK utility still up and should be asking press 'CR'. The system press 'CR'. The message Press 'CR' and then 'CTL 3 LOAD OPTIONS menu. " ENTER DRIVE NUMBER". Enter '1' and<br>asks "MOUNT DISK Y/N". Enter 'Y' and "MOUNT DISK SUCCESSFUL" is displayed. IV'. This will return you to the TYPE
- 12. Select option 9, COPY FAMILY FROM CISK TO DISK. The system requests SOURCE DRIVE NUMBER to whicr you answer 'O' and press 'CR'. The system requests DESTINATION DRIVE NUMBER to which you answer '1' and press 'CR'. The system requests VERIFY DATA INTEGRITY to which you press 'CR' fer YES. You should see the display:

 $COPYING: DISCO --> BAKAO.$ 

If not, stop and do not continue. If yes, enter 'Y' and press 'CR' to copy. The system displays the percent complete. It normally takes about 20 minutes to ccpy/verify a 285 MB disc.

- 13. When finished, the message D ON E <CR> TO CONTINUE is displayed. Press 'CR' and 'CTL I\' to return to the TYPE 3 menu. At this point, we have backed up DISCO to BAKAO.
- 14. Flip the START/STOP switch on DRIVE O down, remove DISCO and mount DISC1 in DRIVE 0. Flip the SHRT/STOP switch to START.

IDOL/VS RELEASE 6.18 (PROPRIETARY INFORMATION ·coc1ss1 •) 7 BACK-UP SYSTEM (CONTINUED)

- 15. Flip the START/STOP\_ switch on DRIVE 1 down, remove **BAKAO,** enter the date, time, and your initials on the B/U Log Label and put it **away.** Mount BAKA1 in DRIVE 1. Flip the START/STOP switch to START. At this point, we have the MASTER DISC1 in DRIVE 0 and BACKUP BAKA1 in DRIVE 1. Flip the READ ONLY switch on DRIVE O down to the READ/WRITE posit ion.
- 16. Go to the CPU and press the LOAD button. In about 30 seconds the OPTIONS menu will appear. Select option 3, SPECIAL FUNCTIONS.
- 17. At this point, be sure to flip the READ ONLY switch up to the READ ONLY position on DRIVE 0.
- 18. Select option 9 as before. Respond to SOURCE DRIVE NUMBER with '0', DESTINATION DRIVE NUMBER with '1', and VERIFY DATA with  $'CR'('CR' = YES)$ . The system should display:

COPYING: DISC1 --> BAKA1

Enter 'Y' and 'CR' to begin.

- 19. When Done, press 'CR' and 'CTL IV' to return to TYPE 3 menu.
- 20. Remove BAKA1 from DRIVE 1, enter the date, time, and your initials on the 8/U Log Label and put it away. Remove DISC1 from DRIVE O and mount on DRIVE 1. Mount DISCO in DRIVE 0. When both drives are up to speed, flip the READ ONLY switch on DRIVE O down to READ/WRITE.
- 21. Press the LOAD button on the CPU. When the options menu is displayed, select option 1, COMMENCE NORMAL EXECUTION. Be sure to turn the ON switch to the ON LOCK position.

---l---

! COMMAND OPTION 7 !DIR UTILITY 534 IGETVERSION UTILITY 534

 $\frac{1}{2}$  ,  $\frac{1}{2}$  ,  $\frac{1}{2}$  ,  $\frac{1}{2}$ 

FIELD EDITING 14

 $- - - 1 - - -$ 

/-SPLIT SCREEN WINDOWING 7

---1---

13XX RPT LOAD MODS, CONVERT 532

---·--- ,

- CURSOR POSITIONING/DATA 14

---?---

? - SELECTOR HELP OPTION 4 ??-RUN GHOST IN BACKGROUND 7

---A---

ADD IDOL/VS FUNCTIONS TO ADD A NEW SELECTOR 113 ADD A REPORT 114 ADD DATA ENTRY SCREEN 114 ADD FILE MAINT/INQ 114<br>ATTACH SELECTOR 115 ATTACH SELECTOR CHANGE DATE 113 ADD/REMOVE DE ELMT MASKS ADJUST DATA ENTRY SCREEN ADJUST FILE SIZE 469 249 260 ADJUST IDOL/VS DEFINED REPORTS ADJUST STANDARD PROCESS PARMS ALLOCATE DISC SPACE FOR FILE 221 321 1 79 APPL IC PGM REPORT HDRS 526 APPLICATION CONTROL DATE REPT 73 APPLICATION PARAMETERS , VZ329 407 APPLICATION PGM REPORT DIR 529 APPLICATION PROGRAM RE, CC033D 526<br>APPLICATION SYSTEM, CREATE 590 APPLICATION SYSTEM, CREATE APPLICATION/USER ID RE, CC035G 71 AUTO EDIT INDICATOR ALLOCATION 249 AUTO FILE EXPAND CONTR, CUI05R 430 AUTO MODEM CALL PARAMET, VZ332 523

 $\sim$   $\sim$   $\sim$ 

 $\sim 10^{-11}$ 

KEY FILE 379 LINK FILE 37<br>TO FILES 379 TO FILES COPY FILE DICTIONARY ENTRY 182 COPY FILELIST TO NEW PREFIX 533 COPY SELECTOR DICTIONARY ENTRY<br>COPY STANDARD PROCESS 324 COPY STANDARD PROCESS CREATE APPLICATION SYSTEM 590 CREATE DUPLICATE CCNVZ RECORDS 486 CREATE FILELIST OF IDOL/VS 533,533<br>CROSS-INDEX FILES RECONSTRUCT 483 CROSS-INDEX FILES, RECONSTRUCT<br>CRT SCREEN NIIM/NAME LIST 248 CRT SCREEN NUM/NAME LIST<br>CT207. TABLE FILE 228 CT207, TABLE FILE CUI05R, AUTO FILE EXPAND CONTR 430

---D---

DA017, DOCUMENTATION MODULE ID 359 DA018, DOCUMENTATION TEXT FILE 362 DA299, DOCUMENTATION SPELLING 498 DAT-MAINT/INQ DE FUNC CNTL REC 8 DATA BASE MANAGEMENT SYSTEM<br>DATA BASE STRING CHANGE 519 DATA BASE STRING CHANGE DATA ELEMENT DICTIONARY MAINT 133 DATA ELEMENT DOCUMENTAT, DF022 374,377 DATA ELEMENT DOCUMENTATION DFDLF - LINK FILE 374,377<br>DFDSF - SORT FILE 374,377 DFDSF - SORT FILE HELP/? OPTION 379 DATA ENTRY & INQUIRY SCREENS 249 DATA ENTRY DICTIONARY PRINT DATA ENTRY FUNCTION CON, UC005 253 DATA ENTRY NUM/NAME LIST DATA ENTRY SCREEN DEFINITION 239,260 DATA ENTRY SUBSYSTEM CUTDEO 256 CUTDE1 256<br>CUTDE2 256 CUTDE<sub>2</sub> SPECIAL EDIT 257 SPECIAL EDIT PROGRAM 258 VARIABLES & FILES USED BY 258<br>CHANGE 20 DATE CHANGE DE ELMT MASKS, ADD/REMOVE 249 DEFINE A CRT SCREEN CRT SCREEN FORMAT ATTRIBUTES 239<br>DEFINE NEW CRT SCREEN 240 DEFINE NEW CRT SCREEN 2-<br>DEFINITION COMPLETE 248 DEFINITION COMPLETE DISPLAY DEFINED DE SCREENS 247 ENTER SCREEN NO 248 SAVE SCREEN DEFINITION 248<br>SCREEN NUMBER TO CHANGE 247 SCREEN NUMBER TO CHANGE<br>NE A FILE CONVERSION 476 DEFINE A FILE CONVERSION DEFINE A FILE DATA AREA NUMBER OF RECORDS 179 RECORD SIZE 179 DEFINE A FILE UPDATE 469 DEFINE A PROGRAM BUILD PROGRAM SKELETON 507

DEFINE PROGRAM FILES 507 ENTER CHANNEL NUMBER 507<br>ENTER FILE NUMBER/NAME 507 ENTER FILE NUMBER/NAME ENTER **PROGRAM** DESCRIPTION 507 INTERNAL FILE LAYOUTS 507 **PROGRAM NAME** 507 DEFINE A RECORD FORMAT ? - HELP 152,153,162 ADD, DETAIL 161,163<br>ADD, HEADER 151 ADD, HEADER 151<br>CHANGE. DETAIL 161.163 CHANGE, DETAIL CHANGE, HEADER 153<br>DELETE, DETAIL 161,163 DELETE, DETAIL DELETE, HEADER 154 DICTIONARY STRUCTURE 164 ELEMENT **NAME** 161,163 ENTER OPTION OR END 151 FILE NUMBER 151, 153 FILE/ELEMENT DICTIONARY HEADER 155 HELP 152,153,162<br>INQUIRY, DETAIL 161,163 INQUIRY, DETAIL INQUIRY, HEADER 154 REC - MAINT FILE/ELEMENT DICT 151 DEFINE A REPORT \*F\* OPTION 209 CROSS INDEX REPORTS/INQUIRIES 208 DEFINE AFTER READ LOGIC 205 DEFINE AFTER SUBTOTAL LOGIC 207 DEFINE BEFORE HEADING LOGIC 207<br>DEFINE BEFORE PRINT LOGIC 207 DEFINE BEFORE PRINT LOGIC 207<br>DEFINE BEFORE REPORT LOGIC 202 DEFINE BEFORE REPORT LOGIC DEFINE BEFORE SORT LOGIC 205 DEFINE BEFORE SUBTOTAL LOGIC 206<br>DEFINE END OF REPORT LOGIC 207 DEFINE END OF REPORT LOGIC DEFINE NEW FIELDS 198<br>DEFINE NEW REPORT 197 DEFINE NEW REPORT DEFINE SPECIAL LOGIC 200<br>DEFINE STACKED FIELDS 210 DEFINE STACKED FIELDS HARD COPY 212 ILSXX 215 **ISRXX** ITEMS TO BE PRINTED 211 KEY RANGE SELECT, REPORTS 213 LINE LENGTH, REPORTS 211 LOGICAL RETRIEVAL REQUIRED 208 REPORT HEADING 211<br>REPORT SPACING 212 REPORT SPACING REPORT SUB-ROUTINES 202<br>SAMPLE PAGE, REPORTS 213 SAMPLE PAGE, REPORTS 2<br>SAVE REPORT PARMS 213 SAVE REPORT PARMS SECONDARY REPORT FILES 197<br>SIMPLE REPORT 196 SIMPLE REPORT SORT REQUIRED 208 SUBTOTAL HEADINGS 209 SUBTOTALS REQUIRED 209 SUMMARY REPORT DEFINITION 213 TOTALS REQUIRED 209

---B---

BOSS UTILITY JOB STREAM, UBl11 536 BUILD SYSTEM CALENDAR MASTER 64,64

**---c---**

CALCULATOR UTILITY 535 CC026!, PROCESSING LOG ( ! ) 423 CC029,, UPDATE STATUS RECORDS 428 CC030A, INSTALLATION INFORMATI 29 CC031B, F'LE INFORMATION RECOR 175 CC032C, OPERATOR CODE RECORDS 73 CC033D, APPLICATION PROGRAM RE 526 CC034E, SELECTOR EXIT MESSAGES 123 CC035G, APPLICATION/USER ID RE 71 CC044Z, FUNCTIONS TO BE PROCES 440 CC045F, COMPANY CODE RECORDS ( 36 CC205", STANDARD TASK ID/ DES 438 CC229t, TERMINAL INFORMATION F 51 CC301m, SELECTOR TO TERMINAL R 85 CC302n, FILE MAINT TO TERMINAL 88 CC359/, STATE ABBREVIATION FIL 58<br>CCNVZ - DUPLICATE RECORDS 486 CCNVZ - DUPLICATE RECORDS CCNVZ FILES IN UBSQ W/KEY DESC 485 CCNVZ FILES WITH KEY DESC<br>CCNVZ RECORDS, COPY 486 CCNVZ RECORDS, COPY<br>CHANGE DATE 20 CHANGE DATE CHANGE DOCUMENTATION CODE 383 CHANGE KEY PREFIX 484 CHANGE SELECTOR PASSWORD 85 CHANGE TERMINAL DATE 6<br>CHECK KEYS IN A FILE 485 CHECK KEYS IN A FILE CLEAN UP TRANSACTION FILES 484 CLEAR INDEX FILES COMPANY CODE RECORDS (, CC045F 36 COMPARE IDOL/VS SYSTEMS COMPARE, PROGRAM 533 CONTROL KEYS CTL I 11 CTL 11 11<br>CTL 111 11 CTL 111 CTL IV 11 CONVERT 13XX REPORT LOAD MODS 532<br>CONVERT FIMT DOC MODULES TO LC 501 CONVERT ELMT DOC MODULES TO LC<br>CONVERT TAPE FILE TO DISC 483 CONVERT TAPE FILE TO DISC CONVERT USER DOC TO LOWER CASE 501 COPY APPLICATION DICTIONARY 486 COPY COMMANDS \*CFO - COPY FILE DESCRIPTION 373 \*COP - COPY DOCUMENTATION 372 COPY DATA ENTRY DICTIONARY 263 COPY DETAIL SPECIFICATIONS<br>COPY DOCUMENTATION CODE 380 COPY DOCUMENTATION CODE COPY DOCUMENTATION MODULES FROM FILES 379

I - N - D - E - X USING DEFINED REPORTS **WORK FILES, REPORTING**  DEFINE A SELECTOR 97 DEFINE A STANDARD FORM PRINT DEFINE A STANDARD PROCESS ADDITIONAL SCREEN 276 213 215 BLANK OUT DATA ENTRY FIELDS **CALCULATIONS 274**  CONTROL PROGRAM PROCESSING CORRECT (Y/N) 279 325 277 278 DEFAULT DEFINITION 273 DEFINE LITERAL FIELDS 277 DISPLAY ELEMENTS & UPDATE 274 ERROR MESSAGES 272 FILE NUMBER 272 FORMS PRINTING 278 GO TO STEP 277 KEY DEFINITIONS 272 LOGICAL PROCESSING 271 MINIMUM AND MAXIMUM CHECKING NEXT KEY 277 276 ON VALUE--, SKIP TO 278 OPERATOR INPUT 277 PARAMETER SEQUENCE NUMBER RECORD DEFINITION 273 RECORD TYPES 266 REPLACE/CONCATENATE FIELDS RESTART & SKIP TO 276 SCREEN NUMBER 264 SCROLLING/CLEARING 276 265 277 SPECIAL EDIT INDICATOR 264 STANDARD PROCESS SUBROUTINE 265,279,288 DEFINE DATA ENTRY FUNCTION DATA ENTRY SUBSYSTEM 256 DEFINE A COLLECTION ORDER 252 DELETE RANGE STD DOC USER MODS 503 DELETE SELECTED DOCUMENTATION 504<br>DELETE SELECTOR DOC MODULES 504 DELETE SELECTOR DOC MODULES DELETE UNUSED DOC MODULES 501 DELETE UNUSED GLOBAL ELEMENTS DELIMETER DEFINITION COMMANDS \*EDL - SET END DELIMETER \*EJT= - SET SHORTHAND \*EJT \*LFC= - SET SHORTHAND \*LFC \*LMC= - SET SHORTHAND \*LMC \*PMC= - SET SHORTHAND \*PMC \*SOL - SET START DELIMETER \*SLP= - SET SHORTHAND \*SLP DEMO REFRESH PARMS , UX376 585 148 373 374 373 374 374 373 374 DETAIL SPECIFICATIONS, COPY 350,350 DETAIL SPECIFICATIONS M, DM025 337,346 DF022, DATA ELEMENT DOCUMENTAT 374 DF023, DATA ELEMENT DOCUMENTAT 377 01015, DISC INFORMATION 55 DIAGRAM BOX ENTRY 493,493 DIAGRAM DEFINITION , US315 491 DIAGRAM DESCRIPTION USER 494

DIAGRAM PRINTING 494 D **AGRAM** REPORT 494 D **AGRAM** VERTICAL LINES 493 DICTIONARY STRUCTURE 164 DICTIONARY, GENERATE SPELLING 497 DIRECT TO SELECTION OPTION 4 DIRECT TO SELECTOR OPTION 4 DIRECT/SORT FILES, EXAMINE 483 DISC INFORMATION REPORT 58 DISC INFORMATION . DI015 55 DISC STORAGE STATUS REPORT 422 DISPLAY DE SCREEN OPTION DISPLAY F'LE LAYOUT 6 DISPLAY FILE NAMES OPTION 5<br>DISPLAY FILE PARAMETERS 469 DISPLAY FILE PARAMETERS 46<br>DISPLAY RECORD LAYOUTS 184 DISPLAY RECORD LAYOUTS DISPLAY SELECTOR NUMBER OPTION 5 DISPLAY SELECTORS OPTION 5 DM025, DETAIL SPECIFICATIONS M 337,346 DOC CODE REPLACEMENT CREATION 494,497,497<br>DOC MODULES, DELETE SELECTED 504,504 DOC MODULES, DELETE SELECTED<br>DOCUMENT CONTROL MODULE 343 DOCUMENT CONTROL MODULE 343<br>DOCUMENTATION CODE COPY 380.383 DOCUMENTATION CODE COPY DOCUMENTATION CODE REPL, UP312 495 DOCUMENTATION CONTROL FUNCTIONS 17 DOCUMENTATION MODULES, COPY 379,382 DOCUMENTATION MODULE ID, DA017 359 DOCUMENTATION SPELLING , DA299 498 DOCUMENTATION TEXT FILE, DA018 362 DOCUMENTATION. GENERATE TECH 343 DOCUMENTATION, REORGANIZE FILES 383

---E---

ELEMENT DOC, CONVERT TO LOWER 501<br>ELEMENT DOC, VERIFY MODULES 352 ELEMENT DOC, VERIFY MODULES ELEMENT MODULES, VALID MODS TO 353 END OF DAY 597 EXAMINE DIRECT/SORT FILES 483 EXPAND NO FILES/SCREENS TO 999 533

---F---

FILE CONVERSION PARM REPORT 478 FILE CONVERSION PARAMET, UF006 479 FILE CONVERSION, DEFINE A 476 FILE DICTIONARY ENTRY, COPY 182 FILE INFO RECORDS, GENERATE 180 FILE INFORMATION RECOR, CC0318 175 FILE INSTALLATION DOC, GENERATE 344 FILE **MAINT** AUDIT REPORT 422 FILE **MAINT** TO TERMINAL, CC302n 88 FILE MAINTENANCE SCREENS 183 FILE MAINTENANCE FUNCTIONS ' - FIELD EDITING 14 \*C - POSITION TO CHANGE FIELDS 12 ; - CURSOR POSITIONING/DATA 14

I - N - D - E - X ? - DISPLAY ELEMENT 14 ?F - DISPLAY FILE SUMMARY DOC ADD RECORDS 13 **CHANGE RECORDS**  CTL IV 14 DELETE A FIELD DELETE RECORDS END 12 13 14 13 FILE MAINTENANCE SUBSYSTEM FILE MAINT INTERNAL TABLES FILE MAINT LOAD MODULE 165 FILE MAINTENANCE FUNCTIONS HARD COPY 14 INQUIRY RECORDS NH - NO HARD COPY NULL A FIELD 14 REPORT 14 1 4 1 **2**  FILE MAINTENANCE SUBSYSTEM SPECIAL EDIT MODULES SPECIAL EDIT VARIABLES FILE MAINTENANCE, IDOL/VS FILE NUMBER/NAME LIST 183 167 167 596 FILE PARAMETERS, DISPLAY 469 FILE SIZE, ADJUST 469 FILE SUMMARY, GENERATE 344 FILE UPDATE PROCEDURES 475 FILE UPDATE UTILITY 475 166 FILE UPDATE, DEFINE A 469 FILE/ELEMENT DICTIONARY, UB001 155 FILE/ELEMENT DICT STRUCTURE DETAIL RECORDS 164 FILE **MAINT** LOAD MODULE HEADER RECORDS 164 FILE/FUNCTION XREF REPORT FILELIST EXCLUSION 534 165 184 1 **2**  FILELIST OF IDOL/VS APPLIC, 533,533 FILES CC026!, PROCESSING LOG (!) 423 CC029,, UPDATE STATUS RECORDS 428 CC030A, INSTALLATION INFORMATI 29 CC031B, FILE INFORMATION RECOR 175 CC032C. OPERATOR CODE RECORDS 73 CC033D, APPLICATION PROGRAM RE 526 CC034E, SELECTOR EXIT **MESSAGES** 123 CC035G. APPLICATION/USER ID RE 71 CC044Z, FUNCTIONS TO BE PROCES 440 CC045F, COMPANY CODE RECORDS ( 36 CC205", STANDARD TASK ID/ DES 438 CC229t, TERMINAL INFORMATION F 51 CC301m, SELECTOR TO TERMINAL R 85 CC302n, FILE MAINT TO TERMINAL 88 CC359/, STATE ABBREVIATION FIL 58 CT207, TABLE FILE 228 CUI05R, AUTO FILE EXPAND CONTR 430 DA017, DOCUMENTATION MODULE ID 359 DA018, DOCUMENTATION TEXT FILE 362 DA299, DOCUMENTATION SPELLING 498

 $\sim$ 

I - N - D - E - *X*  DF022, DATA ELEMENT DOCUMENTAT 374 DF023, DATA ELEMENT DOCUMENTAT 37i' D1015, DISC INFORMATION 55 DM025, DETAIL SPECIFICATIONS M 337,346 UA003A, SELECTOR DICTIONARY HE 98 UA004B, SELECTOR DICTIONARY DE 102 UA399, SUBSYSTEM SELECTORS DEF 128 UB001, FILE/ELEMENT DICTIONARY 155 UBIOO, SYSTEM ID-APPLICATION I 583 UBl11, BOSS UTILITY JOB STREAM 536 UC005, DATA ENTRY FUNCTION CON 253 UD036, STANDARD PROCESS PARAME 280 UF006, FILE CONVERSION PARAMET 479 UG009, GLOBAL DATA ELEMENT DIC 134 UG043, STANDARD FORM PRINT PAR 330 UJ306, MULTIPLE TASK JOB DEFIN 454 UL308, SOFTWARE UPDATE DEFINIT 547 ULI01, LABEL PRINT FILE 590 UM309, INSTALLATION CHECK LIST 415 U0311, OPERATOR FILE MAINTENAN 79 UP013, PROGRAM STATUS FILE 529<br>UP037, IDOL/VS FILE UPDATE 472 UP 0 3 7, IDOL / VS FILE UPDATE UP312, DOCUMENTATION CODE REPL 495 UQ313, PROJECT SCHEDULE FILE 411 UR314, REPORT DISTRIBUTION CON 224 US315, DIAGRAM DEFINITION 491 USI08, SOFTWARE CHANGE HISTORY 577 UT316, SELECTOR TRANSACTION CO 61 UU334, IDOL/VS SYSTEM CALENDAR 65 UV336, USER GLOBAL DICTIONARY UX376, DEMO REFRESH PARMS 585 UY394, SECURITY ACCOUNTS REFER 90 UZ398, WINDOW DEFINITION 185 VZ303, PRINTER CONTROL RECORDS 48 VZ304, FUNCTIONS TO BE PROCESS 445 VZ310, GHOST PROGRAM CONTROL ( 457 VZ329, APPLICATION PARAMETERS 407 VZ330, SYSTEM PREFIX CONTROL F 43 VZ331, GHOST APPLICATION CONTR 4€0 VZ332, AUTO MODEM CALL PARAMET 523 VZ333, FUNCTION KEY DEFINITION 45 VZI03, SOFTWARE CHANGE REQUEST 552<br>S. INITIALIZE SELECTED 483 FILES, INITIALIZE SELECTED FKC-FUNCTION KEY CLEAR 10 FKD-FUNCTION KEY DISPLAY<br>FKL-FUNCTION KEY LOAD 9 FKL-FUNCTION KEY LOAD FM LOAD MODULES, GENERATE 179<br>FORM LINES GRID PRINT 334 FORM LINES GRID, PRINT FORMAT CONTROL COMMANDS \*FMD - DATA ENTRY SCREEN PRINT 368 \*FME - FORMATTED END 368 \*FMM - FILE MAINTENANCE SCREEN 368<br>\*FMM - MENU (SELECTOR) PRINT 368 **\*FMM - MENU (SELECTOR) PRINT**<br>\*FMS - FORMATTED START 367 \*FMS - FORMATTED START FUNCTION KEY DEFINITION, VZ333 45 FUNCTION SELECTION DICTIONARY FUNCTIONS TO BE PROCESSED 444

FUNCTIONS TO BE PROCES, CC044Z 440,445 FUNCTIONS, IDOL/VS 1 FXR-FILE DESC/NAME X-REF 7

---G---

GEN DOCUMENT CONTROL MODULE GEN FILE INSTALLATION DOC 343 **344**  345 180 GEN INSTALL & OPER APPENDIX GENERATE FILE INFO RECORDS GENERATE FILE SUMMARY 344 GENERATE FM LOAD MODULES 179 GENERATE IOLIST & DOC CODE 180 GENERATE OPERATION SKELETONS 346 GENERATE SELECTOR LOAD MODULES 121 GENERATE SELECTOR DOC NUMBERS DATA ENTRY RECORDS 337 DETAIL SPECIFICATION MANUAL 337 OPERATOR STATS DESCRIPTION 337 REPORT HEADING RECORDS 337 SELECTOR HEADER 337 GENERATE SPELLING DICTIONARY 497 GENERATE STANDARD PROCESS PROG 318,341 GENERATE STD PROCESS PROGRAM 319 GENERATE TECH DOCUMENTATION 343 GHOST APPLICATION CONTR, VZ331 460 GHOST PROGRAM CONTROL (, VZ310 457 GLOBAL DATA DICT MAINT DATA ELEMENT 133 GLOBAL DATA ELEMENT DICTIONARY GLOBAL DATA ELEMENT DIC, UG009 134 GLOBAL DELETE 148 GLOBAL DICT XREF LIST 147 GLOBAL DICTIONARY LIST 147 GLOBAL SEARCH AND REPLACE 534 133

**---1---**

DOL/VS FILE MAINTENANCE 596 DOL/VS FILE UPDATE , UP037 472 DOL/VS FUNCTIONS 1,113 DOL/VS INSTALLATION PROCEDURE 26 DOL/VS LOAD MODULE FILE (UMOD) 16,511 DOL/VS MASTER SELECTOR 18 DOL/VS REPORT DICTIONARY 227 DOL/VS SYSTEM CALENDAR, UU334 65 DOL/VS SYSTEM STATUS REPORT 423 DOL/VS SYSTEMS, COMPARE 520 NDEX FILES, CLEAR 485 NDICATOR, SET/RESET SYS 70 NITIALIZE SELECTED FILES 483 NO-INQUIRE INTO A DATA FILE 8 NSTALL & OPER APPENDIX, GEN 345 NSTALLATION CHECK LIST CREATE 415,418,418 NSTALLATION CHECK LIST, UM309 415 NSTALLATION INFORMATI, CC030A 29 OLIST & DOC CODE, GENERATE 180

---L--- LABEL PRINT FILE, ULI01 590 LOGOFF OPTION ---M--- MANUAL SECTION COMMANDS \*CVP - COVER PAGE 367 \*MNS - MANUAL START 367 \*PFS - PREFACE START MARGIN & LINE SPACING COMMANDS \*EJT - EJECT TO NEXT PAGE 370 \*LFC - LINE FEED CONTROL 370 \*LFD - LINE FEED DEFAULT 370 \*LMC - LINE MARGIN CONTROL \*PMC - PARAGRAPH MARGIN CONTROL 370 \*RJE - RIGHT JUSTIFY END 371 \*RJS - RIGHT JUSTIFY START 370 \*SLP - SET LINE POSITION MASTER SELECTOR 18 MEMO WRITER UTILITY 535 MISS-LINKED MODULE SEARCH 382 MNT-MAINT/INQ ON A DATA FILE 8 MODIFY IDOL/VS DEFINED REPORTS 215<br>MOVE DATA ENT DICT TO NEW ENT 263 MOVE DATA ENT DICT TO NEW ENT MOVE FILE DICT ENTRY TO NEW POS 182<br>MOVE SELECTOR DETAIL RECORDS 117 MOVE SELECTOR DETAIL RECORDS MOVE SELECTOR DICT ENT TO NEW 121 MULT TASK JOB STATUS DISP 457 MULTIPLE TASK JOB DEFIN, UJ306 454 ---0--- 0PER/FILE CONTROL REPORT 84,541 OPERATION SKELETONS, GENERATE 346 OPERATIONS OVERVIEW

! COMMAND OPTION 7 /-SPLIT SCREEN WINDOWING 7 ? - SELECTOR HELP OPTION <sup>4</sup> ??-RUN GHOST IN BACKGROUND 7 CHANGE TERMINAL DATE 6 DAT-MAINT/INQ DE FUNC CNTL REC 8 DIRECT TO SELECTION OPTION 4 DIRECT TO SELECTOR OPTION 4 DISPLAY DE SCREEN OPTION 6 DISPLAY FILE LAYOUT 6 DISPLAY FILE NAMES OPTION 5 DISPLAY SELECTOR NUMBER OPTION 5 DISPLAY SELECTORS OPTION 5 FKC-FUNCTION KEY CLEAR 10<br>FKD-FUNCTION KEY DISPLAY 9 FKD-FUNCTION KEY DISPLAY FKL-FUNCTION KEY LOAD 9 FXR-FILE DESC/NAME X-REF 7 INQ-INQUIRE INTO A DATA FILE 8 INTERACTIVE SELECTION FUNCTIONS 2

LOGOFF OPTION 6<br>LOGON PASSWORD 2 LOGON PASSWORD MNT-MAINT/INQ ON A DATA FILE 8 OPERATOR CODE 2<br>OPERATOR MENUS 2 OPERATOR MENUS 2 PASSWORDS, SELECTOR 10 REC-MAINT/INQ ON A DETAIL REC 8 REV-IDOL/VS & APPL REVISION 9 APT-REPORT FROM A DATA FILE 9 Rxxxaa-REPORT PRINTING 10 SEL-MAINT/INQ A SELECTOR DETAIL 8 SELECTOR CONTROL 2 SELECTOR HELP OPTION 4 SEND MESSAGE OPTION 5 SYS-SELECTOR TRANS CODES 9 OPERATOR CODE RECORDS , CC032C 73 OPERATOR FILE **MAINTENAN,** U0311 79 OPERATOR STATISTICS REPORT 421 ---P--- PAGE HEADING COMMANDS \*CNL - CENTER NEXT LINE 369 \*HOD - HEADING DATA DELETE 369 \*HOS - HEADING DATA SET 369 PAGE NUMBERING COMMANDS \*PGI - PAGE INCREMENT 369 \*PGN - PAGE NUMBER 368 \*PGP - PAGE PREFIX 369 PAGE SIZE COMMANDS \*LCL - LOGICAL CHARACTERS PER 370 \*LLP - LOGICAL LINES PER PAGE 369 \*PCL - PHYSICAL CHARACTERS PER \*PLP - PHYSICAL LINES PER PAGE 369 PASSWORD, CHANGE SELECTOR 85 PASSWORD, SET SYSTEM ERROR 69 PASSWORDS, SELECTOR 10 PRINT CRT SCREENS 249 PRINT DATA ENTRY DICTIONARY 260 PRINT ENABLE/DISABLE COMMANDS \*PRE - PRINT END 372 \*PAS - PRINT START 372 PRINT FORM LINES GRID 334 PRINT IDOL/VS REPORT PARMS 226 PRINT LIST OF BAD IDOL/VS 227 PRINT RECORD FORMAT DICTIONARY 184 PRINT RECORD LAYOUTS 184 PRINT SAMPLE IDOL/VS REPORTS 227 PRINT SELECTOR DICTIONARY 126 PRINT STANDARD FORM MASK 329 PRINT UNUSED REPORTS & ERASE 223 PRINT, SELECTOR SCREENS 126 PRINTER CONTROL REPORT 51 PRINTER CONTROL RECORDS, VZ303 48 PRINTING, DETAIL SPECIFICATIONS 350 PROCESS LOG REPORT 427 PROCESS UTILITY PROGRAM 448

PROCESSING LOG ( ! ) , CC026! 423 PROGRAM COMPARE 533 PROGRAM ERROR LOG REPORT 422<br>PROGRAM REPORT HEADERS 526 PROGRAM REPORT HEADERS PROGRAM STATUS FILE , UP013 529 PROGRAM XREF BY FILE 184 **PROGRAM,** DEFINE A 507 PROJECT SCHEDULE REPORT 415 PROJECT SCHEDULE FILE, UQ313 411<br>PROJECT STATUS REPORT 532 PROJECT STATUS REPORT

---R---

REC-MAINT/INQ ON A DETAIL REC 8<br>RECONSTRUCT CROSS-INDEX FILES 483 RECONSTRUCT CROSS-INDEX FILES<br>RECORD COPY UTILITY 484 RECORD COPY UTILITY RECORD DELETION UTILITY 483 RECORD FORMAT DICTIONARY, PRINT RECORD LAYOUTS DISPLAY 184 RECORD LAYOUTS, PRINT 184 184 RECREATE SELECTOR DICT IN SEQ 122 REORGANIZE DOCUMENTATION FILES 383<br>REPORT DISTR CONTROL REPORT 227 REPORT DISTR CONTROL REPORT REPORT DISTRIBUTION CON, UR314 224<br>REPORT PARMS, PRINT IDOL/VS 226 REPORT PARMS, PRINT IDOL/VS 226<br>REPORT, APPLIC CONTROL DATE 73 REPORT, APPLIC CONTROL DATE REPORT, CCNVZ FILES IN UBSQ 485,485<br>REPORT, DEFINITION 196 REPORT, DEFINITION REPORT, DIAGRAM 494 REPORT, DISC INFORMATION 58 REPORT, DISC STORAGE STATUS 422 497 478 422 REPORT, DOC CODE REPLACEMENT REPORT, FILE CONVERSION PARM REPORT, FILE MAINTENANCE AUDIT REPORT, FUNCTIONS TO BE 444 REPORT, IDOL/VS SYSTEM STATUS 423 REPORT, INSTALL CHECK LIST - 418 REPORT, OPER/FILE CONTROL 84,541 REPORT, OPERATOR STATISTICS 421 REPORT, PRINTER CONTROL 51<br>REPORT, PROCESS LOG 427 REPORT, PROCESS LOG REPORT, PROGRAM ERROR LOG 422<br>REPORT, PROJECT SCHEDULE 415.532 REPORT, PROJECT SCHEDULE 415,532 REPORT, REPORT DISTR CONTROL 227 REPORT, SELECTOR OPTIONS 128 REPORT, SOFTWARE UPDATE CONTROL REPORT, SPELLING DICTIONARY 500<br>REPORT, STANDARD DATA ENTRY 318.329.440 550,563 REPORT, STANDARD DATA ENTRY REPORT, STATE ABBREVIATION 61 REPORT, TABLE FILE 236 REPORT, TERMINAL INFORMATION<br>REPORT, UPDATE STATUS 430 REPORT, UPDATE STATUS REPORTS, ADJUST IDOL/VS DEFINED REPORTS, MODIFY IDOL/VS DEFINED REPORTS, PRINT LIST OF BAD 227 REPORTS, PRINT UNUSED & ERASE REV-IDOL/VS & APPL REVISION 9 55 221 215 223

RPT-REPORT FROM A DATA FILE Rxxxaa-REPORT PRINTING 10

---s---

SAMPLE IDOL/VS REPORTS, PRINT 227 SCREENS, FILE MAINTENANCE 183<br>SCREENS, PRINT CRT 249 SCREENS, PRINT CRT SEARCH FOR MISS-LINKED MODULES 382 SECURITY ACCOUNTS REFER, UY394 90 SEL-MAINT/INQ A SELECTOR DETAIL 8 SELECTOR DETAIL RECORDS, MOVE 117 SELECTOR DETAIL UTILITY 123 SELECTOR DICT ENT, MOVE TO NEW 121 SELECTOR DICT, RECREATE IN SEQ 122 SELECTOR DICTIONARY ENTRY, COPY 122, 126, 126 SELECTOR DICTIONARY HE, UA003A 98,102 SELECTOR DICTIONARY ADD SELECTIONS TO SELECTOR 112 CHANGE SELECTOR SELECTION 112 DELETE SELECTION FROM SELECTOR 112 FUNCTION SELECTOR DICTIONARY 112 SEL - MAINT/INQ TO SELECTOR 98 SELECTOR DICTIONARY MAINTENANCE 112 SELECTOR DOCUMENT CODE UTILITY ACCOUNTS PAYABLE MANUAL 399 ACCOUNTS RECEIVABLE MANUAL 398 ANY USERS MANUAL 391 BATCH FORMULA MANUAL 403 DISCRETE MANUFACTURING MANUAL 403 DISTRIBUTION REPLENISHMENT 398 DYER/FINISHER MANUAL 404 FIXED ASSETS MANUAL 400 GENERAL LEDGER MANUAL 400<br>IDOL/VS REFERENCE MANUAL 390 IDOL/VS REFERENCE MANUAL 390 IDOL/VS SUMMARY MANUAL 390<br>IDOL/VS TRAINING WORKBOOK 391 IDOL/VS TRAINING WORKBOOK INVENTORY CONTROL MANUAL 398 MAINTENANCE MANAGEMENT MANUAL 404 MANBASE DISTRIBUTION MANUAL 394 MANBASE FORMULA/PROCESS MANUAL 394 MANBASE MANUFACTURING MANUAL 394 MANBASE MIX MANUAL 404 MANBASE MONTH END MANUAL 393 MANBASE REPETITIVE PROCESS 394,405 MANBASE SUMMARY MANUAL 393 PAYROLL MANUAL 400 PERSONNEL MANAGEMENT MANUAL 399 PROCESS CONTROL MANUAL 404<br>PURCHASE ORDER MANUAL 398 PURCHASE ORDER MANUAL REPETITIVE MANUFACTURER MANUAL 405 REPETITIVE RELEASE MANUAL 405 SALES ANALYSIS MANUAl 399 SALES ORDER MANUAL 397 TIME & ATTENDANCE MANUAL 399 TRANSPORTATION MANUAL 400 VERTICAL MARKETING MANUAL 397

 $\cdot$ 

SELECTOR EXIT MESSAGES, CC034E 123 SELECTOR HELP OPTION 4 SELECTOR LOAD MODULES, GENERATE 121 SELECTOR NUMBER/NAME LIST AVAILABLE SEL DICT SLOTS 126<br>SELECTOR FUNCTIONS REPORT 126 SELECTOR FUNCTIONS REPORT<br>SELECTOR SCREENS 126 SELECTOR SCREENS SELECTOR OPTIONS REPORT 128<br>SELECTOR SCREEN PRINT 126 SELECTOR SCREEN PRINT SELECTOR SUBSYSTEM DEFINE A SELECTOR 97 FUNCTION SELECTION DICTIONARY 97 LOAD MODULES (SELECTOR) 95<br>SELECTOR DETAIL RECORD 95 SELECTOR DETAIL RECORD 95<br>SELECTOR HEADER RECORD 95 SELECTOR HEADER RECORD<br>SELECTOR LOAD MODULE 95 SELECTOR LOAD MODULE<br>SYSTEM VARIABLES 95 SYSTEM VARIABLES VARIABLES, SYSTEM WIDE 95 SELECTOR TO TERMINAL R, CC301m 85 SELECTOR TRANSACTION CO, UT316 61 SELECTOR, CHANGE PASSWORD<br>SEND MESSAGE OPTION SEND MESSAGE OPTION SERIAL FILE SORT 508 SET SYSTEM ERROR PASSWORD 69 SET/RESET SYS SHUTDOWN 70 SOFTWARE CHANGE HISTORY, US108 577<br>SOETWARE CHANGE REQUEST 563 SOFTWARE CHANGE REQUEST SOFTWARE CHANGE REQUEST, VZI03 552 SOFTWARE UPDATE CONTROL 550,550 SOFTWARE UPDATE DEFINIT, UL308 547 SOFTWARE UPDATE FILELIST 550 SOFTWARE UPDATE INSTALLATION 551 SPECIAL PROCEDURES CUTCCD - CO CODE 515 CUTCCN - INSTALL. NAME 515 CUTCKU - IDOL/VS CLEARANCE 516<br>CUTDAT - DATING 516 CUTDAT - DATING CUTDAY - CONVERT DATES 516 CUTDDE - DISPLAY DATA ELMT 514 CUTDTE - CONVERT GREG. - JULIAN 517 CUTEDT - FIELD EDITING 519 CUTFIL - DISPLAY CHANNEL INFO 512 CUTFRD - FILE REDEFINE CUTGAP - CALL/RETURN VARIABLES 515<br>CUTHDR - PRINT SCREEN HEADER 515 CUTHDR - PRINT SCREEN HEADER CUTIDF - IDOL DATE FORMATTER 519 CUTINP - GLOBAL INPUT CALL 515 CUTIOL - GEN REMS, IOLISTS, DIM 514 CUTPDE - PRINT DATA ENTRY 514<br>CUTPFX - REQUEST PREFIX 517 CUTPFX - REQUEST PREFIX CUTPOS - RETURN E\$ POSITION 517 CUTPRM - INSTALLATION RECORD 518<br>CUTPRO - OPEN PRINTER 518 CUTPRO - OPEN PRINTER 51 CUTPRT - OPEN PRINTER 512<br>CUTRNM - RENAME FILES 516 CUTRNM - RENAME FILES CUTSDH - DISPLAY DOCUMENTATION 518 CUTSSW - DATA CAPTURE, 519

I - N - D - E - X

CUTTID - STORE TERM ID IN X\$ 518<br>CUTTIM - ELAPSED TIME 518 CUTTIM - ELAPSED TIME CUTTRM - PRINT SCREEN CONTENTS 518 CUTYON - PROCESS Y/N INPUT 511 IDOL/VS LOAD MODULE FILE (UMOD) 511 SERIAL FILE SORT<br>^G UTILITY 513  $\sim$ G UTILITY SPELLING DICTIONARY 497,500 SPELLING, VALIDATE ELEMENT TEXT 500<br>STANDARD DATA ENTRY REPORT 318 STANDARD DATA ENTRY REPORT STANDARD DOCUMENTATION, 341 STANDARD FORM MASK, PRINT 329 STANDARD FORM PRINT, DEFINE A 325,329 STANDARD FORM PRINT PAR, UG043 330 STANDARD PROCESS PROGRAM, 319,321,324 STANDARD PROCESS PARAME, UD036 280 STANDARD PROCESS, COPY 324 STANDARD TASK DESCR REPORT 440 STANDARD TASK ID / DES, CC205' 438<br>START OF DAY 19 START OF DAY START UP STANDARD TASKS 448 STATE ABBREVIATION REPORT 61 STATE ABBREVIATION FIL, CC359/ 58 STD USER DOC MODS, DELETE RANGE 503<br>SUBROUTINES, CALL 508 SUBROUTINES, CALL SUBSYSTEM SELECTORS DEF, UA399 128 SYS-SELECTOR TRANS CODES 9 SYSTEM ID-APPLICATION I, UBIOO 583 SYSTEM PREFIX CONTROL F, VZ330 43

---T---

TABLE FILE . CT207 228 TABLE FILE REPORT 236 TABLE OF CONTENTS & INDEX<br>\*MJI - MAJOR INDEX 371 \*MJI - MAJOR INDEX \*MMI - MAJOR/MINOR INDEX 372<br>\*MNI - MINOR INDEX 372 \*MNI - MINOR INDEX \*TBC - TABLE OF CONTENTS ENTRY 371 TERMINAL INFORMATION REPORT 55 TERMINAL INFORMATION F. CC229t 51

 $--U--$ 

UA003A, SELECTOR DICTIONARY HE 98 UA004B, SELECTOR DICTIONARY DE 102 UA399, SUBSYSTEM SELECTORS DEF 128 UB001, FILE/ELEMENT DICTIONARY 155 UBIOO, SYSTEM ID-APPLICATION I 583 UBl11, BOSS UTILITY JOB STREAM 536 UC005, DATA ENTRY FUNCTION CON 253 UD036, STANDARD PROCESS PARAME 280 UF006, FILE CONVERSION PARAMET 479 UG009, GLOBAL DATA ELEMENT DIC 134 UG043, STANDARD FORM PRINT PAR 330 UJ306, MULTIPLE TASK JOB DEFIN 454 UL308, SOFTWARE UPDATE DEFINIT 547

ULI01, LABEL PRINT FILE 590 UM309, INSTALLATION CHECK LIST 415 U0311, OPERATOR FILE MAINTENAN 79 UP013, PROGRAM STATUS FILE 529 UP037, IDOL/VS FILE UPDATE 472 UP312, DOCUMENTATION CODE REPL 495 UPDATE STATUS RECORDS , CC029, 428 UPDATE STATUS REPORT 430 UQ313, PROJECT SCHEDULE FILE 411 UR314, REPORT DISTRIBUTION CON 224 US315, DIAGRAM DEFINITION 491 USER DOC, CONVERT TO LOWER CASE 501 USER DOC, VERIFY MODULES 352 USER DOCUMENT CONTROL MODULE 343 USER DOCUMENTATION TEXT EDITOR ADD MODULES 354 CHANGE MODULES 356 COPY COMMANDS 367 DELETE MODULES 359 DELIMETER DEFINTION COMMANDS 367 FORMAT CONTROL COMMANDS 366 GLOBAL CHANGE 359 HARD COPY MODULE LIST 359 LINE SPACING COMMANDS 366 LIST MODULE ID'S 358<br>LIST MODULES 355 LIST MODULES MANUAL SECTION COMMANDS 366 MARGIN COMMANDS 366 PAGE HEADING COMMANDS 366<br>PAGE NUMBERING COMMANDS 366 PAGE NUMBERING COMMANDS<br>PAGE SIZE COMMANDS 366 PAGE SIZE COMMANDS PRINT ENABLE/DISABLE COMMANDS 367 SPELLING CHECKING 354 TABLE OF CONTENTS COMMAND 367<br>WRAP AROUND 354 WRAP AROUND USER GLOBAL DICTIONARY , UV336 142 USER TEXT, VALIDATE SPELLING USI08, SOFTWARE CHANGE HISTORY 577 UT316, SELECTOR TRANSACTION CO 61 UTILITY PROGRAM, PROCESS<br>UTILITY, CALCULATOR 535 UTILITY, CALCULATOR UTILITY, CHANGE KEY PREFIX 484 UTILITY, CHECK KEYS IN A FILE UTILITY, CLEAN UP TRANS FILES 484<br>UTILITY, CONVERT TAPE TO DISC 483 UTILITY, CONVERT TAPE TO DISC UTILITY, FILE UPDATE 475 UTILITY, GLOBAL SEARCH & 534<br>UTILITY, MEMO WRITER 535 UTILITY, MEMO WRITER UTILITY, RECORD COPY 484 UTILITY, RECORD DELETION 483<br>UTILITY, SELECTOR DETAIL 123 UTILITY, SELECTOR DETAIL UU334, IDOL/VS SYSTEM CALENDAR 65 UUSQ - BUILD 64 UV336, USER GLOBAL DICTIONARY 142 UWSQ - BUILD 64 UX376, DEMO REFRESH PARMS 585 UY394, SECURITY ACCOUNTS REFER 90

 $I - N - D - E - X$ 

# UZ398, WINDOW DEFINITION 185

### ---v---

VALID ELEMENT DOC MODULES TO 353<br>VALIDATE ELEMENT TEXT SPELLING 500 VALIDATE ELEMENT TEXT SPELLING VALIDATE USER DOCUMENTATION 500 VERIFY DATA ELEMENT DOC MODULES 352 VERIFY USER DOCUMENTATION 352 VZ303, PRINTER CONTROL RECORDS 48 VZ304, FUNCTIONS TO BE PROCESS 445 VZ310, GHOST PROGRAM CONTROL ( 457 VZ329, APrLICATION PARAMETERS 407 VZ330, SYSTEM PREFIX CONTROL F 43 VZ331, GHOST APPLICATION CONTR 460 VZ332, AUTO MODEM CALL PARAMET 523 VZ333, FUNCTION KEY DEFINITION 45 VZI03, SOFTWARE CHANGE REQUEST 552

---w---

WINDOW DEFINITION, UZ398 185